ThinkCentre™

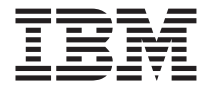

# Quick Reference

## *Inside*

- **- Important safety information**
- **- Warranty and other notices**
- **- Computer setup**
- **- Software recovery**
- **- Troubleshooting and diagnostics**
- **- Help and Service**
- **- IBM Lotus software offer**

ThinkCentre $\overline{N}^{\text{TM}}$ 

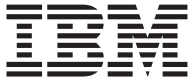

# Quick Reference

#### **Note**

Before using this information and the product it supports, be sure to read the following:

- v "Important safety [information"](#page-14-0) on page v
- v Appendix B, "IBM Statement of Limited Warranty [Z125-4753-08](#page-58-0) 04/2004," on [page](#page-58-0) 35
- Appendix D, ["Notices,"](#page-86-0) on page 63

#### **First Edition (February 2005)**

**© Copyright International Business Machines Corporation 2005. All rights reserved.** US Government Users Restricted Rights – Use, duplication or disclosure restricted by GSA ADP Schedule Contract with IBM Corp.

# **Contents**

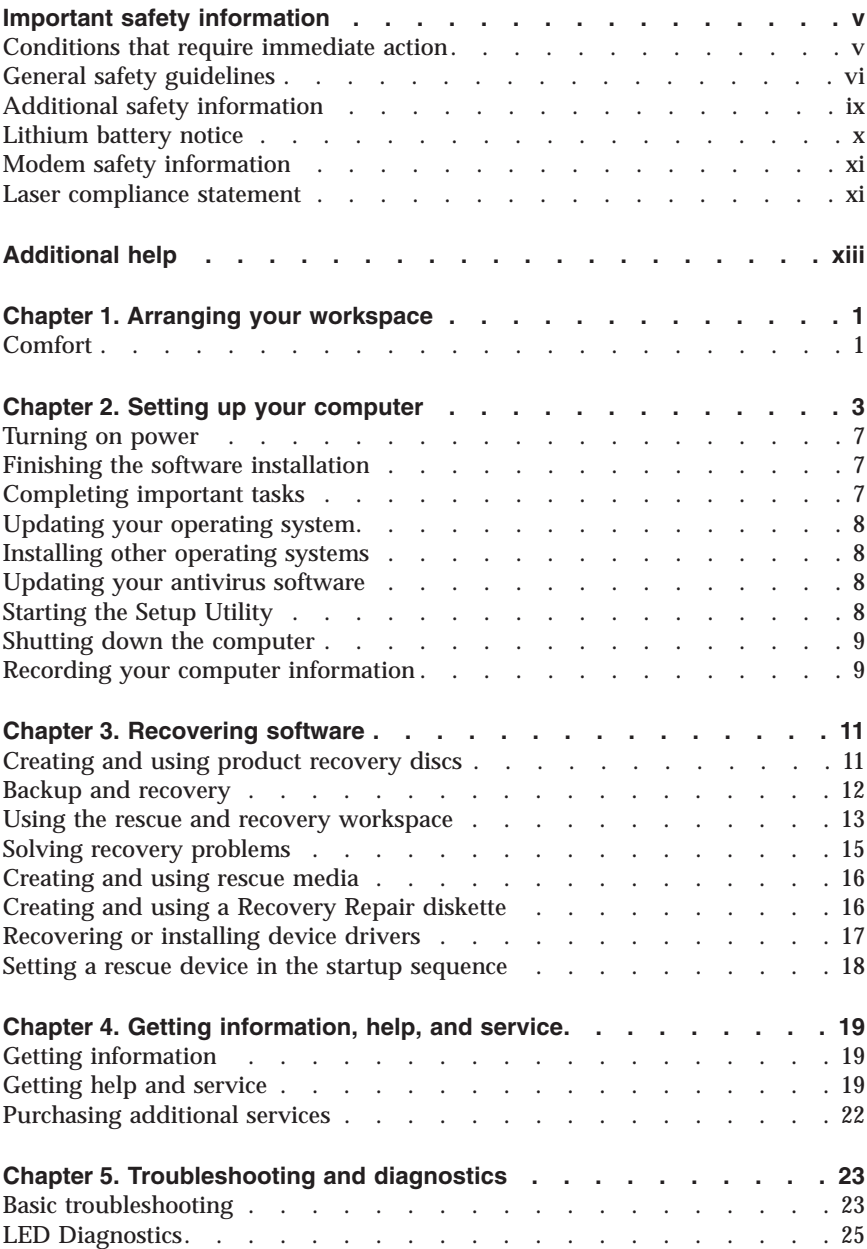

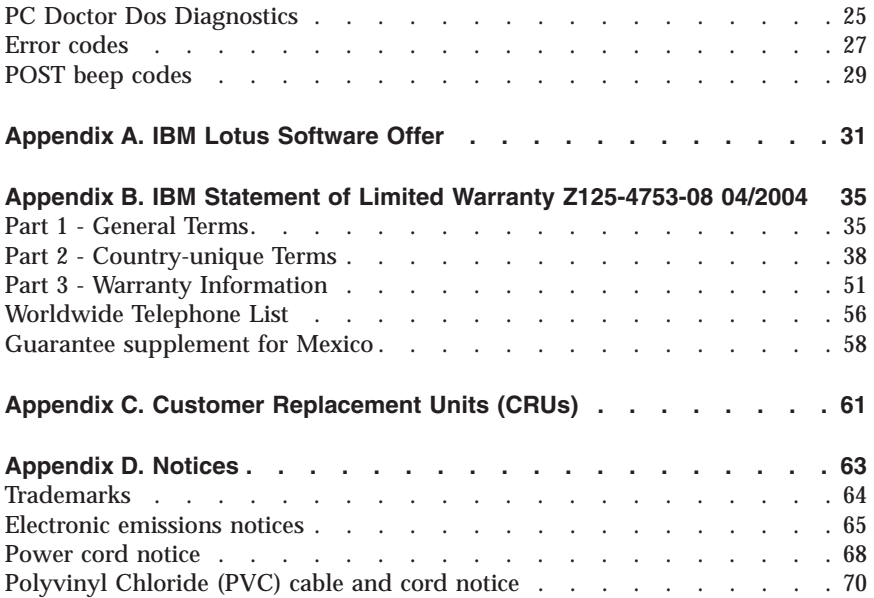

# **Table des matières**

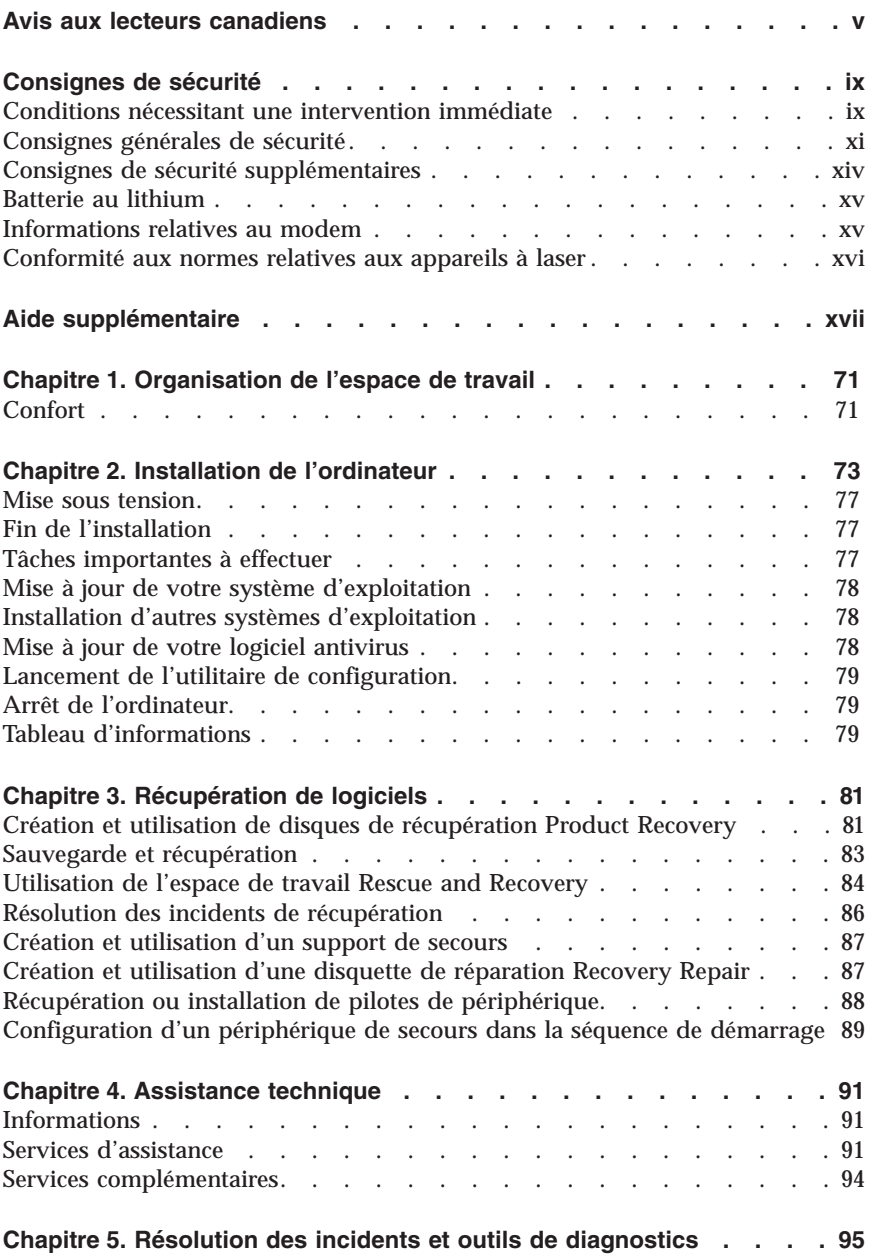

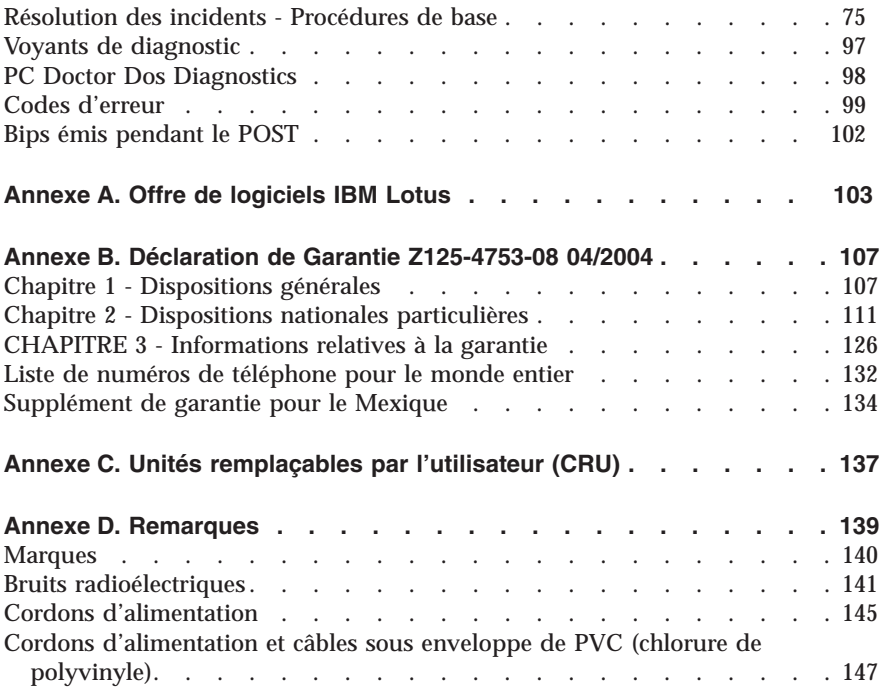

# **Inhaltsverzeichnis**

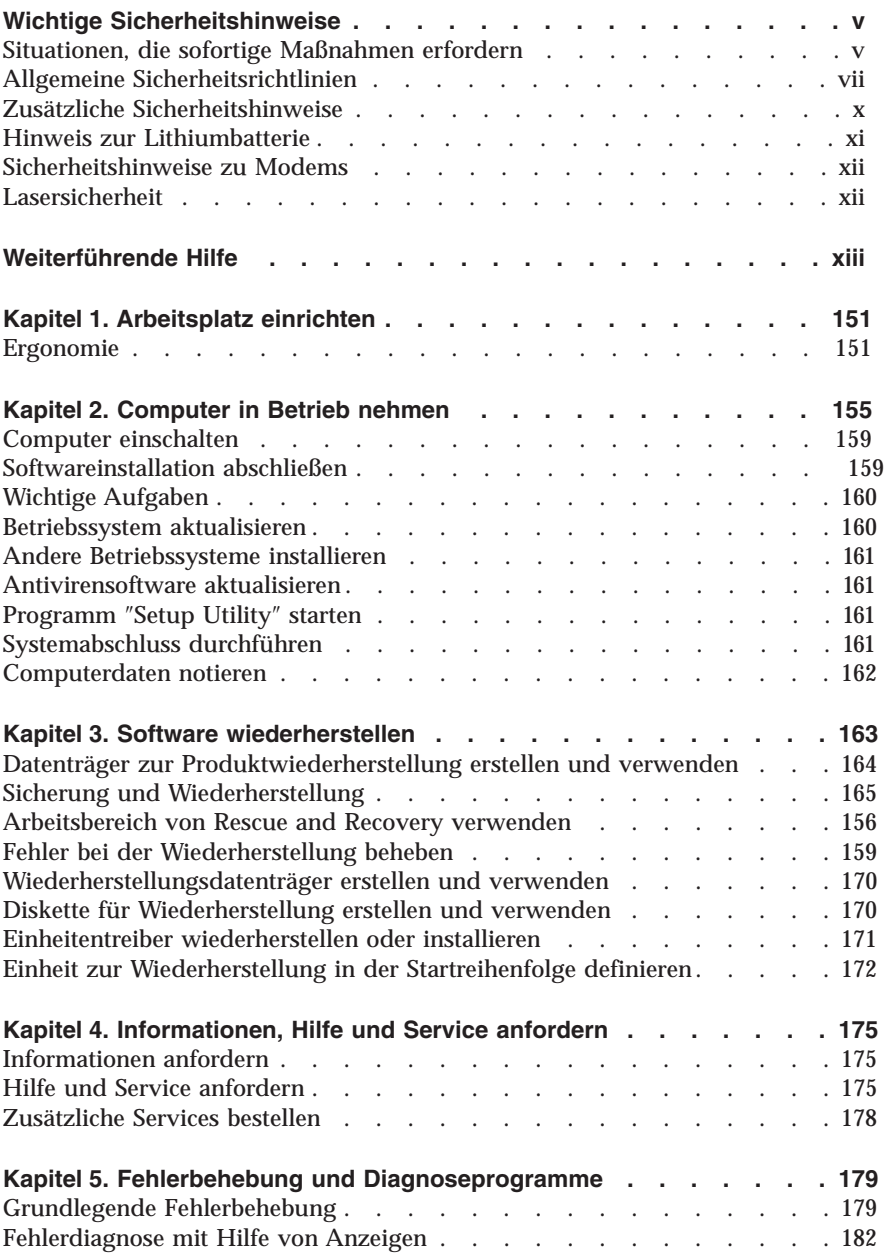

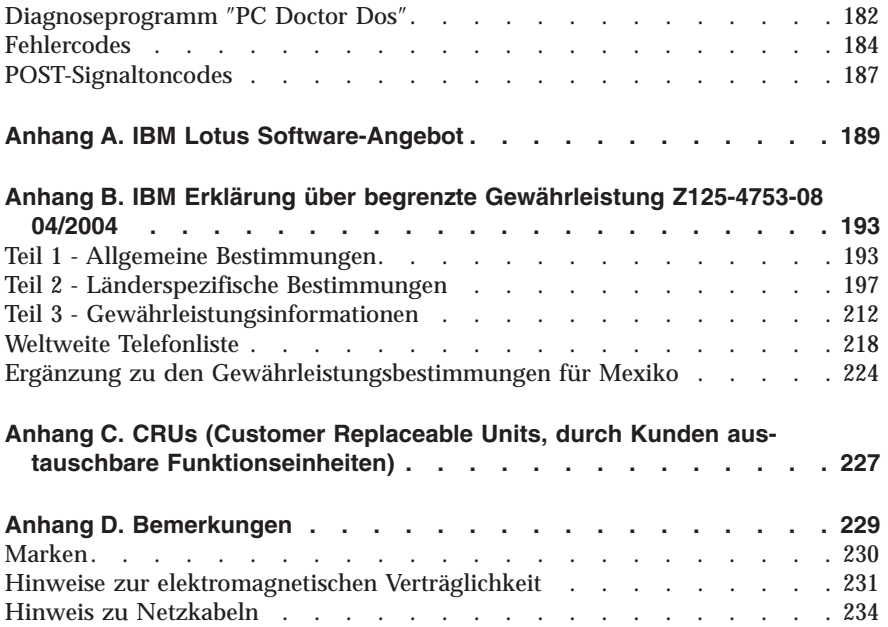

# **Indice**

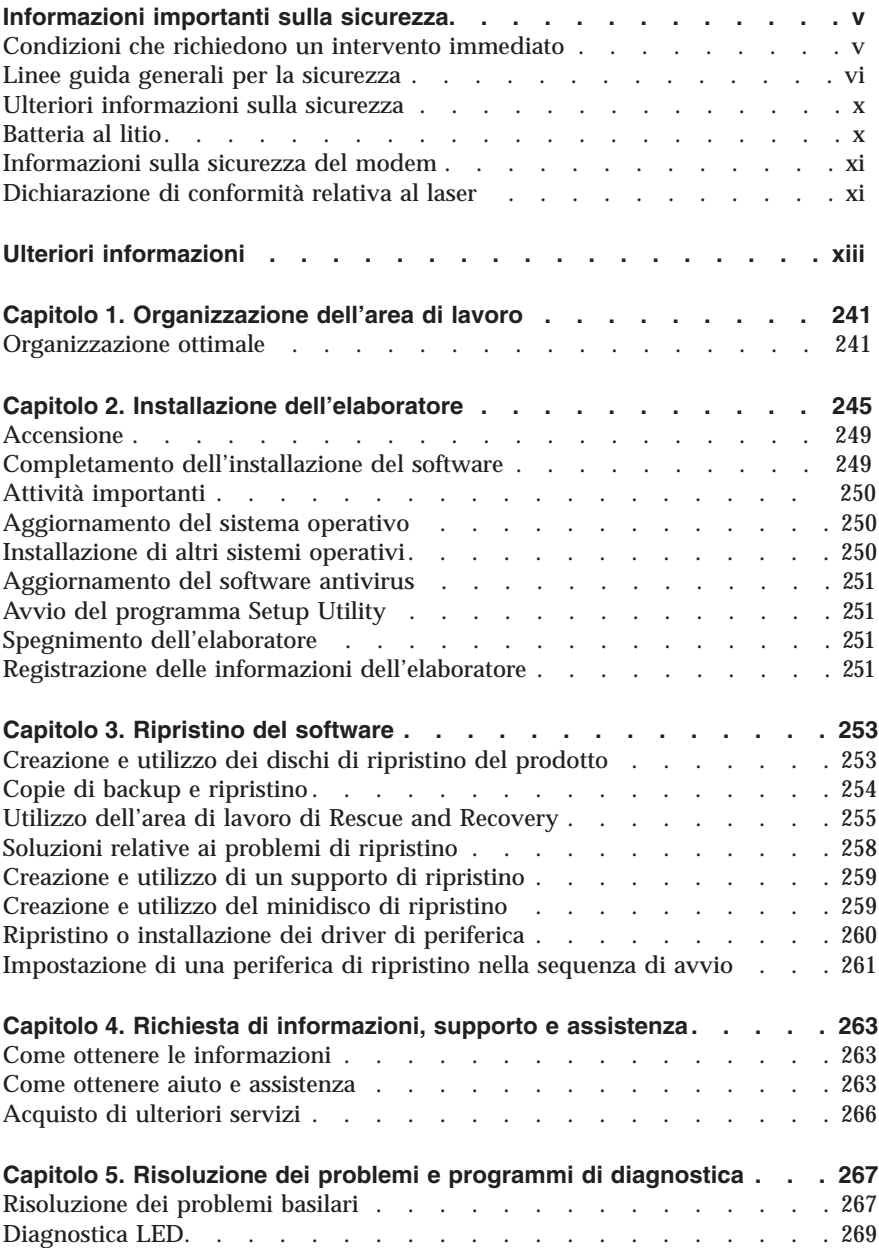

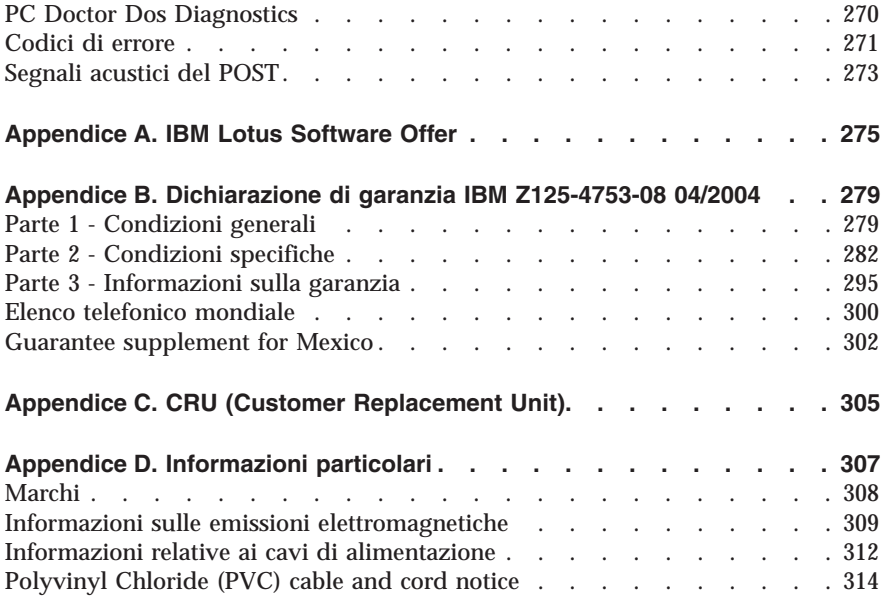

# **Inhoudsopgave**

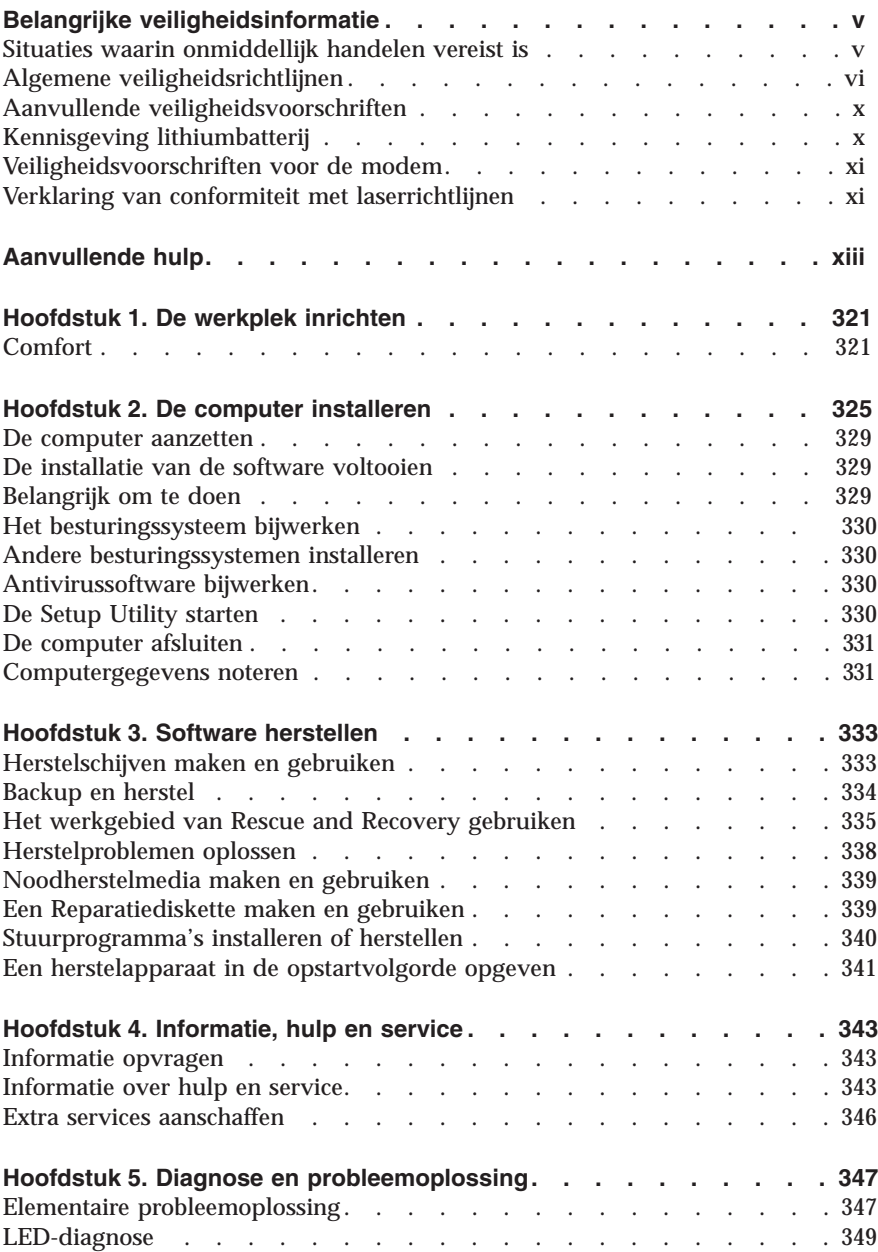

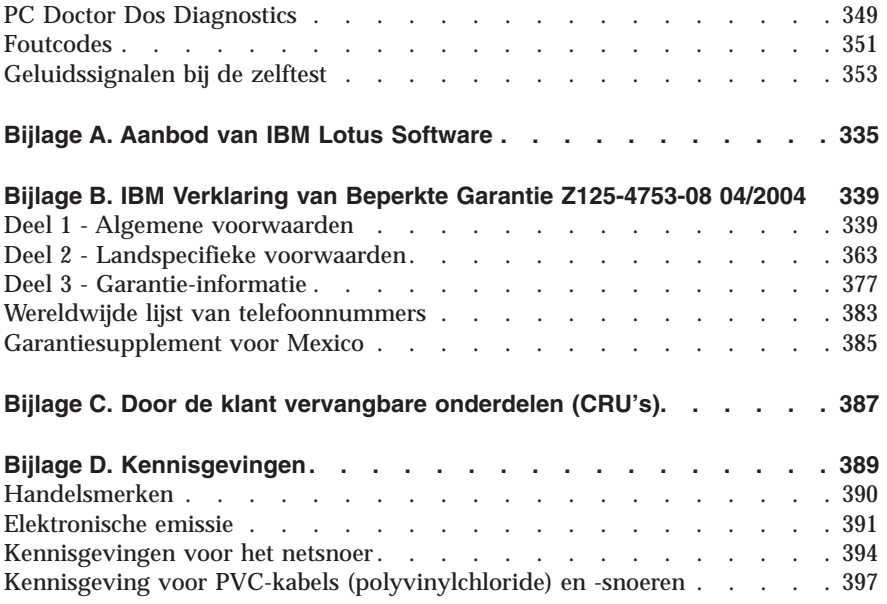

# <span id="page-14-0"></span>**Important safety information**

**Note** Please read important safety information first.

This information can help you safely use your IBM® personal computer. Follow and retain all information included with your IBM computer. The information in this document does not alter the terms of your purchase agreement or the IBM Statement of Limited Warranty.

Customer safety is important. Our products are developed to be safe and effective. However, personal computers are electronic devices. Power cords, power adapters, and other features can create potential safety risks that can result in physical injury or property damage, especially if misused. To reduce these risks, follow the instructions included with your product, observe all warnings on the product and in the operating instructions, and review the information included in this document carefully. By carefully following the information contained in this document and provided with your product, you can help protect yourself from hazards and create a safer computer work environment.

**Note:** This information includes references to power adapters and batteries. In addition to mobile personal computers, IBM ships some products (such as speakers or monitors) with external power adapters. If you have such a product, this information applies to your product. In addition, your computer product may contain a coin-sized internal battery that provides power to your system clock even when the machine is unplugged, so the battery safety information applies to all computers.

## **Conditions that require immediate action**

**Products can become damaged due to misuse or neglect. Some product damage is serious enough that the product should not be used again until it has been inspected and, if necessary, repaired by an authorized servicer.**

**As with any electronic device, pay close attention to the product when it is turned on. On very rare occasions, you might notice an odor or see a puff of smoke or sparks vent from your machine. Or you might hear sounds like popping, cracking or hissing. These conditions might merely mean that an internal electronic component has failed in a safe and controlled manner. Or, they might indicate a potential safety issue. However, do not take risks or attempt to diagnose the situation yourself.**

<span id="page-15-0"></span>**Frequently inspect your computer and its components for damage or wear or signs of danger. If you have any question about the condition of a component, do not use the product. Contact the IBM Support Center or the product manufacturer for instructions on how to inspect the product and have it repaired, if necessary. The telephone numbers for your IBM Support Center location are located in the "Help and Service" section later in this guide.**

**In the unlikely event that you notice any of the conditions listed below, or if you have any safety concerns with your product, stop using the product and unplug it from the power source and telecommunication lines until you can speak to the IBM Support Center for further guidance.**

The telephone numbers for your IBM Support Center location are located in the "Help and Service" section later in this guide.

- v Power cords, plugs, power adapters, extension cords, surge protectors, or power supplies that are cracked, broken or damaged.
- Signs of overheating, smoke, sparks or fire.
- v Damage to a battery (such as cracks, dents, creases), discharge from a battery, or a buildup of foreign substances on the battery.
- v A cracking, hissing or popping sound, or strong odor that comes from the product.
- v Signs that liquid has been spilled or an object has fallen onto the computer product, the power cord or power adapter.
- The computer product, the power cord or power adapter has been exposed to water.
- The product has been dropped or damaged in any way.
- The product does not operate normally when you follow the operating instructions.

**Note:** If you notice these conditions with a non-IBM product (such as an extension cord), stop using that product until you can contact the product manufacturer for further instructions, or until you get a suitable replacement.

# **General safety guidelines**

Always observe the following precautions to reduce the risk of injury and property damage.

# **Service**

Do not attempt to service a product yourself unless instructed to do so by the IBM Support Center. Use only an authorized IBM service provider who is approved to repair your particular product.

**Note:** Some parts can be upgraded or replaced by the customer. These parts are referred to as Customer Replaceable Units, or CRUs. IBM expressly identifies CRUs as such, and provides documentation with instructions when it is appropriate for customers to replace those parts. You must closely follow all instructions when performing such replacements. Always make sure that the power is turned off and that the product is unplugged from any power source before you attempt the replacement. If you have any questions or concerns, contact the IBM Support Center.

# **Power cords and power adapters**

Use only the power cords and power adapters supplied by the product manufacturer.

Never wrap a power cord around the power adapter or other object. Doing so can stress the cord in ways that can cause the cord to fray, crack or crimp. This can present a safety hazard.

Always route power cords so that they will not be walked on, tripped over, or pinched by objects.

Protect the cord and power adapters from liquids. For instance, do not leave your cord or power adapter near sinks, tubs, toilets, or on floors that are cleaned with liquid cleansers. Liquids can cause a short circuit, particularly if the cord or power adapter has been stressed by misuse. Liquids can also cause gradual corrosion of the power cord terminals and/or the connector terminals on the adapter which can eventually result in overheating.

Always connect power cords and signal cables in the correct order and ensure that all power cord connectors are securely and completely plugged into receptacles.

Do not use any power adapter that shows corrosion at the ac input pins and/or shows signs of overheating (such as deformed plastic) at the ac input or anywhere on the power adapter.

Do not use any power cords where the electrical contacts on either end show signs of corrosion or overheating or where the power cord appears to have been damaged in any way.

# **Extension cords and related devices**

Ensure that extension cords, surge protectors, uninterruptible power supplies, and power strips that you use are rated to handle the electrical requirements of the product. Never overload these devices. If power strips are used, the load

should not exceed the power strip input rating. Consult an electrician for more information if you have questions about power loads, power requirements, and input ratings.

# **Plugs and outlets**

If a receptacle (power outlet) that you intend to use with your computer equipment appears to be damaged or corroded, do not use the outlet until it is replaced by a qualified electrician.

Do not bend or modify the plug. If the plug is damaged, contact the manufacturer to obtain a replacement.

Some products are equipped with a three-pronged plug. This plug fits only into a grounded electrical outlet. This is a safety feature. Do not defeat this safety feature by trying to insert it into a non-grounded outlet. If you cannot insert the plug into the outlet, contact an electrician for an approved outlet adapter or to replace the outlet with one that enables this safety feature. Never overload an electrical outlet. The overall system load should not exceed 80 percent of the branch circuit rating. Consult an electrician for more information if you have questions about power loads and branch circuit ratings.

Be sure that the power outlet you are using is properly wired, easily accessible, and located close to the equipment. Do not fully extend power cords in a way that will stress the cords.

Connect and disconnect the equipment from the electrical outlet carefully

# **Batteries**

All IBM personal computers contain a non-rechargeable coin cell battery to provide power to the system clock. In addition many mobile products such as Thinkpad notebook PCs utilize a rechargeable battery pack to provide system power when in portable mode. Batteries supplied by IBM for use with your product have been tested for compatibility and should only be replaced with approved parts.

Never attempt to open or service any battery. Do not crush, puncture, or incinerate batteries or short circuit the metal contacts. Do not expose the battery to water or other liquids. Only recharge the battery pack strictly according to instructions included in the product documentation.

Battery abuse or mishandling can cause the battery to overheat, which can cause gasses or flame to "vent" from the battery pack or coin cell. If your battery is damaged, or if you notice any discharge from your battery or the buildup of foreign materials on the battery leads, stop using the battery and obtain a replacement from the battery manufacturer.

<span id="page-18-0"></span>Batteries can degrade when they are left unused for long periods of time. For some rechargeable batteries (particularly Lithium Ion batteries), leaving a battery unused in a discharged state could increase the risk of a battery short circuit, which could shorten the life of the battery and can also pose a safety hazard. Do not let rechargeable Lithium-Ion batteries completely discharge or store these batteries in a discharged state.

# **Heat and product ventilation**

Computers generate heat when turned on and when batteries are charging. Notebook PCs can generate a significant amount of heat due to their compact size. Always follow these basic precautions:

- v Do not leave the base of your computer in contact with your lap or any part of your body for an extended period when the computer is functioning or when the battery is charging. Your computer produces some heat during normal operation. Extended contact with the body could cause discomfort or, potentially, a skin burn.
- v Do not operate your computer or charge the battery near flammable materials or in explosive environments.
- Ventilation slots, fans and/or heat sinks are provided with the product for safety, comfort, and reliable operation. These features might inadvertently become blocked by placing the product on a bed, sofa, carpet, or other flexible surface. Never block, cover or disable these features.

# **CD and DVD drive safety**

CD and DVD drives spin discs at a high speed. If a CD or DVD is cracked or otherwise physically damaged, it is possible for the disc to break apart or even shatter when the CD drive is in use. To protect against possible injury due to this situation, and to reduce the risk of damage to your machine, do the following:

- Always store CD/DVD discs in their original packaging
- v Always store CD/DVD discs out of direct sunlight and away from direct heat sources
- Remove CD/DVD discs from the computer when not in use
- v Do not bend or flex CD/DVD discs, or force them into the computer or their packaging
- v Check CD/DVD discs for cracks before each use. Do not use cracked or damaged discs

# **Additional safety information**

#### **DANGER**

<span id="page-19-0"></span>**Electrical current from power, telephone, and communication cables is hazardous.**

**To avoid a shock hazard:**

- v **Do not connect or disconnect any cables or perform installation, maintenance, or reconfiguration of this product during an electrical storm.**
- v **Connect all power cords to a properly wired and grounded electrical outlet.**
- v **Connect to properly wired outlets any equipment that will be attached to this product.**
- v **When possible, use one hand only to connect or disconnect signal cables.**
- v **Never turn on any equipment when there is evidence of fire, water, or structural damage.**
- v **Disconnect the attached power cords, telecommunications systems, networks, and modems before you open the device covers, unless instructed otherwise in the installation and configuration procedures.**
- v **Connect and disconnect cables as described in the following table when installing, moving, or opening covers on this product or attached devices.**

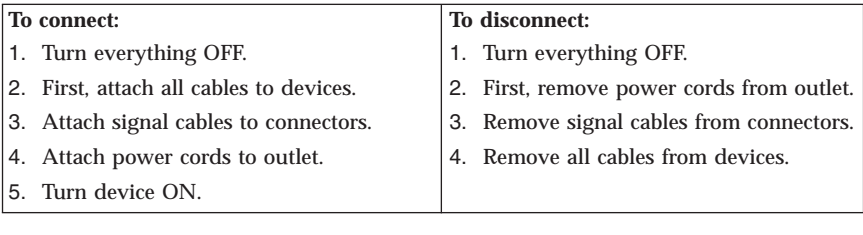

# **Lithium battery notice**

#### **CAUTION: Danger of explosion if battery is incorrectly replaced.**

When replacing the battery, use only IBM Part Number 33F8354 or an equivalent type battery recommended by the manufacturer. The battery contains lithium and can explode if not properly used, handled, or disposed of.

*Do not:*

- Throw or immerse into water
- Heat to more than  $100^{\circ}$ C (212 $^{\circ}$ F)
- Repair or disassemble

Dispose of the battery as required by local ordinances or regulations.

# <span id="page-20-0"></span>**Modem safety information**

To reduce the risk of fire, electrical shock, or injury when using telephone equipment, always follow basic safety precautions, such as:

- Never install telephone wiring during a lightning storm.
- Never install telephone jacks in wet locations unless the jack is specifically designed for wet locations.
- v Never touch uninsulated telephone wires or terminals unless the telephone line has been disconnected at the network interface.
- Use caution when installing or modifying telephone lines.
- v Avoid using a telephone (other than a cordless type) during an electrical storm. There may be a remote risk of electric shock from lightning.
- v Do not use the telephone to report a gas leak in the vicinity of the leak.

## **Laser compliance statement**

Some IBM Personal Computer models are equipped from the factory with a CD-ROM drive or a DVD-ROM drive. CD-ROM drives and DVD-ROM drives are also sold separately as options. CD-ROM drives and DVD-ROM drives are laser products. These drives are certified in the U.S. to conform to the requirements of the Department of Health and Human Services 21 Code of Federal Regulations (DHHS 21 CFR) Subchapter J for Class 1 laser products. Elsewhere, these drives are certified to conform to the requirements of the International Electrotechnical Commission (IEC) 825 and CENELEC EN 60 825 for Class 1 laser products.

When a CD-ROM drive or a DVD-ROM drive is installed, note the following handling instructions.

#### **CAUTION:**

#### **Use of controls or adjustments or performance of procedures other than those specified herein might result in hazardous radiation exposure.**

Removing the covers of the CD-ROM drive or DVD-ROM drive could result in exposure to hazardous laser radiation. There are no serviceable parts inside the CD-ROM drive or DVD-ROM drive. **Do not remove the drive covers.**

Some CD-ROM drives and DVD-ROM drives contain an embedded Class 3A or Class 3B laser diode. Note the following statement.

#### **DANGER**

**Laser radiation when open. Do not stare into the beam, do not view directly with optical instruments, and avoid direct exposure to the beam.**

# <span id="page-22-0"></span>**Additional help**

This *Quick Reference* provides the information for installing your IBM® computer and starting the operating system. This publication also includes basic troubleshooting information, software recovery procedures, help and service information, and warranty information.

The *User Guide* for your computer has information about installing optional hardware. This Portable Document Format (PDF) file is available through Access IBM on your computer desktop. Use Adobe Acrobat Reader to read and print your *User Guide* for use when installing optional hardware.

Access IBM is on your desktop, or click **Start → Access IBM** to learn more details about the following topics:

- Using your computer
- Installing hardware options
- Connecting communication cables
- Troubleshooting common problems
- Registering your computer

If you have Internet access, the most up-to-date information for your computer is available from the World Wide Web.

You can find the following information:

- CRU removal and installation instructions
- v Publications
- Troubleshooting information
- Parts information
- Downloads and drivers
- v Links to other useful sources of information

To access this information, point your browser to: http://www.ibm.com/pc/support/site.wss/document.do?lndocid=part-video

# <span id="page-24-0"></span>**Chapter 1. Arranging your workspace**

To get the most from your computer, arrange both the equipment you use and your work area to suit your needs and the kind of work you do. Your comfort is of foremost importance, but light sources, air circulation, and the location of electrical outlets also can affect the way you arrange your workspace.

# **Comfort**

Although no single working position is ideal for everyone, here are a few guidelines to help you find a position that suits you best.

Sitting in the same position for a long time can cause fatigue. A good chair can make a big difference. The backrest and seat should adjust independently and provide good support. The seat should have a curved front to relieve pressure on the thighs. Adjust the seat so that your thighs are parallel to the floor and your feet are either flat on the floor or on a footrest.

When using the keyboard, keep your forearms parallel to the floor and your wrists in a neutral, comfortable position. Try to keep a light touch on the keyboard and your hands and fingers relaxed. You can change the angle of the keyboard for maximum comfort by adjusting the position of the keyboard feet.

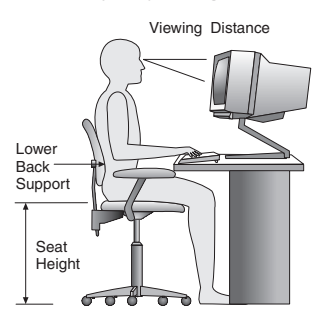

Adjust the monitor so the top of the screen is at, or slightly below, eye level. Place the monitor at a comfortable viewing distance, usually 51 to 61 cm (20 to 24 in.), and position it so you can view it without having to twist your body. Also position other equipment you use regularly, such as the telephone or a mouse, within easy reach.

# **Glare and lighting**

Position the monitor to minimize glare and reflections from overhead lights, windows, and other light sources. Even reflected light from shiny surfaces can cause annoying reflections on your monitor screen. Place the monitor at right

angles to windows and other light sources, when possible. Reduce overhead lighting, if necessary, by turning off lights or using lower wattage bulbs. If you install the monitor near a window, use curtains or blinds to block the sunlight. You might have to adjust the Brightness and Contrast controls on the monitor as the room lighting changes throughout the day.

Where it is impossible to avoid reflections or to adjust the lighting, an antiglare filter placed over the screen might be helpful. However, these filters might affect the clarity of the image on the screen; try them only after you have exhausted other methods of reducing glare.

Dust buildup compounds problems associated with glare. Remember to clean your monitor screen periodically using a soft cloth moistened with a nonabrasive liquid glass cleaner.

# **Air circulation**

Your computer and monitor produce heat. The computer has a fan that pulls in fresh air and forces out hot air. The monitor lets hot air escape through vents. Blocking the air vents can cause overheating, which might result in a malfunction or damage. Place the computer and monitor so that nothing blocks the air vents; usually, 51 mm (2 in.) of air space is sufficient. Also, make sure the vented air is not blowing on someone else.

# **Electrical outlets and cable lengths**

The location of electrical outlets and the length of power cords and cables that connect to the monitor, printer, and other devices might determine the final placement of your computer.

When arranging your workspace:

- v Avoid the use of extension cords. When possible, plug the computer power cord directly into an electrical outlet.
- Keep power cords and cables neatly routed away from walkways and other areas where they might get kicked accidentally.

For more information about power cords, see "[Power](#page-91-0) cord notice" on page 68 of this book.

# <span id="page-26-0"></span>**Chapter 2. Setting up your computer**

**Note:** Your computer might not have all of the connectors that are described in this chapter.

Use the following information when setting up your computer. Look for the small connector icons on the back of your computer.

If your computer cables and connector panel have color-coded connectors, match the color of the cable end with the color of the connector. For example, match a blue cable end with a blue connector, a red cable end with a red connector.

- 1. Check the position of the voltage-selection switch on the rear of the computer. Use a ballpoint pen to slide the switch, if necessary.
	- v If the voltage supply range is 90–137 V ac, set the switch to 115 V.
	- v If the voltage supply range is 180–265 V ac, set the switch to 230 V.

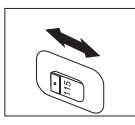

2. Your keyboard cable might have a standard keyboard connector  $\blacksquare$  or a Universal Serial Bus (USB) connector **2**. Connect the keyboard cable to the appropriate keyboard connector.

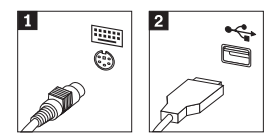

3. Your mouse cable might have a standard mouse connector  $\blacksquare$  or a USB connector 2. Connect the mouse cable to the appropriate mouse connector.

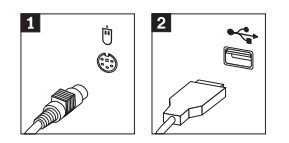

- 4. Connect the monitor cable to the monitor connector on the computer.
	- If you have a Standard Video Graphics Array (SVGA) monitor, connect the cable to the connector as shown.

**Note:** If your model has two monitor connectors, be sure to use the connector on the accelerated graphics port (AGP) adapter.

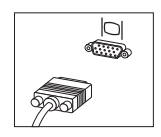

v If you have a digital video interface (DVI) monitor, connect the cable to the connector as shown.

**Note:** Your computer must have an adapter installed that supports the DVI monitor.

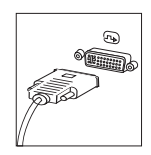

5. If you have a modem, connect the modem using the following instructions.

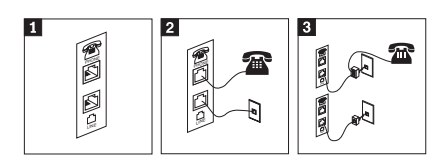

- 1 Use this dual connection on the back of the computer to set up your modem. 2 Attach one end of the telephone cable to the telephone and the other end to the telephone connector on the back of the computer. Attach one end of the modem cable to the modem connector on the back of the computer and the other end to the telephone outlet.
- 3 In some cases, a splitter or converter is required to attach the cables to the telephone outlet, as shown at the top of this illustration. You can also use the splitter without the telephone, as shown at the bottom of the illustration.

6. If you have audio devices, attach them using the following instructions. For more information about speakers, see steps 7 and 8.

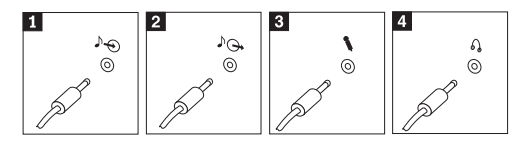

- 1 Audio line-in This connector receives audio signals from an external audio device, such as a stereo system. 2 Audio line-out This connector sends audio signals from the computer to external devices, such as powered stereo speakers. 3 Microphone Use this connector to attach a microphone to your computer when you want to record sound or if you use speech-recognition software. 4 Headphone Use this connector to attach headphones to your computer when you want to listen to music or other sounds without disturbing anyone. This connector might be located on the front of the computer.
- 7. If you have *powered* speakers with an ac adapter, use the following instructions.

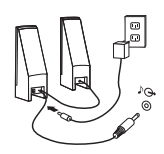

- a. Connect the cable that runs between the speakers, if necessary. On some speakers, this cable is permanently attached.
- b. Connect the ac adapter cable to the speaker.
- c. Connect the speakers to the computer.
- d. Connect the ac adapter to the ac power source.
- 8. If you have *unpowered* speakers with no ac adapter, use the following instructions.

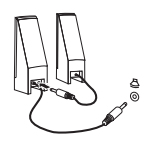

- a. Connect the cable that runs between the speakers, if necessary. On some speakers, this cable is permanently attached.
- b. Connect the speakers to the computer.
- 9. Connect any additional devices that you have. Your computer might not have all connectors that are shown.

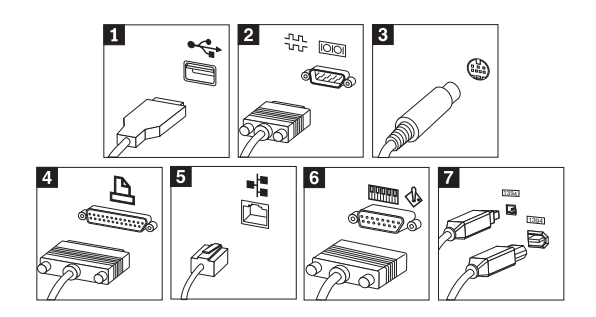

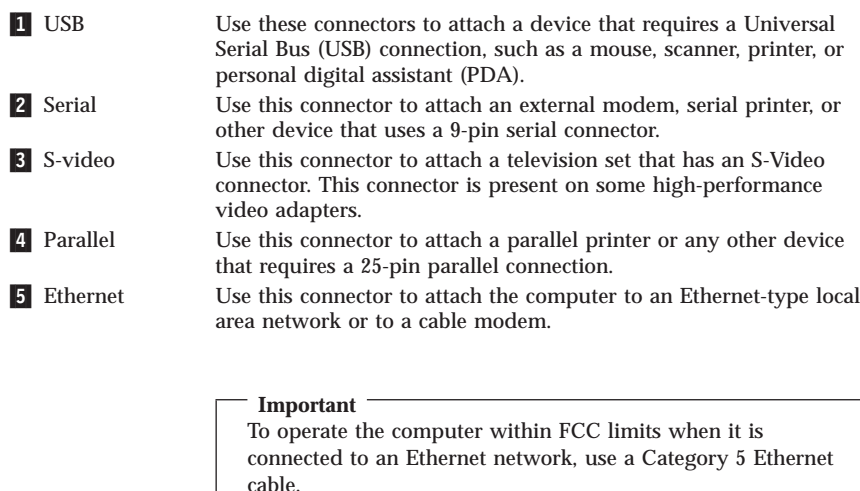

6 MIDI/joystick Use this connector to attach a joystick, gamepad, or a musical instrument digital interface (MIDI) device such as a MIDI keyboard. 7 IEEE 1394 This connector is sometimes called Firewire because it transmits data rapidly. There are two types of IEEE 1394 connectors: the 4-pin and the 6-pin. IEEE 1394 offers connection to several types of

10. Connect the power cords to properly grounded electrical outlets.

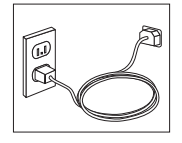

consumer electronics, including digital audio devices and scanners.

<span id="page-30-0"></span>**Note:** For more information about connectors, see Access IBM on your computer desktop.

## **Turning on power**

Turn on the monitor and other external devices first, and then turn on the computer. When the power-on self-test (POST) is finished, the IBM logo window closes. If your computer has preinstalled software, the software installation program starts.

If you experience any problems during startup, see [Chapter](#page-46-0) 5, "[Troubleshooting](#page-46-0) and diagnostics," on page 23 and [Chapter](#page-42-0) 4, "Getting [information,](#page-42-0) help, and service," on page 19.

# **Finishing the software installation**

#### **Important**

Read the license agreements carefully before using the programs on this computer. These agreements detail your rights, obligations, and warranties for the software on this computer. By using these programs, you accept the terms of the agreements. If you do not accept the agreements, do not use the programs. Instead, promptly return the entire computer for a full refund.

**Note:** Some models might have a multilingual version of Windows XP Pro preinstalled. If your computer has the multilingual version, you will be prompted to choose a language during the initial installation process. After installation, the language version can be changed through the Windows Control Panel.

After you start the computer for the first time, follow the instructions on the screen to complete the software installation. If you do not complete the software installation the first time the computer is turned on, unpredictable results might occur. When the installation is complete, click **Access IBM** on your desktop to learn more about your computer.

# **Completing important tasks**

After you have set up your computer, perform the following tasks, which will save you time and trouble later:

v Create a *diagnostics* diskette. The diagnostics tool can isolate hardware problems and is part of the Product Recovery program. Making a *diagnostics* diskette ahead of time assures you use of the diagnostics tool if the Product Recovery program becomes inaccessible. See "Creating an [Diagnostics](#page-49-0) [diskette](#page-49-0)" on page 26.

<span id="page-31-0"></span>v Record your computer machine type, model, and serial number. If you need service or technical support, you will probably be asked for this information. See "Recording your computer [information](#page-32-0)" on page 9.

Keep this *Quick Reference* in a safe place. It is the only publication that has important information about reinstalling factory-installed software. [Chapter](#page-34-0) 3, "[Recovering](#page-34-0) software," on page 11 contains the information about recovering factory-installed software.

# **Updating your operating system**

Microsoft® makes updates available for various operating systems through the Microsoft Windows Update Web site. The Web site automatically determines what Windows updates are available for your specific computer and lists those updates only. Updates could include security fixes, new versions of Windows components (such as media player), fixes to other portions of the Windows operating system, or enhancements.

For details about updating your operating system, go to Access IBM.

# **Installing other operating systems**

If you install your own operating system, follow the instructions that come with your operating-system CDs or diskettes. Remember to install all device drivers after you install your operating system. Installation instructions are usually provided with the device drivers.

# **Updating your antivirus software**

Your computer comes with the Norton AntiVirus software you can use to detect and eliminate viruses. You should run the LiveUpdate application to get the latest updates from the Norton AntiVirus Web site. LiveUpdate will download the latest virus list and Norton AntiVirus will use the new list when it scans your computer the next time.

For details about updating your antivirus software, go to Access IBM.

# **Starting the Setup Utility**

The Setup Utility enables you to view, set, or change BIOS configuration settings and passwords.

- 1. Shut down the operating system and turn off your computer.
- 2. Press and hold the F1 key then turn on the computer. When you hear multiple beeps, release the F1 key.

<span id="page-32-0"></span>**Note:** If an administrator password has been set, the Setup Utility program menu is not displayed until you type your password. For more information on the Setup Utility program, see your *User Guide*.

The Setup Utility might start automatically when POST detects that hardware has been removed or new hardware has been installed in your computer.

## **Shutting down the computer**

When you are ready to turn off your computer, always follow the shutdown procedure for your operating system. This prevents the loss of unsaved data or damage to your software programs. To shut down the Microsoft Windows® operating system select Shut down or Turn off computer.

## **Recording your computer information**

Recording information about your computer can be helpful if you ever need to have your computer serviced. The service technician will probably ask you for this information.

The machine type, model, and serial number are labeled on your computer. Use the following table to record this information.

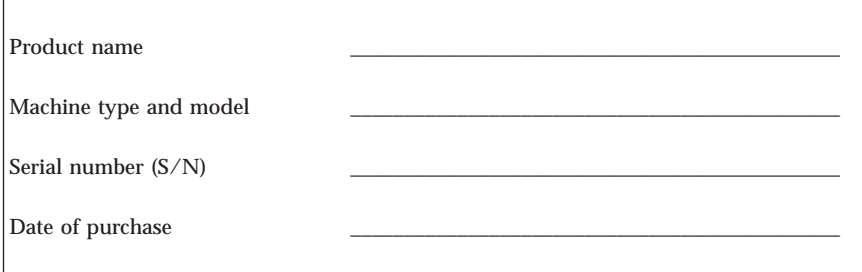

Register your computer over the Internet when you first visit the IBM Web site. When you register your computer, you will receive the following benefits:

- v Faster service when you call for help
- v Automatic notification of free software and special promotional offers

Go to http://www.ibm.com/pc/register/ and follow the on-screen instructions. See Access IBM for more information on how to register your computer.

# <span id="page-34-0"></span>**Chapter 3. Recovering software**

The Rescue and Recovery™ program product provides a number of recovery solutions to meet almost any situation. Portions of the Rescue and Recovery program program reside with your other Windows® programs, while other portions reside in a separate, hidden area of your hard disk specifically designed for recovery. This chapter will help you become familiar with some of the recovery solutions provided by the Rescue and Recovery program program installed on your computer.

#### **Tasks to do before you encounter a problem**

- v Create Product Recovery discs. See ″Creating and using Product Recovery discs.″
- v Create rescue media. See "[Creating](#page-39-0) and using rescue media" on page 16.
- v Back up your hard disk periodically. See "Backup and [recovery](#page-35-0)" on page 12.
- v Create a Recovery Repair diskette. See "Solving recovery [problems](#page-38-0)" on page [15.](#page-38-0)
- **Note:** The rescue disc and first disc of the Product Recovery discs and backup discs are startable (bootable) and can be started in any type of CD or DVD drive except for a DVD-RAM media.

#### **Tasks to do after you encounter a problem**

The starting point for most recovery tasks is the Rescue and Recovery workspace. See "Using the rescue and recovery [workspace](#page-36-0)" on page 13.

# **Creating and using product recovery discs**

If your computer is equipped with a recordable CD or DVD drive, you can create a set of Product Recovery discs that enable you to restore the contents of the hard disk to the same state as when the computer was originally shipped from the factory. Product Recovery discs are useful if you transfer the computer to another area, sell the computer, recycle the computer, or as a last resort put the computer in an operational state after all other methods of recovery have failed. It is a good idea to create a set of Product Recovery discs as soon as possible.

**Note:** Your Microsoft® Windows license permits you to create only one set of Product Recovery discs, so it is important that you store the discs in a safe place after you make them.

To create Product Recovery discs, do the following:

- <span id="page-35-0"></span>1. From the Windows desktop, click **Start**, click **Programs** (or if you are using Windows XP, click **All Programs**), click **Access IBM**, then click **Create Product Recovery discs**.
- 2. Follow the instructions on the screen.

To use Product Recovery discs, do the following:

**Attention:** When you restore the factory contents from the Product Recovery discs, all files currently on the hard disk will be deleted and replaced by the original factory contents.

- 1. Insert the Rescue and Recovery program disc into your CD or DVD drive.
- 2. Restart your computer.
- 3. After a short delay, the Rescue and Recovery program workspace opens.
	- **Note:** If the Rescue and Recovery workspace fails to open, you might not have your startup device (CD drive or DVD drive) set correctly in your BIOS startup sequence. See "[Setting](#page-41-0) a rescue device in the startup [sequence](#page-41-0)" on page 18for more information.
- 4. In the Rescue and Recovery menu, click **Restore factory contents.**
- 5. Follow the instructions on the screen. Insert the appropriate Product Recovery disc when prompted.
- **Note:** After restoring your hard disk to the original factory content, you might have to reinstall some software or drivers. See ″Post-recovery notes″ on page [15](#page-38-0) for details.

# **Backup and recovery**

The Rescue and Recovery program program enables you to back up your complete hard disk contents including the operating system, data files, application programs, and personal settings. You can designate where the Rescue and Recovery program stores the backup:

- On a protected area of your hard disk
- On a second hard disk installed in your computer
- v On an externally attached USB hard disk
- On a network drive
- v On recordable CDs or DVDs (a recordable CD or DVD drive is required for this option)

After you have backed up your hard disk, you can restore the complete contents of the hard disk or restore selected files only.

To perform a backup operation, do the following:
- 1. From the Windows desktop, click **Start**, click **All Programs**, click **Access IBM**, then click **the Rescue and Recovery program**. The Rescue and Recovery program program opens.
- 2. In the menu bar, click **Backup;** then click **Back up now.**
- 3. Follow the instructions on the screen.

To perform a restore operation from the Rescue and Recovery program, do the following:

- 1. From the Windows desktop, click **Start**, click **All Programs** , click **Access IBM**, then click **the Rescue and Recovery program** The Rescue and Recovery program program opens.
- 2. In the menu bar, click **Restore**; then do one of the following:
	- v Click **Restore your system** if you want to restore your hard disk to a previously backed-up state. This recovery method deletes all data currently stored on your hard disk and replaces it with the data from the backup. During the recovery process, you will be given an opportunity to transfer files currently on your hard disk to other media before any data is removed.
	- v Click **Restore files** if you want to restore only selected files from your backup.
- 3. Follow the instructions on the screen.

For information about performing a restore operation from the Rescue and Recovery workspace, see "Using the rescue and recovery workspace."

## **Using the rescue and recovery workspace**

The Rescue and Recovery workspace resides in a protected, hidden area of your hard disk that operates independently from the Windows operating system. This enables you to perform recovery operations even if the Windows operating system cannot be started. You can perform the following recovery operations from the Rescue and Recovery workspace:

- v **Rescue files from your hard disk or from a backup:** The Rescue and Recovery program workspace enables you to locate files on your hard disk and transfer them to a network drive or other recordable media such as a USB hard disk drive or a diskette. This solution is available even if you did not back up your files or if changes were made to the files since your last backup operation. You also can rescue individual files from a Rescue and Recovery (TM) backup located on your local hard disk, a USB device, or a network drive.
- v **Restore your hard disk from a Rescue and Recovery backup:** Once you perform a backup operation using the Rescue and Recovery program program, you can perform restore operations from the Rescue and Recovery workspace, even if you cannot start Windows.

v **Restore your hard disk to the factory contents**: The Rescue and Recovery workspace enables you to restore the complete contents of your hard disk to the same state as it was when originally shipped from the factory. If you have multiple partitions on your hard disk, you have the option to restore the factory contents to the C: partition and leave the other partitions intact. Because the Rescue and Recovery workspace operates independently from the Windows operating system, you can restore the factory contents even if you cannot start Windows.

**Attention:** If you restore the hard disk from a Rescue and Recovery backup or restore the hard disk to the factory contents, all files on the primary hard disk partition (usually drive C) will be deleted in the recovery process. If possible, make copies of important files. If you are unable to start Windows, you can use the Rescue files feature in the Rescue and Recovery workspace to copy files from your hard disk to other media.

To start the Rescue and Recovery workspace, do the following:

- 1. Turn off your computer for at least 5 seconds.
- 2. Press and hold the Enter or F11 key while you press the power button.
- 3. When you hear beeps or see a logo screen, release the Enter or F11 key.
- 4. If you set a Rescue and Recovery password, type your password when prompted. The Rescue and Recovery workspace opens after a short delay.

**Note:** If the Rescue and Recovery workspace fails to open, see "[Solving](#page-38-0) recovery [problems](#page-38-0)" on page 15.

- 5. Do one of the of the following:
	- v To rescue files from your hard disk or from a backup, click **Rescue files**; then, follow the instructions on the screen.
	- v To restore your hard disk from a Rescue and Recovery backup, click **Restore your system**; then, follow the instructions on the screen.
	- v To restore your hard disk to the factory contents, click **Restore your system**; then, follow the instructions on the screen.
		- **Note:** After restoring your hard disk to the original factory content, you might have to reinstall some software o drivers. See ″Post-recovery notes″ for details.
	- v For information about other features of the Rescue and Recovery workspace, click **Help**.

#### <span id="page-38-0"></span>**Post-recovery notes**

### **Notes:**

- 1. After restoring a hard disk to the original factory contents you might have to reinstall device drivers for some devices. See "[Recovering](#page-40-0) or installing device [drivers](#page-40-0)" on page 17.
- 2. Some computers come with Microsoft Office or Microsoft Works preinstalled. If you need to recover or reinstall your Microsoft Office or Microsoft Works applications, you must use the *Microsoft Office CD* or *Microsoft Works CD*. These CDs are provided only with computers that come with Microsoft Office or Microsoft Works preinstalled.

## **Solving recovery problems**

The Rescue and Recovery program workspace runs independently of the operating system. In order to gain access to the workspace, press and hold the Enter or F11 key during startup. If you are unable to start the Rescue and Recovery program workspace using this method, you have three options:

- v Use your rescue media (CD, DVD, or USB hard disk) to start the Rescue and Recovery workspace. See "[Creating](#page-39-0) and using rescue media" on page 16 for details.
- v Use a Recovery Repair diskette to reinstall a file that controls access to the Rescue and Recovery workspace. See "Creating and using a [Recovery](#page-39-0) Repair [diskette](#page-39-0)" on page 16 for details.
- v If your intent is to restore the hard disk to its original factory contents, you can use a set of Product Recovery discs. See "[Creating](#page-34-0) and using product [recovery](#page-34-0) discs" on page 11.

It is a good idea to create a Recovery Repair diskette, rescue media, and a set of Product Recovery discs as soon as possible and store them in a safe place as a precautionary measure. If you are unable to access the Rescue and Recovery workspace from rescue media or a set of Product Recovery CDs, you might not have the rescue device (CD drive, DVD drive, or USB hard disk drive defined as a startup device in the BIOS startup sequence. See "[Setting](#page-41-0) a rescue device in the startup [sequence](#page-41-0)" on page 18 for more information.

Rescue media enables you to start the Rescue and Recovery program from CD, DVD, or an externally attached USB hard disk drive). Rescue media is extremely important if you are unable to access the Rescue and Recovery program using the Enter or F11 key.

## <span id="page-39-0"></span>**Creating and using rescue media**

Rescue media enables you to start the Rescue and Recovery program from CD, DVD, or an externally attached USB hard disk drive. Rescue media is extremely important if you are unable to access the Rescue and Recovery program using the Enter or F11 key.

To create rescue media, do the following:

- 1. From the Windows desktop, click **Start**, click **Programs** (or if you are using Windows XP, click **All Programs**), click **Access IBM**, then click **Create rescue media**.
- 2. Select the radio button for the type of rescue media you want to create.
- 3. Click **OK**.
- 4. Follow the instructions on the screen.

To use rescue media, do one of the following the following:

- v Insert the rescue disc (CD or DVD) into your CD or DVD drive, then restart your computer.
- v Attach your rescue USB hard disk drive to one of the USB connectors on your computer; then, restart your computer.

When the rescue media starts, the Rescue and Recovery program workspace opens. Help for each feature is available from the Rescue and Recovery workspace. If your rescue media fails to start, you might not have your rescue device (CD drive, DVD drive, or USB device) set correctly in your BIOS startup sequence. See "Setting a rescue device in the startup [sequence](#page-41-0)" on page [18](#page-41-0) for more information.

## **Creating and using a Recovery Repair diskette**

To create a Recovery Repair diskette, do the following:

- 1. If you are not already connected to the Internet, connect now.
- 2. Open an Internet browser and go to the following Web address: http://www.ibm.com/pc/support/site.wss/document.do?lndocid=MIGR-54483
- 3. Insert a blank diskette into diskette drive A.
- 4. Double-click on the Recovery Repair diskette.exe file; then follow the instructions on the screen. The Recovery Repair diskette is created.
- 5. Remove the diskette and label it Recovery Repair diskette.

To use the Recovery Repair diskette, do the following:

- 1. Shut down the operating system and turn off the computer.
- 2. Insert the Recovery Repair diskette into diskette drive A.

<span id="page-40-0"></span>3. Turn on the computer and follow the instructions on the screen.

If the repair operation finishes without error, you will be able to access the Rescue and Recovery program workspace by pressing and holding the Enter or F11 key while you restart your computer.

If an error message appears during the repair operation and the repair operation cannot be completed, you might have a problem with the partition that contains the Rescue and Recovery program program. Use your rescue media to access the Product Recovery program. To create a set of Product Recovery discs see "[Creating](#page-39-0) and using rescue media" on page 16.

## **Recovering or installing device drivers**

Before you can recover or install device drivers, your operating system must be installed on your computer. Make sure that you have the documentation and software media for the device.

Device drivers for IBM-installed devices are located on the computer hard disk (usually drive C) in the ibmtools\drivers folder. The instructions for installing device drivers (readme.txt) are also located in the ibmtools\drivers folder. Other device drivers are on the software media that come with individual devices.

The latest device drivers for IBM-installed devices are also available on the World Wide Web at http://www.ibm.com/pc/support/.

To recover a device driver for an IBM-installed device, use the following procedure:

- 1. Start your computer and operating system.
- 2. Use Windows Explorer or My Computer to display the directory structure of your hard disk.
- 3. Open the C:\IBMTOOLS folder.
- 4. Open the drivers folder. Within the drivers folder are several subfolders that are named for various devices that are installed in your computer (for example, audio, video, and so on).
- 5. Open the appropriate subfolder.
- 6. Use one of the following methods to recover the device driver:
	- v In the device subfolder, look for a readme.txt file or other file with the .txt extension that contains information about reinstalling the device driver. This file might be named after the operating system, such as win98.txt. The text file has information on how to reinstall the device driver.
- <span id="page-41-0"></span>v If the device subfolder contains a file with an .inf extension, you can use the Add New Hardware program (located in the Windows Control Panel) to reinstall the device driver. Not all device drivers can be reinstalled using this program. In the Add New Hardware program, when prompted for the device driver that you want to install, click **Have Disk** and **Browse**. Then select the appropriate device-driver (.inf) file from the device subfolder.
- v In the device subfolder, look for a setup.exe file. Double-click **SETUP.EXE** and follow the instructions on the screen.

## **Setting a rescue device in the startup sequence**

Before you start recovery from a CD, DVD, USB HHD or any other external device, you must first change the startup sequence in the Setup Utility.

- 1. While turning on your computer, press and release the F1 key repeatedly to enter the Setup Utility.
- 2. Select Startup and press enter.
- 3. In the Startup sequence, select your startup device.
- 4. Save and exit the Setup Utility.
- 5. Shut down the operating system and turn off the computer.
- 6. Choose one of the following:
	- If you have an external device, connect it to your computer.
	- v If you have a CD or DVD, insert it into your computer.
- 7. Turn on your computer.

# **Chapter 4. Getting information, help, and service**

If you need help, service, or technical assistance or just want more information about IBM products, you will find a wide variety of sources available from IBM to assist you. This section contains information about where to go for additional information about IBM and IBM products, what to do if you experience a problem with your computer, and whom to call for service should it be necessary.

## **Getting information**

Information about your computer and preinstalled software, if any, is available in the documentation that comes with your computer. That documentation includes printed books, online books, README files, and help files. In addition, information about IBM products is available on the World Wide Web.

On the World Wide Web, the Web site has up-to-date information about Personal Computer products and support. The address for the Personal Computing home page is http://www.ibm.com/pc/.

You can find support information for your products, including supported options, at http://www.ibm.com/pc/support/.

You can order publications through the IBM Publications Ordering System at http://www.elink.ibmlink.ibm.com/public/applications/publications/ cgibin/pbi.cgi.

## **Getting help and service**

If you have a problem with your computer, you will find a wide variety of sources available to help you.

## **Using the documentation and diagnostic programs**

Many computer problems can be solved without outside assistance. If you experience a problem with your computer, the first place to start is the troubleshooting information in your computer documentation. If you suspect a software problem, see the documentation, including README files and online help, that comes with the operating system or application program.

Most computers and servers come with a set of diagnostic programs that you can use to help you identify hardware problems. See the troubleshooting information in your computer documentation for instructions on using the diagnostic programs.

The troubleshooting information or the diagnostic programs might tell you that you need additional or updated device drivers or other software. IBM maintains pages on the World Wide Web where you can get the latest technical information and download device drivers and updates. To access these pages, go to http://www.ibm.com/pc/support/ and follow the instructions.

# **Calling for service**

If you have tried to correct the problem yourself and still need help, during the warranty period, you can get help and information by telephone through the Support Center. The following services are available during the warranty period:

- v **Problem determination** Trained personnel are available to assist you with determining if you have a hardware problem and deciding what action is necessary to fix the problem.
- v **hardware repair** If the problem is determined to be caused by hardware under warranty, trained service personnel are available to provide the applicable level of service.
- v **Engineering Change management** Occasionally, there might be changes that are required after a product has been sold. IBM or your reseller, if authorized by IBM, will make selected Engineering Changes (ECs) available that apply to your hardware.

The following items are not covered:

- v Replacement or use of non-IBM parts or nonwarranted IBM parts. All warranted parts contain a 7-character identification in the format IBM FRU XXXXXXX.
- Identification of software problem sources.
- v Configuration of BIOS as part of an installation or upgrade.
- Changes, modifications, or upgrades to device drivers.
- v Installation and maintenance of network operating systems (NOS).
- Installation and maintenance of application programs.

Refer to your Statement of Limited Warranty for a full explanation of warranty terms. Be sure to retain your proof of purchase to obtain warranty service.

In the U.S. and Canada, these services are available 24 hours a day, 7 days a week. In the U.K., these services are available Monday through Friday, from 9:00 a.m. to 6:00 p.m.

**Note:** Response times vary; may exclude some holidays.

If possible, be at your computer when you call. Please have the following information ready:

- Machine type and model
- v Serial numbers of your IBM hardware products
- Description of the problem
- Exact wording of any error messages
- Hardware and software configuration information

## **Telephone numbers**

For a list of Service and Support phone numbers, see "[Worldwide](#page-79-0) Telephone List" on [page](#page-79-0) 56. Phone numbers are subject to change without notice. For the most current phone numbers, go to www.ibm.com/pc/support and click Support phone list.

In all other countries or regions, contact your reseller or marketing representative.

## **Other services**

Update Connector<sup>™</sup> is a remote communication tool that you can use with some computers to communicate with the Support Center. Update Connector enables you to receive and download updates for some of the software that might come with your computer.

If you travel with your computer or relocate it to a country where your ThinkCentre machine type is sold, your computer might be eligible for International Warranty Service, which automatically entitles you to obtain warranty service throughout the warranty period. Service will be performed by IBM or by IBM resellers who are authorized to perform warranty service.

Service methods and procedures vary by country, and some services might not be available in all countries. International Warranty Service is delivered through the method of service (such as depot, carry-in, or on-site service) that is provided in the servicing country. Service centers in certain countries might not be able to service all models of a particular machine type. In some countries, fees and restrictions might apply at the time of service.

To determine whether your computer is eligible for International Warranty Service and to view a list of the countries where service is available, go to http://www.ibm.com/pc/support/, and click **Warranty Lookup**. Eligible computers are identified by their four-digit machine types. For more information about International Warranty Service, see Service Announcement 601-034 at http://www.ibm.com/. Click **Support & downloads**, click **Announcement letters**, and click **Announcements search**. In the **Search by letter number only** field, type 601-034, and click **Search**.

IBM Integrated Technology Services offers a broad range of information technology support, implementation, and management services. For more information about these services, refer to the Integrated Technology Services Web site at http://www.ibm.com/services/its/.

For technical assistance with the installation of, or questions related to, Service Packs for your preinstalled Microsoft Windows product, refer to the Microsoft Product Support Services Web site at http://support.microsoft.com/directory/, or you can contact the Support Center. Some fees might apply.

## **Purchasing additional services**

During and after the warranty period, you can purchase additional services, such as support for IBM and non-IBM hardware, operating systems, and application programs; network setup and configuration; upgraded or extended hardware repair services; and custom installations. Service availability and service name might vary by country or region.

For more information about these services, see the online information.

# **Chapter 5. Troubleshooting and diagnostics**

This chapter describes some basic troubleshooting and diagnostic tools. If your computer problem is not described here, use Access IBM for more detailed troubleshooting information or see "[Additional](#page-22-0) help" on page xiii.

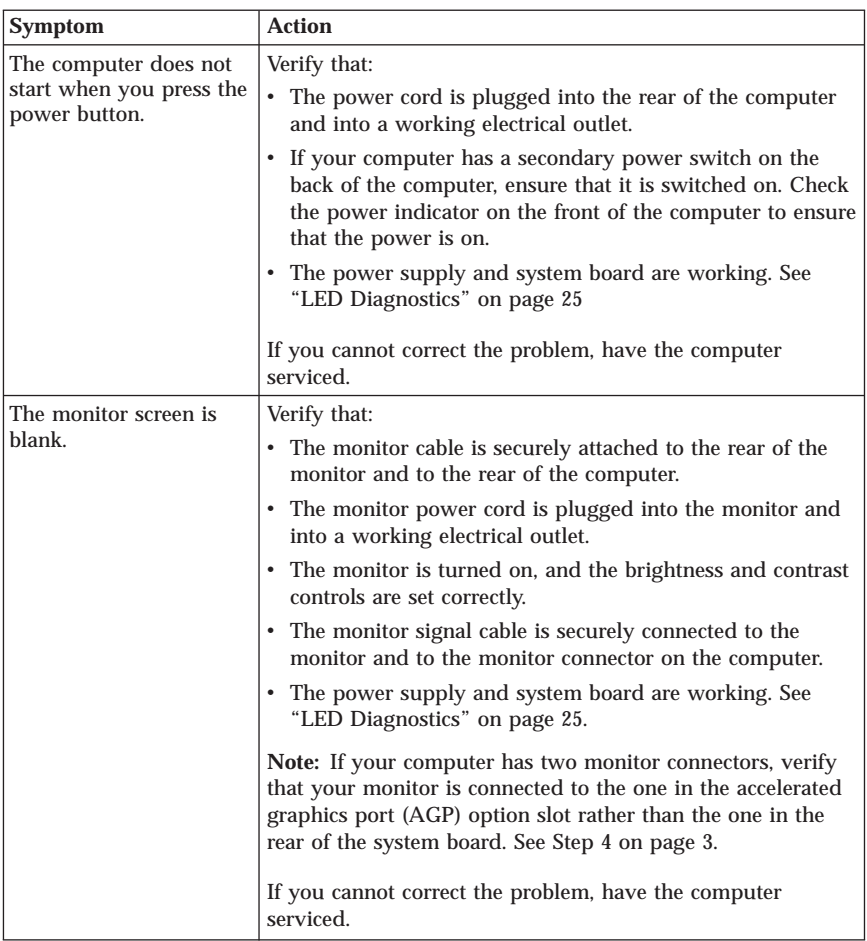

## **Basic troubleshooting**

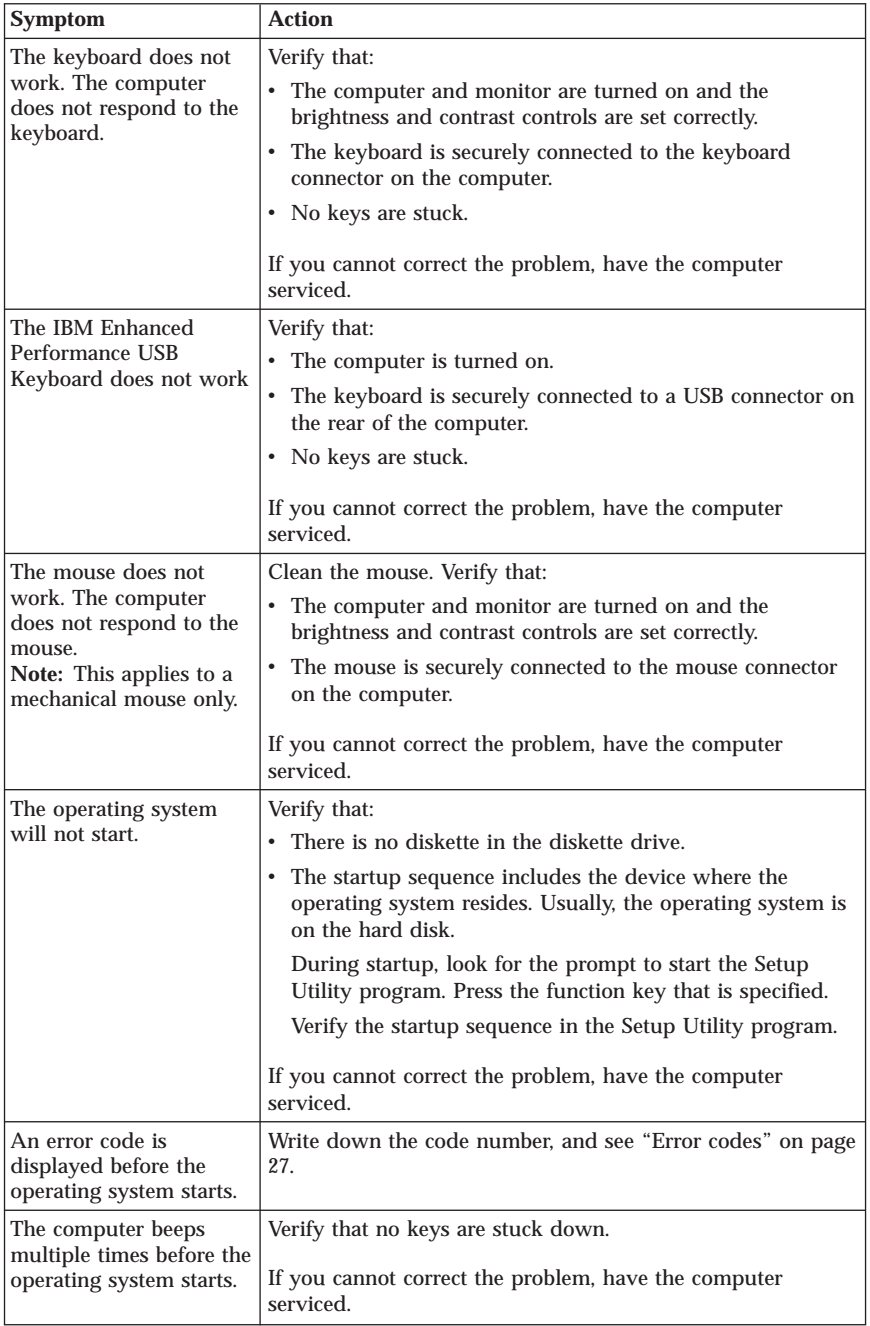

# <span id="page-48-0"></span>**LED Diagnostics**

Some machine types have two LEDs located on power supply on the back of your computer. The power button LED located on front of your computer and the two LEDs on the back will help you determine if the power supply or system board is working. The following table gives the LED diagnostics.

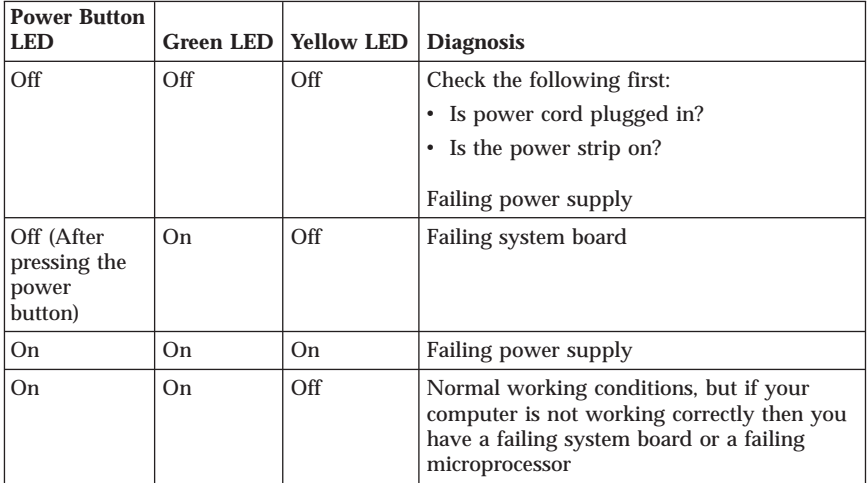

If you cannot correct the problem, have your computer serviced.

**Note:** To reset the computer once a yellow LED is on, unplug the power cord.

## **PC Doctor Dos Diagnostics**

The PC Doctor Dos Diagnostics program runs independently of the operating system. You can use this program to test hardware components of your computer. You can use this program when other methods are not available or have not been successful in isolating a possible hardware problem.

You can run the diagnostics using the Product Recovery program on your hard disk. Alternatively, you can create bootable *diagnostics* diskettes from the Product Recovery program.

You can also download the latest version of the diagnostics program from http://www.ibm.com/pc/support/ on the World Wide Web. Type your machine type and model number into the **Quick Path** field to find the downloadable files that are specific to your computer.

## **Running Diagnostics from the Product Recovery program**

Use the following steps to run diagnostics from the Product Recovery program:

- 1. Shut down your operating system, and turn off the computer.
- 2. When you turn on your computer, press enter when indicated on the screen to start the Rescue and Recovery program program.
- 3. From the main menu, select **Diagnose Hardware**.
- 4. Follow the prompts on the screen.
- 5. Restart the computer.

## **Creating an Diagnostics diskette**

Use the following steps to create an *diagnostics* diskette:

- 1. Shut down your operating system, and turn off the computer.
- 2. When you turn on your computer, press Enter when indicated on the screen to start the Rescue and Recovery program program.
- 3. From the main menu, select **Create a diagnostics disk**.
- 4. Follow the instructions on the screen.
- 5. When prompted, insert a blank, formatted diskette into the diskette drive, and follow the instructions on the screen.

#### **Notes:**

- 1. You can also download the latest version of the diagnostic program from http://www.ibm.com/pc/support/ on the World Wide Web. In the **Quick Path** field, type your machine type to find the downloadable files specific to your computer.
- 2. You can download a self starting bootable CD image (known as an .iso image) of the diagnostics program from http://www.ibm.com/pc/support to support systems without a diskette drive.

## **Running the Diagnostics diskette**

Use the following steps to run the *diagnostics* diskette or CD image:

- 1. Shut down the operating system, and turn off the computer.
- 2. Insert the *diagnostics* diskette into the diskette drive or CD into the drive.
- 3. Turn on your computer.
- 4. Follow the instructions that are displayed on the screen. For help, press F1.
- 5. When the program finishes, remove the diskette from the diskette drive or CD into the drive.
- 6. Shut down or restart your computer.

## <span id="page-50-0"></span>**Error codes**

The following table includes some of the more common error codes that might be displayed when your computer is performing the power-on self-test (POST).

- v Record error codes that are displayed. If you call for service, you will be asked for the error codes.
- v If there are multiple error codes, always work to solve problems in the order in which the error codes are displayed. Usually, solving the first error code will solve succeeding ones.
- v If the error code is not in the following table, more in-depth troubleshooting is required.
	- If the operating system starts when you turn on your computer, see "[PC](#page-48-0) Doctor Dos [Diagnostics](#page-48-0)" on page 25 to run diagnostics. Also, use Access IBM for more information on problem solving.
	- If the operating system will not start, have the computer serviced.

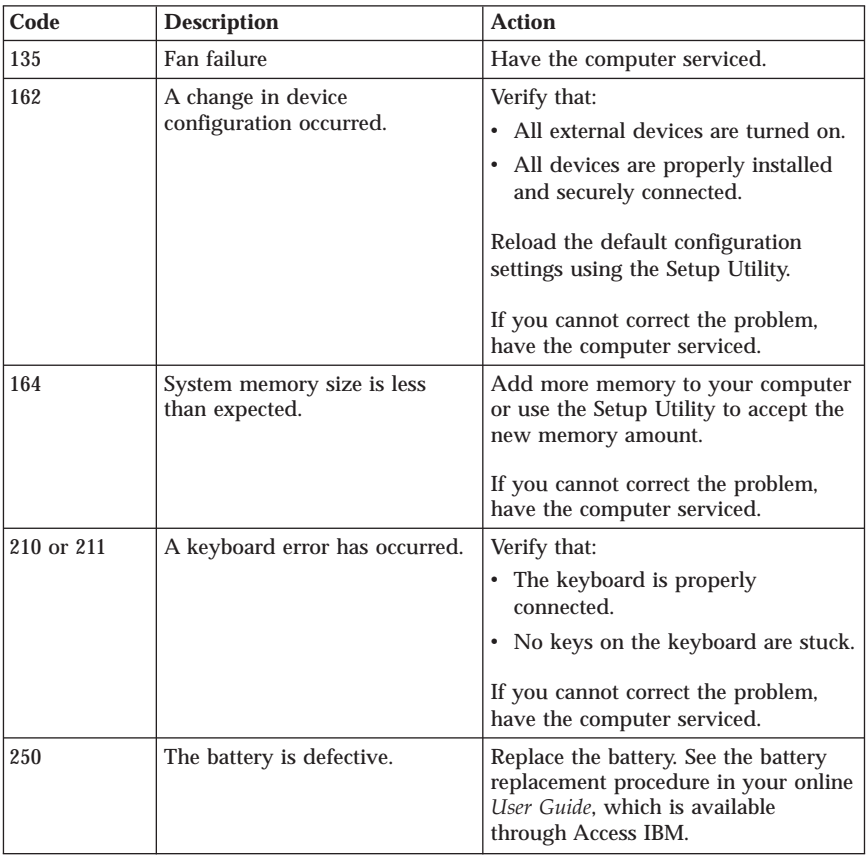

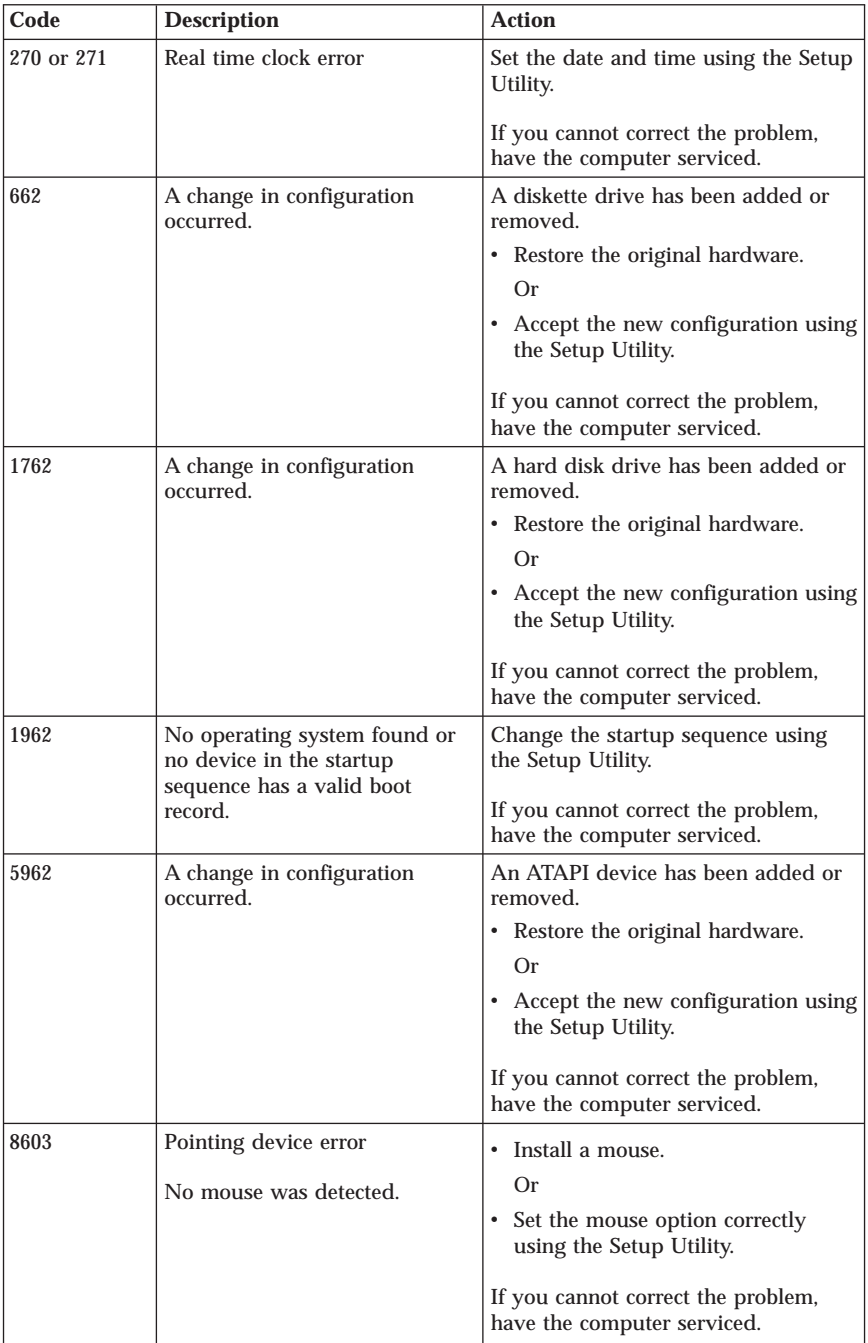

## **POST beep codes**

Another way for POST to notify you of errors is through a series of audible beeps. A beep pattern represents a numeric value and provides further information about the location of a potential problem.

The following are the most common POST beep codes that you might hear when starting your computer.

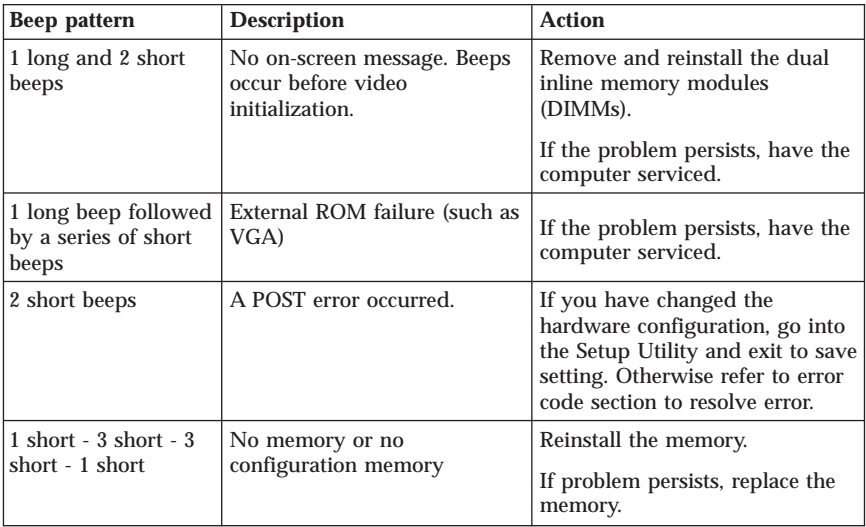

Here are some general guidelines for working with POST beep codes:

- v Record any beep patterns that you hear. If you call for service, you will be asked for the beep patterns.
- v If the beep pattern is not in this book, more in-depth troubleshooting is required.
	- If the operating system starts when you turn on your computer, use Access IBM to learn how to run diagnostics and see the entire online troubleshooting procedures.
	- If the operating system will not start, have the computer serviced.

# **Appendix A. IBM Lotus Software Offer**

**About the offer:** As a qualifying IBM personal computer customer, you are receiving a single, limited license for the Lotus Notes ″standalone″ client and a single license for the Lotus SmartSuite software. These licenses entitle you to install and use this software on your new IBM personal computer using one of the following options:

- v **Media for this software is not included in this offer. If you do not already have the appropriate Lotus Notes Client or Lotus SmartSuite software media**, you can order a CD and install the software onto your computer.\*\* Use one of the methods listed on the following page to order.
- v **If you already have a licensed copy of the software**, you are entitled to make and use one additional copy of the software you have.

**About IBM Lotus Notes:** With your standalone, limited use Notes client, you can integrate your most valuable messaging, collaborative and personal information management (PIM) resources -like e-mail, calendar, to-do list allowing you to access them while connected to or disconnected from your network. The standalone license does not include the right to access any IBM Lotus Domino servers; however this stand-alone license may be upgraded to a full Notes license at a reduced price. For more information visit http://www.lotus.com/notes.

**About IBM Lotus SmartSuite:** Lotus SmartSuite contains powerful applications with timesaving features that give you a head start on your work and guide you through individual tasks.

- Lotus Word Pro Word Processor
- v Lotus 1-2-3 Spreadsheet
- v Lotus Freelance Graphics Presentation Graphics
- Lotus Approach Database
- v Lotus Organizer Time, Contact, and Information Manager
- v Lotus FastSite Web Publisher
- Lotus SmartCenter Internet Information Manager

**Customer Support:** For support information and phone numbers to help with initial installation of software, visit http://www.pc.ibm.com/support. To purchase technical support beyond this initial installation support, visit http://www.lotus.com/passport.

**International License Agreement:** The software licensed to you under this offer does not include software upgrades or technical support, and is subject to the terms and conditions of the IBM International Program License Agreement (IPLA) that accompanies the software. Your use of the Lotus SmartSuite and Lotus Notes programs described in this offer constitutes acceptance of the

terms of this Offer and the IPLA. For further information regarding the IBM IPLA, visit http://www.ibm.com/software/sla/sladb.nsf. These programs are not for resale.

**Proof of Entitlement:** The proof of purchase for your qualifying personal computer, as well as this Offer document, should be retained as your proof of entitlement.

### **Purchasing Upgrades, Additional Licenses and Technical Support**

Software upgrades and technical support are available for a fee through IBM's Passport Advantage Program. For information about purchasing additional licenses for Notes, SmartSuite, or other Lotus products, visit http://www.ibm.com or http://www.lotus.com/passport.

### **To order a CD:**

**\*\*Important:** Pursuant to this Offer, you may order one CD media per license. You will need to provide the 7 digit serial number of the new IBM personal computer that you purchased. The CD is provided at no charge; however, applicable shipping, duties and taxes may be imposed by local jurisdictions. Please allow 10 to 20 business days from receipt of your request for delivery.

- v **In U. S. Or Canada:** Call 1-800-690-3899
- v **In Latin American Countries:**
	- Via the Internet: http://smartsuite.modusmedia.com
	- Mail address: IBM - Lotus Notes and SmartSuite Program Modus Media International 501 Innovation Avenue Morrisville, NC, USA 27560

Fax: 919-405-4495 To inquire about an order, contact: Smartsuite\_ibm@modusmedia.com

### v **In European Countries:**

- Via the Internet: http://ibm.modusmedia.co.uk
- Mail address: IBM - Lotus Notes and SmartSuite Program P.O. Box 3118 Cumbernauld, Scotland, G68 9JX

To inquire about an order, contact: ibm\_smartsuite@modusmedia.com

#### v **In Asia Pacific Countries:**

- Via the Internet: http://smartsuite.modusmedia.com
- Mail address: IBM - Lotus Notes and SmartSuite Program Modus Media International eFulfillment Solution Center 750 Chai Chee Road #03-10/14, Technopark at Chai Chee, Singapore 469000

Fax: +65 6448 5830 To inquire about an order, contact: Smartsuiteapac@modusmedia.com

## **Appendix B. IBM Statement of Limited Warranty Z125-4753-08 04/2004**

## **Part 1 - General Terms**

*This Statement of Limited Warranty includes Part 1 - General Terms, Part 2 - Country-unique Terms, and Part 3 - Warranty Information. The terms of Part 2 replace or modify those of Part 1. The warranties provided by IBM in this Statement of Limited Warranty apply only to Machines you purchase for your use, and not for resale. The term* ″*Machine*″ *means an IBM machine, its features, conversions, upgrades, elements, or accessories, or any combination of them. The term* ″*Machine*″ *does not include any software programs, whether pre-loaded with the Machine, installed subsequently or otherwise*. **Nothing in this Statement of Limited Warranty affects any statutory rights of consumers that cannot be waived or limited by contract.**

### **What this Warranty Covers**

*IBM warrants that each Machine 1) is free from defects in materials and workmanship and 2) conforms to IBM's Official Published Specifications (*″*Specifications*″*) which are available on request. The warranty period for the Machine starts on the original Date of Installation and is specified in Part 3 - Warranty Information. The date on your invoice or sales receipt is the Date of Installation unless IBM or your reseller informs you otherwise. Many features, conversions, or upgrades involve the removal of parts and their return to IBM. A part that replaces a removed part will assume the warranty service status of the removed part. Unless IBM specifies otherwise, these warranties apply only in the country or region in which you purchased the Machine.***THESE WARRANTIES ARE YOUR EXCLUSIVE WARRANTIES AND REPLACE ALL OTHER WARRANTIES OR CONDITIONS, EXPRESS OR IMPLIED, INCLUDING, BUT NOT LIMITED TO, THE IMPLIED WARRANTIES OR CONDITIONS OF MERCHANTABILITY AND FITNESS FOR A PARTICULAR PURPOSE. SOME STATES OR JURISDICTIONS DO NOT ALLOW THE EXCLUSION OF EXPRESS OR IMPLIED WARRANTIES, SO THE ABOVE EXCLUSION MAY NOT APPLY TO YOU. IN THAT EVENT, SUCH WARRANTIES ARE LIMITED IN DURATION TO THE WARRANTY PERIOD. NO WARRANTIES APPLY AFTER THAT PERIOD. SOME STATES OR JURISDICTIONS DO NOT ALLOW LIMITATIONS ON HOW LONG AN IMPLIED WARRANTY LASTS, SO THE ABOVE LIMITATION MAY NOT APPLY TO YOU.**

#### **What this Warranty Does not Cover**

This warranty does not cover the following:

- any software programs, whether pre-loaded or shipped with the Machine, or installed subsequently;
- failure resulting from misuse (including but not limited to use of any Machine capacity or capability, other than that authorized by IBM in

writing), accident, modification, unsuitable physical or operating environment, or improper maintenance by you;

- v failure caused by a product for which IBM is not responsible; and
- v any non-IBM products, including those that IBM may procure and provide with or integrate into an IBM Machine at your request.

The warranty is voided by removal or alteration of identification labels on the Machine or its parts.

IBM does not warrant uninterrupted or error-free operation of a Machine. Any technical or other support provided for a Machine under warranty, such as assistance with "how-to" questions and those regarding Machine set-up and installation, is provided **WITHOUT WARRANTIES OF ANY KIND**.

### **How to Obtain Warranty Service**

If the Machine does not function as warranted during the warranty period, contact IBM or your reseller to obtain warranty service. If you do not register the Machine with IBM, you may be required to present proof of purchase as evidence of your entitlement to warranty service.

### **What IBM Will Do to Correct Problems**

When you contact IBM for service, you must follow the problem determination and resolution procedures that IBM specifies. An initial diagnosis of your problem can be made either by a technician over the telephone or electronically by access to an IBM website. The type of warranty service applicable to your Machine is specified in Part 3 - Warranty Information. You are responsible for downloading and installing designated Machine Code (microcode, basic input/output system code (called ″BIOS″), utility programs, device drivers, and diagnostics delivered with an IBM Machine ) and other software updates from an IBM Internet Web site or from other electronic media, and following the instructions that IBM provides. If your problem can be resolved with a Customer Replaceable Unit (″CRU″) (e.g., keyboard, mouse, speaker, memory, hard disk drive), IBM will ship the CRU to you for you to install. If the Machine does not function as warranted during the warranty period and your problem cannot be resolved over the telephone or electronically, through your application of Machine Code or software updates, or with a CRU, IBM or your reseller, if approved by IBM to provide warranty service, will either, at its discretion, 1) repair it to make it function as warranted, or 2) replace it with one that is at least functionally equivalent. If IBM is unable to do either, you may return the Machine to your place of purchase and your money will be refunded. IBM or your reseller will also manage and install selected engineering changes that apply to the Machine.

### **Exchange of a Machine or Part**

When the warranty service involves the exchange of a Machine or part, the item IBM or your reseller replaces becomes its property and the replacement becomes yours. You represent that all removed items are genuine and unaltered. The replacement may not be new, but will be in good working order and at least functionally equivalent to the item replaced. The replacement assumes the warranty service status of the replaced item.

### **Your Additional Responsibilities**

Before IBM or your reseller exchanges a Machine or part, you agree to remove all features, parts, options, alterations, and attachments not under warranty service.

You also agree to:

- 1. ensure that the Machine is free of any legal obligations or restrictions that prevent its exchange;
- 2. obtain authorization from the owner to have IBM or your reseller service a Machine that you do not own; and
- 3. where applicable, before service is provided:
	- a. follow the service request procedures that IBM or your reseller provides;
	- b. backup or secure all programs, data, and funds contained in the Machine;
	- c. provide IBM or your reseller with sufficient, free, and safe access to your facilities to permit IBM to fulfill its obligations; and
	- d. inform IBM or your reseller of changes in the Machine's location.
- 4. (a) ensure all information about identified or identifiable individuals (Personal Data) is deleted from the Machine (to the extent technically possible), (b) allow IBM, your reseller or an IBM supplier to process on your behalf any remaining Personal Data as IBM or your reseller considers necessary to fulfill its obligations under this Statement of Limited Warranty (which may include shipping the Machine for such processing to other IBM service locations around the world), and (c) ensure that such processing complies with any laws applicable to such Personal Data.

### **Limitation of Liability**

IBM is responsible for loss of, or damage to, your Machine only while it is 1) in IBM's possession or 2) in transit in those cases where IBM is responsible for the transportation charges.

Neither IBM nor your reseller are responsible for any of your confidential, proprietary or personal information contained in a Machine which you return to IBM for any reason. You should remove all such information from the Machine prior to its return.

Circumstances may arise where, because of a default on IBM's part or other liability, you are entitled to recover damages from IBM. In each such instance, regardless of the basis on which you are entitled to claim damages from IBM (including fundamental breach, negligence, misrepresentation, or other contract or tort claim), except for any liability that cannot be waived or limited by applicable laws, IBM is liable for no more than

1. damages for bodily injury (including death) and damage to real property and tangible personal property; and

2. the amount of any other actual direct damages, up to the charges (if recurring, 12 months' charges apply) for the Machine that is subject of the claim. For purposes of this item, the term ″Machine″ includes Machine Code and Licensed Internal Code (″LIC″).

This limit also applies to IBM's suppliers and your reseller. It is the maximum for which IBM, its suppliers, and your reseller are collectively responsible.

**UNDER NO CIRCUMSTANCES IS IBM, ITS SUPPLIERS OR RESELLERS LIABLE FOR ANY OF THE FOLLOWING EVEN IF INFORMED OF THEIR POSSIBILITY: 1) THIRD PARTY CLAIMS AGAINST YOU FOR DAMAGES (OTHER THAN THOSE UNDER THE FIRST ITEM LISTED ABOVE); 2) LOSS OF, OR DAMAGE TO, DATA; 3) SPECIAL, INCIDENTAL, OR INDIRECT DAMAGES OR FOR ANY ECONOMIC CONSEQUENTIAL DAMAGES; OR 4) LOST PROFITS, BUSINESS REVENUE, GOODWILL OR ANTICIPATED SAVINGS. SOME STATES OR JURISDICTIONS DO NOT ALLOW THE EXCLUSION OR LIMITATION OF INCIDENTAL OR CONSEQUENTIAL DAMAGES, SO THE ABOVE LIMITATION OR EXCLUSION MAY NOT APPLY TO YOU. SOME STATES OR JURISDICTIONS DO NOT ALLOW LIMITATIONS ON HOW LONG AN IMPLIED WARRANTY LASTS, SO THE ABOVE LIMITATION MAY NOT APPLY TO YOU.**

#### **Governing Law**

Both you and IBM consent to the application of the laws of the country in which you acquired the Machine to govern, interpret, and enforce all of your and IBM's rights, duties, and obligations arising from, or relating in any manner to, the subject matter of this Statement of Limited Warranty, without regard to conflict of law principles.

#### **THESE WARRANTIES GIVE YOU SPECIFIC LEGAL RIGHTS AND YOU MAY ALSO HAVE OTHER RIGHTS WHICH VARY FROM STATE TO STATE OR JURISDICTION TO JURISDICTION.**

#### **Jurisdiction**

All of our rights, duties, and obligations are subject to the courts of the country in which you acquired the Machine.

## **Part 2 - Country-unique Terms**

### **AMERICAS**

### **ARGENTINA**

**Jurisdiction:** *The following is added after the first sentence:*

Any litigation arising from this Statement of Limited Warranty will be settled exclusively by the Ordinary Commercial Court of the city of Buenos Aires.

#### **BOLIVIA**

**Jurisdiction:** *The following is added after the first sentence:* Any litigation arising from this Statement of Limited Warranty will be settled exclusively by the courts of the city of La Paz.

#### **BRAZIL**

**Jurisdiction:** *The following is added after the first sentence:* Any litigation arising from this Agreement will be settled exclusively by the court of Rio de Janeiro, RJ.

#### **CHILE**

**Jurisdiction:** *The following is added after the first sentence:* Any litigation arising from this Statement of Limited Warranty will be settled exclusively by the Civil Courts of Justice of Santiago.

#### **COLOMBIA**

**Jurisdiction:** *The following is added after the first sentence:* Any litigation arising from this Statement of Limited Warranty will be settled exclusively by the Judges of the Republic of Colombia.

#### **EQUADOR**

**Jurisdiction:** *The following is added after the first sentence:* Any litigation arising from this Statement of Limited Warranty will be settled exclusively by the Judges of Quito.

### **MEXICO**

**Jurisdiction:** *The following is added after the first sentence:* Any litigation arising from this Statement of Limited Warranty will be settled exclusively by the Federal Courts of Mexico City, Federal District.

#### **PARAGUAY**

**Jurisdiction:** *The following is added after the first sentence:* Any litigation arising from this Statement of Limited Warranty will be settled exclusively by the courts of the city of Asuncion.

#### **PERU**

**Jurisdiction:** *The following is added after the first sentence:*

Any litigation arising from this Statement of Limited Warranty will be settled exclusively by the Judges and Tribunals of the Judicial District of Lima, Cercado.

**Limitation of Liability:** *The following is added at the end of this section:*In accordance with Article 1328 of the Peruvian Civil Code the limitations and exclusions specified in this section will not apply to damages caused by IBM's willful misconduct ("dolo") or gross negligence ("culpa inexcusable").

## **URUGUAY**

**Jurisdiction:** *The following is added after the first sentence:* Any litigation arising from this Statement of Limited Warranty will be settled exclusively by the City of Montevideo Court's Jurisdiction.

#### **VENEZUELA**

**Jurisdiction:** *The following is added after the first sentence:* Any litigation arising from this Statement of Limited Warranty will be settled exclusively by the Courts of the Metropolitan Area Of the City of Caracas.

### **NORTH AMERICA**

**How to Obtain Warranty Service:** *The following is added to this Section:* To obtain warranty service from IBM in Canada or the United States, call 1-800-IBM-SERV (426-7378).

#### **CANADA**

**Limitation of Liability:** *The following replaces item 1 of this section:* 1. damages for bodily injury (including death) or physical harm to real property and tangible personal property caused by IBM's negligence; and **Governing Law:** *The following replaces "laws of the country in which you acquired the Machine" in the first sentence:* laws in the Province of Ontario.

**UNITED STATES**

**Governing Law:** *The following replaces "laws of the country in which you acquired the Machine" in the first sentence:* laws of the State of New York.

### **ASIA PACIFIC**

#### **AUSTRALIA**

**What this Warranty Covers:** *The following paragraph is added to this Section:* The warranties specified in this Section are in addition to any rights you may have under the Trade Practices Act 1974 or other similar legislation and are only limited to the extent permitted by the applicable legislation.

**Limitation of Liability:** *The following is added to this Section:*

Where IBM is in breach of a condition or warranty implied by the Trade Practices Act 1974 or other similar legislation, IBM's liability is limited to the repair or replacement of the goods or the supply of equivalent goods. Where that condition or warranty relates to right to sell, quiet possession or clear title, or the goods are of a kind ordinarily acquired for personal, domestic or household use or consumption, then none of the limitations in this paragraph apply.

**Governing Law:** *The following replaces "laws of the country in which you acquired the Machine" in the first sentence:* laws of the State or Territory.

### **CAMBODIA AND LAOS**

**Governing Law:** *The following replaces* "laws of the country in which you acquired the Machine" *in the first sentence:* laws of the State of New York, United States of America.

### **CAMBODIA, INDONESIA, AND LAOS**

**Arbitration:** *The following is added under this heading:* Disputes arising out of or in connection with this Statement of Limited Warranty shall be finally settled by arbitration which shall be held in Singapore in accordance with the Arbitration Rules of Singapore International Arbitration Center (″SIAC Rules″) then in effect. The arbitration award shall be final and binding for the parties without appeal and shall be in writing and set forth the findings of fact and the conclusions of law. The number of arbitrators shall be three, with each side to the dispute being entitled to appoint one arbitrator. The two arbitrators appointed by the parties shall appoint a third arbitrator who shall act as chairman of the proceedings. Vacancies in the post of chairman shall be filled by the president of the SIAC. Other vacancies shall be filled by the respective nominating party. Proceedings shall continue from the stage they were at when the vacancy occurred. If one of the parties refuses

or otherwise fails to appoint an arbitrator within 30 days of the date the other party appoints its, the first appointed arbitrator shall be the sole arbitrator, provided that the arbitrator was validly and properly appointed. All proceedings shall be conducted, including all documents presented in such proceedings, in the English language. The English language version of this Statement of Limited Warranty prevails over any other language version.

### **HONG KONG S.A.R. OF CHINA AND MACAU S.A.R. OF CHINA**

**Governing Law:** *The following replaces* "laws of the country in which you acquired the Machine" *in the first sentence:*

laws of Hong Kong Special Administrative Region of China.

### **INDIA**

**Limitation of Liability:** *The following replaces items 1 and 2 of this Section:*

- 1. liability for bodily injury (including death) or damage to real property and tangible personal property will be limited to that caused by IBM's negligence; and
- 2. as to any other actual damage arising in any situation involving nonperformance by IBM pursuant to, or in any way related to the subject of this Statement of Limited Warranty, the charge paid by you for the

individual Machine that is the subject of the claim. For purposes of this item, the term "Machine" includes Machine Code and Licensed Internal Code ("LIC").

#### **Arbitration:** *The following is added under this heading*

Disputes arising out of or in connection with this Statement of Limited Warranty shall be finally settled by arbitration which shall be held in Bangalore, India in accordance with the laws of India then in effect. The arbitration award shall be final and binding for the parties without appeal and shall be in writing and set forth the findings of fact and the conclusions of law. The number of arbitrators shall be three, with each side to the dispute being entitled to appoint one arbitrator. The two arbitrators appointed by the parties shall appoint a third arbitrator who shall act as chairman of the proceedings. Vacancies in the post of chairman shall be filled by the president of the Bar Council of India. Other vacancies shall be filled by the respective nominating party. Proceedings shall continue from the stage they were at when the vacancy occurred. If one of the parties refuses or otherwise fails to appoint an arbitrator within 30 days of the date the other party appoints its, the first appointed arbitrator shall be the sole arbitrator, provided that the arbitrator was validly and properly appointed. All proceedings shall be conducted, including all documents presented in such proceedings, in the English language. The English language version of this Statement of Limited Warranty prevails over any other language version.

#### **JAPAN**

**Governing Law:** *The following sentence is added to this Section:*

Any doubts concerning this Statement of Limited Warranty will be initially resolved between us in good faith and in accordance with the principle of mutual trust.

#### **MALAYSIA**

**Limitation of Liability:** The word ″*SPECIAL*″ in item 3 of the fifth paragraph is deleted.

#### **NEW ZEALAND**

**What this Warranty Covers:** *The following paragraph is added to this Section:* The warranties specified in this section are in addition to any rights you may have under the Consumer Guarantees Act 1993 or other legislation which cannot be excluded or limited. The Consumer Guarantees Act 1993 will not apply in respect of any goods which IBM provides, if you require the goods for the purposes of a business as defined in that Act.

#### **Limitation of Liability:** *The following is added to this Section:*

Where Machines are not acquired for the purposes of a business as defined in the Consumer Guarantees Act 1993, the limitations in this Section are subject to the limitations in that Act.

#### **PEOPLE'S REPUBLIC OF CHINA (PRC)**

**Governing Law:** *The following replaces* ″laws of the country in which you acquired the Machine″ *in the first sentence:*

laws of the State of New York, United States of America (except when local law requires otherwise).

#### **PHILIPPINES**

**Limitation of Liability:** *Item 3 in the fifth paragraph is replaced by the following:* **SPECIAL (INCLUDING NOMINAL AND EXEMPLARY DAMAGES), MORAL, INCIDENTAL, OR INDIRECT DAMAGES FOR ANY ECONOMIC CONSEQUENTIAL DAMAGES; OR**

**Arbitration:** The following is added: under this heading

Disputes arising out of or in connection with this Statement of Limited Warranty shall be finally settled by arbitration which shall be held in Metro Manila, Philippines in accordance with the laws of the Philippines then in effect. The arbitration award shall be final and binding for the parties without appeal and shall be in writing and set forth the findings of fact and the conclusions of law. The number of arbitrators shall be three, with each side to the dispute being entitled to appoint one arbitrator. The two arbitrators appointed by the parties shall appoint a third arbitrator who shall act as chairman of the proceedings. Vacancies in the post of chairman shall be filled by the president of the Philippine Dispute Resolution Center, Inc.. Other vacancies shall be filled by the respective nominating party. Proceedings shall continue from the stage they were at when the vacancy occurred. If one of the parties refuses or otherwise fails to appoint an arbitrator within 30 days of the date the other party appoints its, the first appointed arbitrator shall be the sole arbitrator, provided that the arbitrator was validly and properly appointed. All proceedings shall be conducted, including all documents presented in such proceedings, in the English language. The English language version of this Statement of Limited Warranty prevails over any other language version.

#### **SINGAPORE**

**Limitation of Liability:** *The words* ″*SPECIAL*″ *and* ″*ECONOMIC*″ *in item 3 in the fifth paragraph are deleted.*

#### **EUROPE, MIDDLE EAST, AFRICA (EMEA)**

*THE FOLLOWING TERMS APPLY TO ALL EMEA COUNTRIES:* The terms of this Statement of Limited Warranty apply to Machines purchased from IBM or an IBM reseller.

#### **How to Obtain Warranty Service:**

*Add the following paragraph in Western Europe (Andorra, Austria, Belgium, Cyprus, Czech Republic, Denmark, Estonia, Finland, France, Germany, Greece, Hungary, Iceland, Ireland, Italy, Latvia, Liechtenstein, Lithuania, Luxembourg, Malta, Monaco, Netherlands, Norway, Poland, Portugal, San Marino, Slovakia, Slovenia, Spain,*

*Sweden, Switzerland, United Kingdom, Vatican State, and any country subsequently added to the European Union, as from the date of accession):* The warranty for Machines acquired in Western Europe shall be valid and applicable in all Western Europe countries provided the Machines have been announced and made available in such countries. If you purchase a Machine in one of the Western European countries, as defined above, you may obtain warranty service for that Machine in any of those countries from either (1) an IBM reseller approved to perform warranty service or (2) from IBM, provided the Machine has been announced and made available by IBM in the country in which you wish to obtain service. If you purchased a Personal Computer Machine in Albania, Armenia, Belarus, Bosnia and Herzegovina, Bulgaria, Croatia, Czech Republic, Georgia, Hungary, Kazakhstan, Kyrgyzstan, Federal Republic of Yugoslavia, Former Yugoslav Republic of Macedonia (FYROM), Moldova, Poland, Romania, Russia, Slovak Republic, Slovenia, or Ukraine, you may obtain warranty service for that Machine in any of those countries from either (1) an IBM reseller approved to perform warranty service or (2) from IBM. If you purchase a Machine in a Middle Eastern or African country, you may obtain warranty service for that Machine from the IBM entity within the country of purchase, if that IBM entity provides warranty service in that country, or from an IBM reseller, approved by IBM to perform warranty service on that Machine in that country. Warranty service in Africa is available within 50 kilometers of an IBM approved service provider. You are responsible for transportation costs for Machines located outside 50 kilometers of an IBM approved service provider.

#### **Governing Law:**

*The phrase* "the laws of the country in which you acquired the Machine" *is replaced by:*

1) ″the laws of Austria″ **in Albania, Armenia, Azerbaijan, Belarus, Bosnia-Herzegovina, Bulgaria, Croatia, Georgia, Hungary, Kazakhstan, Kyrgyzstan, FYR Macedonia, Moldova, Poland, Romania, Russia, Slovakia, Slovenia, Tajikistan, Turkmenistan, Ukraine, Uzbekistan, and FR Yugoslavia;** 2) ″the laws of France″ **in Algeria, Benin, Burkina Faso, Cameroon, Cape Verde, Central African Republic, Chad, Comoros, Congo Republic, Djibouti, Democratic Republic of Congo, Equatorial Guinea, French Guiana, French Polynesia, Gabon, Gambia, Guinea, Guinea-Bissau, Ivory Coast, Lebanon, Madagascar, Mali, Mauritania, Mauritius, Mayotte, Morocco, New Caledonia, Niger, Reunion, Senegal, Seychelles, Togo, Tunisia, Vanuatu, and Wallis & Futuna;** 3) ″the laws of Finland″ **in Estonia, Latvia, and Lithuania;** 4) ″the laws of England″ **in Angola, Bahrain, Botswana, Burundi, Egypt, Eritrea, Ethiopia, Ghana, Jordan, Kenya, Kuwait, Liberia, Malawi, Malta, Mozambique, Nigeria, Oman, Pakistan, Qatar, Rwanda, Sao Tome, Saudi Arabia, Sierra Leone, Somalia, Tanzania, Uganda, United Arab Emirates, the United Kingdom, West Bank/Gaza, Yemen, Zambia, and Zimbabwe;** and 5) ″the laws of South Africa″ **in South Africa, Namibia, Lesotho and Swaziland.**

#### **Jurisdiction:** *The following exceptions are added to this section:*

1) **In Austria** the choice of jurisdiction for all disputes arising out of this Statement of Limited Warranty and relating thereto, including its existence, will be the competent court of law in Vienna, Austria (Inner-City); 2) **in Angola, Bahrain, Botswana, Burundi, Egypt, Eritrea, Ethiopia, Ghana, Jordan, Kenya, Kuwait, Liberia, Malawi, Malta, Mozambique, Nigeria, Oman, Pakistan, Qatar, Rwanda, Sao Tome, Saudi Arabia, Sierra Leone, Somalia, Tanzania, Uganda, United Arab Emirates, West Bank/Gaza, Yemen, Zambia, and Zimbabwe** all disputes arising out of this Statement of Limited Warranty or related to its execution, including summary proceedings, will be submitted to the exclusive jurisdiction of the English courts; 3) in **Belgium** and **Luxembourg**, all disputes arising out of this Statement of Limited Warranty or related to its interpretation or its execution, the law, and the courts of the capital city, of the country of your registered office and/or commercial site location only are competent; 4) **in France, Algeria, Benin, Burkina Faso, Cameroon, Cape Verde, Central African Republic, Chad, Comoros, Congo Republic, Djibouti, Democratic Republic of Congo, Equatorial Guinea, French Guiana, French Polynesia, Gabon, Gambia, Guinea, Guinea-Bissau, Ivory Coast, Lebanon, Madagascar, Mali, Mauritania, Mauritius, Mayotte, Morocco, New Caledonia, Niger, Reunion, Senegal, Seychelles, Togo, Tunisia, Vanuatu, and Wallis & Futuna** all disputes arising out of this Statement of Limited Warranty or related to its violation or execution, including summary proceedings, will be settled exclusively by the Commercial Court of Paris; 5) in **Russia**, all disputes arising out of or in relation to the interpretation, the violation, the termination, the nullity of the execution of this Statement of Limited Warranty shall be settled by Arbitration Court of Moscow; 6) **in South Africa, Namibia, Lesotho and Swaziland**, both of us agree to submit all disputes relating to this Statement of Limited Warranty to the jurisdiction of the High Court in Johannesburg; 7) **in Turkey** all disputes arising out of or in connection with this Statement of Limited Warranty shall be resolved by the Istanbul Central (Sultanahmet) Courts and Execution Directorates of Istanbul, the Republic of Turkey; 8) in each of the following specified countries, any legal claim arising out of this Statement of Limited Warranty will be brought before, and settled exclusively by, the competent court of a) Athens for **Greece**, b) Tel Aviv-Jaffa for **Israel**, c) Milan for **Italy**, d) Lisbon for **Portugal**, and e) Madrid for **Spain**; and 9) **in the United Kingdom**, both of us agree to submit all disputes relating to this Statement of Limited Warranty to the jurisdiction of the English courts.

#### **Arbitration:** *The following is added under this heading:*

**In Albania, Armenia, Azerbaijan, Belarus, Bosnia-Herzegovina, Bulgaria, Croatia, Georgia, Hungary, Kazakhstan, Kyrgyzstan, FYR Macedonia, Moldova, Poland, Romania, Russia, Slovakia, Slovenia, Tajikistan, Turkmenistan, Ukraine, Uzbekistan, and FR Yugoslavia** all disputes arising out of this Statement of Limited Warranty or related to its violation, termination or nullity will be finally settled under the Rules of Arbitration and Conciliation of the International Arbitral Center of the Federal Economic Chamber in Vienna (Vienna Rules) by three arbitrators appointed in accordance with these rules. The arbitration will be held in Vienna, Austria, and the official language of the proceedings will be English. The decision of the arbitrators will be final and binding upon both parties. Therefore, pursuant to paragraph 598 (2) of the Austrian Code of Civil Procedure, the parties expressly waive the application of paragraph 595 (1) figure 7 of the Code. IBM may, however, institute proceedings in a competent court in the country of installation.**In Estonia, Latvia and Lithuania** all disputes arising in connection with this Statement of Limited Warranty will be finally settled in arbitration that will be held in Helsinki, Finland in accordance with the arbitration laws of Finland then in effect. Each party will appoint one arbitrator. The arbitrators will then jointly appoint the chairman. If arbitrators cannot agree on the chairman, then the Central Chamber of Commerce in Helsinki will appoint the chairman.

### **EUROPEAN UNION (EU)**

#### *THE FOLLOWING TERMS APPLY TO ALL EU COUNTRIES:*

The warranty for Machines acquired in EU countries is valid and applicable in all EU countries provided the Machines have been announced and made available in such countries.

**How to Obtain Warranty Service:** *The following is added to this section:* To obtain warranty service from IBM in EU countries, see the telephone listing in Part 3 - Warranty Information.

You may contact IBM at the following address: IBM Warranty & Service Quality Dept. PO Box 30 Spango Valley Greenock Scotland PA16 0AH

#### **CONSUMERS**

Consumers have legal rights under applicable national legislation governing the sale of consumer goods. Such rights are not affected by the warranties provided in this Statement of Limited Warranty.

#### **AUSTRIA, DENMARK, FINLAND, GREECE, ITALY, NETHERLANDS, NORWAY, PORTUGAL, SPAIN, SWEDEN AND SWITZERLAND**

**Limitation of Liability:** *The following replaces the terms of this section in its entirety:*

Except as otherwise provided by mandatory law:

1. IBM's liability for any damages and losses that may arise as a consequence of the fulfillment of its obligations under or in connection with this Statement of Limited Warranty or due to any other cause related to this Statement of Limited Warranty is limited to the compensation of only those damages and losses proved and actually arising as an immediate and direct consequence of the non-fulfillment of such obligations (if IBM is at fault) or

of such cause, for a maximum amount equal to the charges you paid for the Machine. For purposes of this item, the term ″Machine″ includes Machine Code and Licensed Internal Code (″LIC″).

The above limitation shall not apply to damages for bodily injuries (including death) and damages to real property and tangible personal property for which IBM is legally liable.

2. **UNDER NO CIRCUMSTANCES IS IBM, ITS SUPPLIERS OR RESELLERS LIABLE FOR ANY OF THE FOLLOWING, EVEN IF INFORMED OF THEIR POSSIBILITY: 1) LOSS OF, OR DAMAGE TO, DATA; 2) INCIDENTAL OR INDIRECT DAMAGES, OR FOR ANY ECONOMIC CONSEQUENTIAL DAMAGES; 3) LOST PROFITS, EVEN IF THEY ARISE AS AN IMMEDIATE CONSEQUENCE OF THE EVENT THAT GENERATED THE DAMAGES; OR 4) LOSS OF BUSINESS, REVENUE, GOODWILL, OR ANTICIPATED SAVINGS.**

#### **FRANCE AND BELGIUM**

**Limitation of Liability:** *The following replaces the terms of this section in its entirety:*

Except as otherwise provided by mandatory law:

- 1. IBM's liability for any damages and losses that may arise as a consequence of the fulfillment of its obligations under or in connection with this Statement of Limited Warranty is limited to the compensation of only those damages and losses proved and actually arising as an immediate and direct consequence of the non-fulfillment of such obligations (if IBM is at fault), for a maximum amount equal to the charges you paid for the Machine that has caused the damages. For purposes of this item, the term ″Machine″ includes Machine Code and Licensed Internal Code (″LIC″). The above limitation shall not apply to damages for bodily injuries (including death) and damages to real property and tangible personal property for which IBM is legally liable.
- 2. **UNDER NO CIRCUMSTANCES IS IBM, ITS SUPPLIERS OR RESELLERS LIABLE FOR ANY OF THE FOLLOWING, EVEN IF INFORMED OF THEIR POSSIBILITY: 1) LOSS OF, OR DAMAGE TO, DATA; 2) INCIDENTAL OR INDIRECT DAMAGES, OR FOR ANY ECONOMIC CONSEQUENTIAL DAMAGES; 3) LOST PROFITS, EVEN IF THEY ARISE AS AN IMMEDIATE CONSEQUENCE OF THE EVENT THAT GENERATED THE DAMAGES; OR 4) LOSS OF BUSINESS, REVENUE, GOODWILL, OR ANTICIPATED SAVINGS.**

#### **THE FOLLOWING TERMS APPLY TO THE COUNTRY SPECIFIED:**

#### **AUSTRIA**

**The provisions of this Statement of Limited Warranty replace any applicable statutory warranties.**

**What this Warranty Covers:** *The following replaces the first sentence of the first paragraph of this section:*

The warranty for an IBM Machine covers the functionality of the Machine for

its normal use and the Machine's conformity to its Specifications. *The following paragraphs are added to this section:*

The limitation period for consumers in action for breach of warranty is the statutory period as a minimum. In case IBM or your reseller is unable to repair an IBM Machine, you can alternatively ask for a partial refund as far as justified by the reduced value of the unrepaired Machine or ask for a cancellation of the respective agreement for such Machine and get your money refunded.

*The second paragraph does not apply.*

**What IBM Will Do to Correct Problems:** *The following is added to this section:* During the warranty period, IBM will reimburse you for the transportation charges for the delivery of the failing Machine to IBM.

**Limitation of Liability:** *The following paragraph is added to this section:*

The limitations and exclusions specified in the Statement of Limited Warranty will not apply to damages caused by IBM with fraud or gross negligence and for express warranty.

*The following sentence is added to the end of item 2:*

IBM's liability under this item is limited to the violation of essential contractual terms in cases of ordinary negligence.

## **EGYPT**

**Limitation of Liability:** *The following replaces item 2 in this section:*

as to any other actual direct damages, IBM's liability will be limited to the total amount you paid for the Machine that is the subject of the claim. For purposes of this item, the term ″Machine″ includes Machine Code and Licensed Internal Code (″LIC″).

*Applicability of suppliers and resellers (unchanged).*

## **FRANCE**

**Limitation of Liability:** *The following replaces the second sentence of the first paragraph of this section:*

In such instances, regardless of the basis on which you are entitled to claim damages from IBM, IBM is liable for no more than: (items 1 and 2 unchanged).

## **GERMANY**

**What this Warranty Covers:** *The following replaces the first sentence of the first paragraph of this section:*

The warranty for an IBM Machine covers the functionality of the Machine for its normal use and the Machine's conformity to its Specifications. *The following paragraphs are added to this section:*

The minimum warranty period for Machines is twelve months. In case IBM or your reseller is unable to repair an IBM Machine, you can alternatively ask for a partial refund as far as justified by the reduced value of the unrepaired Machine or ask for a cancellation of the respective agreement for such Machine
and get your money refunded.

*The second paragraph does not apply.*

**What IBM Will Do to Correct Problems:** *The following is added to this section:* During the warranty period, transportation for delivery of the failing Machine to IBM will be at IBM's expense.

**Limitation of Liability:** *The following paragraph is added to this section:*

The limitations and exclusions specified in the Statement of Limited Warranty will not apply to damages caused by IBM with fraud or gross negligence and for express warranty.

*The following sentence is added to the end of item 2:*

IBM's liability under this item is limited to the violation of essential contractual terms in cases of ordinary negligence.

## **HUNGARY**

**Limitation of Liability:** *The following is added at the end of this section:*

The limitation and exclusion specified herein shall not apply to liability for a breach of contract damaging life, physical well-being, or health that has been caused intentionally, by gross negligence, or by a criminal act. The parties accept the limitations of liability as valid provisions and state that the Section 314.(2) of the Hungarian Civil Code applies as the acquisition price as well as other advantages arising out of the present Statement of Limited Warranty balance this limitation of liability.

## **IRELAND**

**What this Warranty Covers:** *The following is added to this section:*

Except as expressly provided in these terms and conditions, all statutory conditions, including all warranties implied, but without prejudice to the generality of the foregoing all warranties implied by the Sale of Goods Act 1893 or the Sale of Goods and Supply of Services Act 1980 are hereby excluded.

**Limitation of Liability:** *The following replaces the terms of section in its entirety:* For the purposes of this section, a ″Default″ means any act, statement, omission, or negligence on the part of IBM in connection with, or in relation to, the subject matter of this Statement of Limited Warranty in respect of which IBM is legally liable to you, whether in contract or tort. A number of Defaults which together result in, or contribute to, substantially the same loss or damage will be treated as one Default occurring on the date of occurrence of the last such Default. Circumstances may arise where, because of a Default, you are entitled to recover damages from IBM. This section sets out the extent of IBM's liability and your sole remedy.

- 1. IBM will accept unlimited liability for death or personal injury caused by the negligence of IBM
- 2. Subject always to the **Items for Which IBM is Not Liable** below, IBM will accept unlimited liability for physical damage to your tangible property resulting from the negligence of IBM.

3. Except as provided in items 1 and 2 above, IBM's entire liability for actual damages for any one Default will not in any event exceed the greater of 1) EUR 125,000, or 2) 125% of the amount you paid for the Machine directly relating to the Default.

### **Items for Which IBM is Not Liable**

Save with respect to any liability referred to in item 1 above, under no circumstances is IBM, its suppliers or resellers liable for any of the following, even if IBM or they were informed of the possibility of such losses:

- 1. loss of, or damage to, data;
- 2. special, indirect, or consequential loss; or
- 3. loss of profits, business, revenue, goodwill, or anticipated savings.

### **SLOVAKIA**

**Limitation of Liability:** *The following is added to the end of the last paragraph:* The limitations apply to the extent they are not prohibited under §§ 373-386 of the Slovak Commercial Code.

## **SOUTH AFRICA, NAMIBIA, BOTSWANA, LESOTHO AND SWAZILAND**

**Limitation of Liability:** *The following is added to this section:*

IBM's entire liability to you for actual damages arising in all situations involving nonperformance by IBM in respect of the subject matter of this Statement of Warranty will be limited to the charge paid by you for the individual Machine that is the subject of your claim from IBM.

### **UNITED KINGDOM**

**Limitation of Liability:** *The following replaces the terms of this section is in its entirety:*

For the purposes of this section, a ″Default″ means any act, statement, omission, or negligence on the part of IBM in connection with, or in relation to, the subject matter of this Statement of Limited Warranty in respect of which IBM is legally liable to you, whether in contract or tort. A number of Defaults which together result in, or contribute to, substantially the same loss or damage will be treated as one Default. Circumstances may arise where, because of a Default, you are entitled to recover damages from IBM. This section sets out the extent of IBM's liability and your sole remedy.

- 1. IBM will accept unlimited liability for:
	- a. death or personal injury caused by the negligence of IBM; and
	- b. any breach of its obligations implied by Section 12 of the Sale of Goods Act 1979 or Section 2 of the Supply of Goods and Services Act 1982, or any statutory modification or re-enactment of either such Section.
- 2. IBM will accept unlimited liability, subject always to the **Items for Which IBM is Not Liable** below, for physical damage to your tangible property resulting from the negligence of IBM.
- 3. IBM's entire liability for actual damages for any one Default will not in any event, except as provided in items 1 and 2 above, exceed the greater of

1) Pounds Sterling 75,000, or 2) 125% of the total purchase price payable or the charges for the Machine directly relating to the Default.

These limits also apply to IBM's suppliers and resellers. They state the maximum for which IBM and such suppliers and resellers are collectively responsible.

### **Items for Which IBM is Not Liable**

Save with respect to any liability referred to in item 1 above, under no circumstances is IBM or any of its suppliers or resellers liable for any of the following, even if IBM or they were informed of the possibility of such losses:

- 1. loss of, or damage to, data;
- 2. special, indirect, or consequential loss; or
- 3. loss of profits, business, revenue, goodwill, or anticipated savings.

## **Part 3 - Warranty Information**

This Part 3 provides information regarding the warranty applicable to your Machine, including the warranty period and type of warranty service IBM provides.

### **Warranty Period**

The warranty period may vary by country or region and is specified in the table below. NOTE: ″Region″ means either Hong Kong or Macau Special Administrative Region of China. A warranty period of 3 years on parts and 1 year on labor means that IBM provides warranty service without charge for:

- 1. a. parts and labor during the first year of the warranty period; and
- 2. b. parts only, on an exchange basis, in the second and third years of the warranty period. IBM will charge you for any labor provided in performance of the repair or replacement(s) in the second and third year of warranty period.

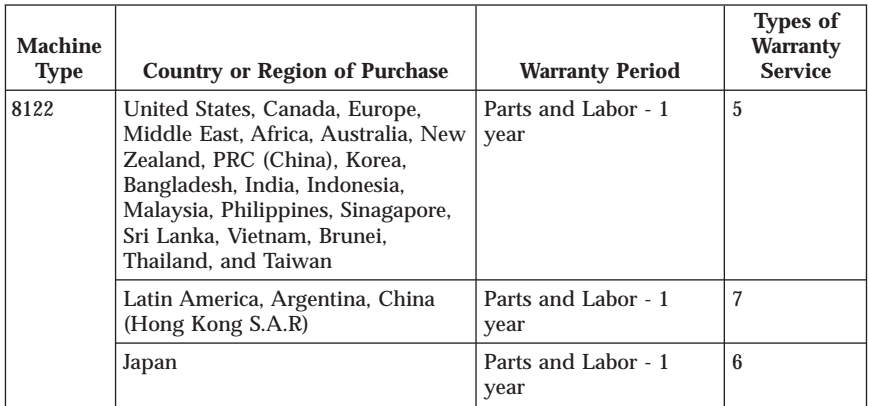

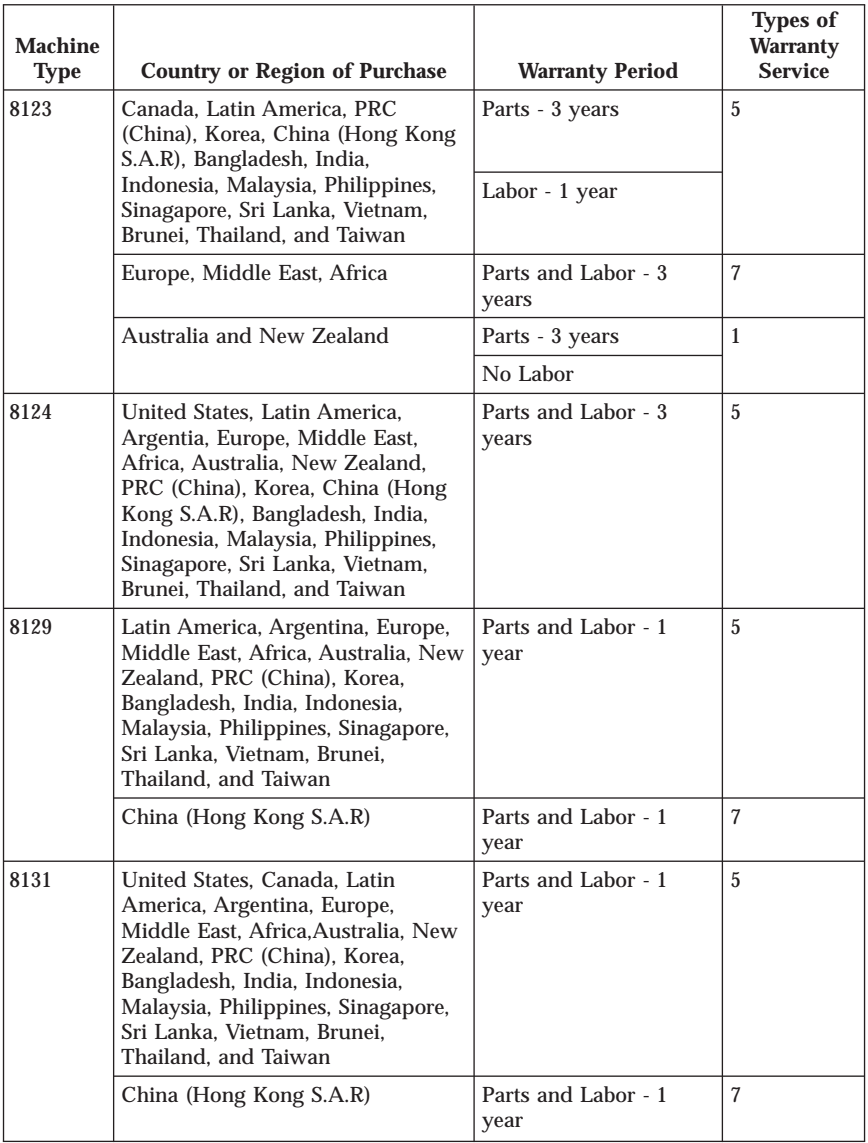

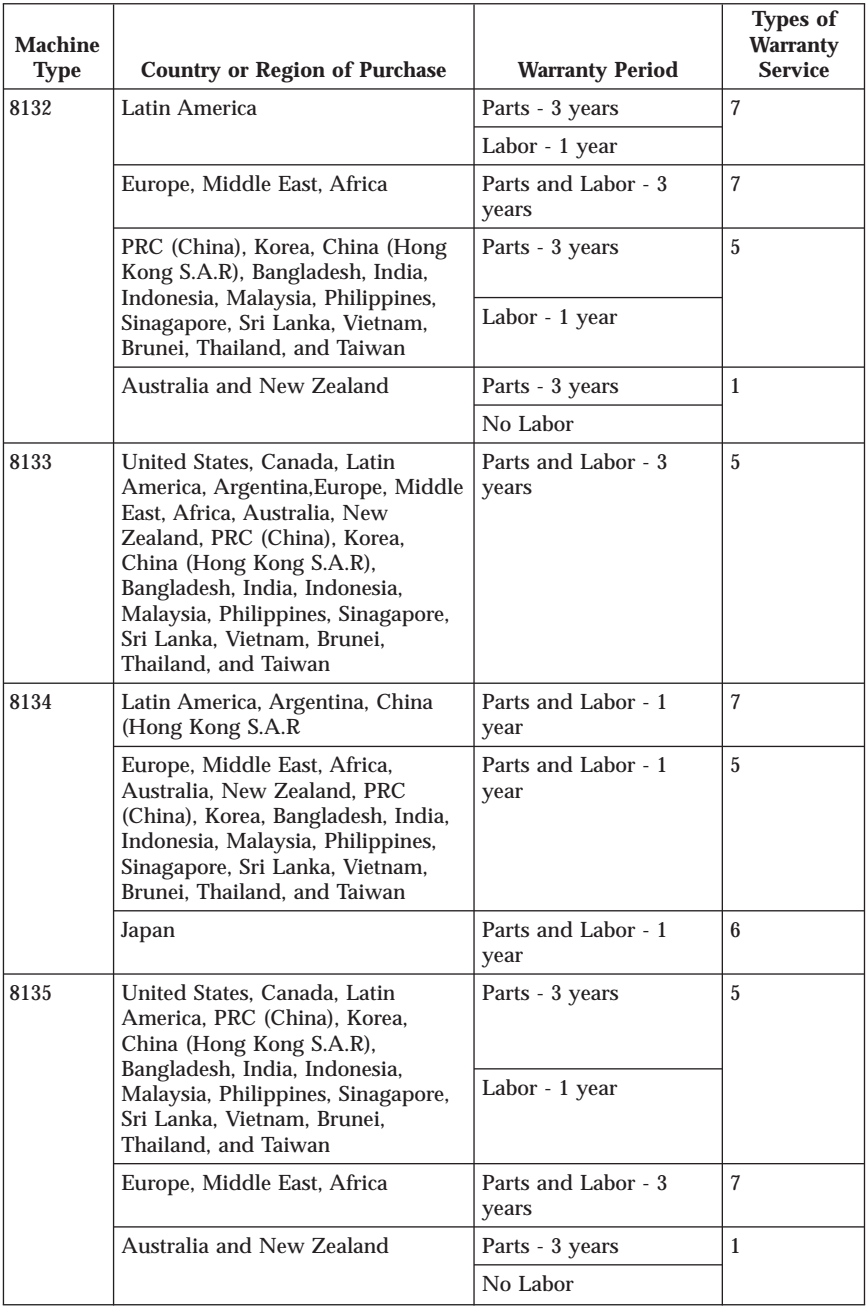

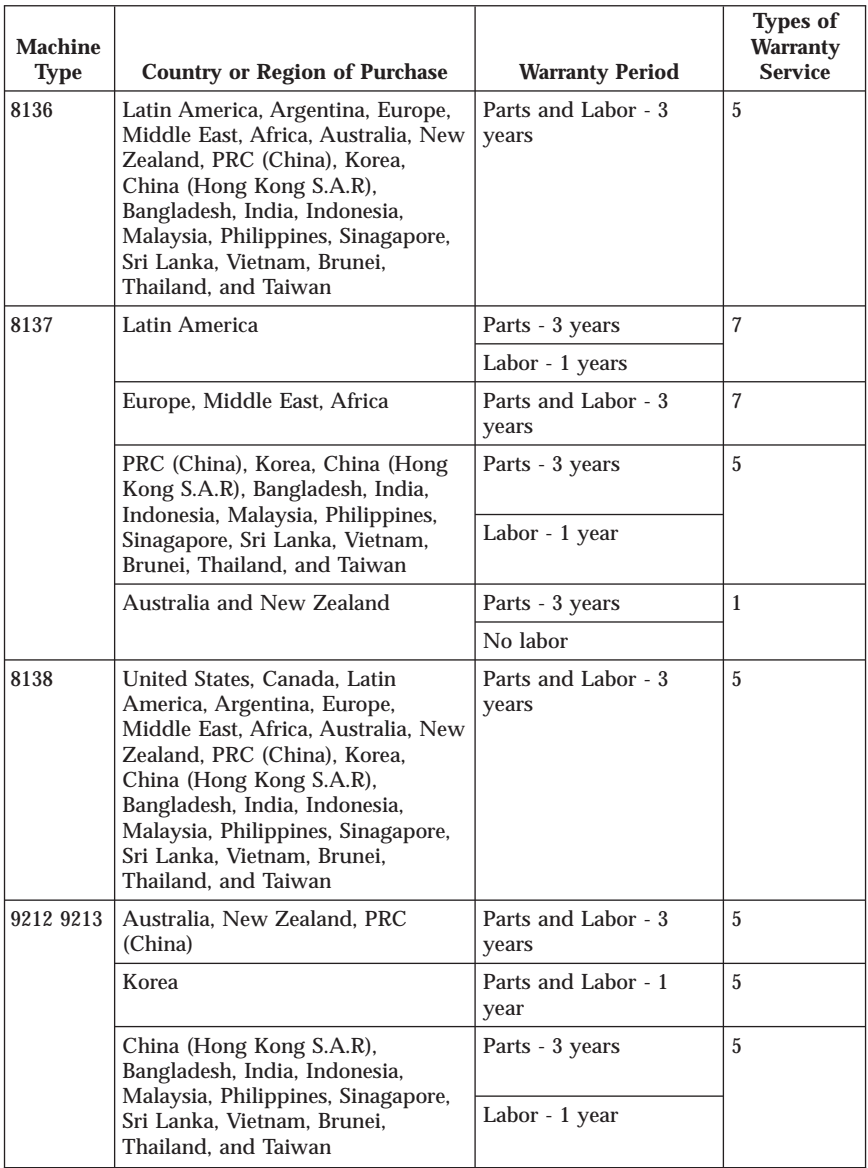

# **Types of Warranty Service**

If required, IBM provides repair or exchange service depending on the type of warranty service specified for your Machine in the above table and as described below. Warranty service may be provided by your reseller if approved by IBM to perform warranty service. Scheduling of service will

depend upon the time of your call and is subject to parts availability. Service levels are response time objectives and are not guaranteed. The specified level of warranty service may not be available in all worldwide locations, additional charges may apply outside IBM's normal service area, contact your local IBM representative or your reseller for country and location specific information.

## 1. **Customer Replaceable Unit (**″**CRU**″**) Service**

IBM provides replacement CRUs to you for you to install. CRU information and replacement instructions are shipped with your Machine and are available from IBM at any time on your request. Installation of Tier 1 CRUs is your responsibility. If IBM installs a Tier 1 CRU at your request, you will be charged for the installation. You may install a Tier 2 CRU yourself or request IBM to install it, at no additional charge, under the type of warranty service designated for your Machine. IBM specifies in the materials shipped with a replacement CRU whether a defective CRU must be returned to IBM. When return is required, 1) return instructions and a container are shipped with the replacement CRU, and 2) you may be charged for the replacement CRU if IBM does not receive the defective CRU within 30 days of your receipt of the replacement.

## 2. **On-site Service**

IBM or your reseller will either repair or exchange the failing Machine at your location and verify its operation. You must provide suitable working area to allow disassembly and reassembly of the IBM Machine. The area must be clean, well lit and suitable for the purpose. For some Machines, certain repairs may require sending the Machine to an IBM service center.

## 3. **Courier or Depot Service \***

You will disconnect the failing Machine for collection arranged by IBM. IBM will provide you with a shipping container for you to return your Machine to a designated service center. A courier will pick up your Machine and deliver it to the designated service center. Following its repair or exchange, IBM will arrange the return delivery of the Machine to your location. You are responsible for its installation and verification.

## 4. **Customer Carry-In or Mail-In Service**

You will deliver or mail as IBM specifies (prepaid unless IBM specifies otherwise) the failing Machine suitably packaged to a location IBM designates. After IBM has repaired or exchanged the Machine, IBM will make it available for your collection or, for Mail-in Service, IBM will return it to you at IBM's expense, unless IBM specifies otherwise. You are responsible for the subsequent installation and verification of the Machine.

## 5. **CRU and On-site Service**

This type of Warranty Service is a combination of Type 1 and Type 2 (see above).

## 6. **CRU and Courier or Depot Service**

This type of Warranty Service is a combination of Type 1 and Type 3 (see above).

## 7. **CRU and Customer Carry-In or Mail-In Service**

This type of Warranty Service is a combination of Type 1 and Type 4 (see above).

### **When a 5, 6 or 7 type of warranty service is listed, IBM will determine which type of warranty service is appropriate for the repair.**

\* This type of service is called ThinkPad EasyServ or EasyServ in some countries. The IBM Machine Warranty worldwide web site at http://www.ibm.com/servers/support/machine\_warranties/ provides a worldwide overview of IBM's Limited Warranty for Machines, a Glossary of IBM definitions, Frequently Asked Questions (FAQs) and Support by Product (Machine) with links to Product Support pages. **The Statement of Limited Warranty is also available on this site in 29 languages.**

To obtain warranty service contact IBM or your IBM reseller. In Canada or the United States, call 1-800-IBM-SERV (426-7378). In the EU countries, see the telephone numbers below.

# **Worldwide Telephone List**

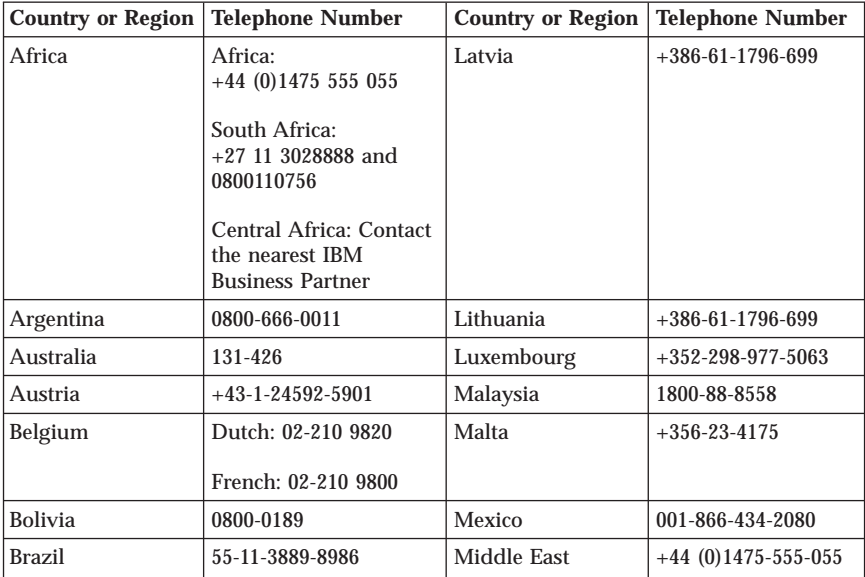

Phone numbers are subject to change without notice. For the most current phone numbers, go to www.ibm.com/pc/support and click **Support phone list.**

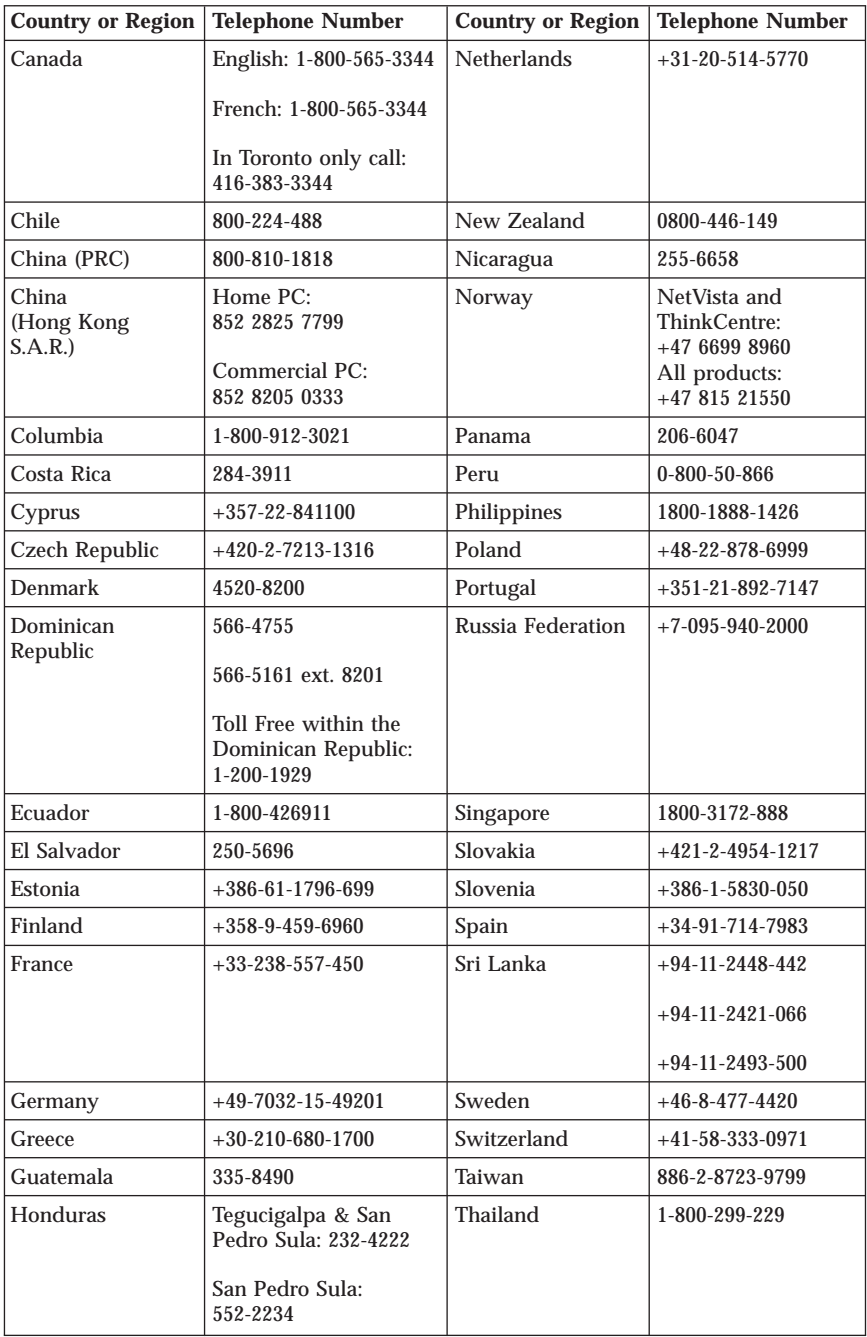

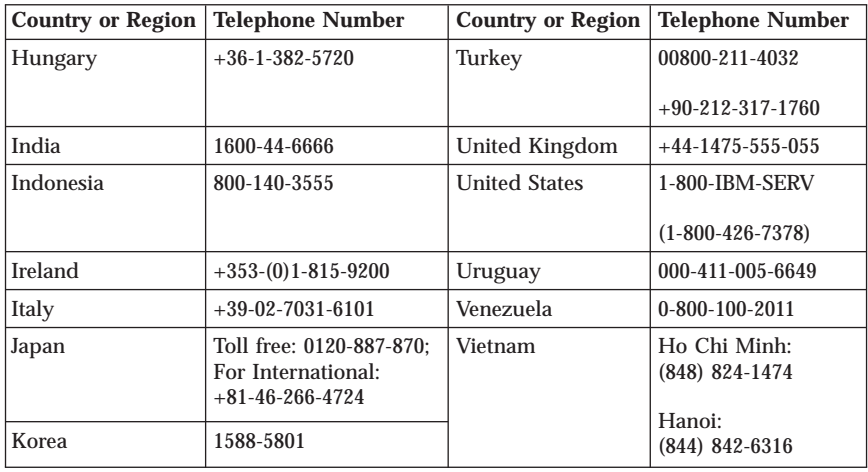

# **Guarantee supplement for Mexico**

This supplement is considered part of IBM's Statement of Limited Warranty and shall be effective solely and exclusively for products distributed and commercialized within Territory of the Mexican United States. In the event of a conflict, the terms of this supplement shall apply.

All software programs pre-loaded in the equipment shall only have a thirty- (30) day guarantee for installation defects from the date of purchase. IBM is not responsible for the information in such software programs and/or any additional software programs installed by you or installed after purchase of the product.

Services not chargeable to the guarantee shall be charged to the final user, prior an authorization.

In the event that warranty repair is required please call the Help Center at 001-866-434-2080, where you will be directed to the nearest Authorized Service Center. Should no Authorized Service Center exist in your city, location or within 70 kilometers of your city or location, the guarantee includes any reasonable delivery charges related to the transportation of the product to our nearest Authorized Service Center. Please call the nearest Authorized Service Center to obtain the necessary approvals or information concerning the shipment of the product and the shipment address.

To obtain a list of Authorized Service Centers, please visit: http://www.pc.ibm.com/la/centros\_de\_servicio/servicio\_mexico/ servicio\_mex ico.html

**Manufactured by: SCI Systems de México, S.A. de C.V. Av. De la Solidaridad Iberoamericana No. 7020 Col. Club de Golf Atlas El Salto, Jalisco, México C.P. 45680, Tel. 01-800-3676900**

**Marketing by: IBM de México, Comercialización y Servicios, S. A. de C. V. Alfonso Nápoles Gándara No 3111 Parque Corporativo de Peña Blanca Delegación Álvaro Obregón México, D.F., México C.P. 01210, Tel. 01-800-00-325-00**

# **Appendix C. Customer Replacement Units (CRUs)**

You can find instructions for replacing CRUs by Machine Type in one of the reference materials listed in the charts below.

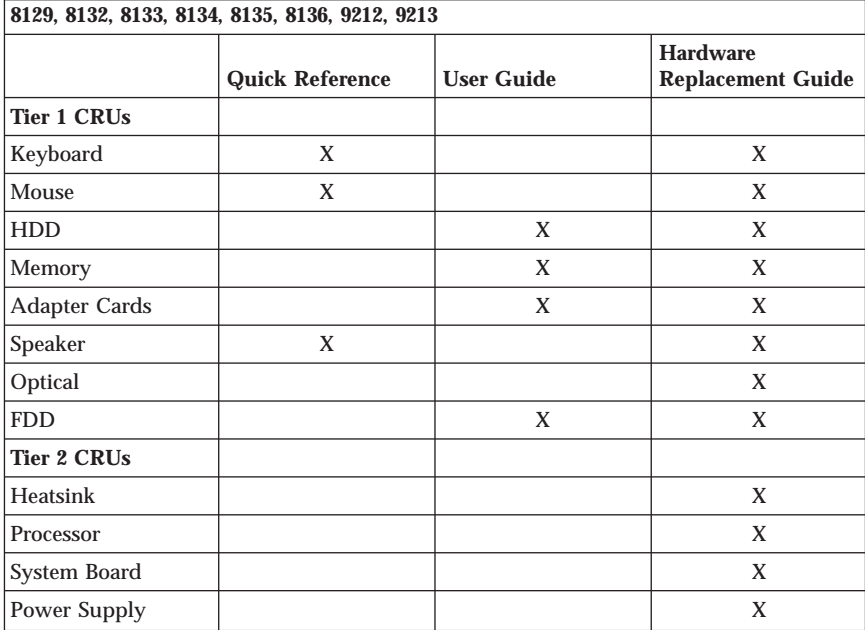

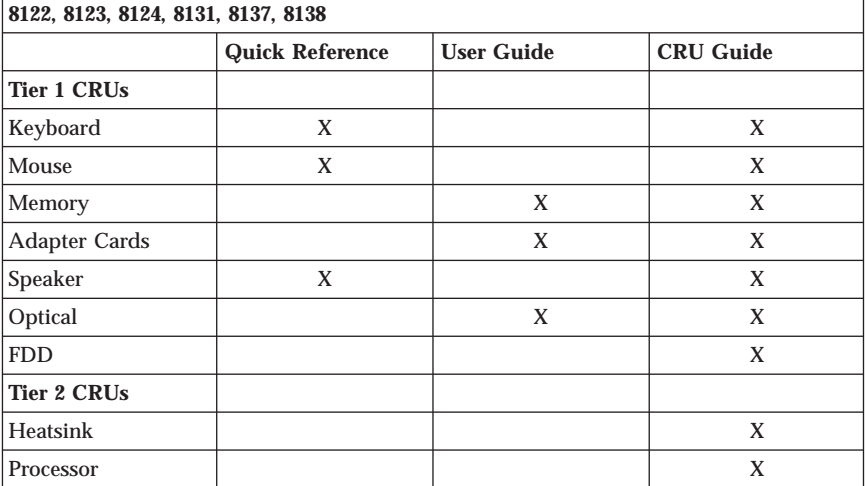

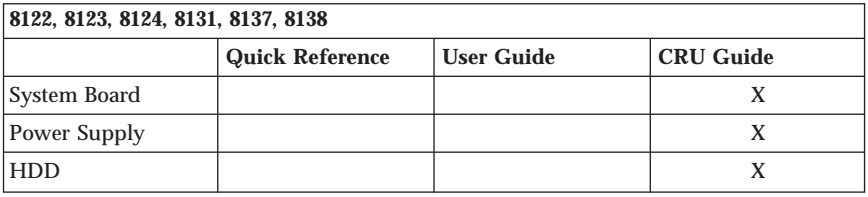

If you are unable to access these instructions or if you have difficulty replacing a CRU, you can use either of the following additional resources:

- v The Online Hardware Maintenance Manual available on the IBM Support Web site http://www.ibm.com/pc/support . You will need to enter your Machine Type information and look under publications to find the appropriate Hardware Maintenance Manual.
- The replacement instructions that ship with the your new CRU.

# **Appendix D. Notices**

IBM may not offer the products, services, or features discussed in this document in all countries. Consult your local IBM representative for information on the products and services currently available in your area. Any reference to an IBM product, program, or service is not intended to state or imply that only that IBM product, program, or service may be used. Any functionally equivalent product, program, or service that does not infringe any IBM intellectual property right may be used instead. However, it is the user's responsibility to evaluate and verify the operation of any non-IBM product, program, or service.

IBM may have patents or pending patent applications covering subject matter described in this document. The furnishing of this document does not give you any license to these patents. You can send license inquiries, in writing, to:

*IBM Director of Licensing IBM Corporation North Castle Drive Armonk, NY 10504-1785 U.S.A.*

INTERNATIONAL BUSINESS MACHINES CORPORATION PROVIDES THIS PUBLICATION "AS IS" WITHOUT WARRANTY OF ANY KIND, EITHER EXPRESS OR IMPLIED, INCLUDING, BUT NOT LIMITED TO, THE IMPLIED WARRANTIES OF NON-INFRINGEMENT, MERCHANTABILITY OR FITNESS FOR A PARTICULAR PURPOSE. Some jurisdictions do not allow disclaimer of express or implied warranties in certain transactions, therefore, this statement may not apply to you.

This information could include technical inaccuracies or typographical errors. Changes are periodically made to the information herein; these changes will be incorporated in new editions of the publication. IBM may make improvements and/or changes in the product(s) and/or the program(s) described in this publication at any time without notice.

The products described in this document are not intended for use in implantation or other life support applications where malfunction may result in injury or death to persons. The information contained in this document does not affect or change IBM product specifications or warranties. Nothing in this document shall operate as an express or implied license or indemnity under the intellectual property rights of IBM or third parties. All information contained in this document was obtained in specific environments and is presented as an illustration. The result obtained in other operating environments may vary.

IBM may use or distribute any of the information you supply in any way it believes appropriate without incurring any obligation to you.

Any references in this publication to non-IBM Web sites are provided for convenience only and do not in any manner serve as an endorsement of those Web sites. The materials at those Web sites are not part of the materials for this IBM product, and use of those Web sites is at your own risk.

Any performance data contained herein was determined in a controlled environment. Therefore, the result obtained in other operating environments may vary significantly. Some measurements may have been made on development-level systems and there is no guarantee that these measurements will be the same on generally available systems. Furthermore, some measurements may have been estimated through extrapolation. Actual results may vary. Users of this document should verify the applicable data for their specific environment.

## **Trademarks**

The IBM logo and the following terms are trademarks of the IBM Corporation in the United States, other countries, or both:

IBM Lotus Lotus 1-2-3 Lotus Approach Lotus FastSite Lotus Freelance Graphics Lotus Notes Lotus Organizer Lotus SmartCenter Lotus SmartSuite Lotus Word Pro **ThinkCentre** IBM Update Connector

Microsoft, Windows, and Windows NT are trademarks of Microsoft Corporation in the United States, other countries, or both.

PC Direct is a trademark of Ziff Communications Company in the United States, other countries, or both and is used by IBM Corporation under license.

Other company, product, or service names may be the trademarks or service marks of others.

## **Electronic emissions notices**

The following paragraph refers to machine types 8122, 8123, 8124, 8129, 8131, 8132, 8133, 8134, 8135, 8136, 8137, 8138, 9212 and 9213.

## **Federal Communications Commission (FCC) statement**

**Note:** This equipment has been tested and found to comply with the limits for a Class B digital device, pursuant to Part 15 of the FCC Rules. These limits are designed to provide reasonable protection against harmful interference in a residential installation. This equipment generates, uses, and can radiate radio frequency energy and, if not installed and used in accordance with the instructions, may cause harmful interference to radio communications. However, there is no guarantee that interference will not occur in a particular installation. If this equipment does cause harmful interference to radio or television reception, which can be determined by turning the equipment off and on, the user is encouraged to try to correct the interference by one or more of the following measures:

- v Reorient or relocate the receiving antenna.
- v Increase the separation between the equipment and receiver.
- v Connect the equipment into an outlet on a circuit different from that to which the receiver is connected.
- v Consult an authorized dealer or service representative for help.

Properly shielded and grounded cables and connectors must be used in order to meet FCC emission limits. Proper cables and connectors are available from authorized dealers. IBM is not responsible for any radio or television interference caused by using other than recommended cables and connectors or by unauthorized changes or modifications to this equipment. Unauthorized changes or modifications could void the user's authority to operate the equipment.

This device complies with Part 15 of the FCC Rules. Operation is subject to the following two conditions: (1) this device may not cause harmful interference, and (2) this device must accept any interference received, including interference that may cause undesired operation.

Responsible party:

International Business Machines Corporation New Orchard Road Armonk, NY 10504 Telephone: 1-919-543-2193

## **Industry Canada Class B emission compliance statement**

This Class B digital apparatus complies with Canadian ICES-003.

## **European Union EMC Directive conformance statement**

This product is in conformity with the protection requirements of EU Council Directive 89/336/EEC on the approximation of the laws of the Member States relating to electromagnetic compatibility. IBM cannot accept responsibility for any failure to satisfy the protection requirements resulting from a nonrecommended modification of the product, including the fitting of non-IBM option cards.

This product has been tested and found to comply with the limits for Class B Information Technology Equipment according to CISPR 22/European Standard EN 55022. The limits for Class B equipment were derived for typical residential environments to provide reasonable protection against interference with licensed communication devices.

## **Federal Communications Commission (FCC) and telephone company requirements**

- 1. This device complies with Part 68 of the FCC rules. A label is affixed to the device that contains, among other things, the FCC registration number, USOC, and Ringer Equivalency Number (REN) for this equipment. If these numbers are requested, provide this information to your telephone company.
	- **Note:** If the device is an internal modem, a second FCC registration label is also provided. You may attach the label to the exterior of the computer in which you install the IBM modem, or you may attach the label to the external DAA, if you have one. Place the label in a location that is easily accessible, should you need to provide the label information to the telephone company.
- 2. The REN is useful to determine the quantity of devices you may connect to your telephone line and still have those devices ring when your number is called. In most, but not all areas, the sum of the RENs of all devices should not exceed five (5). To be certain of the number of devices you may connect to your line, as determined by the REN, you should call your local telephone company to determine the maximum REN for your calling area.
- 3. If the device causes harm to the telephone network, the telephone company may discontinue your service temporarily. If possible, they will notify you

in advance; if advance notice is not practical, you will be notified as soon as possible. You will be advised of your right to file a complaint with the FCC.

- 4. Your telephone company may make changes in its facilities, equipment, operations, or procedures that could affect the proper operation of your equipment. If they do, you will be given advance notice to give you an opportunity to maintain uninterrupted service.
- 5. If you experience trouble with this product, contact your authorized reseller, or call IBM. In the United States, call IBM at **1-800-426-7378**. In Canada, call IBM at **1-800-565-3344**. You may be required to present proof of purchase.

The telephone company may ask you to disconnect the device from the network until the problem has been corrected, or until you are sure the device is not malfunctioning.

- 6. No customer repairs are possible to the device. If you experience trouble with the device, contact your Authorized Reseller or see the Diagnostics section of this manual for information.
- 7. This device may not be used on coin service provided by the telephone company. Connection to party lines is subject to state tariffs. Contact your state public utility commission or corporation commission for information.
- 8. When ordering network interface (NI) service from the local Exchange Carrier, specify service arrangement USOC RJ11C.

## **Canadian Department of Communications certification label**

**NOTICE:** The Industry Canada label identifies certified equipment. This certification means that the equipment meets telecommunications network protective, operational and safety requirements as prescribed in the appropriate Terminal Equipment Technical Requirements documents. The Department does not guarantee the equipment will operate to the user's satisfaction.

Before installing this equipment, users should ensure that it is permissible to be connected to the facilities of the local telecommunications company. The equipment must also be installed using an acceptable method of connection. The customer should be aware that compliance with the above conditions may not prevent degradation of service in some situations. Repairs to certified equipment should be coordinated by a representative designated by the supplier. Any repairs or alterations made by the user to this equipment, or equipment malfunctions, may give the telecommunications company cause to request the user to disconnect the equipment.

Users should ensure for their own protection that the electrical ground connections of the power utility, telephone lines, and internal metallic water pipe system, if present, are connected together. This precaution may be particularly important in rural areas.

**Caution:** Users should not attempt to make such connections themselves, but should contact the appropriate electric inspection authority, or electrician, as appropriate.

**NOTICE:** The Ringer Equivalence Number (REN) assigned to each terminal device provides an indication of the maximum number of terminals allowed to be connected to a telephone interface. The termination on an interface may consist of any combination of devices subject only to the requirement that the sum of the Ringer Equivalence Numbers of all the devices does not exceed 5.

## **Power cord notice**

For your safety, IBM provides a power cord with a grounded attachment plug to use with this IBM product. To avoid electrical shock, always use the power cord and plug with a properly grounded outlet.

IBM power cords used in the United States and Canada are listed by Underwriter's Laboratories (UL) and certified by the Canadian Standards Association (CSA).

For units intended to be operated at 115 volts: Use a UL-listed and CSA-certified cord set consisting of a minimum 18 AWG, Type SVT or SJT, three-conductor cord, a maximum of 15 feet in length and a parallel blade, grounding-type attachment plug rated 15 amperes, 125 volts.

For units intended to be operated at 230 volts (U.S. use): Use a UL-listed and CSA-certified cord set consisting of a minimum 18 AWG, Type SVT or SJT, three-conductor cord, a maximum of 15 feet in length and a tandem blade, grounding-type attachment plug rated 15 amperes, 250 volts.

For units intended to be operated at 230 volts (outside the U.S.): Use a cord set with a grounding-type attachment plug. The cord set should have the appropriate safety approvals for the country in which the equipment will be installed.

IBM power cords for a specific country or region are usually available only in that country or region.

For units intended to be operated in Denmark: Use a cord set with a grounding-type attachment plug . The cord set should have the appropriate safety approvals for the country in which the equipment will be installed.

For units intended to be operated in Norway, Sweden, Finland: Use a cord set with a two-prong attachment plug. The cord set should have the appropriate safety approvals for the country in which the equipment will be installed.

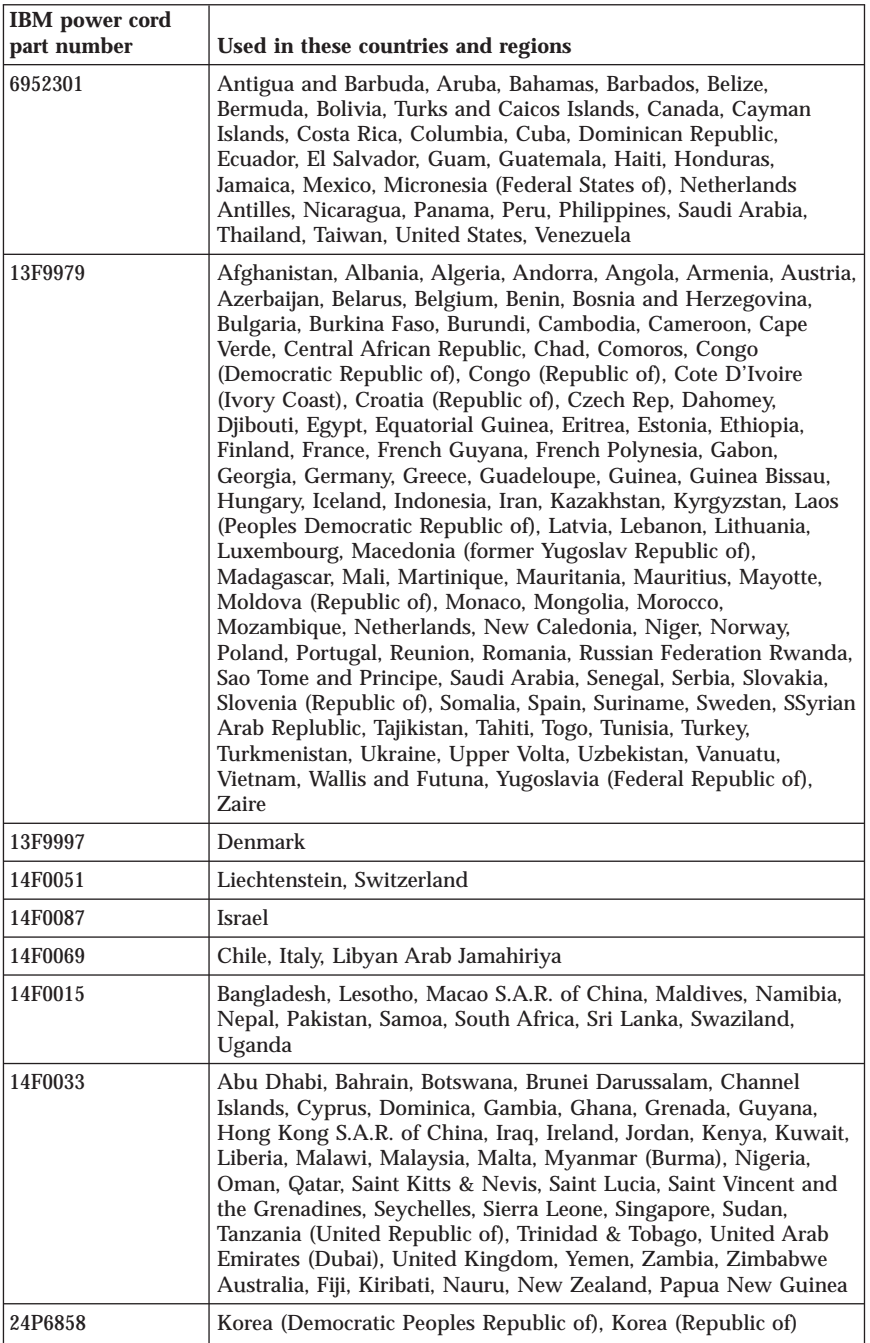

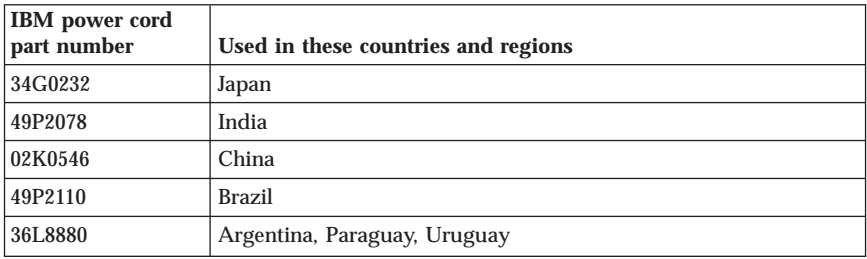

# **Polyvinyl Chloride (PVC) cable and cord notice**

**WARNING:** Handling the cord on this product or cords associated with accessories sold with this product will expose you to lead, a chemical known to the State of California to cause cancer, and birth defects or other reproductive harm. *Wash hands after handling*.

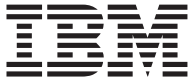

**ThinkCentre** 

# Aide-mémoire

## *Contenu*

- **- Consignes de sécurité**
- **- Garanties et autres remarques**
- **- Installation de l'ordinateur**
- **- Récupération des logiciels**
- **- Identification des incidents et diagnostics**
- **- Aide et maintenance**
- **- Offre de logiciel IBM Lotus**

**ThinkCentre** 

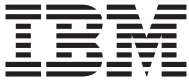

# Aide-mémoire

#### **Important**

Avant d'utiliser le présent document et le produit associé, prenez connaissance des informations générales figurant aux sections suivantes :

- v [«Consignes](#page-102-0) de sécurité», à la page ix
- v Annexe B, «Déclaration de Garantie [Z125-4753-08](#page-148-0) 04/2004», à la page 37
- v Annexe D, [«Remarques»,](#page-180-0) à la page 69

#### **Première édition - mars 2005**

LE PRESENT DOCUMENT EST LIVRE ″EN L'ETAT″. IBM DECLINE TOUTE RESPONSABILITE, EXPRESSE OU IMPLICITE, RELATIVE AUX INFORMATIONS QUI Y SONT CONTENUES, Y COMPRIS EN CE QUI CONCERNE LES GARANTIES DE QUALITE MARCHANDE OU D'ADAPTATION A VOS BESOINS. Certaines juridictions n'autorisent pas l'exclusion des garanties implicites, auquel cas l'exclusion ci-dessus ne vous sera pas applicable.

Ce document est mis à jour périodiquement. Chaque nouvelle édition inclut les mises à jour. Les informations qui y sont fournies sont susceptibles d'être modifiées avant que les produits décrits ne deviennent eux-mêmes disponibles. En outre, il peut contenir des informations ou des références concernant certains produits, logiciels ou services non annoncés dans ce pays. Cela ne signifie cependant pas qu'ils y seront annoncés.

Pour plus de détails, pour toute demande d'ordre technique, ou pour obtenir des exemplaires de documents IBM, référez-vous aux documents d'annonce disponibles dans votre pays, ou adressez-vous à votre partenaire commercial.

Vous pouvez également consulter les serveurs Internet suivants :

- v <http://www.fr.ibm.com> (serveur IBM en France)
- v <http://www.can.ibm.com> (serveur IBM au Canada)
- v <http://www.ibm.com> (serveur IBM aux Etats-Unis)

*Compagnie IBM France Direction Qualité Tour Descartes 92066 Paris-La Défense Cedex 50*

© Copyright IBM France 2005. Tous droits réservés.

**© Copyright International Business Machines Corporation 2005. All rights reserved.**

## **Avis aux lecteurs canadiens**

Le présent document a été traduit en France. Voici les principales différences et particularités dont vous devez tenir compte.

### **Illustrations**

Les illustrations sont fournies à titre d'exemple. Certaines peuvent contenir des données propres à la France.

### **Terminologie**

La terminologie des titres IBM peut différer d'un pays à l'autre. Reportez-vous au tableau ci-dessous, au besoin.

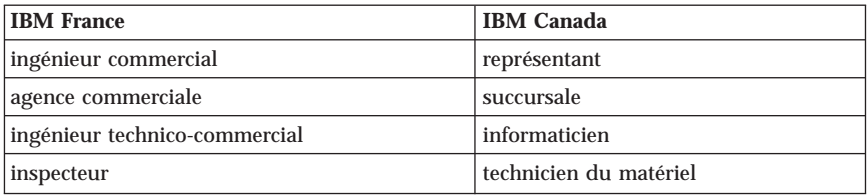

## **Claviers**

Les lettres sont disposées différemment : le clavier français est de type AZERTY, et le clavier français-canadien, de type QWERTY.

### **OS/2 - Paramètres canadiens**

Au Canada, on utilise :

- v les pages de codes 850 (multilingue) et 863 (français-canadien),
- le code pays 002,
- v le code clavier CF.

### **Nomenclature**

Les touches présentées dans le tableau d'équivalence suivant sont libellées différemment selon qu'il s'agit du clavier de la France, du clavier du Canada ou du clavier des États-Unis. Reportez-vous à ce tableau pour faire correspondre les touches françaises figurant dans le présent document aux touches de votre clavier.

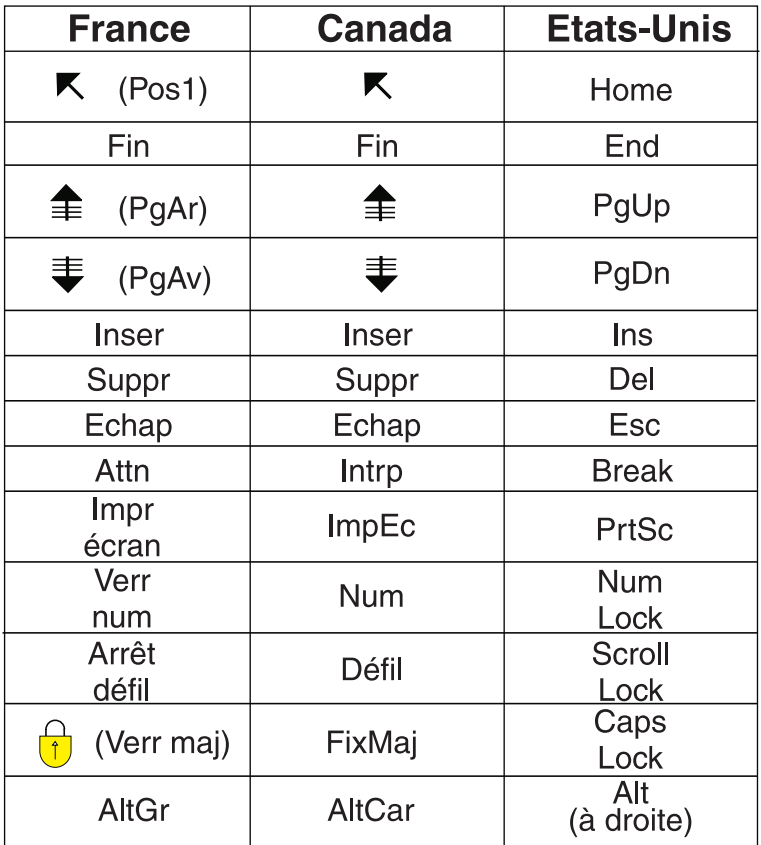

## **Recommandations à l'utilisateur**

Ce matériel utilise et peut émettre de l'énergie radiofréquence. Il risque de parasiter les communications radio et télévision s'il n'est pas installé et utilisé conformément aux instructions du constructeur (instructions d'utilisation, manuels de référence et manuels d'entretien).

Si cet équipement provoque des interférences dans les communications radio ou télévision, mettez-le hors tension puis sous tension pour vous en assurer. Il est possible de corriger cet état de fait par une ou plusieurs des mesures suivantes :

- v Réorienter l'antenne réceptrice ;
- v Déplacer l'équipement par rapport au récepteur ;
- v Éloigner l'équipement du récepteur ;
- v Brancher l'équipement sur une prise différente de celle du récepteur pour que ces unités fonctionnent sur des circuits distincts ;
- v S'assurer que les vis de fixation des cartes et des connecteurs ainsi que les fils de masse sont bien serrés ;
- v Vérifier la mise en place des obturateurs sur les connecteurs libres.

Si vous utilisez des périphériques non IBM avec cet équipement, nous vous recommandons d'utiliser des câbles blindés mis à la terre, à travers des filtres si nécessaire.

En cas de besoin, adressez-vous à votre détaillant.

Le fabricant n'est pas responsable des interférences radio ou télévision qui pourraient se produire si des modifications non autorisées ont été effectuées sur l'équipement.

L'obligation de corriger de telles interférences incombe à l'utilisateur.

Au besoin, l'utilisateur devrait consulter le détaillant ou un technicien qualifié pour obtenir de plus amples renseignements.

### **Brevets**

Il est possible qu'IBM détienne des brevets ou qu'elle ait déposé des demandes de brevets portant sur certains sujets abordés dans ce document. Le fait qu'IBM vous fournisse le présent document ne signifie pas qu'elle vous accorde un permis d'utilisation de ces brevets. Vous pouvez envoyer, par écrit, vos demandes de renseignements relatives aux permis d'utilisation au directeur général des relations commerciales d'IBM, 3600 Steeles Avenue East, Markham, Ontario, L3R 9Z7.

### **Assistance téléphonique**

Si vous avez besoin d'assistance ou si vous voulez commander du matériel, des logiciels et des publications IBM, contactez IBM direct au 1 800 465-1234.

# <span id="page-102-0"></span>**Consignes de sécurité**

**Important** Veuillez lire les informations relatives à la sécurité avant toute autre chose.

Ces informations peuvent vous aider à utiliser votre ordinateur personnel IBM en toute sécurité. Suivez toutes les instructions fournies avec votre ordinateur et conservez-les. Les informations contenues dans le présent document ne modifient en rien les dispositions de votre contrat d'achat ou de la Déclaration de Garantie IBM.

La sécurité des clients est au coeur des préoccupations d'IBM. Nos produits sont développés avec un souci de sécurité et d'efficacité. Cependant, les ordinateurs personnels sont des appareils électroniques. Les cordons d'alimentation, les adaptateurs d'alimentation, ainsi que d'autres dispositifs, peuvent créer des risques potentiels pouvant provoquer des blessures physiques ou des dommages matériels, en particulier en cas d'utilisation incorrecte. Afin de réduire ces risques, suivez les instructions fournies avec le produit, tenez compte de tous les avertissements mentionnés sur le produit ou signalés dans le mode d'emploi et lisez soigneusement les informations fournies dans le présent document. Si vous suivez attentivement ces instructions, vous pourrez vous protéger contre les risques encourus et créer un environnement de travail plus sûr.

**Remarque :** Ces informations contiennent des références aux adaptateurs d'alimentation et aux piles ou aux batteries. Les ordinateurs portables IBM comportent des adaptateurs d'alimentation. Il en est de même pour certains produits IBM (tels que les haut-parleurs ou les écrans) qui sont fournis avec des adaptateurs d'alimentation externes. Si vous possédez ce type de produit, ces informations vous concernent. En outre, votre ordinateur peut contenir une pile interne format bouton qui alimente votre horloge système, même lorsque l'ordinateur est débranché. Les consignes de sécurité relatives aux piles ou aux batteries concernent donc tous les ordinateurs.

## **Conditions nécessitant une intervention immédiate**

**Un produit peut être endommagé en raison d'une mauvaise utilisation ou d'une négligence. Certains dommages matériels sont suffisamment graves pour que le produit ne doive plus être utilisé tant qu'il n'a pas fait l'objet d'une inspection et, si nécessaire, d'une réparation par un agent de service agréé.**

**Comme avec tout dispositif électronique, vous devez prêter une attention particulière au produit lors de sa mise sous tension. Il peut arriver, dans de rares cas, que vous détectiez une odeur, de la fumée ou des étincelles. Vous pouvez également entendre un bruit sec, un craquement ou un sifflement. Ces manifestations peuvent simplement indiquer qu'un composant électronique interne est tombé en panne, mais sans que cela ne représente de risques. Elles peuvent aussi indiquer un incident mettant en cause la sécurité. Ne prenez aucun risque et ne tentez pas d'effectuer le diagnostic vous-même.**

**Inspectez fréquemment l'ordinateur et ses composants afin de détecter tout dommage, usure ou signe de danger. Si vous n'êtes pas sûr du bon état d'un composant, n'utilisez plus le produit. Prenez contact avec le service d'assistance technique IBM Support Center ou avec le fabricant du produit pour savoir comment diagnostiquer l'incident et, si nécessaire, faites réparer le produit. Vous trouverez les numéros de téléphone des services IBM Support Center locaux à la section "Assistance technique" de ce manuel.**

**Dans l'éventualité peu probable où vous constateriez l'une des manifestations décrites ci-après, ou en cas d'incidents remettant en cause la sécurité d'utilisation, cessez d'utiliser le produit et débranchez-le de sa source d'alimentation et des lignes téléphoniques jusqu'à ce que vous ayez pu obtenir des instructions du service IBM Support Center.**

Vous trouverez les numéros de téléphone des services IBM Support Center locaux à la section "Assistance technique" de ce manuel.

- v Cordons d'alimentation, fiches électriques, adaptateurs d'alimentation, cordons d'extension, parasurtenseurs et blocs d'alimentation fendus, cassés ou endommagés.
- v Signes du surchauffe, fumée, étincelles ou feu.
- v Batterie endommagée (fissure, bosses), décharge provenant de la batterie, dépôt de substances étrangères sur la batterie.
- v Craquement, sifflement, bruit sec ou forte odeur provenant du produit.
- v Signes indiquant que du liquide s'est répandu sur l'ordinateur, sur le cordon d'alimentation ou sur l'adaptateur d'alimentation ou qu'un objet est tombé sur ces éléments.
- v Exposition à l'eau de l'ordinateur, du cordon d'alimentation ou de l'adaptateur d'alimentation.
- v Chute du produit ou dommages subis par ce dernier.
- v Fonctionnement anormal du produit alors que vous suivez le mode d'emploi.

**Remarque :** Si vous constatez l'une de ces manifestations au niveau d'un produit non IBM (par exemple, cordon d'extension), cessez de l'utiliser tant que vous n'avez pas obtenu d'instructions auprès du fabricant ou que vous n'avez pas obtenu de pièce de rechange.

# **Consignes générales de sécurité**

Prenez toujours les précautions suivantes afin d'écarter tout risque de blessure ou de dommage matériel.

## **Maintenance**

Ne tentez pas de réparer un produit vous-même, à moins d'y avoir été invité par le service IBM Support Center. Ne confiez votre ordinateur pour réparation qu'à un agent de service agréé IBM.

**Remarque :** Certains composants peuvent être mis à jour ou remplacés par le client. Ces composants sont appelés unités remplaçables par l'utilisateur ou CRU. IBM identifie expressément les CRU en tant que telles et fournit à l'utilisateur une documentation contenant les instructions adéquates lorsque l'utilisateur peut effectuer lui-même le remplacement du composant. Durant l'opération de remplacement, suivez scrupuleusement toutes les instructions qui vous sont fournies. Vérifiez toujours préalablement que l'ordinateur est hors tension et qu'il est débranché de toute source d'alimentation. Si vous avez des questions ou des doutes, adressez-vous au service d'assistance technique IBM Support Center.

## **Cordons et adaptateurs d'alimentation**

Utilisez uniquement les cordons et les adaptateurs d'alimentation fournis par le fabricant du produit.

N'attachez jamais un cordon d'alimentation autour de l'adaptateur d'alimentation ou autour d'un autre objet. Vous risquez de distendre le cordon, de l'user ou de le fendiller et de créer un risque d'atteinte à la sécurité.

Placez toujours les cordons d'alimentation de telle manière que personne ne marche dessus, que rien ne puisse les coincer et que personne ne puisse trébucher dessus.

Protégez les cordons d'alimentation et les adaptateurs d'alimentation contre toute projection de liquide. Ainsi, ne laissez pas ces composants près d'un lavabo, de canalisations, des toilettes ou sur des sols qui sont nettoyés avec des nettoyants liquides. Tout liquide peut provoquer un court-circuit, en particulier si le cordon d'alimentation ou si l'adaptateur d'alimentation a été soumis à de mauvaises conditions d'utilisation. Les liquides peuvent également provoquer une corrosion progressive des terminaisons du cordon d'alimentation et/ou des terminaisons des connecteurs de l'adaptateur d'alimentation, corrosion qui peut elle-même provoquer une surchauffe.

Branchez toujours les cordons d'alimentation et les câbles d'interface dans l'ordre adéquat et vérifiez que tous les connecteurs du cordon d'alimentation sont fermement et correctement connectés au réceptacle.

N'utilisez aucun adaptateur d'alimentation présentant des traces de corrosion au niveau des broches d'entrée du courant alternatif et/ou des signes de surchauffe (par exemple, plastique déformé) au niveau de l'entrée du courant alternatif ou en un endroit quelconque.

N'utilisez pas un cordon d'alimentation dont les contacts électriques présentent des signes de corrosion ou de surchauffe ou qui semble endommagé.

# **Prolongateurs et dispositifs connexes**

Vérifiez que les prolongateurs, les parasurtenseurs, les blocs d'alimentation continue et les multiprises que vous utilisez sont prévus pour prendre en charge les exigences électriques du produit. Ne surchargez jamais ces dispositifs. En cas d'utilisation de multiprises, la charge ne doit pas excéder leur tension d'entrée. Consultez un électricien si vous avez des questions concernant les charges électriques, les conditions requises en matière d'alimentation et les tensions d'entrée.

# **Fiches électriques et prises de courants**

Si le réceptacle (prise de courant) que vous souhaitez utiliser avec votre équipement informatique semble être endommagé ou sujet à la corrosion, ne l'utilisez pas tant qu'il n'a pas été remplacé par un électricien qualifié.

Ne pliez pas et ne modifiez pas la fiche électrique. Si cette fiche est endommagée, prenez contact avec le fabricant afin d'obtenir une fiche de remplacement.

Certains produits sont équipés d'une fiche électrique à trois broches. Ce type de fiche ne doit être branché que dans une prise mise à la terre. Il s'agit d'un dispositif de sécurité. N'éliminez pas cette sécurité en tentant d'insérer la fiche dans une prise non mise à la terre. Si vous ne pouvez pas insérer la fiche dans la prise, prenez contact avec un électricien afin qu'il vous fournisse un adaptateur de prise agréé ou qu'il remplace la prise de courant par une prise prenant en charge la fiche utilisée. Ne surchargez jamais une prise de courant. La charge totale du système ne doit pas excéder 80 % de la tension du disjoncteur principal. Consultez un électricien si vous avez des questions concernant les charges électriques ou la tension du disjoncteur principal.

Vérifiez que la prise de courant que vous utilisez est correctement câblée, facilement accessible et située à proximité de l'équipement. Ne dépliez pas en totalité les cordons d'alimentation afin de ne pas risquer de les soumettre à des tensions mécaniques trop fortes.

Branchez et débranchez toujours avec précaution l'équipement.

# **Batteries**

Tous les PC IBM contiennent une batterie format bouton non rechargeable destinée à alimenter l'horloge système. En outre, de nombreux portables tels que les ThinkPad utilisent un bloc de batteries rechargeable destiné à alimenter le système lorsqu'il est utilisé en mode portable. La compatibilité des batteries fournies par IBM en vue d'être utilisées avec un produit IBM a été testée. Ces batteries doivent être uniquement remplacées par des composants agréés.

Ne tentez jamais d'ouvrir ou de réparer une batterie. N'écrasez pas, ne percez pas et n'incinérez pas les batteries, et ne provoquez pas de court-circuit au niveau des contacts métalliques. N'exposez pas les batteries à des projections d'eau ou d'autres liquides. Rechargez les blocs de batteries en suivant strictement les instructions fournies dans la documentation du produit.

Toute utilisation incorrecte d'une batterie peut provoquer la surchauffe de cette dernière, et l'apparition d'émanations gazeuses ou de flammes. Si votre batterie est endommagée ou si vous remarquez qu'elle se décharge ou qu'un dépôt est présent sur les éléments de contacts, cessez de l'utiliser et prenez contact avec le fabricant afin d'obtenir une batterie de remplacement.

Les batteries peuvent se dégrader en cas de non utilisation prolongée. Le fait de laisser certaines batteries rechargeables (telles que les batteries au lithium-ion) déchargées et inutilisées pendant une période prolongée peut accroître les risques de court-circuit de la batterie, réduire sa durée de vie et mettre en danger la sécurité. Ne laissez pas les batteries au lithium-ion rechargeables complètement déchargées et ne les stockez pas dans cet état.

# **Chaleur et ventilation du produit**

Les ordinateurs génèrent de la chaleur lorsqu'ils sont sous tension et lors des chargements de batteries. Les portables peuvent générer une quantité importante de chaleur en raison de leur format compact. Respectez toujours les mesures de précaution décrites ci-après :

- v Ne laissez pas la base de l'ordinateur en contact prolongé avec vos genoux ou avec une partie quelconque de votre corps lorsque l'ordinateur est en fonctionnement ou que la batterie est en cours de chargement. L'ordinateur génère de la chaleur pendant son utilisation. Un contact prolongé avec le corps peut provoquer un certain inconfort et éventuellement des brûlures.
- v N'utilisez pas votre ordinateur et ne rechargez pas la batterie à proximité de matériaux inflammables ou potentiellement explosifs.
- v Des bouches d'aération, des ventilateurs et/ou des dissipateurs thermiques équipent le produit afin d'assurer la sécurité, la fiabilité et le confort d'utilisation. Ces dispositifs peuvent être obstrués par inadvertance si le

produit est posé sur un lit, sur un canapé, sur un tapis ou sur toute surface souple. Ne bloquez jamais ces dispositifs et ne les couvrez pas.

# **Sécurité des unités de CD et de DVD**

Les unités de CD et de DVD font tourner les disques à grande vitesse. Si un CD ou un DVD est fendu ou endommagé physiquement, il risque de se casser durant l'utilisation de l'unité. Afin d'éviter toute blessure pouvant être provoquée par ce type de situation et de réduire les risques de dommages pour la machine, respectez les instructions suivantes :

- v Stockez toujours les CD/DVD dans leur emballage d'origine.
- v Stockez toujours les CD/DVD loin des rayons du soleil et de toute source de chaleur.
- v Retirez les CD/DVD de l'ordinateur lorsque vous ne les utilisez plus.
- v Ne tordez pas et ne pliez pas les CD/DVD. N'essayez pas de les introduire de force dans l'ordinateur ou dans leur emballage.
- v Avant chaque utilisation, vérifiez que les CD/DVD sont indemnes de toute fissure. N'utilisez pas des disques fendus ou endommagés.

# **Consignes de sécurité supplémentaires**

## **DANGER**

**Le courant électrique provenant de l'alimentation, du téléphone et des câbles de transmission peut présenter un danger.**

**Pour éviter tout risque de choc électrique :**

- v **Ne manipulez aucun câble et n'effectuez aucune opération d'installation, d'entretien ou de reconfiguration de ce produit au cours d'un orage.**
- v **Branchez tous les cordons d'alimentation sur un socle de prise de courant correctement câblé et mis à la terre.**
- v **Branchez sur des socles de prise de courant correctement câblés tout équipement connecté à ce produit.**
- v **Lorsque cela est possible, n'utilisez qu'une seule main pour connecter ou déconnecter les câbles d'interface.**
- v **Ne mettez jamais un équipement sous tension en cas d'incendie ou d'inondation, ou en présence de dommages matériels.**
- v **Avant de retirer les carters de l'unité, mettez celle-ci hors tension et déconnectez ses cordons d'alimentation, ainsi que les câbles qui la relient aux réseaux, aux systèmes de télécommunication et aux modems (sauf instruction contraire mentionnée dans les procédures d'installation et de configuration).**
v **Lorsque vous installez, que vous déplacez, ou que vous manipulez le présent produit ou des périphériques qui lui sont raccordés, reportez-vous aux instructions ci-dessous pour connecter et déconnecter les différents cordons.**

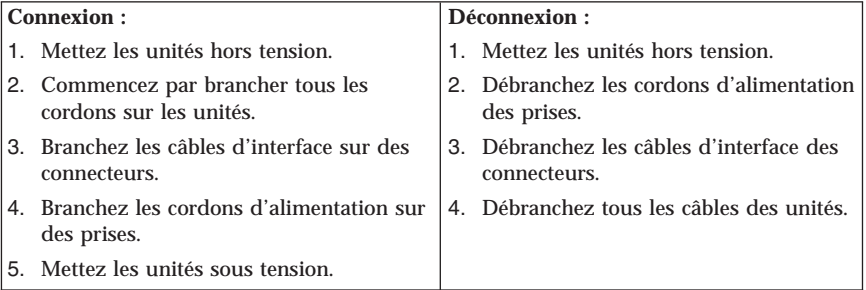

### **Batterie au lithium**

#### **ATTENTION : Danger d'explosion en cas de remplacement incorrect de la batterie.**

Remplacer la batterie usagée par une batterie de référence identique exclusivement, (référence 33F8354), ou suivre les instructions du fabricant qui en définit les équivalences. La batterie contient du lithium et peut exploser en cas de mauvaise utilisation, de mauvaise manipulation ou de mise au rebut inappropriée.

*Ne pas :*

- la jeter à l'eau
- v l'exposer à une température supérieure à 100 °C (212 °F)
- v chercher à la réparer ou à la démonter

Ne pas mettre la batterie à la poubelle. Pour la mise au rebut, se reporter à la réglementation en vigueur.

### **Informations relatives au modem**

Lors de l'utilisation de votre matériel téléphonique, il est important de respecter les consignes ci-après afin de réduire les risques d'incendie, d'électrocution et d'autres blessures :

- v N'installez jamais de cordons téléphoniques durant un orage.
- v Les prises téléphoniques ne doivent pas être installées dans des endroits humides, excepté si le modèle a été conçu à cet effet.
- v Ne touchez jamais un cordon téléphonique ou un terminal non isolé avant que la ligne ait été déconnectée du réseau téléphonique.
- v Soyez toujours prudent lorsque vous procédez à l'installation ou à la modification de lignes téléphoniques.
- v Si vous devez téléphoner pendant un orage, pour éviter tout risque de choc électrique, utilisez toujours un téléphone sans fil.
- v En cas de fuite de gaz, n'utilisez jamais un téléphone situé à proximité de la fuite.

### **Conformité aux normes relatives aux appareils à laser**

Certains modèles d'ordinateurs personnels IBM sont équipés en usine d'une unité de CD-ROM ou de DVD-ROM. Mais ces unités sont également vendues séparément en tant qu'options. L'unité de CD-ROM/DVD-ROM est un appareil à laser. Aux Etats-Unis, l'unité de CD-ROM/DVD-ROM est certifiée conforme aux normes indiquées dans le sous-chapitre J du DHHS 21 CFR relatif aux produits à laser de classe 1. Dans les autres pays, elles sont certifiées être des produits à laser de classe 1 conformes aux normes IEC 825 et CENELEC EN 60 825.

Lorsqu'une unité de CD-ROM ou de DVD-ROM est installée, tenez compte des remarques suivantes.

#### **ATTENTION :**

**Pour éviter tout risque d'exposition au rayon laser, respectez les consignes de réglage et d'utilisation des commandes, ainsi que les procédures décrites dans le présent manuel.**

En ouvrant l'unité de CD-ROM ou de DVD-ROM, vous vous exposez au rayonnement dangereux du laser. Aucune pièce de l'unité n'est réparable. **Ne retirez pas le carter de l'unité.**

Certaines unités de CD-ROM ou de DVD-ROM peuvent contenir une diode à laser de classe 3A ou 3B. Prenez connaissance des informations suivantes.

#### **DANGER**

**Rayonnement laser lorsque le carter est ouvert. Evitez toute exposition directe au rayon laser. Evitez de regarder fixement le faisceau ou de l'observer à l'aide d'instruments optiques.**

# <span id="page-110-0"></span>**Aide supplémentaire**

Le présent *Aide-mémoire* contient des informations sur l'installation de votre ordinateur IBM et le lancement du système d'exploitation. Cette publication fournit également des conseils d'identification et de résolution des incidents, des procédures de reprise logicielle, ainsi que des informations concernant les différents services d'assistance et les garanties.

Le *Guide d'utilisation* de votre ordinateur contient des informations sur l'installation d'équipements en option. Ce document au format PDF (Portable Document Format) est accessible via Access IBM sur le bureau de votre ordinateur. Au besoin, chargez-le dans Adobe Acrobat Reader pour consulter et imprimer les procédures correspondantes.

Access IBM est accessible directement sur le bureau de votre ordinateur ou en sélectionnant **Démarrer → Access IBM**. Il fournit des informations détaillées sur les sujets suivants :

- Utilisation de votre ordinateur
- v Installation d'options matérielles
- v Connexion des câbles de communication
- v Identification et résolution des incidents standard
- v Enregistrement de votre ordinateur

Si vous disposez d'un accès à Internet, vous trouverez les informations les plus récentes sur le Web.

Vous pouvez accéder aux informations suivantes :

- v Instructions d'installation des unités remplaçables par l'utilisateur
- Publications
- v Informations sur l'identification et la résolution des incidents
- v Informations concernant les pièces détachées
- v Téléchargements et pilotes
- v Liens vers d'autres sources d'informations utiles

Pour accéder à ces informations, accédez à l'aide d'un navigateur à l'adresse suivante :

http://www.ibm.com/pc/support/site.wss/document.do?lndocid=part-video

# **Chapitre 1. Organisation de l'espace de travail**

Pour exploiter au mieux votre ordinateur, disposez le matériel et arrangez votre espace de travail de la façon la plus adaptée à vos besoins et au type de travail effectué. Votre confort est extrêmement important, mais tenez également compte des sources de lumière, de la circulation de l'air et de l'emplacement des prises électriques lorsque vous organisez votre espace de travail.

# **Confort**

Bien qu'il n'existe pas de position de travail idéale pour tous, voici quelques conseils qui vous aideront à trouver celle qui vous convient le mieux.

La position assise prolongée provoquant une certaine fatigue, choisissez un siège de bonne qualité. Le dossier et le siège doivent être réglables séparément et fournir un bon support. Le siège doit être courbé à l'avant pour un plus grand confort des jambes. Réglez la hauteur de votre chaise ; vos cuisses doivent être parallèles au sol, et les pieds à plat sur le sol ou sur un repose-pieds.

Lorsque vous utilisez le clavier, vos avant-bras doivent être horizontaux et vos poignets dans une position confortable. Appuyez légèrement sur les touches de votre clavier en gardant les mains et les doigts détendus. Si nécessaire, vous pouvez modifier l'inclinaison du clavier en réglant la position des béquilles.

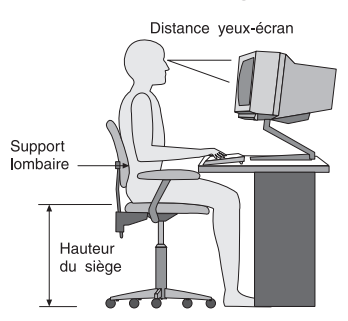

Disposez l'écran de façon que le haut soit situé légèrement en dessous du niveau de vos yeux. Placez-le à une distance confortable (50 à 60 cm), directement face à vous pour que vous n'ayez pas à vous pencher pour le regarder. Veillez à positionner les autres équipements que vous utilisez régulièrement, comme le téléphone ou la souris, à portée de main.

# **Reflets et éclairage**

Placez l'écran de façon à éviter au maximum les reflets dus à la lumière provenant des plafonniers, des fenêtres et d'autres sources. Même la lumière réfléchie par des surfaces brillantes peut provoquer des reflets gênants sur votre écran. Si possible, placez l'écran perpendiculairement aux sources de lumière. Réduisez l'éclairage de la pièce en éteignant les lampes ou en les équipant d'ampoules de plus faible puissance. Si vous installez l'écran près d'une fenêtre, utilisez des rideaux ou des stores pour filtrer la lumière du soleil. Vous devrez sans doute modifier le réglage de la luminosité et du contraste plusieurs fois par jour selon les conditions d'éclairage.

S'il vous est impossible d'éviter les reflets ou de modifier l'éclairage, placez un filtre anti-reflets sur l'écran. Cependant, ces filtres peuvent affecter la clarté de l'image. Ne les utilisez qu'en dernier recours.

L'accumulation de poussière sur l'écran peut aggraver la gêne liée aux reflets. Il est donc conseillé de nettoyer régulièrement l'écran à l'aide d'un chiffon doux et humidifié avec un produit d'entretien liquide non abrasif.

# **Circulation de l'air**

L'ordinateur et l'écran produisent de la chaleur. Sur votre ordinateur, un ventilateur aspire l'air froid et rejette l'air chaud. L'écran laisse l'air chaud s'échapper par des fentes d'aération ; leur obstruction peut déclencher une surchauffe et provoquer un dysfonctionnement ou une détérioration de l'appareil. Installez l'ordinateur et l'écran de manière à ce que rien n'obstrue les fentes d'aération : un espace de 5 cm est généralement suffisant. Veillez également à ce que le souffle d'air chaud ne soit pas dirigé vers une autre personne.

# **Prises électriques et longueur des câbles**

L'emplacement final de l'ordinateur risque d'être déterminé par celui des prises électriques et par la longueur des câbles et cordons d'alimentation de l'écran, de l'imprimante et des autres périphériques.

Lorsque vous organisez votre espace de travail :

- v Evitez d'utiliser des rallonges. Lorsque c'est possible, branchez directement le cordon d'alimentation de l'ordinateur sur un socle de prise de courant.
- v Veillez à ce que les cordons et les câbles ne gênent pas le passage ; ils risquent d'être déplacés accidentellement.

Pour plus d'informations sur les cordons d'alimentation, reportez-vous à la section «Cordons [d'alimentation»,](#page-186-0) à la page 75 du présent manuel.

# <span id="page-114-0"></span>**Chapitre 2. Installation de l'ordinateur**

**Remarque :** Votre ordinateur ne présente peut-être pas tous les connecteurs décrits dans ce chapitre.

Les informations suivantes expliquent comment installer votre ordinateur. Localisez les petites icônes représentant les différents connecteurs à l'arrière de celui-ci.

Si les câbles fournis et le panneau de connecteurs sont codifiés en couleur, il suffit de faire correspondre la couleur de l'extrémité du câble à celle du connecteur. Par exemple, branchez l'extrémité bleue d'un câble dans un connecteur bleu, et l'extrémité rouge dans un connecteur rouge.

- 1. Vérifiez la position du sélecteur de tension, à l'arrière de l'ordinateur. Au besoin, faites glisser le sélecteur à l'aide d'un stylo à bille.
	- v Si la tension d'alimentation est située entre 90 et 137 V en courant alternatif, positionnez le sélecteur sur 115 V.
	- v Si la tension d'alimentation est située entre 180 et 265 V en courant alternatif, positionnez le sélecteur sur 230 V.

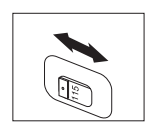

2. Le cordon du clavier est doté soit d'un connecteur de clavier standard 1, soit d'un connecteur USB (Universal Serial Bus) 2 . Branchez le cordon du clavier sur le connecteur approprié.

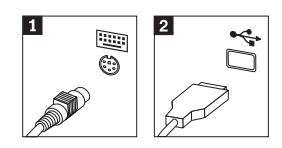

3. Le cordon de la souris est équipé d'un connecteur de souris standard **1** ou d'un connecteur USB 2-. Branchez ce cordon sur le connecteur de souris approprié.

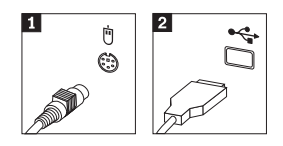

4. Branchez le câble de l'écran sur le connecteur approprié de l'ordinateur.

- v Si vous disposez d'un écran SVGA, branchez le câble sur le connecteur comme indiqué.
	- **Remarque :** Si votre modèle d'ordinateur est doté de deux connecteurs d'écran, veillez à utiliser le connecteur situé sur la carte AGP.

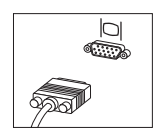

v Si vous disposez d'un écran DVI, branchez le câble sur le connecteur comme indiqué.

**Remarque :** Pour pouvoir prendre en charge ce type d'écran, votre ordinateur doit être équipé d'un adaptateur spécifique.

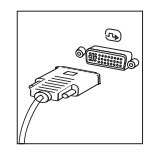

5. Le cas échéant, connectez le modem à l'aide des instructions suivantes.

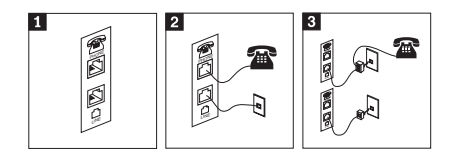

- 1- Utilisez la connexion double à l'arrière de l'ordinateur, comme illustré ci-dessus. 2- Branchez l'une des extrémités du cordon téléphonique sur le téléphone, et l'autre extrémité sur le connecteur téléphonique, à l'arrière de l'ordinateur. Branchez l'une des extrémités du cordon de modem sur le connecteur de modem situé à l'arrière de l'ordinateur, et l'autre extrémité sur la prise téléphonique.
- 3- Dans certains cas, un répartiteur ou un convertisseur doit être mis en place pour relier les cordons à la prise téléphonique, comme indiqué dans la partie supérieure de cette illustration. Le répartiteur peut également être utilisé sans téléphone, comme représenté au bas de l'illustration.

6. Si vous disposez de périphériques audio, vous devez les connecter selon les instructions suivantes. Pour plus de détails sur les haut-parleurs, reportez-vous aux étapes 7 et 8.

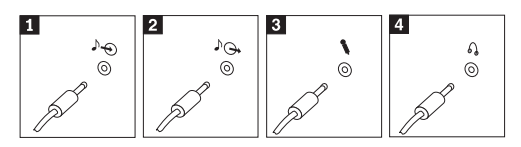

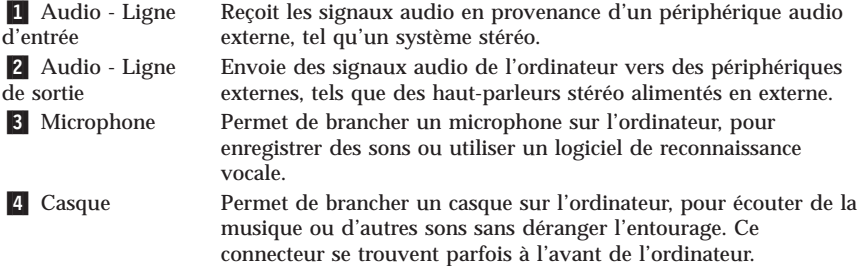

7. Si vous disposez de haut-parleurs *alimentés* via un bloc d'alimentation, respectez les instructions suivantes.

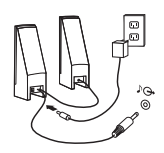

- a. Au besoin, branchez le câble entre les deux haut-parleurs. Sur certains dispositifs, ce câble est fixe.
- b. Connectez le bloc d'alimentation sur le haut-parleur.
- c. Connectez les haut-parleurs à l'ordinateur.
- d. Connectez le bloc d'alimentation à la source de courant alternatif.
- 8. Si vous disposez de haut-parleurs *qui ne sont pas alimentés* via un bloc d'alimentation, respectez les instructions suivantes.

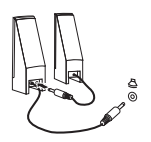

- a. Au besoin, branchez le câble entre les deux haut-parleurs. Sur certains dispositifs, ce câble est fixe.
- b. Connectez les haut-parleurs à l'ordinateur.
- 9. Le cas échéant, connectez les autres périphériques. Votre ordinateur ne présente peut-être pas tous les connecteurs illustrés ici.

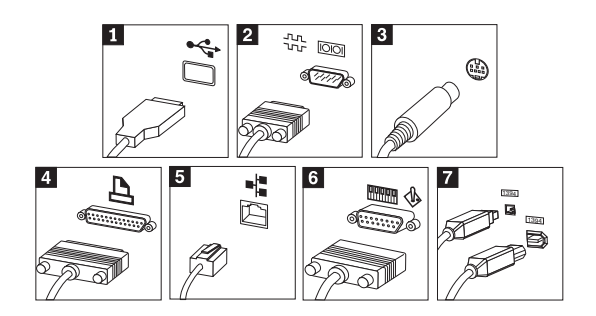

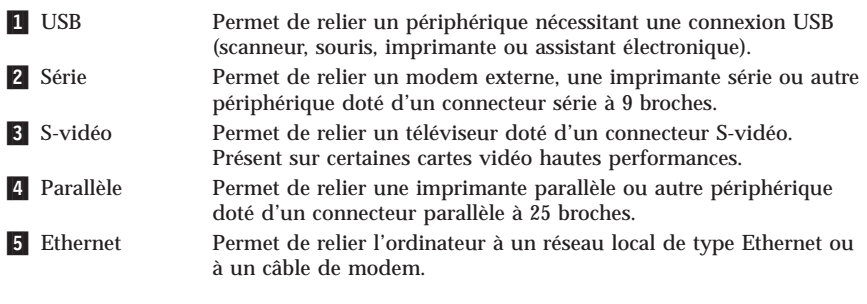

#### **Important**

Des câbles Ethernet de classe 5 doivent être utilisés pour l'exploitation du système sur un réseau Ethernet dans les limites FCC.

6- MIDI/manette de jeux Permet de relier une manette de jeux, un boîtier de commande ou un périphérique de type MIDI (un clavier MIDI, par exemple). **7** IEEE 1394 Connecteur de transfert rapide des données. Il existe deux types de connecteur IEEE 1394 : à 4 broches et à 6 broches. Le connecteur IEEE 1394 permet de relier plusieurs types de composants électroniques, tels que des périphériques numériques audio et des scanneurs.

10. Branchez les cordons d'alimentation à des prises électriques mises à la terre.

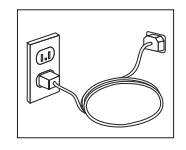

**Remarque :** Pour plus d'informations sur les connecteurs, accédez à Access IBM sur le bureau de votre ordinateur.

### **Mise sous tension**

Mettez d'abord l'écran et les autres périphériques externes sous tension, puis l'ordinateur. Lorsque l'autotest est terminé, la fenêtre comportant le logo IBM se ferme. Si des logiciels sont préinstallés sur l'ordinateur, le programme d'installation des logiciels démarre.

Si des incidents surviennent lors du démarrage, reportez-vous au [Chapitre](#page-136-0) 5, «Résolution des incidents et outils de [diagnostics»,](#page-136-0) à la page 25 et au Chapitre 4, [«Assistance](#page-132-0) technique», à la page 21.

### **Fin de l'installation**

#### **Important**

Lisez attentivement les contrats de licence avant d'utiliser les programmes contenus sur cet ordinateur. Vous y trouverez le détail de vos droits et obligations, ainsi que les garanties relatives à ces logiciels. L'utilisation de ces programmes signifie que les termes de ces contrats vous agréent. N'utilisez pas les programmes si les termes ne vous agréent pas. Renvoyez alors rapidement le système pour un remboursement complet.

**Remarque :** Certains modèles peuvent posséder une version multilingue de Windows XP Pro préinstallée. Si tel est le cas pour votre ordinateur, vous serez invité à choisir une langue durant l'installation initiale. Une fois l'installation terminée, vous avez la possibilité de modifier cette langue à partir du Panneau de configuration Windows.

Après avoir démarré l'ordinateur pour la première fois, suivez les instructions affichées à l'écran pour terminer l'installation des logiciels. Si vous ne procédez pas à cette opération à ce moment-là, des résultats imprévus peuvent se produire. Lorsque l'installation est terminée, cliquez sur **Access IBM** sur le bureau de votre ordinateur pour obtenir des informations supplémentaires sur votre ordinateur.

### **Tâches importantes à effectuer**

Une fois votre ordinateur configuré, exécutez les tâches suivantes, afin de gagner du temps et d'éviter des désagréments plus tard :

v Créez une disquette de *diagnostics*. Les diagnostics font partie du programme de récupération et permettent d'isoler les incidents d'origine matérielle. En créant dès à présent une disquette de *diagnostics*, vous êtes assuré de

pouvoir lancer ces outils, même si le programme de récupération n'est plus accessible. Reportez-vous à la section [«Création](#page-139-0) d'une disquette de [diagnostics»,](#page-139-0) à la page 28.

v Relevez le type de machine/modèle et le numéro de série de l'ordinateur. Ces informations vous seront demandées en cas d'intervention de maintenance ou de support technique. Reportez-vous à la section [«Tableau](#page-120-0) [d'informations»,](#page-120-0) à la page 9.

Conservez le présent *Aide-mémoire* dans un endroit sûr. Il contient de précieuses informations sur la réinstallation des logiciels préchargés. Le Chapitre 3, [«Récupération](#page-122-0) de logiciels», à la page 11 contient des informations sur la récupération des logiciels préchargés.

### **Mise à jour de votre système d'exploitation**

Microsoft crée des mises à jour pour divers systèmes d'exploitation et les met à disposition sur le site Web Update de Microsoft Windows. Le site Web identifie automatiquement les mises à jour Windows disponibles pour votre ordinateur et affiche uniquement la liste de ces mises à jour. Ces mises à jour peuvent inclure des correctifs de sécurité, de nouvelles versions de composants Windows (par exemple, Lecteur multimédia), des correctifs pour d'autres composants du système d'exploitation Windows ou des améliorations.

Pour en savoir plus sur la mise à jour de votre système d'exploitation, utilisez Access IBM.

### **Installation d'autres systèmes d'exploitation**

Si vous installez un autre système d'exploitation, suivez les instructions fournies avec les CD ou disquettes de ce système d'exploitation. N'oubliez pas d'installer tous les pilotes de périphérique après avoir procédé à l'installation du système d'exploitation. Les instructions correspondantes sont généralement fournies avec les pilotes de périphérique.

### **Mise à jour de votre logiciel antivirus**

Votre ordinateur est doté du logiciel Norton AntiVirus que vous pouvez utiliser pour détecter et éliminer les virus. Vous devez lancer l'application LiveUpdate afin d'obtenir les dernières mise à jour du site Web de Norton AntiVirus. LiveUpdate télécharge la liste de virus la plus récente afin que Norton AntiVirus l'utilise lors du prochain scannage de votre ordinateur.

Pour en savoir plus sur la mise à jour de votre logiciel antivirus, utilisez Access IBM.

## <span id="page-120-0"></span>**Lancement de l'utilitaire de configuration**

L'utilitaire de configuration vous permet de visualiser, définir ou modifier les paramètres et les mots de passe pour la configuration du BIOS.

- 1. Arrêtez le système d'exploitation et mettez votre ordinateur hors tension.
- 2. Appuyez sur la touche F1 et maintenez-la enfoncée pour mettre l'ordinateur sous tension. Lorsque plusieurs signaux sonores sont émis, relâchez la touche F1.
	- **Remarque :** Si un mot de passe administrateur a été défini, vous devez le taper pour afficher le menu de l'utilitaire de configuration. Pour en savoir plus sur l'utilitaire de configuration, reportez-vous au *guide d'utilisation* livré avec votre ordinateur.

L'utilitaire de configuration peut démarrer automatiquement lorsque le POST détecte la suppression ou l'ajout de matériel sur votre ordinateur.

# **Arrêt de l'ordinateur**

Lorsque vous souhaitez mettre l'ordinateur hors tension, suivez toujours la procédure d'arrêt du système d'exploitation. Vous éviterez ainsi de perdre les données non sauvegardées ou d'altérer les logiciels. Pour arrêter Microsoft Windows, sélectionnez la procédure d'arrêt ou de mise hors tension de l'ordinateur.

### **Tableau d'informations**

Il peut être utile de noter les informations relatives à votre ordinateur, dans l'éventualité d'une opération de maintenance. Le technicien du support vous demandera probablement ces renseignements.

Le type, le modèle et le numéro de série de la machine sont indiqués sur l'ordinateur. Le formulaire ci-dessous vous permet de noter ces informations :

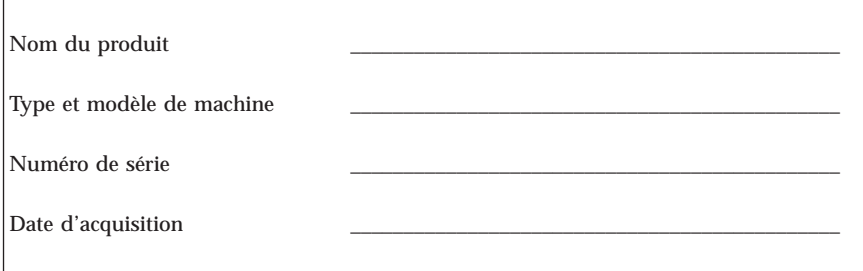

Enregistrez votre ordinateur lorsque vous accédez pour la première fois au site Web d'IBM. Vous pourrez alors bénéficier des avantages suivants :

- v Un service plus rapide lorsque vous téléphonerez pour obtenir de l'aide
- v L'envoi automatique de logiciels gratuits et d'offres promotionnelles

Accédez à l'adresse http://www.ibm.com/pc/register/ et suivez les instructions qui s'affichent à l'écran. Consultez Access IBM pour plus d'informations sur la procédure d'enregistrement de votre ordinateur.

 $\mathbf{r}$ 

# <span id="page-122-0"></span>**Chapitre 3. Récupération de logiciels**

Le programme Rescue and Recovery fournit un grand nombre de solutions de récupération pouvant s'adapter à presque toutes les situations. Certaines portions du programme Rescue and Recovery résident dans d'autres programmes Windows de votre système, alors que d'autres portions résident dans une zone distincte et cachée du disque dur spécifiquement conçue pour la récupération. Le présent chapitre a pour but de vous aider à vous familiariser avec certaines des solutions de récupération fournies par le programme Rescue and Recovery installé sur votre ordinateur.

#### **Tâches à exécuter avant qu'un incident ne survienne**

- v Créez des disques de récupération Product Recovery. Pour cela, reportez-vous à la section ″Création et utilisation de disques Product Recovery″.
- v Créez des supports de secours. Reportez-vous à la section [«Création](#page-128-0) et [utilisation](#page-128-0) d'un support de secours», à la page 17.
- v Effectuez une sauvegarde périodique du disque dur. Reportez-vous à la section «Sauvegarde et [récupération»,](#page-124-0) à la page 13.
- v Créez un disque de réparation Recovery Repair. Reportez-vous à la section «Résolution des incidents de [récupération»,](#page-127-0) à la page 16.
- **Remarque :** Le disque de secours, le premier des disques de récupération Product Recovery et les disques de sauvegarde sont amorçables et peuvent être démarrés dans tout type d'unité de CD ou de DVD, exception faite des unités de DVD-RAM.

#### **Tâches à exécuter après la survenue d'un incident**

Le point de démarrage de la plupart des tâches de récupération est l'espace de travail Rescue and Recovery. Reportez-vous à la section [«Utilisation](#page-125-0) de l'espace de travail Rescue and [Recovery»,](#page-125-0) à la page 14.

# **Création et utilisation de disques de récupération Product Recovery**

Si votre ordinateur est équipé d'une unité de CD ou DVD enregistrable, vous pouvez créer un jeu de disques de récupération Product Recovery qui vous permettra de restaurer le contenu du disque dur comme il était à sa sortie d'usine. Les disques de récupération Product Recovery sont utiles lorsque vous transférez l'ordinateur vers une autre zone, lorsque vous vendez l'ordinateur, lorsque vous le recyclez ou, en dernier ressort, lorsque vous tentez de remettre l'ordinateur en état de fonctionnement une fois que toutes les méthodes de

récupération ont échoué. Il est donc bon de créer le plus rapidement possible un jeu de disques de récupération Product Recovery.

**Remarque :** Votre licence Microsoft Windows ne vous permet que de créer un seul jeu de disques de récupération Product Recovery. Il est donc important de stocker ces disques en lieu sûr après leur création.

Pour créer des disques de récupération Product Recovery, procédez comme suit :

- 1. A partir du bureau Windows, cliquez sur **Démarrer**, sur **Programmes** (ou, si vous travaillez sous Windows XP, sur **Tous les programmes**), sur **Access IBM** et sur **Create Product Recovery discs**.
- 2. Suivez les instructions qui s'affichent.

Pour utiliser des disques de récupération Product Recovery, procédez comme suit :

**Avertissement :** Lorsque vous restaurez le contenu du disque dur comme il était à sa sortie d'usine à partir des disques de récupération, tous les fichiers situés sur le disque dur sont supprimés et remplacés par le contenu d'origine à la sortie d'usine.

- 1. Insérez le disque Rescue and Recovery dans l'unité de CD ou de DVD.
- 2. Redémarrez l'ordinateur.
- 3. Au bout d'un court instant, l'espace de travail Rescue and Recovery s'ouvre.
	- **Remarque :** Si l'espace de travail Rescue and Recovery ne s'ouvre pas, il se peut que votre périphérique de démarrage (unité de CD ou de DVD) ne soit pas correctement configuré dans la séquence de démarrage du BIOS. Pour plus d'informations, voir [«Configuration](#page-130-0) d'un périphérique de secours dans la séquence de [démarrage»,](#page-130-0) à la page 19.
- 4. Dans le menu Rescue and Recovery, cliquez sur **Restore factory contents.**
- 5. Suivez les instructions qui s'affichent. Insérez le disque de récupération approprié lorsque vous y êtes invité.
- **Remarque :** Une fois que le contenu du disque dur a été restauré et remplacé par le contenu d'origine à sa sortie d'usine, il se peut que vous deviez réinstaller certains logiciels ou pilotes. Pour plus d'informations, reportez-vous à la section ″Remarques consécutives à la récupération″ à la page [16.](#page-127-0)

### <span id="page-124-0"></span>**Sauvegarde et récupération**

Le programme Rescue and Recovery vous permet de sauvegarder la totalité du contenu de votre disque dur, et en particulier le système d'exploitation, les fichiers de données, les programmes d'application et les paramètres personnels. Vous pouvez indiquer l'endroit où le programme Rescue and Recovery devra stocker la sauvegarde :

- v Dans une zone protégée du disque dur
- v Sur un second disque dur installé sur votre ordinateur
- v Sur un disque dur USB externe connecté à l'ordinateur
- v Sur une unité réseau
- v Sur des CD ou des DVD enregistrables (pour cela, vous devez disposer d'une unité de CD ou de DVD enregistrable)

Une fois que vous avez sauvegardé votre disque dur, vous pouvez restaurer la totalité de son contenu ou ne restaurer que certains fichiers.

Pour lancer une sauvegarde, procédez comme suit :

- 1. A partir du bureau Windows, cliquez sur **Démarrer**, **Tous les programmes**, **Access IBM**, **Rescue and Recovery**. Le programme Rescue and Recovery s'ouvre.
- 2. Dans la barre de menus, cliquez sur **Backup**, puis sur **Back up now.**
- 3. Suivez les instructions qui s'affichent.

Pour effectuer une restauration à partir de Rescue and Recovery, procédez comme suit :

- 1. A partir du bureau Windows, cliquez sur **Démarrer**, **Tous les programmes**, **Access IBM**, **Rescue and Recovery**. Le programme Rescue and Recovery s'ouvre.
- 2. Dans la barre de menus, cliquez sur **Restore**, puis procédez comme suit :
	- v Cliquez sur **Restore your system** si vous souhaitez restaurer votre disque dur vers un état préalablement sauvegardé. Cette méthode de récupération supprime toutes les données préalablement stockées sur le disque dur et les remplace par les données provenant de la sauvegarde. Durant la procédure de récupération, le système vous invite, si vous le souhaitez, à transférer les fichiers stockés sur votre disque dur vers un autre support avant leur suppression.
	- v Cliquez sur **Restore files** si vous souhaitez ne restaurer que certains fichiers à partir de la sauvegarde.
- 3. Suivez les instructions qui s'affichent.

<span id="page-125-0"></span>Pour plus d'informations sur la restauration à partir de l'espace de travail Rescue and Recovery, voir «Utilisation de l'espace de travail Rescue and Recovery».

### **Utilisation de l'espace de travail Rescue and Recovery**

L'espace de travail Rescue and Recovery réside dans une zone protégée et cachée du disque dur qui fonctionne indépendamment du système d'exploitation Windows. Cela vous permet d'effectuer des opérations de récupération même si Windows ne peut plus être démarré. Vous pouvez alors effectuer la récupération à partir de l'espace de travail Rescue and Recovery :

- v **Récupération de fichiers à partir du disque dur ou d'une sauvegarde :** Le programme Rescue and Recovery vous permet de localiser des fichiers sur le disque dur et de les transférer vers une unité réseau ou vers un autre support enregistrable tel qu'une unité de disque dur USB ou une disquette. Cette solution est disponible même si vous n'avez pas sauvegardé vos fichiers ou si des modifications ont été apportées aux fichiers depuis la dernière opération de sauvegarde. Vous pouvez également récupérer des fichiers individuels à partir d'une sauvegarde Rescue and Recovery située sur votre disque dur local, sur un périphérique USB ou sur une unité réseau.
- v **Restauration du disque dur à partir d'une sauvegarde Rescue and Recovery :** Une fois que vous avez effectué une sauvegarde via le programme Rescue and Recovery, vous pouvez effectuer les opérations de récupération à partir de l'espace de travail Rescue and Recovery, même si vous ne parvenez pas à démarrer Windows.
- v **Restauration de votre disque dur vers le contenu d'origine à sa sortie d'usine** : L'espace de travail Rescue and Recovery vous permet de restaurer la totalité du contenu de votre disque dur en lui redonnant le même état que celui dans lequel il était à sa sortie d'usine. Si vous avez plusieurs partitions sur votre disque dur, vous pouvez restaurer le contenu créé en usine sur la partition C: et laisser les autres partitions intactes. Etant donné que l'espace de travail Rescue and Recovery fonctionne indépendamment du système d'exploitation Windows, vous pouvez restaurer le contenu du disque dur créé en usine même si vous ne parvenez pas à démarrer Windows.

**Avertissement :** Si vous restaurez le disque dur à partir d'une sauvegarde Rescue and Recovery ou si vous le restaurez vers son contenu à sa sortie d'usine, tous les fichiers situés sur la partition principale du disque dur (généralement, la partition C) seront supprimés durant la récupération. Si possible, effectuez des copies des fichiers importants. Si vous ne parvenez pas à démarrer Windows, vous pouvez utiliser les fichiers de secours de l'espace Rescue and Recovery pour copier les fichiers du disque dur vers un autre support.

Pour démarrer l'espace de travail Rescue and Recovery, procédez comme suit :

- 1. Mettez votre ordinateur hors tension pendant au moins 5 secondes.
- 2. Maintenez la touche Entrée ou F11 enfoncée et appuyez sur l'interrupteur d'alimentation.
- 3. Lorsque vous entendez des signaux sonores ou lorsque le logo s'affiche, relâchez la touche Entrée ou F11.
- 4. Si vous avez défini un mot de passe Rescue and Recovery, tapez le mot de passe lorsque vous y êtes invité. Au bout d'un court instant, l'espace de travail IBM Rescue and Recovery s'ouvre.

**Remarque :** Si l'espace de travail ne s'ouvre pas, voir [«Résolution](#page-127-0) des incidents de [récupération»,](#page-127-0) à la page 16.

- 5. Exécutez l'une des opérations suivantes :
	- v Pour récupérer des fichiers à partir du disque dur ou d'une sauvegarde, cliquez sur **Rescue files**, puis suivez les instructions affichées.
	- v Pour restaurer le disque dur à partir d'une sauvegarde Rescue and Recovery, cliquez sur **Restore your system**, puis suivez les instructions affichées.
	- v Pour restaurer le disque dur vers son contenu à sa sortie d'usine, cliquez sur **Restore your system**, puis suivez les instructions affichées.

**Remarque :** Une fois que le contenu du disque dur a été restauré et remplacé par le contenu d'origine à sa sortie d'usine, il se peut que vous deviez réinstaller certains logiciels ou pilotes. Pour plus d'informations, reportez-vous à la section ″Remarques consécutives à la récupération″.

v Pour obtenir des informations sur d'autres fonctions de l'espace de travail Rescue and Recovery, cliquez sur **Help**.

#### <span id="page-127-0"></span>**Remarques consécutives à la récupération**

#### **Remarques :**

- 1. Une fois que le contenu du disque dur a été restauré et remplacé par son contenu d'origine à sa sortie d'usine, il se peut que vous deviez réinstaller certains pilotes de périphérique. Reportez-vous à la section [«Récupération](#page-129-0) ou installation de pilotes de [périphérique»,](#page-129-0) à la page 18.
- 2. Certains ordinateurs sont livrés avec le programme Microsoft Office ou Microsoft Works préinstallé. Pour récupérer ou réinstaller ces programmes, vous devez obligatoirement utiliser le *CD Microsoft Office* ou le *CD Microsoft Works*. Ces CD ne sont fournis qu'avec les ordinateurs dotés en usine de Microsoft Office ou de Microsoft Works.

### **Résolution des incidents de récupération**

L'espace de travail Rescue and Recovery s'exécute indépendamment du système d'exploitation. Pour accéder à cet espace de travail, maintenez enfoncée la touche Entrée ou F11 durant le démarrage. Si vous ne parvenez pas à démarrer l'espace de travail Rescue and Recovery en utilisant cette méthode, vous avez le choix entre trois possibilités :

- v Utilisez le support de secours (CD, DVD ou disque dur USB) pour démarrer l'espace de travail Rescue and Recovery. Pour plus de détails, voir [«Création](#page-128-0) et [utilisation](#page-128-0) d'un support de secours», à la page 17.
- v Utilisez une disquette de réparation Recovery Repair pour réinstaller un fichier qui gère l'accès à l'espace de travail Rescue and Recovery. Pour plus de détails, voir «Création et utilisation d'une disquette de [réparation](#page-128-0) [Recovery](#page-128-0) Repair», à la page 17.
- v Si vous avez l'intention de restaurer le disque dur comme il était à sa sortie d'usine, vous pouvez utiliser un jeu de disques de récupération Product Recovery. Reportez-vous à la section «Création et [utilisation](#page-122-0) de disques de [récupération](#page-122-0) Product Recovery», à la page 11.

Il est donc bon de créer une disquette de réparation Recovery Repair, un support de secours et un jeu de disques de récupération Product Recovery dès que possible et de les ranger en lieu sûr. Si vous ne parvenez pas à accéder à l'espace de travail Rescue and Recovery à partir du support de secours ou d'un jeu de CD de récupération Product Recovery, il se peut que cela soit dû au fait que le périphérique de secours (unité de CD, de DVD ou de disque dur USB) n'est pas défini comme périphérique de démarrage dans la séquence de démarrage du BIOS. Pour plus d'informations, voir [«Configuration](#page-130-0) d'un [périphérique](#page-130-0) de secours dans la séquence de démarrage», à la page 19.

Le support de secours vous permet de démarrer le programme Rescue and Recovery à partir d'un CD, d'un DVD ou d'une unité de disque dur USB

<span id="page-128-0"></span>externe connectée à l'ordinateur. Le support de secours est extrêmement important lorsque vous ne parvenez pas à accéder au programme Rescue and Recovery via la touche Entrée ou F11.

### **Création et utilisation d'un support de secours**

Le support de secours vous permet de démarrer le programme Rescue and Recovery à partir d'un CD, d'un DVD ou d'une unité de disque dur USB externe connectée à l'ordinateur. Le support de secours est extrêmement important lorsque vous ne parvenez pas à accéder au programme Rescue and Recovery via la touche Entrée ou F11.

Pour créer un support de secours, procédez comme suit :

- 1. A partir du bureau Windows, cliquez sur **Démarrer**, sur **Programmes** (ou, si vous travaillez sous Windows XP, sur **Tous les programmes**), sur **Access IBM** et sur **Create rescue media**.
- 2. Sélectionnez le bouton d'option correspondant au type de support de secours à créer.
- 3. Cliquez sur **OK**.
- 4. Suivez les instructions qui s'affichent.

Pour utiliser le support de secours, procédez de l'une des manières suivantes :

- v Insérez le support de secours (CD ou DVD) dans l'unité correspondante, puis redémarrez l'ordinateur.
- v Connectez l'unité de disque dur USB de secours à l'un des connecteurs USB de l'ordinateur, puis redémarrez l'ordinateur.

Lorsque le support de secours démarre, l'espace de travail Rescue and Recovery s'ouvre. Vous trouverez une aide disponible pour chaque fonction dans l'espace de travail Rescue and Recovery. Si le support de secours ne démarre pas, il se peut que votre périphérique de secours (unité de CD, de DVD ou USB) ne soit pas correctement configuré dans la séquence de démarrage du BIOS. Pour plus d'informations, voir [«Configuration](#page-130-0) d'un [périphérique](#page-130-0) de secours dans la séquence de démarrage», à la page 19.

# **Création et utilisation d'une disquette de réparation Recovery Repair**

Pour créer une disquette de réparation Recovery Repair, procédez comme suit :

- 1. Si vous n'êtes pas encore connecté à Internet, faites-le.
- 2. Ouvrez un navigateur Internet et accédez à l'adresse suivante : http://www.ibm.com/pc/support/site.wss/document.do?lndocid=MIGR-54483
- 3. Insérez une disquette vierge dans l'unité de disquette A.
- <span id="page-129-0"></span>4. Cliquez deux fois sur le fichier diskette.exe, puis suivez les instructions qui s'affichent. La disquette de réparation Recovery Repair est créée.
- 5. Retirez la disquette de l'unité et collez dessus une étiquette libellée Disquette de réparation.

Pour utiliser la disquette de réparation Recovery Repair, procédez comme suit :

- 1. Arrêtez le système d'exploitation et mettez l'ordinateur hors tension.
- 2. Insérez la disquette de réparation Recovery Repair dans l'unité de disquette A.
- 3. Mettez l'ordinateur sous tension et suivez les instructions qui s'affichent.

Si l'opération de réparation se termine sans erreur, vous pourrez accéder à l'espace de travail Rescue and Recovery en maintenant enfoncée la touche Entrée ou F11 lors du démarrage de l'ordinateur.

Si un message d'erreur s'affiche pendant l'opération de réparation et que celle-ci n'aboutit pas, il s'est produit un incident au niveau de la partition sur laquelle se trouve le programme Rescue and Recovery. Utilisez alors le support de secours pour accéder au programme Product Recovery. Pour créer un jeu de disques de récupération Product Recovery, voir «Création et [utilisation](#page-128-0) d'un support de [secours»,](#page-128-0) à la page 17.

### **Récupération ou installation de pilotes de périphérique**

Pour que vous puissiez restaurer ou installer des pilotes de périphérique, le système d'exploitation doit être installé sur l'ordinateur. Assurez-vous de disposer de la documentation et du support appropriés.

Les pilotes correspondant aux périphériques IBM préinstallés se trouvent sur le disque dur de l'ordinateur (généralement l'unité C), dans le dossier ibmtools\drivers. Les instructions d'installation (fichier readme.txt) correspondantes figurent également dans ce dossier. D'autres pilotes sont fournis sur le support du logiciel associé aux périphériques.

La dernière version des pilotes des périphérique IBM préinstallés est également disponible sur le Web à l'adresse suivante : http://www.ibm.com/pc/support/.

Pour récupérer un pilote associé à un périphérique IBM préinstallé, procédez comme suit :

- 1. Démarrez l'ordinateur et le système d'exploitation.
- 2. Affichez la structure des répertoires de votre disque dur à l'aide de l'Explorateur Windows ou de l'icône Poste de travail.
- 3. Ouvrez le dossier C:\IBMTOOLS.
- <span id="page-130-0"></span>4. Ouvrez le dossier des pilotes. Celui-ci comporte plusieurs sous-dossiers correspondant aux différents périphériques installés sur votre ordinateur (par exemple, audio, vidéo, etc.).
- 5. Ouvrez le sous-dossier approprié.
- 6. Choisissez l'une des méthodes suivantes pour restaurer le pilote de périphérique :
	- v Dans le sous-dossier concerné, localisez le fichier intitulé readme.txt ou tout autre fichier de type .txt, contenant des informations sur la procédure à suivre. Ce fichier est parfois intitulé selon le système d'exploitation, tel que win98.txt. Le fichier texte contient des informations sur la méthode de réinstallation du pilote de périphérique.
	- v Si le sous-dossier du périphérique contient un fichier à extension .inf, vous pouvez utiliser le programme Ajout d'un nouveau matériel (situé dans le Panneau de configuration de Windows) pour réinstaller le pilote. Tous les pilotes de périphérique ne peuvent être réinstallés à l'aide de ce programme. Au niveau du programme Ajout d'un nouveau matériel, lorsqu'un message vous invite à indiquer le pilote concerné, cliquez sur **Disquette fournie**, puis sur **Parcourir**. Sélectionnez alors le fichier (.inf) du pilote voulu dans le sous-dossier du périphérique.
	- v Dans le sous-dossier du périphérique, localisez le fichier setup.exe. Cliquez deux fois sur **SETUP.EXE** et suivez les instructions qui s'affichent.

# **Configuration d'un périphérique de secours dans la séquence de démarrage**

Avant de lancer la récupération à partir d'une unité de CD, de DVD, de disque dur USB ou de tout autre périphérique externe, vous devez tout d'abord modifier la séquence de démarrage dans l'utilitaire de configuration.

- 1. Pendant la mise sous tension de l'ordinateur, appuyez sur la touche F1 et relachez-la plusieurs fois de suite pour entrer dans l'utilitaire de configuration.
- 2. Sélectionnez Startup et appuyez sur Entrée.
- 3. Dans la séquence de démarrage (Startup sequence), sélectionnez le périphérique de démarrage.
- 4. Sauvegardez et quittez l'utilitaire de configuration.
- 5. Arrêtez le système d'exploitation et mettez l'ordinateur hors tension.
- 6. Exécutez l'une des opérations suivantes :
	- v Si vous disposez d'un périphérique externe, connectez-le sur l'ordinateur.
	- v Si vous disposez d'un CD ou d'un DVD, insérez-le dans l'ordinateur.
- 7. Mettez l'ordinateur sous tension.

# <span id="page-132-0"></span>**Chapitre 4. Assistance technique**

IBM met à votre disposition un grand nombre de services qui vous permettront d'obtenir de l'aide, une assistance technique ou tout simplement d'en savoir plus sur les produits IBM. Cette section contient des informations relatives aux sources d'informations supplémentaires sur IBM et les produits IBM, les actions à mettre en oeuvre en cas d'incident et les numéros auxquels vous pouvez faire appel pour obtenir une assistance technique.

### **Informations**

Les informations relatives à votre ordinateur et aux logiciels préinstallés, le cas échéant, se trouvent dans la documentation qui accompagne votre ordinateur. Elle se compose de manuels imprimés et en ligne, de fichiers README et de fichiers d'aide. En outre, vous pouvez obtenir des informations sur les produits IBM sur le Web.

Sur le World Wide Web, le site contient des informations à jour sur les produits et l'assistance. L'adresse de la page d'accueil de Personal Computing est la suivante : http://www.ibm.com/pc.

Vous trouverez des informations complémentaires sur vos produits, y compris les options prises en charge, à l'adresse suivante : http://www.ibm.com/pc/support/.

Vous pouvez également commander des manuels auprès du service IBM Publications Ordering System à l'adresse http://www.elink.ibmlink.ibm.com/public/applications/publications/ cgibin/pbi.cgi.

### **Services d'assistance**

Si un incident se produit sur votre ordinateur, vous disposez de nombreuses sources d'aide.

### **Utilisation de la documentation et des programmes de diagnostic**

Vous pouvez résoudre vous-même un grand nombre d'incidents. Si un incident se produit sur votre ordinateur, consultez en premier la section de votre documentation relative à la résolution des incidents. Si vous pensez que l'incident est d'origine logicielle, consultez la documentation (y compris les fichiers README et l'aide en ligne) qui accompagne le système d'exploitation ou l'application.

La plupart des ordinateurs et serveurs sont livrés avec un ensemble de programmes de diagnostic que vous pouvez utiliser pour identifier les incidents d'origine matérielle. Pour plus d'informations sur l'utilisation des programmes de diagnostic, reportez-vous à la section de votre documentation relative à la résolution des incidents.

Dans cette documentation ou dans les programmes de diagnostic, il peut être indiqué que des pilotes de périphérique supplémentaires ou mis à jour, ou d'autres logiciels, sont nécessaires. IBM vous propose des pages sur le Web dans lesquelles vous pouvez trouver les informations techniques les plus récentes et télécharger des pilotes de périphérique et des mises à niveau. Pour accéder à ces pages, consultez le site http://www.ibm.com/pc/support/ et suivez les instructions.

# **Appel au service technique**

Si vous n'êtes pas parvenu à résoudre l'incident, pendant la période de garantie, vous pouvez bénéficier d'une assistance gratuite en téléphonant au service d'assistance technique Support Center. Les services suivants sont disponibles pendant la période couverte par la garantie :

- v **Identification d'incidents** Des techniciens sont à votre disposition pour vous aider à déterminer si l'incident est d'origine matérielle et à le résoudre.
- v **Réparation matérielle** Si l'incident est d'origine matérielle et que votre produit est encore couvert par la garantie, vous pouvez bénéficier des services de nos spécialistes de la maintenance.
- v **Modification technique (EC)** Il est parfois nécessaire d'effectuer des modifications sur un produit, après qu'il a été vendu. IBM ou votre revendeur, s'il est agréé par IBM, effectue les modifications techniques (EC) précises qui correspondent à votre matériel.

Les éléments suivants ne sont pas couverts par la garantie :

- v Remplacement ou utilisation de pièces détachées non IBM ou de pièces détachées IBM non couvertes par la garantie. Toutes les pièces détachées couvertes par la garantie possèdent un numéro d'identification à 7 caractères, ayant le format IBM FRU XXXXXXX.
- v Identification de l'origine d'incidents logiciels.
- v Configuration du BIOS lors d'une installation ou d'une mise à niveau.
- v Changements, modifications ou mises à niveau de pilotes de périphérique.
- v Installation et maintenance de systèmes d'exploitation réseau (NOS).
- v Installation et maintenance de programmes d'application.

Reportez-vous au texte de la Déclaration de Garantie pour obtenir des explications détaillées sur les dispositions de celle-ci. N'oubliez pas de conserver la preuve de votre achat pour avoir droit à l'assistance liée à la garantie.

Aux Etats-Unis et au Canada, ces services sont disponibles 24 heures sur 24, 7 jours sur 7. Au Royaume-Uni, ces services sont disponibles du lundi au vendredi, de 9 heures à 18 heures.

**Remarque :** Les temps de réponse peuvent différer. Certaines périodes de congés peuvent également être exclues.

Si possible, installez-vous devant votre ordinateur lorsque vous demandez une assistance téléphonique. Ayez les informations suivantes à portée de main :

- v Type et modèle de machine
- v Numéros de série des éléments matériels IBM
- v Description de l'incident
- v Formulation exacte des éventuels messages d'erreur
- v Informations liées à la configuration matérielle et logicielle du système

### **Numéros de téléphone**

Pour connaître la liste des numéros de téléphone des services d'aide et de maintenance, voir «Liste de numéros de [téléphone](#page-173-0) pour le monde entier», à la [page](#page-173-0) 62. Les numéros de téléphone sont susceptibles d'être modifiés sans préavis. Pour obtenir les numéros de téléphone les plus récents, consultez le site www.ibm.com/pc/support.

Dans les autres pays, prenez contact avec votre partenaire commercial.

### **Autres services**

Update Connector est un outil de communication à distance que vous pouvez utiliser avec certains ordinateurs pour communiquer avec le service d'assistance technique IBM Support Center. Ce programme vous permet de recevoir et de télécharger les mises à jour de certains logiciels préinstallés sur votre ordinateur.

Si vous voyagez avec votre ordinateur ou le réimplantez dans un pays où votre type de machine ThinkCentre est commercialisé, il est possible que vous puissiez bénéficier du service de garantie internationale, qui vous permet de bénéficier du service de garantie pendant toute la période couverte par cette dernière. Ce service peut être effectué par IBM ou un revendeur IBM autorisé.

Les méthodes et procédure permettant d'assurer le service prévu par la garantie ne sont pas identiques pour tous les pays ; certains services peuvent ne pas être disponibles dans tous les pays. Le service de garantie internationale se présente sous la forme d'une méthode de maintenance (par exemple, dépôt, atelier ou sur site) qui est assurée dans le pays concerné. Il est possible que les centres de maintenance de certains pays ne puissent pas intervenir sur tous les modèles d'un type de machine particulier. Dans certains pays, également, des frais et des restrictions peuvent s'appliquer au moment de l'opération de maintenance.

Pour savoir si votre ordinateur est éligible pour le service de garantie internationale et afficher la liste des pays dans lesquels ce service est disponible, rendez-vous à l'adresse http://www.ibm.com/pc/support/, et cliquez sur **Warranty Lookup**. Les ordinateurs éligibles sont identifiés par une série de quatre chiffres indiquant leur type. Pour plus d'informations sur le service de garantie internationale, consultez l'annonce 601-034 à l'adresse http://www.ibm.com/. Cliquez sur **Support & downloads**, puis sur **Announcement letters**, et sur **Announcements search**. Dans la zone **Search by letter number only**, tapez 601-034, et cliquez sur **Search**.

IBM Integrated Technology Services offre un large éventail de services pour la gestion, la mise en oeuvre et le support informatique. Pour plus de détails sur ces services, consultez le site Web correspondant à l'adresse suivante : http://www.ibm.com/services/its/.

Pour obtenir une assistance technique sur l'installation des Service Packs du logiciel Windows préinstallé ou d'autres informations, consultez le site Web Microsoft de services de support produit à l'adresse suivante : http://support.microsoft.com/directory/ ou appelez le service d'assistance technique Support Center. Des frais peuvent être facturés.

### **Services complémentaires**

Pendant et après la période de garantie, vous pouvez acquérir des services supplémentaires : assistance matérielle pour les produits d'IBM ou d'autres constructeurs, systèmes d'exploitation, applications, installation et configuration de réseaux, mise à niveau ou maintenance matérielle étendue, installations personnalisées. Les noms et la disponibilité des services varient selon les pays.

Pour plus d'informations sur ces services, consultez l'aide en ligne.

# <span id="page-136-0"></span>**Chapitre 5. Résolution des incidents et outils de diagnostics**

Le présent chapitre décrit les incidents les plus courants et la façon de les résoudre, ainsi que les outils de diagnostics. Si l'incident qui survient n'est pas décrit dans ce chapitre, utilisez Access IBM ou consultez la section [«Aide](#page-110-0) [supplémentaire»,](#page-110-0) à la page xvii.

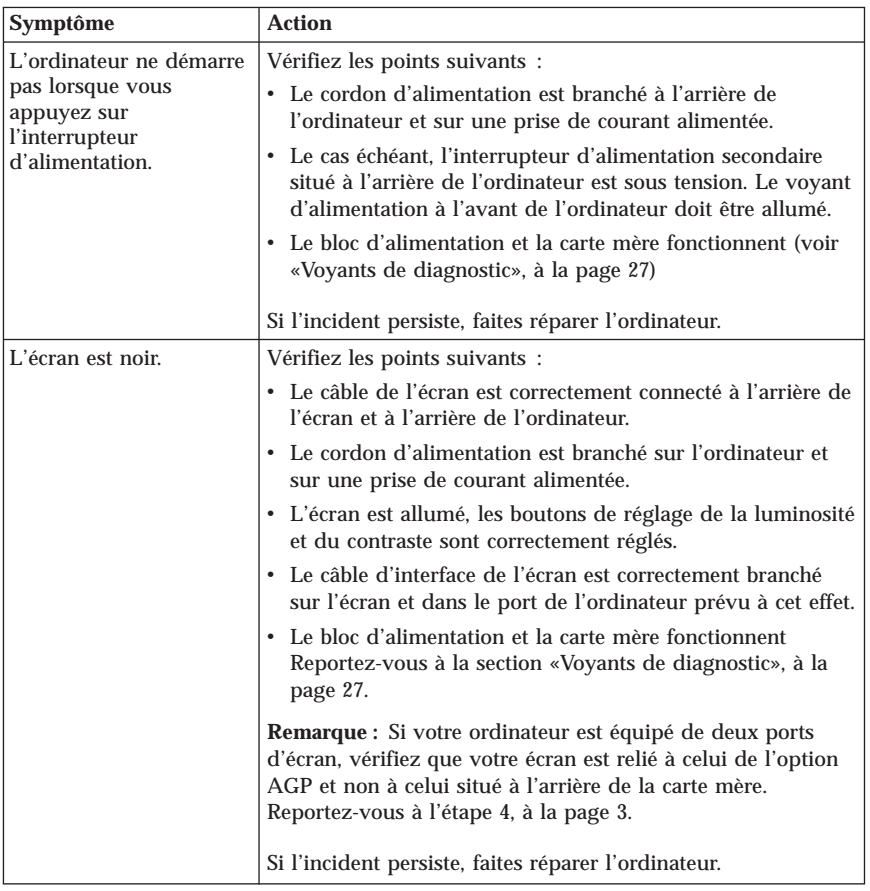

# **Résolution des incidents - Procédures de base**

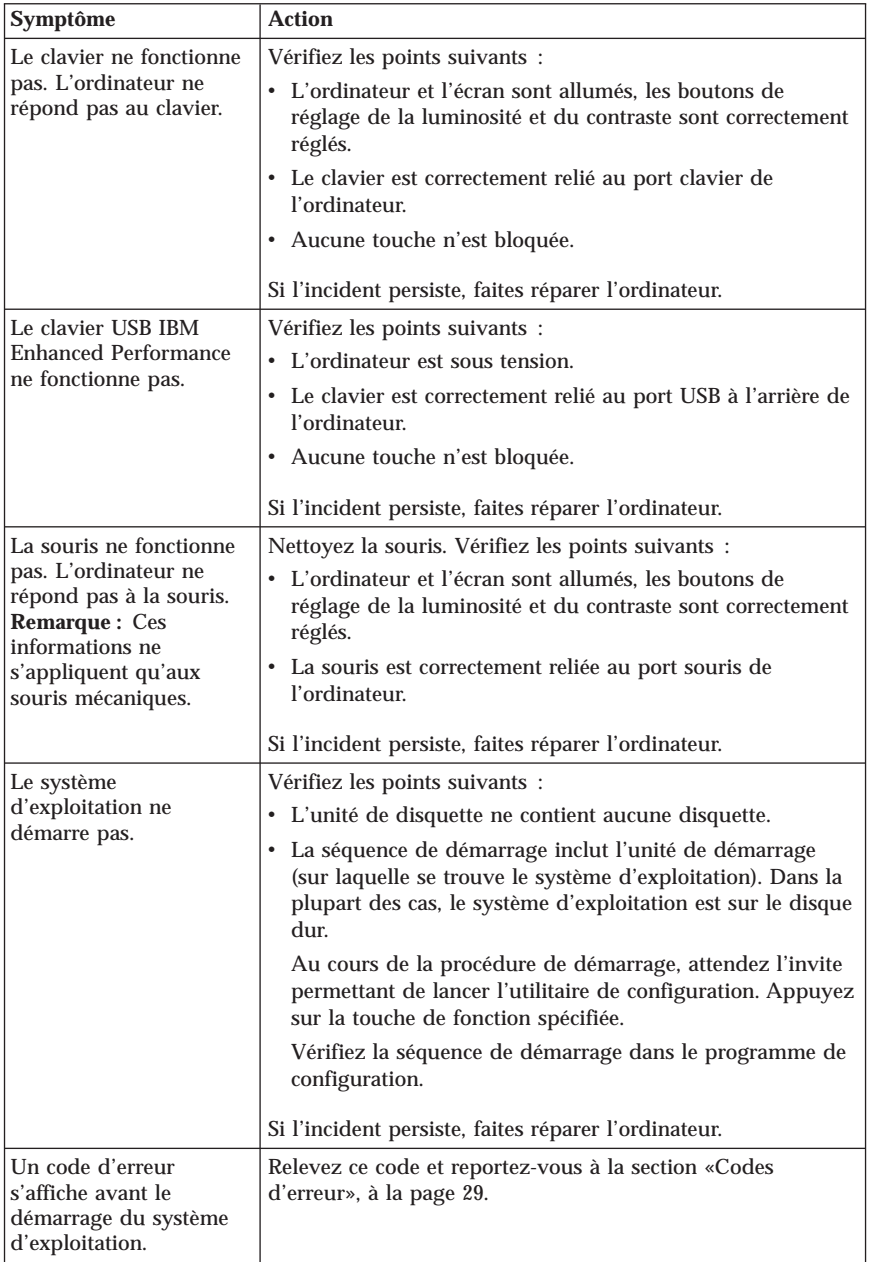

<span id="page-138-0"></span>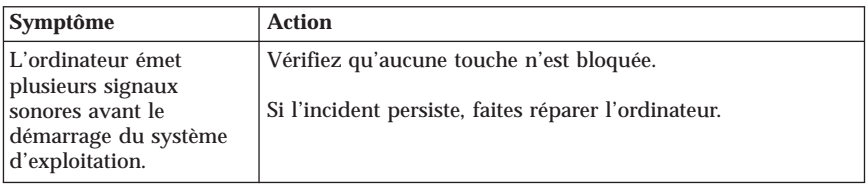

# **Voyants de diagnostic**

Sur certains ordinateurs, deux voyants sont situés sur le bloc d'alimentation à l'arrière. Le voyant du bouton d'alimentation situé à l'avant de l'ordinateur et les deux voyants situés à l'arrière de l'ordinateur vous aideront à déterminer si le bloc d'alimentation ou si la carte mère fonctionnent. Le tableau suivant indique les diagnostics correspondant aux voyants.

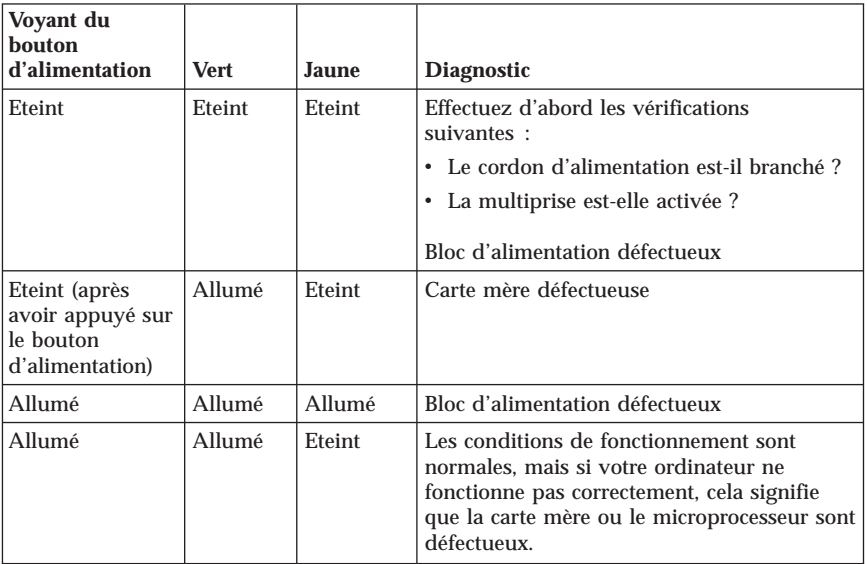

Si l'incident persiste, faites réparer l'ordinateur.

**Remarque :** Pour réinitialiser l'ordinateur lorsqu'un voyant jaune est allumé, débranchez le cordon d'alimentation.

# <span id="page-139-0"></span>**PC Doctor Dos Diagnostics**

Le programme PC Doctor Dos Diagnostics s'exécute indépendamment du système d'exploitation. Vous pouvez l'utiliser pour tester les composants matériels de votre ordinateur, en particulier si vous ne disposez pas d'autres moyens ou que vous n'êtes pas parvenu à isoler un incident dont l'origine semble matérielle.

Vous pouvez lancer les diagnostics à partir du programme Product Recovery se trouvant sur votre disque dur. Vous pouvez également créer des disquettes de *diagnostics* amorçables à partir du programme Product Recovery.

Vous pouvez également télécharger la dernière version du programme de diagnostics disponible sur le site Web http://www.ibm.com/pc/support/. Indiquez le type de machine et son numéro de modèle dans la zone **Quick Path** pour rechercher les pilotes de périphérique spécifiques de votre ordinateur.

### **Exécution des diagnostics à partir du programme Product Recovery**

Procédez comme suit :

- 1. Arrêtez le système d'exploitation et mettez l'ordinateur hors tension.
- 2. Lorsque vous remettez l'ordinateur sous tension, appuyez sur Entrée lorsque vous êtes invité à démarrer le programme Rescue and Recovery.
- 3. A partir du menu principal, sélectionnez **Diagnose Hardware**.
- 4. Suivez les invites qui s'affichent.
- 5. Redémarrez l'ordinateur.

### **Création d'une disquette de diagnostics**

Pour créer une disquette de *diagnostics*, procédez comme suit :

- 1. Arrêtez le système d'exploitation et mettez l'ordinateur hors tension.
- 2. Lorsque vous remettez l'ordinateur sous tension, appuyez sur Entrée lorsque vous êtes invité à démarrer le programme Rescue and Recovery.
- 3. A partir du menu principal, sélectionnez **Create a diagnostics disk**.
- 4. Suivez les instructions qui s'affichent.
- 5. Lorsque vous y êtes invité, insérez une disquette formatée dans l'unité et suivez les instructions affichées à l'écran.

#### **Remarques :**

1. Vous pouvez également télécharger la dernière version du programme de diagnostic disponible sur le site Web http://www.ibm.com/pc/support/. <span id="page-140-0"></span>Indiquez le type de machine et son numéro de modèle dans la zone **Quick Path** pour rechercher les pilotes de périphérique spécifiques de votre ordinateur.

2. Vous pouvez télécharger une image de CD auto-amorçable (appelée également .iso image) du programme de diagnostics à l'adresse http://www.ibm.com/pc/support pour les systèmes sans unité de disquette.

### **Exécution de la disquette de diagnostics**

Pour exécuter l'image de CD ou de disquette de *diagnostics*, procédez comme suit :

- 1. Arrêtez le système d'exploitation et mettez l'ordinateur hors tension.
- 2. Insérez la disquette de *diagnostics* dans l'unité de disquette ou le CD dans l'unité de CD.
- 3. Mettez l'ordinateur sous tension.
- 4. Suivez les instructions qui s'affichent. Pour obtenir des informations d'aide, appuyez sur la touche F1.
- 5. A l'issue du programme, retirez la disquette ou le CD de son unité.
- 6. Arrêtez et relancez l'ordinateur.

### **Codes d'erreur**

Le tableau ci-après contient certains codes d'erreur qui peuvent s'afficher lors de l'autotest à la mise sous tension (POST).

- v Notez les codes d'erreur qui s'affichent. Si vous faites appel au service support ou de maintenance, vous devrez fournir ces codes.
- v Si vous obtenez plusieurs codes d'erreur, l'intervention doit toujours avoir lieu selon l'ordre d'affichage des codes d'erreur. Généralement, il suffit de résoudre le premier code d'erreur pour corriger les suivants.
- v Si le code d'erreur obtenu ne figure pas dans le tableau ci-après, la procédure de résolution de l'incident doit être poursuivie.
	- Si le système d'exploitation démarre lorsque vous mettez l'ordinateur sous tension, reportez-vous à la section «PC Doctor Dos [Diagnostics»,](#page-139-0) à la [page](#page-139-0) 28 pour lancer les diagnostics. Vous pouvez également utiliser Access IBM pour plus d'informations sur la résolution des incidents.
	- Si le système d'exploitation ne démarre pas, faites réparer l'ordinateur.

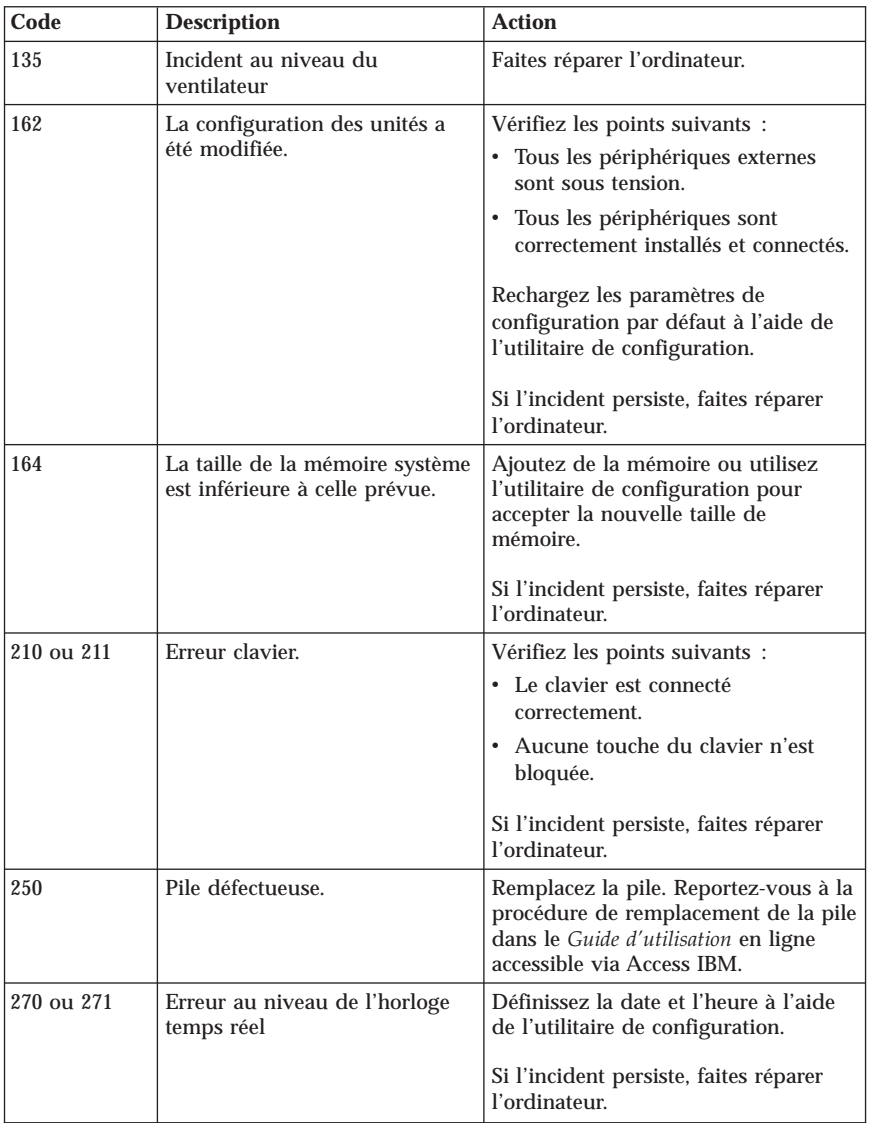

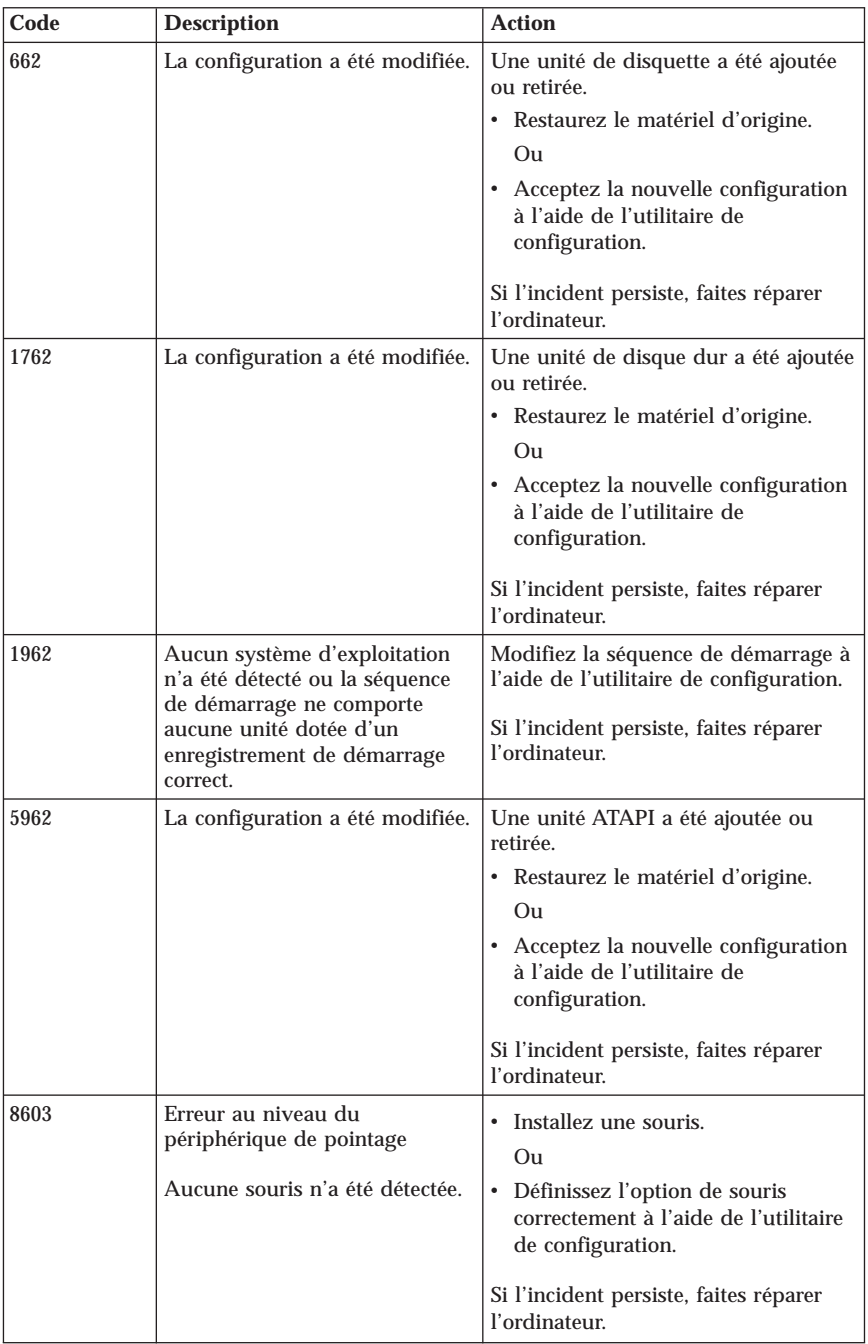

# **Bips émis pendant le POST**

Les erreurs survenant lors du POST peuvent également être signalées par des séries de bips. Le schéma d'un bip représente une valeur numérique et fournit plus d'informations sur la localisation d'un incident potentiel.

Le tableau ci-après présente les bips les plus couramment émis lors du POST pour signaler des erreurs lors du démarrage de l'ordinateur.

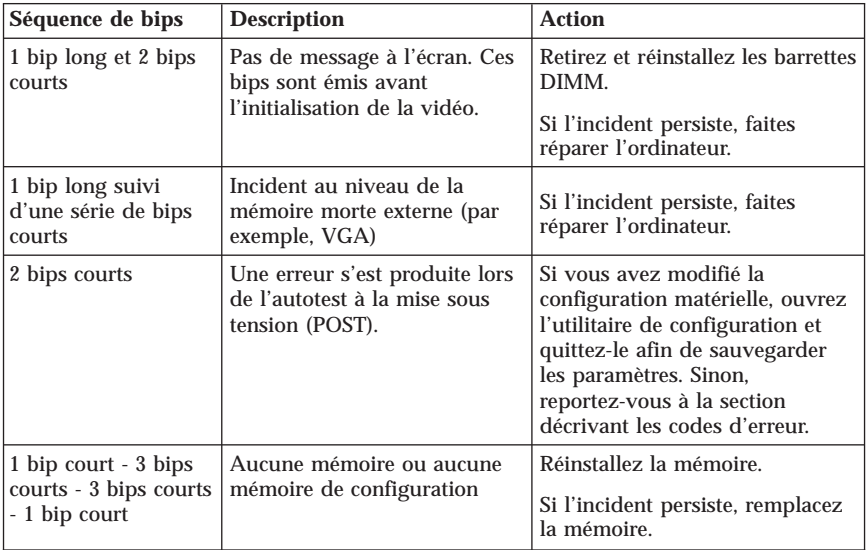

Voici quelques instructions concernant les bips émis lors du POST :

- v Notez les séries de bips que vous entendez. Si vous appelez le service de support, vous devrez les indiquer.
- v Si la séquence ne figure pas dans le tableau précédent, la procédure de résolution de l'incident doit être poursuivie.
	- Si le système d'exploitation démarre lorsque vous mettez l'ordinateur sous tension, utilisez Access IBM pour exécuter les diagnostics et consultez les procédures de résolution des incidents dans l'aide en ligne.
	- Si le système d'exploitation ne démarre pas, faites réparer l'ordinateur.
# **Annexe A. Offre de logiciels IBM Lotus**

**Informations concernant l'offre :** En tant qu'acheteur d'un ordinateur personnel IBM qualifiant, vous recevez une licence unique et limitée vous permettant d'utiliser le client ″autonome″ Lotus Notes et une licence unique vous permettant d'utiliser les logiciels Lotus SmartSuite. Ces licences vous autorisent à installer et utiliser ces logiciels sur votre nouvel ordinateur personnel IBM en procédant de l'une des façons suivantes :

- v **Les supports associés à ces logiciels ne sont pas inclus dans la présente offre. Si vous ne disposez pas des supports de logiciels Lotus Notes Client ou Lotus SmartSuite** appropriés, vous pouvez commander un CD et procéder à l'installation de ces logiciels sur votre ordinateur à partir de ce CD.\*\* Reportez-vous aux méthodes présentées sur la page suivante pour commander ce CD.
- v **Si vous disposez déjà d'une copie sous licence de ces logiciels**, vous êtes autorisé à créer une autre copie à partir de cette dernière et à l'utiliser.

**IBM Lotus Notes :** Le client Notes autonome à utilisation limitée vous permet d'intégrer vos ressources de messagerie, de travail collaboratif et de gestion d'informations personnelles les plus utiles (par exemple, courrier électronique, agenda, pense-bête) et d'accéder à ces dernières, que vous soyez connecté ou non à votre réseau. La licence autonome n'inclut pas le droit d'accès à des serveurs IBM Lotus Domino. Cependant, elle peut être mise à niveau et devenir une licence Notes complète pour un prix réduit. Pour plus d'informations, visitez le site http://www.lotus.com/notes.

**IBM Lotus SmartSuite :** Lotus SmartSuite contient de puissantes applications dotées de fonctions permettant d'économiser du temps. Vous pouvez ainsi gérer au mieux votre travail et vos tâches individuelles.

- v Lotus Word Pro Outil de traitement de texte
- v Lotus 1-2-3 Tableur
- v Lotus Freelance Graphics Outil de traitement des graphiques
- v Lotus Approach Base de données
- v Lotus Organizer Gestionnaire de temps, de contacts et d'informations
- v Lotus FastSite Serveur d'informations Web
- v Lotus SmartCenter Gestionnaire d'informations Internet

**Service clientèle :** Pour toute information concernant l'assistance et pour connaître les numéros de téléphone utiles lors de la première installation des logiciels, reportez-vous au site http://www.pc.ibm.com/support. Pour bénéficier d'une d'assistance technique supplémentaire et payante, reportez-vous au site http://www.lotus.com/passport.

**Conditions internationales d'utilisation des logiciels IBM :** La licence d'utilisation de ces logiciels qui vous est concédée par le biais de cette offre n'inclut pas les mises à jour de ces logiciels et est soumise aux dispositions des Conditions internationales d'utilisation des logiciels IBM qui les accompagnent. Si vous utilisez les logiciels Lotus SmartSuite et Lotus Notes comme décrit dans la présente offre, vous acceptez les dispositions de cette dernière ainsi que celles des Conditions internationales d'utilisation des logiciels IBM. Pour plus d'informations concernant les Conditions internationales d'utilisation des logiciels IBM, reportez-vous au site

http://www.ibm.com/software/sla/sladb.nsf. Ces logiciels ne peuvent pas être revendus.

**Autorisation d'Utilisation du Logiciel :** La preuve d'achat de votre ordinateur personnel qualifiant ainsi que la présente offre doivent être conservées à titre d'Autorisation d'Utilisation du Logiciel.

**Achat de mises à jour, de licences supplémentaires et de support technique** Les mises à jour de logiciels ainsi que le support technique sont disponibles moyennant une redevance, dans le cadre du contrat Passport Advantage d'IBM. Pour en savoir plus sur l'achat de licences supplémentaires pour Notes, SmartSuite ou d'autres produits Lotus, reportez-vous au site http://www.ibm.com or http://www.lotus.com/passport.

## **Pour commander un CD :**

**\*\*Important :** Dans le cadre de la présente offre, vous pouvez commander un support CD par licence. Vous devrez indiquer le numéro de série à 7 chiffres correspondant au nouvel ordinateur personnel IBM que vous avez acheté. Le CD est fourni gratuitement. Toutefois, certaines juridictions locales peuvent imposer des taxes et des frais de livraison. Le délai à prévoir pour la livraison est de 10 à 20 jours (dimanche et jours fériés exclus) après le passage de votre commande.

- v **Aux Etats-Unis ou au Canada :** Appelez le 1-800-690-3899
- v **Dans les pays d'Amérique latine :**
	- Via Internet : http://smartsuite.modusmedia.com
	- Adresse postale : IBM - Lotus Notes and SmartSuite Program Modus Media International 501 Innovation Avenue Morrisville, NC, USA 27560

Fax : 919-405-4495 Pour obtenir des informations sur une commande, reportez-vous au site suivant : Smartsuite\_ibm@modusmedia.com

- v **Dans les pays européens :**
	- Via Internet : http://ibm.modusmedia.co.uk
	- Adresse postale : IBM - Lotus Notes and SmartSuite Program P.O. Box 3118 Cumbernauld, Scotland, G68 9JX

Pour obtenir des informations sur une commande, reportez-vous au site suivant :

ibm\_smartsuite@modusmedia.com

#### v **Dans les pays d'Asie et du Pacifique :**

- Via Internet : http://smartsuite.modusmedia.com
- Adresse postale : IBM - Lotus Notes and SmartSuite Program Modus Media International eFulfillment Solution Center 750 Chai Chee Road #03-10/14, Technopark at Chai Chee, Singapore 469000

 $Fax : +65 6448 5830$ 

Pour obtenir des informations sur une commande, reportez-vous au site suivant :

Smartsuiteapac@modusmedia.com

# **Annexe B. Déclaration de Garantie Z125-4753-08 04/2004**

# **Chapitre 1 - Dispositions générales**

*La présente Déclaration de Garantie comporte trois chapitres, Dispositions Générales, Dispositions Nationales Particulières et Informations relatives à la Garantie. Les dispositions du Chapitre 2 peuvent remplacer ou modifier celles du Chapitre 1. La garantie fournie par IBM au titre de la présente Déclaration de Garantie s'applique uniquement aux Machines achetées en vue d'un usage personnel et non à des fins de revente. Le terme* ″*Machine*″ *désigne une machine IBM, ses dispositifs, conversions, mises à niveau, éléments, accessoires, ou combinaisons de ceux-ci. Le terme* ″*Machine*″ *ne désigne pas les logiciels, qu'ils soient pré-chargés sur la Machine, installés ultérieurement ou d'une quelconque autre manière.* **La présente Déclaration de Garantie ne porte atteinte à aucune des dispositions d'ordre public relatives aux droits des consommateurs.**

### **Etendue de cette garantie**

*IBM garantit que chaque Machine 1) est exempte de défaut matériel ou de fabrication et 2) est conforme aux spécifications publiées officiellement par IBM (*″*Spécifications*″*) qui sont disponibles sur demande. La période de garantie relative à la Machine commence à la Date d'Installation initiale et est indiquée dans le Chapitre 3 - Informations relatives à la Garantie. Sauf indication contraire de la part d'IBM ou de votre revendeur, la date qui figure sur votre facture est la Date d'installation. De nombreux dispositifs, conversions ou mises à niveau impliquent le retrait des pièces et leur restitution à IBM. Une pièce remplaçante reprend la garantie en cours de la pièce remplacée. Sauf indication contraire de la part d'IBM, ces garanties ne s'appliquent que dans le pays ou la région d'achat de la Machine.* **CES GARANTIES SONT LES SEULES GARANTIES AUXQUELLES VOUS POUVEZ PRETENDRE. ELLES REMPLACENT TOUTES AUTRES GARANTIES OU CONDITIONS, EXPLICITES OU IMPLICITES, Y COMPRIS, ET DE FAÇON NON LIMITATIVE, TOUTE GARANTIE OU CONDITION IMPLICITE D'APTITUDE A L'EXECUTION D'UN TRAVAIL DONNE. CERTAINS ETATS OU LEGISLATIONS N'AUTORISENT PAS L'EXCLUSION DES GARANTIES EXPLICITES OU IMPLICITES, AUQUEL CAS, L'EXCLUSION CI-DESSUS NE VOUS SERA PAS APPLICABLE ET LA DUREE DE CES GARANTIES SERA ALORS LIMITEE A LA PERIODE DE GARANTIE. PASSEE CETTE PERIODE, AUCUNE GARANTIE NE S'APPLIQUERA. CERTAINS ETATS OU LEGISLATIONS N'AUTORISENT PAS LES LIMITATIONS DE DUREE DES GARANTIES IMPLICITES, AUQUEL CAS, L'EXCLUSION OU LA LIMITATION CI-DESSUS NE VOUS SERA PAS APPLICABLE.**

# **Limitation de la Garantie**

Cette garantie ne couvre pas :

- v les logiciels, qu'ils soient pré-chargés sur la Machine, livrés avec celle-ci ou installés ultérieurement ;
- v une défaillance découlant d'une utilisation incorrecte (y compris l'utilisation d'une capacité ou fonction de la machine, autre que celle autorisée par écrit par IBM), d'un accident, d'une modification, d'une exploitation dans un environnement physique ou opérationnel inadapté ou d'une maintenance inappropriée par vous-même ;
- v une défaillance causée par un produit pour lequel IBM n'est pas responsable ; et
- v tout produit non IBM, y compris les produits qu'IBM peut se procurer et fournir avec ou intégrer à une Machine IBM à votre demande.

Tout retrait, toute altération des étiquettes servant à l'identification de la Machine ou des pièces entraîne l'annulation des garanties.

IBM ne garantit pas le fonctionnement ininterrompu ou sans erreur de la Machine.

Tout support technique ou tout support d'une autre nature fourni sur une Machine sous garantie, tel que l'assistance, y compris l'aide à l'"utilisation", à la configuration et à l'installation, est fourni **SANS GARANTIE D'AUCUNE SORTE**.

# **Procédure d'obtention du service prévu par la Garantie**

Si la Machine ne fonctionne pas, tel que le prévoit la garantie, pendant la période de garantie, prenez contact avec IBM ou avec votre revendeur pour obtenir le service prévu par la Garantie. Si vous n'enregistrez pas la Machine auprès d'IBM, vous pouvez être amené à présenter une preuve d'achat justifiant de votre droit au service prévu par la Garantie.

# **Résolution d'incidents par IBM**

Lors d'une demande d'assistance, vous devez suivre les procédures de détermination et de résolution d'incident spécifiées par IBM. Un diagnostic initial de votre incident peut être effectué soit par un technicien au téléphone, soit par voie électronique en accédant à un site Web IBM. Le type de service de garantie applicable à votre Machine est indiqué dans le Chapitre 3 - Informations relatives à la Garantie. Il vous incombe de télécharger et d'installer les mises à jour du Code Machine désigné (microcode, code du système ″BIOS″, programmes utilitaires, pilotes de périphériques et diagnostics livrés avec une Machine IBM) et de tout autre logiciel à partir d'un site Internet IBM ou à partir d'un autre support électronique, en vous conformant aux instructions fournies par IBM. Si votre incident peut être résolu à l'aide d'une unité remplaçable par l'utilisateur (″CRU″) (par exemple, clavier, souris, haut-parleur, mémoire, unité de disque dur), IBM vous livrera cette unité pour que vous effectuiez son installation. Si la Machine ne fonctionne pas conformément aux garanties fournies pendant la période de garantie et que votre incident ne peut pas être résolu par téléphone ou par voie électronique,

via l'application des mises à jour de Code Machine ou de logiciel ou à l'aide d'une CRU, IBM ou votre revendeur, si ce dernier est habilité par IBM pour fournir le service prévu par la Garantie à leur discrétion, 1) la réparera de sorte qu'elle fonctionne conformément à la Garantie ou 2) la remplacera par une autre dont les fonctions sont au moins équivalentes. Si IBM n'est pas en mesure d'effectuer une de ces opérations, vous pouvez restituer la Machine au lieu d'achat où elle vous sera remboursée. IBM ou votre revendeur gérera et installera des modifications techniques qui s'appliquent à la Machine.

#### **Remplacement d'une Machine ou d'une pièce**

Lorsque le service de Garantie implique le remplacement d'une Machine ou d'une pièce, l'élément remplacé devient la propriété d'IBM et l'élément de remplacement votre propriété. Le Client garantit que tous les éléments démontés sont authentiques et non modifiés. L'élément de remplacement peut ne pas être neuf, mais il sera en bon état de marche et ses fonctions seront au moins équivalentes à celles de l'élément remplacé. L'élément de remplacement bénéficiera du service de Garantie de l'élément remplacé.

#### **Vos autres obligations**

Avant qu'IBM ou votre revendeur ne remplace une Machine ou une pièce, vous vous engagez à retirer tous les dispositifs et toutes les pièces, options, modifications et adjonctions, qui ne sont pas couverts par la garantie.

Vous vous engagez également à :

- 1. vérifier que la Machine n'est soumise à aucune disposition et restriction légales qui en empêche le remplacement ;
- 2. obtenir du propriétaire une autorisation permettant à IBM ou à votre revendeur d'intervenir sur une Machine dont vous n'êtes pas propriétaire ; et
- 3. le cas échéant, avant l'intervention :
	- a. suivre les procédures de demande de service fournies par IBM ou votre revendeur ;
	- b. sauvegarder ou sécuriser tous les logiciels, données et fonds contenus dans la Machine ;
	- c. fournir à IBM ou votre revendeur un accès suffisant, libre et sûr à vos installations pour permettre à IBM de remplir ses obligations ; et
	- d. informer IBM ou votre revendeur de tout changement d'emplacement de la Machine.
- 4. (a) vous assurer que toutes les informations relatives aux personnes identifiées ou identifiables (Données personnelles) sont supprimées de la Machine (dans la mesure où cela est techniquement possible), (b) permettre à IBM, votre revendeur ou un fournisseur d'IBM de traiter pour votre compte toutes les Données personnelles restantes, telles qu'IBM ou votre revendeur juge nécessaires pour remplir ses obligations dans le cadre de cette Déclaration de garantie (y compris, le cas échéant, l'expédition de la Machine en vue dudit traitement à d'autres sites de maintenance d'IBM

dans le monde) et (c) vous assurer que ce traitement est conforme à toutes les lois applicables à ces Données personnelles.

# **Limitation de responsabilité**

IBM est responsable des dommages subis par votre Machine ou de la perte de celle-ci uniquement lorsqu'elle se trouve 1) en la possession d'IBM, ou 2) en transit au cas où IBM prendrait en charge les frais de transport.

Ni IBM, ni votre revendeur ne peut être tenu pour responsable des informations confidentielles, personnelles ou dont vous êtes propriétaire contenues dans une Machine que vous avez retournée à IBM pour quelque raison que ce soit. Vous devez supprimer les informations de ce type avant de retourner la Machine.

Des circonstances peuvent survenir où, en raison d'une défaillance du fait d'IBM ou de toute autre responsabilité, vous avez droit à recouvrer des dommages d'IBM. Quels que soient la nature, le fondement et les modalités de l'action engagée contre IBM (y compris rupture fondamentale, négligence, déclaration inexacte ou toute autre base contractuelle ou délictuelle), IBM ne sera responsable qu'à concurrence, sauf responsabilités qui ne peuvent être supprimées ou limitées par la loi :

- 1. des dommages corporels (incluant le décès) et dommages aux biens matériels mobiliers ou immobiliers ; et
- 2. pour tout autre dommage réel et direct, du prix facturé (les douze (12) derniers mois de redevance pour les redevances périodiques) de la Machine à l'origine de la réclamation. Au titre du présent alinéa, le terme ″Machine″ inclut le Code Machine et le Code Interne sous Licence (″LIC″).

Cette limitation de responsabilité s'applique également aux fournisseurs d'IBM et à votre revendeur. C'est le maximum pour lequel IBM, ses fournisseurs et votre revendeur sont collectivement responsables.

**IBM, SES FOURNISSEURS OU REVENDEURS NE PEUVENT EN AUCUN CAS ETRE TENUS RESPONSABLES DES DOMMAGES SUIVANTS, ET CE, MÊME S'ILS ONT ÉTÉ INFORMÉS DE LEUR POSSIBLE SURVENANCE : 1) TOUTE RÉCLAMATION OU ACTION DIRIGÉE CONTRE VOUS PAR UN TIERS AU TITRE DE PERTES OU DE DOMMAGES ENCOURUS (AUTRES QUE CEUX MENTIONNÉS DANS LE PREMIER ARTICLE CI-DESSUS) ; 2) PERTE OU DETERIORATION DE DONNEES ; 3) DOMMAGES INDIRECTS OU SPECIAUX OU PREJUDICE ECONOMIQUE INDIRECT ; OU 4) PERTE DE BENEFICES, DE CHIFFRE D'AFFAIRES, DE CLIENTÈLE OU D'ECONOMIES ESCOMPTÉES. CERTAINS ETATS OU LÉGISLATIONS N'AUTORISENT PAS LA LIMITATION OU L'EXCLUSION DE PREJUDICES ACCESSOIRES OU INDIRECTS, AUQUEL CAS L'EXCLUSION OU LA LIMITATION QUI PRECEDE NE VOUS SERA PAS APPLICABLE. CERTAINS ETATS OU LEGISLATIONS N'AUTORISENT PAS LES LIMITATIONS DE DUREE DES GARANTIES IMPLICITES, AUQUEL CAS, L'EXCLUSION OU LA LIMITATION CI-DESSUS NE VOUS SERA PAS APPLICABLE.**

### **Droit applicable**

Les deux parties (vous et IBM) consentent à l'application des lois du pays dans lequel vous avez acquis la Machine, pour régir, interpréter et exécuter tous les droits, devoirs et obligations vous échéant et échéant à IBM, résultant ou relatifs de quelque manière que ce soit, aux termes de la présente Déclaration de Garantie, nonobstant tout conflit de lois.

### **CES GARANTIES VOUS CONFERENT DES DROITS SPECIFIQUES, ET IL EST POSSIBLE QUE VOUS DETENIEZ D'AUTRES DROITS, DONT LA NATURE VARIE SELON LA LÉGISLATION QUI VOUS EST APPLICABLE.**

#### **Juridiction compétente**

Tous les droits, devoirs et obligations des parties sont soumis aux tribunaux du pays dans lequel vous avez acquis la Machine.

# **Chapitre 2 - Dispositions nationales particulières**

### **AMERIQUE**

#### **ARGENTINE**

**Juridiction compétente :** *La ligne suivante est ajoutée après la première phrase :* Toute contestation liée à la présente Déclaration de Garantie sera de la compétence exclusive du Tribunal Ordinaire de Commerce de Buenos Aires.

### **BOLIVIE**

**Juridiction compétente :** *La ligne suivante est ajoutée après la première phrase :* Toute contestation liée à la présente Déclaration de Garantie sera de la compétence exclusive du tribunal de La Paz.

#### **BRESIL**

**Juridiction compétente :** *La ligne suivante est ajoutée après la première phrase :* Toute contestation liée au présent Contrat sera de la compétence exclusive du tribunal de Rio de Janeiro (RJ).

### **CHILI**

**Juridiction compétente :** *La ligne suivante est ajoutée après la première phrase :* Toute contestation liée à la présente Déclaration de Garantie sera de la compétence exclusive du Tribunal de Commerce de Santiago.

### **COLOMBIE**

**Juridiction compétente :** *La ligne suivante est ajoutée après la première phrase :* Toute contestation liée à la présente Déclaration de Garantie sera de la compétence exclusive des Juges de la République de Colombie.

## **EQUATEUR**

**Juridiction compétente :** *La ligne suivante est ajoutée après la première phrase :* Toute contestation liée à la présente Déclaration de Garantie sera de la compétence exclusive des Juges de Quito.

### **MEXIQUE**

**Juridiction compétente :** *La ligne suivante est ajoutée après la première phrase :* Toute contestation liée à la présente Déclaration de Garantie sera de la compétence exclusive de la Cour fédérale de Mexico City, District fédéral.

### **PARAGUAY**

**Juridiction compétente :** *La ligne suivante est ajoutée après la première phrase :* Toute contestation liée à la présente Déclaration de Garantie sera de la compétence exclusive du tribunal d'Asuncion.

### **PEROU**

**Juridiction compétente :** *La ligne suivante est ajoutée après la première phrase :* Toute contestation liée à la présente Déclaration de Garantie sera de la compétence exclusive des Juges et Tribunaux du district judiciaire de Lima, Cercado.

**Limitation de responsabilité :** *Le paragraphe suivant est ajouté à la fin de cet article :* Aux termes de l'article 1328 du Code Civil péruvien, les limitations et exclusions spécifiées dans cette clause ne s'appliquent pas aux dommages causés par IBM du fait d'un manquement intentionnel à ses obligations professionnelles (″dolo″) ou d'une faute lourde (″culpa inexcusable″).

### **URUGUAY**

**Juridiction compétente :** *La ligne suivante est ajoutée après la première phrase :* Toute contestation liée à la présente Déclaration de Garantie sera de la compétence exclusive du tribunal de Montevideo.

### **VENEZUELA**

**Juridiction compétente :** *La ligne suivante est ajoutée après la première phrase :* Toute contestation liée à la présente Déclaration de Garantie sera de la compétence exclusive du tribunal de la zone métropolitaine de Caracas.

# **AMERIQUE DU NORD**

**Procédure d'obtention du service prévu par la Garantie :** *La ligne suivante est ajoutée à cet article :*

Pour bénéficier du service prévu par la Garantie au Canada ou aux Etats-Unis, appelez le 1-800-IBM-SERV (426-7378).

## **CANADA**

**Limitation de responsabilité :** *Le paragraphe suivant remplace l'alinéa 1 de cet article :*

1. des dommages corporels (y compris le décès) ou des dégâts matériels aux biens matériels, mobiliers et immobiliers causés par une négligence d'IBM, et

**Droit applicable :** *La ligne suivante remplace "par les lois du pays dans lequel vous avez acquis la Machine" dans la première phrase :*

par les lois en vigueur dans la Province de l'Ontario.

## **ETATS-UNIS**

**Droit applicable :** *La ligne suivante remplace "par les lois du pays dans lequel vous avez acquis la Machine" dans la première phrase :* par les lois de l'Etat de New York.

# **ASIE PACIFIQUE**

### **AUSTRALIE**

**Etendue de la garantie :** *Le paragraphe suivant est ajouté à cet article :*

Les garanties mentionnées dans cet article s'ajoutent aux droits qui vous sont conférés par le Trade Practices Act de 1974 ou un autre texte de loi similaire qui ne peuvent être restreints que dans les limites autorisées par la législation en vigueur.

**Limitation de responsabilité :** *Le paragraphe suivant est ajouté à cet article :* Lorsqu'IBM contrevient à une condition ou à une garantie découlant du Trade Practices Act de 1974 ou d'un autre texte de loi similaire, la responsabilité d'IBM est limitée à la réparation ou au remplacement du bien, ou à la fourniture d'un bien équivalent. Lorsque cette condition ou garantie se rapporte à un droit de vente, à une possession paisible ou à un titre incontestable, ou que les biens sont généralement acquis en vue d'une utilisation personnelle ou domestique, ou de consommation, aucune des limitations de ce paragraphe ne s'applique.

**Droit applicable :** *La ligne suivante remplace "par les lois du pays dans lequel vous avez acquis la Machine" dans la première phrase :* par les lois de l'Etat ou du Territoire.

# **CAMBODGE ET LAOS**

**Droit applicable :** *La ligne suivante remplace* "par les lois du pays dans lequel vous avez acquis la Machine" *dans la première phrase :* par les lois de l'Etat de New York (Etats-Unis d'Amérique).

# **CAMBODGE, INDONESIE ET LAOS**

**Arbitrage :** *Le paragraphe suivant est ajouté à cet article :* Les conflits liés à la présente Déclaration de Garantie feront l'objet d'un arbitrage définitif à Singapour selon les règles d'arbitrage du Centre d'arbitrage international de Singapour (″Règles SIAC″) en vigueur à ce

moment-là. La sentence arbitrale sera définitive et liera les parties, sans possibilité d'appel. Elle sera sous forme écrite, et énoncera les faits et les conclusions de la loi. Les arbitres seront au nombre de trois, chaque partie étant autorisée à en désigner un. Les deux arbitres désignés par les parties devront nommer un troisième arbitre qui interviendra en tant que président. En cas de vacance du poste de président, ces fonctions seront prises en charge par le Président du Centre d'Arbitrage International de Singapour. Les autres vacances seront prises en charge par la partie nominante respective. Les débats reprendront au point auquel ils avaient été arrêtés au moment de la vacance. Si l'une des parties refuse ou ne parvient pas à désigner un arbitre dans les 30 jours suivant la nomination de l'autre partie de son arbitre, le premier arbitre nommé sera le seul arbitre, à condition que sa nomination ait été effectuée dans les règles. La totalité des débats, ainsi que tous les documents présentés dans le cadre de ceux-ci, seront en langue anglaise. La version en langue anglaise de la présente Déclaration de Garantie prévaut sur toute autre version dans une autre langue.

### **HONG-KONG (Région Administrative Spéciale de Chine) et MACAO (Région Administrative Spéciale de Chine)**

**Droit applicable :** *La ligne suivante remplace* "par les lois du pays dans lequel vous avez acquis la Machine" *dans la première phrase :*

par les lois de la Région Administrative Spéciale de Hong-Kong (Chine).

# **INDE**

**Limitation de responsabilité :** *Le paragraphe suivant remplace les alinéas 1 et 2 de cet article :*

- 1. des dommages corporels (incluant le décès) ou des dommages aux biens matériels, immobiliers et mobiliers, du fait de la négligence d'IBM, et
- 2. du prix payé pour la Machine à l'origine de la réclamation, pour tout autre dommage réel du fait d'un manquement de la part d'IBM, ou ayant un quelconque rapport avec l'objet de la présente Déclaration de Garantie. Au titre du présent alinéa, le terme "Machine" inclut le Code Machine et le Code Interne sous Licence ("LIC").

### **Arbitrage :** *Le paragraphe suivant est ajouté sous ce titre :*

Les conflits liés à la présente Déclaration de Garantie feront l'objet d'un arbitrage définitif à Bangalore (Inde) conformément à la législation indienne alors en vigueur. La sentence arbitrale sera définitive et liera les parties, sans possibilité d'appel. Elle sera sous forme écrite, et énoncera les faits et les conclusions de la loi. Les arbitres seront au nombre de trois, chaque partie étant autorisée à en désigner un. Les deux arbitres désignés par les parties devront nommer un troisième arbitre qui interviendra en tant que président. En cas de vacance du poste de président, ces fonctions seront prises en charge par le Président du Conseil de l'Ordre de l'Inde. Les autres vacances seront prises en charge par la partie nominante respective. Les débats reprendront au point auquel ils avaient été arrêtés au moment de la vacance. Si l'une des parties refuse ou ne parvient pas à désigner un arbitre dans les 30 jours

suivant la nomination de l'autre partie de son arbitre, le premier arbitre nommé sera le seul arbitre, à condition que sa nomination ait été effectuée dans les règles. La totalité des débats, ainsi que tous les documents présentés dans le cadre de ceux-ci, seront en langue anglaise. La version en langue anglaise de la présente Déclaration de Garantie prévaut sur toute autre version dans une autre langue.

## **JAPON**

**Droit applicable :** *La phrase suivante est ajoutée à cet article :* Tout doute relatif à la présente Déclaration de Garantie sera préalablement éclairci en toute bonne foi par les parties et selon le principe de confiance mutuelle.

### **MALAISIE**

**Limitation de responsabilité :** Le mot ″*SPECIAUX*″ dans l'alinéa 3 du cinquième paragraphe est supprimé.

# **NOUVELLE-ZELANDE**

**Etendue de la garantie :** *Le paragraphe suivant est ajouté à cet article :* Les garanties mentionnées dans cet article s'ajoutent aux droits qui vous sont conférés par l'accord Consumer Guarantees Act (CGA) de 1993 ou un autre texte de loi et qui ne peuvent être exclus ou limités. L'accord Consumer Guarantees Act de 1993 ne s'applique pas aux biens fournis par IBM, s'ils sont utilisés à des fins commerciales telles que définies dans l'accord CGA. **Limitation de responsabilité :** *Le paragraphe suivant est ajouté à cet article :* Si les Machines ne sont pas acquises à des fins commerciales, telles qu'elles sont définies dans l'accord Consumer Guarantees Act de 1993, les limitations de cet article sont soumises aux limitations énoncées dans l'accord CGA.

# **REPUBLIQUE POPULAIRE DE CHINE**

**Droit applicable :** *La ligne suivante remplace* ″par les lois du pays dans lequel vous avez acquis la Machine″ *dans la première phrase :* par les lois de l'Etat de New York (Etats-Unis d'Amérique) (sauf indication contraire par la législation locale).

### **PHILIPPINES**

**Limitation de responsabilité :** *L'alinéa 3 du cinquième paragraphe est remplacé par ce qui suit :*

**DOMMAGES INDIRECTS OU SPECIAUX (Y COMPRIS DOMMAGES SYMBOLIQUES OU POUR PREJUDICE MORAL) OU PREJUDICE ECONOMIQUE INDIRECT ; OU**

**Arbitrage :** Le paragraphe suivant est ajouté sous ce titre :

Les conflits liés à la présente Déclaration de Garantie feront l'objet d'un arbitrage définitif à Metro Manille (Philippines) conformément à la législation philippine alors en vigueur. La sentence arbitrale sera définitive et liera les parties, sans possibilité d'appel. Elle sera sous forme écrite, et énoncera les faits et les conclusions de la loi. Les arbitres seront au nombre de trois, chaque partie étant autorisée à en désigner un. Les deux arbitres désignés par les parties devront nommer un troisième arbitre qui interviendra en tant que président. En cas de vacance du poste de président, ces fonctions seront prises en charge par le Président du Philippine Dispute Resolution Center, Inc. Les autres vacances seront prises en charge par la partie nominante respective. Les débats reprendront au point auquel ils avaient été arrêtés au moment de la vacance. Si l'une des parties refuse ou ne parvient pas à désigner un arbitre dans les 30 jours suivant la nomination de l'autre partie de son arbitre, le premier arbitre nommé sera le seul arbitre, à condition que sa nomination ait été effectuée dans les règles. La totalité des débats, ainsi que tous les documents présentés dans le cadre de ceux-ci, seront en langue anglaise. La version en langue anglaise de la présente Déclaration de Garantie prévaut sur toute autre version dans une autre langue.

# **SINGAPOUR**

**Limitation de responsabilité :** *Les mots* ″*SPECIAUX*″ *et* ″*ECONOMIQUE*″ *dans l'alinéa 3 du cinquième paragraphe sont supprimés.*

# **EUROPE, MOYEN-ORIENT, AFRIQUE (EMEA)**

*LES DISPOSITIONS SUIVANTES S'APPLIQUENT A TOUS LES PAYS EMEA :* Les dispositions exposées dans la présente Déclaration de Garantie s'appliquent aux Machines achetées auprès d'IBM ou d'un revendeur IBM.

# **Procédure d'obtention du service prévu par la Garantie :**

*Ajoutez le paragraphe suivant dans Europe de l'ouest (Allemagne, Andorre, Autriche, Belgique, Chypre, Danemark, Espagne, Estonie, Finlande, France, Grèce, Hongrie, Irlande, Islande, Italie, Lettonie, Liechtenstein, Lituanie, Luxembourg, Malte, Monaco, Norvège, Pays-Bas, Pologne, Portugal, République tchèque, Royaume-Uni, San Marin, Slovaquie, Slovénie, Suède, Suisse, Etat du Vatican et tout pays intégré ultérieurement à l'Union Européenne, à compter de la date de son adhésion) :* La garantie des Machines acquises en Europe de l'ouest doit être valide et applicable dans tous les pays de l'Europe de l'ouest, sous réserve que les Machines aient été annoncées et mises à disposition dans ces pays. Si vous achetez une Machine dans l'un des pays d'Europe de l'ouest définis ci-avant, vous pouvez obtenir le service prévu par la Garantie de cette Machine dans n'importe lequel de ces pays, soit auprès (1) d'un revendeur IBM agréé pour exercer ce service, soit auprès (2) d'IBM, sous réserve que la Machine ait été annoncée et mise à disposition par IBM dans le pays dans lequel vous souhaitez obtenir le service. Si vous avez acheté un PC en Albanie, en Arménie, au Bélarus, en Bosnie-Herzégovine, en Bulgarie, en Croatie, dans l'ex-République yougoslave de Macédoine, en Géorgie, en Hongrie, au Kazakhstan, au Kirghizistan, en Moldavie, en Pologne, en République slovaque, en République tchèque, en Roumanie, en Russie, en Slovénie, en Ukraine ou en République fédérale de Yougoslavie, vous pouvez obtenir le service prévu par la Garantie de cette Machine dans n'importe lequel de ces

pays, soit auprès (1) d'un revendeur IBM agréé pour exercer ce service, soit auprès (2) d'IBM. Si vous achetez une Machine dans un pays du Moyen-Orient ou en Afrique, vous pouvez obtenir le service prévu par la Garantie de cette Machine auprès d'une entité IBM du pays dans lequel vous avez effectué l'achat, si cette entité IBM fournit un tel service dans ce pays, ou auprès d'un revendeur IBM autorisé par IBM à fournir un tel service sur ladite Machine dans le pays concerné. Le service prévu par la Garantie en Afrique est disponible dans un rayon de 50 kilomètres d'un Fournisseur de services agréé IBM. Les frais de transport des Machines situées à plus de 50 kilomètres d'un fournisseur de services agréé IBM sont à votre charge.

#### **Droit applicable :**

*La mention* "l'application des lois du pays dans lequel vous avez acquis la Machine" *est remplacée par :*

1) ″l'application du droit autrichien″ **en Albanie, en Arménie, en Azerbaïdjan, en Biélorussie, en Bosnie-Herzégovine, en Bulgarie, en Croatie, en Géorgie, en Hongrie, au Kazakhstan, au Kirghizistan, dans l'ex-République yougoslave de Macédoine, en Moldavie, en Pologne, en République slovaque, en Roumanie, en Russie, en Slovénie, au Tadjikistan, au Turkménistan, en Ukraine, en Ouzbékistan ou en République fédérale de Yougoslavie ;** 2) ″l'application du droit français″ **en Algérie, au Bénin, au Burkina Faso, au Cameroun, au Cap-Vert, en République centrafricaine, au Tchad, aux Comores, en République du Congo, à Djibouti, en République démocratique du Congo, en Guinée Equatoriale, en Guyane française, en Polynésie française, au Gabon, en Gambie, en Guinée, en Guinée-Bissau, en Côte d'Ivoire, au Liban, à Madagascar, au Mali, en Mauritanie, à Maurice, sur l'Ile Mayotte, au Maroc, en Nouvelle-Calédonie, au Niger, dans l'Ile de la Réunion, au Sénégal, aux Seychelles, au Togo, en Tunisie, dans les îles Vanuatu, et à Wallis & Futuna ;** 3) ″l'application du droit finlandais″ **en Estonie, en Lettonie et en Lituanie ;** 4) ″l'application du droit anglais″ **en Angola, en Arabie saoudite, au Bahreïn, au Botswana, au Burundi, en Egypte, aux Emirats arabes unis, en Erythrée, en Ethiopie, au Ghana, en Jordanie, au Kenya, au Koweit, au Liberia, au Malawi, à Malte, au Mozambique, au Nigeria, à Oman, au Pakistan, au Qatar, au Rwanda, à Sao-Tomé, en Arabie Saoudite, en Sierra-Leone, en Somalie, en Tanzanie, en Ouganda, eu Royaume-Uni, en Cisjordanie et à Gaza, au Yémen, en Zambie et au Zimbabwe.** et 5) ″l'application du droit sud-africain″ **en Afrique du Sud, en Namibie, au Lesotho et au Swaziland.**

**Juridiction compétente :** *Les exceptions suivantes sont ajoutées à cet article :* 1) **En Autriche,** toutes les contestations liées à la présente Déclaration de Garantie, y compris à son existence, seront de la compétence exclusive du tribunal de Vienne, Autriche (Inner-City) ; 2) **En Angola, en Arabie saoudite, au Bahrein, au Botswana, au Burundi, en Egypte, en Erythrée, aux Emirats arabes unis, en Ethiopie, au Ghana, en Jordanie, au Kenya, au Koweït, au Libéria, au Malawi, à Malte, au Mozambique, au Nigéria, au Sultanat d'Oman, au Pakistan, en Ouganda, au Qatar, au Rwanda, à Sao Tomé, en**

**Sierra Leone, en Somalie, en Tanzanie, en Cisjordanie et à Gaza, au Yémen, en Zambie et au Zimbabwe,** toutes les contestations découlant de la présente Déclaration de Garantie ou liées à son exécution, y compris en référé, seront de la compétence exclusive des tribunaux anglais ; 3) en **Belgique** et au **Luxembourg**, toutes les contestations découlant de la présente Déclaration de Garantie ou liées à son interprétation ou à son exécution seront de la compétence exclusive des lois et des tribunaux de la capitale du pays dans lequel se trouve votre siège social et/ou commercial ; 4) **en France, en Algérie, au Bénin, au Burkina Faso, au Cameroun, au Cap-Vert, en République centrafricaine, au Tchad, aux Comores, en République du Congo, à Djibouti, en République démocratique du Congo, en Guinée équatoriale, en Guyane française, en Polynésie française, au Gabon, en Gambie, en Guinée, en Guinée-Bissau, en Côte d'Ivoire, au Liban, à Madagascar, au Mali, en Mauritanie, à Maurice, dans l'Ile Mayotte, au Maroc, en Nouvelle-Calédonie, au Niger, dans l'Ile de la Réunion, au Sénégal, aux Seychelles, au Togo, en Tunisie, dans les Iles Vanuatu, et à Wallis & Futuna** tout conflit résultant de ou relatif à la Déclaration de Garantie, à sa violation ou à son exécution sera exclusivement réglé par le Tribunal de Commerce de Paris ; 5) en **Russie**, tout conflit résultant de ou relatif à la Déclaration de Garantie, à sa violation ou à son exécution sera exclusivement réglé par l'Arbitration Court de Moscou ; 6) **En Afrique du Sud, en Namibie et au Swaziland**, les deux parties conviennent que tout conflit résultant de ou relatif à la Déclaration de Garantie, à sa violation ou à son exécution sera exclusivement réglé par la High Court de Johannesburg ; 7) **en Turquie**, tout conflit résultant de ou relatif à la Déclaration de Garantie, à sa violation ou à son exécution sera exclusivement réglé par les cours centrales d'Istanbul (Sultanahmet) et les Execution Directorates d'Istanbul, République de Turquie ; 8) dans tous les pays répertoriés ci-après, toute plainte relative à la Déclaration de Garantie sera déposée, puis tranchée par la cour compétente située à : a) Athènes pour la **Grèce**, b) Tel Aviv pour **Israël**, c) Milan pour l'**Italie**, d) Lisbonne pour le **Portugal** et e) Madrid pour l'**Espagne** ; et 9) **au Royaume-Uni**, les deux parties s'engagent à soumettre tous les conflits relatifs à la présente Déclaration de Garantie à la juridiction des cours anglaises.

**Arbitrage :** *Le paragraphe suivant est ajouté à cet article :*

**En Albanie, en Arménie, en Azerbaïdjan, au Bélarus, en Bosnie-Herzégovine, en Bulgarie, en Croatie, dans l'ex-République yougoslave de Macédoine, en Géorgie, en Hongrie, au Kazakhstan, au Kirghizistan, en Moldavie, en Pologne, en Roumanie, en Russie, en Slovaquie, en Slovénie, au Tadjikistan, au Turkménistan, en Ukraine, en Ouzbékistan et en République fédérale de Yougoslavie**, tout désaccord résultant de la présente Déclaration de Garantie relatif à sa violation, sa rupture ou sa nullité sera définitivement réglé selon les Règles d'Arbitrage et de Conciliation du International Arbitral Center de la Federal Economic Chamber de Vienne (lois viennoises) par trois arbitres nommés conformément à ces règles. L'arbitrage aura lieu à Vienne, Autriche, et la langue officielle des débats sera l'anglais. La décision des arbitres sera

considérée comme finale et liera les deux parties. De ce fait, en vertu du paragraphe 598(2) du Code de Procédures Civil autrichien, les parties renoncent expressément à l'application du paragraphe 595 (1) figure 7 de ce Code. IBM peut cependant contester devant une cour compétente dans le pays d'installation. **En Estonie, Lettonie et Lituanie**, tout désaccord lié à la présente Déclaration de Garantie sera définitivement résolu par voie d'arbitrage à Helsinki (Finlande), conformément aux lois d'arbitrage finlandaises en vigueur. Chaque partie désignera un arbitre et les arbitres désignés nommeront collégialement un président. Si aucun accord n'est trouvé concernant le président, ce dernier sera nommé par la Central Chamber of Commerce à Helsinki.

# **UNION EUROPEENNE (UE)**

### *LES DISPOSITIONS SUIVANTES S'APPLIQUENT A TOUS LES PAYS DE L'UNION EUROPEENNE :*

La garantie des Machines acquises dans les pays de l'Union Européenne est valide et applicable dans tous les pays de l'Union Européenne, sous réserve que les Machines aient été annoncées et mises à disposition dans ces pays. **Procédure d'obtention du service prévu par la Garantie :** *La ligne suivante est ajoutée à à cet article :*

Pour obtenir le service prévu par la Garantie auprès d'IBM dans les pays de l'UE, consultez la liste des numéros de téléphone dans le Chapitre 3 - Informations relatives à la Garantie.

Vous pouvez prendre contact avec IBM à l'adresse suivante :

IBM Warranty & Service Quality Dept. PO Box 30 Spango Valley

Greenock Scotland PA16 0AH

### **CONSOMMATEURS**

Les consommateurs disposent de droits selon la loi nationale en vigueur régissant la vente de biens de consommation. Ces droits ne sont pas affectés par les garanties fournies dans la présente Déclaration de Garantie.

### **AUTRICHE, DANEMARK, FINLANDE, GRECE, ITALIE, PAYS-BAS, NORVEGE, PORTUGAL, ESPAGNE, SUEDE ET SUISSE**

**Limitation de responsabilité :** *Le paragraphe suivant remplace les dispositions de cet article dans sa totalité :*

Sauf disposition légale impérative contraire :

1. La responsabilité d'IBM, concernant tout dommage et perte pouvant survenir dans le cadre de l'exercice de ses obligations liées directement ou indirectement à la présente Déclaration de Garantie ou résultant d'autres causes liées à cette Déclaration de Garantie, est limitée au dédommagement des seuls dommages et pertes prouvés et résultant immédiatement et directement du manquement à ces obligations (en cas de faute d'IBM) ou

d'une telle cause, pour un montant maximum égal aux redevances que vous avez payées pour la Machine. Au titre du présent alinéa, le terme ″Machine″ inclut le Code Machine et le Code Interne sous Licence (″LIC″). La limitation sus-mentionnée ne s'applique pas aux dommages corporels (incluant le décès) et dommages aux biens matériels, mobiliers et immobiliers, pour lesquels IBM est légalement responsable.

2. **IBM, SES FOURNISSEURS OU REVENDEURS NE PEUVENT EN AUCUN CAS ETRE TENUS RESPONSABLES DES DOMMAGES SUIVANTS, ET CE, MEME S'ILS ONT ETE INFORMES DE LEUR POSSIBLE SURVENANCE : 1) PERTE OU DETERIORATION DE DONNEES ; 2) DOMMAGES INDIRECTS OU SPECIAUX ; 3) PERTE DE BENEFICES, MEME SI CELLE-CI EST LA CONSEQUENCE IMMEDIATE DE L'EVENEMENT A L'ORIGINE DES DOMMAGES ; OU 4) PREJUDICE COMMERCIAL, PERTE DE CHIFFRE D'AFFAIRES, PERTE DE CLIENTELE OU PERTE D'ECONOMIES ESCOMPTEES.**

# **FRANCE ET BELGIQUE**

**Limitation de responsabilité :** *Le paragraphe suivant remplace les dispositions de cet article dans sa totalité :*

Sauf disposition légale impérative contraire :

1. La responsabilité d'IBM, concernant tout dommage et perte pouvant survenir dans le cadre de l'exercice de ses obligations liées directement ou indirectement à la présente Déclaration de Garantie ou résultant d'autres causes liées à ce Contrat, est limitée au dédommagement des seuls dommages et pertes prouvés et résultant immédiatement et directement du manquement à ces obligations (en cas de faute d'IBM) ou d'une telle cause, pour un montant maximum égal aux redevances que vous avez payées pour la Machine qui a causé les dommages. Au titre du présent alinéa, le terme ″Machine″ inclut le Code Machine et le Code Interne sous Licence (″LIC″).

La limitation sus-mentionnée ne s'applique pas aux dommages corporels (incluant le décès) et dommages aux biens matériels, mobiliers et immobiliers, pour lesquels IBM est légalement responsable.

2. **IBM, SES FOURNISSEURS OU REVENDEURS NE PEUVENT EN AUCUN CAS ETRE TENUS RESPONSABLES DES DOMMAGES SUIVANTS, ET CE, MEME S'ILS ONT ETE INFORMES DE LEUR POSSIBLE SURVENANCE : 1) PERTE OU DETERIORATION DE DONNEES ; 2) DOMMAGES INDIRECTS OU SPECIAUX ; 3) PERTE DE BENEFICES, MEME SI CELLE-CI EST LA CONSEQUENCE IMMEDIATE DE L'EVENEMENT A L'ORIGINE DES DOMMAGES ; OU 4) PREJUDICE COMMERCIAL, PERTE DE CHIFFRE D'AFFAIRES, PERTE DE CLIENTELE OU PERTE D'ECONOMIES ESCOMPTEES.**

## **LES DISPOSITIONS SUIVANTES S'APPLIQUENT AU(X) PAYS SPECIFIE(S) :**

### **AUTRICHE**

**Les dispositions de la présente Déclaration de Garantie remplacent toute autre garantie légale applicable.**

**Etendue de la Garantie :** *Le paragraphe suivant remplace la première phrase du premier paragraphe de cet article :*

La garantie d'une Machine IBM couvre les fonctionnalités de la Machine dans des conditions normales d'utilisation et la conformité de la Machine à ses spécifications.

*Les paragraphes suivants sont ajoutés à cet article :*

Le délai de prescription pour les consommateurs intentant une action pour rupture de garantie correspond au minimum au délai légal. Si IBM ou votre revendeur se trouvait dans l'incapacité de réparer une Machine IBM, vous pouvez éventuellement demander un remboursement partiel, à condition qu'il soit justifié par la perte de valeur de la Machine non réparée, ou demander une annulation de l'accord en vigueur pour la Machine et obtenir un remboursement total.

*Le deuxième paragraphe n'est pas applicable.*

**Résolution d'incidents par IBM :** *Le paragraphe suivant est ajouté à cet article :* Pendant la période de garantie, IBM vous remboursera les frais de transport de la Machine en panne vers un centre IBM.

**Limitation de responsabilité :** *Le paragraphe suivant est ajouté à cet article :*

Les limitations et exclusions mentionnées dans la Déclaration de Garantie ne s'appliquent pas aux dommages causés par IBM en cas de fraude ou de faute grave, ni à la garantie explicite.

*La phrase suivante est ajoutée à la fin du premier paragraphe de l'alinéa 2 :* La responsabilité d'IBM aux termes de cet alinéa se limite à la violation des dispositions essentielles du Contrat du fait d'une négligence.

# **EGYPTE**

**Limitation de responsabilité :** *Le paragraphe suivant remplace l'alinéa 2 de cet article :*

du prix payé, en ce qui concerne tout autre dommage réel direct pour la Machine à l'origine de la réclamation. Au titre du présent alinéa, le terme ″Machine″ inclut le Code Machine et le Code Interne sous Licence (″LIC″). *Applicabilité des fournisseurs et des revendeurs (non modifiée).*

# **FRANCE**

**Limitation de responsabilité :** *Le paragraphe suivant remplace la deuxième phrase du premier paragraphe de cet article :*

Dans ce cas, quel que soit le fondement de l'action que vous pourriez engager contre IBM, IBM ne sera responsable qu'à concurrence : (alinéas 1 et 2 non modifiés).

# **ALLEMAGNE**

**Etendue de la Garantie :** *Le paragraphe suivant remplace la première phrase du premier paragraphe de cet article :*

La garantie d'une Machine IBM couvre les fonctionnalités de la Machine dans des conditions normales d'utilisation et la conformité de la Machine à ses spécifications.

*Les paragraphes suivants sont ajoutés à cet article :*

La période minimale de garantie pour les Machines est de douze mois. Si IBM ou votre revendeur se trouvait dans l'incapacité de réparer une Machine IBM, vous pouvez éventuellement demander un remboursement partiel, à condition qu'il soit justifié par la perte de valeur de la Machine non réparée, ou demander une annulation de l'accord en vigueur pour la Machine et obtenir un remboursement total.

*Le deuxième paragraphe n'est pas applicable.*

**Résolution d'incidents par IBM :** *Le paragraphe suivant est ajouté à cet article :* Pendant la période de garantie, les frais de transport de la Machine en panne vers un centre IBM sont à la charge d'IBM.

**Limitation de responsabilité :** *Le paragraphe suivant est ajouté à cet article :* Les limitations et exclusions mentionnées dans la Déclaration de Garantie ne s'appliquent pas aux dommages causés par IBM en cas de fraude ou de faute grave, ni à la garantie explicite.

*La phrase suivante est ajoutée à la fin du premier paragraphe de l'alinéa 2 :* La responsabilité d'IBM aux termes de cet alinéa se limite à la violation des dispositions essentielles du Contrat du fait d'une négligence.

# **HONGRIE**

**Limitation de responsabilité :** *Le paragraphe suivant est ajouté à la fin de cet article :*

La limitation et l'exclusion indiquées dans le présent article ne s'appliqueront pas à la responsabilité pour rupture de contrat occasionnant des dommages corporels, y compris le décès, et des dommages à la santé causés intentionnellement par une faute grave ou un acte criminel. Les parties acceptent que les limitations de responsabilité sont des dispositions valides et indiquent que l'article 314.(2) du code civil hongrois s'applique dans la mesure où le prix d'achat et d'autres avantages découlant de la présente Déclaration de Garantie compensent cette limitation de responsabilité.

# **IRLANDE**

**Etendue de la garantie :** *Le paragraphe suivant est ajouté à cet article :* Sauf disposition contraire contenue dans les présentes, toutes les dispositions légales y compris toutes garanties implicites, et sans préjudice de ce qui précède, toutes les garanties susdites découlant du Sale of Goods Act de 1893 ou du Sale of Goods and Supply of Services Act 1980, sont exclues. **Limitation de responsabilité :** *Le paragraphe suivant remplace les dispositions de cet article dans sa totalité :*

Pour l'application du présent article, le terme ″Défaillance″ désigne tout acte, déclaration, omission ou négligence du fait d'IBM en rapport avec l'objet d'une Déclaration de Garantie dont IBM est légalement responsable envers vous, qu'il s'agisse d'une responsabilité contractuelle ou délictuelle. Un certain nombre de Défaillances qui, conjointement, donnent lieu ou contribuent de manière substantielle à la même perte ou aux mêmes dommages seront considérés comme étant une seule Défaillance se produisant à la date de survenance de la dernière Défaillance. Des circonstances peuvent survenir où, en raison d'une Défaillance, vous avez droit à recouvrer des dommages d'IBM. Le présent article expose les limites de responsabilité d'IBM, ainsi que votre recours exclusif.

- 1. IBM assumera une responsabilité illimitée pour un décès ou des dommages corporels occasionnés du fait de la négligence d'IBM.
- 2. Toujours sous réserve des **Cas pour lesquels IBM n'est pas responsable** ci-après, IBM assumera une responsabilité illimitée pour les dommages matériels occasionnés à vos biens mobiliers du fait de la négligence d'IBM.
- 3. Sous réserve des dispositions des alinéas 1 et 2 ci-dessus, l'entière responsabilité d'IBM pour les dommages réels causés par une Défaillance quelle qu'elle soit n'excédera en aucun cas le montant le plus élevé entre les deux sommes suivantes : 1) 125 000 EUR, ou 2) 125% du montant que vous avez payé pour la Machine directement en rapport avec la Défaillance.

# **Cas pour lesquels IBM n'est pas responsable**

Sous réserve de toute responsabilité mentionnée dans l'alinéa 1 ci-dessus, IBM, ses fournisseurs ou revendeurs ne seront en aucun cas responsables des cas suivants, même si IBM, ses fournisseurs ou revendeurs ont été informés de la survenance possible de tels dommages :

- 1. perte ou détérioration des données ;
- 2. préjudice spécial, indirect ou accessoire ; ou
- 3. perte de bénéfices, d'activité commerciale, de revenu, de clientèle ou d'économies escomptées.

# **SLOVAQUIE**

**Limitation de responsabilité :** *Le paragraphe suivant est ajouté à la fin du dernier paragraphe :*

Les limitations s'appliquent dans la mesure où elles ne sont pas interdites aux termes des articles §§ 373-386 du code de commerce slovaque.

# **AFRIQUE DU SUD, NAMIBIE, BOTSWANA, LESOTHO ET SWAZILAND**

**Limitation de responsabilité :** *Le paragraphe suivant est ajouté à cet article :* La responsabilité globale d'IBM à votre égard se limite au prix payé pour la Machine à l'origine de la réclamation, pour tout dommage réel du fait d'un manquement de la part d'IBM, ou ayant un quelconque rapport avec l'objet de la présente Déclaration de Garantie.

### **ROYAUME-UNI**

**Limitation de responsabilité :** *Le paragraphe suivant remplace les dispositions de cet article dans sa totalité :*

Pour l'application du présent article, le terme ″Défaillance″ désigne tout acte, déclaration, omission ou négligence du fait d'IBM en rapport avec l'objet d'une Déclaration de Garantie dont IBM est légalement responsable envers vous, qu'il s'agisse d'une responsabilité contractuelle ou délictuelle. Un certain nombre de Défaillances qui, conjointement, donnent lieu ou contribuent à la même perte ou aux mêmes dommages sera considéré comme étant une seule Défaillance. Des circonstances peuvent survenir où, en raison d'une Défaillance, vous avez droit à recouvrer des dommages d'IBM. Le présent article expose les limites de responsabilité d'IBM, ainsi que votre recours exclusif.

- 1. IBM assumera une responsabilité illimitée pour :
	- a. un décès ou des dommages corporels occasionnés du fait de la négligence d'IBM ; et
	- b. toute inexécution de ses obligations mentionnées dans la Section 12 du Sale of Goods Act de 1979 ou dans la Section 2 du Supply of Goods and Services Act de 1982, ou dans toute modification ou remise en vigueur légale de l'une de ces Sections.
- 2. IBM assumera une responsabilité illimitée, toujours sous réserve des **Cas pour lesquels IBM n'est pas responsable** ci-dessus, pour les dommages matériels occasionnés à vos biens mobiliers du fait de la négligence d'IBM.
- 3. Sous réserve des dispositions des alinéas 1 et 2 ci-dessus, l'entière responsabilité d'IBM pour les dommages réels causés par une Défaillance quelle qu'elle soit n'excédera en aucun cas le montant le plus élevé entre les deux sommes suivantes : 1) 75 000 livres sterling, ou 2) 125% du prix d'achat total payable ou des redevances correspondant à la Machine directement en rapport avec la Défaillance.

Ces limites s'appliquent également aux fournisseurs et aux revendeurs d'IBM. Elles indiquent le maximum pour lequel IBM et ses sous-traitants et revendeurs sont collectivement responsables.

### **Cas pour lesquels IBM n'est pas responsable**

Sous réserve de toute responsabilité mentionnée dans l'alinéa 1 ci-dessus, IBM, ses fournisseurs ou revendeurs ne seront en aucun cas responsables des cas suivants, même si IBM, ses fournisseurs ou revendeurs ont été informés de la survenance possible de tels dommages :

- 1. perte ou détérioration des données ;
- 2. préjudice spécial, indirect ou accessoire ; ou
- 3. perte de bénéfices, d'activité commerciale, de revenu, de clientèle ou d'économies escomptées.

# **CHAPITRE 3 - Informations relatives à la garantie**

Le présent Chapitre 3 contient des informations relatives à la garantie applicable à votre Machine, y compris la période de garantie et le type de service de garantie fourni par IBM.

### **Période de garantie**

La période de garantie peut varier en fonction du pays ou de la région et est indiquée dans le tableau ci-dessous. REMARQUE : Le terme ″Région″ désigne soit Hong-Kong soit Macao (Région Administrative Spéciale de Chine). Une période de garantie de trois (3) ans pour les pièces et d'un (1) an pour la main-d'oeuvre signifie qu'IBM fournit à titre gratuit le service prévu par la garantie :

- 1. a. pour les pièces et la main-d'oeuvre pendant la première année de la période de garantie ; et
- 2. b. uniquement pour les pièces, sous forme de remplacement, au cours de la deuxième et de la troisième année de la période de garantie. IBM vous facturera toute main-d'oeuvre fournie pour l'exécution de la réparation ou du/des remplacement(s) au cours de la deuxième et de la troisième année de la période garantie.

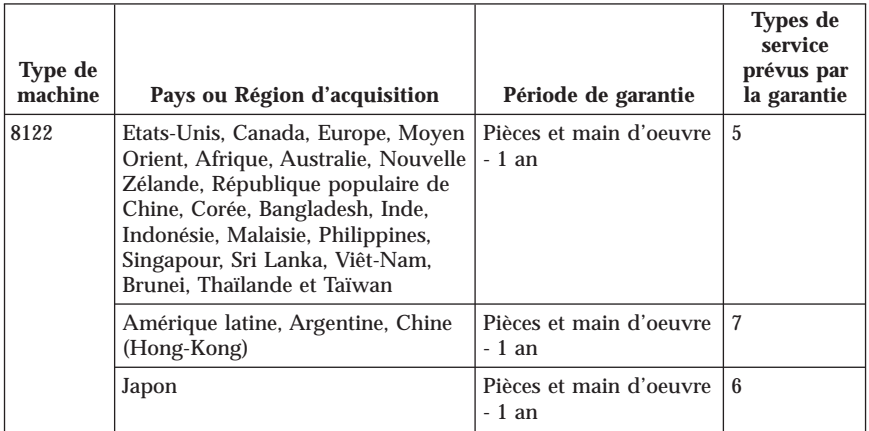

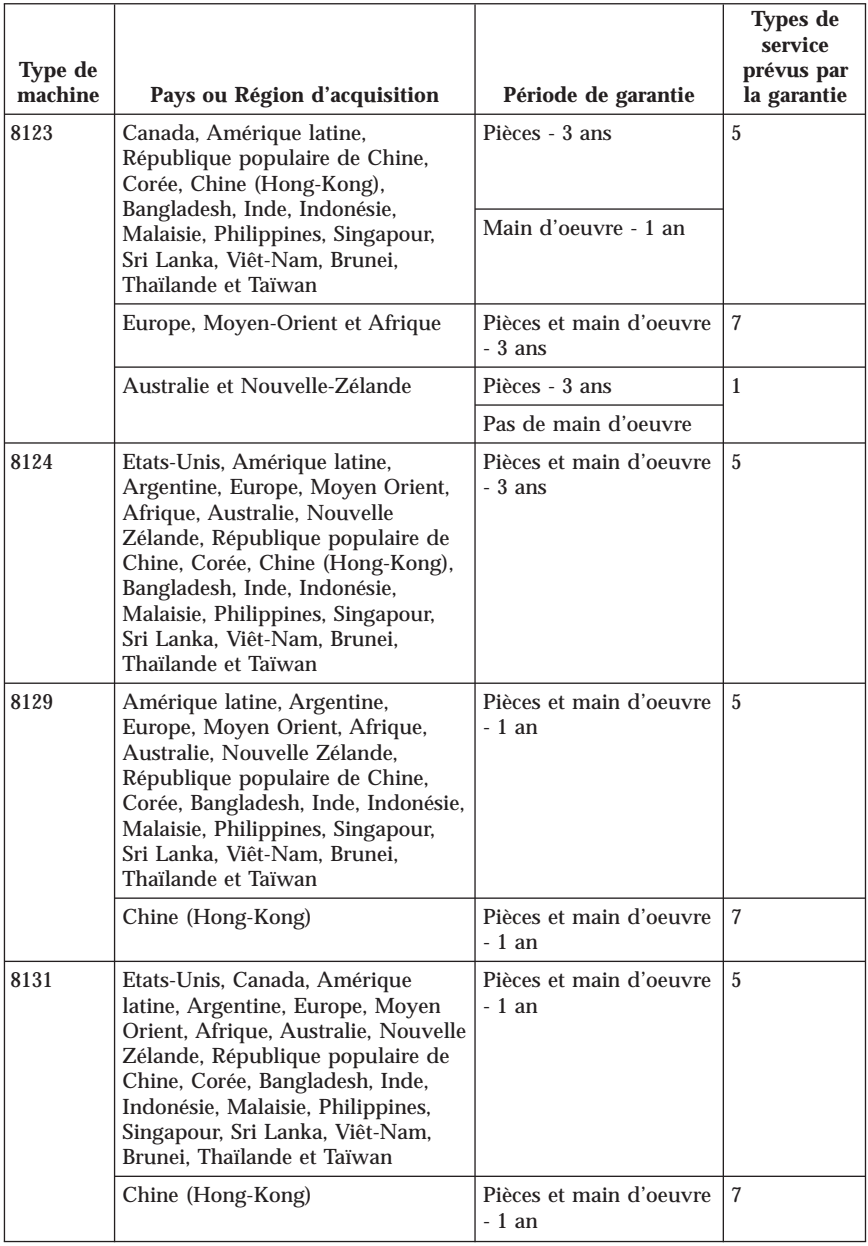

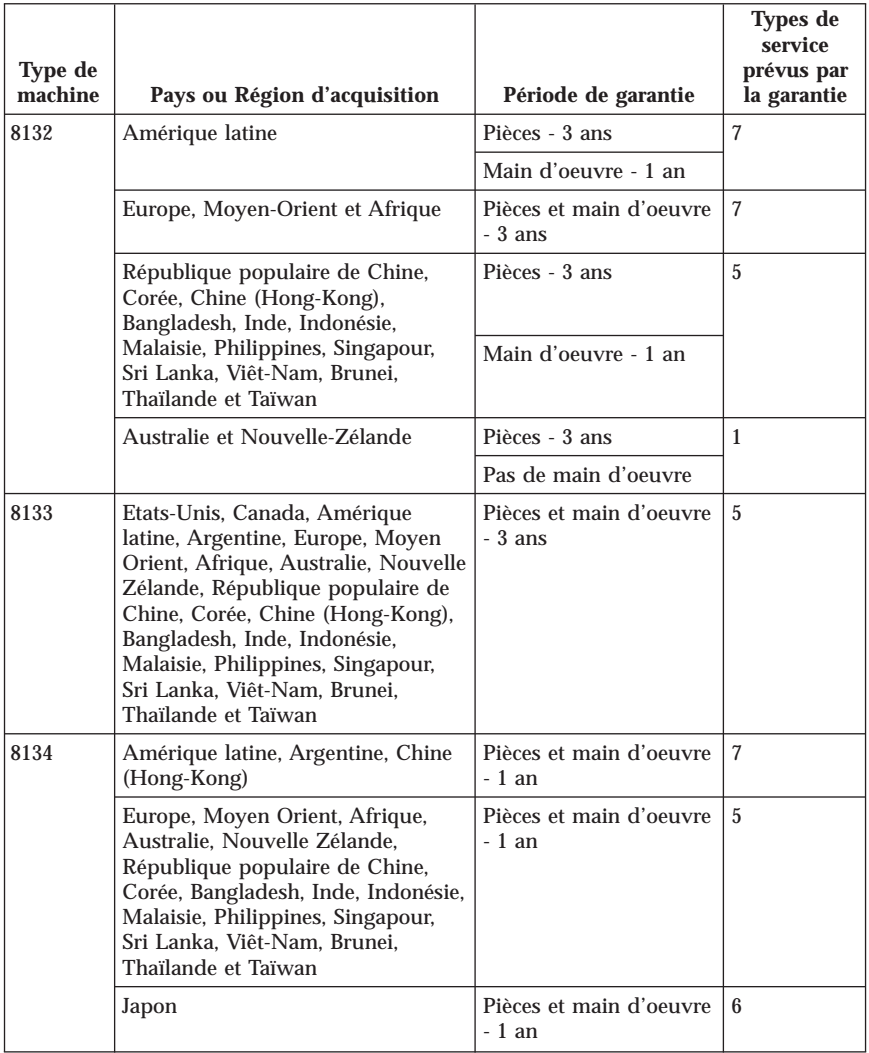

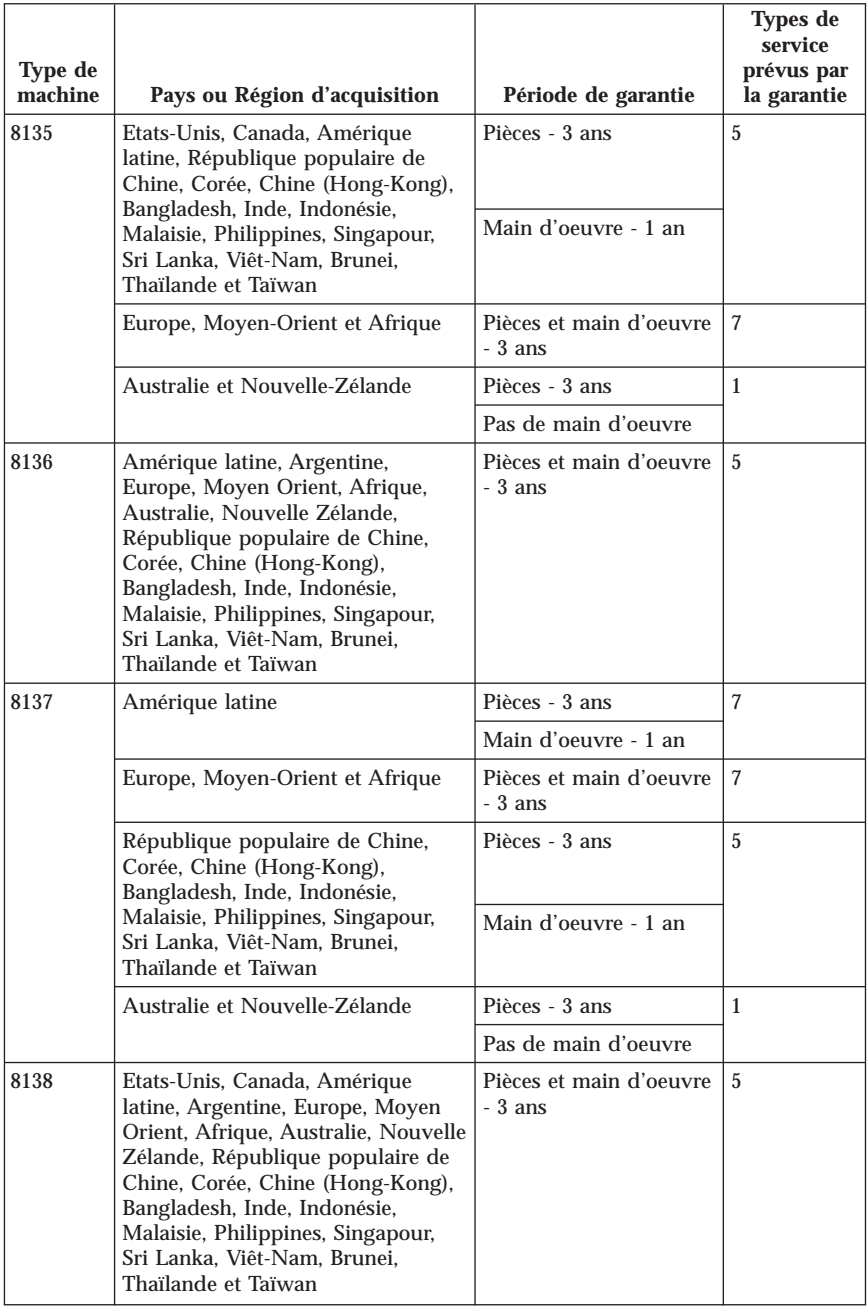

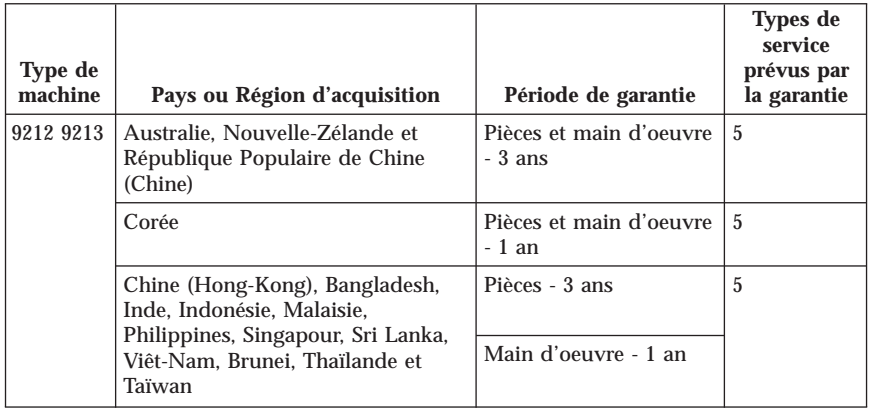

# **Types de services prévus par la garantie**

Si nécessaire, IBM fournit un service de réparation ou de remplacement en fonction du type de service de garantie spécifié pour votre Machine dans le tableau ci-dessus et tel qu'il est décrit ci-après. Le service prévu par la garantie peut être fourni par votre revendeur si celui-ci est habilité par IBM pour effectuer le service. Le calendrier du service sera fonction de l'heure de votre appel et sous réserve de la disponibilité des pièces. Les niveaux de service sont des objectifs de temps de réponse et ne sont pas garantis. Il se peut que le niveau de service de garantie spécifié ne soit pas disponible dans tous les sites de par le monde et que des frais supplémentaires s'appliquent lorsque le service n'est pas du ressort habituel d'IBM ; pour plus de détails sur les pays et les sites, prenez contact avec votre délégué commercial IBM ou votre revendeur.

### 1. **Unité remplaçable par l'utilisateur (**″**CRU**″**)**

IBM vous fournit des CRU pour que vous les installiez vous-même. Les informations sur les CRU et les instructions de remplacement sont fournies avec la Machine et sont disponibles auprès d'IBM à tout moment sur simple demande. L'installation des CRU de niveau 1 vous incombe. Si IBM installe une CRU de niveau 1 à votre demande, les frais d'installation vous seront facturés. Vous pouvez installer une CRU de niveau 2 vous-même ou demander à IBM de l'installer, sans frais supplémentaire, selon le type de service prévu par la Garantie de votre Machine. IBM précise dans les éléments fournis avec une CRU de remplacement si la CRU défectueuse doit lui être renvoyée. Lorsque le retour de l'unité défectueuse est requis, 1) les instructions de retour et un conteneur sont fournis avec la CRU de remplacement, et 2) la CRU de remplacement peut vous être facturée si IBM ne reçoit pas la CRU défectueuse dans un délai de 30 jours à compter de la réception de l'unité de remplacement.

### 2. **Service sur site**

IBM ou votre revendeur réparera ou remplacera la Machine défaillante sur votre site et en vérifiera le fonctionnement. Vous devez mettre à disposition une zone de travail appropriée permettant le démontage et le remontage de la Machine IBM. Cette zone doit être propre, correctement éclairée et adaptée aux opérations. En ce qui concerne certaines Machines, il se peut que certaines réparations requièrent l'envoi de la Machine à un centre de maintenance IBM.

## 3. **Service de collecte ou de dépôt\***

Vous déconnecterez la Machine défaillante à des fins de collecte organisée par IBM. Il vous sera fourni un conteneur d'expédition pour que vous renvoyiez la Machine à un centre de maintenance désigné. Un transporteur récupérera votre Machine et la livrera au centre de maintenance désigné. A la suite de la réparation ou du remplacement de la Machine, IBM organisera la livraison en retour de la Machine à votre site. Vous êtes responsable de l'installation et de la vérification de la Machine.

### 4. **Service de livraison ou d'expédition par le client**

Vous livrerez ou expédierez, selon les instructions d'IBM (frais de transport payés d'avance, sauf indication contraire d'IBM), la Machine défaillante que vous conditionnerez de façon appropriée à un site désigné par IBM. IBM mettra la Machine réparée ou remplacée à votre disposition à des fins de collecte ou, en cas de service d'expédition, IBM vous renverra la Machine réparée ou remplacée en port payé, sauf indication contraire d'IBM. Vous êtes responsable de l'installation et de la vérification ultérieures de la Machine.

### 5. **CRU et Service sur site**

Ce type de service prévu par la Garantie est une combinaison du Type 1 et du Type 2 (voir ci-avant).

### 6. **CRU et Service de collecte ou de dépôt**

Ce type de service prévu par la Garantie est une combinaison du Type 1 et du Type 3 (voir ci-avant).

# 7. **CRU et Service de livraison ou d'expédition par le client**

Ce type de service prévu par la Garantie est une combinaison du Type 1 et du Type 4 (voir ci-avant).

### **Lorsqu'un service prévu par la Garantie de type 5, 6 ou 7 est indiqué, IBM déterminera le type de service prévu par la Garantie approprié pour la réparation.**

\* Ce type de service est appelé ThinkPad EasyServ ou EasyServ dans certains pays. Le site Web IBM Machine Warranty à l'adresse

http://www.ibm.com/servers/support/machine\_warranties/ donne un aperçu mondial de la Garantie d'IBM pour les Machines et contient un glossaire des termes IBM, une Foire aux Questions (FAQ) et un Service de Support par

### produit (Machine) avec des liens vers des pages de Support Produit. **La Déclaration de Garantie est également disponible sur ce site dans 29 langues.**

Pour obtenir le service prévu par la Garantie, prenez contact avec IBM ou votre revendeur IBM. Au Canada ou aux Etats-Unis, appelez le 1-800-IBM-SERV (426-7378). Dans les pays de l'Union européenne, consultez les numéros de téléphone ci-dessous.

# **Liste de numéros de téléphone pour le monde entier**

Les numéros de téléphone font l'objet de modification sans préavis. Pour obtenir les numéros de téléphone les plus récents, consultez le site http://www.ibm.com/pc/support et cliquez sur **Support phone list**.

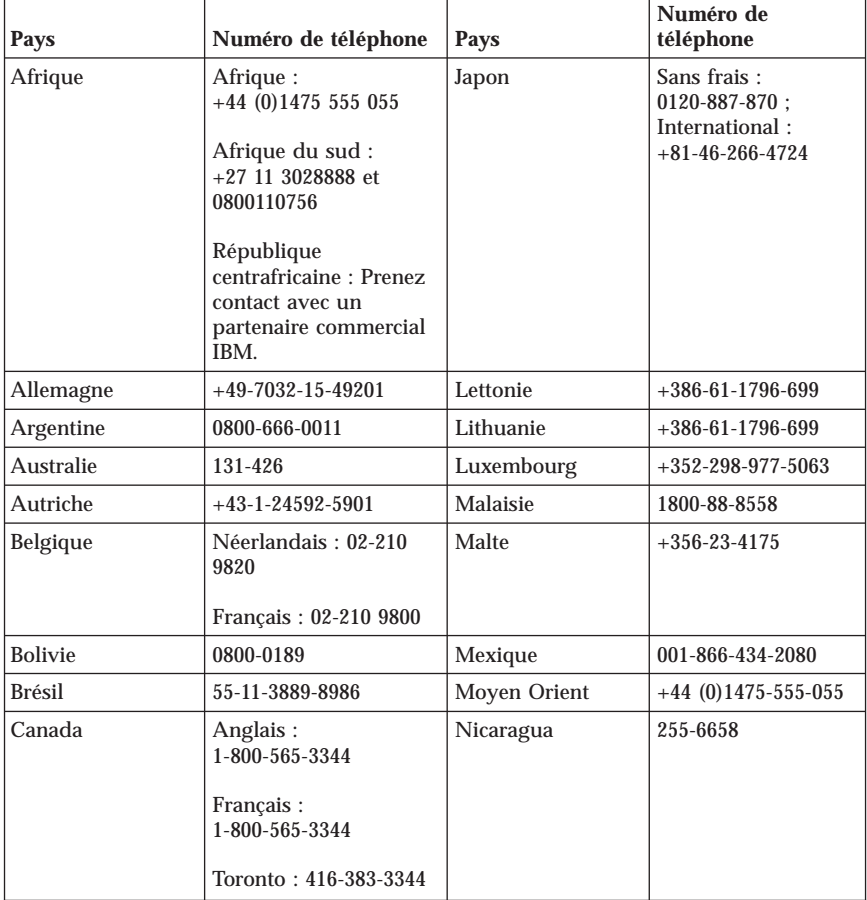

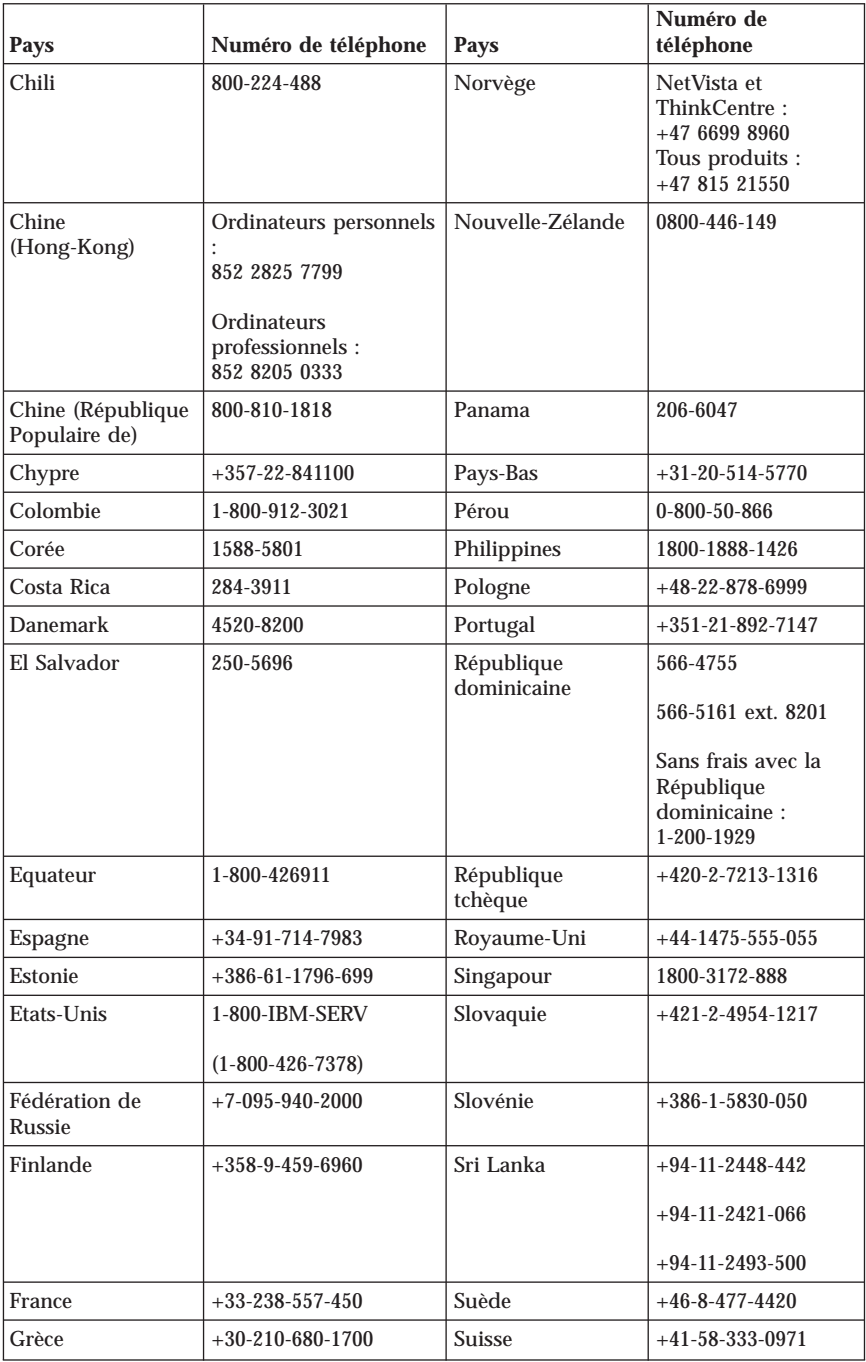

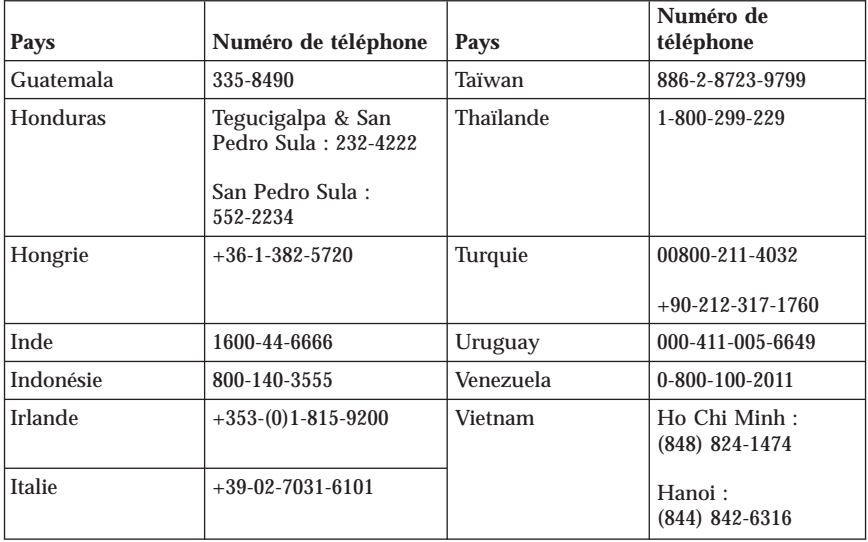

# **Supplément de garantie pour le Mexique**

Ce supplément fait partie intégrante de la Déclaration de Garantie IBM et s'applique uniquement et exclusivement aux produits distribués et commercialisés aux Etats-Unis du Mexique. En cas de conflit, les dispositions du présent supplément prévalent.

Une garantie de trente (30) jours uniquement, relative à toute erreur d'installation, s'applique à tous les logiciels pré-chargés dans la Machine, à compter de la date d'achat. IBM décline toute responsabilité concernant les informations contenues dans ces logiciels et/ou dans tout autre logiciel que vous installez ou qui sont installés après la date d'achat du produit.

Les services non pris en charge par la Garantie seront facturés à l'utilisateur final, avec une autorisation préalable.

Au cas où une réparation prévue par la Garantie serait nécessaire, appelez le service Help Center au

001-866-434-2080. Un opérateur vous indiquera le service d'assistance agréé le plus proche de chez vous. Si aucun service d'assistance agréé n'est présent dans votre ville ou dans un rayon de 70 km, la garantie inclut des frais d'expédition raisonnables destinés au transport du produit vers le service d'assistance agréé le plus proche de chez vous. Appelez le service d'assistance agréé le plus proche de chez vous afin d'obtenir les autorisations nécessaires ou toute information concernant la livraison du produit ainsi que l'adresse à laquelle cette livraison doit être effectuée.

Pour obtenir la liste des services d'assistance agréés, consultez le site http://www.pc.ibm.com/la/centros\_de\_servicio/servicio\_mexico/ servicio mex ico.html

**Fabriqué par : SCI Systems de México, S.A. de C.V. Av. De la Solidaridad Iberoamericana No. 7020 Col. Club de Golf Atlas El Salto, Jalisco, México C.P. 45680, Tel. 01-800-3676900**

**Commercialisé par : IBM de México, Comercialización y Servicios, S. A. de C. V. Alfonso Nápoles Gándara No 3111 Parque Corporativo de Peña Blanca Delegación Álvaro Obregón México, D.F., México C.P. 01210, Tel. 01-800-00-325-00**

# **Annexe C. Unités remplaçables par l'utilisateur (CRU)**

Les tableaux ci-dessous contiennent les instructions de remplacement des unités remplaçables par l'utilisateur (CRU), selon le type de machine.

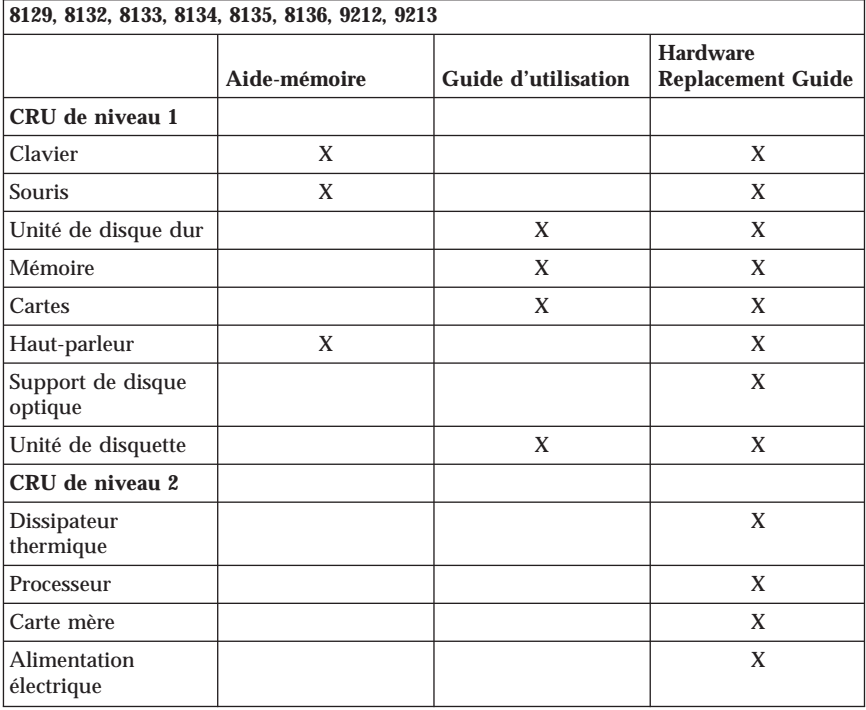

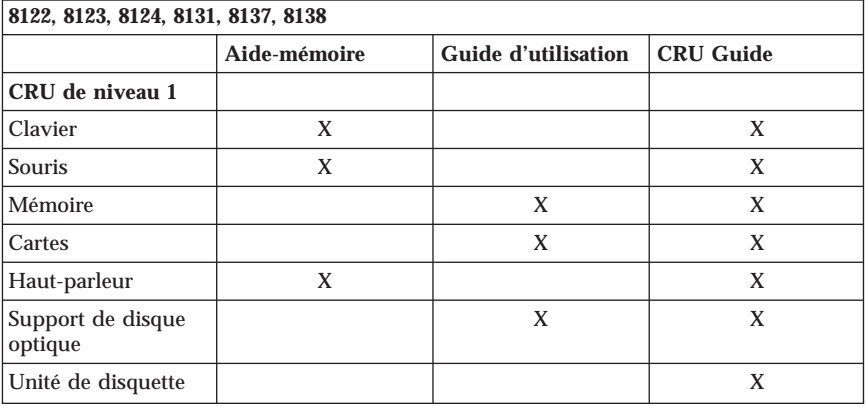

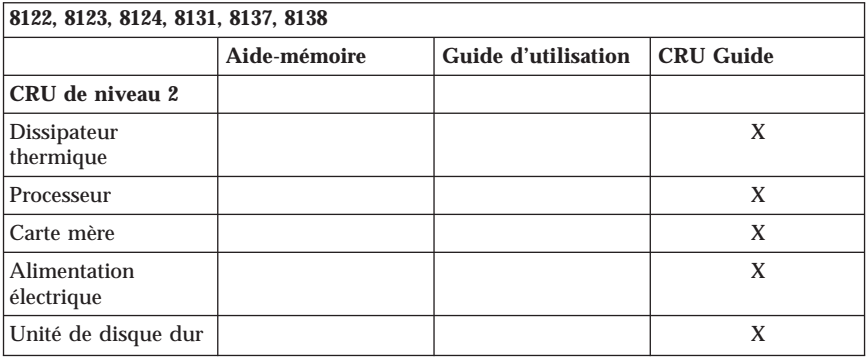

Si vous ne parvenez pas à accéder à ces instructions ou si vous rencontrez des difficultés pour remplacer une unité CRU, vous pouvez recourir à l'une des ressources suivantes :

- v Documentation ″Online Hardware Maintenance Manual″, disponible sur le site Internet IBM Support à l'adresse http://www.ibm.com/pc/support. Vous devrez entrer des informations concernant le type de la machine et rechercher le manuel approprié parmi les différentes publications.
- v Instructions de remplacement fournies avec la nouvelle unité remplaçable par l'utilisateur.
#### **Annexe D. Remarques**

Le présent document peut contenir des informations ou des références concernant certains produits, logiciels ou services IBM non annoncés dans ce pays. Pour plus de détails, référez-vous aux documents d'annonce disponibles dans votre pays, ou adressez-vous à votre partenaire commercial IBM. Toute référence à un produit, logiciel ou service IBM n'implique pas que seul ce produit, logiciel ou service puisse être utilisé. Tout autre élément fonctionnellement équivalent peut être utilisé, s'il n'enfreint aucun droit d'IBM. Il est de la responsabilité de l'utilisateur d'évaluer et de vérifier lui-même les installations et applications réalisées avec des produits, logiciels ou services non expressément référencés par IBM.

IBM peut détenir des brevets ou des demandes de brevet couvrant les produits mentionnés dans le présent document. La remise de ce document ne vous donne aucun droit de licence sur ces brevets ou demandes de brevet. Si vous désirez recevoir des informations concernant l'acquisition de licences, veuillez en faire la demande par écrit à l'adresse suivante :

*IBM EMEA Director of Licensing IBM Europe Middle-East Africa Tour Descartes La Défense 5 2, avenue Gambetta 92066 - Paris La Défense CEDEX France*

#### Pour le Canada, veuillez adresser votre courrier à :

*IBM Director of Commercial Relations IBM Canada Ltd. 3600 Steeles Avenue East Markham, Ontario L3R 9Z7 Canada*

LE PRESENT DOCUMENT EST LIVRE «EN L'ETAT». IBM DECLINE TOUTE RESPONSABILITE, EXPLICITE OU IMPLICITE, RELATIVE AUX INFORMATIONS QUI Y SONT CONTENUES, Y COMPRIS EN CE QUI CONCERNE LES GARANTIES DE VALEUR MARCHANDE OU D'ADAPTATION A VOS BESOINS. Certaines juridictions n'autorisent pas l'exclusion des garanties implicites, auquel cas l'exclusion ci-dessus ne vous sera pas applicable.

Le présent document peut contenir des inexactitudes ou des coquilles. Il est mis à jour périodiquement. Chaque nouvelle édition inclut les mises à jour. IBM peut modifier sans préavis les programmes et les logiciels qu'il décrit.

Les produits décrits dans le présent document ne doivent pas être utilisés dans le cadre d'une structure ou avec des équipements d'assistance respiratoire pour lesquels tout incident risquerait de provoquer des blessures corporelles ou la mort. Aucune des spécifications produit ou des garanties IBM ne se trouve limitée ou modifiée par les informations contenues dans le présent document. Aucune des informations contenues dans le présent document ne peut être exploitée en tant que licence explicite ou implicite ou indemnité sous les droits de propriété intellectuelle d'IBM ou de toute autre tierce partie. Toutes les informations contenues dans le présent document ont été obtenues dans des environnements spécifiques et sont présentées à des fins d'illustration. Les résultats peuvent varier de manière significative selon l'environnement d'exploitation utilisé.

IBM pourra utiliser ou diffuser, de toute manière qu'elle jugera appropriée et sans aucune obligation de sa part, tout ou partie des informations qui lui seront fournies.

Les références à des sites Web non IBM sont fournies à titre d'information uniquement et n'impliquent en aucun cas une adhésion aux données qu'ils contiennent. Les éléments figurant sur ces sites Web ne font pas partie des éléments du présent produit IBM et l'utilisation de ces sites relève de votre seule responsabilité.

Les données de performance indiquées dans ce document ont été déterminées dans un environnement contrôlé. Par conséquent, les résultats peuvent varier de manière significative selon l'environnement d'exploitation utilisé. Certaines mesures évaluées sur des systèmes en cours de développement ne sont pas garanties sur tous les systèmes disponibles. En outre, elles peuvent résulter d'extrapolations. Les résultats peuvent donc varier. Il incombe aux utilisateurs de ce document de vérifier si ces données sont applicables à leur environnement d'exploitation.

#### **Marques**

Le logo IBM et les termes qui suivent sont des marques d'International Business Machines Corporation aux Etats-Unis et/ou dans certains autres pays :

IBM Lotus Lotus 1-2-3 Lotus Approach Lotus FastSite

Lotus Freelance Graphics Lotus Notes Lotus Organizer Lotus SmartCenter Lotus SmartSuite Lotus Word Pro ThinkCentre IBM Update Connector

Microsoft, Windows et Windows NT sont des marques de Microsoft Corporation aux Etats-Unis et/ou dans certains autres pays.

PC Direct est une marque de Ziff Communications Company aux Etats-Unis et/ou dans certains autres pays, et est utilisée sous licence par IBM.

D'autres sociétés sont propriétaires des autres marques, noms de produits ou logos qui pourraient apparaître dans ce document.

#### **Bruits radioélectriques**

Le paragraphe suivant fait référence aux types de machine 8122, 8123, 8124, 8129, 8131, 8132, 8133, 8134, 8135, 8136, 8137, 8138, 9212 et 9213.

#### **Recommandation de la Federal Communications Commission (FCC) [Etats Unis]**

**Remarque :** cet appareil respecte les limites des caractéristiques d'immunité des appareils numériques définies par la classe B, conformément au chapitre 15 de la réglementation de la FCC. La conformité aux spécifications de la classe B offre une garantie acceptable contre les perturbations électromagnétiques dans les zones résidentielles. Ce matériel génère, utilise et peut émettre de l'énergie radiofréquence. Il risque de parasiter les communications radio s'il n'est pas installé conformément aux instructions du constructeur. Toutefois, il n'est pas garanti que des perturbations n'interviendront pas pour une installation particulière. Si cet appareil provoque des perturbations gênantes dans les communications radio ou télévision, mettez-le hors tension puis sous tension pour vous en assurer. L'utilisateur peut tenter de remédier à cet incident en appliquant une ou plusieurs des mesures suivantes :

- v Réorienter ou déplacer l'antenne réceptrice.
- v Eloigner l'appareil du récepteur.
- v Brancher l'appareil sur une prise différente de celle du récepteur, sur un circuit distinct.
- v Prendre contact avec un distributeur agréé ou un représentant commercial pour obtenir de l'aide.

Utilisez des câbles et connecteurs correctement blindés et mis à la terre afin de respecter les limites de rayonnement définies par la réglementation de la FCC. Ces câbles et connecteurs sont disponibles chez votre distributeur agréé. IBM ne peut pas être tenue pour responsable du brouillage des réceptions radio ou télévision résultant de l'utilisation de câbles ou connecteurs inadaptés ou de modifications non autorisées apportées à cet appareil. Toute modification non autorisée pourra annuler le droit d'utilisation de cet appareil.

Cet appareil est conforme aux restrictions définies dans le chapitre 15 de la réglementation de la FCC. Son utilisation est soumise aux deux conditions suivantes : (1) il ne peut pas causer de perturbations électromagnétiques gênantes et (2) il doit accepter toutes les perturbations reçues, y compris celles susceptibles d'occasionner un fonctionnement indésirable.

Partie compétente : International Business Machines Corporation New Orchard Road Armonk, NY 10504 Téléphone : 1-919-543-2193

Tested To Comply With FCC Standards FOR HOME OR OFFICE USE

## **Avis de conformité à la réglementation d'Industrie Canada pour la classe B**

Cet appareil numérique de la classe B est conforme à la norme NMB-003 du Canada.

# **Avis de conformité à la directive de l'Union Européenne**

Le présent produit satisfait aux exigences de protection énoncées dans la directive 89/336/CEE du Conseil concernant le rapprochement des législations des Etats membres relatives à la compatibilité électromagnétique. IBM décline toute responsabilité en cas de non-respect de cette directive résultant d'une modification non recommandée du produit, y compris l'ajout de cartes en option non IBM.

Ce produit respecte les limites des caractéristiques d'immunité des appareils de traitement de l'information définies par la classe B de la norme européenne EN 55022 (CISPR 22). La conformité aux spécifications de la classe B offre une garantie acceptable contre les perturbations avec les appareils de communication agréés, dans les zones résidentielles.

## **Recommandations de la Federal Communications Commission (FCC) et des entreprises de télécommunications [Etats Unis]**

- 1. Cet appareil est conforme aux restrictions définies dans le chapitre 68 de la réglementation de la FCC. Une étiquette est apposée sur le dispositif qui contient, entre autres, le numéro d'enregistrement FCC, le numéro USOC et l'équivalent sonnerie relatifs à cet appareil. Si ces numéros sont requis, fournissez-les à votre entreprise de télécommunications.
	- **Remarque :** Si le dispositif est un modem interne, une seconde étiquette d'enregistrement FCC est également fournie. Vous pouvez fixer cette étiquette à l'extérieur de l'ordinateur dans lequel le modem IBM est installé, ou le cas échéant, au dispositif externe d'accès au réseau (DAA). Placez l'étiquette dans un endroit facilement accessible, au cas où vous auriez besoin de communiquer à votre entreprise de télécommunications les informations qui y sont contenues.
- 2. L'équivalent sonnerie (REN) permet de déterminer le nombre de dispositifs que vous pouvez raccorder à votre ligne téléphonique et qui continueront à sonner lorsque votre numéro est appelé. Dans presque la plupart des zones, la somme de tous les équivalents sonnerie de tous les dispositifs ne doit pas excéder cinq (5). Pour connaître le nombre de dispositifs que vous pouvez raccorder à votre ligne et le nombre maximal d'équivalents sonnerie pour votre zone d'appel, adressez-vous à votre entreprise de télécommunications.
- 3. Si le dispositif endommage le réseau téléphonique, l'entreprise de télécommunications peut temporairement interrompre votre service. Si possible, vous serez averti à l'avance. Sinon, vous serez informé dès que possible. Vous serez également informé de vos droits en matière de recours auprès de la FCC.
- 4. Votre entreprise de télécommunications peut apporter des modifications à ses installations, son équipement, son fonctionnement ou ses procédures, qui risquent d'affecter le bon fonctionnement de votre appareil. Si tel est le cas, vous serez informé à l'avance de façon à ce que votre activité ne s'en ressente pas.
- 5. Si vous rencontrez des difficultés lors de l'utilisation de ce produit, prenez contact avec votre revendeur agréé ou appelez IBM. Aux Etats-Unis, appelez IBM au **1-800-426-7378**. Au Canada, appelez IBM au **1-800-565-3344**. Vous pouvez être amené à fournir la preuve d'achat.

L'entreprise de télécommunications peut vous demander de débrancher le dispositif du réseau tant que l'incident n'a pas été résolu, ou jusqu'à ce que vous puissiez garantir que le dispositif fonctionne normalement.

- 6. Le dispositif ne peut pas faire l'objet d'une réparation client. Si l'utilisation du dispositif provoque des incidents, prenez contact avec votre revendeur agréé ou consultez la section relative aux diagnostics du présent manuel.
- 7. Ce dispositif ne peut pas être utilisé sur le réseau des téléphones publics fourni par l'entreprise de télécommunications. Les connexions à des lignes d'autres fournisseurs sont assujetties aux tarifs régionaux. Pour plus d'informations, prenez contact avec votre entreprise de télécommunications (publique ou privée).
- 8. Lorsque vous demandez un service d'interface réseau (NI) à une entreprise de télécommunications locales, faites mention du règlement USOC RJ11C.

#### **Recommandation d'Industrie Canada**

**AVIS :** L'étiquette d'Industrie Canada identifie le matériel homologué. Cette étiquette certifie que le matériel est conforme à certaines normes de protection, d'exploitation et de sécurité des réseaux de télécommunications, comme le prescrivent les documents concernant les exigences techniques relatives au dispositif terminal. Industrie Canada ne garantit toutefois pas que le matériel fonctionnera à la satisfaction de l'utilisateur.

Avant d'installer ce matériel, l'utilisateur doit s'assurer qu'il est permis de le raccorder aux installations de l'entreprise locale de télécommunications. Le matériel doit également être installé en suivant une méthode de raccordement autorisée. L'abonné ne doit pas oublier qu'il est possible que la conformité aux conditions énoncées ci-dessus n'empêche pas la dégradation du service dans certaines situations. Les réparations du matériel homologué doivent être coordonnées par un représentant désigné par le fournisseur. L'entreprise de télécommunications peut demander de débrancher un appareil parce qu'il a été réparé ou modifié par l'utilisateur ou à cause d'un mauvais fonctionnement.

Pour sa propre protection, l'utilisateur doit s'assurer que toutes les mises à la terre de l'installation électrique, des lignes téléphoniques et des canalisations d'eau à tuyaux métalliques, s'il y en a, sont raccordés ensemble. Cette précaution est particulièrement importante dans les régions rurales.

**Avertissement :** L'utilisateur ne doit pas tenter de faire ces raccordements lui-même ; il doit avoir recours à un service d'inspection des installations électriques ou à un électricien, selon le cas.

**AVIS :** L'équivalent sonnerie (REN) assigné à chaque dispositif terminal indique le nombre maximal de terminaux qui peuvent être raccordés à une interface. La terminaison d'une interface téléphonique peut consister en une combinaison de dispositifs, à la seule condition que la somme d'équivalents sonnerie de tous les dispositifs n'excède pas 5.

#### **Cordons d'alimentation**

Pour votre sécurité IBM fournit un cordon d'alimentation avec une prise de terre à utiliser avec les produits IBM. Pour éviter les chocs électriques, utilisez toujours le cordon d'alimentation et la fiche avec une prise correctement mise à terre.

Les cordons d'alimentation fournis par IBM avec les appareils distribués au Canada sont répertoriés par l'Underwriter's Laboratories (UL) et certifiés par l'Association canadienne de normalisation (CSA).

Pour une tension de 115 volts, utilisez un ensemble répertorié par l'UL, composé d'un cordon à trois conducteurs de type SVT ou SJT, de diamètre au moins égal au numéro 18 AWG et de longueur n'excédant pas 4,6 mètres, et d'une fiche de prise de courant (15 A - 125 V) à lames en parallèle, avec mise à la terre.

Pour une tension de 230 volts (Etats-Unis), utilisez un ensemble répertorié par l'UL, composé d'un cordon à trois conducteurs de type SVT ou SJT, de diamètre au moins égale au numéro 18 AWG et de longueur n'excédant pas 4,6 mètres, et d'une fiche de prise de courant (15 A - 250 V) à lames en tandem, avec mise à terre.

Pour une tension de 230 volts (hors des Etats-Unis),utilisez un cordon muni d'une prise de terre. Assurez-vous que le cordon d'alimentation est conforme aux normes de sécurité en vigueur dans le pays où l'unité sera installée.

Les cordons d'alimentation IBM destinés à une région ou un pays particulier ne sont généralement disponibles que dans cette région ou dans ce pays.

Pour les unités devant être utilisées au Danemark : utilisez un cordon muni d'une prise de terre. Assurez-vous que le cordon d'alimentation est conforme aux normes de sécurité en vigueur dans le pays où l'unité sera installée.

Pour les unités devant être utilisées en Norvège, en Suède et en Finlande : utilisez un cordon muni d'une prise à deux broches. Assurez-vous que le cordon d'alimentation est conforme aux normes de sécurité en vigueur dans le pays où l'unité sera installée.

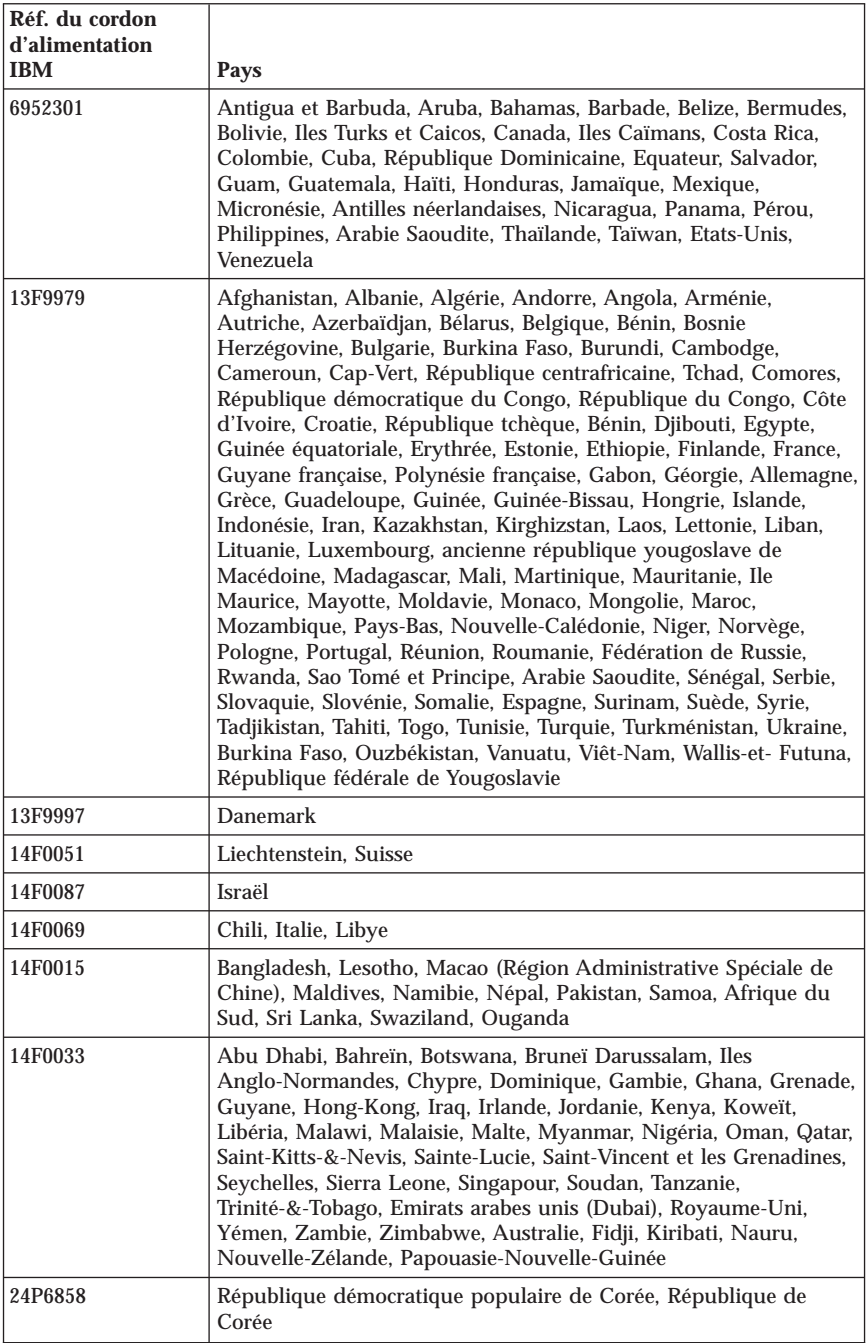

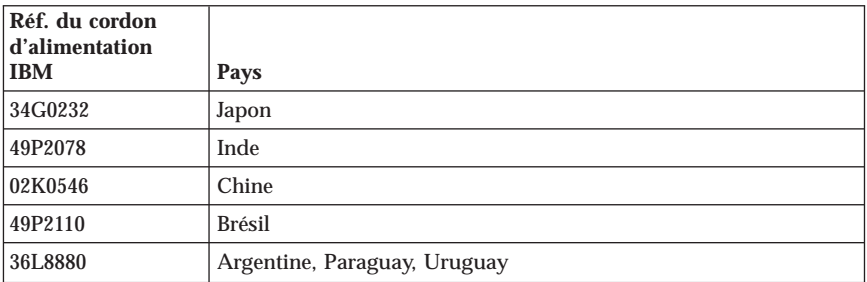

# **Cordons d'alimentation et câbles sous enveloppe de PVC (chlorure de polyvinyle)**

**AVERTISSEMENT :** Tout contact avec le câble de ce produit ou avec les câbles des accessoires vendus avec ce produit peuvent vous exposer au plomb, produit chimique reconnu par l'état de Californie comme pouvant entraîner des cancers et des anomalies congénitales ou d'autres dommages liés à la reproduction. *Prenez soin de vous laver les mains après toute manipulation*.

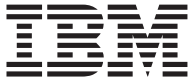

**ThinkCentre** 

# Kurzübersicht

#### *Inhalt*

- **- Wichtige Sicherheitshinweise**
- **- IBM Erklärung über begrenzte Gewährleistung und andere Bemerkungen**
- **- Inbetriebnahme des Computers**
- **- Softwarewiederherstellung**
- **- Fehlerbehebung und Diagnoseprogramme**
- **- Hilfe und Service**
- **- IBM Lotus-Softwareangebot**

**ThinkCentre** 

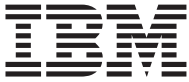

# Kurzübersicht

#### **Hinweis**

Vor Verwendung dieser Informationen und des darin beschriebenen Produkts sollte unbedingt Folgendes gelesen werden:

- v "Wichtige [Sicherheitshinweise"](#page-196-0) auf Seite v
- Anhang B, "IBM Erklärung über begrenzte [Gewährleistung](#page-248-0) Z125-4753-08 [04/2004",](#page-248-0) auf Seite 43
- Anhang D, ["Bemerkungen",](#page-284-0) auf Seite 79
- v Die IBM Homepage finden Sie im Internet unter: **ibm.com**
- v IBM und das IBM Logo sind eingetragene Marken der International Business Machines Corporation.
- v Das e-business Symbol ist eine Marke der International Business Machines Corporation
- v Infoprint ist eine eingetragene Marke der IBM.
- v ActionMedia, LANDesk, MMX, Pentium und ProShare sind Marken der Intel Corporation in den USA und/oder anderen Ländern.
- v C-bus ist eine Marke der Corollary, Inc. in den USA und/oder anderen Ländern.
- v Java und alle Java-basierenden Marken und Logos sind Marken der Sun Microsystems, Inc. in den USA und/oder anderen Ländern.
- v Microsoft Windows, Windows NT und das Windows-Logo sind Marken der Microsoft Corporation in den USA und/oder anderen Ländern.
- PC Direct ist eine Marke der Ziff Communications Company in den USA und/oder anderen Ländern.
- v SET und das SET-Logo sind Marken der SET Secure Electronic Transaction LLC.
- UNIX ist eine eingetragene Marke der Open Group in den USA und/oder anderen Ländern.
- v Marken anderer Unternehmen/Hersteller werden anerkannt.

#### **Erste Ausgabe (März 2005)**

Diese Veröffentlichung ist eine Übersetzung des Handbuchs *IBM ThinkCentre Quick Reference,* IBM Teilenummer 39J6152, herausgegeben von International Business Machines Corporation, USA

- © Copyright International Business Machines Corporation 2005
- © Copyright IBM Deutschland GmbH 2005

Informationen, die nur für bestimmte Länder Gültigkeit haben und für Deutschland, Österreich und die Schweiz nicht zutreffen, wurden in dieser Veröffentlichung im Originaltext übernommen.

Möglicherweise sind nicht alle in dieser Übersetzung aufgeführten Produkte in Deutschland angekündigt und verfügbar; vor Entscheidungen empfiehlt sich der Kontakt mit der zuständigen IBM Geschäftsstelle.

Änderung des Textes bleibt vorbehalten.

Herausgegeben von: SW TSC Germany Kst. 2877 März 2005

# **Inhaltsverzeichnis**

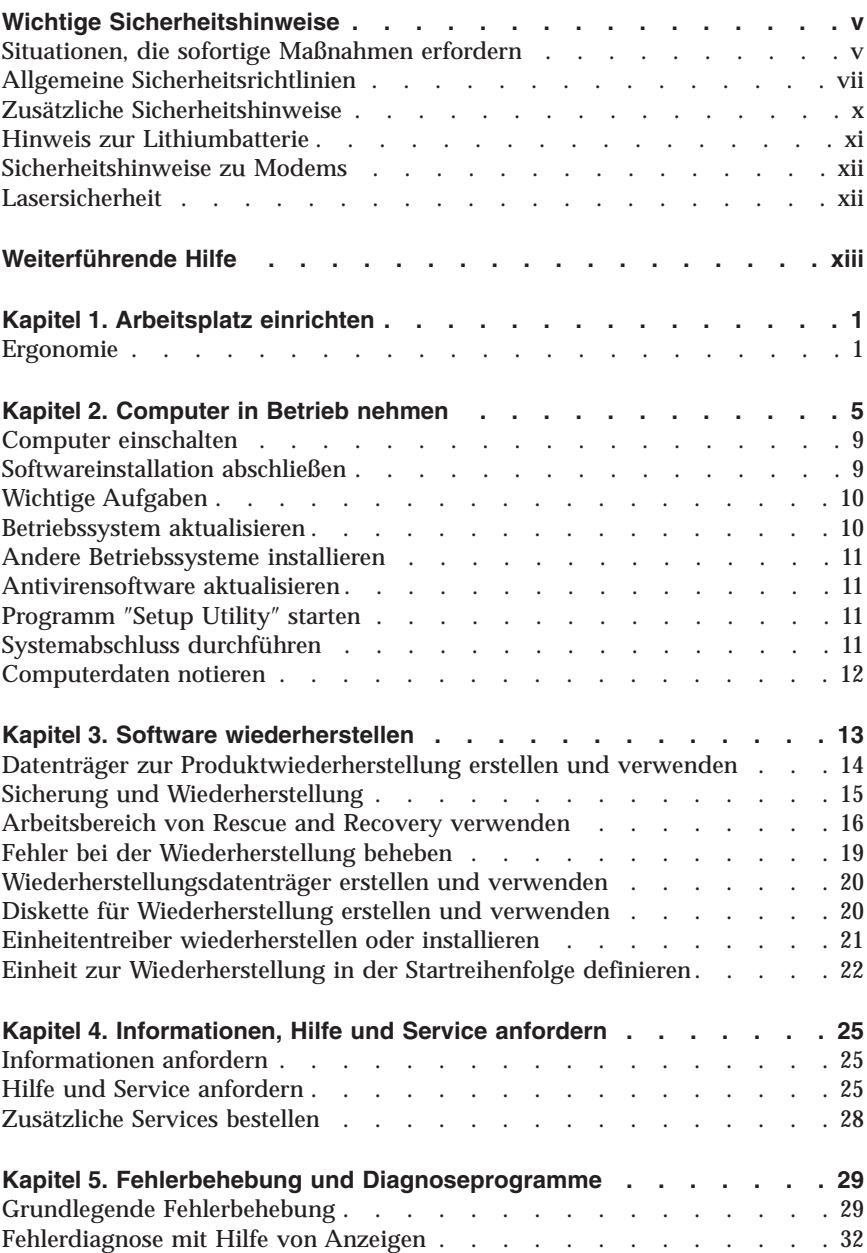

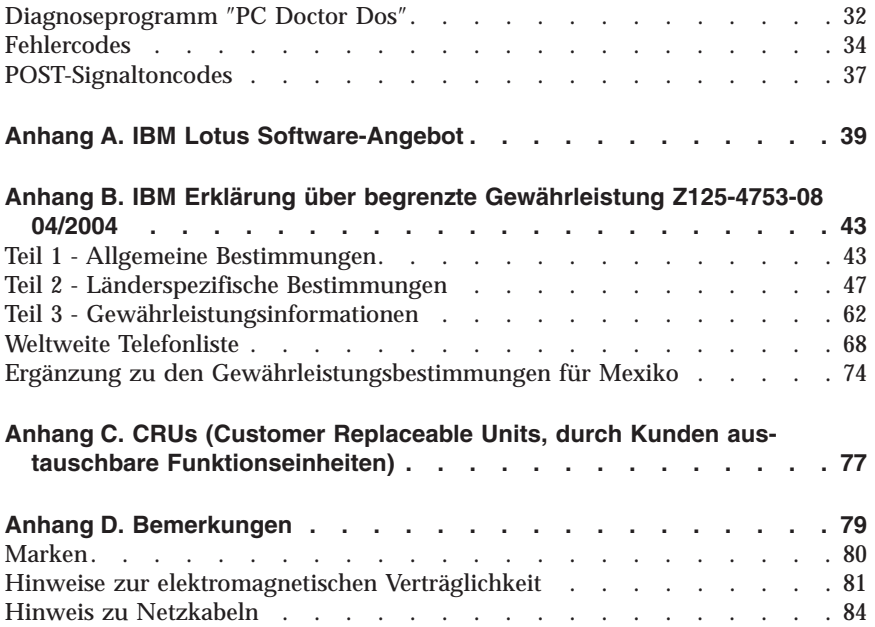

# <span id="page-196-0"></span>**Wichtige Sicherheitshinweise**

**Anmerkung**

Lesen Sie zunächst die wichtigen Sicherheitsinformationen.

Diese Informationen ermöglichen Ihnen einen sicheren Umgang mit Ihrem IBM® Personal Computer. Beachten Sie alle Informationen, die im Lieferumfang Ihres IBM Computers enthalten sind, und bewahren Sie sie auf. Durch die Informationen in diesem Dokument werden die Bedingungen Ihrer Kaufvereinbarung oder der IBM Erklärung über begrenzte Gewährleistung nicht außer Kraft gesetzt.

Die Sicherheit unserer Kunden spielt eine große Rolle. Unsere Produkte werden mit dem Ziel entwickelt, sicher und effektiv zu sein. Dennoch sollten Sie immer beachten, dass es sich bei Computern um elektronische Geräte handelt. Netzkabel, Netzteile und andere Komponenten können Sicherheitsrisiken verursachen, die vor allem bei falscher Verwendung dieser Komponenten zu Personen- oder Sachschäden führen können. Um diese Risiken zu verringern, befolgen Sie die im Lieferumfang enthaltenen Anweisungen, beachten Sie alle Warnungen, die auf dem Produkt und in der Bedienungsanweisung ausgewiesen sind, und lesen Sie die Informationen in diesem Dokument sorgfältig. Sie können sich selbst vor Gefahren schützen und eine sichere Umgebung für die Arbeit mit dem Computer schaffen, indem Sie sich sowohl an die Informationen in diesem Dokument als auch an die im Lieferumfang des Produkts enthaltenen Anweisungen halten.

**Anmerkung:** Diese Informationen enthalten Hinweise zu Netzteilen, Akkus und Batterien. Außer bei tragbaren PCs sind im Lieferumfang einiger anderer IBM Produkte (wie z. B. Lautsprecher und Bildschirme) externe Netzteile enthalten. Wenn Sie über ein solches Produkt verfügen, gelten die Informationen zu Netzteilen für Ihr Produkt. Zusätzlich kann Ihr Computer über eine interne Knopfzellenbatterie verfügen, die die Systemuhr mit Strom versorgt, wenn die Maschine nicht angeschlossen ist, so dass die Sicherheitshinweise zu Batterien für alle Computer gelten.

#### **Situationen, die sofortige Maßnahmen erfordern**

**Produkte können durch falsche Verwendung oder Nachlässigkeit beschädigt werden. Einige Schäden an Produkten können so beträchtlich sein, dass das Produkt vor einer erneuten Verwendung von einem autorisierten Servicemitarbeiter überprüft und ggf. repariert werden sollte.**

**Lassen Sie das Produkt, wie jedes andere elektronische Gerät, nicht unbeaufsichtigt, wenn es eingeschaltet ist. In sehr seltenen Fällen kann es zum** **Auftreten von Gerüchen oder zum Austritt von Rauch und Funken aus der Maschine kommen. Es können auch Geräusche wie Knallen, Knacken oder Rauschen zu hören sein. Dies kann lediglich bedeuten, dass eine interne elektronische Komponente in einer sicheren und kontrollierten Weise ausgefallen ist. Allerdings kann dies auch auf ein potenzielles Sicherheitsrisiko hindeuten. Gehen Sie in diesem Fall keine Risiken ein, und versuchen Sie nicht, die Ursache selbst herauszufinden.**

**Überprüfen Sie in regelmäßigen Abständen, ob Ihr Computer und die zugehörigen Komponenten Schäden, Verschleißspuren oder Anzeichen eines Sicherheitsrisikos aufweisen. Verwenden Sie das Produkt nicht, wenn Sie Zweifel am einwandfreien Zustand einer Komponente haben. Wenden Sie sich an das IBM Support Center oder den Produkthersteller, um Anweisungen zur Überprüfung und, falls erforderlich, zur Reparatur des Produkts zu erhalten. Die Telefonnummern des zuständigen IBM Support Centers finden Sie im Kapitel zum Anfordern von Hilfe und Service in diesem Handbuch.**

**Für den unwahrscheinlichen Fall, dass einer der unten aufgelisteten Umstände eintritt, oder wenn Sie irgendwelche Sicherheitsbedenken bezüglich Ihres Produkts haben, beenden Sie die Verwendung des Produkts, und unterbrechen Sie die Verbindung zur Stromquelle und zu Telekommunikationsleitungen, bis Sie mit dem IBM Support Center zur weiteren Anleitung Kontakt aufnehmen können.**

Die Telefonnummern des zuständigen IBM Support Centers finden Sie im Kapitel zum Anfordern von Hilfe und Service in diesem Handbuch.

- v Netzkabel, Netzstecker, Netzteile, Verlängerungskabel oder Überspannungsschutzeinrichtungen sind rissig, brüchig oder beschädigt.
- Anzeichen von Überhitzung wie Rauch, Funken oder Feuer treten auf.
- v Schäden am Akku, selbständiges Entladen des Akkus oder Ablagerung von Korrosionsmaterial am Akku treten auf.
- v Geräusche wie Knacken, Rauschen, Knallen oder strenge Gerüche gehen von dem Produkt aus.
- v Es bestehen Anzeichen dafür, dass eine Flüssigkeit auf den Computer, das Netzkabel oder das Netzteil verschüttet wurde oder ein Gegenstand auf eines dieser Teile gefallen ist.
- v Der Computer, das Netzkabel oder das Netzteil sind mit Wasser in Berührung gekommen.
- v Das Produkt wurde fallen gelassen oder auf irgendeine andere Weise beschädigt.
- v Das Produkt funktioniert nicht ordnungsgemäß, wenn Sie die Bedienungsanweisungen befolgen.

<span id="page-198-0"></span>**Anmerkung:** Treten diese Situationen bei Produkten eines anderen Herstellers auf (z. B. bei einem Verlängerungskabel), verwenden Sie diese nicht weiter, bis Sie vom Produkthersteller weitere Anweisungen oder einen geeigneten Ersatz erhalten haben.

#### **Allgemeine Sicherheitsrichtlinien**

Befolgen Sie immer die folgenden Vorsichtsmaßnahmen, um das Risiko eines Personen- oder Sachschadens zu verringern.

#### **Wartung**

Versuchen Sie nicht, ein Produkt selbst zu warten, wenn Sie dafür nicht die Anweisung vom IBM Support Center erhalten haben. Wenden Sie sich ausschließlich an einen von IBM autorisierten Serviceanbieter, der für Reparaturen an dem von Ihnen verwendeten Produkt zugelassen ist.

**Anmerkung:** Einige Teile können vom Kunden selbst aufgerüstet oder ersetzt werden. Diese Teile werden als CRUs (Customer Replaceable Units - durch den Kunden austauschbare Funktionseinheiten) bezeichnet. IBM kennzeichnet CRUs ausdrücklich als solche und stellt Dokumentationen mit Anweisungen zur Verfügung, wenn der Kunde diese Teile selbst ersetzen kann. Befolgen Sie bei solchen Arbeiten sorgfältig alle Anweisungen. Stellen Sie immer sicher, dass die Stromversorgung ausgeschaltet ist und dass das Produkt nicht mit einer Stromquelle verbunden ist, bevor Sie versuchen, ein Teil zu ersetzen. Wenden Sie sich bei Fragen an das IBM Support Center.

## **Netzkabel und Netzteile**

Verwenden Sie nur vom Hersteller empfohlene Netzkabel und Netzteile.

Wickeln Sie das Netzkabel niemals um das Netzteil oder um ein anderes Objekt. Das Kabel kann dadurch so stark beansprucht werden, dass es beschädigt wird. Dies kann ein Sicherheitsrisiko darstellen.

Achten Sie darauf, alle Netzkabel so zu verlegen, dass sie keine Gefahr für Personen darstellen und nicht beschädigt werden können.

Schützen Sie Netzkabel und Netzteile vor Flüssigkeiten. Legen Sie Netzkabel und Netzteile beispielsweise nicht in der Nähe von Waschbecken, Badewannen, Toiletten oder auf Böden ab, die mit Flüssigkeiten gereinigt werden. Flüssigkeiten können Kurzschlüsse verursachen, insbesondere wenn das Kabel oder das Netzteil durch nicht sachgerechte Verwendung stark beansprucht wurde. Flüssigkeiten können außerdem eine allmähliche Korrosion der Netzkabelanschlüsse und/oder der Anschlussenden am Adapter verursachen. Dies kann schließlich zu Überhitzung führen.

Schließen Sie Netzkabel und Signalkabel immer in der richtigen Reihenfolge an, und stellen Sie sicher, dass alle Netzkabelanschlüsse fest und vollständig in die Netzsteckdosen gesteckt sind.

Verwenden Sie keine Netzteile, die Korrosionsschäden am Stecker und/oder Schäden durch Überhitzung (wie z. B. verformte Plastikteile) am Stecker oder an anderen Komponenten des Netzteils aufweisen.

Verwenden Sie keine Netzkabel, bei denen die elektrischen Kontakte Anzeichen von Korrosion oder Überhitzung aufweisen oder die auf eine andere Weise beschädigt sind.

# **Verlängerungskabel und verwandte Einheiten**

Stellen Sie sicher, dass verwendete Verlängerungskabel, Überspannungsschutzeinrichtungen, unterbrechungsfreie Netzteile und Verteilerleisten so eingestuft sind, dass sie den elektrischen Anforderungen des Produkts genügen. Überlasten Sie diese Einheiten niemals. Wenn Verteilerleisten verwendet werden, sollte die Belastung den Eingangsspannungsbereich der Verteilerleiste nicht überschreiten. Wenden Sie sich für weitere Informationen zu Netzbelastungen, Anschlusswerten und Eingangsspannungsbereichen an einen Elektriker.

# **Netzstecker und Steckdosen**

Wenn eine Netzsteckdose, die Sie verwenden möchten, Anzeichen einer Beschädigung oder Korrosion aufweist, verwenden Sie die Netzsteckdose erst nachdem sie von einem qualifizierten Elektriker ausgetauscht wurde.

Verbiegen oder verändern Sie den Netzstecker nicht. Wenn der Netzstecker beschädigt ist, wenden Sie sich an den Hersteller, um Ersatz zu erhalten.

Einige Produkte sind mit einem 3-poligen Netzstecker ausge-

stattet. Dieser Netzstecker ist nur für die Verwendung mit geerdeten Netzsteckdosen geeignet. Hierbei handelt es sich um eine Sicherheitsvorkehrung. Versuchen Sie nicht, diese Sicherheitsvorkehrung zu umgehen, indem Sie den Netzstecker an eine nicht geerdete Netzsteckdose anschließen. Wenn Sie den Stecker nicht in die Netzsteckdose stecken können, wenden Sie Sich an einen Elektriker, um einen zugelassenen Steckdosenadapter zu erhalten, oder lassen Sie die Steckdose durch eine andere ersetzen, die für diese Sicherheitsvorkehrung ausgestattet ist. Überlasten Sie niemals eine Netzsteckdose. Die gesamte Systembelastung darf 80 % des Wertes für den Netzstromkreis nicht überschreiten. Wenden Sie sich bei Fragen zu Netzbelastungen und Werten für den Netzstromkreis an einen Elektriker.

Vergewissern Sie sich, dass die verwendete Netzsteckdose ordnungsgemäß angeschlossen ist, dass Sie sie auf einfache Weise erreichen können und dass sie sich in der Nähe der Einheiten befindet. Wenn Sie ein Netzkabel mit einer Netzsteckdose verbinden, dürfen Sie das Kabel nicht übermäßig dehnen, damit es nicht beschädigt wird.

Gehen Sie sowohl beim Anschließen der Einheit an die Netzsteckdose als auch beim Trennen dieser Verbindung vorsichtig vor.

## **Batterien und Akkus**

Alle IBM PCs enthalten für die Stromversorgung der Systemuhr eine nicht aufladbare Knopfzellenbatterie. Zusätzlich werden bei vielen tragbaren Produkten wie etwa beim ThinkPad aufladbare Akkus verwendet, um das System auch unterwegs mit Strom zu versorgen. Batterien und Akkus, die im Lieferumfang des IBM Produkts enthalten sind, wurden auf Kompatibilität getestet und sollten nur durch zugelassene Komponenten ersetzt werden.

Öffnen, zerlegen oder warten Sie den Akku nicht. Beschädigen Sie den Akku nicht; schließen Sie die Metallkontakte nicht kurz. Schützen Sie den Akku vor Feuchtigkeit und Nässe. Befolgen Sie beim Aufladen des Akkus genau die Anweisungen in der Produktdokumentation.

Die Knopfzellenbatterie bzw. der Akku können durch unsachgemäße Handhabung überhitzen, so dass Gase oder Flammen austreten können. Um die Gefahr eines Feuers zu vermeiden, beachten Sie auf jeden Fall Folgendes: Verwenden Sie den Akku nicht, wenn er beschädigt ist oder sich selbständig entlädt oder wenn sich an den Kontakten des Akkus Korrosionsmaterial ablagert. Erwerben Sie in diesem Fall einen Ersatzakku vom Hersteller.

Akkus können sich entladen, wenn sie längere Zeit nicht verwendet werden. Bei einigen wiederaufladbaren Akkus (besonders bei Lithiumionenakkus) steigt das Risiko eines Kurzschlusses, wenn der Akku im entladenen Zustand aufbewahrt wird. Dies kann die Lebensdauer des Akkus verringern und ein Sicherheitsrisiko darstellen. Entladen Sie wiederaufladbare Lithiumionenakkus niemals vollständig. Bewahren Sie diese Art von Akkus nicht im entladenen Zustand auf.

## **Erwärmung und Lüftung des Produkts**

Computer erzeugen im Betrieb und beim Aufladen von Akkus Wärme. Notebooks können aufgrund ihres kompakten Formats große Wärmemengen erzeugen. Beachten Sie immer folgende Vorsichtsmaßnahmen:

v Vermeiden Sie es, die Unterseite des Computers über einen längeren Zeitraum mit den Oberschenkeln oder einem anderen Teil des Körpers in Berührung zu lassen, wenn der Computer in Betrieb ist oder der Akku geladen wird. Der Computer gibt im normalen Betrieb Wärme ab. Längerer Kontakt mit dem Körper kann zu Hautreizungen und möglicherweise sogar zu Verbrennungen führen.

- <span id="page-201-0"></span>v Vermeiden Sie das Arbeiten mit Ihrem Computer oder das Laden des Akkus in der Nähe von brennbaren Materialien oder in explosionsgefährdeter Umgebung.
- v Im Lieferumfang des Produkts sind Lüftungsschlitze, Lüfter und/oder Kühlkörper enthalten, um einen sicheren, komfortablen und zuverlässigen Betrieb zu gewährleisten. Diese Komponenten könnten unabsichtlich blockiert werden, wenn das Produkt auf ein Bett, ein Sofa, einen Teppich oder andere weiche Oberflächen gestellt wird. Diese Komponenten dürfen niemals blockiert, abgedeckt oder beschädigt werden.

## **Sicherheitshinweise zu CD- und DVD-Laufwerken**

Der Zugriff auf CDs und DVDs in CD- und DVD-Laufwerken erfolgt bei Rotation der CDs bzw. DVDs mit hoher Geschwindigkeit. Wenn eine CD oder DVD beschädigt ist, kann sie auseinander brechen oder sogar splittern, wenn das CD- bzw. DVD-Laufwerk in Betrieb ist. Gehen Sie wie folgt vor, um mögliche Verletzungen zu vermeiden und das Risiko, Ihre Maschine zu beschädigen, zu verringern:

- Bewahren Sie CDs/DVDs stets in ihrer Originalverpackung auf.
- v Bewahren Sie CDs/DVDs nicht in unmittelbarer Nähe von Wärmequellen auf, und setzen Sie sie nicht direktem Sonnenlicht aus.
- v Entnehmen Sie CDs/DVDs, die nicht verwendet werden, aus dem Laufwerk.
- Knicken oder biegen Sie CDs/DVDs nicht. Gehen Sie vorsichtig vor, wenn Sie CDs/DVDs in das Laufwerk oder in die Verpackung legen.
- v Überprüfen Sie CDs/DVDs vor jedem Gebrauch auf Beschädigungen. Verwenden Sie keine angebrochenen oder auf andere Weise beschädigten CDs/DVDs.

## **Zusätzliche Sicherheitshinweise**

#### **VORSICHT**

**Elektrische Spannungen von Netz-, Telefon- und Datenübertragungsleitungen sind gefährlich.**

**Aus Sicherheitsgründen:**

- v **Bei Gewitter keine Kabel anschließen oder lösen. Keine Installation, Wartung oder Neukonfiguration durchführen.**
- v **Alle Netzkabel nur an eine Schutzkontaktsteckdose mit einwandfrei geerdetem Schutzkontakt anschließen.**
- v **Alle Geräte, die an das Produkt angeschlossen werden, nur an Schutzkontaktsteckdosen anschließen.**
- v **Die Signalkabel möglichst einhändig anschließen oder lösen.**
- <span id="page-202-0"></span>v **Niemals Geräte anschließen, wenn Gefahrenzeichen wie Feuer, Wasser oder Schäden am Produkt vorhanden sind.**
- v **Vor dem Öffnen der Einheitenabdeckungen die angeschlossenen Netzkabel abziehen sowie angeschlossene Telekommunikationssysteme, Netzwerke und Modems vom System trennen, sofern nicht ausdrücklich anders angegeben.**
- v **Nur nach den in der folgenden Tabelle enthaltenen Anweisungen arbeiten, die für Installation, Transport oder Öffnen von Gehäusen von Personal Computern oder angeschlossenen Einheiten gelten.**

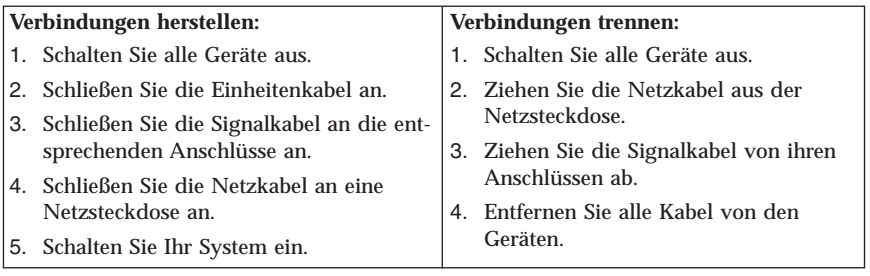

#### **Hinweis zur Lithiumbatterie**

#### **Achtung:**

#### **Die Batterie kann bei unsachgemäßem Austauschen explodieren.**

Die Batterie nur durch eine Batterie mit der IBM Teilenummer 33F8354 oder eine vom Hersteller empfohlene gleichwertige Batterie ersetzen. Die Batterie enthält Lithium und kann bei unsachgemäßer Verwendung, Handhabung oder Entsorgung explodieren.

*Die Batterie nicht*

- mit Wasser in Berührung bringen
- v über 100 °C erhitzen
- reparieren oder zerlegen.

Bei der Entsorgung von Batterien die örtlichen Richtlinien für Sondermüll sowie die allgemeinen Sicherheitsbestimmungen beachten.

#### <span id="page-203-0"></span>**Sicherheitshinweise zu Modems**

Um bei der Verwendung von Telefonanlagen Brandgefahr, die Gefahr eines elektrischen Schlages oder die Gefahr von Verletzungen zu vermeiden, die folgenden grundlegenden Sicherheitshinweise beachten:

- v Während eines Gewitters keine Telefonleitungen installieren.
- v An feuchten Orten keine Telefonanschlüsse installieren, die nicht speziell für Feuchträume geeignet sind.
- v Blanke Telefonkabel oder Terminals nicht berühren, bevor die Telefonleitung von der Netzschnittstelle getrennt wurde.
- v Vorsicht bei der Installation oder Änderung von Telefonleitungen.
- v Während eines Gewitters kein Telefon (außer ein drahtloses Modell) benutzen, da die Gefahr eines elektrischen Schlages besteht.
- v Das Telefon nicht in der Nähe der undichten Stelle einer Gasleitung benutzen, um den Leitungsbruch zu melden. Es besteht Explosionsgefahr.

#### **Lasersicherheit**

Einige IBM PC-Modelle sind werkseitig mit einem CD- oder DVD-Laufwerk ausgestattet. CD- und DVD-Laufwerke können auch gesondert als Zusatzeinrichtung erworben werden. CD- und DVD-Laufwerke sind Laserprodukte. Diese Laufwerke sind gemäß Europäischer Norm HD 482, entsprechend DIN VDE 0837, sicherheitsgeprüft und als Gerät der Klasse 1 zugelassen.

Wenn ein CD- oder DVD-Laufwerk installiert ist, beachten Sie die folgenden Anweisungen für den Umgang mit dem Laufwerk:

#### **Achtung:**

**Steuer- und Einstellelemente sowie Verfahren nur entsprechend den Anweisungen im vorliegenden Handbuch einsetzen. Andernfalls kann gefährliche Laserstrahlung auftreten.**

Die Abdeckungen des CD- oder DVD-Laufwerks wegen möglicher Laserstrahlung nicht entfernen. In dem CD- oder DVD-Laufwerk sind keine zu wartenden Teile vorhanden. **Laufwerkabdeckungen nicht entfernen.**

Einige CD- und DVD-Laufwerke enthalten einen Laser der Klasse 3A oder 3B. Beachten Sie den folgenden Hinweis.

#### **VORSICHT**

**Laserstrahlung bei geöffnetem Gerät. Nicht in den Laserstrahl blicken. Niemals direkt mit optischen Instrumenten die Austrittsöffnung betrachten. Nicht dem Strahlungsbereich aussetzen.**

# <span id="page-204-0"></span>**Weiterführende Hilfe**

Diese *Kurzübersicht* enthält Informationen zum Installieren des IBM® Computers und zum Starten des Betriebssystems. Außerdem beschreibt diese Veröffentlichung grundlegende Prozeduren für die Fehlerbehebung und Softwarewiederherstellung. Informationen zu Unterstützung, Service und Gewährleistung sind ebenfalls in dieser Broschüre enthalten.

Das *Benutzerhandbuch* zu Ihrem Computer enthält Informationen zur Installation optionaler Hardware. Die PDF-Version (Portable Document Format) dieser Veröffentlichung kann über Access IBM auf dem Desktop aufgerufen werden. Sie können das *Benutzerhandbuch* mit Adobe Acrobat Reader lesen und drucken. Die Anweisungen in dieser Veröffentlichung unterstützen Sie beim Installieren optionaler Hardware.

Wenn Sie mehr zu den folgenden Themen erfahren möchten, klicken Sie auf dem Desktop auf Access IBM oder auf **Start → Access IBM**:

- Computer verwenden
- v Hardwarezusatzeinrichtungen installieren
- v Übertragungskabel anschließen
- v Allgemeine Fehler beheben
- Computer registrieren

Wenn Sie über einen Internetzugang verfügen, finden Sie im World Wide Web aktuelle Informationen für Ihren Computer.

Die folgenden Informationen sind verfügbar:

- v Anweisungen zum Entfernen und Installieren von CRUs
- Veröffentlichungen
- v Fehlerbehebungsinformationen
- v Teileinformationen
- Downloads und Treiber
- v Links zu weiteren nützlichen Informationsquellen

Um auf diese Informationen zuzugreifen, rufen Sie im Browser die folgende Seite auf:

http://www.ibm.com/pc/support/site.wss/document.do?lndocid=part-video

# <span id="page-206-0"></span>**Kapitel 1. Arbeitsplatz einrichten**

Um ein effektives Arbeiten mit dem Computer zu ermöglichen, sollten Arbeitsgeräte und Arbeitsbereich vom Benutzer auf seine speziellen Arbeitsanforderungen abgestimmt werden. Dabei ist vor allem auf eine gesunde und bequeme Sitzhaltung, aber auch auf Lichteinfall, Luftzirkulation und die Position der Netzsteckdosen im Raum zu achten.

## **Ergonomie**

Es gibt keine für alle Menschen gleichermaßen gültige ideale Sitzposition. Die folgenden Richtlinien können jedoch dabei helfen, die jeweils optimale Sitzposition zu finden.

Sitzen in unveränderter Position über einen längeren Zeitraum kann zu Ermüdungserscheinungen führen. Ein guter Stuhl kann hierbei von großer Hilfe sein. Rückenlehne und Sitz sollten separat einstellbar sein und eine stabile Stütze bieten. Die vordere Kante des Sitzpolsters sollte abgerundet sein, um den auf den Oberschenkeln lastenden Druck zu verringern. Stellen Sie den Sitz so ein, dass die Oberschenkel parallel zum Boden verlaufen, und stellen Sie die Füße entweder flach auf den Boden oder auf eine Fußstütze.

Halten Sie beim Arbeiten mit der Tastatur die Unterarme parallel zum Boden, und bringen Sie die Handgelenke in eine möglichst entspannte und bequeme Position. Schlagen Sie die Tasten nur leicht an, und lassen Sie Hände und Finger so entspannt wie möglich. Um eine bequeme Arbeitshaltung zu erzielen, kann der Neigungswinkel der Tastatur durch Einstellen der Tastaturstützen geändert werden.

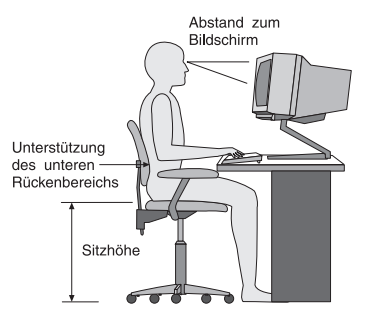

Der Bildschirm sollte so eingestellt sein, dass sich die obere Bildschirmkante in Augenhöhe oder dicht darunter befindet. Stellen Sie den Bildschirm im richtigen Abstand, normalerweise 50 bis 60 cm von den Augen entfernt, so auf, dass der Inhalt der Anzeige bei bequemer und unverkrampfter Körperhaltung leicht ablesbar ist. In bequemer Reichweite sollten auch alle anderen Geräte sein, die Sie regelmäßig verwenden, z. B. Telefon und Maus.

# **Blendung und Lichteinfall**

Stellen Sie den Bildschirm so auf, dass möglichst wenig Blendung und Reflexionen durch Deckenlampen, Fenster und andere Lichtquellen auftreten. Selbst das reflektierende Licht von glänzenden Oberflächen kann störende Reflexionen auf Ihrem Bildschirm verursachen. Stellen Sie, wenn möglich, den Bildschirm im rechten Winkel zu Fenstern und anderen Lichtquellen auf. Falls erforderlich, müssen Sie den Lichteinfall von Deckenleuchten durch Ausschalten der Deckenleuchten oder durch Einsetzen schwächerer Glühlampen reduzieren. Wenn Sie den Bildschirm in der Nähe eines Fensters aufstellen, sollte er durch Vorhänge oder Jalousien vor direkter Sonneneinstrahlung geschützt werden. Im Laufe des Tages eintretende Änderungen der Lichtverhältnisse können durch Anpassen der Helligkeits- und Kontrasteinstellungen am Bildschirm ausgeglichen werden.

Wenn störende Reflexionen nicht durch Platzierung des Bildschirms oder Anpassung der Beleuchtung vermieden werden können, bringen Sie einen Blendschutzfilter am Bildschirm an. Solche Filter können jedoch die Bildschärfe beeinträchtigen und sollten daher nur verwendet werden, wenn andere Maßnahmen gegen störenden Lichteinfall wirkungslos bleiben.

Angesammelter Staub verstärkt die störenden Auswirkungen ungünstigen Lichteinfalls. Deshalb sollte der Bildschirm regelmäßig mit einem weichen Tuch und nicht scheuerndem, flüssigem Glasreiniger gereinigt werden.

# **Belüftung**

Computer und Bildschirm erzeugen Wärme. Im Computer sorgt ein Lüfter ständig für Kühlung. Der Bildschirm verfügt über Lüftungsschlitze, durch die die Wärme entweichen kann. Wenn die Lüftungsschlitze blockiert sind, kann es durch Überhitzung zu Betriebsstörungen und Schäden kommen. Beim Aufstellen von Computer und Bildschirm müssen Sie darauf achten, dass die Lüftungsschlitze frei bleiben. In der Regel sind dafür ca. 5 cm ausreichend. Außerdem sollten Sie darauf achten, dass der vom Lüfter erzeugte Warmluftstrom nicht in unmittelbarer Nähe von Personen austritt.

## **Netzsteckdosen und Kabellängen**

Die endgültige Platzierung des Computers kann auch von der Position der Netzsteckdosen und der Länge von Netzkabeln und Anschlusskabeln für Bildschirm, Drucker und andere Einheiten abhängen.

Beachten Sie beim Einrichten Ihres Arbeitsplatzes Folgendes:

- v Verwenden Sie möglichst keine Verlängerungskabel. Stecken Sie, wenn möglich, das Netzkabel des Computers direkt in eine Netzsteckdose.
- v Verlegen Sie Netz- und Anschlusskabel nicht in Gängen oder anderen Bereichen, in denen jemand aus Versehen auf sie treten oder über sie stolpern kann.

Weitere Informationen zu Netzkabeln finden Sie im Abschnitt ["Hinweis](#page-289-0) zu [Netzkabeln"](#page-289-0) auf Seite 84.

# <span id="page-210-0"></span>**Kapitel 2. Computer in Betrieb nehmen**

**Anmerkung:** Möglicherweise ist Ihr Computer nicht mit allen in diesem Kapitel beschriebenen Anschlüssen ausgestattet.

Beachten Sie bei der Inbetriebnahme Ihres Computers die folgenden Informationen. Sehen Sie sich die kleinen Symbole an der Rückseite Ihres Computers an.

Wenn die Computerkabel und die Anschlüsse farbig markiert sind, verbinden Sie das Kabelende jeweils mit dem Anschluss, der die gleiche Farbe aufweist. Verbinden Sie beispielsweise ein blaues Kabelende mit einem blauen Anschluss, ein rotes Kabelende mit einem roten Anschluss und so weiter.

- 1. Überprüfen Sie die Einstellung des Spannungsauswahlschalters an der Rückseite des Computers. Schieben Sie den Schalter, falls erforderlich, mit einem Kugelschreiber in eine andere Position.
	- v Wenn der Spannungsbereich zwischen 90 und 137 V liegt, stellen Sie den Spannungsauswahlschalter auf 115 V oder 115 ein.
	- v Wenn der Spannungsbereich zwischen 180 und 265 V liegt, stellen Sie den Schalter auf 230 V oder 230 ein.

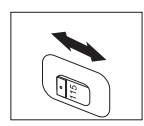

2. Das Tastaturkabel kann mit einem Standardtastaturanschluss 1 oder einem USB-Anschluss 2 ausgestattet sein. Schließen Sie das Tastaturkabel an den richtigen Tastaturanschluss an.

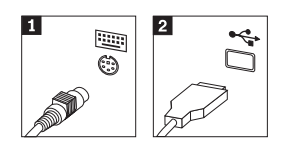

3. Das Mauskabel kann mit einem Standardmausanschluss 1 oder einem USB-Anschluss 2 ausgestattet sein. Schließen Sie das Mauskabel an den richtigen Mausanschluss an.

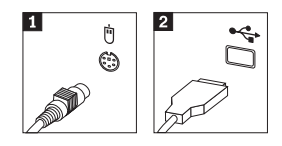

- 4. Schließen Sie das Bildschirmkabel an den Bildschirmanschluss des Computers an.
	- v Falls Sie über einen SVGA-Bildschirm verfügen (Standard Video Graphics Array), schließen Sie das Kabel wie abgebildet an den Anschluss an.

**Anmerkung:** Sollte Ihr Modell mit zwei Bildschirmanschlüssen ausgestattet sein, verwenden Sie den Anschluss am AGP-Adapter (Accelerated Graphics Port).

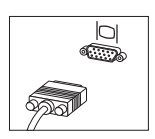

v Falls Sie über einen DVI-Bildschirm (Digital Video Interface) verfügen, schließen Sie das Kabel wie abgebildet an den Anschluss an.

**Anmerkung:** Auf dem Computer muss ein Adapter installiert sein, der den DVI-Bildschirm unterstützt.

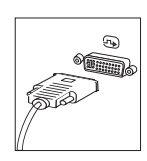

5. Falls Sie über einen Modem verfügen, schließen Sie ihn gemäß den folgenden Anweisungen an.

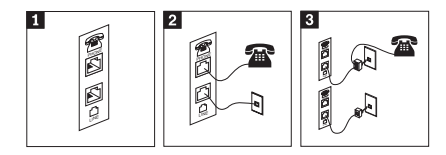

- 1- Verwenden Sie den Doppelanschluss an der Rückseite des Computers, um den Modem in Betrieb zu nehmen.
- 2- Schließen Sie ein Ende des Telefonkabels an das Telefon und das andere Ende an den Telefonanschluss an der Rückseite des Computers an. Danach schließen Sie ein Ende des Modemkabels an den Modemanschluss an der Rückseite des Computers und das andere Ende des Kabels an die Telefonbuchse an.
- 3- In einigen Fällen ist ein Verteiler oder Umsetzer erforderlich, um die Kabel an die Telefonbuchse anzuschließen. Vergleichen Sie hierzu den oberen Teil der Abbildung. Sie können den Verteiler auch ohne Telefon verwenden, wie in der Abbildung gezeigt wird.

6. Falls Sie über Audioeinheiten verfügen, schließen Sie sie gemäß den folgenden Anweisungen an. Nähere Informationen zu Lautsprechern finden Sie in den Schritten 7 und 8.

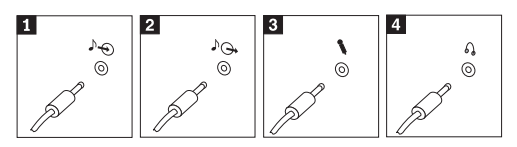

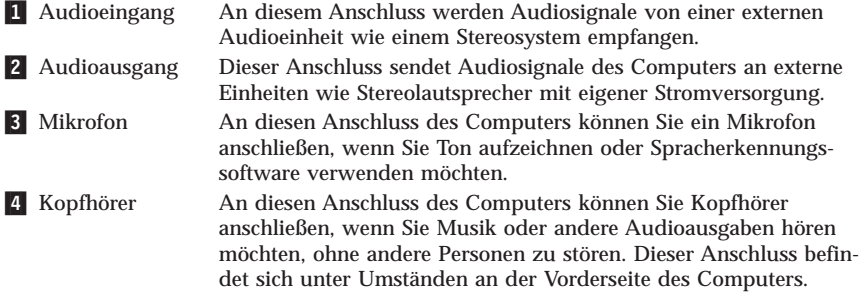

7. Falls Sie über Lautsprecher *mit eigener Stromversorgung* verfügen, die mit einem Netzteil ausgestattet sind, richten Sie sich nach den folgenden Anweisungen.

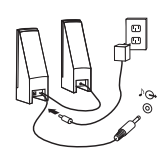

- a. Schließen Sie, sofern erforderlich, das Kabel an, das die beiden Lautsprecher miteinander verbindet. Bei einigen Lautsprechern ist dieses Kabel fest angeschlossen.
- b. Schließen Sie das Kabel des externen Netzteils an den Lautsprecher an.
- c. Schließen Sie die Lautsprecher an den Computer an.
- d. Schließen Sie das externe Netzteil an die Stromversorgung an.
- 8. Falls Sie über Lautsprecher *ohne eigene Stromversorgung* verfügen, die nicht mit einem externen Netzteil ausgestattet sind, gehen Sie wie folgt vor.

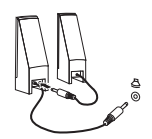

- a. Schließen Sie, sofern erforderlich, das Kabel an, das die beiden Lautsprecher miteinander verbindet. Bei einigen Lautsprechern ist dieses Kabel fest angeschlossen.
- b. Schließen Sie die Lautsprecher an den Computer an.

9. Schließen Sie alle weiteren Einheiten an. Möglicherweise ist Ihr Computer nicht mit allen hier abgebildeten Anschlüssen ausgestattet.

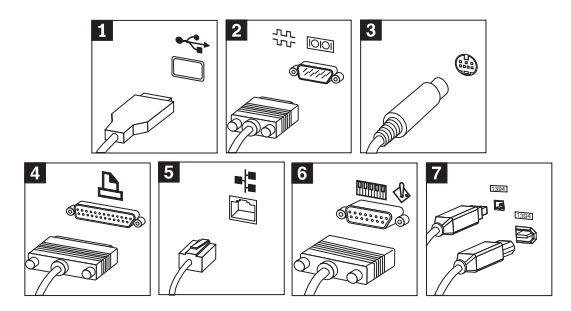

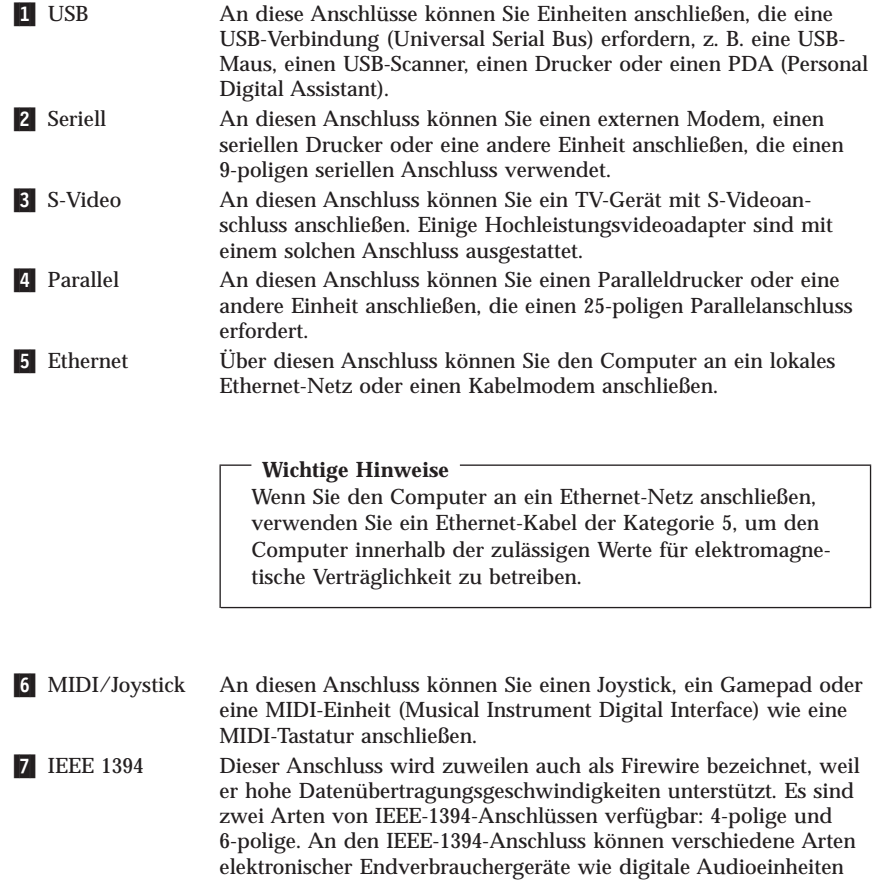

und Scanner angeschlossen werden.

<span id="page-214-0"></span>10. Schließen Sie die Netzkabel an ordnungsgemäß geerdete Schutzkontaktsteckdosen an.

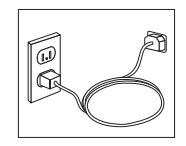

**Anmerkung:** Nähere Informationen zu Anschlüssen finden Sie unter Access IBM auf Ihrem Desktop.

#### **Computer einschalten**

Schalten Sie zuerst den Bildschirm und andere externe Einheiten und dann den Computer ein. Nach Abschluss des Selbsttests beim Einschalten (POST) wird das Fenster mit dem IBM Logo geschlossen. Ist auf Ihrem Computer vorinstallierte Software vorhanden, wird das Softwareinstallationsprogramm gestartet.

Sollten beim Systemstart Fehler auftreten, lesen Sie die Informationen in [Kapi-](#page-234-0)tel 5, "Fehlerbehebung und [Diagnoseprogramme",](#page-234-0) auf Seite 29, und in [Kapi-](#page-230-0)tel 4, ["Informationen,](#page-230-0) Hilfe und Service anfordern", auf Seite 25.

#### **Softwareinstallation abschließen**

#### **Wichtige Hinweise**

Lesen Sie die Lizenzvereinbarungen sorgfältig durch, bevor Sie die auf dem Computer installierten Programme verwenden. In diesen Lizenzvereinbarungen sind Ihre Rechte und Verpflichtungen sowie die Gewährleistungsbedingungen für die auf dem Computer installierte Software detailliert beschrieben. Mit der Verwendung der Programme akzeptieren Sie automatisch die Lizenzbedingungen. Sollten Sie diese Bedingungen nicht akzeptieren, dürfen Sie die Programme nicht verwenden. Bringen Sie Ihren Computer stattdessen zu Ihrem Händler zurück. Der volle Kaufpreis wird erstattet.

**Anmerkung:** Auf einigen Modellen ist möglicherweise eine mehrsprachige Version von Windows XP Pro vorinstalliert. Wenn dies bei Ihrem Computer der Fall ist, werden Sie bei der Erstinstallation aufgefordert, eine Sprache auszuwählen. Nach der Installation können Sie die Sprachversion über die Windows-Systemsteuerung ändern.

<span id="page-215-0"></span>Nachdem Sie den Computer zum ersten Mal gestartet haben, folgen Sie den Anweisungen auf dem Bildschirm, um die Softwareinstallation abzuschließen. Wenn Sie die Softwareinstallation nicht beim ersten Systemstart abschließen, könnte dies unerwartete Folgen haben. Klicken Sie nach Abschluss der Installation auf dem Desktop auf **Access IBM**, um weitere Informationen zu Ihrem Computer zu erhalten.

## **Wichtige Aufgaben**

Nachdem Sie Ihren Computer in Betrieb genommen haben, müssen Sie die folgenden Aufgaben ausführen. Dies spart Ihnen später Zeit und Mühe.

- v Erstellen Sie eine Diagnosediskette. Mit dem Diagnosetool können Sie Hardwarefehler eingrenzen. Das Tool ist Teil des Programms für Produktwiederherstellung. Die frühzeitige Erstellung einer Diagnosediskette gewährleistet, dass Sie das Diagnosetool verwenden können, falls das Programm für Produktwiederherstellung nicht verfügbar sein sollte. Nähere Informationen hierzu finden Sie im Abschnitt ["Diagnosediskette](#page-238-0) erstellen" auf Seite 33.
- v Notieren Sie Typ, Modell und Seriennummer Ihres Computers. Sollten Sie Serviceleistungen oder technische Unterstützung in Anspruch nehmen, werden Sie wahrscheinlich nach diesen Daten gefragt. Nähere Informationen hierzu finden Sie im Abschnitt ["Computerdaten](#page-217-0) notieren" auf Seite 12.

Bewahren Sie die Broschüre *Kurzübersicht* sicher auf. Nur in dieser Broschüre finden Sie wichtige Hinweise zum erneuten Installieren der werkseitig installierten Software. Kapitel 3, "Software [wiederherstellen",](#page-218-0) auf Seite 13 enthält Informationen zum Wiederherstellen der werkseitig installierten Software.

## **Betriebssystem aktualisieren**

Microsoft® stellt auf der Microsoft-Website ″Windows Update″ Aktualisierungen für die verschiedenen Betriebssysteme zur Verfügung. Die Website erkennt automatisch, welche Windows-Aktualisierungen für Ihren Computer verfügbar sind, und listet nur diese Aktualisierungen auf. Aktualisierungen können Sicherheitskorrekturen, neue Versionen von Windows-Komponenten (z. B. vom Programm ″Media Player″), Korrekturen an anderen Bereichen des Windows-Betriebssystems oder Erweiterungen enthalten.

Nähere Informationen zum Aktualisieren des Betriebssystems finden Sie unter Access IBM.
### **Andere Betriebssysteme installieren**

Wenn Sie ein eigenes Betriebssystem installieren möchten, folgen Sie den Anweisungen, die Sie zusammen mit den CDs oder Disketten zu Ihrem Betriebssystem erhalten haben. Denken Sie daran, nach der Installation des Betriebssystems alle Einheitentreiber zu installieren. Mit den Einheitentreibern werden in der Regel Installationsanweisungen bereitgestellt.

### **Antivirensoftware aktualisieren**

Im Lieferumfang des Computers ist die Software ″Norton AntiVirus″ enthalten, die Sie zur Erkennung und Entfernung von Viren verwenden können. Führen Sie die Anwendung ″LiveUpdate″ aus, um die neuesten Aktualisierungen von der Website von Norton AntiVirus zu erhalten. LiveUpdate lädt die aktuelle Liste mit Viren herunter, und Norton AntiVirus verwendet dann diese neue Liste, wenn der Computer das nächste Mal nach Viren durchsucht wird.

Nähere Informationen zum Aktualisieren der Antiviren-Software finden Sie unter Access IBM.

## **Programm** ″**Setup Utility**″ **starten**

Mit Hilfe des Programms ″Setup Utility″ können Sie BIOS-Konfigurationseinstellungen und Kennwörter anzeigen, festlegen oder ändern.

- 1. Führen Sie einen Systemabschluss durch, und schalten Sie den Computer aus.
- 2. Halten Sie die Taste F1 gedrückt, und schalten Sie dann den Computer ein. Wenn mehrere Signaltöne ertönen, geben Sie die Taste F1 frei.

**Anmerkung:** Wenn ein Administratorkennwort festgelegt wurde, wird das Menü des Programms ″Setup Utility″ erst nach Eingabe des Kennworts angezeigt. Weitere Informationen zum Programm ″Setup Utility″ finden Sie im *Benutzerhandbuch*.

Das Programm ″Setup Utility″ wird möglicherweise automatisch gestartet, wenn beim POST festgestellt wird, dass Hardware aus dem Computer entfernt oder neue Hardware im Computer installiert wurde.

### **Systemabschluss durchführen**

Führen Sie stets einen für das Betriebssystem ordnungsgemäßen Systemabschluss durch, bevor Sie den Computer ausschalten. Ein Systemabschluss verhindert den Verlust von nicht gespeicherten Daten und die Beschädigung von Softwareprogrammen. Wählen Sie zum Herunterfahren des Betriebssystems Microsoft Windows® ″Beenden″ oder ″Herunterfahren″ aus.

### **Computerdaten notieren**

Die notierten Computerdaten könnten Sie gebrauchen, wenn Sie Ihren Computer vom Kundendienst überprüfen lassen müssen. Der Kundendiensttechniker fragt Sie möglicherweise nach diesen Daten.

Maschinentyp, Modell und Seriennummer stehen auf dem Computer. Notieren Sie die Daten in der folgenden Tabelle.

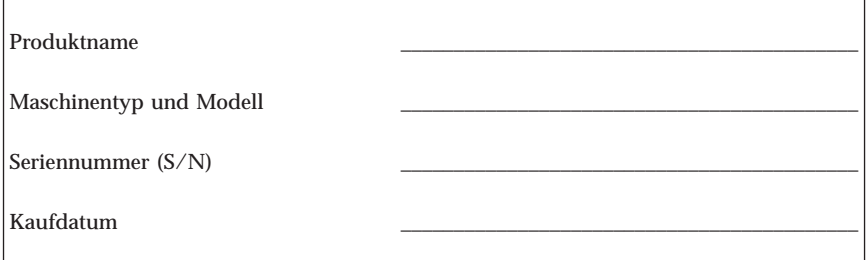

Registrieren Sie Ihren Computer über das Internet, wenn Sie die IBM Website zum ersten Mal besuchen. Wenn Sie Ihren Computer registrieren, können Sie folgende Vorteile nutzen:

- v Schnellerer Service, wenn Sie Hilfe anfordern
- v Automatische Benachrichtigung über kostenlose Software und Angebote

Besuchen Sie die Website http://www.ibm.com/pc/register/, und folgen Sie den auf dem Bildschirm angezeigten Anweisungen. Nähere Informationen zum Registrieren Ihres Computers finden Sie unter Access IBM.

# **Kapitel 3. Software wiederherstellen**

Das Programm ″Rescue and Recovery″ bietet eine Reihe von Wiederherstellungslösungen für fast jede Situation. Teile des Programms ″Rescue and Recovery″ werden zusammen mit anderen Windows-Programmen gespeichert, andere Teile des Programms befinden sich in einem separaten, verdeckten Bereich der Festplatte, der für Wiederherstellungsaufgaben bestimmt ist. In diesem Kapitel finden Sie Informationen zu den verschiedenen Wiederherstellungsmöglichkeiten, die das auf Ihrem Computer vorinstallierte Programm ″Rescue and Recovery″ bietet.

### **Aufgaben, die Sie ausführen sollten, bevor ein Fehler auftritt**

- v Erstellen Sie Datenträger zur Produktwiederherstellung. Informationen hierzu finden Sie im Abschnitt ″Datenträger zur Produktwiederherstellung erstellen und verwenden″.
- v Erstellen Sie Wiederherstellungsdatenträger. Nähere Informationen hierzu finden Sie im Abschnitt ["Wiederherstellungsdatenträger](#page-225-0) erstellen und [verwenden"](#page-225-0) auf Seite 20.
- v Erstellen Sie regelmäßig Sicherungskopien Ihrer Festplatte. Nähere Informationen hierzu finden Sie im Abschnitt "Sicherung und [Wiederherstellung"](#page-220-0) auf [Seite](#page-220-0) 15.
- v Erstellen Sie eine Diskette für Wiederherstellung. Nähere Informationen hierzu finden Sie im Abschnitt "Fehler bei der [Wiederherstellung](#page-224-0) beheben" auf [Seite](#page-224-0) 19.

**Anmerkung:** Der Wiederherstellungsdatenträger, der erste Datenträger für die Produktwiederherstellung und die Sicherungsdatenträger sind startfähig (bootfähig) und können in jeder Art von CD- oder DVD-Laufwerk gestartet werden (mit Ausnahme von DVD-RAM-Datenträgern).

#### **Aufgaben, die Sie ausführen sollten, nachdem ein Fehler aufgetreten ist**

Die meisten Wiederherstellungsfunktionen können über den Arbeitsbereich von Rescue and Recovery gestartet werden. Nähere Informationen hierzu finden Sie im Abschnitt ["Arbeitsbereich](#page-221-0) von Rescue and Recovery verwenden" auf Seite [16.](#page-221-0)

# <span id="page-219-0"></span>**Datenträger zur Produktwiederherstellung erstellen und verwenden**

Wenn Ihr Computer über ein CD- oder DVD-Laufwerk zum Beschreiben von CDs oder DVDs verfügt, können Sie einen Satz Datenträger zur Produktwiederherstellung erstellen, mit denen Sie den werkseitig vorinstallierten Inhalt der Festplatte wiederherstellen können. Datenträger zur Produktwiederherstellung sind nützlich, wenn Sie den Computer bei einem Umzug in den ursprünglichen Zustand zurückversetzen möchten, den Computer verkaufen oder recyclen möchten, oder wenn alle anderen Wiederherstellungsversuche fehlgeschlagen sind und Sie den Computer wieder in Betriebsbereitschaft versetzen möchten. Sie sollten so bald wie möglich einen Satz Datenträger zur Produktwiederherstellung erstellen.

**Anmerkung:** Die Microsoft Windows-Lizenz berechtigt Sie nur zum Erstellen eines einzigen Satzes von Datenträgern zur Produktwiederherstellung. Es ist daher wichtig, diese Datenträger an einem sicheren Ort aufzubewahren.

Gehen Sie wie folgt vor, um Datenträger zur Produktwiederherstellung zu erstellen:

- 1. Klicken Sie auf dem Windows-Desktop auf **Start**, **Programme** (unter Windows XP auf **Alle Programme**), **Access IBM**, und klicken Sie anschließend auf **Datenträger zur Produktwiederherstellung erstellen**.
- 2. Befolgen Sie die angezeigten Anweisungen.

Gehen Sie wie folgt vor, um Datenträger zur Produktwiederherstellung zu verwenden:

**Achtung:** Wenn Sie den werkseitig vorinstallierten Festplatteninhalt mit Hilfe der Datenträger zur Produktwiederherstellung wiederherstellen, werden alle Dateien auf der Festplatte gelöscht und durch den ursprünglichen, werkseitig vorinstallierten Festplatteninhalt ersetzt.

- 1. Legen Sie den Datenträger mit dem Programm ″Rescue and Recovery″ in das CD- oder DVD-Laufwerk ein.
- 2. Starten Sie den Computer erneut.
- 3. Nach einer kurzen Verzögerung wird der Arbeitsbereich des Programms ″Rescue and Recovery″ geöffnet.
	- **Anmerkung:** Wenn der Arbeitsbereich von Rescue and Recovery nicht geöffnet wird, ist die Starteinheit (das CD- oder DVD-Laufwerk) in der BIOS-Startreihenfolge möglicherweise nicht richtig definiert. Nähere Informationen hierzu finden Sie im Abschnitt "Einheit zur [Wiederherstellung](#page-227-0) in der Startreihenfolge [definieren"](#page-227-0) auf Seite 22.
- <span id="page-220-0"></span>4. Klicken Sie im Menü von IBM Rescue and Recovery auf **Werkseitig vorinstallierten Festplatteninhalt wiederherstellen**.
- 5. Befolgen Sie die angezeigten Anweisungen. Legen Sie bei Aufforderung die entsprechenden Datenträger zur Produktwiederherstellung ein.
- **Anmerkung:** Nachdem Sie den werkseitig vorinstallierten Festplatteninhalt wiederhergestellt haben, müssen Sie möglicherweise Software oder Treiber erneut installieren. Weitere Informationen hierzu finden Sie in den Anmerkungen zu Aufgaben nach der Wiederherstellung auf Seite [18.](#page-223-0)

### **Sicherung und Wiederherstellung**

Mit dem Programm ″Rescue and Recovery″ können Sie den gesamten Inhalt Ihrer Festplatte, z. B. Betriebssystem, Datendateien, Anwendungsprogramme und persönliche Einstellungen, sichern. Sie können festlegen, wo das Programm ″Rescue and Recovery″ die Sicherung speichern soll:

- v In einem geschützten Bereich auf Ihrer Festplatte
- v Auf einer zweiten Festplatte, die in Ihrem Computer installiert ist
- v Auf einer externen Festplatte, die über einen USB-Anschluss mit Ihrem Computer verbunden ist
- Auf einem Netzlaufwerk
- v Auf wiederbeschreibbaren CDs oder DVDs (für diese Option ist ein CDoder DVD-Laufwerk zum Beschreiben von Datenträgern erforderlich)

Nachdem Sie die Festplatte gesichert haben, können Sie den gesamten Inhalt der Festplatte oder einzelne Dateien wiederherstellen.

Gehen Sie wie folgt vor, um eine Sicherungsoperation durchzuführen:

- 1. Klicken Sie auf dem Windows-Desktop auf **Start**, auf **Programme**, auf **Access IBM** und dann auf das Programm **Rescue and Recovery**. Das Programm ″Rescue and Recovery″ wird geöffnet.
- 2. Klicken Sie in der Menüleiste auf **Sicherung**, und klicken Sie auf **Jetzt sichern**.
- 3. Befolgen Sie die angezeigten Anweisungen.

Gehen Sie wie folgt vor, um eine Wiederherstellungsoperation vom Programm ″Rescue and Recovery″ aus auszuführen:

1. Klicken Sie auf dem Windows-Desktop auf **Start**, auf **Programme**, auf **Access IBM** und dann auf das Programm **Rescue and Recovery**. Das Programm ″Rescue and Recovery″ wird geöffnet.

- <span id="page-221-0"></span>2. Klicken Sie in der Menüleiste auf **Wiederherstellen**, und führen Sie anschließend einen der folgenden Schritte aus:
	- v Klicken Sie auf **System wiederherstellen**, wenn Sie einen in einer Sicherungskopie gespeicherten früheren Inhalt der Festplatte wiederherstellen möchten. Durch diese Art der Wiederherstellung werden alle gegenwärtig auf Ihrer Festplatte gespeicherten Daten gelöscht und durch die Daten der Sicherungskopie ersetzt. Während des Wiederherstellungsprozesses erhalten Sie die Möglichkeit, die Daten, die sich gegenwärtig auf der Festplatte befinden, auf andere Datenträger zu übertragen, bevor alle Daten auf der Festplatte entfernt werden.
	- v Klicken Sie auf **Dateien wiederherstellen**, wenn Sie nur einzelne Dateien aus der Sicherungskopie wiederherstellen möchten.
- 3. Befolgen Sie die angezeigten Anweisungen.

Informationen zum Ausführen von Wiederherstellungsoperationen über den Arbeitsbereich von Rescue and Recovery finden Sie unter "Arbeitsbereich von Rescue and Recovery verwenden".

### **Arbeitsbereich von Rescue and Recovery verwenden**

Der Arbeitsbereich von Rescue and Recovery befindet sich in einem geschützten, verdeckten Bereich Ihrer Festplatte, der unabhängig vom Windows-Betriebssystem ausgeführt wird. Auf diese Art können Sie Wiederherstellungsoperationen ausführen, auch wenn das Windows-Betriebssystem nicht gestartet werden kann. Im Arbeitsbereich von Rescue and Recovery können Sie folgende Wiederherstellungsoperationen ausführen:

- v **Dateien auf der Festplatte oder von einer Sicherungkopie sichern:** Mit dem Arbeitsbereich des Programms ″Rescue and Recovery″ können Sie Dateien auf der Festplatte suchen und sie auf ein Netzlaufwerk oder andere wiederbeschreibbare Datenträger, wie z. B. ein USB-Festplattenlaufwerk oder eine Diskette, übertragen. Diese Möglichkeit ist auch dann verfügbar, wenn Sie Ihre Dateien nicht gesichert haben oder wenn an den Dateien seit der letzten Sicherungsoperation Änderungen vorgenommen wurden. Sie können auch einzelne Dateien aus einer mit ″Rescue and Recovery (TM)″ erstellten Sicherungskopie sichern, die sich auf Ihrer Festplatte, auf einer USB-Einheit oder auf einem Netzlaufwerk befindet.
- v **Festplatte von einer mit dem Programm** ″**Rescue and Recovery**″ **erstellten Sicherungskopie wiederherstellen:** Nachdem Sie eine Sicherungsoperation mit dem Programm ″Rescue and Recovery″ durchgeführt haben, können Sie auch dann Wiederherstellungsoperationen vom Arbeitsbereich von Rescue and Recovery aus durchführen, wenn Windows nicht gestartet werden kann.

v **Werkseitig vorinstallierten Festplatteninhalt wiederherstellen:** Im Arbeitsbereich von Rescue and Recovery haben Sie die Möglichkeit, den gesamten, werkseitig installierten Festplatteninhalt wiederherzustellen, der bei Kauf des Computers auf der Festplatte enthalten war. Wenn Ihre Festplatte über mehrere Partitionen verfügt, können Sie den werkseitig vorinstallierten Festplatteninhalt auf der Partition C: wiederherstellen und die anderen Partitionen unverändert lassen. Da der Arbeitsbereich von Rescue and Recovery unabhängig vom Windows-Betriebssystem ausgeführt wird, können Sie den werkseitig vorinstallierten Festplatteninhalt auch wiederherstellen, wenn Windows nicht gestartet werden kann.

**Achtung:** Wenn Sie den Festplatteninhalt von einer mit dem Programm ″Rescue and Recovery″ erstellten Sicherungskopie oder den werkseitig vorinstallierten Festplatteninhalt wiederherstellen, werden alle Dateien auf der primären Festplattenpartition (normalerweise Laufwerk C) während des Wiederherstellungsprozesses gelöscht. Falls möglich, sollten Sie Kopien von wichtigen Dateien erstellen. Wenn Windows nicht gestart werden kann, können Sie mit der Funktion ″Dateien sichern″ im Arbeitsbereich von Rescue and Recovery Dateien von Ihrer Festplatte auf andere Datenträger kopieren.

Gehen Sie wie folgt vor, um den Arbeitsbereich von Rescue and Recovery zu starten:

- 1. Schalten Sie Ihren Computer für mindestens 5 Sekunden aus.
- 2. Halten Sie die Eingabetaste oder die Taste F11 gedrückt, während Sie den Netzschalter drücken.
- 3. Wenn Signaltöne ausgegeben werden oder eine Logoanzeige erscheint, lassen Sie die Eingabetaste oder die Taste F11 los.
- 4. Wenn Sie ein Kennwort für Rescue and Recovery festgelegt haben, geben Sie das Kennwort bei entsprechender Aufforderung ein. Der Arbeitsbereich von Rescue and Recovery wird nach einer kurzen Verzögerung geöffnet.

**Anmerkung:** Für den Fall, dass der Arbeitsbereich von Rescue and Recovery nicht geöffnet wird, finden Sie Informationen unter "Fehler bei der [Wiederherstellung](#page-224-0) beheben" auf Seite 19.

- 5. Führen Sie einen der folgenden Schritte aus:
	- v Um Dateien von Ihrer Festplatte oder einer Sicherungskopie zu sichern, klicken Sie auf **Dateien sichern**, und befolgen Sie die angezeigten Anweisungen.
	- v Um den Inhalt Ihrer Festplatte von einer mit dem Programm ″Rescue and Recovery″ erstellten Sicherungskopie wiederherzustellen, klicken Sie auf **System wiederherstellen**, und befolgen Sie die angezeigten Anweisungen.
- <span id="page-223-0"></span>v Um den werkseitig vorinstallierten Inhalt Ihrer Festplatte wiederherzustellen, klicken Sie auf **System wiederherstellen**, und befolgen Sie die angezeigten Anweisungen.
	- **Anmerkung:** Nachdem Sie den werkseitig vorinstallierten Festplatteninhalt wiederhergestellt haben, müssen Sie möglicherweise Software oder Treiber erneut installieren. Weitere Informationen hierzu finden Sie in den Anmerkungen zu Aufgaben nach der Wiederherstellung.
- v Informationen zu anderen Funktionen des Arbeitsbereichs von Rescue and Recovery erhalten Sie, wenn Sie auf **Hilfe** klicken.

#### **Anmerkungen zu Aufgaben nach der Wiederherstellung**

#### **Anmerkungen:**

- 1. Nachdem Sie den werkseitig vorinstallierten Festplatteninhalt wiederhergestellt haben, müssen Sie für einige Einheiten möglicherweise die Treiber erneut installieren. Nähere Informationen hierzu finden Sie im Abschnitt ["Einheitentreiber](#page-226-0) wiederherstellen oder installieren" auf Seite 21.
- 2. Auf einigen Computern ist Microsoft Office oder Microsoft Works vorinstalliert. Falls Sie die Anwendung Microsoft Office oder Microsoft Works wiederherstellen oder erneut installieren müssen, verwenden Sie dazu die CD *Microsoft Office* bzw. die CD *Microsoft Works*. Diese CDs werden nur mit Computern geliefert, auf denen Microsoft Office bzw. Microsoft Works vorinstalliert ist.

## <span id="page-224-0"></span>**Fehler bei der Wiederherstellung beheben**

Der Arbeitsbereich des Programms ″Rescue and Recovery″ wird unabhängig vom Betriebssystem ausgeführt. Halten Sie die Eingabetaste oder die Taste F11 beim Systemstart gedrückt, um den Arbeitsbereich aufzurufen. Wenn Sie den Arbeitsbereich des Programms ″Rescue and Recovery″ nicht auf diese Weise starten können, können Sie es mit einer der drei folgenden Methoden versuchen:

- v Starten Sie den Arbeitsbereich von Rescue and Recovery über den Wiederherstellungsdatenträger (CD, DVD oder USB-Festplatte). Weitere Informationen hierzu finden Sie unter ["Wiederherstellungsdatenträger](#page-225-0) erstellen und [verwenden"](#page-225-0) auf Seite 20.
- v Verwenden Sie eine Diskette für Wiederherstellung, um eine Datei erneut zu installieren, die den Zugriff auf den Arbeitsbereich von Rescue and Recovery steuert. Nähere Informationen hierzu finden Sie im Abschnitt ["Diskette](#page-225-0) für [Wiederherstellung](#page-225-0) erstellen und verwenden" auf Seite 20.
- v Wenn Sie den werkseitig vorinstallierten Festplatteninhalt wiederherstellen möchten, können Sie einen Satz von Datenträgern zur Produktwiederherstellung verwenden. Nähere Informationen hierzu finden Sie im Abschnitt "Datenträger zur [Produktwiederherstellung](#page-219-0) erstellen und [verwenden"](#page-219-0) auf Seite 14.

Sie sollten als Vorsichtsmaßnahme so bald wie möglich eine Diskette für Wiederherstellung, einen Wiederherstellungsdatenträger und einen Satz von Datenträgern zur Produktwiederherstellung erstellen und sie an einem sicheren Ort aufbewahren. Wenn Sie auf den Arbeitsbereich von Rescue and Recovery nicht über den Wiederherstellungsdatenträger oder einen Satz von Datenträgern zur Produktwiederherstellung zugreifen können, ist die Einheit, von der aus Sie die Operation ausführen möchten (CD-Laufwerk, DVD-Laufwerk oder USB-Festplattenlaufwerk), möglicherweise nicht in der BIOS-Startreihenfolge definiert. Nähere Informationen hierzu finden Sie unter "Einheit zur [Wiederherstel](#page-227-0)lung in der [Startreihenfolge](#page-227-0) definieren" auf Seite 22.

Wiederherstellungsdatenträger ermöglichen das Starten des Programms ″Rescue and Recovery″ von CD, DVD oder einem externen USB-Festplattenlaufwerk. Diese Datenträger sind besonders dann wichtig, wenn Sie nicht durch Drücken der Eingabetaste oder der Taste F11 auf das Programm ″Rescue and Recovery″ zugreifen können.

### <span id="page-225-0"></span>**Wiederherstellungsdatenträger erstellen und verwenden**

Wiederherstellungsdatenträger ermöglichen das Starten des Programms ″Rescue and Recovery″ von CD, DVD oder einem externen USB-Festplattenlaufwerk. Diese Datenträger sind besonders dann wichtig, wenn Sie nicht durch Drücken der Eingabetaste oder der Taste F11 auf das Programm ″Rescue and Recovery″ zugreifen können.

Gehen Sie wie folgt vor, um einen Wiederherstellungsdatenträger zu erstellen:

- 1. Klicken Sie auf dem Windows-Desktop auf **Start**, **Programme** (unter Windows XP auf **Alle Programme**), **Access IBM**, und klicken Sie anschließend auf **Wiederherstellungsdatenträger erstellen**.
- 2. Wählen Sie den Radioknopf für die Art von Wiederherstellungsdatenträger aus, den Sie erstellen möchten.
- 3. Klicken Sie auf **OK**.
- 4. Befolgen Sie die angezeigten Anweisungen.

Wählen Sie eine der folgenden Methoden aus, um einen Wiederherstellungsdatenträger zu verwenden:

- v Legen Sie den Wiederherstellungsdatenträger (CD oder DVD) in das CDoder DVD-Laufwerk ein, und starten Sie Ihren Computer erneut.
- v Schließen Sie das USB-Festplattenlaufwerk, das die Daten zur Wiederherstellung enthält, an einen USB-Anschluss an Ihrem Computer an, und starten Sie den Computer erneut.

Wenn der Wiederherstellungsdatenträger gestartet wird, wird der Arbeitsbereich des Programms ″Rescue and Recovery″ geöffnet. Der Arbeitsbereich von Rescue and Recovery verfügt auch über eine Online-Hilfe, mit der Sie Informationen zu den einzelnen Funktionen anzeigen können. Wenn der Wiederherstellungsdatenträger nicht gestartet wird, ist die Einheit für die Wiederherstellung (das CD-Laufwerk, das DVD-Laufwerk oder die USB-Einheit) möglicherweise nicht richtig in der BIOS-Startreihenfolge definiert. Nähere Informationen hierzu finden Sie im Abschnitt "Einheit zur [Wiederherstellung](#page-227-0) in der Startreihenfolge [definieren"](#page-227-0) auf Seite 22.

### **Diskette für Wiederherstellung erstellen und verwenden**

Gehen Sie wie folgt vor, um eine Diskette für Wiederherstellung zu erstellen:

- 1. Wenn Sie keine Verbindung zum Internet hergestellt haben, holen Sie dies jetzt nach.
- 2. Öffnen Sie einen Internet-Browser, und rufen Sie folgende Adresse auf: http://www.ibm.com/pc/support/site.wss/document.do?lndocid=MIGR-54483
- <span id="page-226-0"></span>3. Legen Sie eine leere Diskette ins Diskettenlaufwerk A ein.
- 4. Klicken Sie doppelt auf die Datei diskette.exe für die Wiederherstellung, und befolgen Sie die angezeigten Anweisungen. Die Diskette für Wiederherstellung wird erstellt.
- 5. Entnehmen Sie die Diskette, und beschriften Sie sie entsprechend.

Gehen Sie wie folgt vor, um die Diskette für Wiederherstellung zu verwenden:

- 1. Führen Sie einen Systemabschluss durch, und schalten Sie den Computer aus.
- 2. Legen Sie die Diskette für Wiederherstellung ins Diskettenlaufwerk A ein.
- 3. Schalten Sie den Computer ein, und befolgen Sie die Anweisungen auf dem Bildschirm.

Wenn die Wiederherstellungsoperation ohne Fehler abgeschlossen wird, können Sie anschließend auf den Arbeitsbereich des Programms ″Rescue and Recovery″ zugreifen, indem Sie die Eingabetaste oder die Taste F11 gedrückt halten, während Sie den Computer erneut starten.

Wenn bei der Wiederherstellungsoperation eine Fehlermeldung angezeigt wird und die Operation nicht abgeschlossen werden kann, ist möglicherweise die Partition beschädigt, auf der das Programm ″Rescue and Recovery″ installiert ist. Verwenden Sie in diesem Fall Ihren Wiederherstellungsdatenträger, um auf das Programm zur Produktwiederherstellung zuzugreifen. Informationen zum Erstellen von Datenträgern zur Produktwiederherstellung finden Sie im Abschnitt ["Wiederherstellungsdatenträger](#page-225-0) erstellen und verwenden" auf Seite [20.](#page-225-0)

### **Einheitentreiber wiederherstellen oder installieren**

Damit Sie Einheitentreiber wiederherstellen oder installieren können, muss auf Ihrem Computer ein Betriebssystem installiert sein. Prüfen Sie, ob Sie über die Dokumentation und die Datenträger mit der Software für die Einheit verfügen.

Einheitentreiber für die von IBM installierten Einheiten befinden sich auf der Festplatte des Computers (normalerweise Laufwerk C) im Ordner ″ibmtools\drivers″. In diesem Ordner finden Sie außerdem die Anweisungen zum Installieren der Einheitentreiber (readme.txt). Weitere Einheitentreiber sind auf den Softwaredatenträgern enthalten, die zu den jeweiligen Einheiten geliefert werden.

Sie können die aktuellen Einheitentreiber für die von IBM installierten Einheiten auch aus dem World Wide Web von der folgenden Seite herunterladen: http://www.ibm.com/pc/support/.

<span id="page-227-0"></span>Gehen Sie zum Wiederherstellen eines Einheitentreibers für eine von IBM installierte Einheit wie folgt vor:

- 1. Starten Sie den Computer und das Betriebssystem.
- 2. Zeigen Sie mit Windows-Explorer oder über das Symbol ″Arbeitsplatz″ auf dem Desktop die Verzeichnisstruktur der Festplatte an.
- 3. Öffnen Sie den Ordner ″C:\IBMTOOLS″.
- 4. Öffnen Sie den Ordner ″drivers″. Im Ordner ″drivers″ finden Sie verschiedene Teilordner für die im Computer installierten Einheiten (z. B. Audio, Video usw.).
- 5. Öffnen Sie den richtigen Teilordner.
- 6. Verwenden Sie eine der folgenden Methoden, um den Einheitentreiber wiederherzustellen:
	- v Suchen Sie im Teilordner der Einheit nach einer Datei readme.txt oder einer anderen Datei mit der Erweiterung ″.txt″, die Informationen zur erneuten Installation des Einheitentreibers enthält. Diese Datei kann beispielsweise nach dem Betriebssystem benannt sein, z. B. win98.txt. Die Textdatei enthält Informationen zum erneuten Installieren des Einheitentreibers.
	- v Falls der Teilordner eine Datei mit der Erweiterung ″.inf″ enthält, können Sie den Einheitentreiber mit dem Programm ″Hardware″ (in der Windows-Systemsteuerung) erneut installieren. Nicht alle Einheitentreiber können mit diesem Programm erneut installiert werden. Klicken Sie im Programm ″Hardware″ auf **Datenträger** und dann auf **Durchsuchen**, wenn Sie aufgefordert werden, den zu installierenden Einheitentreiber anzugeben. Wählen Sie dann im Teilordner für die Einheit den richtigen Einheitentreiber (Datei .inf) aus.
	- v Suchen Sie im Teilordner der Einheit nach der Datei setup.exe. Klicken Sie doppelt auf **SETUP.EXE**, und folgen Sie den auf dem Bildschirm angezeigten Anweisungen.

### **Einheit zur Wiederherstellung in der Startreihenfolge definieren**

Bevor Sie eine Wiederherstellung von einer CD, einer DVD, einem USB-Festplattenlaufwerk oder einer anderen externen Einheit starten, müssen Sie zuerst die Startreihenfolge im Programm ″Setup Utility″ entsprechend ändern.

- 1. Drücken Sie beim Einschalten des Computers mehrfach die Taste F1, um auf das Programm ″Setup Utility″ zuzugreifen.
- 2. Wählen Sie den Menüpunkt ″Startup″ aus, und drücken Sie die Eingabetaste.
- 3. Wählen Sie in der angezeigten Startreihenfolge die gewünschte Starteinheit aus.
- 4. Speichern Sie Ihre Angaben, und verlassen Sie das Programm ″Setup Utility″.
- 5. Führen Sie einen Systemabschluss durch, und schalten Sie den Computer aus.
- 6. Wählen Sie eine der folgenden Methoden aus:
	- v Wenn Sie eine externe Einheit verwenden möchten, schließen Sie diese Einheit an den Computer an.
	- v Wenn Sie eine CD oder DVD verwenden möchten, legen Sie diesen Datenträger in das entsprechende Laufwerk ein.
- 7. Schalten Sie den Computer ein.

# **Kapitel 4. Informationen, Hilfe und Service anfordern**

Wenn Sie Unterstützungs- oder Serviceleistungen in Anspruch nehmen möchten oder weitere Informationen zu IBM Produkten benötigen, können Sie sich über zahlreiche Stellen an IBM wenden. Dieser Abschnitt enthält Angaben zu den Informationsquellen zu IBM und IBM Produkten und beschreibt, was Sie tun müssen, wenn Sie Probleme mit Ihrem Computer haben und an wen Sie sich gegebenenfalls wenden können, um Unterstützung anzufordern.

### **Informationen anfordern**

Informationen zu Ihrem Computer und der gegebenenfalls vorinstallierten Software finden Sie in der Dokumentation, die Sie zu Ihrem Computer erhalten haben. Zu dieser Dokumentation gehören gedruckte Bücher, Onlinebücher, Readme-Dateien und Hilfedateien. Außerdem finden Sie im World Wide Web Informationen zu IBM Produkten.

Im World Wide Web stehen auf der Website aktuelle Informationen zu PC-Produkten und der zugehörigen Unterstützung zur Verfügung. Die Adresse der Homepage ″Personal Computing″ ist http://www.ibm.com/pc/.

Informationen zur Unterstützung von Produkten einschließlich der unterstützten Zusatzeinrichtungen finden Sie unter der Adresse http://www.ibm.com/pc/support/.

Sie können Publikationen über das IBM Publications Ordering System bestellen. Die Adresse lautet: http://www.elink.ibmlink.ibm.com/public/applications/publications/ cgibin/pbi.cgi.

# **Hilfe und Service anfordern**

Im Fall eines Computerfehlers stehen Ihnen zahlreiche Quellen zur Unterstützung zur Verfügung.

# **Dokumentation und Diagnoseprogramme verwenden**

Viele Computerfehler können ohne fremde Hilfe behoben werden. Sollten Sie ein Problem bei Ihrem Computer feststellen, lesen Sie zunächst die Informationen zur Fehlerbehebung in der Dokumentation zu Ihrem Computer. Wenn Sie annehmen, dass ein Softwarefehler vorliegt, ziehen Sie die Dokumentation einschließlich der Readme-Dateien und des Online-Hilfesystems zu Ihrem Betriebssystem oder Anwendungsprogramm zu Hilfe.

Im Lieferumfang der meisten Computer und Server befindet sich eine Reihe von Diagnoseprogrammen, mit deren Hilfe Sie Hardwarefehler ermitteln können. Anweisungen zur Verwendung der Diagnoseprogramme finden Sie in den Informationen zur Fehlerbehebung in der Dokumentation zu Ihrem Computer.

Sie werden in den Informationen zur Fehlerbehebung oder von den Diagnoseprogrammen möglicherweise aufgefordert, zusätzliche oder aktualisierte Treiber oder andere Software zu installieren. IBM verwaltet beispielweise Homepages im World Wide Web, auf denen Sie die neuesten technischen Informationen finden und von denen Sie Einheitentreiber und Aktualisierungen herunterladen können. Sie können über den URL http://www.ibm.com/pc/support/ auf diese Seiten zugreifen. Folgen Sie auf dieser Website den angezeigten Anweisungen.

# **Service anfordern**

Falls Sie den Fehler mit den Ihnen zur Verfügung stehenden Mitteln nicht beheben können, haben Sie während des Gewährleistungszeitraums die Möglichkeit, über das Support Center telefonisch Hilfe und Informationen anzufordern. Während des Gewährleistungszeitraums können Sie die folgenden Services nutzen:

- v **Fehlerbestimmung** Geschultes Personal unterstützt Sie bei der Fehlerbestimmung. Liegt ein Hardwarefehler vor, ist Ihnen der Kundendienst bei der Fehlerbestimmung behilflich.
- v **Hardwarereparatur** Wenn der Fehler von der durch die Gewährleistung abgedeckten Hardware verursacht wurde, wird der Kundendienst die erforderlichen Serviceleistungen erbringen.
- v **Technische Änderungen** Es kann vorkommen, dass nach dem Verkauf eines Produkts technische Änderungen erforderlich sind. Technische Änderungen für Ihre Hardware werden von IBM oder dem zuständigen IBM Händler bereitgestellt.

Für folgende Fälle wird keine Unterstützung angeboten:

- v Austausch oder Verwendung von IBM Komponenten, die nicht unter die Gewährleistung fallen, oder von Komponenten anderer Hersteller. Alle von der Gewährleistung abgedeckten Komponenten sind mit einer siebenstelligen Kennung im Format IBM FRU XXXXXXX versehen.
- v Feststellung der Ursache von Softwarefehlern
- BIOS-Konfiguration im Rahmen einer Installation oder eines Upgrades
- v Änderung oder Aktualisierung von Einheitentreibern
- Installation und Wartung des Netzbetriebssystems
- v Installation und Wartung von Anwendungsprogrammen

Die vollständigen Gewährleistungsbedingungen können Sie der IBM Erklärung über begrenzte Gewährleistung entnehmen. Für die Inanspruchnahme von Gewährleistungsservices muss der Kaufbeleg aufbewahrt werden.

Diese Services sind in den USA und in Kanada rund um die Uhr verfügbar. In Großbritannien sind diese Services von Montag bis Freitag von 9.00 bis 18.00 Uhr verfügbar.

**Anmerkung:** Die Antwortzeiten können variieren. Außerdem können einige Feiertage von diesem Angebot ausgeschlossen sein.

Sie sollten sich nach Möglichkeit in der Nähe des Computers aufhalten, wenn Sie anrufen. Halten Sie folgende Daten bereit:

- Maschinentyp und Modell
- v Seriennummern der IBM Hardwareprodukte
- v Beschreibung des Fehlers
- v exakter Wortlaut der Fehlernachrichten
- v Informationen zur Hardware- und Softwarekonfiguration

## **Telefonnummern**

Eine Liste mit Service- und Unterstützungstelefonnummern finden Sie im Abschnitt "Weltweite [Telefonliste"](#page-273-0) auf Seite 68. Die im Folgenden aufgeführten Telefonnummern können sich ohne vorherige Ankündigung ändern. Die aktuellen Telefonnummern finden Sie unter der Adresse www.ibm.com/pc/support, indem Sie dort auf den Link ″Support phone list″ klicken.

Wenden Sie sich in allen anderen Ländern oder Regionen an den zuständigen Händler oder Vertriebsbeauftragten.

# **Weitere Services**

Update Connector™ ist ein Tool für Fernübertragung, das Sie auf einigen Computern verwenden können, um mit dem IBM Support Center zu kommunizieren. Mit IBM Update Connector können Sie Aktualisierungen für einige Softwarekomponenten empfangen und herunterladen, die möglicherweise mit Ihrem Computer geliefert werden.

Wenn Sie Ihren Computer mit auf Reisen nehmen oder in einem Land nutzen, in dem Ihr ThinkCentre-Maschinentyp vertrieben wird, unterliegt Ihr Computer möglicherweise der internationalen Gewährleistung der IBM, die Sie automatisch für die Inanspruchnahme von Gewährleistungsservices während des Gewährleistungszeitraums autorisiert. Der Service wird von IBM oder autorisierten IBM Wiederverkäufern erbracht.

Die Servicemethoden und -prozeduren variieren je nach Land. Einige Services sind in gewissen Ländern möglicherweise gar nicht verfügbar. Der internationale Gewährleistungsservice wird im Rahmen der Servicemethode (z. B. Einschicken des Geräts durch den Kunden oder Vor-Ort-Service) erbracht, die im jeweiligen Land verfügbar ist. Die Servicecenter in gewissen Ländern bieten den Service möglicherweise nicht für alle Modelle eines bestimmten

Maschinentyps an. In einigen Ländern kann der Gewährleistungsservice gebührenpflichtig sein und bestimmten Einschränkungen unterliegen.

Um festzustellen, ob Sie für Ihren Computer den internationalen Gewährleistungsservice in Anspruch nehmen können, und um eine Liste der Länder zu erhalten, in denen der Service angeboten wird, rufen Sie die Webseite http://www.ibm.com/pc/support/ auf. Klicken Sie auf dieser Seite auf **Warranty Lookup**. Die Computer, für die der Gewährleistungsservice gilt, sind mit dem vierstelligen Maschinentyp aufgeführt. Weitere Informationen zum internationalen Gewährleistungsservice finden Sie auf der Website http://www.ibm.com/ in der Serviceankündigung 601-034. Klicken Sie auf **Support & downloads**. Wählen Sie dann **Announcement letters** aus, und klicken Sie auf **Announcements search**. Geben Sie im Feld **Search by letter number only** die Nummer 601-034 ein, und klicken Sie dann auf **Search**.

IBM Integrated Technology Services bietet umfangreiche Unterstützung für Informationstechnologie, Implementierung und Verwaltungsservices. Weitere Informationen zu diesen Services finden Sie auf der Website von Integrated Technology Services (http://www.ibm.com/services/its/).

Wenn Sie technische Unterstützung bei der Installation von Servicepaketen für das vorinstallierte Microsoft Windows-Produkt benötigen oder diesbezügliche Fragen haben, rufen Sie die Website von Microsoft Product Support Services (http://support.microsoft.com/directory/) auf. Sie können sich aber auch an das Support Center wenden. Hierfür fallen möglicherweise Gebühren an.

# **Zusätzliche Services bestellen**

Während des und nach dem Gewährleistungszeitraum können Sie weitere Services wie Unterstützung für IBM Hardware und Hardware anderer Hersteller, Betriebssysteme und Anwendungsprogramme, Netzinstallationen und -konfigurationen, aktualisierte oder erweiterte Hardwarereparaturservices und angepasste Installationen anfordern. Die Verfügbarkeit und Namen der Services können je nach Land variieren.

Weitere Informationen zu diesen Services finden Sie in den Online-Informationen.

# **Kapitel 5. Fehlerbehebung und Diagnoseprogramme**

Dieses Kapitel beschreibt einige Basistools für die Fehlerbehebung und Diagnose. Sollte ein Problem auf Ihrem Computer auftreten, das nicht hier beschrieben ist, ziehen Sie die ausführlicheren Informationen zur Fehlerbehebung unter Access IBM zu Hilfe, oder lesen Sie die Informationen im Abschnitt ["Weiter](#page-204-0)[führende](#page-204-0) Hilfe" auf Seite xiii.

# **Grundlegende Fehlerbehebung**

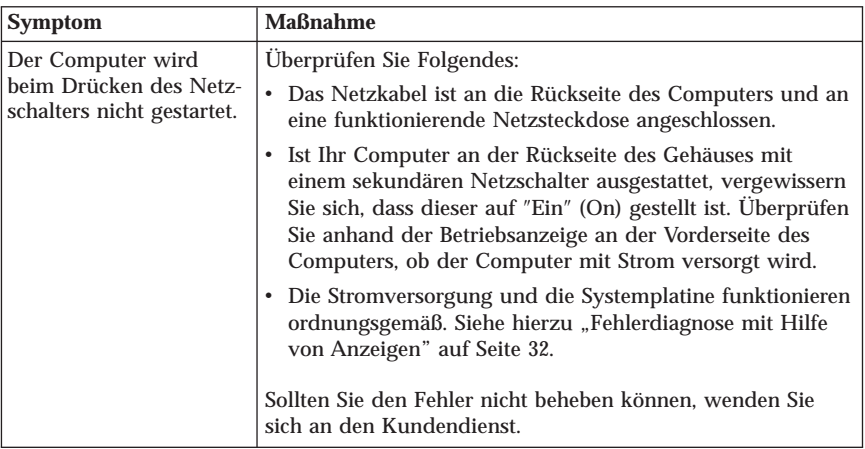

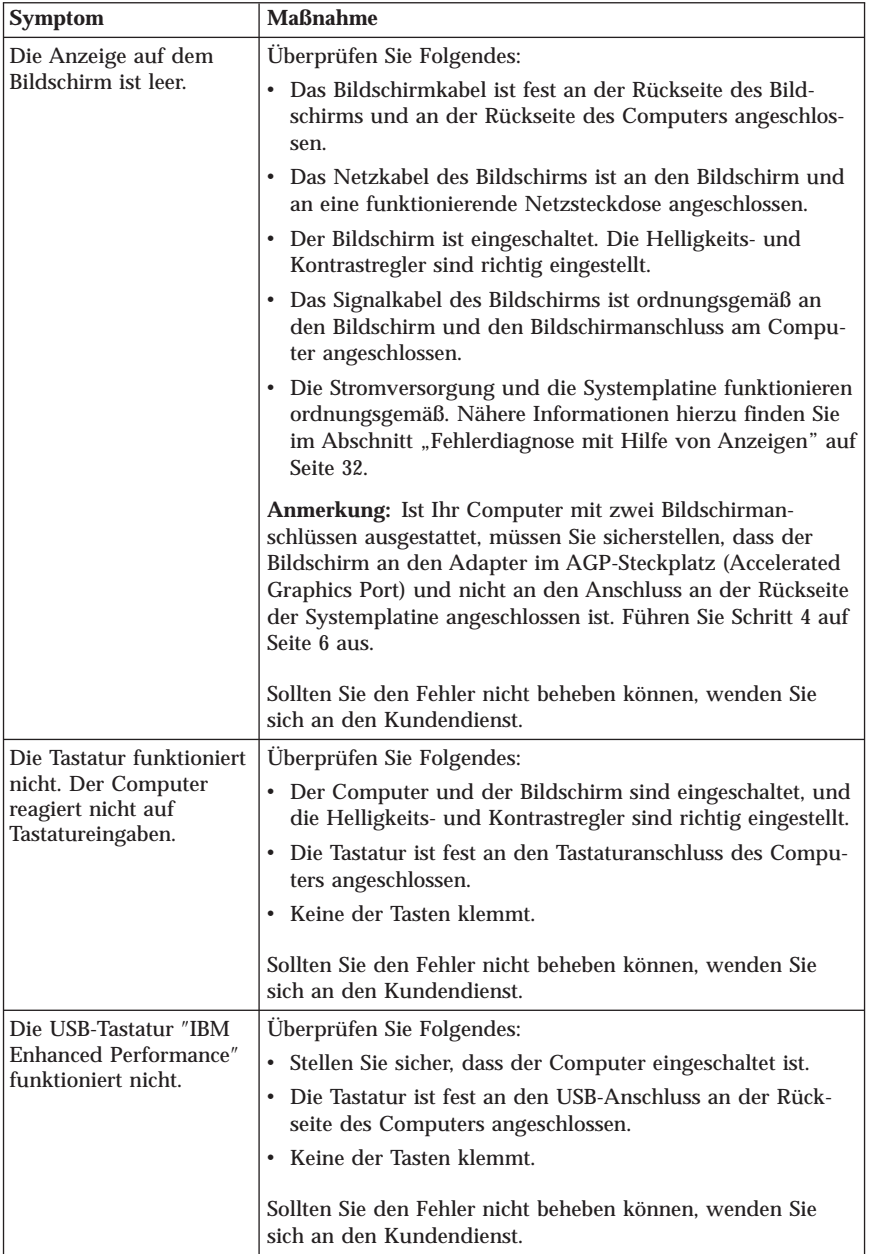

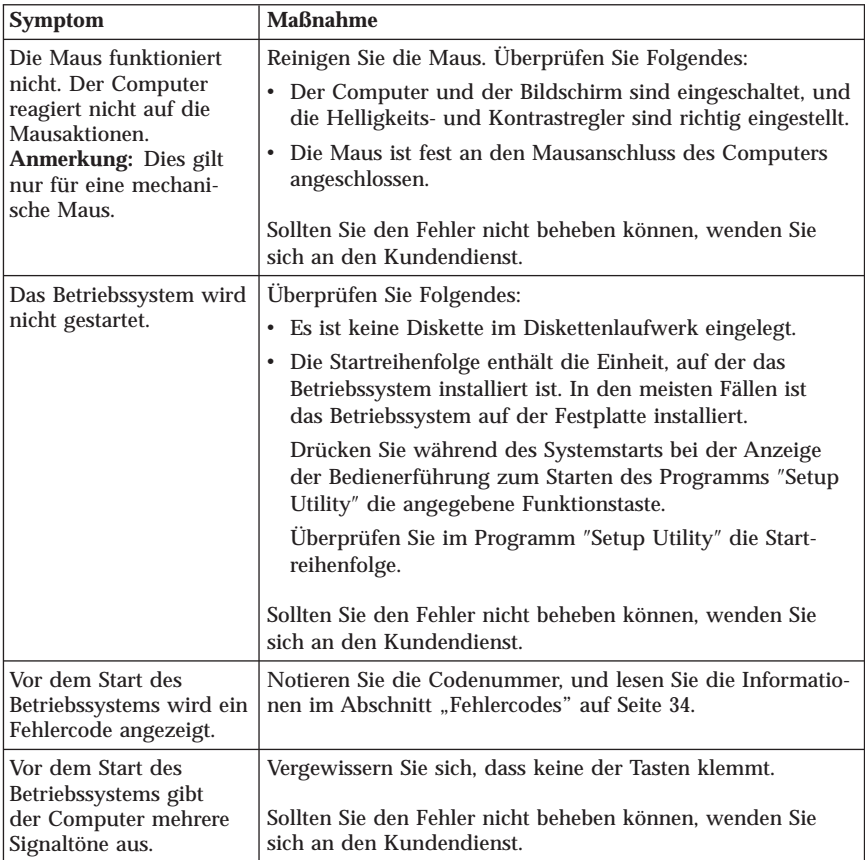

# <span id="page-237-0"></span>**Fehlerdiagnose mit Hilfe von Anzeigen**

Bei einigen Maschinentypen befinden sich zwei Anzeigen auf dem Netzteil an der Rückseite des Computers. Mit Hilfe der Netzschalteranzeige an der Vorderseite des Computers und der beiden Anzeigen an der Rückseite können Sie feststellen, ob das Netzteil oder die Systemplatine funktionieren. Die folgende Tabelle enthält eine Übersicht über die Fehlerdiagnose mit Hilfe der Anzeigen.

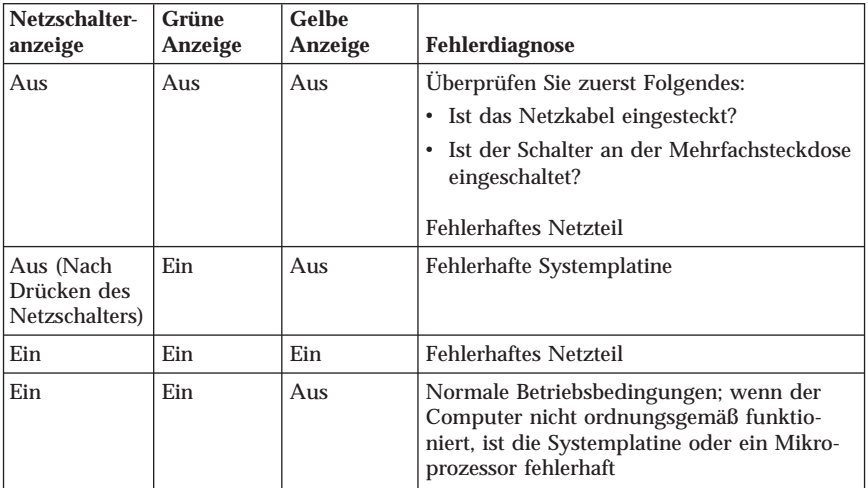

Sollten Sie den Fehler nicht beheben können, wenden Sie sich an den Kundendienst.

**Anmerkung:** Um den Computer zurückzusetzen, wenn eine gelbe Anzeige leuchtet, ziehen Sie das Netzkabel vom Computer ab.

### **Diagnoseprogramm** ″**PC Doctor Dos**″

Das Diagnoseprogramm ″PC Doctor Dos″ kann unabhängig vom Betriebssystem ausgeführt werden. Mit diesem Programm können Sie die Hardwarekomponenten Ihres Computers testen. Sie können dieses Programm verwenden, wenn keine anderen Methoden verfügbar sind oder falls Sie ein Hardwareproblem mit den verfügbaren Methoden nicht eingrenzen konnten.

Sie können das Diagnoseprogramm starten, indem Sie das Programm zur Produktwiederherstellung auf der Festplatte verwenden. Alternativ können Sie vom Programm zur Produktwiederherstellung aus bootfähige Diagnosedisketten erstellen.

Die aktuelle Version des Diagnoseprogramms können Sie von der Website http://www.ibm.com/pc/support herunterladen. Geben Sie im Feld **Quick Path** den Maschinentyp und die Modellnummer ein, um die für Ihren Computer spezifischen herunterladbaren Dateien zu suchen.

### **Diagnoseprogramm vom Programm zur Produktwiederherstellung aus ausführen**

Führen Sie folgende Schritte aus, um das Diagnoseprogramm vom Programm zur Produktwiederherstellung aus zu starten:

- 1. Führen Sie einen Systemabschluss durch, und schalten Sie den Computer aus.
- 2. Drücken Sie beim Einschalten des Computers nach entsprechender Aufforderung die Eingabetaste, um das Programm ″Rescue and Recovery″ zu starten.
- 3. Wählen Sie im Hauptmenü **Hardwarediagnose** aus.
- 4. Befolgen Sie die angezeigten Anweisungen.
- 5. Starten Sie den Computer erneut.

## **Diagnosediskette erstellen**

Gehen Sie wie folgt vor, um eine Diagnosediskette zu erstellen:

- 1. Führen Sie einen Systemabschluss durch, und schalten Sie den Computer aus.
- 2. Drücken Sie beim Einschalten des Computers nach entsprechender Aufforderung die Eingabetaste, um das Programm ″Rescue and Recovery″ zu starten.
- 3. Wählen Sie im Hauptmenü **Diagnoseplatten erstellen** aus.
- 4. Befolgen Sie die angezeigten Anweisungen.
- 5. Legen Sie bei entsprechender Aufforderung eine leere, formatierte Diskette in das Diskettenlaufwerk ein, und folgen Sie den Anweisungen auf dem Bildschirm.

#### **Anmerkungen:**

- 1. Die aktuelle Version des Diagnoseprogramms können Sie von der Website http://www.ibm.com/pc/support herunterladen. Geben Sie im Feld **Quick Path** den Maschinentyp ein, um die für Ihren Computer spezifischen herunterladbaren Dateien zu suchen.
- 2. Sie können ein selbststartendes bootfähiges CD-Image (bekannt als .iso-Image) des Diagnoseprogramms herunterladen, um Systeme ohne Diskettenlaufwerk zu unterstützen. Die Adresse dafür lautet http://www.ibm.com/pc/support.

# <span id="page-239-0"></span>**Diagnosediskette ausführen**

Gehen Sie wie folgt vor, um das Diagnoseprogramm von einem Image auf Diskette oder CD auszuführen:

- 1. Führen Sie einen Systemabschluss durch, und schalten Sie den Computer aus.
- 2. Legen Sie die Diagnosediskette in das Diskettenlaufwerk bzw. die CD in das CD-Laufwerk ein.
- 3. Schalten Sie den Computer ein.
- 4. Folgen Sie den auf dem Bildschirm angezeigten Anweisungen. Hilfe können Sie durch Drücken der Taste F1 anfordern.
- 5. Nach Abschluss des Programms nehmen Sie die Diskette aus dem Diskettenlaufwerk oder die CD aus dem CD-Laufwerk.
- 6. Führen Sie einen Systemabschluss durch, oder starten Sie den Computer erneut.

# **Fehlercodes**

In der folgenden Tabelle sind einige der Fehlercodes enthalten, die angezeigt werden können, während der Computer den Selbsttest beim Einschalten (POST, Power-On Self-Test) durchführt.

- v Notieren Sie alle angezeigten Fehlercodes. Sollten Sie sich an den Kundendienst wenden, werden Sie nach diesen Fehlercodes gefragt.
- Werden mehrere Fehlercodes angezeigt, gehen Sie bei der Fehlerbehebung immer in der Reihenfolge vor, in der die Fehlercodes angezeigt werden. In der Regel sind mit dem Beheben des mit dem ersten Code angezeigten Fehlers auch alle anderen Fehler behoben.
- v Sollte der angezeigte Fehlercode nicht in der folgenden Tabelle enthalten sein, ist eine weitergehende Fehlerbehebung erforderlich.
	- Wenn das Betriebssystem beim Einschalten des Computers gestartet wird, lesen Sie den Abschnitt ["Diagnoseprogramm](#page-237-0) "PC Doctor Dos"" auf Seite [32,](#page-237-0) um das Diagnoseprogramm auszuführen. Nähere Informationen zur Fehlerbehebung finden Sie außerdem unter Access IBM.
	- Sollte das Betriebssystem nicht gestartet werden, lassen Sie den Computer vom Kundendienst überprüfen.

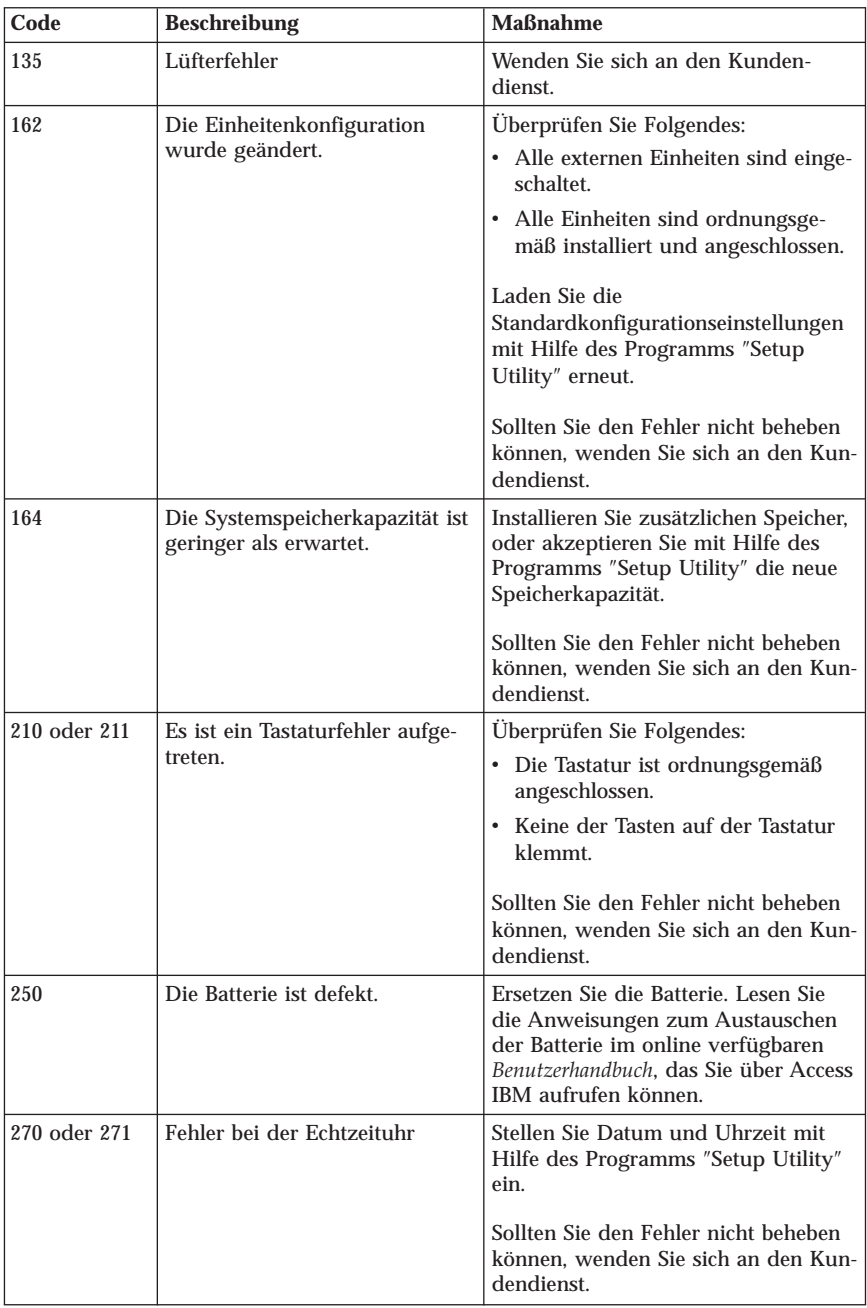

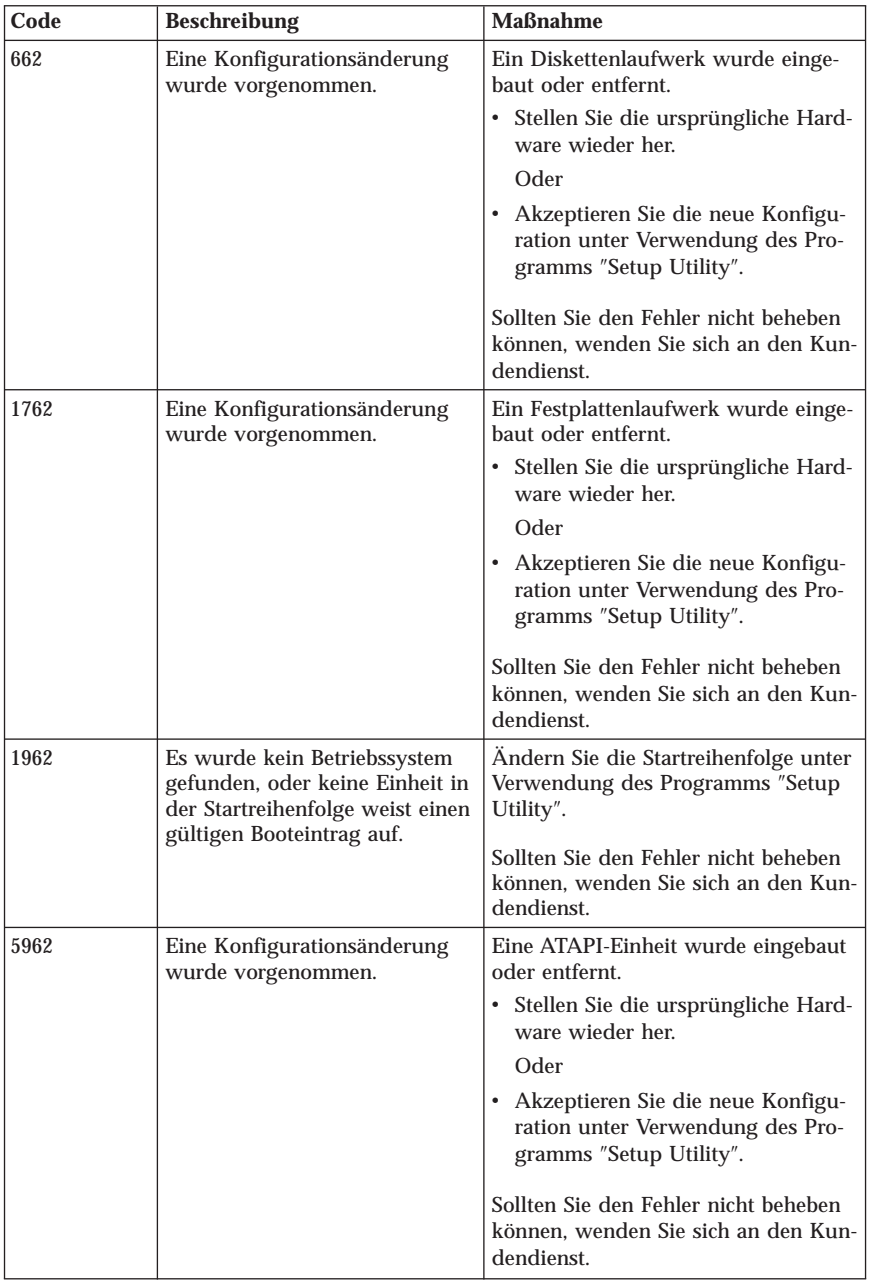

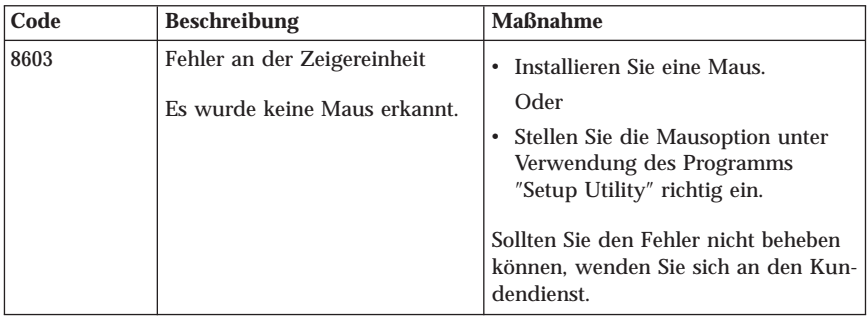

# **POST-Signaltoncodes**

Der POST kann Fehler auch anhand von Signaltönen melden. Ein Signaltonmuster stellt einen numerischen Wert dar und liefert weitere Informationen zur potenziellen Fehlerquelle.

Im Folgenden sind die POST-Signaltoncodes aufgeführt, die während des Systemstarts am häufigsten ausgegeben werden:

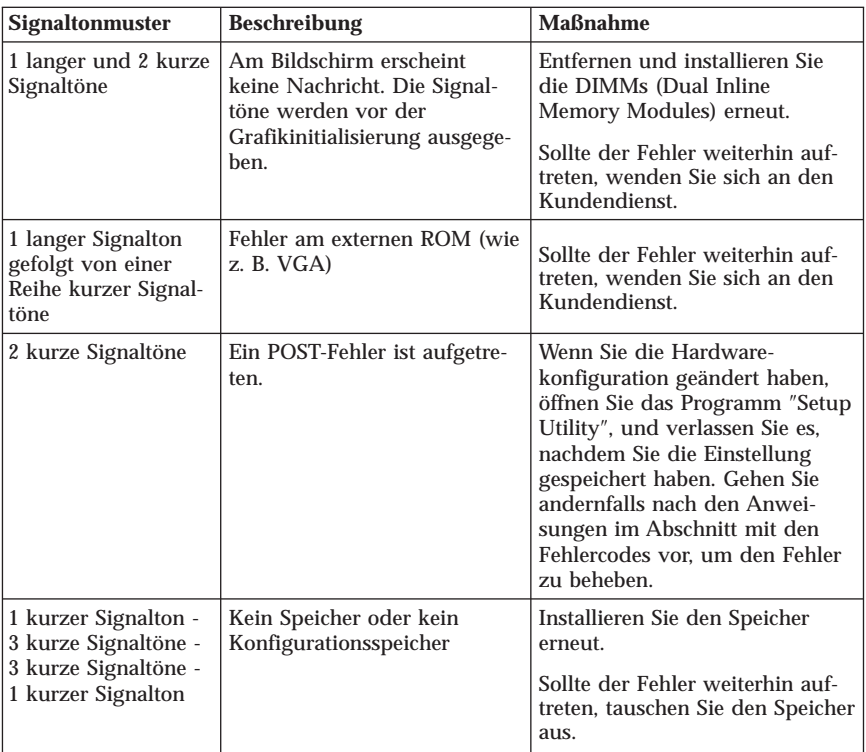

Im Folgenden finden Sie einige Richtlinien für die Bearbeitung von POST-Signaltoncodes.

- v Notieren Sie die ausgegebenen Signaltonmuster. Sollten Sie sich an den Kundendienst wenden, werden Sie nach diesen Mustern gefragt.
- v Sollte das Signaltonmuster in diesem Buch nicht aufgeführt sein, ist eine weitergehende Fehlerbehebung erforderlich.
	- Wird das Betriebssystem gestartet, wenn Sie den Computer einschalten, finden Sie unter ″Access IBM″ Anweisungen zum Ausführen des Diagnoseprogramms sowie weiterführende Informationen zu den Fehlerbehebungsprozeduren.
	- Sollte das Betriebssystem nicht gestartet werden, lassen Sie den Computer vom Kundendienst überprüfen.

# **Anhang A. IBM Lotus Software-Angebot**

**Informationen zum Angebot:** Als IBM PC-Kunde mit entsprechender Berechtigung erhalten Sie eine eingeschränkte Einzellizenz für den Lotus Notes ″Einzel″-Client und eine Einzellizenz für das Softwarepaket ″Lotus SmartSuite″. Diese Lizenzen berechtigen Sie zur Installation und Verwendung dieser Software auf Ihrem neuen IBM Personal Computer gemäß einer der beiden folgenden Bedingungen:

- v **Datenträger für diese Software sind nicht in diesem Angebot inbegriffen. Wenn Sie noch nicht über die entsprechenden Datenträger für den Lotus Notes-Client oder die Lotus SmartSuite-Software verfügen**, können Sie eine CD bestellen und die Software auf dem Computer installieren.\*\* Gehen Sie dazu nach einer der auf der folgenden Seite aufgeführten Bestellmethoden vor.
- v **Wenn Sie bereits über eine lizenzierte Kopie der Software verfügen**, sind Sie berechtigt, eine zusätzliche Kopie der Software zu erstellen und zu verwenden.

**Informationen zu IBM Lotus Notes:** Mit der eingeschränkten Lizenz für einen Lotus Notes ″Einzel″-Client können Sie Ihre wichtigsten Messaging-, Collaborative- und PIM-Ressourcen (Personal Information Management) integrieren, wie z. B. E-Mail, Kalender und Taskliste. Der Zugriff ist mit und ohne Verbindungen zu einem Netzwerk möglich. Die Einzellizenz berechtigt Sie nicht zum Zugriff auf IBM Lotus Domino Server. Sie können jedoch einen Upgrade für diese Einzellizenz auf eine vollständige Notes-Lizenz zu einem Sonderpreis erwerben. Weitere Informationen hierzu finden Sie unter der Adresse http://www.lotus.com/notes.

**Informationen zu IBM Lotus SmartSuite:** Lotus SmartSuite beinhaltet leistungsfähige Anwendungen wie z. B. Zeitsparfunktionen, die Ihnen die Arbeit erleichtern und Anleitungen für einzelne Aufgaben umfassen.

- v Lotus Word Pro Textverarbeitungsprogramm
- v Lotus 1-2-3 Tabellenkalkulationsprogramm
- v Lotus Freelance Graphics Präsentationsgrafiken
- v Lotus Approach Datenbank
- v Lotus Organizer Terminplaner, Adressbuch und Informationsverwaltung
- v Lotus FastSite Web-Publisher
- Lotus SmartCenter Internet-Informationsverwaltung

**Kundenunterstützung:** Informationen zur Kundenunterstützung und Rufnummern für Unterstützung bei der Erstinstallation der Software finden Sie unter http://www.pc.ibm.com/support. Wenn Sie technische Unterstützung über die Unterstützung bei der Erstinstallation hinaus erwerben möchten, finden Sie Informationen unter http://www.lotus.com/passport.

**Internationale Lizenzvereinbarung:** Die Software, die unter diesem Angebot lizenziert ist, beinhaltet keine Software-Upgrades oder technische Unterstützung und unterliegt den Vertragsbedingungen der Internationalen Nutzungsbedingungen für Programmpakete der IBM (IPLA), die der Software beigepackt sind. Durch Ihre Verwendung der in diesem Angebot beschriebenen Programme ″Lotus SmartSuite″ und ″Lotus Notes″ erklären Sie sich mit den Bedingungen dieses Angebots und den IPLA einverstanden. Weitere Informationen zu den Internationalen Nutzungsbedingungen für Programmpakete finden Sie unter http://www.ibm.com/software/sla/sladb.nsf. Diese Programme sind nicht für den Weiterverkauf vorgesehen.

**Berechtigungsnachweis:** Der Kaufnachweis für Ihren Personal Computer sowie dieses Angebotsdokument sollten als Berechtigungsnachweis aufbewahrt werden.

**Erwerb von Upgrades, zusätzlichen Lizenzen und technischer Unterstützung** Software-Upgrades und technische Unterstützung erhalten Sie gegen Gebühr über das Programm ″IBM Passport Advantage″. Informationen zum Erwerben von zusätzlichen Lizenzen für Notes, SmartSuite sowie andere Lotus-Produkte finden Sie unter der Adresse http://www.ibm.com oder der Adresse http://www.lotus.com/passport.

#### **Bestellen einer CD:**

**\*\*Wichtig:** Gemäß diesem Angebot können Sie eine CD pro Lizenz bestellen. Sie müssen dazu die 7-stellige Seriennummer des neu erworbenen IBM Personal Computers angeben. Die CD ist kostenfrei; möglicherweise fallen jedoch aufgrund nationaler Bestimmungen Versandgebühren, Abgaben oder Steuern an. Die Zustellung der CD kann nach Eingang Ihrer Bestellung 10 bis 20 Geschäftstage dauern.

v **USA und Kanada:**

Unter der Telefonnummer 1-800-690-3899

- v **In lateinamerikanischen Ländern:**
	- Über das Internet unter der Adresse http://smartsuite.modusmedia.com
	- Adresse:

IBM - Lotus Notes and SmartSuite Program Modus Media International 501 Innovation Avenue Morrisville, NC, USA 27560

Fax: 919-405-4495

Bei Fragen zu einer Bestellung wenden Sie sich an folgende Adresse: Smartsuite\_ibm@modusmedia.com

#### v **In Europa:**

- Über das Internet unter der Adresse http://ibm.modusmedia.co.uk
- Adresse: IBM - Lotus Notes and SmartSuite Program P.O. Box 3118 Cumbernauld, Scotland, G68 9JX

Bei Fragen zu einer Bestellung wenden Sie sich an folgende Adresse: ibm\_smartsuite@modusmedia.com

#### v **Im Raum Asien/Pazifik:**

- Über das Internet unter der Adresse http://smartsuite.modusmedia.com
- Adresse:

IBM - Lotus Notes and SmartSuite Program Modus Media International eFulfillment Solution Center 750 Chai Chee Road #03-10/14, Technopark at Chai Chee, Singapore 469000

Fax: +65 6448 5830

Bei Fragen zu einer Bestellung wenden Sie sich an folgende Adresse: Smartsuiteapac@modusmedia.com

# **Anhang B. IBM Erklärung über begrenzte Gewährleistung Z125-4753-08 04/2004**

# **Teil 1 - Allgemeine Bestimmungen**

*Diese* ″*Gewährleistung*″ *umfasst Teil 1 - Allgemeine Bestimmungen, Teil 2 - Länderspezifische Bestimmungen und Teil 3 - Gewährleistungsinformationen. Die Bestimmungen in Teil 2 ersetzen oder ändern die Bestimmungen in Teil 1. Die IBM erbringt die nachfolgend beschriebenen Gewährleistungen nur für Maschinen, die für den Eigenbedarf erworben wurden, und nicht für zum Wiederverkauf erworbene Maschinen. Der Begriff* ″*Maschine*″ *steht für eine IBM Maschine, ihre Features, Typen- und Modellumwandlungen, Modellerweiterungen, Maschinenelemente oder Zubehör bzw. deren beliebige Kombination. Der Begriff* ″*Maschine*″ *umfasst weder vorinstallierte noch nachträglich auf der Maschine installierte Softwareprogramme.* **Keine Bestimmung in dieser Gewährleistung betrifft Verbraucherschutzrechte, die gesetzlich unabdingbar sind.**

### **Umfang dieser Gewährleistung**

*IBM gewährleistet, dass jede Maschine 1) in Material und Ausführung fehlerfrei ist und 2) den veröffentlichten Spezifikationen der IBM (*″*Spezifikationen*″*) entspricht, die auf Anforderung erhältlich sind. Der Gewährleistungszeitraum für die Maschine beginnt mit dem Datum der Installation und ist in Teil 3 - Gewährleistungsinformationen angegeben. Sofern von IBM bzw. dem Reseller nicht anders angegeben, ist das Datum auf Ihrer Rechnung oder Ihrem Kassenbeleg das Installationsdatum. Bei vielen Features, Typen- und Modellumwandlungen bzw. Modellerweiterungen müssen Teile der Maschine entfernt und an IBM zurückgegeben werden. Ein Ersatzteil erhält den Gewährleistungsstatus des entfernten Teils. Sofern von IBM nicht anders angegeben, gelten die folgenden Gewährleistungen nur in dem Land oder der Region, in der die Maschine erworben wurde.* **DIESE GEWÄHRLEISTUNGSBEDINGUNGEN SIND ABSCHLIEßEND UND ERSETZEN SÄMTLICHE ETWAIGE SONS-TIGE GEWÄHRLEISTUNGSANSPRÜCHE. EINIGE LÄNDER ODER RECHTSORDNUNGEN ERLAUBEN NICHT DEN AUSSCHLUSS VERÖF-FENTLICHTER ODER STILLSCHWEIGENDER GEWÄHRLEISTUNGEN, SO DASS OBIGE EINSCHRÄNKUNGEN MÖGLICHERWEISE NICHT ANWENDBAR SIND. IN DIESEM FALL SIND DERARTIGE GEWÄHR-LEISTUNGEN AUF DIE ZEITDAUER DES GEWÄHRLEISTUNGS-ZEITRAUMS BEGRENZT. NACH ABLAUF DES GEWÄHRLEISTUNGS-ZEITRAUMS WIRD KEINERLEI GEWÄHRLEISTUNG MEHR ERBRACHT. DERARTIGE GEWÄHRLEISTUNGEN BESCHRÄNKEN SICH IN DIESEM FALL AUF DIE DAUER DES GEWÄHRLEISTUNGSZEITRAUMS. NACH ABLAUF DES GEWÄHRLEISTUNGSZEITRAUMS WIRD KEINERLEI GEWÄHRLEISTUNG MEHR ERBRACHT. EINIGE LÄNDER ODER RECHTSORDNUNGEN ERLAUBEN NICHT DIE BEGRENZUNG DER**

### **ZEITDAUER EINER STILLSCHWEIGENDEN GEWÄHRLEISTUNG, SO DASS OBIGE EINSCHRÄNKUNGEN MÖGLICHERWEISE NICHT ANWENDBAR SIND.**

### **Gewährleistungsausschluss**

Folgendes ist nicht Bestandteil dieser Gewährleistung:

- v Vorinstallierte oder nachträglich installierte Softwareprogramme oder Softwareprogramme, die mit der Maschine geliefert werden;
- v Schäden, die durch nicht sachgerechte Verwendung (einschließlich der Nutzung von Maschinenkapazität oder -leistung, die nicht schriftlich von IBM bestätigt wurde), Unfälle, Änderungen, ungeeignete Betriebsumgebung, unsachgemäße Wartung Ihrerseits verursacht wurden;
- v Schäden, die durch Produkte, für die IBM nicht verantwortlich ist, verursacht wurden und
- v Produkte anderer Hersteller, einschließlich der Produkte, die IBM auf Ihre Anfrage hin zusammen mit einer IBM Maschine beschafft und bereitstellt oder in eine IBM Maschine integriert.

Bei Entfernung oder Veränderung der Typenschilder bzw. Teilenummern auf der Maschine oder den Maschinenteilen erlischt die Gewährleistung. IBM gewährleistet nicht den unterbrechungsfreien oder fehlerfreien Betrieb einer Maschine.

Technische oder andere Unterstützung, die für eine Maschine im Rahmen der Gewährleistung zur Verfügung gestellt wird, wie z. B. Unterstützung bei Fragen zu Vorgehensweisen und solchen Fragen, die sich auf die Einrichtung und Installation der Maschine beziehen, wird **NUR IM RAHMEN DER GESETZ-LICHEN REGELN UND FRISTEN** bereitgestellt.

### **Gewährleistungsservice**

Funktioniert die Maschine während des Gewährleistungszeitraums nicht wie zugesagt, wenden Sie sich an IBM oder den Reseller. Wenn Sie Ihre Maschine nicht bei IBM registrieren lassen, werden Sie eventuell zur Vorlage eines Kaufnachweises aufgefordert als Nachweis dafür, dass Sie Anspruch auf Gewährleistungsservice haben.

### **Fehlerbehebung durch IBM**

Wenn Sie sich an den Kundendienst wenden, müssen Sie die von IBM angegebenen Fehlerbestimmungs- und Fehlerbehebungsprozeduren befolgen. Eine Anfangsdiagnose Ihres Problems kann entweder von einem Techniker per Telefon oder elektronisch durch Zugriff auf eine IBM Website erstellt werden. Die Art von Gewährleistungsservice, die für Ihre Maschine geleistet wird, ist in Teil 3 - Gewährleistungsinformationen angegeben. Sie sind für das Herunterladen und Installieren des designierten Maschinencodes (Mikrocode, Basic Input/Output System-Code (genannt ″BIOS″), Dienstprogramme, Einheitentreiber und Diagnoseprogramme, die mit einer IBM Maschine geliefert werden) und weiterer Software-Updates von einer IBM Internet-Website oder von anderen elektronischen Medien und die Einhaltung der von IBM bereitgestellten

Anweisungen selbst verantwortlich. Kann Ihr Problem mithilfe einer durch den Kunden austauschbaren Funktionseinheit (CRU), z. B. Tastatur, Maus, Lautsprecher, Speicher, Festplattenlaufwerk, behoben werden, liefert IBM Ihnen diese CRU, damit Sie die Installation selbst vornehmen können. Funktioniert die Maschine während des Gewährleistungszeitraums nicht wie zugesagt und kann Ihr Problem per Telefon oder elektronisch durch Anlegen von Maschinencode oder Software-Updates oder durch eine CRU nicht behoben werden, wird IBM oder der Reseller, falls dieser von IBM zur Ausführung des Gewährleistungsservices autorisiert ist, nach eigenem Ermessen 1) die fehlerhafte Maschine reparieren, damit sie wieder entsprechend der Gewährleistung funktioniert, oder 2) durch eine funktionell mindestens gleichwertige Maschine ersetzen. Ist IBM nicht in der Lage, die Maschine zu reparieren oder eine Ersatzmaschine zu beschaffen, sind Sie berechtigt, die Maschine an Ihre Verkaufsstelle zurückzugeben und sich den bezahlten Kaufpreis zurückerstatten zu lassen. IBM oder der Reseller wird die für die jeweilige Maschine erforderlichen technischen Änderungen ausführen.

#### **Austausch einer Maschine oder eines Maschinenteils**

Muss eine Maschine oder ein Maschinenteil im Rahmen des Gewährleistungsservices ausgetauscht werden, geht die von IBM oder dem Reseller ersetzte Maschine bzw. das ersetzte Teil in das Eigentum von IBM oder dem Reseller über, während die Ersatzmaschine oder das Ersatzteil in Ihr Eigentum übergeht. Sie gewährleisten, dass es sich bei allen entfernten Teilen um unveränderte Originalteile handelt. Die Ersatzmaschine oder das Ersatzteil ist unter Umständen nicht neu, befindet sich jedoch in einem einwandfreien Betriebszustand und ist dem ersetzten Teil funktionell mindestens gleichwertig. Die Ersatzmaschine oder das Ersatzteil erhält den Gewährleistungsservicestatus der entfernten Maschine oder des entfernten Teils.

#### **Weitere Zuständigkeiten des Kunden**

Sie erklären sich damit einverstanden, alle nicht durch diesen Gewährleistungsservice abgedeckten Features, Teile, Optionen, Änderungen und Zubehörteile zu entfernen, bevor IBM oder der Reseller eine Maschine oder ein Teil ersetzt.

Weiterhin erklären Sie sich damit einverstanden,

- 1. sicherzustellen, dass keine rechtlichen Verpflichtungen bzw. Einschränkungen bestehen, die dem Ersetzen der Maschine oder eines Teils entgegenstehen.
- 2. bei einer Maschine, die nicht Ihr Eigentum ist, die Genehmigung des Eigentümers für den Gewährleistungsservice dieser Maschine durch IBM oder den Reseller einzuholen und
- 3. soweit zutreffend, vor Erbringung des Gewährleistungsservice:
	- a. die von IBM oder dem Reseller vorgegebene Vorgehensweise zur Serviceanforderung zu befolgen.
	- b. alle auf der Maschine befindlichen Programme, Daten und Ressourcen zu sichern.
- c. IBM oder dem Reseller den für die Ausführung ihrer Aufgaben erforderlichen freien und sicheren Zugang zu Ihren Einrichtungen zu gewähren und
- d. IBM oder den Reseller von einer Standortänderung der Maschine in Kenntnis zu setzen.
- 4. (a) sicherzustellen, dass alle Informationen über identifizierte oder identifizierbare Personen (persönliche Daten) auf der Maschine gelöscht werden (im technisch möglichen Rahmen), (b) IBM, dem Reseller oder einem IBM Lieferanten zu gestatten, in Ihrem Namen alle noch vorhandenen persönlichen Daten, die IBM oder ein Reseller zur Erfüllung ihrer/seiner Verpflichtungen im Rahmen dieser Vereinbarung für notwendig erachtet, zu verarbeiten (dazu gehört eventuell der Versand der Maschine an einen anderen der weltweit verteilten IBM Servicestandorte), und (c) sicherzustellen, dass diese Art der Verarbeitung mit den für persönliche Daten geltenden Gesetzen vereinbar ist.

### **Haftungsbeschränkung**

IBM trägt die Verantwortung für den Verlust bzw. die Beschädigung Ihrer Maschine, 1) während sie sich im Besitz der IBM befindet oder 2) in Fällen, in denen IBM die Transportkosten trägt, während sie sich auf dem Transportweg befindet.

Weder IBM noch der Reseller sind verantwortlich für vertrauliche, private oder persönliche Daten auf einer Maschine, die Sie, gleich aus welchem Grund, an IBM oder den Reseller zurückgeben. Solche Informationen müssen vor Rückgabe der Maschine entfernt werden.

Soweit Sie aus Verschulden der IBM oder aus sonstigen Gründen von der IBM Schadensersatz verlangen können, ist die Haftung der IBM unabhängig von der Rechtsgrundlage, auf der Ihr Schadensersatzanspruch an IBM beruht (einschließlich Verletzung wesentlicher Vertragspflichten, Fahrlässigkeit, unrichtige Angaben oder andere Ansprüche aus dem Vertrag oder auf Grund unerlaubter Handlungen) und außer in Fällen der gesetzlich zwingenden Haftung, begrenzt auf:

- 1. Körperverletzung (einschließlich Tod) und Schäden an Immobilien und beweglichen Sachen und
- 2. IBM haftet für sonstige tatsächliche direkte Schäden nur höchstens bis zu 125 % des Preises der betroffenen Maschine (oder, im Falle von wiederkehrenden Gebühren, 12 Monatsbeträge). Im Rahmen dieser Haftungsbeschränkung umfasst der Terminus ″Maschine″ den Maschinencode und den lizenzierten internen Code (″LIC″).

Diese Haftungsbeschränkung gilt auch für alle Unterlieferanten von IBM und den Reseller. Dies ist der maximale Betrag, für den IBM, die Unterlieferanten und der Reseller insgesamt haftbar gemacht werden können.

### **AUF KEINEN FALL SIND IBM, IHRE LIEFERANTEN ODER RESELLER IN FOLGENDEN FÄLLEN HAFTBAR, AUCH WENN AUF DIE MÖGLICH-KEIT SOLCHER SCHÄDEN HINGEWIESEN WURDE: 1) ANSPRÜCHE**
**DRITTER AUF SCHADENSERSATZ GEGENÜBER IHNEN (ANDERE ANSPRÜCHE ALS OBEN UNTER HAFTUNGSBESCHRÄNKUNG, ZIFFER 1 ANGEGEBEN); 2) VERLUST ODER BESCHÄDIGUNG VON DATEN; 3) SPEZIELLE, MITTELBARE ODER FOLGESCHÄDEN ODER ANDERE WIRTSCHAFTLICHE FOLGESCHÄDEN; ODER 4) ENTGANGENE GESCHÄFTSABSCHLÜSSE, UMSÄTZE, SCHÄDIGUNG DES GUTEN NAMENS ODER VERLUST ERWARTETER EINSPARUNGEN. EINIGE LÄNDER ODER RECHTSORDNUNGEN ERLAUBEN NICHT DEN AUS-SCHLUSS ODER DIE BEGRENZUNG VON FOLGESCHÄDEN, SO DASS OBIGE EINSCHRÄNKUNGEN UND AUSSCHLÜSSE MÖGLICHERWEISE NICHT ANWENDBAR SIND. EINIGE LÄNDER ODER RECHTSORDNUN-GEN ERLAUBEN NICHT DIE BEGRENZUNG DER ZEITDAUER EINER STILLSCHWEIGENDEN GEWÄHRLEISTUNG, SO DASS OBIGE EIN-SCHRÄNKUNGEN MÖGLICHERWEISE NICHT ANWENDBAR SIND.**

#### **Geltendes Recht**

Sowohl Sie als auch IBM sind damit einverstanden, dass die Gesetze des Landes zur Anwendung kommen, in dem Sie die Maschine erworben haben, um die Rechte, Pflichten und Verpflichtungen von Ihnen und IBM, die sich aus dem Inhalt dieser Vereinbarung ergeben oder in irgendeiner Weise damit in Zusammenhang stehen, zu regeln, zu interpretieren und durchzuführen, ungeachtet unterschiedlicher Rechtsgrundlagen.

**DIESE GEWÄHRLEISTUNGEN ERMÖGLICHEN IHNEN DIE GELTEND-MACHUNG SPEZIFISCHER RECHTE, DIE ABHÄNGIG VOM JEWEILI-GEN LAND ODER DER JEWEILIGEN RECHTSORDNUNG VONEINAN-DER ABWEICHEN KÖNNEN.**

## **Rechtsprechung**

Alle Rechte und Pflichten der IBM unterliegen der Rechtsprechung des Landes, in dem die Maschine erworben wurde.

# **Teil 2 - Länderspezifische Bestimmungen**

# **MITTEL- UND SÜDAMERIKA**

#### **ARGENTINIEN**

**Rechtsprechung:** *Der Text nach dem ersten Satz wird wie folgt ergänzt:* Jeder aus dieser Vereinbarung entstehende Rechtsstreit wird ausschließlich durch das Handelsgericht (Ordinary Commercial Court) in Buenos Aires verhandelt.

## **BOLIVIEN**

**Rechtsprechung:** *Der Text nach dem ersten Satz wird wie folgt ergänzt:* Jeder aus dieser Vereinbarung entstehende Rechtsstreit wird ausschließlich durch die Gerichte in La Paz verhandelt.

## **BRASILIEN**

**Rechtsprechung:** *Der Text nach dem ersten Satz wird wie folgt ergänzt:* Jeder aus dieser Vereinbarung entstehende Rechtsstreit wird ausschließlich durch den Gerichtshof in Rio de Janeiro verhandelt.

## **CHILE**

**Rechtsprechung:** *Der Text nach dem ersten Satz wird wie folgt ergänzt:* Jeder aus dieser Vereinbarung entstehende Rechtsstreit wird ausschließlich durch die Zivilgerichte in Santiago verhandelt.

## **KOLUMBIEN**

**Rechtsprechung:** *Der Text nach dem ersten Satz wird wie folgt ergänzt:* Jeder aus dieser Vereinbarung entstehende Rechtsstreit wird ausschließlich durch die Richterschaft der Republik Kolumbien verhandelt.

## **EQUADOR**

**Rechtsprechung:** *Der Text nach dem ersten Satz wird wie folgt ergänzt:* Jeder aus dieser Vereinbarung entstehende Rechtsstreit wird ausschließlich durch die Richterschaft in Quito verhandelt.

## **MEXIKO**

**Rechtsprechung:** *Der Text nach dem ersten Satz wird wie folgt ergänzt:* Jeder aus dieser Vereinbarung entstehende Rechtsstreit wird ausschließlich durch die Bundesgerichte in Mexiko-Stadt, dem Sitz der Bundesregierung, verhandelt.

## **PARAGUAY**

**Rechtsprechung:** *Der Text nach dem ersten Satz wird wie folgt ergänzt:* Jeder aus dieser Vereinbarung entstehende Rechtsstreit wird ausschließlich durch die Gerichte in Asuncion verhandelt.

## **PERU**

**Rechtsprechung:** *Der Text nach dem ersten Satz wird wie folgt ergänzt:* Jeder aus dieser Vereinbarung entstehende Rechtsstreit wird ausschließlich durch die Richterschaft und Tribunale im Gerichtsbezirk von Lima, Cercado, verhandelt.

**Haftungsbeschränkung:** *Dieser Abschnitt wird wie folgt ergänzt:* In Übereinstimmung mit Artikel 1328 des peruanischen Zivilrechts entfallen bei Vorsatz (″dolo″) oder grober Fahrlässigkeit (″culpa inexcusable″) von IBM die in diesem Abschnitt genannten Einschränkungen und Ausschlüsse.

# **URUGUAY**

**Rechtsprechung:** *Der Text nach dem ersten Satz wird wie folgt ergänzt:* Jeder aus dieser Vereinbarung entstehende Rechtsstreit wird ausschließlich durch das zuständige Gericht in Montevideo verhandelt.

#### **VENEZUELA**

**Rechtsprechung:** *Der Text nach dem ersten Satz wird wie folgt ergänzt:* Jeder aus dieser Vereinbarung entstehende Rechtsstreit wird ausschließlich durch die Gerichte im Stadtgebiet von Caracas verhandelt.

#### **NORDAMERIKA**

**Gewährleistungsservice:** *Dieser Abschnitt wird wie folgt ergänzt:*

Um IBM Gewährleistungsservice in Kanada oder den Vereinigten Staaten von Amerika zu erhalten, müssen Sie die folgende Nummer anrufen: 1-800-IBM-SERV (426-7378).

## **KANADA**

**Haftungsbeschränkung:** *Ziffer 1 dieses Abschnitts wird wie folgt ersetzt:* 1. Körperverletzung (einschließlich Tod) und Schäden an Immobilien und beweglichen Sachen, soweit die Schäden fahrlässig von der IBM verursacht wurden, und

**Geltendes Recht:** *Der folgende Text ersetzt "dass die Gesetze des Landes zur Anwendung kommen, in dem Sie die Maschine erworben haben" im ersten Satz:* dass die Gesetze der Provinz Ontario zur Anwendung kommen.

#### **VEREINIGTE STAATEN VON AMERIKA**

**Geltendes Recht:** *Der folgende Text ersetzt "dass die Gesetze des Landes zur Anwendung kommen, in dem Sie die Maschine erworben haben" im ersten Satz:* dass die Gesetze des Staates New York zur Anwendung kommen.

## **ASIEN/PAZIFIK**

#### **AUSTRALIEN**

**Umfang dieser Gewährleistung:** *Der folgende Absatz wird diesem Abschnitt hinzugefügt:*

Die in diesem Abschnitt beschriebenen Gewährleistungen werden zusätzlich zu den sonstigen Ansprüchen gewährt, die aus dem ″Trade Practices Act 1974″ oder der Rechtsprechung abgeleitet werden können, und sind nur insoweit eingeschränkt, als dies die entsprechenden Gesetze zulassen.

**Haftungsbeschränkung:** *Dieser Abschnitt wird wie folgt ergänzt:*

Wenn die IBM auf Grund der Anwendung des ″Trade Practices Act 1974″ oder ähnlicher Gesetze die Gewährleistungsverpflichtungen nicht erfüllt, ist die Haftung der IBM auf die Reparatur oder den Ersatz der Maschine oder die Lieferung einer gleichwertigen Ersatzmaschine begrenzt. Wenn die Produkte normalerweise für persönliche, Haushalts- oder Konsumzwecke benutzt werden oder die Voraussetzung oder Gewährleistung zur Verschaffung von Eigentum, stillschweigendem Besitz oder das Recht zum Verkauf betroffen sind, finden die Haftungsbeschränkungen dieses Absatzes keine Anwendung.

**Geltendes Recht:** *Der folgende Text ersetzt "dass die Gesetze des Landes zur Anwendung kommen, in dem Sie die Maschine erworben haben" im ersten Satz:* dass die Gesetze des Staates oder Territoriums zur Anwendung kommen.

# **KAMBODSCHA UND LAOS**

**Geltendes Recht:** *Der folgende Text ersetzt* "dass die Gesetze des Landes zur Anwendung kommen, in dem Sie die Maschine erworben haben" *im ersten Satz:*

dass die Gesetze des Staates New York, Vereinigte Staaten von Amerika, zur Anwendung kommen.

# **KAMBODSCHA, INDONESIEN UND LAOS**

**Schiedsspruchverfahren:** *Der folgende Text wird unter dieser Überschrift hinzugefügt:*

Verfahren und Streitigkeiten, die sich aus dieser Vereinbarung ergeben oder damit in Zusammenhang stehen, werden in Singapur durch Schiedsspruch in Übereinstimmung mit den geltenden Richtlinien des Singapore International Arbitration Center (″SIAC-Richtlinien″) geregelt bzw. beigelegt. Der in Schriftform abzufassende Schiedsspruch ist endgültig und bindend für alle Parteien ohne Einspruchsmöglichkeit und muss eine Darlegung der Fakten sowie eine Begründung enthalten. Die Anzahl der Schiedsrichter ist drei, wobei jede Partei berechtigt ist, einen Schiedsrichter zu ernennen. Die von den Parteien ernannten Schiedsrichter bestimmen vor Beginn des Verfahrens den dritten Schiedsrichter. Bei Ausfall des Vorsitzenden kann der Vorsitz vom Präsidenten des SIAC übernommen werden. Bei Ausfällen eines der beiden anderen Schiedsrichter kann dieser von der betreffenden Partei neu ernannt werden. Das Verfahren wird an dem Punkt fortgesetzt, an dem der jeweilige Schiedsrichter ausgetauscht wurde.Verweigert oder unterlässt eine der Parteien die Ernennung eines Schiedsrichters innerhalb von 30 Tagen gerechnet ab dem Datum, zu dem die andere Partei ihren Schiedsrichter ernannt hat, wird der zuerst genannte Schiedsrichter zum alleinigen Schiedsrichter, vorausgesetzt, dass er rechtmäßig und ordnungsgemäß ernannt wurde.Die Verkehrssprache für sämtliche Verfahren ist Englisch (die zum Verfahren gehörenden Dokumente müssen ebenfalls in Englisch abgefasst sein). Die englische Version dieser Vereinbarung ist die verbindliche und hat Vorrang vor allen anderen Sprachen.

## **HONGKONG UND MACAU (SONDERVERWALTUNGSREGIONEN VON CHINA)**

**Geltendes Recht:** *Der folgende Text ersetzt* "dass die Gesetze des Landes zur Anwendung kommen, in dem Sie die Maschine erworben haben" *im ersten Satz:*

dass die Gesetze der chinesischen Sonderverwaltungsregion Hongkong zur Anwendung kommen.

# **INDIEN**

**Haftungsbeschränkung:** *Die Ziffern 1 und 2 des ersten Absatzes dieses Abschnitts werden wie folgt ersetzt:*

- 1. Personenschäden (einschließlich Tod) oder Schäden an Immobilien und beweglichen Sachen nur bei Fahrlässigkeit der IBM; und
- 2. sonstige tatsächliche Schäden, die durch Nichterfüllung von Lieferungen oder Leistungen hinsichtlich dieser Vereinbarung entstanden sind, in der Höhe des Betrages, den Sie für die Maschine bezahlt haben, die Gegenstand des Anspruchs ist. Im Rahmen dieser Haftungsbeschränkung umfasst der Terminus "Maschine" den Maschinencode und den lizenzierten internen Code ("LIC").

**Schiedsspruchverfahren:** *Der folgende Text wird unter dieser Überschrift hinzugefügt:*

Verfahren und Streitigkeiten, die sich aus dieser Vereinbarung ergeben oder damit in Zusammenhang stehen, werden in Bangalore, Indien, in Übereinstimmung mit den geltenden Gesetzen Indiens geregelt bzw. beigelegt. Der in Schriftform abzufassende Schiedsspruch ist endgültig und bindend für alle Parteien ohne Einspruchsmöglichkeit und muss eine Darlegung der Fakten sowie eine Begründung enthalten. Die Anzahl der Schiedsrichter ist drei, wobei jede Partei berechtigt ist, einen Schiedsrichter zu ernennen. Die von den Parteien ernannten Schiedsrichter bestimmen vor Beginn des Verfahrens den dritten Schiedsrichter. Bei Ausfall des Vorsitzenden kann der Vorsitz vom Präsidenten der Anwaltskammer Indiens (Bar Council of India) übernommen werden. Bei Ausfällen eines der beiden anderen Schiedsrichter kann dieser von der betreffenden Partei neu ernannt werden. Das Verfahren wird an dem Punkt fortgesetzt, an dem der jeweilige Schiedsrichter ausgetauscht wurde.Verweigert oder unterlässt eine der Parteien die Ernennung eines Schiedsrichters innerhalb von 30 Tagen gerechnet ab dem Datum, zu dem die andere Partei ihren Schiedsrichter ernannt hat, wird der zuerst genannte Schiedsrichter zum alleinigen Schiedsrichter, vorausgesetzt, dass er rechtmäßig und ordnungsgemäß ernannt wurde.Die Verkehrssprache für sämtliche Verfahren ist Englisch (die zum Verfahren gehörenden Dokumente müssen ebenfalls in Englisch abgefasst sein). Die englische Version dieser Vereinbarung ist die verbindliche und hat Vorrang vor allen anderen Sprachen.

## **JAPAN**

**Geltendes Recht:** *Dieser Abschnitt wird durch den folgenden Satz ergänzt:* Bei Zweifelsfällen in Bezug auf diese Erklärung über begrenzte Gewährleistung wird zunächst in gutem Glauben und in gegenseitigem Vertrauen eine Lösung gesucht.

## **MALAYSIA**

**Haftungsbeschränkung:** Das Wort *SPEZIELLE* in Ziffer 3 des fünften Absatzes wird gelöscht.

# **NEUSEELAND**

**Umfang dieser Gewährleistung:** *Der folgende Absatz wird diesem Abschnitt hinzugefügt:*

Die in diesem Abschnitt beschriebene Gewährleistung gilt zusätzlich zu den Ansprüchen, die der Kunde aus dem ″Consumer Guarantee Act 1993″ oder aus sonstigen Gesetzen herleiten kann, soweit diese weder eingeschränkt noch ausgeschlossen werden können. Der ″Consumer Guarantee Act 1993″ findet keine Anwendung, wenn die Lieferungen der IBM für Geschäftszwecke, wie sie in diesem Act definiert sind, verwendet werden.

**Haftungsbeschränkung:** *Dieser Abschnitt wird wie folgt ergänzt:*

Wenn die Maschinen nicht für Geschäftszwecke, wie im ″Consumer Guarantee Act 1993″ definiert, verwendet werden, gelten die Haftungseinschränkungen dieses Abschnitts nur insoweit, als sie im ″Consumer Guarantee Act 1993″ beschrieben sind.

# **VOLKSREPUBLIK CHINA**

**Geltendes Recht:** *Der folgende Text ersetzt* ″dass die Gesetze des Landes zur Anwendung kommen, in dem Sie die Maschine erworben haben″ *im ersten Satz:*

dass die Gesetze des Staates New York, Vereinigte Staaten von Amerika, zur Anwendung kommen (sofern dies durch die Gesetzgebung des Landes nicht anders geregelt wird).

# **PHILIPPINEN**

**Haftungsbeschränkung:** *Ziffer 3 im fünften Absatz wird wie folgt ersetzt:* **spezielle (einschließlich beiläufige Schäden und verschärften Schadensersatz), moralische, beiläufige oder mittelbare Schäden oder wirtschaftliche Folgeschäden; oder**

**Schiedsspruchverfahren:** Der folgende Text wird unter dieser Überschrift hinzugefügt:

Verfahren und Streitigkeiten, die sich aus dieser Vereinbarung ergeben oder damit in Zusammenhang stehen, werden in Metro Manila, Philippinen, in Übereinstimmung mit den geltenden Gesetzen der Philippinen geregelt bzw. beigelegt. Der in Schriftform abzufassende Schiedsspruch ist endgültig und bindend für alle Parteien ohne Einspruchsmöglichkeit und muss eine Darlegung der Fakten sowie eine Begründung enthalten. Die Anzahl der Schiedsrichter ist drei, wobei jede Partei berechtigt ist, einen Schiedsrichter zu ernennen. Die von den Parteien ernannten Schiedsrichter bestimmen vor Beginn des Verfahrens den dritten Schiedsrichter. Bei Ausfall des Vorsitzenden kann der Vorsitz vom Präsidenten des Philippine Dispute Resolution Center, Inc. übernommen werden. Bei Ausfällen eines der beiden anderen Schiedsrichter kann dieser von der betreffenden Partei neu ernannt werden. Das Verfahren wird an dem Punkt fortgesetzt, an dem der jeweilige Schiedsrichter ausgetauscht wurde.Verweigert oder unterlässt eine der Parteien die Ernennung eines Schiedsrichters innerhalb von 30 Tagen gerechnet ab dem Datum, zu dem die andere Partei ihren Schiedsrichter ernannt hat, wird der zuerst genannte Schiedsrichter zum alleinigen Schiedsrichter, vorausgesetzt, dass er rechtmäßig und ord-

nungsgemäß ernannt wurde.Die Verkehrssprache für sämtliche Verfahren ist Englisch (die zum Verfahren gehörenden Dokumente müssen ebenfalls in Englisch abgefasst sein). Die englische Version dieser Vereinbarung ist die verbindliche und hat Vorrang vor allen anderen Sprachen.

#### **SINGAPUR**

**Haftungsbeschränkung:** *Die Wörter SPEZIELLE und WIRTSCHAFTLICHE in Ziffer 3 im fünften Absatz werden gelöscht.*

#### **EUROPA, NAHER UND MITTLERER OSTEN, AFRIKA (EMEA)**

*DIE FOLGENDEN BESTIMMUNGEN GELTEN FÜR ALLE EMEA-LÄNDER:* Die ″Begrenzte Gewährleistung″ gilt für Maschinen, die Sie bei IBM oder einem IBM Reseller erworben haben.

#### **Gewährleistungsservice:**

*Der folgende Absatz wird in Westeuropa* (*Andorra, Österreich, Belgien, Zypern, Tschechien, Dänemark, Estland, Finnland, Frankreich, Deutschland, Griechenland, Ungarn, Island, Irland, Italien, Lettland, Liechtenstein, Litauen, Luxemburg, Malta, Monaco, den Niederlanden, Norwegen, Polen, Portugal, San Marino, der Slowakei, Slowenien, Spanien, Schweden, der Schweiz, Großbritannien, im Vatikan und in allen anderen Ländern, die der Europäischen Union beitreten, ab dem Beitrittsdatum) hinzugefügt:* Die Gewährleistung für Maschinen, die in Westeuropa erworben werden, hat in allen westeuropäischen Ländern Gültigkeit, vorausgesetzt, die Maschinen wurden in diesen Ländern angekündigt und zur Verfügung gestellt. Wenn Sie eine Maschine in einem der westeuropäischen Länder, wie oben definiert, erwerben, können Sie für diese Maschine Gewährleistungsservice in jedem der genannten Länder von (1) einem zum Ausführen von Gewährleistungsservice autorisierten IBM Reseller oder (2) von IBM in Anspruch nehmen, vorausgesetzt, die Maschine wurde von IBM in dem Land angekündigt und zur Verfügung gestellt, in dem Sie den Service in Anspruch nehmen möchten. Wenn Sie einen Personal Computer in Albanien, Armenien, Weißrussland, Bosnien und Herzegowina, Bulgarien, Kroatien, Tschechien, Georgien, Ungarn, Kasachstan, Kirgisien, der Bundesrepublik Jugoslawien, in der früheren jugoslawischen Republik Mazedonien, Moldawien, Polen, Rumänien, Russland, der Slowakei, Slowenien oder der Ukraine erworben haben, können Sie für diese Maschine Gewährleistungsservice in jedem der genannten Länder von (1) einem zum Ausführen von Gewährleistungsservice autorisierten IBM Reseller oder (2) von IBM in Anspruch nehmen.Wenn Sie eine Maschine in einem Land des Mittleren Ostens oder in einem afrikanischen Land erwerben, können Sie für diese Maschine Gewährleistungsservice von der IBM Außenstelle im jeweiligen Land oder von einem zum Ausführen von Gewährleistungsservice autorisierten IBM Reseller im jeweiligen Land in Anspruch nehmen. In Afrika wird Gewährleistungsservice in einem Umkreis von 50 Kilometern vom Standort eines von IBM autorisierten Serviceproviders bereitgestellt. Ab einer Entfernung von 50 Kilometern vom Standort eines von IBM autorisierten Serviceproviders müssen Sie die Transportkosten für die Maschinen übernehmen.

#### **Geltendes Recht:**

*Der Text* "dass die Gesetze des Landes zur Anwendung kommen, in dem Sie die Maschine erworben haben" *wird ersetzt durch:*

1) ″dass die Gesetze Österreichs″ **in Albanien, Armenien, Aserbaidschan, Weißrussland, Bosnien-Herzegowina, Bulgarien, Kroatien, Georgien, Ungarn, Kasachstan, Kirgisien, Mazedonien, Moldawien, Polen, Rumänien, Russland, der Slowakei, Slowenien, Tadschikistan, Turkmenistan, in der Ukraine, Usbekistan und der Bundesrepublik Jugoslawien;** 2) ″dass die Gesetze Frankreichs″ **in Algerien, Benin, Burkina Faso, Kamerun, Kap Verde, der Zentralafrikanischen Republik, im Tschad, auf den Komoren, im Kongo, Dschibuti, der Demokratischen Republik Kongo, Äquatorialguinea, Französisch-Guayana, Französisch-Polynesien, Gabun, Gambia, Guinea, Guinea-Bissau, Elfenbeinküste, Libanon, Madagaskar, Mali, Mauretanien, Mauritius, Mayotte, Marokko, Neukaledonien, Niger, Réunion, Senegal, Seychellen, Togo, Tunesien, auf Vanuatu und Wallis und Futuna;** 3) ″dass die Gesetze Finnlands″ **in Estland, Lettland und Litauen;** 4) ″dass die Gesetze Englands″ **in Angola, Bahrain, Botswana, Burundi, Ägypten, Eritrea, Äthiopien, Ghana, Jordanien, Kenia, Kuwait, Liberia, Malawi, Malta, Mosambik, Nigeria, Oman, Pakistan, Katar, Ruanda, Sao Tome, Saudi-Arabien, Sierra Leone, Somalia, Tansania, Uganda, den Vereinigten Arabischen Emiraten, Großbritannien, der West Bank/Gazastreifen, Jemen, Sambia und Simbabwe;** und 5) ″dass die Gesetze Südafrikas″ **in Südafrika, Namibia, Lesotho und Swasiland zur Anwendung kommen.**

**Rechtsprechung:** *Folgende Ausnahmen werden diesem Abschnitt hinzugefügt:* 1) **In Österreich** gilt als Gerichtsstand für alle aus dieser Gewährleistung erwachsenden und mit dieser in Zusammenhang stehenden Streitfälle einschließlich Streitfällen bezüglich ihres Vorhandenseins das zuständige Gericht in Wien, Österreich (Innenstadt); 2) **in Angola, Bahrain, Botswana, Burundi, Ägypten, Eritrea, Äthiopien, Ghana, Jordanien, Kenia, Kuwait, Liberia, Malawi, Malta, Mosambik, Nigeria, Oman, Pakistan, Katar, Ruanda, Sao Tome, Saudi-Arabien, Sierra Leone, Somalia, Tansania, Uganda, den Vereinigten Arabischen Emiraten, der West Bank/Gazastreifen, Jemen, Sambia und Simbabwe** unterliegen sämtliche Rechtsstreitigkeiten, die sich aus dieser Vereinbarung oder im Zusammenhang mit deren Ausführung ergeben, einschließlich der abgekürzten Verfahren, ausschließlich der Rechtsprechung der englischen Gerichte; 3) in **Belgien** und **Luxemburg** unterliegen sämtliche Rechtsstreitigkeiten, die sich aus dieser Vereinbarung oder im Zusammenhang mit deren Auslegung oder Ausführung ergeben, den Gesetzen und den Gerichten der Hauptstadt des Landes, in dem sich Ihr Firmensitz und/oder Ihre Handelsniederlassung befinden; 4) **in Frankreich, Algerien, Benin, Burkina Faso, Kamerun, Kap Verde, der Zentralafrikanischen Republik, im Tschad, auf den Komoren, im Kongo, Dschibuti, der Demokratischen Republik Kongo, Äquatorialguinea, Französisch-Guayana, Französisch-Polynesien, Gabun, Gambia, Guinea, Guinea-Bissau, Elfenbeinküste, Libanon, Madagaskar, Mali, Mauretanien, Mauritius, Mayotte, Marokko, Neukaledonien, Niger, Réunion, Senegal, Seychellen, Togo, Tunesien, auf Vanuatu sowie Wallis und**

**Futuna** unterliegen sämtliche Rechtsstreitigkeiten, die sich aus dieser Vereinbarung oder im Zusammenhang mit deren Ausführung ergeben, einschließlich der abgekürzten Verfahren, ausschließlich der Rechtsprechung des Handelsgerichts (Commercial Court) in Paris; 5) in **Russland** unterliegen sämtliche Rechtsstreitigkeiten, die sich aus dieser Vereinbarung oder im Zusammenhang mit deren Auslegung, Verletzung, Beendigung und Unwirksamkeit ergeben, dem Schiedsspruchgericht (Arbitration Court) in Moskau; 6) in **Südafrika, Namibia, Lesotho und Swasiland** stimmen beide Parteien überein, dass sämtliche Rechtsstreitigkeiten, die sich aus dieser Vereinbarung ergeben, in die Zuständigkeit des hohen Gerichts (High Court) in Johannesburg fallen; 7) in der **Türkei** unterliegen sämtliche Rechtsstreitigkeiten, die sich aus dieser Vereinbarung ergeben oder damit in Zusammenhang stehen, den Zentralgerichten (Sultanahmet) und den Execution Directorates in Istanbul, Türkei; 8) in den folgenden genannten Ländern werden sämtliche Rechtsansprüche aus dieser Gewährleistung vor dem zuständigen Gericht in a) Athen für **Griechenland**, b) Tel Aviv-Jaffa für **Israel**, c) Mailand für **Italien**, d) Lissabon für **Portugal** und e) Madrid für **Spanien** verhandelt; und 9) **in Großbritannien** stimmen beide Parteien überein, dass sämtliche Rechtsstreitigkeiten, die sich aus dieser Vereinbarung ergeben, in die Zuständigkeit der englischen Gerichte fallen.

#### **Schiedsspruchverfahren:** *Der folgende Text wird unter dieser Überschrift hinzugefügt:*

In **Albanien, Armenien, Aserbaidschan, Weißrussland, Bosnien-Herzegowina, Bulgarien, Kroatien, Georgien, Ungarn, Kasachstan, Kirgisien, der früheren jugoslawischen Republik Mazedonien, Moldawien, Polen, Rumänien, Russland, der Slowakei, Slowenien, Tadschikistan, Turkmenistan, in der Ukraine, Usbekistan und der Bundesrepublik Jugoslawien** unterliegen sämtliche Rechtsstreitigkeiten, die sich aus dieser Vereinbarung oder im Zusammenhang mit deren Verletzung, Beendigung oder Unwirksamkeit ergeben, der Schiedsund Schlichtungsordnung des Internationalen Schiedsgerichts der Wirtschaftskammer Österreich in Wien (Wiener Regeln) durch die drei Schiedsrichter, die in Übereinstimmung mit diesen Richtlinien ernannt wurden. Das Schiedsspruchverfahren findet in Wien, Österreich, statt, und die offizielle Sprache der Verfahren ist Englisch. Die Entscheidung der Schiedsrichter ist endgültig und bindend für beide Parteien. Gemäß Paragraph 598 (2) des österreichischen Zivilprozesscodes verzichten die Parteien daher ausdrücklich auf die Anwendung von Paragraph 595 (1) Ziffer 7 des Codes. IBM kann jedoch veranlassen, dass die Verfahren vor einem zuständigen Gericht im Land der Installation verhandelt werden. **In Estland, Lettland und Litauen** werden sämtliche Rechtsstreitigkeiten, die sich im Zusammenhang mit dieser Vereinbarung ergeben, in einem Schiedsspruchverfahren beigelegt, das in Helsinki, Finnland, gemäß den geltenden Schiedsspruchgesetzen Finnlands stattfindet. Jede Partei ernennt einen Schiedsrichter. Die Schiedsrichter bestimmen dann gemeinsam den Vorsitzenden. Können sich die Schiedsrichter nicht auf einen Vorsitzenden einigen, wird dieser von der zentralen Handelskammer (Central Chamber of Commerce) in Helsinki ernannt.

# **EUROPÄISCHE UNION (EU)**

## *DIE FOLGENDEN BEDINGUNGEN GELTEN FÜR ALLE EU-LÄNDER:*

Die Gewährleistung für Maschinen, die in EU-Ländern erworben werden, hat in allen EU-Ländern Gültigkeit, vorausgesetzt, die Maschinen wurden in diesen Ländern angekündigt und zur Verfügung gestellt.

**Gewährleistungsservice:** *Dieser Abschnitt wird wie folgt ergänzt:*

Um Gewährleistungsservice von IBM in EU-Ländern zu erhalten, rufen Sie die für das jeweilige Land in Teil 3 - Gewährleistungsinformationen angegebene Telefonnummer an.

Sie können auch über die folgende Adresse mit IBM Kontakt aufnehmen: IBM Warranty & Service Quality Dept.

PO Box 30 Spango Valley Greenock Scotland PA16 0AH

## **VERBRAUCHER**

In der Europäischen Gemeinschaft sind für Konsumenten unter den geltenden nationalen rechtlichen Bestimmungen Rechte für den Verkauf von Konsumgütern definiert. Diese Rechte sind von den Bestimmungen in dieser Gewährleistung nicht betroffen.

## **ÖSTERREICH, DÄNEMARK, FINNLAND, GRIECHENLAND, ITALIEN, NIEDERLANDE, NORWEGEN, PORTUGAL, SPANIEN, SCHWEDEN UND SCHWEIZ**

**Haftungsbeschränkung:** *Die Bedingungen in diesem Abschnitt werden durch den folgenden Text vollständig ersetzt:*

Vorausgesetzt, dass keine anderweitigen verbindlichen Rechtsbestimmungen gelten:

1. Die Haftung von IBM für Schäden und Verluste, die als Folge der Erfüllung der Bestimmungen dieser Vereinbarung oder in Zusammenhang mit dieser Vereinbarung verursacht wurden oder die auf einem anderen, mit dieser Vereinbarung in Zusammenhang stehenden Grund beruhen, ist begrenzt auf die Kompensation der Schäden und Verluste, die als unmittelbare und direkte Folge der Nichterfüllung solcher Verpflichtungen (bei Verschulden von IBM) oder Gründe entstanden und belegt sind. Der Höchstbetrag entspricht hierbei den von Ihnen für die Maschine bezahlten Gebühren. Im Rahmen dieser Haftungsbeschränkung umfasst der Terminus ″Maschine″ den Maschinencode und den lizenzierten internen Code (″LIC″). Die obige Einschränkung gilt nicht für Personenschäden (einschließlich Tod) und für direkte Schäden an Immobilien und beweglichen Sachen, für die IBM rechtlich haftbar ist.

2. **AUF KEINEN FALL SIND IBM, IHRE LIEFERANTEN ODER RESELLER IN FOLGENDEN FÄLLEN HAFTBAR, AUCH WENN AUF DIE MÖG-LICHKEIT SOLCHER SCHÄDEN HINGEWIESEN WURDE: 1) VER-LUST ODER BESCHÄDIGUNG VON DATEN; 2) BEILÄUFIGE ODER MITTELBARE SCHÄDEN ODER ANDERE WIRTSCHAFTLICHE FOL-GESCHÄDEN; 3) ENTGANGENE GEWINNE, AUCH WENN SIE ALS DIREKTE FOLGE DES EREIGNISSES ENTSTANDEN SIND, DAS ZU DEN SCHÄDEN GEFÜHRT HAT; ODER 4) ENTGANGENE GESCHÄFTSABSCHLÜSSE, UMSÄTZE, SCHÄDIGUNG DES GUTEN NAMENS ODER VERLUST ERWARTETER EINSPARUNGEN.**

## **FRANKREICH UND BELGIEN**

**Haftungsbeschränkung:** *Die Bedingungen in diesem Abschnitt werden durch den folgenden Text vollständig ersetzt:*

Vorausgesetzt, dass keine anderweitigen verbindlichen Rechtsbestimmungen gelten:

- 1. Die Haftung von IBM für Schäden und Verluste, die als Folge der Erfüllung der Bestimmungen dieser Vereinbarung oder in Zusammenhang mit dieser Vereinbarung verursacht wurden, ist begrenzt auf die Kompensation der Schäden und Verluste, die als unmittelbare und direkte Folge der Nichterfüllung solcher Verpflichtungen (bei Verschulden von IBM) entstanden und belegt sind. Der Höchstbetrag entspricht hierbei den Gebühren, die Sie für die Maschine bezahlt haben, die den Schaden verursacht hat. Im Rahmen dieser Haftungsbeschränkung umfasst der Terminus ″Maschine″ den Maschinencode und den lizenzierten internen Code (″LIC″). Die obige Einschränkung gilt nicht für Personenschäden (einschließlich Tod) und für direkte Schäden an Immobilien und beweglichen Sachen, für die IBM rechtlich haftbar ist.
- 2. **AUF KEINEN FALL SIND IBM, IHRE LIEFERANTEN ODER RESELLER IN FOLGENDEN FÄLLEN HAFTBAR, AUCH WENN AUF DIE MÖG-LICHKEIT SOLCHER SCHÄDEN HINGEWIESEN WURDE: 1) VER-LUST ODER BESCHÄDIGUNG VON DATEN; 2) BEILÄUFIGE ODER MITTELBARE SCHÄDEN ODER ANDERE WIRTSCHAFTLICHE FOL-GESCHÄDEN; 3) ENTGANGENE GEWINNE, AUCH WENN SIE ALS DIREKTE FOLGE DES EREIGNISSES ENTSTANDEN SIND, DAS ZU DEN SCHÄDEN GEFÜHRT HAT; ODER 4) ENTGANGENE GESCHÄFTSABSCHLÜSSE, UMSÄTZE, SCHÄDIGUNG DES GUTEN NAMENS ODER VERLUST ERWARTETER EINSPARUNGEN.**

## **DIE FOLGENDEN BEDINGUNGEN GELTEN JEWEILS FÜR DIE GENANNTEN LÄNDER:**

#### **ÖSTERREICH**

**Die Bedingungen dieser Gewährleistung ersetzen alle anderen geltenden, gesetzlich vorgesehenen Gewährleistungen.**

**Umfang dieser Gewährleistung:** *Der folgende Satz ersetzt den ersten Satz im ersten Absatz dieses Abschnitts:*

Die Gewährleistung für eine IBM Maschine umfasst die Funktionalität einer Maschine bei normalem Gebrauch und die Übereinstimmung der Maschine mit ihren Spezifikationen.

*Folgende Absätze werden diesem Abschnitt hinzugefügt:*

Als Begrenzungszeitraum für Kunden mit laufenden Verfahren wegen Verstößen gegen die Gewährleistungsbestimmungen gilt mindestens die gesetzlich vereinbarte Zeitdauer. Ist IBM oder der Reseller nicht in der Lage, die IBM Maschine zu reparieren, können Sie nach Ihrer Wahl die Herabsetzung des Preises entsprechend der Gebrauchsminderung der nicht reparierten Maschine oder die Rückgängigmachung des Vertrages hinsichtlich der betroffenen Maschine verlangen und sich den bezahlten Kaufpreis zurückerstatten lassen. *Der zweite Absatz entfällt.*

# **Fehlerbehebung durch IBM:** *Dieser Abschnitt wird wie folgt ergänzt:*

Während des Gewährleistungszeitraums wird IBM Ihnen die Kosten für den Hin- und Rücktransport der fehlerhaften Maschine zurückerstatten, wenn die Reparatur bei IBM erfolgt.

**Haftungsbeschränkung:** *Der folgende Absatz wird diesem Abschnitt hinzugefügt:* Die in diesem Abschnitt genannten Haftungsbeschränkungen und -ausschlüsse entfallen bei Vorsatz und grober Fahrlässigkeit sowie bei zugesicherten Eigenschaften.

*Das Ende des folgenden Absatzes wird wie folgt ergänzt:* Die IBM haftet nur bei leicht fahrlässiger Verletzung wesentlicher Vertragspflichten.

# **ÄGYPTEN**

**Haftungsbeschränkung:** *Ziffer 2 dieses Abschnitts wird wie folgt ersetzt:* Die IBM haftet für sonstige tatsächliche, direkte Schäden bis zu dem Betrag, den Sie für die betreffende Maschine bezahlt haben. Im Rahmen dieser Haftungsbeschränkung umfasst der Terminus ″Maschine″ den Maschinencode und den lizenzierten internen Code (″LIC″).

*Anwendbarkeit für Unterauftragnehmer und Reseller (ungeändert).*

# **FRANKREICH**

#### **Haftungsbeschränkung:** *Der folgende Satz ersetzt den zweiten Satz im ersten Absatz dieses Abschnitts:*

Soweit Sie aus Verschulden der IBM oder aus sonstigen Gründen von der IBM Schadensersatz verlangen können, ist die IBM unabhängig von der Rechtsgrundlage, auf der Ihr Schadensersatzanspruch beruht, höchstens für folgenden Schadensersatz haftbar: (Ziffer 1 und 2 unverändert).

# **DEUTSCHLAND**

**Umfang dieser Gewährleistung:** *Der folgende Satz ersetzt den ersten Satz im ersten Absatz dieses Abschnitts:*

Die Gewährleistung für eine IBM Maschine umfasst die Funktionalität der Maschine bei normalem Gebrauch und die Übereinstimmung der Maschine mit ihren Spezifikationen.

*Folgende Absätze werden diesem Abschnitt hinzugefügt:*

Der Gewährleistungszeitraum für Maschinen beträgt mindestens zwölf Monate. Ist IBM oder der Reseller nicht in der Lage, die IBM Maschine zu reparieren, können Sie nach Ihrer Wahl die Herabsetzung des Preises entsprechend der Gebrauchsminderung der nicht reparierten Maschine oder die Rückgängigmachung des Vertrages hinsichtlich der betroffenen Maschine verlangen und sich den bezahlten Kaufpreis zurückerstatten lassen.

*Der zweite Absatz entfällt.*

**Fehlerbehebung durch IBM:** *Dieser Abschnitt wird wie folgt ergänzt:*

Während des Gewährleistungszeitraums übernimmt IBM die Kosten für den Hin- und Rücktransport der Maschine, wenn sie bei der IBM repariert wird. **Haftungsbeschränkung:** *Der folgende Absatz wird diesem Abschnitt hinzugefügt:* Die in diesem Abschnitt genannten Haftungsbeschränkungen und -ausschlüsse entfallen bei Vorsatz und grober Fahrlässigkeit sowie bei zugesicherten Eigenschaften.

*Das Ende des folgenden Absatzes wird wie folgt ergänzt:*

Die IBM haftet nur bei leicht fahrlässiger Verletzung wesentlicher Vertragspflichten.

# **UNGARN**

**Haftungsbeschränkung:** *Dieser Abschnitt wird wie folgt ergänzt:*

Die hier genannten Einschränkungen und Ausschlüsse gelten nicht bei Vertragsbruch, der zum Tode oder zu physischen und gesundheitlichen Beeinträchtigungen führt, die vorsätzlich, durch Fahrlässigkeit oder durch kriminelle Handlungen verursacht wurden. Die Parteien akzeptieren die Verbindlichkeit der Haftungsbeschränkungen und erkennen an, dass Abschnitt 314.(2) des ungarischen Zivilrechts zur Anwendung kommt, da der Kaufpreis als auch andere Vorteile aus der vorliegenden Gewährleistung diese Haftungsbeschränkung ausgleichen.

# **IRLAND**

**Umfang dieser Gewährleistung:** *Dieser Abschnitt wird wie folgt ergänzt:*

Mit Ausnahme der in diesen Gewährleistungsbedingungen ausdrücklich genannten Ansprüche sind sämtliche gesetzlichen Ansprüche ausgeschlossen. Ausgeschlossen sind auch stillschweigende Ansprüche, jedoch ohne ihre Präjudizwirkung auf die Allgemeingültigkeit des oben Gesagten. Ausgeschlossen sind weiterhin alle Ansprüche aus dem ″Sale of Goods Act 1893″ und dem ″Sale of Goods and Supply of Services Act 1980″.

**Haftungsbeschränkung:** *Die Bedingungen in diesem Abschnitt werden durch den folgenden Text vollständig ersetzt:*

Im Sinne dieses Abschnitts bedeutet ″Verschulden″ jede Handlung, Erklärung,

Unterlassung oder jedes Versäumnis vonseiten der IBM im Zusammenhang mit oder in Bezug auf den Inhalt dieser Gewährleistung, für die IBM Ihnen gegenüber rechtlich haftbar ist, entweder durch Ansprüche aus dem Vertrag oder auf Grund unerlaubter Handlungen. Mehrfaches Verschulden, das im Wesentlichen die gleichen Verluste oder Schäden verursacht, wird als einmaliges Verschulden betrachtet, wobei als Datum für das Verschulden das letzte Verschulden gilt. Soweit Sie aus Verschulden der IBM zu Schaden gekommen sind, haben Sie Anspruch auf Entschädigung vonseiten der IBM. Dieser Abschnitt regelt insgesamt den Haftungsumfang der IBM Ihnen gegenüber.

- 1. IBM haftet unbegrenzt für Tod oder Personenschäden, soweit die Schäden fahrlässig von IBM verursacht wurden.
- 2. Unter Ausschluss der folgenden Fälle, **in denen IBM nicht haftbar ist**, haftet die IBM für materielle Schäden an beweglichen Sachen nur, soweit die Schäden fahrlässig von der IBM verursacht wurden.
- 3. Mit Ausnahme der Regelungen oben unter Ziffer 1 und 2 haftet die IBM insgesamt für tatsächliche Schäden pro Verschulden höchstens bis zu einem Betrag von 1) 125.000 Euro oder 2) 125 % des Betrags, den Sie für die betreffende Maschine bezahlt haben.

## **Fälle, in denen IBM nicht haftbar ist**

Mit Ausnahme der Regelungen oben unter Ziffer 1 sind die IBM, ihre Unterlieferanten oder Reseller in keinem Fall haftbar für folgende Verluste, selbst wenn die IBM, ihre Unterlieferanten oder Reseller auf die Möglichkeit solcher Verluste hingewiesen wurden:

- 1. Verlust oder Beschädigung von Daten;
- 2. spezielle, mittelbare oder Folgeschäden; oder
- 3. entgangene Gewinne, entgangene Geschäftsabschlüsse, Umsätze, Schädigung des guten Namens oder Verlust erwarteter Einsparungen.

#### **SLOWAKEI**

#### **Haftungsbeschränkung:** *Der letzte Absatz wird wie folgt ergänzt:*

Die Einschränkungen gelten nur insoweit, als sie nicht durch §§ 373-386 des slowakischen Handelsrechts verboten sind.

## **SÜDAFRIKA, NAMIBIA, BOTSWANA, LESOTHO UND SWASILAND**

**Haftungsbeschränkung:** *Dieser Abschnitt wird wie folgt ergänzt:*

Die IBM haftet insgesamt nur für tatsächliche Schäden, die aus der Nichterfüllung des Vertrages durch die IBM im Zusammenhang mit diesen Gewährleistungsbedingungen entstanden sind, höchstens bis zu dem Betrag, den Sie für die betroffene Maschine bezahlt haben.

## **GROSSBRITANNIEN**

**Haftungsbeschränkung:** *Die Bedingungen in diesem Abschnitt werden durch den folgenden Text vollständig ersetzt:*

Im Sinne dieses Abschnitts bedeutet ″Verschulden″ jede Handlung, Erklärung, Unterlassung oder jedes Versäumnis vonseiten der IBM im Zusammenhang mit oder in Bezug auf den Inhalt dieser Gewährleistung, für die IBM Ihnen gegenüber rechtlich haftbar ist, entweder durch Ansprüche aus dem Vertrag oder auf Grund unerlaubter Handlungen. Mehrfaches Verschulden, das im Wesentlichen die gleichen Verluste oder Schäden verursacht, wird als einmaliges Verschulden betrachtet. Soweit Sie aus Verschulden der IBM zu Schaden gekommen sind, haben Sie Anspruch auf Entschädigung vonseiten der IBM. Dieser Abschnitt regelt insgesamt den Haftungsumfang der IBM Ihnen gegenüber.

- 1. IBM haftet unbegrenzt für:
	- a. Tod oder Personenschäden, soweit die Schäden fahrlässig von der IBM verursacht wurden; und
	- b. Verletzung ihrer Verpflichtungen aus Ziffer 12 des ″Sales of Goods Act 1979″ oder aus Ziffer 2 des ″Supply of Goods and Services Act 1982″ oder gesetzlicher Änderung bzw. Neuverordnung dieser Ziffern.
- 2. IBM haftet unbegrenzt, unter Ausschluss der folgenden **Fälle, in denen IBM nicht haftbar ist**, für materielle Schäden an beweglichen Sachen nur, soweit die Schäden fahrlässig von IBM verursacht wurden.
- 3. Mit Ausnahme der Regelungen oben unter Ziffer 1 und 2 haftet die IBM insgesamt für tatsächliche Schäden pro Verschulden höchstens bis zu einem Betrag von 1) 75.000 Pfund Sterling oder 2) 125 % des gesamten für die betreffende Maschine zu zahlenden Kaufpreises bzw. die zu zahlenden Gebühren.

Diese Einschränkungen gelten auch für die Unterlieferanten und Reseller der IBM. Dies ist der maximale Betrag, für den IBM, die Unterlieferanten und Reseller insgesamt haftbar gemacht werden können.

## **Fälle, in denen IBM nicht haftbar ist**

Mit Ausnahme der Regelungen oben unter Ziffer 1 sind die IBM, ihre Unterlieferanten oder Reseller in keinem Fall haftbar für folgende Verluste, selbst wenn die IBM, ihre Unterlieferanten oder Reseller auf die Möglichkeit solcher Verluste hingewiesen wurden:

- 1. Verlust oder Beschädigung von Daten;
- 2. spezielle, mittelbare oder Folgeschäden; oder
- 3. entgangene Gewinne, entgangene Geschäftsabschlüsse, Umsätze, Schädigung des guten Namens oder Verlust erwarteter Einsparungen.

# **Teil 3 - Gewährleistungsinformationen**

Teil 3 enthält Informationen hinsichtlich der für Ihre Maschine geltenden Gewährleistung, einschließlich Gewährleistungszeitraum und Art des Gewährleistungsservices, der von IBM geleistet wird.

## **Gewährleistungszeitraum**

Der Gewährleistungszeitraum, der in der nachfolgenden Tabelle angegeben ist, kann in den einzelnen Ländern und Regionen unterschiedlich sein. HINWEIS: ″Region″ steht für die chinesischen Sonderverwaltungsregionen Hongkong und Macau. Für Teile gilt eine Gewährleistung von 3 Jahren und für Serviceleistungen eine Gewährleistung von einem Jahr. Dies ist der Zeitraum, in dem IBM kostenlosen Gewährleistungsservice bereitstellt für:

- 1. a. Teile und Serviceleistungen im ersten Jahr des Gewährleistungszeitraums; und
- 2. b. nur Teile (auf Austauschbasis) im zweiten oder dritten Jahr der Gewährleistung. Serviceleistungen, die im zweiten und dritten Jahr der Gewährleistung für Reparaturen oder den Ersatz von Teilen und Maschinen anfallen, werden Ihnen von IBM in Rechnung gestellt.

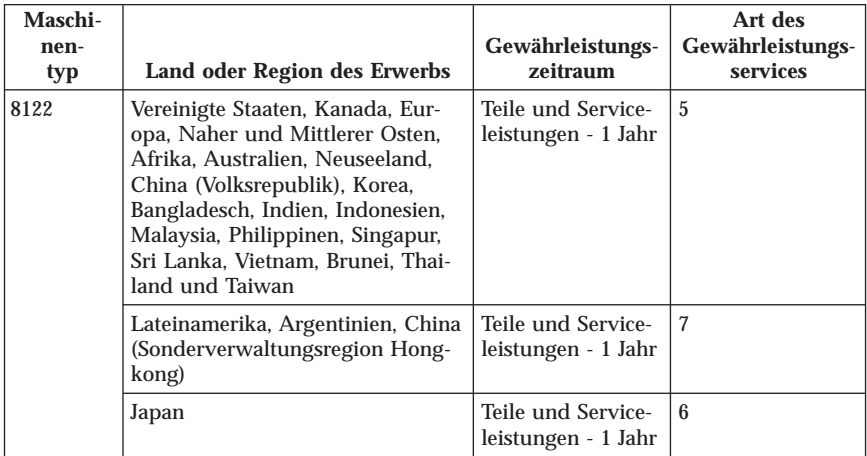

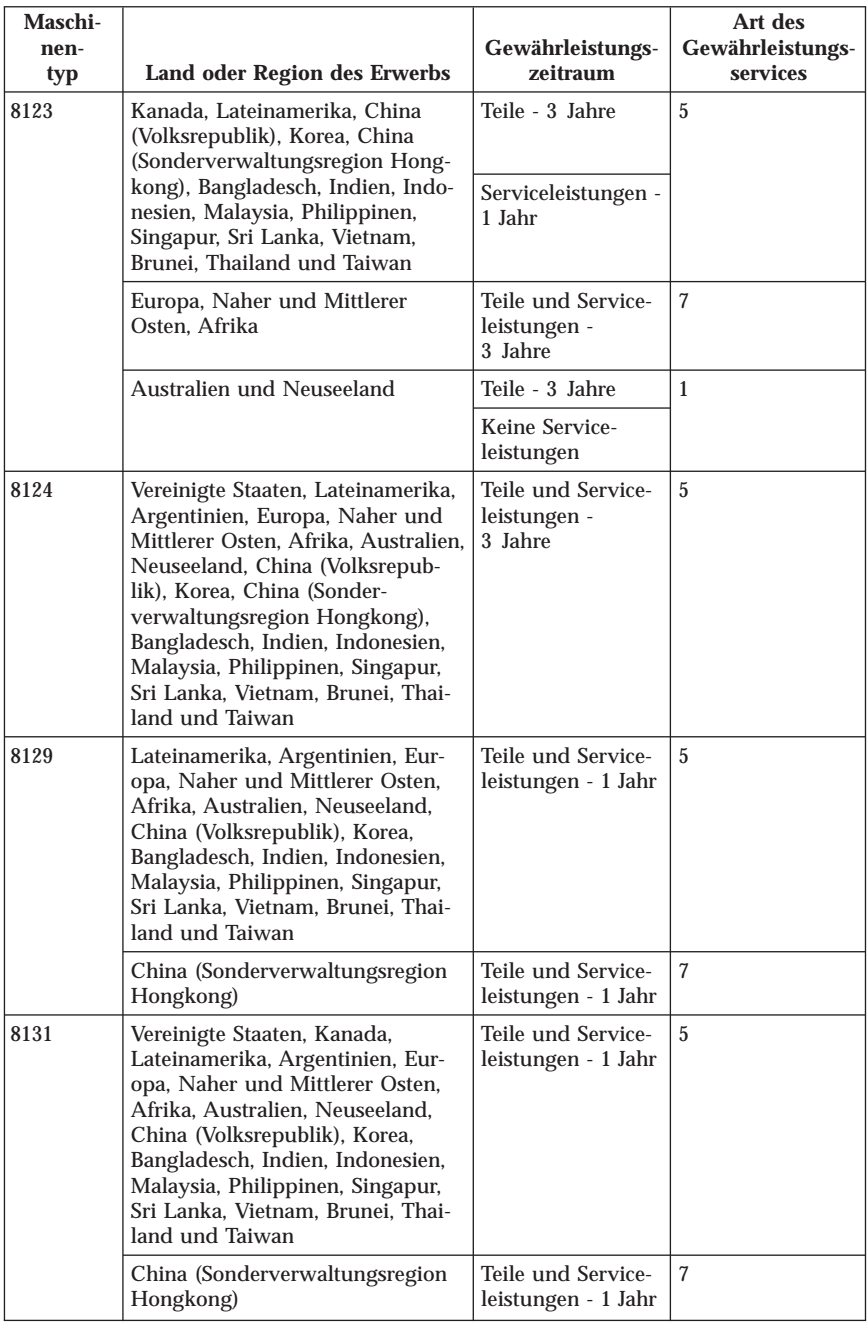

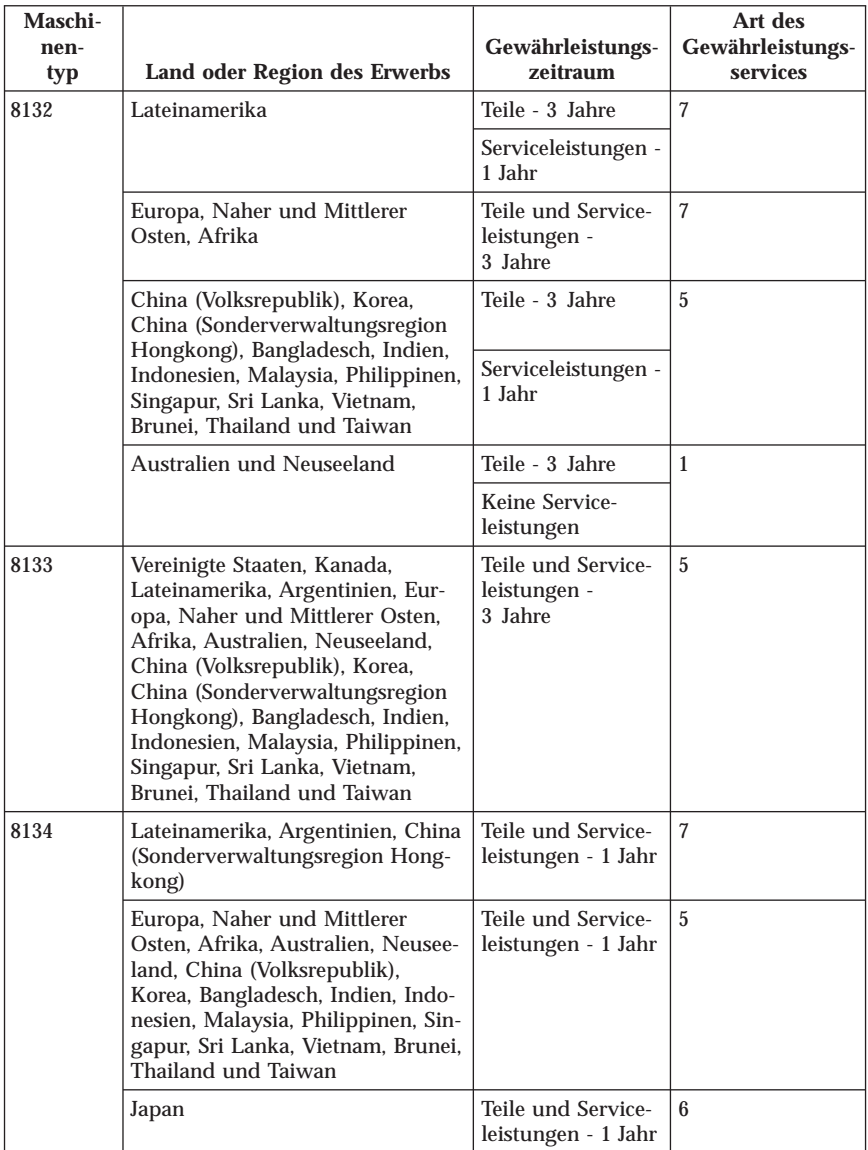

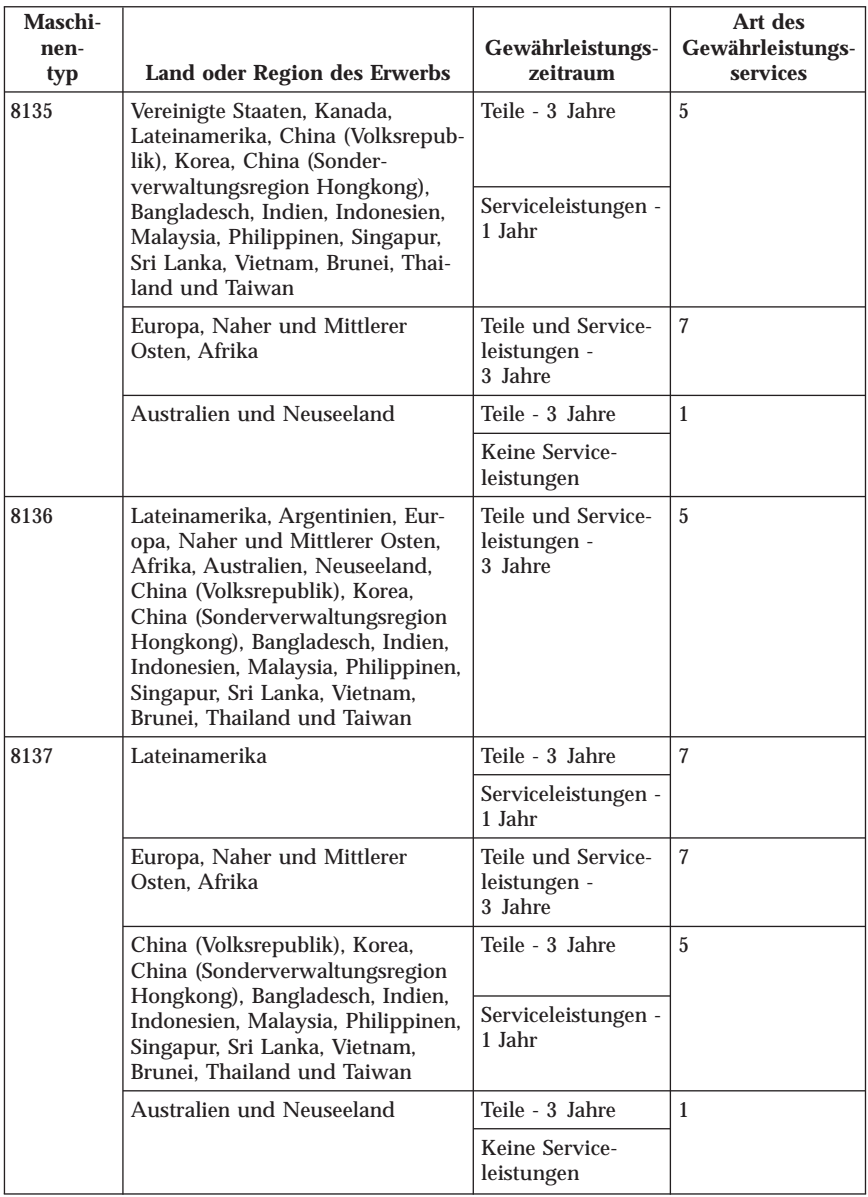

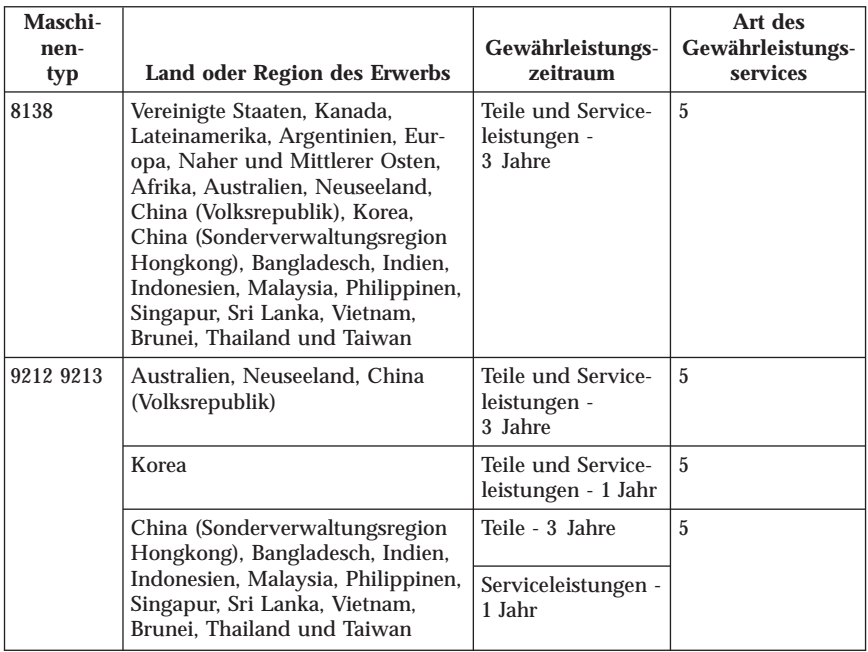

# **Art des Gewährleistungsservices**

Falls erforderlich, leistet die IBM Ersatz- oder Austauschservice, abhängig von der Art des Gewährleistungsservices, der oben in der Tabelle für Ihre Maschine angegeben und nachfolgend beschrieben ist. Gewährleistung kann auch vom zuständigen Reseller erbracht werden, sofern dieser von IBM zur Ausführung des Gewährleistungsservice autorisiert ist. Der Zeitrahmen des Service ist abhängig von der Uhrzeit Ihres Anrufs und der Verfügbarkeit der Teile. Die Servicestufen sind an Antwortzeiten gebunden und werden nicht garantiert. Die angegebene Servicestufe wird möglicherweise nicht an allen Standorten weltweit angeboten, und außerhalb der üblichen Geschäftszeiten der IBM können zusätzliche Gebühren anfallen. Wenden Sie sich an den für Sie zuständigen IBM Ansprechpartner oder Reseller, wenn Sie Informationen über bestimmte Länder und Standorte benötigen.

1. ″**CRU**″**-Service**

IBM stellt Ihnen Ersatz-CRUs (CRUs sind durch den Kunden austauschbare Funktionseinheiten) zur Verfügung, damit Sie die Installation selbst vornehmen können. CRU-Informationen sowie Anweisungen zum Austausch der CRU werden mit der Maschine geliefert und sind auf Anfrage jederzeit bei IBM erhältlich. Die Installation von CRUs der Stufe 1 liegt in Ihrer Zuständigkeit. Wenn eine CRU der Stufe 1 auf Ihre Anfrage hin von IBM installiert wird, wird Ihnen die Installation in Rechnung gestellt. Im Rahmen des geltenden Gewährleistungsservice für Ihre Maschine können Sie eine CRU

der Stufe 2 entweder selbst installieren oder die Installation kostenlos von IBM durchführen lassen. In dem mit der Ersatz-CRU gelieferten Material ist angegeben, ob die fehlerhafte CRU an IBM zurückgegeben werden muss. Ist eine Rückgabe vorgesehen, 1) sind im Lieferumfang der Ersatz-CRU Anweisungen für die Rückgabe und ein Versandkarton enthalten, und 2) IBM kann Ihnen die Ersatz-CRU in Rechnung stellen, falls Sie die fehlerhafte CRU nicht innerhalb von 30 Tagen nach Erhalt der Ersatz-CRU an IBM zurückschicken.

## 2. **Service vor Ort**

IBM oder der Reseller wird die fehlerhafte Maschine entweder vor Ort reparieren oder austauschen und deren ordnungsgemäße Funktionsweise überprüfen. Sie müssen dafür Sorge tragen, dass am Standort der IBM Maschine ausreichend Platz zum Zerlegen und erneuten Zusammenbauen der Maschine vorhanden ist. Der Standort muss sauber, gut beleuchtet und für die jeweilige Maßnahme geeignet sein. Einige Maschinen müssen zur Durchführung bestimmter Reparaturen eventuell an ein IBM Service Center eingeschickt werden.

# 3. **Kurier- oder Aufbewahrungsservice \***

Organisiert die IBM den Transport, müssen Sie die fehlerhafte Maschine entsprechend vorbereiten. IBM wird Ihnen einen Versandkarton zur Verfügung stellen, in dem Sie Ihre Maschine an das angegebene Service Center schicken können. Ein Kurierdienst wird die Maschine abholen und zum angegebenen Service Center transportieren. Nach der Reparatur oder dem Austausch wird die IBM den Rücktransport der Maschine an Ihren Standort veranlassen. Sie sind für die Installation und Überprüfung der Maschine selbst verantwortlich.

# 4. **Anlieferung durch den Kunden oder per Versand**

Sie werden die fehlerhafte Maschine gut verpackt entsprechend den Angaben von IBM an den angegebenen IBM Standort einschicken (vorab bezahlt, sofern von IBM nicht anders angegeben) oder dorthin transportieren. Nachdem IBM die Maschine repariert oder ausgetauscht hat, wird IBM die Maschine für Sie zum Abholen bereithalten oder auf Kosten der IBM (sofern von IBM nicht anders angegeben) an Sie zurückschicken. Sie sind für die anschließende Installation und Überprüfung der Maschine selbst verantwortlich.

## 5. **CRU-Service und Service vor Ort**

Diese Art von Gewährleistungsservice ist eine Kombination aus 1 und 2 (siehe oben).

# 6. **CRU-Service und Kurier- oder Aufbewahrungsservice**

Diese Art von Gewährleistungsservice ist eine Kombination aus 1 und 3 (siehe oben).

# 7. **CRU-Service und Anlieferung durch den Kunden oder per Versand**

Diese Art von Gewährleistungsservice ist eine Kombination aus 1 und 4 (siehe oben).

## **Wenn als Art des Gewährleistungsservice 5, 6 oder 7 angegeben ist, wird IBM darüber entscheiden, welche Art des Gewährleistungsservice für die Reparatur geeignet ist.**

\* Diese Art von Service wird in einigen Ländern als ″ThinkPad EasyServ″ oder ″EasyServ″ bezeichnet. Die Website ″IBM Machine Warranty″ unter der Adresse http://www.ibm.com/servers/support/machine\_warranties/ bietet einen weltweiten Überblick über die IBM Gewährleistung für Maschinen, ein Glossar mit IBM Definitionen, FAQs (häufig gestellte Fragen) und Unterstützung nach Produkt (Maschine) mit Links auf Product Support-Seiten. **Die Gewährleistung ist auf dieser Site ebenfalls verfügbar, und zwar in 29 Sprachen.**

Um Gewährleistungsservice zu erhalten, wenden Sie sich an IBM oder den IBM Reseller. Rufen Sie in Kanada oder den Vereinigten Staaten von Amerika die folgende Nummer an: 1-800-IBM-SERV (426-7378). Die Telefonnummern in den EU-Ländern können Sie der folgenden Liste entnehmen.

# **Weltweite Telefonliste**

Die im Folgenden aufgeführten Telefonnummern können sich ohne vorherige Ankündigung ändern. Die aktuellen Telefonnummern finden Sie unter der Adresse www.ibm.com/pc/support, indem Sie dort auf den Link **Support phone list** klicken.

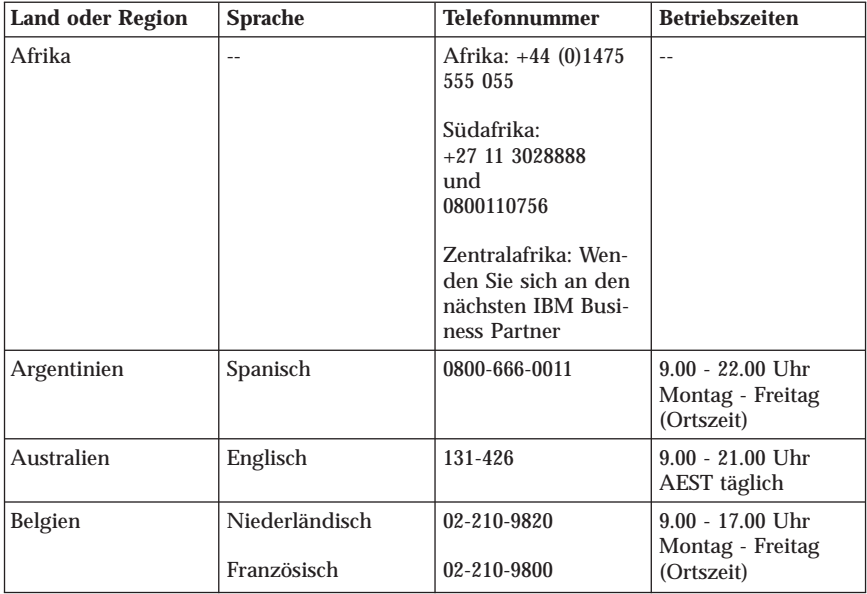

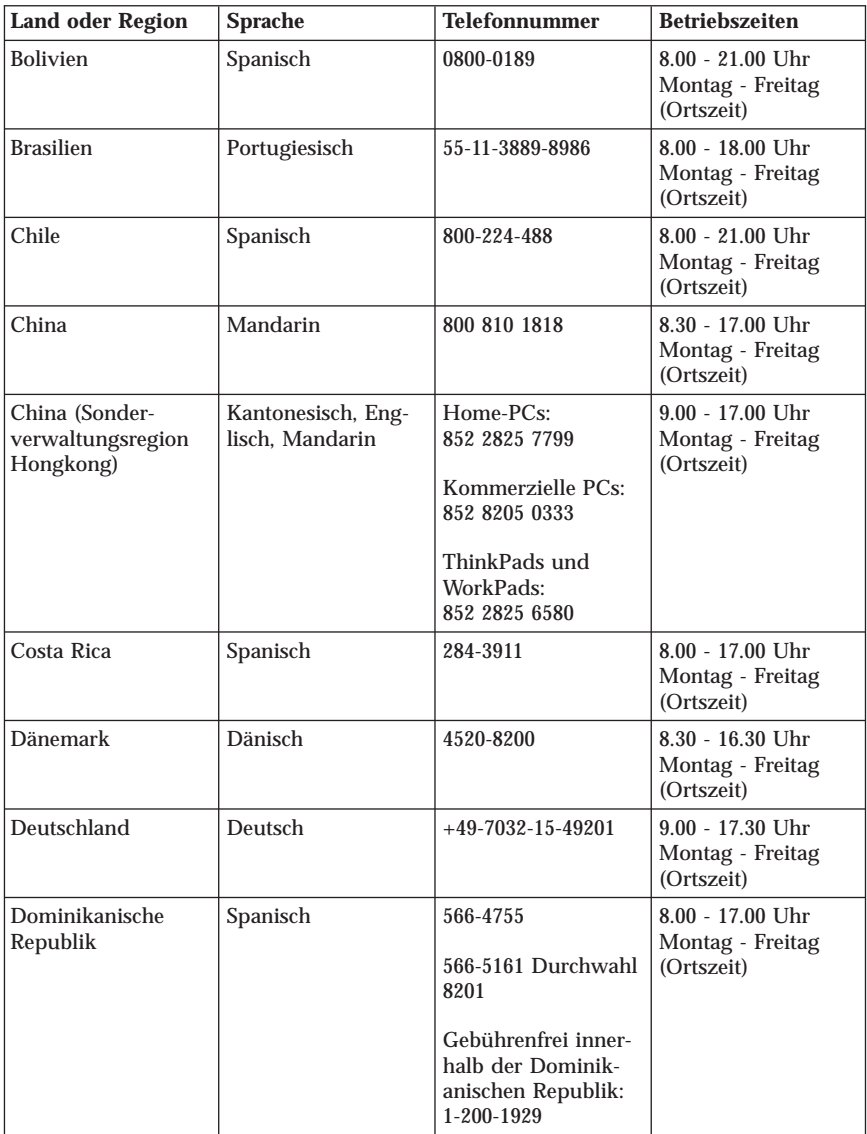

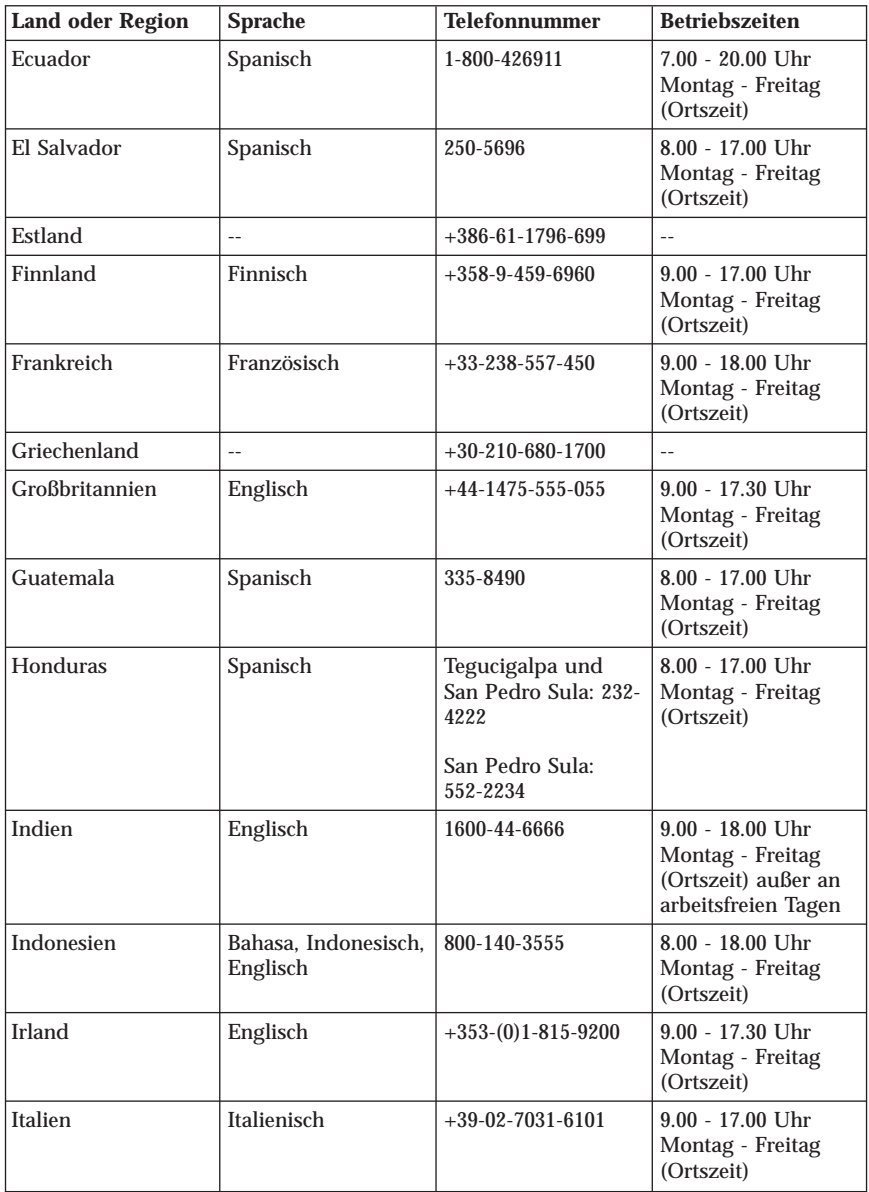

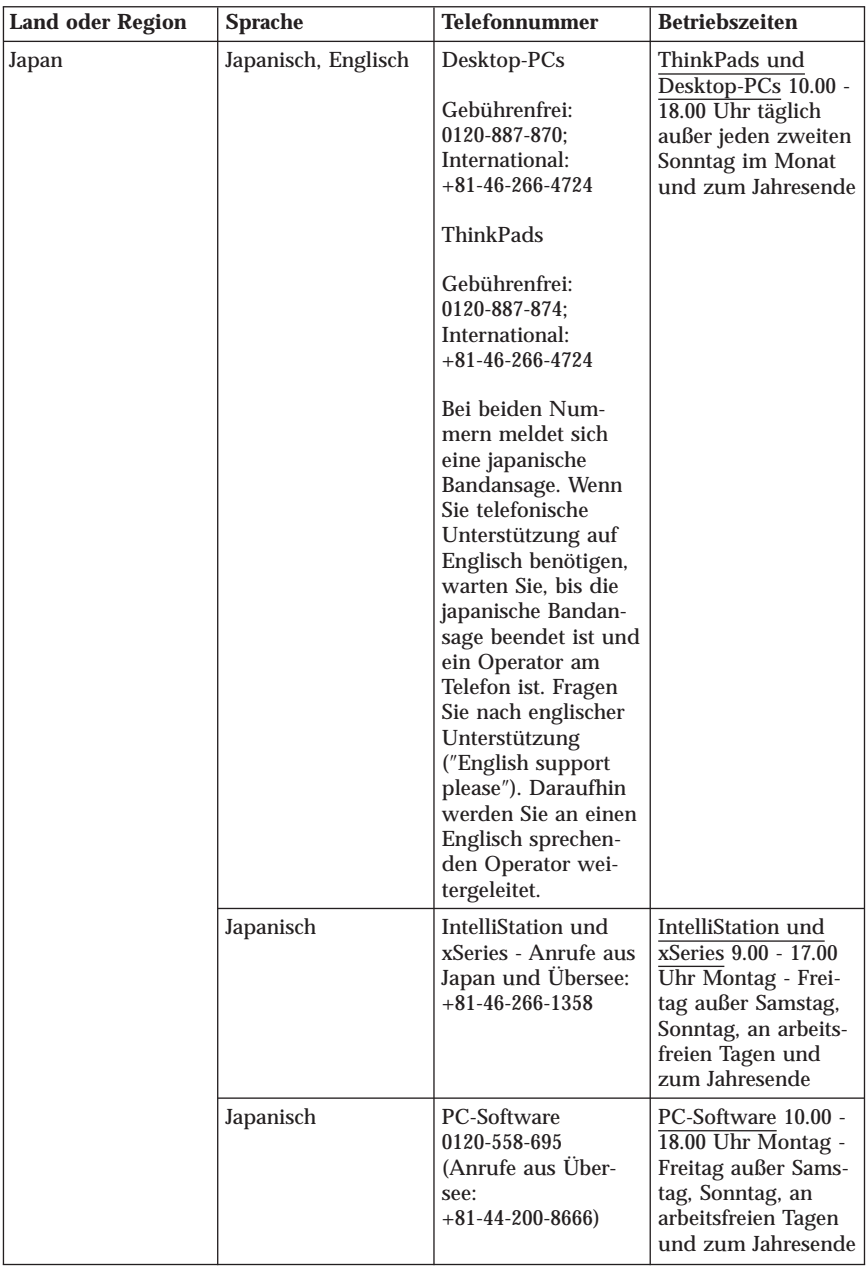

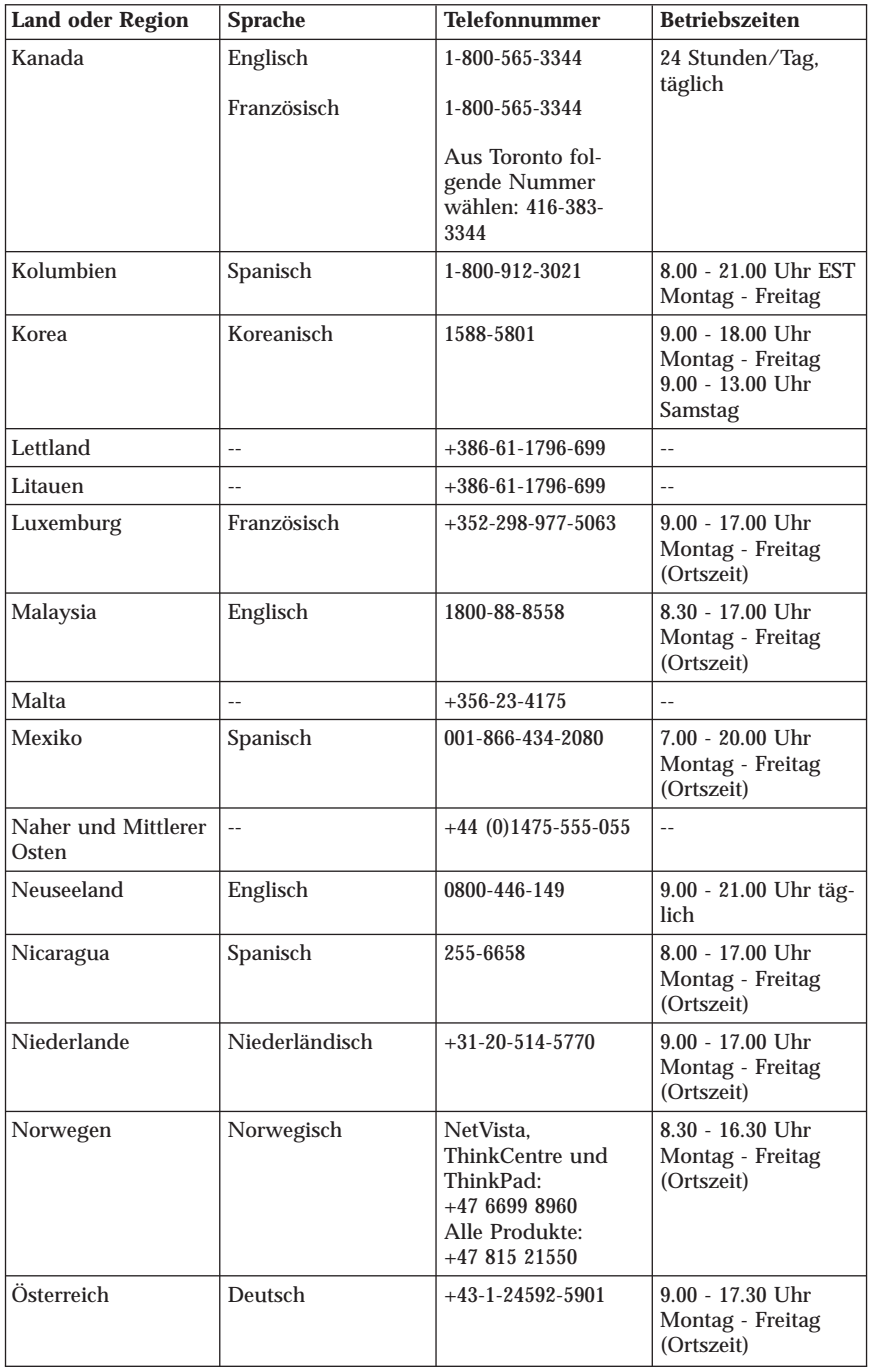

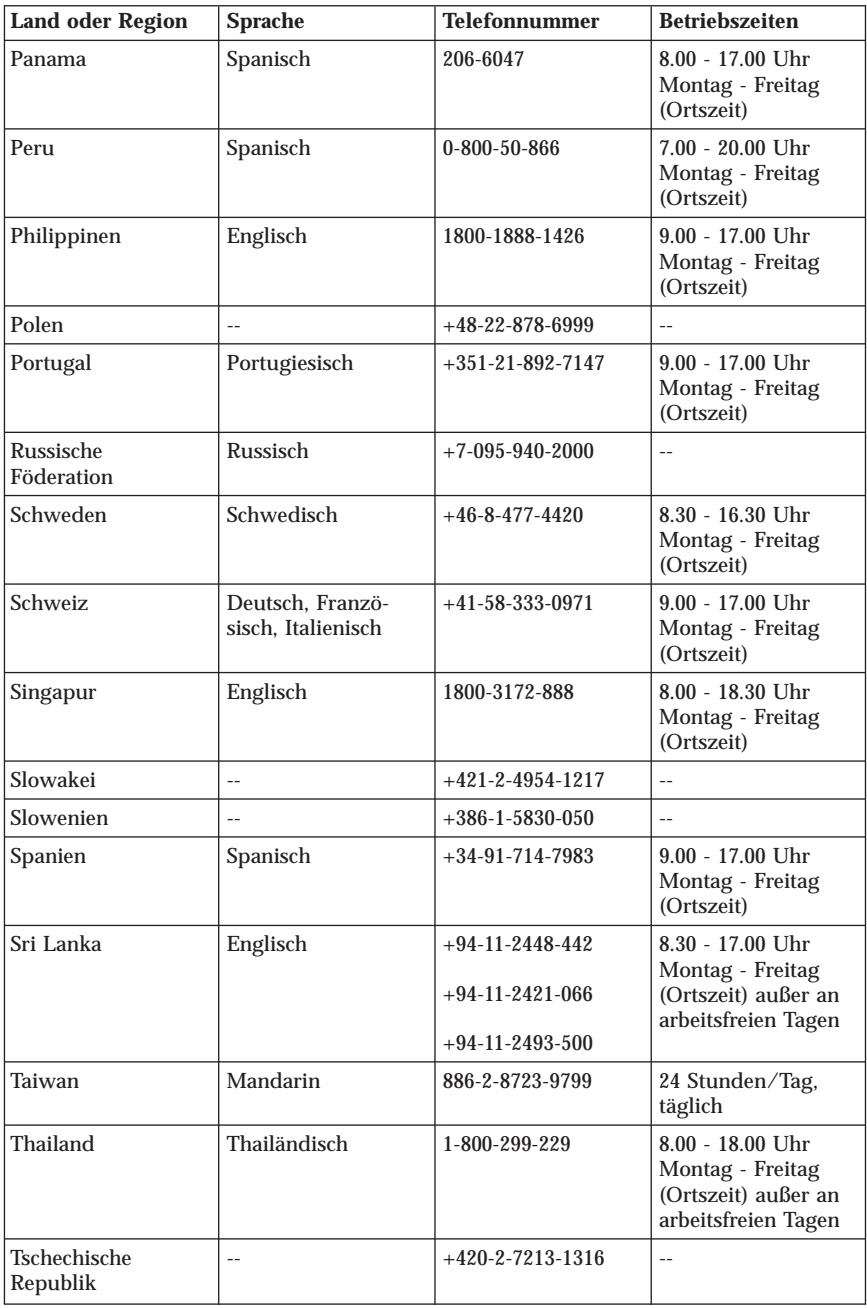

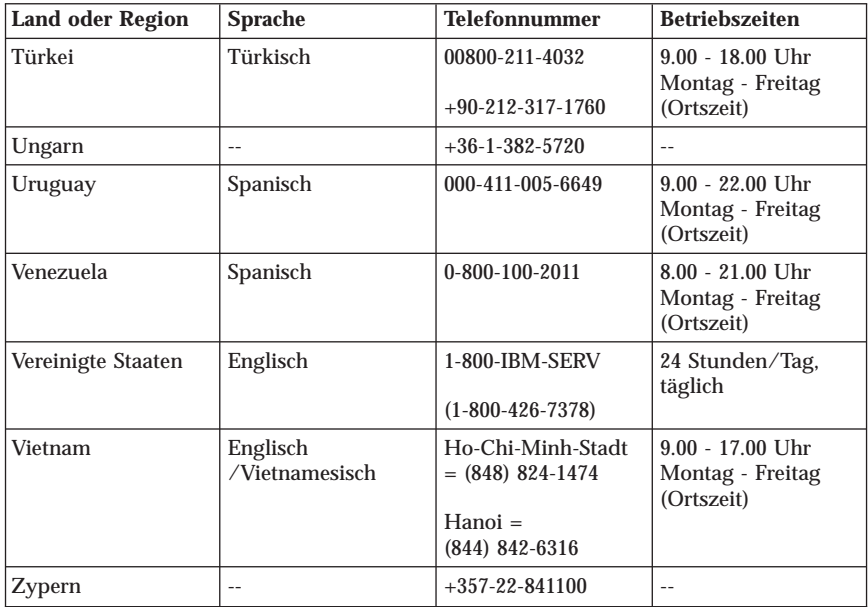

# **Ergänzung zu den Gewährleistungsbestimmungen für Mexiko**

Diese Ergänzung ist Teil der Gewährleistung Z125-4753-07 11/2002 und gilt ausschließlich für Produkte, die auf dem Gebiet von Mexiko geliefert und vertrieben werden. Im Falle eines Rechtsstreites gelten die Bestimmungen dieser Ergänzung.

Für alle bei Lieferung auf den Geräten vorinstallierten Softwareprogramme gilt nur eine Gewährleistung von 30 Tagen für Installationsfehler ab Datum des Erwerbs. IBM ist nicht verantwortlich für in solchen Softwareprogrammen enthaltene Daten und/oder zusätzliche Softwareprogramme, die von Ihnen oder nach dem Erwerb des Produkts installiert wurden.

Services, die nicht der Gewährleistung zugerechnet werden können, werden nach vorheriger Genehmigung dem Endbenutzer in Rechnung gestellt.

Wenn Sie einen Reparaturservice, der der Gewährleistung zugerechnet wird, in Anspruch nehmen möchten, wenden Sie sich telefonisch an das zuständige HelpCenter (Telefonnummer: 001-866-434-2080).

Hier wird Ihnen die Adresse des nächstgelegenen autorisierten Servicecenters genannt. Sollte sich in Ihrer Stadt, an Ihrem Standort oder im Umkreis von 70 km um Ihren Standort kein autorisiertes Servicecenter befinden, beinhaltet die Gewährleistung die üblichen Transportkosten für den Transport des Produkts zum nächstgelegenen autorisierten Servicecenter. Wenden Sie sich telefonisch an das nächstgelegene autorisierte Servicecenter, um die erforderlichen Einverständniserklärungen oder Informationen zum Transport des Produkts und die Adresse des Servicecenters einzuholen.

Eine Liste von autorisierten Servicecentern finden Sie unter der Adresse: http://www.pc.ibm.com/la/centros\_de\_servicio/servicio\_mexico/ servicio\_mex ico.html

**Hersteller:**

**SCI Systems de México, S.A. de C.V. Av. De la Solidaridad Iberoamericana No. 7020 Col. Club de Golf Atlas El Salto, Jalisco, México C.P. 45680, Tel. 01-800-3676900**

**Vertrieb: IBM de México, Comercialización y Servicios, S. A. de C. V. Alfonso Nápoles Gándara No 3111 Parque Corporativo de Peña Blanca Delegación Álvaro Obregón México, D.F., México C.P. 01210, Tel. 01-800-00-325-00**

# **Anhang C. CRUs (Customer Replaceable Units, durch Kunden austauschbare Funktionseinheiten)**

Nach Maschinentyp geordnete Anweisungen zum Austauschen von CRUs finden Sie in den in den folgenden Tabellen aufgelisteten Referenzmaterialien.

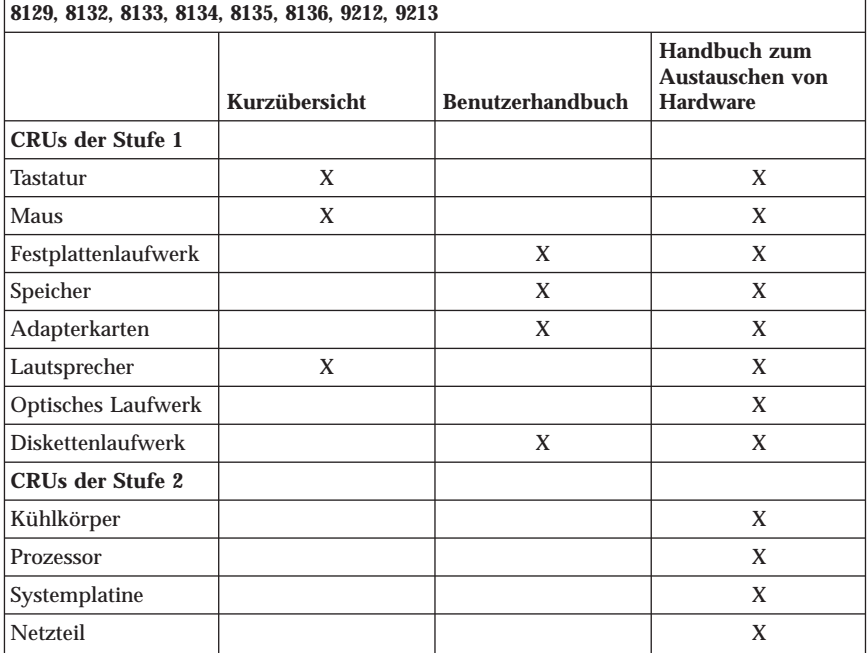

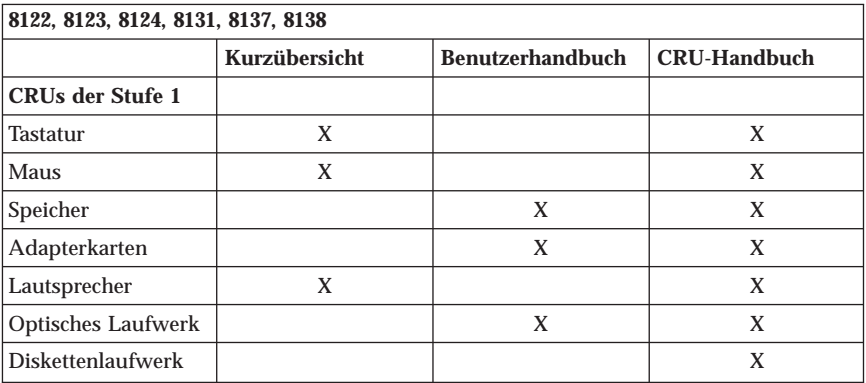

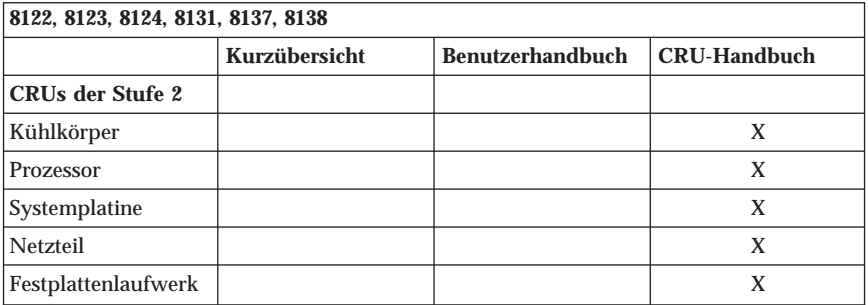

Wenn Sie auf diese Anweisungen nicht zugreifen können oder wenn beim Austauschen einer CRU Probleme auftreten, können Sie eine der folgenden zusätzlichen Ressourcen nutzen:

- v Das Onlinehandbuch für Hardwarewartung und Fehlerbehebung auf der IBM Unterstützungswebsite unter der Adresse http://www.ibm.com/pc/support. Sie müssen den jeweiligen Maschinentyp eingeben und unter ″publications″ suchen, um das entsprechende Handbuch für Hardwarewartung und Fehlerbehebung zu finden.
- v Die im Lieferumfang der neuen CRU enthaltenen Austauschanweisungen.

# **Anhang D. Bemerkungen**

Möglicherweise bietet IBM die in dieser Dokumentation beschriebenen Produkte, Services oder Funktionen nicht in allen Ländern an. Informationen über die gegenwärtig im jeweiligen Land verfügbaren Produkte und Services sind beim IBM Ansprechpartner erhältlich. Hinweise auf IBM Lizenzprogramme oder andere IBM Produkte bedeuten nicht, dass nur Programme, Produkte oder Services von IBM verwendet werden können. Anstelle der IBM Produkte, Programme oder Services können auch andere ihnen äquivalente Produkte, Programme oder Services verwendet werden, solange diese keine gewerblichen oder andere Schutzrechte der IBM verletzen. Die Verantwortung für den Betrieb von Fremdprodukten, Fremdprogrammen und Fremdservices liegt beim Kunden.

Für in diesem Handbuch beschriebene Erzeugnisse und Verfahren kann es IBM Patente oder Patentanmeldungen geben. Mit der Auslieferung dieses Handbuchs ist keine Lizenzierung dieser Patente verbunden. Lizenzanfragen sind schriftlich an die nachstehende Adresse zu richten. Anfragen an diese Adresse müssen auf Englisch formuliert werden.

*IBM Europe Director of Licensing 92066 Paris La Defense, Cedex France*

Trotz sorgfältiger Bearbeitung können technische Ungenauigkeiten oder Druckfehler in dieser Veröffentlichung nicht ausgeschlossen werden. Die Angaben in diesem Handbuch werden in regelmäßigen Zeitabständen aktualisiert. Die Änderungen werden in Überarbeitungen oder in Technical News Letters (TNLs) bekannt gegeben. IBM kann jederzeit Verbesserungen und/oder Änderungen an den in dieser Veröffentlichung beschriebenen Produkten und/oder Programmen vornehmen.

Die in diesem Dokument beschriebenen Produkte sind nicht zur Verwendung bei Implantationen oder anderen lebenserhaltenden Anwendungen, bei denen ein Nichtfunktionieren zu Verletzungen oder zum Tod führen könnte, vorgesehen. Die Informationen in diesem Dokument beeinflussen oder ändern nicht die IBM Produktspezifikationen oder Gewährleistungen. Keine Passagen dieses Dokuments sollen als explizite oder implizite Lizenz oder Schadensersatzerklärung unter den gewerblichen Schutzrechten der IBM oder anderer Firmen dienen. Alle Informationen in diesem Dokument wurden in bestimmten Umgebungen erfasst und werden zur Veranschaulichung präsentiert. In anderen Betriebsumgebungen werden möglicherweise andere Ergebnisse erfasst.

Werden an IBM Informationen eingesandt, können diese beliebig verwendet werden, ohne dass eine Verpflichtung gegenüber dem Einsender entsteht.

Verweise in dieser Veröffentlichung auf Websites anderer Anbieter dienen lediglich als Benutzerinformationen und stellen keinerlei Billigung des Inhalts dieser Websites dar. Das über diese Websites verfügbare Material ist nicht Bestandteil des Materials für dieses IBM Produkt. Die Verwendung dieser Websites geschieht auf eigene Verantwortung.

Alle in diesem Dokument enthaltenen Leistungsdaten stammen aus einer gesteuerten Umgebung. Die Ergebnisse, die in anderen Betriebsumgebungen erzielt werden, können daher erheblich von den hier erzielten Ergebnissen abweichen. Einige Daten stammen möglicherweise von Systemen, deren Entwicklung noch nicht abgeschlossen ist. Eine Gewährleistung,dass diese Daten auch in allgemein verfügbaren Systemen erzielt werden, kann nicht gegeben werden. Darüber hinaus wurden einige Daten unter Umständen durch Extrapolation berechnet. Die tatsächlichen Ergebnisse können abweichen. Benutzer dieses Dokuments sollten die entsprechenden Daten in ihrer spezifischen Umgebung prüfen.

# **Marken**

Das IBM Logo und folgende Namen sind in gewissen Ländern Marken der IBM Corporation:

IBM Lotus Lotus 1-2-3 Lotus Approach Lotus FastSite Lotus Freelance Graphics Lotus Notes Lotus Organizer Lotus SmartCenter Lotus SmartSuite Lotus Word Pro ThinkCentre IBM Update Connector

Microsoft, Windows und Windows NT sind in gewissen Ländern Marken der Microsoft Corporation.

PC Direct ist in gewissen Ländern eine Marke der Ziff Communications Company und wird unter Lizenz von der IBM Corporation verwendet.

Die Namen anderer Unternehmen, Produkte oder Services können Marken oder Servicemarken anderer Unternehmen sein.

# **Hinweise zur elektromagnetischen Verträglichkeit**

Die folgenden Abschnitte beziehen sich auf die Maschinentypen 8122, 8123, 8124, 8129, 8131, 8132, 8133, 8134, 8135, 8136, 8137, 8138, 9212 und 9213.

# **Federal Communications Commission (FCC) Statement**

**Note:** This equipment has been tested and found to comply with the limits for a Class B digital device, pursuant to Part 15 of the FCC Rules. These limits are designed to provide reasonable protection against harmful interference in a residential installation. This equipment generates, uses, and can radiate radio frequency energy and, if not installed and used in accordance with the instructions, may cause harmful interference to radio communications. However, there is no guarantee that interference will not occur in a particular installation. If this equipment does cause harmful interference to radio or television reception, which can be determined by turning the equipment off and on, the user is encouraged to try to correct the interference by one or more of the following measures:

- v Reorient or relocate the receiving antenna.
- v Increase the separation between the equipment and receiver.
- v Connect the equipment into an outlet on a circuit different from that to which the receiver is connected.
- v Consult an authorized dealer or service representative for help.

Properly shielded and grounded cables and connectors must be used in order to meet FCC emission limits. Proper cables and connectors are available from authorized dealers. IBM is not responsible for any radio or television interference caused by using other than recommended cables and connectors or by unauthorized changes or modifications to this equipment. Unauthorized changes or modifications could void the user's authority to operate the equipment.

This device complies with Part 15 of the FCC Rules. Operation is subject to the following two conditions: (1) this device may not cause harmful interference, and (2) this device must accept any interference received, including interference that may cause undesired operation.

Responsible party:

International Business Machines Corporation New Orchard Road Armonk, NY 10504 Telephone: 1-919-543-2193

# **Industry Canada Class B emission compliance statement**

This Class B digital apparatus complies with Canadian ICES-003.

# **European Union EMC Directive conformance statement**

This product is in conformity with the protection requirements of EU Council Directive 89/336/EEC on the approximation of the laws of the Member States relating to electromagnetic compatibility. IBM cannot accept responsibility for any failure to satisfy the protection requirements resulting from a nonrecommended modification of the product, including the fitting of non-IBM option cards.

This product has been tested and found to comply with the limits for Class B Information Technology Equipment according to CISPR 22/European Standard EN 55022. The limits for Class B equipment were derived for typical residential environments to provide reasonable protection against interference with licensed communication devices.

# **Federal Communications Commission (FCC) and telephone company requirements**

- 1. This device complies with Part 68 of the FCC rules. A label is affixed to the device that contains, among other things, the FCC registration number, USOC, and Ringer Equivalency Number (REN) for this equipment. If these numbers are requested, provide this information to your telephone company.
	- **Anmerkung:** If the device is an internal modem, a second FCC registration label is also provided. You may attach the label to the exterior of the computer in which you install the IBM modem, or you may attach the label to the external DAA, if you have one. Place the label in a location that is easily accessible, should you need to provide the label information to the telephone company.
- 2. The REN is useful to determine the quantity of devices you may connect to your telephone line and still have those devices ring when your number is called. In most, but not all areas, the sum of the RENs of all devices should not exceed five (5). To be certain of the number of devices you may connect to your line, as determined by the REN, you should call your local telephone company to determine the maximum REN for your calling area.
- 3. If the device causes harm to the telephone network, the telephone company may discontinue your service temporarily. If possible, they will notify you in advance; if advance notice is not practical, you will be notified as soon as possible. You will be advised of your right to file a complaint with the FCC.
- 4. Your telephone company may make changes in its facilities, equipment, operations, or procedures that could affect the proper operation of your equipment. If they do, you will be given advance notice to give you an opportunity to maintain uninterrupted service.
- 5. If you experience trouble with this product, contact your authorized reseller, or call IBM. In the United States, call IBM at **1-800-426-7378**. In Canada, call IBM at **1-800-565-3344**. You may be required to present proof of purchase.

The telephone company may ask you to disconnect the device from the network until the problem has been corrected, or until you are sure the device is not malfunctioning.

- 6. No customer repairs are possible to the device. If you experience trouble with the device, contact your Authorized Reseller or see the Diagnostics section of this manual for information.
- 7. This device may not be used on coin service provided by the telephone company. Connection to party lines is subject to state tariffs. Contact your state public utility commission or corporation commission for information.
- 8. When ordering network interface (NI) service from the local Exchange Carrier, specify service arrangement USOC RJ11C.

#### **Canadian Department of Communications certification label**

**NOTICE:** The Industry Canada label identifies certified equipment. This certification means that the equipment meets telecommunications network protective, operational and safety requirements as prescribed in the appropriate Terminal Equipment Technical Requirements documents. The Department does not guarantee the equipment will operate to the user's satisfaction.

Before installing this equipment, users should ensure that it is permissible to be connected to the facilities of the local telecommunications company. The equipment must also be installed using an acceptable method of connection. The customer should be aware that compliance with the above conditions may not prevent degradation of service in some situations. Repairs to certified equipment should be coordinated by a representative designated by the supplier. Any repairs or alterations made by the user to this equipment, or equipment malfunctions, may give the telecommunications company cause to request the user to disconnect the equipment.

Users should ensure for their own protection that the electrical ground connections of the power utility, telephone lines, and internal metallic water pipe system, if present, are connected together. This precaution may be particularly important in rural areas.

**Caution:** Users should not attempt to make such connections themselves, but should contact the appropriate electric inspection authority, or electrician, as appropriate.

**NOTICE:** The Ringer Equivalence Number (REN) assigned to each terminal device provides an indication of the maximum number of terminals allowed to be connected to a telephone interface. The termination on an interface may consist of any combination of devices subject only to the requirement that the sum of the Ringer Equivalence Numbers of all the devices does not exceed 5.

## **Hinweis zu Netzkabeln**

Zu Ihrer Sicherheit stellt Ihnen IBM ein Netzkabel mit geerdetem Anschlussstecker zur Verwendung in Verbindung mit diesem IBM Produkt zur Verfügung. Verwenden Sie Netzkabel und Netzstecker immer in Verbindung mit einer ordnungsgemäß geerdeten Steckdose, um eine Gefährdung durch Stromschlag zu vermeiden.

In den Vereinigten Staaten und Kanada verwendete IBM Netzkabel wurden von anerkannten Testlabors (Underwriter's Laboratories (UL) in den USA und Canadian Standards Association (CSA) in Kanada) registriert und geprüft.

Für Einheiten, die bei 115 Volt betrieben werden sollen, gilt: Verwenden Sie ein von UL registriertes und von CSA geprüftes Kabelset, das aus einem mindestens 5 Meter langen Kabel des Typs SVT oder SJT mit drei Leitern und 18 AWG sowie einem geerdeten Stecker mit Parallel-Blade bei 15 A und 125 V besteht.

Für Einheiten, die bei 230 Volt betrieben werden sollen, gilt (Nutzung in den Vereinigten Staaten): Verwenden Sie ein von UL registriertes und von CSA geprüftes Kabelset, das aus einem mindestens 5 Meter langen Kabel des Typs SVT oder SJT mit drei Leitern und 18 AWG sowie einem geerdeten Stecker mit Tandem-Blade bei 15 A und 250 V besteht.

Für Einheiten mit 230-Volt-Betrieb (außerhalb der USA): Verwenden Sie ein Kabelset mit geerdetem Netzanschlussstecker. Das Kabelset sollte über die jeweiligen Sicherheitsgenehmigungen des Landes verfügen, in dem das Gerät installiert wird.

IBM Netzkabel für bestimmte Länder oder Regionen sind üblicherweise nur in diesen Ländern und Regionen erhältlich.

Für Einheiten, die in Dänemark betrieben werden, gilt: Verwenden Sie ein Kabelset mit geerdetem Netzanschlussstecker. Das Kabelset sollte über die jeweiligen Sicherheitsgenehmigungen des Landes verfügen, in dem das Gerät installiert wird.

Für Einheiten, die in Norwegen, Schweden oder Finnland betrieben werden, gilt: Verwenden Sie ein Kabelset mit 2-Stift-Anschluss-Stecker. Das Kabelset sollte über die jeweiligen Sicherheitsgenehmigungen des Landes verfügen, in dem das Gerät installiert wird.

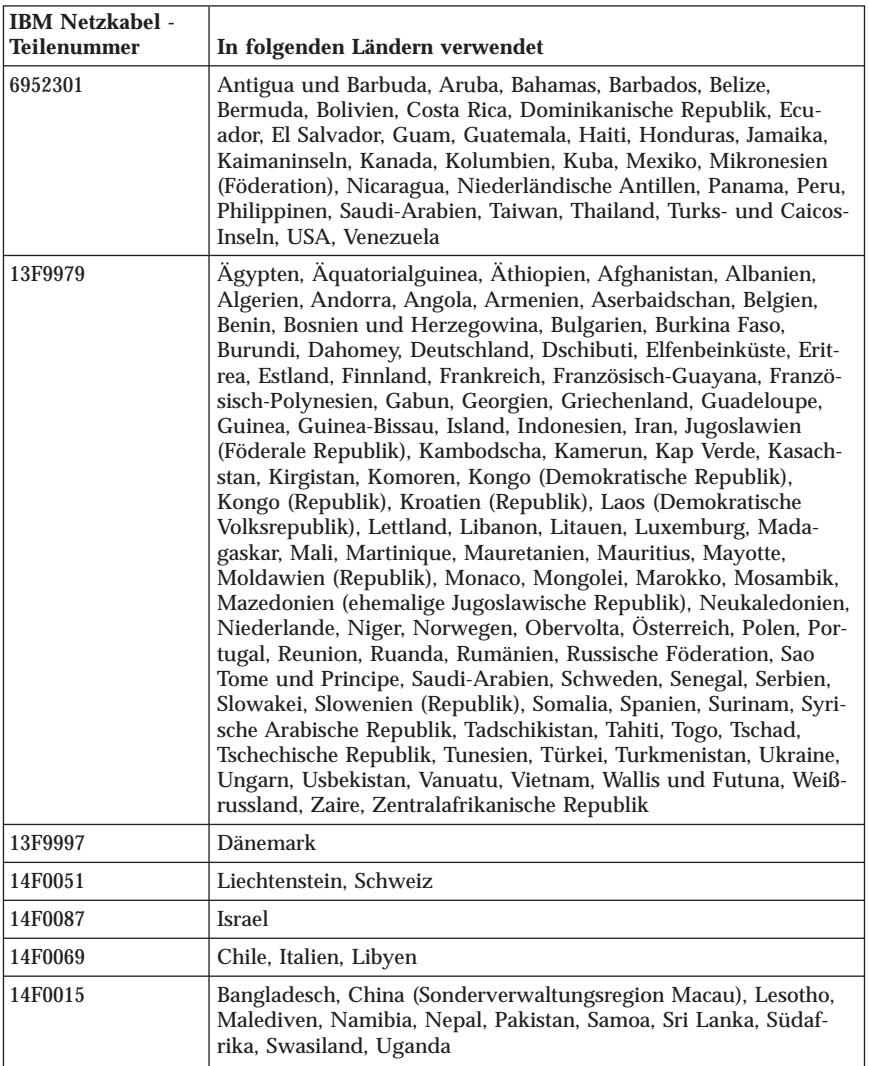

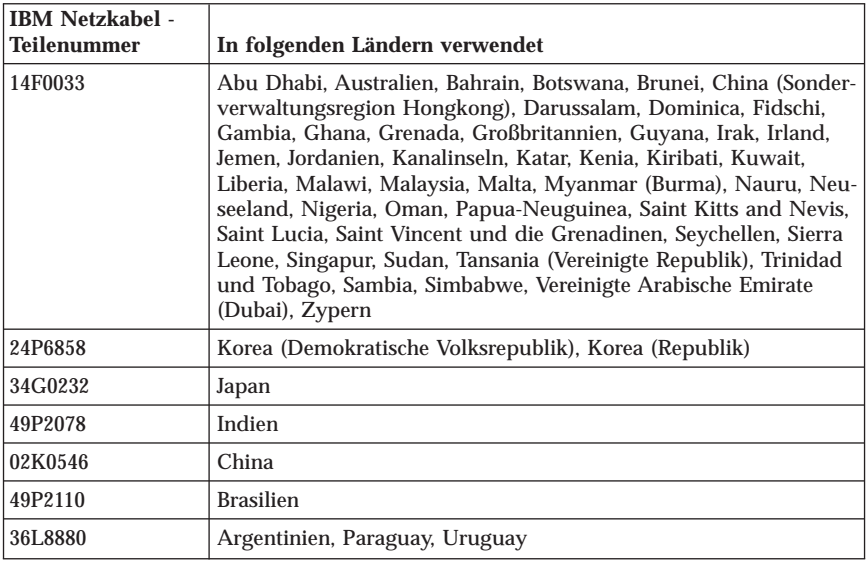

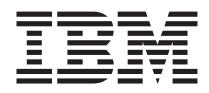

# Guida di riferimento rapido

#### *Parte interna*

- **- Informazioni importanti sulla sicurezza**
- **- Garanzia ed altre informazioni particolari**
- **- Installazione dell'elaboratore**
- **- Ripristino del software**
- **- Risoluzione dei problemi e programmi di diagnostica**
- **- Assistenza tecnica**
- **- IBM Lotus software offer**

ThinkCentre™

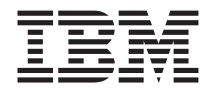

# Guida di riferimento rapido

#### **Nota**

Prima di utilizzare queste informazioni ed il relativo prodotto, leggere le informazioni contenute in:

- v ["Informazioni](#page-298-0) importanti sulla sicurezza" a pagina v
- v Appendice B, ["Dichiarazione](#page-346-0) di garanzia IBM Z125-4753-08 04/2004", a pagina [39](#page-346-0)
- v Appendice D, ["Informazioni](#page-374-0) particolari", a pagina 67

# **Indice**

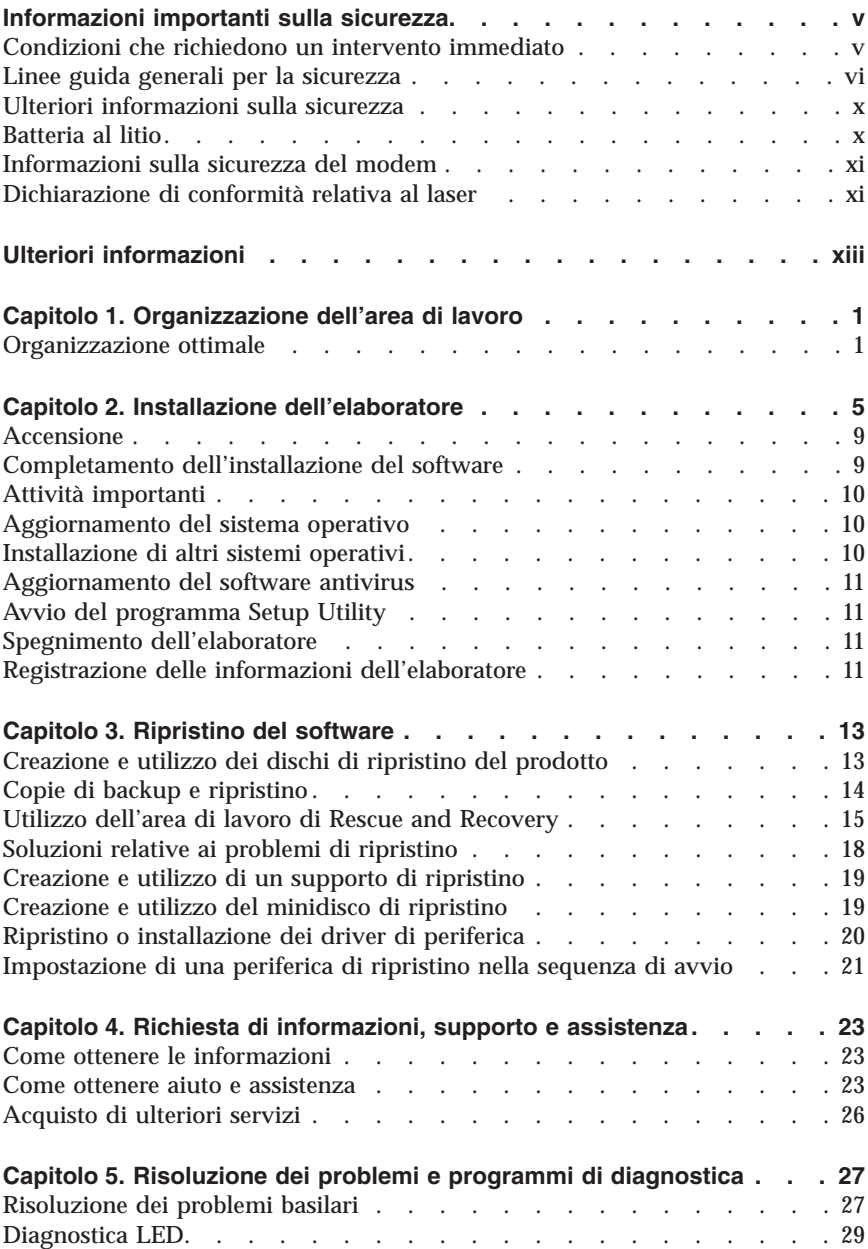

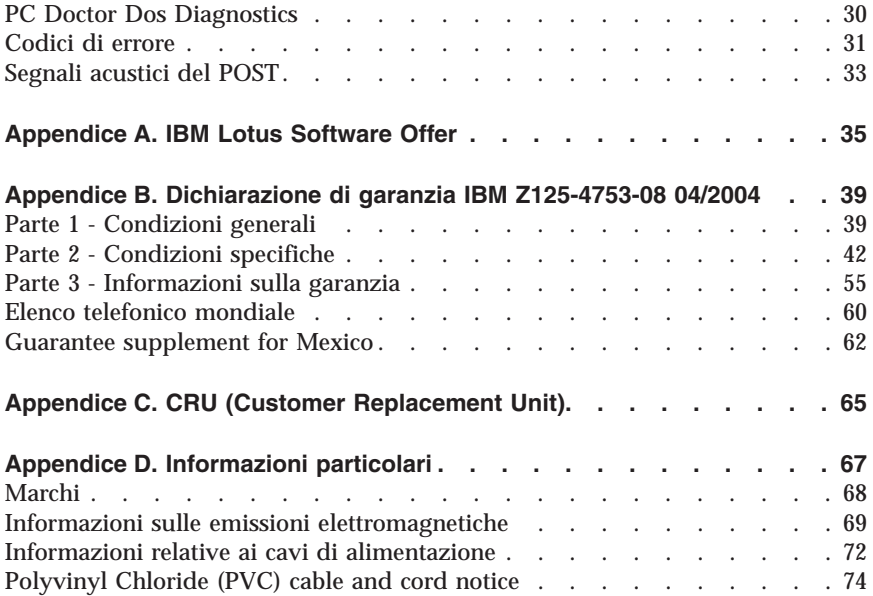

# <span id="page-298-0"></span>**Informazioni importanti sulla sicurezza**

**Nota**

Consultare le importanti informazioni sulla sicurezza.

Queste informazioni consentono di utilizzare in modo sicuro l'elaboratore IBM® di cui si dispone. Seguire e conservare tutte le informazioni fornite con l'elaboratore IBM. Le informazioni contenute in questo documento non modificano i termini dell'accordo di acquisto o della dichiarazione di garanzia limitata.

La sicurezza del consumatore è molto importante. I prodotti IBM sono sviluppati per essere sicuri ed efficienti. Tuttavia, gli elaboratori sono dispositivi elettronici. Alimentatori, alimentatori e altri dispositivi possono creare potenziali rischi per la sicurezza che potrebbero provocare danni fisici o danno alla proprietà, in modo particolare se utilizzati impropriamente. Per ridurre tali rischi, seguire le istruzioni fornite con il prodotto e leggere attentamente tutte le avvertenze presenti sul prodotto e nelle istruzioni sul funzionamento. Osservando quanto esposto nelle informazioni contenute in questo manuale e in quelle fornite con il prodotto, è possibile proteggersi da eventuali rischi e creare un ambiente di lavoro più sicuro.

**Nota:** Queste informazioni comprendono riferimenti agli alimentatori e alle batterie. Con gli elaboratori portatili, la IBM fornisce alcuni prodotti (come ad esempio altoparlanti o video) con alimentatori esterni. Le presenti informazioni sono applicabili a tali prodotti. Inoltre, l'elaboratore potrebbe contenere una piccola batteria interna delle dimensioni di una moneta che fornisce energia per l'orologio del sistema anche quando l'elaboratore è scollegato, quindi le informazioni sulla sicurezza della batteria sono applicabili a tutti gli elaboratori.

## **Condizioni che richiedono un intervento immediato**

**I prodotti possono essere danneggiati per negligenza o utilizzo inappropriato. Alcuni danni sono abbastanza seri ed il prodotto non può essere utilizzato fino a quando non viene effettuata un'ispezione e, se necessario, una riparazione da parte dei tecnici dell'assistenza autorizzata.**

**Come per qualsiasi dispositivo elettronico, prestare attenzione al prodotto quando è acceso. Raramente, è possibile che l'elaboratore produca un odore di parti surriscaldate, una nube di fumo o scintille. Oppure è possibile che l'elaboratore emetta dei rumori. Queste condizioni potrebbero indicare che un componente elettronico interno all'elaboratore è in stato di malfunzionamento. Oppure, tali condizioni potrebbero indicare un problema** <span id="page-299-0"></span>**di sicurezza. Pertanto, non tentare di diagnosticare o risolvere il problema senza l'intervento di personale specializzato.**

**Verificare frequentemente che l'elaboratore e i relativi componenti non presentino segni di usura, danni e conseguente pericolo. In caso di dubbi sulle condizioni di un componente dell'elaboratore, non utilizzare il prodotto. Rivolgersi all'IBM Support Center o all'azienda produttrice per istruzioni sulla manutenzione e sull'eventuale assistenza. I numeri di telefono dell'IBM Support Center si trovano nella sezione "Aiuto e assistenza" di questo manuale.**

**Se si verifica una delle condizioni di seguito riportate oppure in caso di dubbi sulla sicurezza del prodotto, non utilizzarlo e scollegarlo dall'alimentazione e dalla linea telefonica fino a quando non si ricevono ulteriori istruzioni contattando l'IBM Support Center.**

I numeri di telefono dell'IBM Support Center si trovano nella sezione "Aiuto e assistenza" di questo manuale.

- v Cavi di alimentazione, prese elettriche, adattatori di alimentazione, cavi di estensione, dispositivi di protezione da sovraccarico o alimentatori danneggiati in qualsiasi modo.
- v Segni di surriscaldamento, fumo, scintille o fuoco.
- v Danni di qualsiasi genere alla batteria, fuoriuscita di eventuali materiali o sostanze dalla batteria.
- v Emissione di rumori o forti odori derivanti dal prodotto.
- v Presenza di oggetti o liquidi versati involontariamente nell'elaboratore, nei cavi di alimentazione o nell'alimentatore stesso.
- v L'elaboratore, i cavi di alimentazione o l'alimentatore stesso sono entrati in contatto con qualunque liquido.
- v Il prodotto è stato danneggiato in qualsiasi modo.
- v Il prodotto non funziona correttamente seguendo le relative istruzioni.

**Nota:** se queste condizioni si verificano con un prodotto non IBM (come ad esempio cavi di estensione), interrompere immediatamente l'utilizzo di tale prodotto fino a quando non si ha la possibilità di contattare l'azienda produttrice per ulteriori istruzioni o fino a quando non è possibile sostituire tale prodotto.

## **Linee guida generali per la sicurezza**

Per ridurre il rischio di danni fisici o danni alla proprietà, osservare sempre le precauzioni di seguito riportate.

## **Assistenza**

Non tentare di riparare il prodotto se non diversamente specificato dall'IBM Support Center. Rivolgersi solo a personale specializzato autorizzato alla riparazione del prodotto in oggetto.

**Nota:** Alcune parti possono essere aggiornate o sostituite dall'utente. Queste parti sono denominate CRU (Customer Replaceable Unit). La IBM identifica espressamente i CRU come tali, fornendo la documentazione con le istruzioni per la relativa sostituzione. È necessario seguire attentamente le istruzioni durante la sostituzione. Assicurarsi sempre che l'alimentazione sia spenta e che il prodotto sia scollegato da qualunque fonte di alimentazione prima di iniziare la sostituzione. In caso di dubbi o domande, rivolgersi all'IBM Support Center.

## **Cavi di alimentazione e alimentatori**

Utilizzare solo cavi di alimentazione e alimentatori forniti dall'azienda produttrice.

Non avvolgere mai un cavo di alimentazione intorno alla scheda di alimentazione o altri oggetti. In questo modo il cavo potrebbe essere danneggiato, rotto o piegato impropriamente. Ciò potrebbe risultare in un rischio per la sicurezza.

Posizionare i cavi di alimentazione in modo che non possano essere calpestati o perforati da eventuali oggetti.

Proteggere i cavi e le schede di alimentazione dal contatto con i liquidi. Ad esempio, non lasciare il cavo o la scheda di alimentazione in prossimità di vasche, tubi o su pavimenti che sono stati trattati con detergenti liquidi. I liquidi possono causare un corto circuito. Inoltre, potrebbero causare una graduale corrosione dei terminali dei cavi di alimentazione e dei connettori presenti sull'adattatore surriscaldando il prodotto.

Collegare sempre i cavi di alimentazione e i cavi di segnale nell'ordine appropriato, quindi verificare che tutti i connettori dei cavi di alimentazione siano collegati completamente e in modo sicuro nelle relative prese.

Non utilizzare una scheda di alimentazione con piedini di input CA corrosi e/o segni di surriscaldamento (come ad esempio plastica degradata) all'input CA o in qualsiasi altro punto della scheda di alimentazione.

Non utilizzare cavi di alimentazione danneggiati o i cui contatti elettrici di entrambi i terminali presentino segni di corrosione o surriscaldamento.

# **Cavi di estensione e relativi dispositivi**

Assicurarsi che i cavi di estensione, i dispositivi di protezione da sovraccarico, i gruppi di continuità e i nastri utilizzati siano conformi ai requisiti elettrici del prodotto. Non sovraccaricare mai tali dispositivi. Se vengono utilizzati nastri, il carico non deve eccedere la potenza di input. Per ulteriori informazioni sui requisiti e i carichi di alimentazione e sulla potenza di input, consultare il personale tecnico specializzato.

## **Prese elettriche e spine**

Se la presa elettrica che si intende utilizzare per l'apparecchiatura sembra danneggiata o corrosa, non utilizzarla fino a quando non viene sostituita da un elettricista specializzato.

Non piegare o modificare in alcun modo la spina. Se la spina è danneggiata, rivolgersi all'azienda produttrice per ottenerne la sostituzione.

Alcuni prodotti dispongono di una spina a tre prolunghe. Questo tipo di spina può essere inserita solo in una presa elettrica con messa a terra. Questa è una funzione di sicurezza. Non cercare in alcun modo di inserire la spina in una presa che non dispone di messa a terra. Se non è possibile inserire la spina nella presa, rivolgersi ad un elettricista specializzato richiedendo un adattatore approvato o per sostituire la presa con una che supporti questa funzione di sicurezza. Non sovraccaricare mai una presa elettrica. Il carico di tutto il sistema non deve eccedere l'ottanta percento della potenza del circuito di sezione. Per ulteriori informazioni sui carichi di alimentazione e sulla potenza dei circuiti di sezione, consultare il personale tecnico specializzato.

Assicurarsi che le prese di alimentazione utilizzate siano cablate correttamente, facilmente accessibili e ubicate vicino all'apparecchiatura. Non tendere i cavi di alimentazione.

Collegare e scollegare con cautela l'apparecchiatura dalla presa elettrica.

## **Batterie**

Tutti gli elaboratori IBM contengono una piccola batteria non ricaricabile per alimentare l'orologio del sistema. Inoltre, gran parte dei prodotti portatili, come ad esempio gli elaboratori Thinkpad, dispone di una batteria ricaricabile che fornisce alimentazione quando non è possibile collegare l'elaboratore ad un'alimentazione elettrica. Le batterie fornite dalla IBM sono state collaudate per verificarne la compatibilità, quindi è necessario sostituirle solo con parti approvate.

Non tentare mai di aprire o riparare la batteria. Evitare di lasciare cadere, smontare o bruciare le batterie oppure avvicinare le linguette metalliche.

Evitare il contatto della batteria con acqua o altri liquidi. Ricaricare la batteria seguendo le istruzioni che si trovano nella documentazione del prodotto.

L'utilizzo errato della batteria potrebbe causare il surriscaldamento e generare "emissioni" gassose o fiamme. Se la batteria è danneggiata oppure se si nota la fuoriuscita di eventuali materiali sui morsetti della batteria, non utilizzare la batteria e sostituirla.

La batteria può deteriorarsi se non viene utilizzata per lunghi periodi di tempo. Per alcune batterie ricaricabili (in particolare quelle al Litio), il non utilizzo potrebbe aumentare i rischi di corto circuito della batteria stessa, che potrebbe diminuire la durata della batteria e creare situazioni di pericolo per l'utente. Evitare di lasciare le batterie ricaricabili al litio completamente scariche.

## **Surriscaldamento e ventilazione del prodotto**

Quando accesi o durante il caricamento della batteria, gli elaboratori generano calore. Gli elaboratori Notebook possono generare una grande quantità di calore a causa delle piccole dimensioni. Attenersi alle precauzioni fondamentali di seguito riportate:

- v Evitare contatti prolungati dell'elaboratore con qualsiasi parte del corpo quando l'elaboratore è acceso o quando viene caricata la batteria. L'elaboratore emette calore durante il normale funzionamento. Il contatto prolungato con il corpo potrebbe causare scottature alla pelle o comunque disagio.
- v Non posizionare l'elaboratore o caricare la batteria nei pressi di materiali infiammabili o fonti di calore.
- v Per la sicurezza del prodotto, comfort e affidabilità, con il prodotto vengono forniti alloggiamenti di ventilazione, ventole e/o dissipatori di calore. Queste funzioni potrebbero essere bloccate involontariamente posizionando il prodotto in luogo improprio, come ad esempio sul letto, divano, tappeto o altre superfici flessibili. Non bloccare mai, occludere o disabilitare tali funzioni.

# **Sicurezza delle unità CD e DVD**

I dischi CD e DVD ruotano ad alta velocità. Se un CD o DVD viene danneggiato in qualche modo, è possibile che si rompa quando l'unità CD è in uso. Per evitare ciò e ridurre il rischio di eventuali danni all'elaboratore, procedere nel modo seguente:

- v Custodire sempre i dischi CD/DVD nelle relative custodie
- v Custodire sempre i dischi CD/DVD lontano dai raggi diretti del sole e dalle fonti di calore.
- v Rimuovere i dischi CD/DVD dall'elaboratore quando non sono utilizzati
- <span id="page-303-0"></span>v Non piegare i dischi CD/DVD o inserirli con una forte pressione nell'elaboratore o nella custodia.
- v Assicurarsi che i dischi CD/DVD non siano danneggiati prima di ciascun utilizzo. Non utilizzare dischi danneggiati.

## **Ulteriori informazioni sulla sicurezza**

#### **PERICOLO**

**La corrente elettrica proveniente dai cavi di alimentazione, del telefono e di comunicazione può essere pericolosa.**

**Per evitare il pericolo di scosse elettriche:**

- v **Durante i temporali, non collegare o scollegare cavi, non effettuare l'installazione, la manutenzione o la riconfigurazione di questo prodotto.**
- v **Collegare tutti i cavi di alimentazione ad una presa elettrica collegata correttamente e con presa di terra.**
- v **Collegare alle prese elettriche appropriate tutte le apparecchiature che verranno utilizzate per questo prodotto.**
- v **Quando possibile, utilizzare una sola mano per collegare o scollegare i cavi di segnale.**
- v **Non accendere assolutamente apparecchiature in presenza di incendi, perdite d'acqua o danno strutturale.**
- v **Scollegare i cavi di alimentazione, i sistemi di telecomunicazione, le reti e il modem prima di aprire i coperchi del dispositivo, salvo istruzioni contrarie relative alle procedure di installazione e configurazione.**
- v **Collegare e scollegare i cavi come di seguito indicato quando si installano, si trasportano o si aprono i coperchi di questo prodotto e delle unità ad esso collegate.**

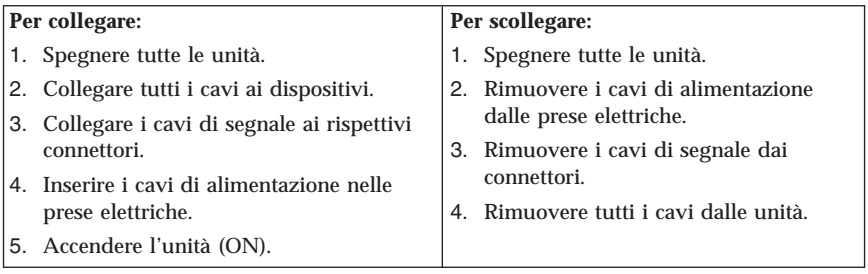

## **Batteria al litio**

#### **Avvertenza:**

**Pericolo di esplosione se la batteria al litio non è sostituita correttamente.**

<span id="page-304-0"></span>Quando si sostituisce la batteria, usare solo una batteria contrassegnata dal 33F8354 o di tipo equivalente consigliato dal produttore. La batteria contiene litio e può esplodere se usata, maneggiata o smaltita in modo non corretto.

*Non:*

- v Gettare o immergere la batteria nell'acqua
- v Riscaldarla a una temperatura superiore ai 100°C
- v Smontarla, ricaricarla o tentare di ripararla

Le batterie usate vanno smaltite in accordo alla normativa in vigore (DPR 915/82 e successive disposizioni e disposizioni locali).

### **Informazioni sulla sicurezza del modem**

Per evitare il rischio di incendio, scosse elettriche o danni personali nell'uso di un'apparecchiatura telefonica, seguire sempre alcune precauzioni di base, quali quelle riportate di seguito:

- v Non installare un collegamento telefonico durante un temporale.
- v Non installare i connettori telefonici in ubicazioni bagnate, a meno che non siano progettati specificamente a questo scopo.
- v Non toccare cavi telefonici non isolati o i terminali, a meno che la linea telefonica non sia stata scollegata dall'interfaccia di rete.
- v Effettuare con molta cautela le operazioni di installazione o modifica delle linee telefoniche.
- v Evitare l'uso del telefono (ad eccezione dei telefoni senza cavo) durante un temporale. I fulmini possono causare scosse elettriche.
- v Non utilizzare il telefono per comunicare il verificarsi di una perdita di gas in prossimità della perdita in questione.

## **Dichiarazione di conformità relativa al laser**

In alcuni modelli di elaboratori IBM è preinstallata un'unità CD-ROM. Le unità CD-ROM sono vendute separatamente come opzioni. L'unità CD-ROM è un prodotto laser. L'unità CD-ROM è certificata negli U.S.A. in conformità ai requisiti del Department of Health and Human Services 21 Code of Federal Regulations (DHHS 21 CFR) Subchapter J per i prodotti laser di Class 1. Altrove l'unità è certificata in conformità ai requisiti dell'International Electrotechnical Commission (IEC) 825 e CENELEC EN 60 825 per i prodotti laser di Classe 1.

Quando un'unità CD-ROM o DVD-ROM viene installata, tenere presente quanto riportato di seguito.

#### **Avvertenza:**

**L'utilizzo di controlli, regolazioni o l'esecuzione di procedure non descritti nel presente manuale possono provocare l'esposizione a radiazioni pericolose.**

L'apertura di un'unità CD-ROM può determinare l'esposizione a radiazioni laser pericolose. All'interno dell'unità CD-ROM non vi sono parti su cui effettuare l'assistenza tecnica. **Non rimuovere i coperchi dell'unità CD-ROM.**

Alcune unità CD-ROM contengono un diodo laser di Classe 3A o Classe 3B. Tenere presente quanto riportato di seguito.

#### **PERICOLO**

**Aprendo l'unità vengono emesse radiazioni laser. Non fissare il fascio, non guardarlo direttamente con strumenti ottici ed evitare l'esposizione al fascio.**

# <span id="page-306-0"></span>**Ulteriori informazioni**

La *Guida di riferimento rapido* contiene informazioni sull'installazione dell'elaboratore IBM®e sull'avvio del sistema operativo. Inoltre contiene informazioni sulla risoluzione dei problemi, sulle procedure di ripristino del software, sull'assistenza tecnica e sulla garanzia.

La *Guida per l'utente* contiene le informazioni sull'installazione dell'hardware facoltativo. Questo file PDF (Portable Document Format) è disponibile tramite Access IBM che si trova sul desktop dell'elaboratore. Se si desidera installare altro hardware, per leggere e stampare la *Guida per l'utente* utilizzare Adobe Acrobat Reader.

Access IBM si trova sul desktop oppure per maggiori informazioni sui seguenti argomenti fare clic su **Start → Access IBM**:

- v Utilizzo dell'elaboratore
- v Installazione delle opzioni hardware
- v Collegamento dei cavi di comunicazione
- v Risoluzione dei problemi comuni
- v Registrazione dell'elaboratore

Se si dispone di accesso ad Internet, sul World Wide Web sono disponibili le informazioni più aggiornate per l'elaboratore utilizzato.

È possibile rilevare le seguenti informazioni:

- v Istruzioni sull'installazione e sulla rimozione delle unità CRU
- v Pubblicazioni
- v Informazioni sulla risoluzione dei problemi
- v Informazioni sui componenti
- v Download e driver
- v Collegamenti ad altre fonti di informazioni utili

Per accedere a tali informazioni, puntare il browser al seguente indirizzo: http://www.ibm.com/pc/support/site.wss/document.do?lndocid=part-video

# <span id="page-308-0"></span>**Capitolo 1. Organizzazione dell'area di lavoro**

Per ottimizzare l'utilizzo dell'elaboratore occorre organizzare al meglio l'area di lavoro e le apparecchiature in base alle proprie necessità e al lavoro da svolgere. È molto importante assumere una posizione confortevole. Tuttavia, vi sono alcuni fattori che possono influenzare l'organizzazione dell'area di lavoro, ad esempio le fonti di luce, la ventilazione e la posizione delle prese elettriche.

## **Organizzazione ottimale**

Sebbene non vi sia una posizione ideale per lo svolgimento del lavoro valida per tutti, di seguito sono riportate alcune indicazioni utili per trovare la posizione più consona alle proprie esigenze.

L'assunzione di una stessa posizione per un prolungato periodo di tempo, può essere dannosa. È buona norma utilizzare una sedia confortevole. Lo schienale ed il sedile dovrebbero essere regolabili indipendentemente e fornire un buon sostegno. La parte anteriore della sedia dovrebbe essere leggermente arcuata per alleviare il peso sulle cosce. Regolare la sedia in modo che le cosce siano parallele al pavimento e i piedi ben poggiati a terra o su un poggiapiedi.

Nell'utilizzare la tastiera, assicurarsi che gli avambracci siano paralleli al pavimento e mantenere i polsi in posizione comoda. Digitare delicatamente e mantenere rilassate le mani e le dita. Per ottenere il massimo comfort, è possibile modificare l'inclinazione della tastiera regolando la posizione dei piedini posti sotto la tastiera stessa.

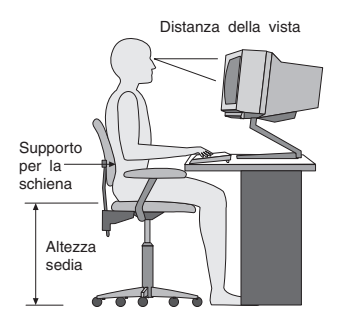

Regolare il video in modo che la parte superiore dello schermo si trovi al livello degli occhi o leggermente al di sotto. Posizionare il video ad una distanza tale da non causare problemi alla vista, generalmente a 51-61 cm e posizionarlo in modo da poter vedere senza dover assumere posizioni inadeguate. Inoltre, posizionare le altre apparecchiature utilizzate regolarmente come il telefono o il mouse in modo che siano facilmente raggiungibili.

## **Riflessi ed illuminazione**

Posizionare il video per ridurre al minimo i riflessi causati dall'illuminazione proveniente dal soffitto, dalle finestre e da altre sorgenti di luce. Anche la luce riflessa da altre superfici può causare dei fastidiosi riflessi sul video. Se possibile, posizionare il video ad angolo retto rispetto a finestre ed altre fonti di luce. Ridurre l'illuminazione proveniente dal soffitto, se necessario, spegnendo le luci o utilizzando lampadine di potenza inferiore. Se il video è posizionato nei pressi di una finestra, utilizzare tende o persiane per ridurre la luminosità. Potrebbe essere necessario regolare i controlli della luminosità e del contrasto sul video in base al cambiamento d'illuminazione nel corso della giornata.

Se non è possibile evitare riflessi sul video o regolare l'illuminazione, può risultare utile l'utilizzo di un filtro antiriflesso. Questi filtri, tuttavia, possono rendere meno nitide le immagini sullo schermo; pertanto, si consiglia di ricorrervi solo dopo aver provato gli altri espedienti per la riduzione dei riflessi.

L'accumularsi di polvere accentua i problemi causati dai riflessi. Pulire lo schermo del video con frequenza usando un panno morbido inumidito con un detergente per vetri non abrasivo.

## **Circolazione dell'aria**

L'elaboratore e il video producono calore. L'elaboratore è dotato di una o più ventole che aspirano aria fresca ed emettono aria calda. Il video espelle aria calda attraverso appositi fori di ventilazione. L'ostruzione di questi fori può causare un surriscaldamento che a sua volta può provocare un malfunzionamento o un guasto. Posizionare l'elaboratore e il video in maniera che nulla ostruisca i fori di ventilazione; generalmente, uno spazio pari a 5 cm (2 pollici) è sufficiente. Inoltre, accertarsi che il flusso d'aria non sia diretto verso le persone.

## **Prese elettriche e lunghezza dei cavi**

L'ubicazione delle prese elettriche e la lunghezza dei cavi di alimentazione e connessione del video, della stampante e di altri dispositivi possono essere determinanti per il posizionamento dell'elaboratore.

Per l'organizzazione dell'area di lavoro:

- v Evitare l'uso di prolunghe. Quando possibile, inserire il cavo di alimentazione dell'elaboratore direttamente in una presa elettrica.
- v Tenere i cavi di alimentazione e di segnale lontano da aree di passaggio dove potrebbero essere scollegati accidentalmente.

Per ulteriori informazioni relative ai cavi di alimentazione, consultare la sezione "Informazioni relative ai cavi di [alimentazione"](#page-379-0) a pagina 72 di questo manuale.

# **Capitolo 2. Installazione dell'elaboratore**

**Nota:** Alcuni connettori riportati in questo capitolo potrebbero non essere disponibili sul modello di cui si dispone.

Per installare l'elaboratore, utilizzare le informazioni di seguito riportate. Individuare le piccole icone situate nella parte posteriore dell'elaboratore.

Se i cavi dell'elaboratore e il pannello dei connettori dispongono di connettori colorati, confrontare il colore dell'estremità del cavo con quello del connettore. Ad esempio, associare l'estremità del cavo blu con il connettore blu sul pannello e l'estremità del cavo rosso con il connettore rosso.

- 1. Controllare la posizione dell'interruttore di selezione della tensione situato nella parte posteriore dell'elaboratore. Se necessario, spostare l'interruttore utilizzando una penna a sfera.
	- v Se la tensione dell'alimentazione è compresa nella gamma 90–137 V CA, impostare la tensione su 115 V.
	- v Se l'intervallo della tensione è compreso tra 180 e 265 V CA, impostare l'alimentazione su 230 V.

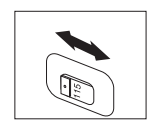

2. La tastiera generalmente ha un connettore standard **1** o di tipo USB (Universal Serial Bus) 2. Collegare il cavo della tastiera all'appropriato connettore della tastiera.

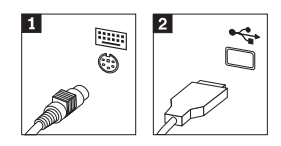

3. Il cavo del mouse potrebbe disporre di un connettore standard **1** o di un connettore USB 2-. Collegare il cavo del mouse al connettore appropriato del mouse.

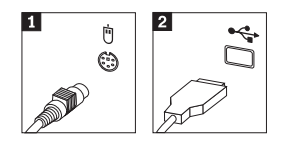

4. Collegare il cavo del video al relativo connettore sull'elaboratore.

- v Se si utilizza un monitor SVGA (Standard Video Graphics Array), collegare il cavo al connettore, come indicato.
	- **Nota:** Se il modello dispone di due connettori, accertarsi di utilizzare quello posto sull'adattatore AGP (Accelerated Graphics Port).

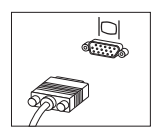

- v Se si dispone di un video DVI (Digital Video Interface), collegare il cavo al connettore come illustrato.
	- **Nota:** È necessario che l'elaboratore sia fornito di una scheda che supporti il video DVI.

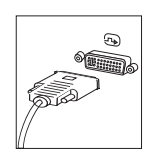

5. Se si dispone di un modem, collegarlo attenendosi alle seguenti istruzioni.

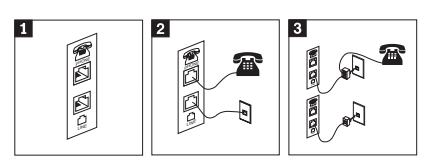

- 1- Per impostare il modem, utilizzare la connessione duale presente nella parte posteriore dell'elaboratore.
- 2- Collegare un'estremità del cavo telefonico al telefono <sup>e</sup> l'altra al connettore situato nella parte posteriore dell'elaboratore. Collegare un'estremità del cavo del modem al relativo connettore posto sul retro dell'elaboratore <sup>e</sup> l'altra estremità alla presa telefonica.
- 3- In alcuni casi, è necessario un convertitore per collegare <sup>i</sup> cavi alla presa telefonica, come mostrato nell'illustrazione in alto. È anche possibile utilizzare il convertitore senza collegarvi il telefono, come mostrato nella parte inferiore dell'illustrazione.

6. Se si dispone di periferiche audio, collegarle attendendosi alle seguenti istruzioni. Per ulteriori informazioni sugli altoparlanti, fare riferimento ai passi 7 e 8.

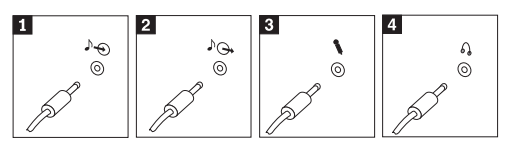

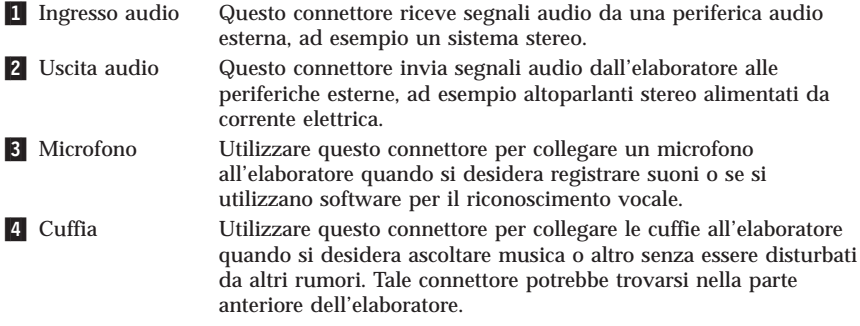

7. Se si dispone di altoparlanti *alimentati* da corrente elettrica e di un adattatore CA, attenersi alle seguenti istruzioni.

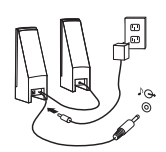

- a. Collegare il cavo che unisce i due altoparlanti, se necessario. In alcuni altoparlanti questo cavo è permanentemente collegato.
- b. Collegare il cavo dell'adattatore CA agli altoparlanti.
- c. Collegare gli altoparlanti all'elaboratore.
- d. Collegare l'adattatore CA ad una presa elettrica.
- 8. Se si dispone di altoparlanti *non alimentati* da corrente elettrica senza adattatori CA, attenersi alle seguenti istruzioni.

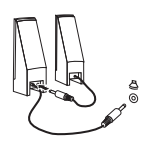

- a. Collegare il cavo che unisce i due altoparlanti, se necessario. In alcuni altoparlanti questo cavo è permanentemente collegato.
- b. Collegare gli altoparlanti all'elaboratore.

9. Collegare eventuali ulteriori dispositivi. È possibile che il modello di elaboratore non disponga di tutti i connettori mostrati in figura.

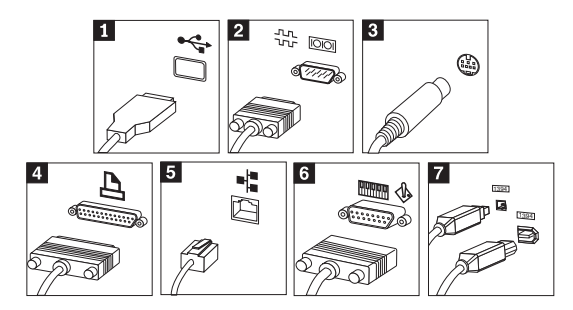

- **1** USB Utilizzare questi connettori per collegare una periferica che richiede una connessione USB (Universal Serial Bus), come ad esempio mouse, scanner, stampante o PDA (Personal Digital Assistant). 2 Seriale Utilizzare questo connettore per collegare un modem esterno, una stampante seriale o altro dispositivo che utilizza un connettore seriale a 9 piedini. **3** S-video Utilizzare questo connettore per collegare un televisore che dispone un connettore S-Video. Questo connettore è presente su alcuni adattatori video a elevate prestazioni.
- 4 Parallelo Utilizzare questo connettore per collegare una stampante parallela o un'altra unità che richiede una connessione parallela a 25 piedini. 5 Ethernet
	- Utilizzare questo connettore per collegare l'elaboratore a una LAN Ethernet o a un modem via cavo.

#### **Importante**

Utilizzare un cavo Ethernet Categoria 5 affinché il funzionamento dell'elaboratore durante la connessione ad una rete Ethernet sia conforme ai limiti imposti dalla FCC.

- 6 MIDI/joystick Utilizzare questo connettore per collegare uno joystick, gamepad o un'unità MIDI (musical instrument digital interface), ad esempio una tastiera MIDI. **7** IEEE 1394 Tale connettore viene talvolta definito Firewire in quanto trasmette i dati rapidamente. Sono disponibili due tipi di connettori IEEE 1394: a 4 piedini e a 6 piedini. IEEE 1394 consente il collegamento a diversi tipi di prodotti elettronici, compresi i dispositivi audio digitali e gli scanner.
- 10. Collegare i cavi di alimentazione a prese elettriche munite di messa a terra.

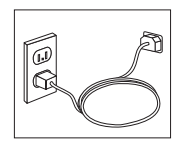

<span id="page-316-0"></span>**Nota:** Aprire Access IBM sul desktop dell'elaboratore per maggiori informazioni relative ai connettori.

### **Accensione**

Accendere il video e le altre periferiche esterne; quindi accendere l'elaboratore. Una volta effettuato il controllo automatico all'attivazione (POST), la finestra del logo IBM viene chiusa. Se l'elaboratore dispone di software preinstallato, viene avviato il programma di installazione del software.

Se viene rilevato un problema durante l'avvio, consultare il [Capitolo](#page-334-0) 5, "Risoluzione dei problemi e programmi di [diagnostica",](#page-334-0) a pagina 27 e il Capitolo 4, "Richiesta di [informazioni,](#page-330-0) supporto e assistenza", a pagina 23.

## **Completamento dell'installazione del software**

#### **Importante**

Leggere attentamente gli accordi di licenza prima di utilizzare i programmi installati sull'elaboratore. Negli accordi di licenza vengono fornite le informazioni dettagliate relative ai diritti, agli obblighi e alle garanzie relative al software compreso in questo elaboratore. Se si utilizzano i programmi, si accettano, in modo implicito, i termini di questi accordi. Se non si accettano gli accordi di licenza, non utilizzare i programmi. In caso contrario, restituire immediatamente l'elaboratore per un rimborso completo.

**Nota:** Alcuni modelli dispongono di una versione multilingue di Windows XP Pro. Se l'elaboratore dispone della versione multilingue, viene richiesto di selezionare una lingua durante il processo di installazione iniziale. Dopo l'installazione, la lingua può essere modificata mediante il Pannello di controllo di Windows.

Dopo aver avviato l'elaboratore per la prima volta, per completare l'installazione del software, seguire le istruzioni visualizzate. Se l'installazione del software non viene completata quando si avvia l'elaboratore per la prima volta, potrebbero verificarsi effetti imprevisti. Al termine dell'installazione, fare clic su **Access IBM** sul desktop per maggiori informazioni relative all'elaboratore.

## <span id="page-317-0"></span>**Attività importanti**

Dopo aver configurato l'elaboratore, effettuare le attività di seguito riportate che consentono di ottimizzare i tempi ed evitare eventuali problemi futuri:

- v Creare un minidisco di *diagnostica*. Gli strumenti dei programmi di diagnostica possono isolare i problemi hardware e appartengono al programma Product Recovery. Creando prima un minidisco di *diagnostica* è possibile utilizzare lo strumento di diagnostica se il programma Product Recovery diventa inaccessibile. Consultare la sezione ["Creazione](#page-337-0) di un minidisco di [diagnostica"](#page-337-0) a pagina 30.
- v Registrare il tipo di macchina, il modello e il numero di serie dell'elaboratore. Se si richiede assistenza o supporto tecnico, probabilmente verrà richiesto di rendere disponibili tali informazioni . Consultare la sezione "Registrazione delle informazioni [dell'elaboratore"](#page-318-0) a pagina 11.

Conservare questa *Guida di riferimento rapido* in un luogo sicuro, in quanto è l'unica pubblicazione contenente informazioni rilevanti relative alla reinstallazione del software preinstallato. Il Capitolo 3, ["Ripristino](#page-320-0) del [software",](#page-320-0) a pagina 13 contiene informazioni relative al ripristino del software preinstallato.

## **Aggiornamento del sistema operativo**

Sul sito Web Microsoft Windows Update è possibile scaricare gli aggiornamenti per i diversi sistemi operativi. Su questo sito Web vengono visualizzati automaticamente gli aggiornamenti Windows disponibili per l'elaboratore di cui si dispone. Gli aggiornamenti possono includere nuove versioni dei componenti Windows (ad esempio Media Player), modifiche di altri componenti del sistema operativo Windows oppure dei miglioramenti.

Per ulteriori informazioni sull'aggiornamento del sistema operativo, aprire Access IBM.

## **Installazione di altri sistemi operativi**

Se si installa un proprio sistema operativo, seguire le istruzioni fornite con i minidischi o CD del sistema operativo. Accertarsi di installare tutti i driver di periferica dopo aver installato il sistema operativo. Le istruzioni di installazione, generalmente, sono fornite con i driver di periferica.

## <span id="page-318-0"></span>**Aggiornamento del software antivirus**

L'elaboratore viene fornito con il software Norton AntiVirus, che consente di rilevare ed eliminare eventuali virus. Per ottenere gli aggiornamenti più recenti dal sito Web Norton Antivirus, è necessario eseguire l'applicazione LiveUpdate. LiveUpdate consente di scaricare l'elenco aggiornato dei virus che Norton AntiVirus utilizzerà la volta successiva per la scansione dell'elaboratore.

Per ulteriori dettagli sull'aggiornamento del software antivirus, aprire Access IBM.

## **Avvio del programma Setup Utility**

Il programma Setup Utility consente di visualizzare, impostare o modificare le password e le impostazioni di configurazione del BIOS.

- 1. Chiudere il sistema operativo e spegnere l'elaboratore.
- 2. All'accensione dell'elaboratore, tenere premuto il tasto F1. Quando vengono emessi più segnali acustici, rilasciare il tasto F1.
	- **Nota:** Se è stata impostata una password di responsabile, il menu del programma Setup Utility non viene visualizzato fino all'immissione di tale password. Per ulteriori informazioni sul programma Setup Utility, consultare la *Guida per l'utente*.

Il programma Setup Utility potrebbe avviarsi automaticamente quando il POST rileva una rimozione o una nuova installazione dell'hardware nell'elaboratore.

## **Spegnimento dell'elaboratore**

Quando l'elaboratore deve essere spento, seguire sempre la procedura di spegnimento del sistema operativo. Ciò consente di evitare di perdere i dati non salvati o di danneggiare i programmi software. Per arrestare il sistema operativo Microsoft Windows®, selezionare Arresta o Spegni computer.

## **Registrazione delle informazioni dell'elaboratore**

La registrazione delle informazioni sull'elaboratore può essere utile nel caso in cui sia necessario richiedere assistenza tecnica. I tecnici probabilmente richiederanno tali informazioni.

Il tipo di macchina, il modello e il numero di serie sono riportati su un'etichetta posta sull'elaboratore. Per registrare tali informazioni, utilizzare la tabella riportata di seguito.

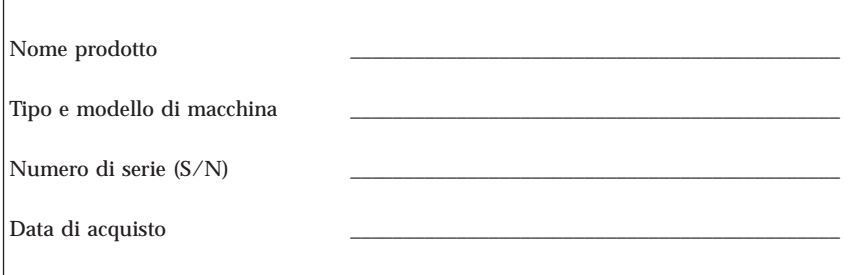

La prima volta che si visita il sito Web IBM registrare il proprio elaboratore attraverso Internet. La registrazione dell'elaboratore comporta i seguenti vantaggi:

- v Un servizio più rapido per le richieste di assistenza
- v Un avviso automatico del software gratis disponibile e delle offerte promozionali particolari

Visitare il sito all'indirizzo http://www.ibm.com/pc/register/ e seguire le istruzioni visualizzate. Per maggiori informazioni relative alla registrazione del proprio elaboratore, fare clic su Access IBM.

# <span id="page-320-0"></span>**Capitolo 3. Ripristino del software**

Il programma Rescue and Recovery fornisce un numero di soluzioni di ripristino per risolvere varie situazioni. Alcune parti del programma Rescue and Recovery risiedono con gli altri programmi Windows, mentre altre parti sono ubicate in un'area nascosta a parte del disco fisso, progettata specificamente per il ripristino. In questo capitolo verranno illustrate alcune soluzioni di ripristino fornite dal programma Rescue and Recovery installato sull'elaboratore.

#### **Attività da effettuare prima che si verifichi un problema**

- v Creare i dischi di Product Recovery. Consultare la sezione ″Creazione ed utilizzo di dischi per il ripristino del prodotto.″
- v Creare il supporto di ripristino. Consultare la sezione ["Creazione](#page-326-0) e utilizzo di un supporto di [ripristino"](#page-326-0) a pagina 19.
- v Effettuare periodicamente una copia di backup del disco fisso. Consultare la sezione "Copie di backup e [ripristino"](#page-321-0) a pagina 14.
- v Creare un minidisco di ripristino di emergenza. Consultare la sezione ["Soluzioni](#page-325-0) relative ai problemi di ripristino" a pagina 18.
- **Nota:** Il disco di ripristino, il primo dei dischi di Product Recovery e i dischi di backup sono unità avviabili in qualunque tipo di unità CD o DVD escluso i supporti DVD-RAM.

#### **Attività da effettuare dopo che si è verificato un problema**

Il punto di partenza di gran parte delle attività di ripristino è costituito dall'area di lavoro di Rescue and Recovery. Consultare la sezione ["Utilizzo](#page-322-0) dell'area di lavoro di Rescue and [Recovery"](#page-322-0) a pagina 15.

## **Creazione e utilizzo dei dischi di ripristino del prodotto**

Se l'elaboratore dispone di un'unità CD o DVD, è possibile creare una serie di dischi di Product Recovery che consentono di ripristinare il contenuto del disco fisso allo stato in cui si trovava quando l'elaboratore è stato acquistato. I dischi di Product Recovery sono utili se si trasferisce l'elaboratore, se viene venduto, se di ricicla o come ultima risorsa per ripristinare il normale funzionamento dell'elaboratore, dopo che tutti gli altri metodi di ripristino non hanno funzionato. Si consiglia di creare al più presto una serie di dischi di Product Recovery.

<span id="page-321-0"></span>**Nota:** La licenza Microsoft Windows consente di creare solo una serie di dischi per il ripristino del prodotto, quindi è importante riporli in un luogo sicuro dopo la creazione.

Per creare dischi per il ripristino del prodotto, procedere nel modo seguente:

- 1. Dal desktop di Windows, fare clic s u **Start**, quindi su **Programmi** (o se si utilizza Windows XP, fare clic su **Tutti i programmi**), su **Access IBM**, quindi fare clic su **Crea dischi di ripristino del prodotto**.
- 2. Seguire le istruzioni visualizzate.

Per utilizzare i dischi di ripristino del prodotto, procedere nel modo seguente:

**Attenzione:** Quando si ripristina il contenuto preinstallato dai dischi creati con Product Recovery, tutti i file che si trovano sul disco fisso verranno eliminati e sostituiti con il contenuto preinstallato.

- 1. Inserire il disco del programma Rescue and Recovery nell'unità CD o DVD.
- 2. Riavviare l'elaboratore.
- 3. Dopo un breve intervallo di tempo, viene aperta l'area di lavoro del programma Rescue and Recovery.
	- **Nota:** Se l'area di lavoro di Rescue and Recovery non viene aperto, è possibile che la periferica di avvio (unità CD o DVD) non sia impostata correttamente nella sequenza di avvio di BIOS. Per ulteriori informazioni, vedere ["Impostazione](#page-328-0) di una periferica di [ripristino](#page-328-0) nella sequenza di avvio" a pagina 21.
- 4. Nel menu di Rescue and Recovery, fare clic su **Ripristino del contenuto preinstallato.**
- 5. Seguire le istruzioni visualizzate. Inserire il disco di Product Recovery appropriato, quando viene richiesto.
- **Nota:** Dopo aver ripristinato il contenuto preinstallato, potrebbe essere necessario reinstallare alcuni software o driver. Per ulteriori informazioni, consultare la sezione ″Note in seguito al ripristino″ a pagina [18.](#page-325-0)

# **Copie di backup e ripristino**

Il programma Rescue and Recovery consente di effettuare una copia di backup del contenuto completo del disco fisso, compresi i file di dati, il sistema operativo, le applicazioni e le impostazioni personali. È possibile designare la posizione in cui vengono memorizzate le copie di backup di Rescue and Recovery:

- v In un'area protetta del disco fisso
- v Su un'unità disco fisso secondaria installata sull'elaboratore
- <span id="page-322-0"></span>v Su un'unità disco fisso USB collegata esternamente
- v In un'unità di rete
- v Su CD o DVD registrabili (per questa opzione sono richiesti CD o DVD registrabili)

Una volta effettuata la copia di backup del disco fisso, è possibile ripristinare il contenuto completo del disco fisso o solo i file selezionati.

Per eseguire un'operazione di backup, procedere nel modo seguente:

- 1. Dal desktop di Windows, fare clic su **Start**, **Tutti i programmi**, **Access IBM**, quindi sul programma **Rescue and Recovery**. Viene visualizzato il programma Rescue and Recovery.
- 2. Nella barra dei menu, fare clic su **Backup;** quindi su **Effettua ora copia di backup.**
- 3. Seguire le istruzioni visualizzate.

Per eseguire un'operazione di ripristino dal programma Rescue and Recovery, procedere nel modo seguente:

- 1. Dal desktop di Windows, fare clic su **Start**, **Tutti i programmi**, **Access IBM**, quindi sul programma **Rescue and Recovery**. Viene visualizzato il programma Rescue and Recovery.
- 2. Nella barra dei menu, fare clic su **Ripristina**, quindi procedere nel modo seguente:
	- v Fare clic su **Ripristina il sistema** se si desidera ripristinare il disco fisso ad uno stato di cui è stato effettuata la copia di backup. Questo metodo di ripristino elimina tutti i dati attualmente memorizzati sul disco fisso e li sostituisce con i dati di backup. Durante la procedura di ripristino, viene data la possibilità di trasferire i file che si trovano sul disco fisso su altri supporti prima che siano cancellati.
	- v Fare clic su **Ripristina file** se si desidera ripristinare solo i file selezionati dalla copia di backup.
- 3. Seguire le istruzioni visualizzate.

Per informazioni sull'esecuzione di un'operazione di ripristino dall'area di lavoro Rescue and Recovery, consultare la sezione "Utilizzo dell'area di lavoro di Rescue and Recovery".

## **Utilizzo dell'area di lavoro di Rescue and Recovery**

L'area di lavoro di Rescue and Recovery si trova in un'area protetta nascosta del disco fisso che opera indipendentemente dal sistema operativo Windows. Ciò consente di eseguire operazioni di ripristino anche se non può essere avviato il sistema operativo Windows. È possibile eseguire le operazioni di seguito riportate dall'area di Rescue and Recovery:

- v **Rescue files from your hard disk or from a backup:** L'area di lavoro del programma Rescue and Recovery consente di localizzare i file sul disco fisso e trasferirli in un'unità di rete o su altri supporti registrabili, come ad esempio un'unità disco fisso USB o un minidisco. Questa soluzione è disponibile anche se non viene effettuata una copia di backup dei file o se sono effettuate delle modifiche ai file dall'ultima operazione di backup. Inoltre, è possibile salvare i singoli file da un backup di Rescue and Recovery (TM), situato sul disco fisso locale, una periferica o un'unità di rete.
- v **Restore your hard disk from a Rescue and Recovery backup:** una volta eseguita un'operazione di backup mediante il programma Rescue and Recovery, è possibile eseguire le operazioni di ripristino dall'area di lavoro Rescue and Recovery, anche se non è possibile avviare Windows.
- v **Restore your hard disk to the factory contents**: L'area di lavoro di Rescue and Recovery consente di ripristinare il contenuto completo del disco fisso allo stato in cui si trovava al momento dell'acquisto. Se il disco fisso dispone di più partizioni, è possibile scegliere di ripristinare il contenuto preinstallato solo sulla partizione C: lasciando intatte le altre. Poiché l'area di lavoro di Rescue and Recovery funziona indipendentemente dal sistema operativo Windows, è possibile ripristinare il contenuto preinstallato anche se Windows non viene avviato.

**Attenzione:** Se si ripristina il disco fisso da una copia di backup di Rescue and Recovery o si effettua il ripristino del contenuto preinstallato, tutti i file che si trovano sulla partizione principale (in genere C) verranno eliminati durante il processo di ripristino. Si consiglia di effettuare delle copie dei file importanti. Se non è possibile avviare Windows, utilizzare la funzione di ripristino dei file dall'area di lavoro di Rescue and Recovery per copiare i file dal disco fisso su altri supporti.

Per avviare l'area di lavoro di Rescue and Recovery, procedere nel modo seguente:

- 1. Spegnere l'elaboratore per almeno 5 secondi.
- 2. Tenere premuto il tasto Invio o F11 contemporaneamente al pulsante di alimentazione.
- 3. Quando viene emesso un segnale acustico o viene visualizzato un logo sullo schermo, rilasciare il tasto Invio o F11.
- 4. Se è stata impostata una password per Rescue and Recovery, immetterla quando viene richiesto. L'area di lavoro Rescue and Recovery viene avviata in seguito ad un breve ritardo.
	- **Nota:** Se l'area di lavoro di Rescue and Recovery non viene aperta, consultare la sezione ["Soluzioni](#page-325-0) relative ai problemi di ripristino" a [pagina](#page-325-0) 18.
- 5. Effettuare una delle operazioni di seguito riportate:
- v Per ripristinare il file dal disco fisso o da una copia di backup, fare clic su **Ripristina file**, quindi seguire le istruzioni visualizzate.
- v Per ripristinare il disco fisso da un backup Rescue and Recovery, fare clic su **Restore your system**; quindi, seguire le istruzioni visualizzate.
- v Per ripristinare il disco fisso al contenuto preinstallato, fare clic su **Restore your system**; quindi, seguire le istruzioni visualizzate.
	- **Nota:** Dopo aver ripristinato il disco fisso al contenuto preinstallato, potrebbe essere necessario reinstallare alcuni software o driver. Per ulteriori informazioni, consultare la sezione ″Note in seguito al ripristino″.
- v Per informazioni sulle altre funzioni dell'area di lavoro di Rescue and Recovery, fare clic su **Aiuto**.

## **Note in seguito al ripristino**

#### **Nota:**

- 1. Dopo aver ripristinato il contenuto preinstallato del disco fisso, potrebbe essere necessario reinstallare alcuni driver di periferica. Consultare la sezione "Ripristino o [installazione](#page-327-0) dei driver di periferica" a pagina 20.
- 2. Alcuni elaboratori vengono forniti con Microsoft Office o Microsoft Works preinstallati. Se è necessario ripristinare o reinstallare le applicazioni Microsoft Office o Microsoft Works, utilizzare il *CD di Microsoft Office* o il *CD di Microsoft Works*. Questi CD vengono forniti solo con gli elaboratori su cui i software Microsoft Office o Microsoft Works sono preinstallati.

## **Soluzioni relative ai problemi di ripristino**

L'area di lavoro del programma Rescue and Recovery viene eseguita indipendentemente dal sistema operativo. Per accedere all'area di lavoro, tenere premuto il tasto Invio o F11 durante l'avvio. Se non è possibile avviare l'area di lavoro del programma Rescue and Recovery con questo metodo, sono disponibili tre opzioni:

- v Utilizzare il supporto di ripristino (CD, DVD o disco fisso USB) per avviare l'area di lavoro di Rescue and Recovery. Per informazioni dettagliate, consultare la sezione ["Creazione](#page-326-0) e utilizzo di un supporto di ripristino" a [pagina](#page-326-0) 19.
- v Utilizzare un minidisco di Recovery Repair per reinstallare un file che controlla l'accesso all'area di lavoro di Rescue and Recovery. Per informazioni dettagliate, consultare la sezione ["Creazione](#page-326-0) e utilizzo del minidisco di [ripristino"](#page-326-0) a pagina 19.
- v Se si desidera ripristinare il disco fisso al contenuto preinstallato, è possibile utilizzare una serie di dischi di Product Recovery. Consultare la sezione ["Creazione](#page-320-0) e utilizzo dei dischi di ripristino del prodotto" a pagina 13.

Si consiglia di creare al più presto un minidisco di Recovery Repair, dei supporti di ripristino e una serie di dischi di Product Recovery, quindi riporli in un posto sicuro come misura precauzionale. Se non è possibile accedere all'area di lavoro di Rescue and Recovery dal supporto di ripristino o dalla serie di CD di Product Recovery, è possibile che la periferica di ripristino (unità CD, DVD o disco fisso USB) non sia definita come periferica di avvio nella sequenza di avvio di BIOS. Per ulteriori informazioni, vedere ["Impostazione](#page-328-0) di una periferica di ripristino nella sequenza di avvio" a pagina [21.](#page-328-0)

I supporti di ripristino consentono di avviare il programma Rescue and Recovery dall'unità CD, DVD o da un disco fisso USB collegato esternamente). I supporti di ripristino sono molto importanti se non è possibile accedere al programma Rescue and Recovery utilizzando il tasto Invio o F11.

# <span id="page-326-0"></span>**Creazione e utilizzo di un supporto di ripristino**

I supporti di ripristino consentono di avviare il programma Rescue and Recovery dall'unità CD, DVD o da un disco fisso USB collegato esternamente. I supporti di ripristino sono molto importanti se non è possibile accedere al programma Rescue and Recovery utilizzando il tasto Invio o F11.

Per creare un supporto di ripristino, procedere nel modo seguente:

- 1. Dal desktop di Windows, fare clic s u **Start**, quindi su **Programmi** (o se si utilizza Windows XP, fare clic su **Tutti i programmi**), su **Access IBM**, quindi fare clic su **Create rescue media**.
- 2. Selezionare il pulsante di opzione per il tipo di supporto di ripristino che si desidera creare.
- 3. Fare clic su **OK**.
- 4. Seguire le istruzioni visualizzate.

Per utilizzare un supporto di ripristino, procedere nel modo seguente:

- v Inserire il disco di ripristino (CD o DVD) nell'unità CD o DVD, quindi riavviare l'elaboratore.
- v Collegare il disco fisso USB ad uno dei connettori USB dell'elaboratore, quindi riavviarlo.

Quando viene avviato il supporto di salvataggio, viene avviata l'area di lavoro del programma Rescue and Recovery. Ulteriore aiuto per ciascuna funzione è disponibile nell'area di lavoro di Rescue and Recovery. Se il supporto di ripristino non viene avviato, è possibile che la periferica di ripristino (unità CD o DVD, periferica USB) non sia impostata correttamente nella sequenza di avvio di BIOS. Per ulteriori informazioni, vedere ["Impostazione](#page-328-0) di una [periferica](#page-328-0) di ripristino nella sequenza di avvio" a pagina 21.

## **Creazione e utilizzo del minidisco di ripristino**

Per creare un minidisco di Recovery Repair, procedere nel modo seguente:

- 1. Se non si è ancora collegati a Internet, collegarsi ora.
- 2. Aprire un browser Internet, quindi visitare il sito: http://www.ibm.com/pc/support/site.wss/document.do?lndocid=MIGR-54483
- 3. Inserire un minidisco vuoto nella relativa unità A.
- 4. Fare doppio clic sul file diskette.exe di Recovery Repair, quindi seguire le istruzioni visualizzate. Viene creato il minidisco di Recovery Repair.
- 5. Rimuovere il minidisco e denominarlo Recovery Repair.

Per utilizzare il minidisco di Recovery Repair, procedere nel modo seguente:

- <span id="page-327-0"></span>1. Chiudere il sistema operativo, quindi spegnere l'elaboratore.
- 2. Inserire il minidisco di Recovery Repair nella relativa unità A.
- 3. Accendere l'elaboratore, quindi seguire le istruzioni visualizzate.

Se l'operazione di ripristino termina senza errori è possibile accedere all'area di lavoro del programma Rescue and Recovery tenendo premuto il tasto Invio o F11 durante il riavvio dell'elaboratore.

Se viene visualizzato un messaggio di errore durante l'operazione di ripristino, che non viene terminata, è possibile che si sia verificato un problema con la partizione contenente il programma Rescue and Recovery. Utilizzare il supporto di ripristino per accedere al programma Product Recovery. Per creare una serie di dischi di Product Recovery, consultare ["Creazione](#page-326-0) e utilizzo di un supporto di [ripristino"](#page-326-0) a pagina 19.

## **Ripristino o installazione dei driver di periferica**

Per poter ripristinare o installare i driver di periferica, è necessario che il sistema operativo sia installato sull'elaboratore. Accertarsi di disporre della documentazione e del supporto software per la periferica.

I driver delle periferiche installate da IBM sono ubicati sul disco fisso dell'elaboratore (generalmente l'unità C) nella cartella ibmtools\drivers. Tale cartella contiene anche le istruzioni di installazione dei driver di periferica (readme.txt). Altri driver di periferica si trovano sui supporti software forniti con le singole periferiche.

I driver di periferica più aggiornati sono disponibili su World Wide Web all'indirizzo http://www.ibm.com/pc/support/.

Per ripristinare un driver per una periferica installata da IBM, procedere come segue:

- 1. Avviare l'elaboratore e il sistema operativo.
- 2. Utilizzando Esplora risorse o Risorse del computer per visualizzare la struttura del disco fisso.
- 3. Aprire la cartella C:\IBMTOOLS.
- 4. Aprire la cartella drivers. Tale cartella contiene diverse cartelle secondarie il cui nome corrisponde alle diverse periferiche installate sull'elaboratore (ad esempio, audio, video).
- 5. Aprire la cartella desiderata.
- 6. Per ripristinare il driver di periferica, attenersi ad una delle seguenti modalità:
	- v Nella cartella secondaria relativa alla periferica, individuare il file readme.txt o un altro file con estensione .txt che contenga informazioni

<span id="page-328-0"></span>sulla reinstallazione del driver della periferica. A volte questo file può avere lo stesso nome del sistema operativo, ad esempio win98.txt. Il file di testo contiene informazioni sulla reinstallazione del driver di periferica.

- v Se la sottocartella relativa alla periferica contiene un file con estensione .inf, per reinstallare il driver è possibile utilizzare il programma Nuovo hardware (ubicato nel Pannello di controllo di Windows). Non tutti i programmi di controllo possono essere reinstallati utilizzando tale programma. Nel programma Nuovo hardware, quando viene richiesto il programma di controllo unità che si desidera installare, selezionare **Disco driver** e **Sfoglia**, quindi selezionare il driver di periferica appropriato (.inf) dalla cartella secondaria del dispositivo.
- v Nella cartella secondaria relativa alle periferiche, individuare il file setup.exe. Fare doppio clic sul file **SETUP.EXE**, quindi seguire le istruzioni visualizzate.

## **Impostazione di una periferica di ripristino nella sequenza di avvio**

Prima di avviare un ripristino da un unità CD, DVD, o disco fisso USB o da qualunque altra periferica USB, è necessario modificare la sequenza di avvio nel Setup Utility.

- 1. Durante l'accensione dell'elaboratore, premere e rilasciare il tasto F1 ripetutamente per attivare Setup Utility.
- 2. Selezionare Startup, quindi premere invio.
- 3. Nella sequenza di avvio, selezionare la periferica di avvio.
- 4. Salvare ed uscire da Setup Utility.
- 5. Chiudere il sistema operativo, quindi spegnere l'elaboratore.
- 6. Scegliere una delle opzioni di seguito riportate:
	- v Se si dispone di una periferica esterna, collegarla all'elaboratore.
	- v Se si dispone di un CD o DVD, inserirlo nel computer.
- 7. Accendere l'elaboratore.

# **Capitolo 4. Richiesta di informazioni, supporto e assistenza**

La IBM offre una vasta gamma di risorse per poter accedere a servizi, assistenza tecnica e informazioni sui propri prodotti. In questa sezione viene illustrato dove reperire ulteriori informazioni sui prodotti IBM, quale azione intraprendere in caso di problema relativo all'elaboratore e quale assistenza richiedere in caso di necessità.

## **Come ottenere le informazioni**

Informazioni relative ad elaboratori e al software pre-installato, se disponibile, vengono fornite nella documentazione inclusa con l'elaboratore. Le pubblicazioni comprendono documentazione cartacea, documenti in linea, file README e i file della Guida. Inoltre, su World Wide Web sono disponibili ulteriori informazioni sui prodotti IBM.

Sul World Wide Web, il sito Web dispone di informazioni aggiornate sui prodotti e sul supporto relativo a Personal Computer. L'indirizzo della home page Personal Computing è http://www.ibm.com/pc/.

È possibile rilevare le informazioni sui prodotti, incluse le opzioni supportate, all'indirizzo http://www.ibm.com/pc/support/.

È possibile ordinare le pubblicazioni tramite l'IBM Publications Ordering System all'indirizzo http://www.elink.ibmlink.ibm.com/public/applications/publications/ cgibin/pbi.cgi.

## **Come ottenere aiuto e assistenza**

Se si verificano problemi relativi all'elaboratore, sarà rilevata un'amplia varietà di fonti disponibili.

# **Utilizzo della documentazione e dei programmi di diagnostica**

Molti problemi che si verificano sugli elaboratori possono essere risolti senza l'assistenza esterna. Se si verifica un problema con l'elaboratore, consultare le informazioni sulla risoluzione dei problemi, contenuta nella documentazione dell'elaboratore. Se il problema è relativo al software, consultare la documentazione, che comprende i file README e la guida in linea, che viene fornito dal sistema operativo o dal programma di applicazione.

La maggior parte degli elaboratori e dei server viene fornita con una serie di programmi di diagnostica che è possibile utilizzare per identificare i problemi hardware. Consultare le informazioni sulla risoluzione dei problemi della documentazione dell'elaboratore per le istruzioni sull'utilizzo dei programmi di diagnostica.

Le informazioni sulla risoluzione dei problemi o i programmi di diagnostica provvedono ad informare l'utente sull'eventuale necessità di aggiungere altri o più aggiornati driver di periferica o altri software. La IBM dispone di pagine sul World Wide Web da cui è possibile ottenere le più recenti informazioni tecniche e scaricare driver di periferica e aggiornamenti. Per accedere a queste pagine, visitare il sito http://www.ibm.com/pc/support/ e seguire le istruzioni visualizzate.

# **Richiesta di assistenza**

Se l'utente ha tentato di risolvere il problema e, tuttavia, necessita di ulteriore supporto, è possibile possibile richiedere assistenza e informazioni per telefono durante il periodo di garanzia, mediante il Centro di supporto. Durante il periodo di garanzia sono disponibili i seguenti servizi:

- v **Identificazione di problemi** disponibilità di tecnici specializzati per fornire assistenza nell'identificazione e la risoluzione di problemi hardware.
- v **Riparazione hardware** Se il problema è causato dall'hardware in garanzia, il personale di assistenza sarà disponibile per fornire livello di assistenza adatto.
- v **Gestione delle modifiche tecniche** Occasionalmente, è possibile che vengano apportate delle modifiche a un tipo di prodotto già venduto. Rivolgersi all'IBM o a un rivenditore autorizzato per richiedere informazioni sulle modifiche tecniche disponibili per il proprio hardware.

La garanzia non offre copertura per i seguenti servizi:

- v Sostituzione o utilizzo di parti non IBM o che non rientrano nella garanzia. Tutti i componenti coperti da garanzia contengono un'identificazione di 7 caratteri nel formato IBM FRU XXXXXXX.
- v Identificazione delle cause dei problemi del software.
- v Configurazione del BIOS come parte di un'installazione o di un aggiornamento.
- v Modifiche o aggiornamenti dei driver di periferica.
- v Installazione e gestione dei NOS (Network Operating Systems).
- v Installazione e gestione dei programmi applicativi.

Per una spiegazione completa relativa ai termini della garanzia, fare riferimento alla Dichiarazione di garanzia. Assicurarsi di disporre della prova di acquisto per poter usufruire dei servizi di garanzia.

Negli Stati Uniti e in Canada, questi servizi sono disponibili 24 ore su 24, 7 giorni su 7. Nel Regno Unito, questi servizi sono disponibili dal lunedì al venerdì, dalle 9:00 alle 18:00.

**Nota:** Gli orari per la risposta variano e possono essere escluse alcune festività.

Quando si effettua la chiamata, si consiglia di stare davanti all'elaboratore. È necessario fornire le seguenti informazioni:

- v Tipo e modello di macchina
- v Numeri di serie dei prodotti hardware IBM.
- v Descrizione del problema
- v Testo esatto di eventuali messaggi di errore
- v Informazioni sulla configurazione di software e hardware

## **Numeri di telefono**

Per un elenco dei numeri di telefono di assistenza e supporto, consultare "Elenco telefonico [mondiale"](#page-367-0) a pagina 60. I numeri telefonici sono soggetti a modifiche senza previa notifica. Per i numeri telefonici più aggiornati, andare all'indirizzo www.ibm.com/pc/support e fare clic su Support phone list.

In tutti gli altri paesi o regioni, contattare il rivenditore o il rappresentante commerciale.

## **Altri servizi**

Update Connector™ è uno strumento di comunicazione remota che è possibile utilizzare con alcuni elaboratori per comunicare con Support Center. Update Connector consente di ricevere e scaricare aggiornamenti per alcuni software che potrebbero essere forniti con l'elaboratore.

Se si viaggia con l'elaboratore oppure se ci si stabilisce in un paese in cui il tipo di macchina ThinkCentre viene venduto, e assistito dalla IBM o dai rivenditori IBM autorizzati ad effettuare il servizio di garanzia, l'IWS (International Warranty Service) è disponibile per l'elaboratore. Il servizio sarà eseguito dalla IBM o dai rivenditori IBM che sono autorizzati ad eseguire il servizio di garanzia.

I metodi e le procedure del servizio variano in base al paese e alcuni tipi di assistenza potrebbero non essere disponibili in tutti i paesi. L'IWS (International Warranty Service) viene prestato attraverso il metodo di assistenza (come ad esempio, assistenza a domicilio o presso il fornitore) fornita nel determinato paese. I centri di assistenza in alcuni paesi potrebbero non fornire assistenza per tutti i modelli di un tipo di macchina particolare. In alcuni paesi, potrebbero essere applicate tariffe e restrizioni all'assistenza.

Per determinare se l'elaboratore è coperto dall'IWS (International Warranty Service) e per visualizzare un elenco dei paesi in cui il servizio è disponibile, visitare il sito Web all'indirizzo http://www.ibm.com/pc/support/ e fare clic su **Warranty Lookup**. Gli elaboratori che dispongono di tale servizio sono identificati in base alle quattro cifre relative al tipo di macchina. Per ulteriori informazioni relative al servizio IWS (International Warranty Service), consultare Service Announcement 601-034 all'indirizzo http://www.ibm.com/. Fare clic su **Support & downloads**, fare clic su **Announcement letters** e poi su **Announcements search**. Nel campo **Search by letter number only**, immettere 601-034 e fare clic su **Search**.

IBM Integrated Technology Services offre un'amplia gamma di informazioni su servizi di gestione, implementazione e supporto di tecnologia. Per ulteriori informazioni su questi servizi, consultare il sito Web di Integrated Technology Services all'indirizzo http://www.ibm.com/services/its/.

Per ottenere assistenza tecnica durante l'installazione o per domande relative ai Service Pack del prodotto Microsoft Windows preinstallato, consultare il sito Web dei servizi di supporto per i prodotti Microsoft all'indirizzo http://support.microsoft.com/directory/ oppure contattare Support Center. Può essere richiesto un pagamento aggiuntivo.

# **Acquisto di ulteriori servizi**

Durante e dopo il periodo di garanzia, è possibile acquistare ulteriori servizi, quali il supporto per l'hardware IBM e non IBM, i sistemi operativi ed i programmi applicativi; impostazione e configurazione di rete; servizi per il ripristino dell'hardware esteso o aggiornato; e installazioni personalizzate. Il nome del servizio e la disponibilità del servizio potrebbero variare in base al paese.

Per ulteriori informazioni su questi servizi, consultare le informazioni in linea.

# **Capitolo 5. Risoluzione dei problemi e programmi di diagnostica**

In questo capitolo sono riportati alcuni strumenti principali per la risoluzione dei problemi e per la diagnostica. Se il problema riscontrato non è descritto, fare clic su Access IBM per informazioni più dettagliate relative alla risoluzione dei problemi oppure consultare "Ulteriori [informazioni"](#page-306-0) a pagina xiii.

# **Risoluzione dei problemi basilari**

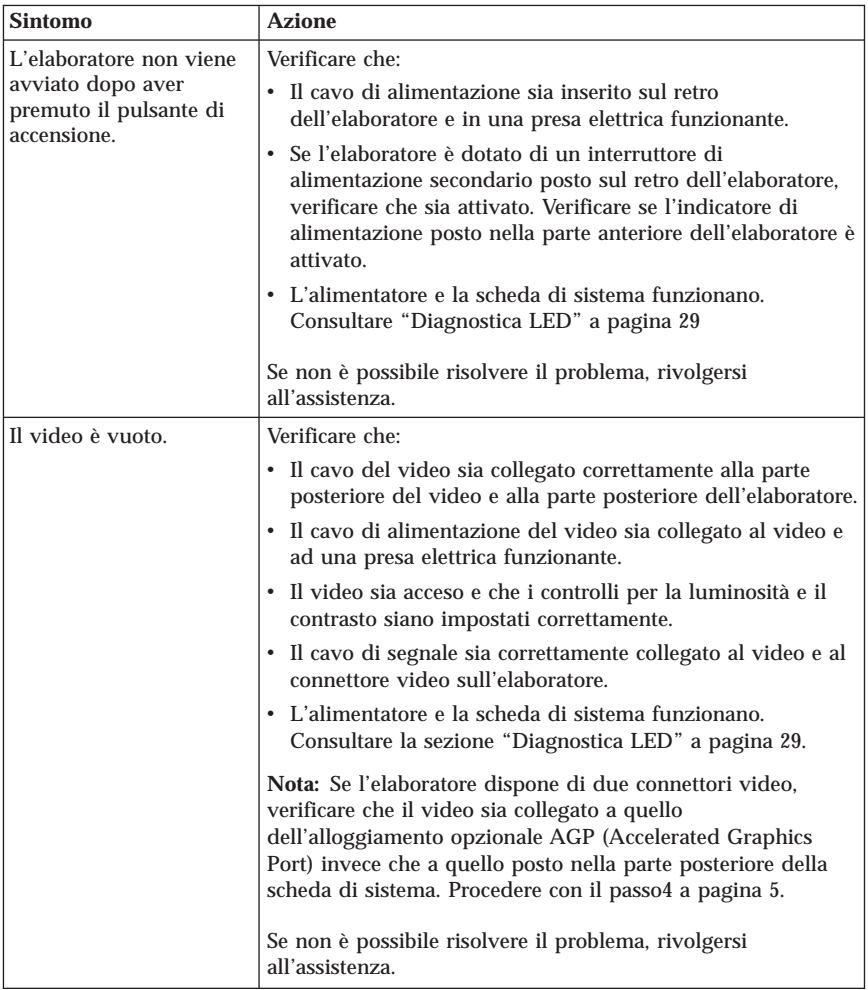

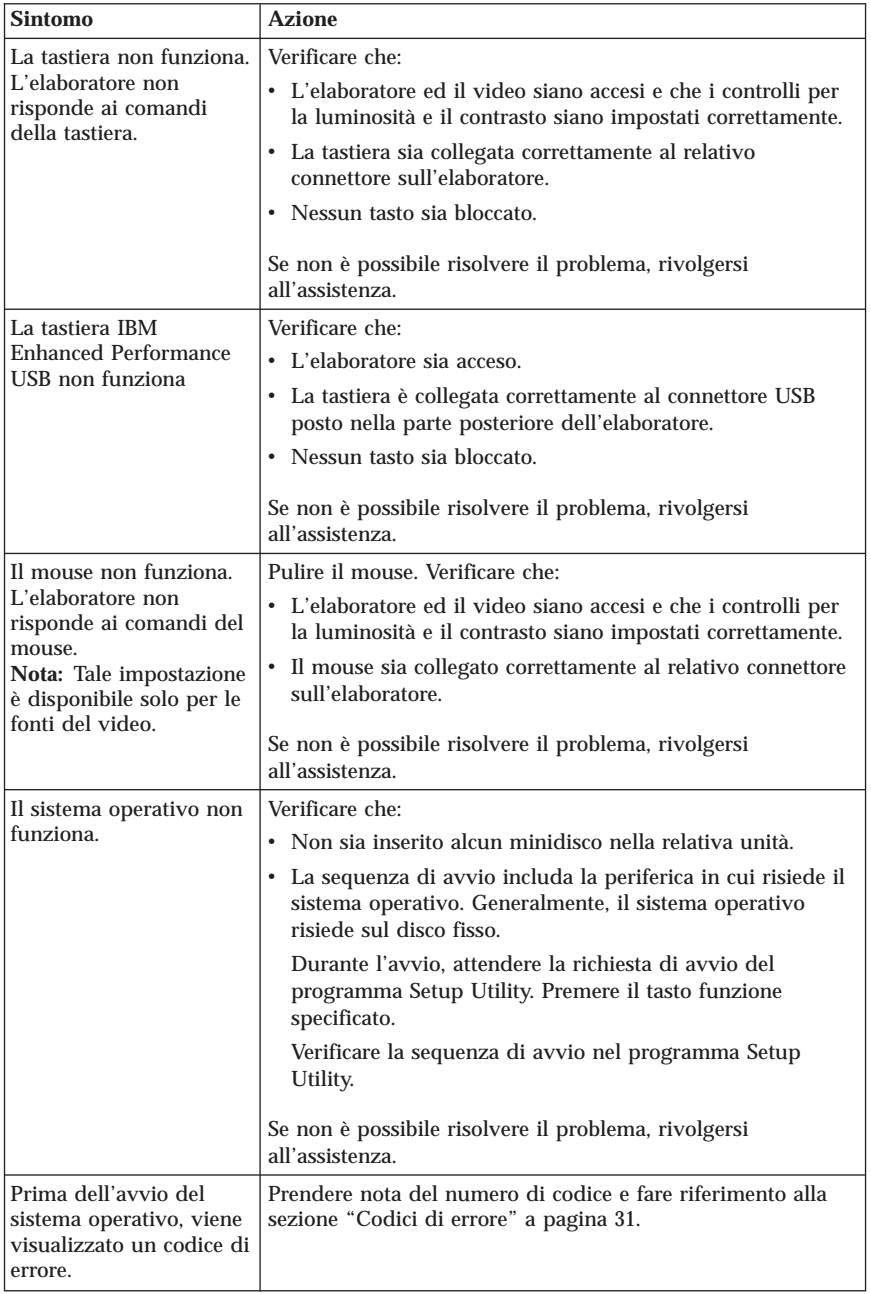

<span id="page-336-0"></span>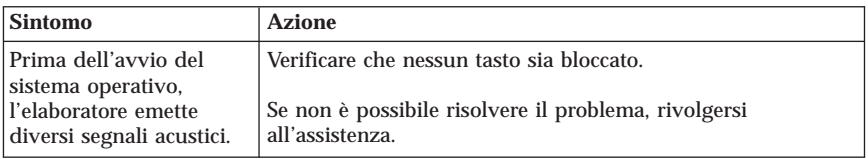

## **Diagnostica LED**

Alcuni tipi di macchine dispongono di due LED situati sull'alimentatore, posto sul retro dell'elaboratore. Il LED dell'alimentatore è situato sulla parte anteriore dell'elaboratore e i due LED posti sul retro determinano il funzionamento dell'alimentatore o della scheda di sistema. La seguente tabella fornisce i programmi di diagnostica per i LED.

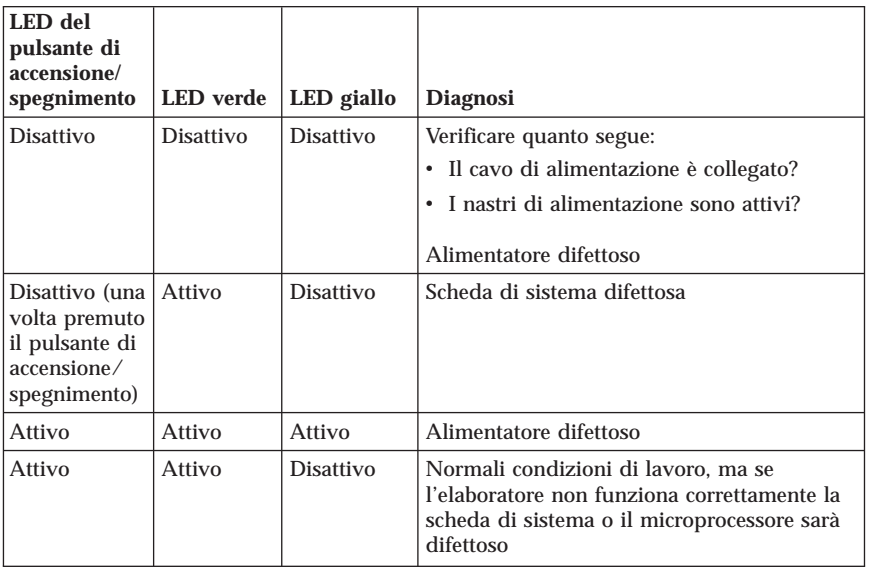

Se non è possibile risolvere il problema, rivolgersi all'assistenza tecnica.

**Nota:** Per reimpostare l'elaboratore una volta attivato un LED giallo, scollegare il cavo di alimentazione.

# <span id="page-337-0"></span>**PC Doctor Dos Diagnostics**

Il programma PC Doctor Dos Diagnostics viene eseguito indipendentemente dal sistema operativo. È possibile utilizzare questo programma per verificare i componenti hardware dell'elaboratore. È possibile utilizzare questo programma quando gli altri metodi non sono disponibili oppure non hanno eseguito correttamente l'individuazione di un possibile problema hardware.

È possibile eseguire i programmi di diagnostica utilizzando il programma Product Recovery sul disco fisso. In alternativa, è possibile creare i minidischi di *diagnostica* avviabili dal programma Product Recovery.

È anche possibile scaricare l'ultima versione del programma di diagnostica dall'indirizzo http://www.ibm.com/pc/support/ sul World Wide Web. Immettere il numero dei modello ed il tipo di macchina nel campo **Quick Path** per rilevare i file scaricabili relativi all'elaboratore.

## **Esecuzione dei programmi di diagnostica dal programma Product Recovery**

Utilizzare la seguente procedura per eseguire i programmi di diagnostica dal programma Product Recovery:

- 1. Chiudere il sistema operativo e spegnere l'elaboratore.
- 2. Quando si accende l'elaboratore, premere Invio alla richiesta per avviare il programma Rescue and Recovery.
- 3. Nel menu principale, selezionare **Diagnose Hardware**.
- 4. Seguire le istruzioni visualizzate.
- 5. Riavviare l'elaboratore.

# **Creazione di un minidisco di diagnostica**

Utilizzare la seguente procedura per creare un minidisco di *diagnostica*:

- 1. Chiudere il sistema operativo e spegnere l'elaboratore.
- 2. Quando si accende l'elaboratore, premere Invio alla richiesta per avviare il programma Rescue and Recovery.
- 3. Nel menu principale, selezionare **Create a diagnostics disk**.
- 4. Seguire le istruzioni visualizzate.
- 5. Alla richiesta, inserire un minidisco vuoto, formattato nell'unità minidisco e seguire le istruzioni visualizzate.

#### **Note:**

1. È anche possibile scaricare l'ultima versione del programma di diagnostica dall'indirizzo http://www.ibm.com/pc/support/ sul World Wide Web. Nel campo **Quick Path**, immettere il tipo di macchina Per ricercare il file specifico da scaricare.

<span id="page-338-0"></span>2. È possibile scaricare un'immagine del CD di avvio automatico (noto anche come immagine .iso) del programma di diagnostica dall'indirizzo http://www.ibm.com/pc/support per supportare i sistemi senza un'unità minidisco.

## **Esecuzione del minidisco di diagnostica**

Utilizzare la seguente procedura per eseguire il minidisco di *diagnostica* o l'immagine del CD:

- 1. Chiudere il sistema operativo e spegnere l'elaboratore.
- 2. Inserire il minidisco di *diagnostica* nell'unità minidisco o il CD nella relativa unità.
- 3. Accendere l'elaboratore.
- 4. Seguire le istruzioni visualizzate. Per assistenza, premere F1.
- 5. Al termine del programma, rimuovere il minidisco o il CD dalla relativa unità.
- 6. Chiudere il sistema o riavviare l'elaboratore.

# **Codici di errore**

La seguente tabella comprende alcuni dei più comuni codici di errore che potrebbero essere visualizzati durante il POST (Power-On Self-Test).

- v Registrare i codici di errore visualizzati. Se viene contattata l'assistenza tecnica, saranno richiesti i codici di errore visualizzati.
- v Se vi sono più codici di errore, risolvere sempre i problemi con lo stesso ordine in cui i codici di errore sono stati visualizzati. Generalmente, risolvendo il primo codice di errore vengono risolti di conseguenza tutti i successivi.
- v Se il codice di errore non è compreso nella seguente tabella, vengono richieste ulteriori informazioni dettagliate sulla risoluzione dei problemi.
	- Se il sistema operativo viene avviato all'accensione dell'elaboratore, consultare "PC Doctor Dos [Diagnostics"](#page-337-0) a pagina 30 per eseguire i programmi di diagnostica. Inoltre, utilizzare Access IBM per ulteriori informazioni sulla risoluzione dei problemi.
	- Se il sistema operativo non viene avviato, rivolgersi all'assistenza tecnica.

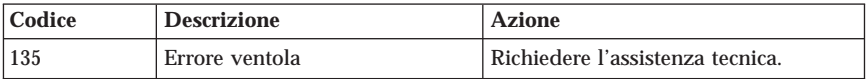

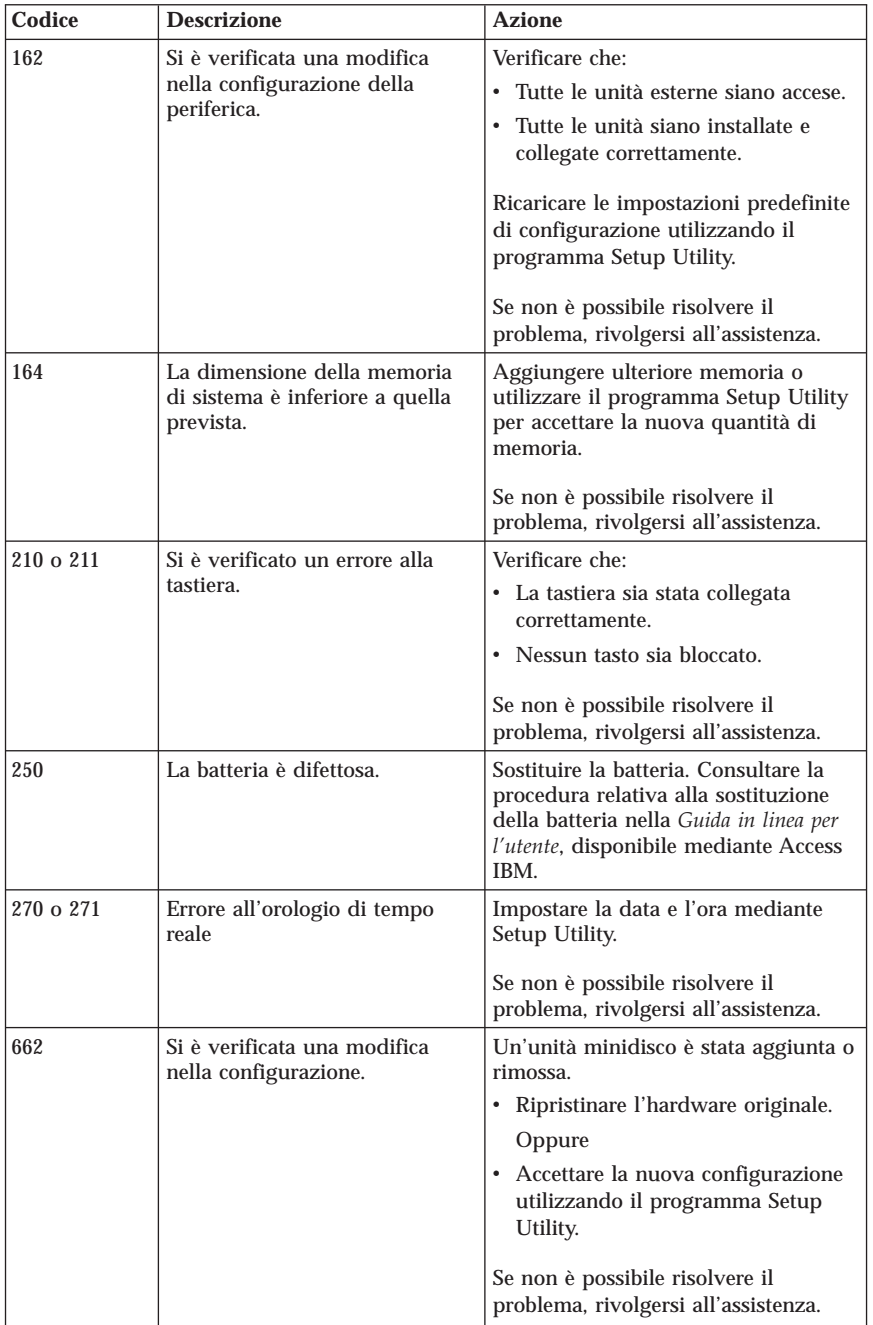

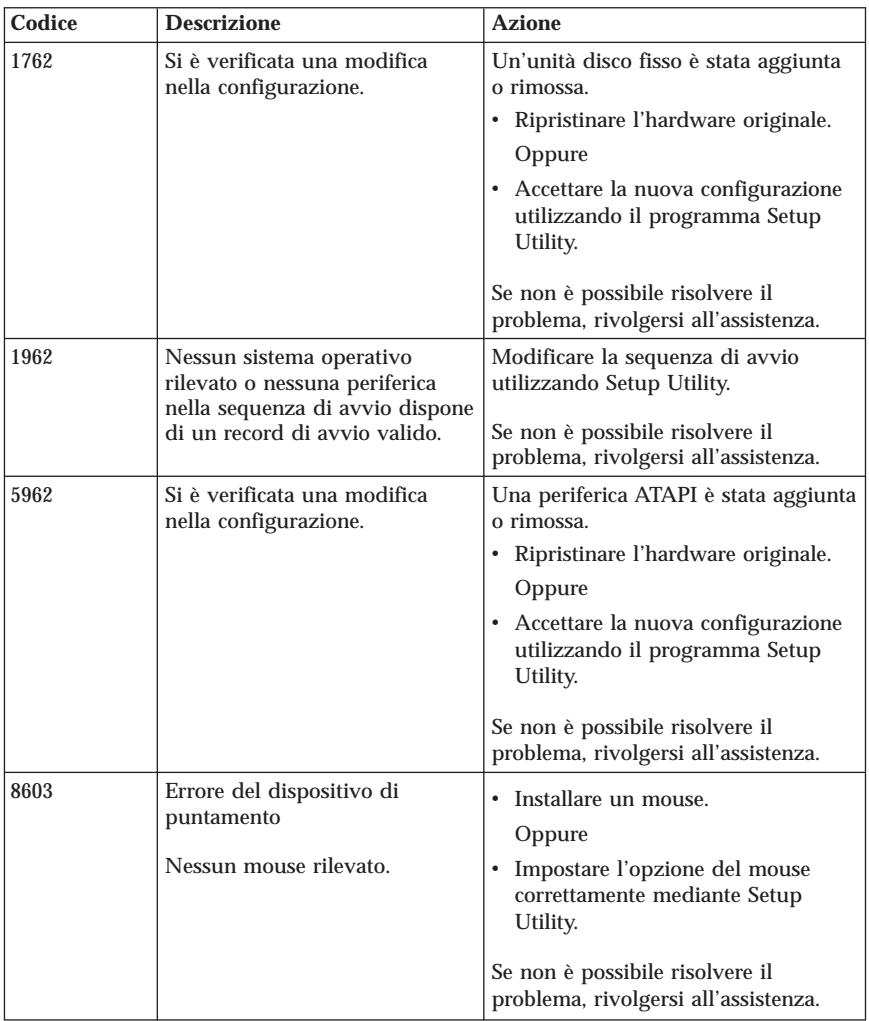

# **Segnali acustici del POST**

Un altro modo con il quale il POST avvisa l'utente di eventuali errori, è tramite una sequenza di segnali acustici. Tale sequenza rappresenta un valore numerico e fornisce ulteriori informazioni per la localizzazione di un potenziale problema.

Quando si avvia l'elaboratore, è possibile ricevere uno dei segnali acustici del POST di seguito riportati.

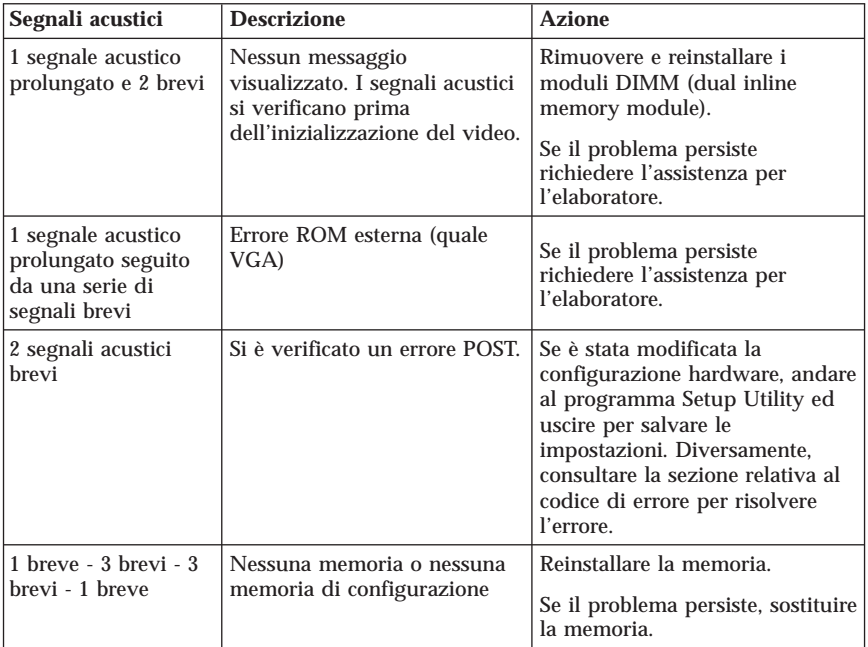

Di seguito sono riportati alcuni suggerimenti sull'utilizzo dei segnali acustici del POST:

- v Registrare eventuali sequenze di segnali acustici emesse dall'elaboratore. Nel caso di richiesta di assistenza, sarà necessario fornire le registrazioni.
- v Se la sequenza di segnali acustici non è presente in questo manuale, è necessaria una risoluzione dei problemi più approfondita.
	- Se il sistema operativo viene avviato all'accensione dell'elaboratore, utilizzare Access IBM per ulteriori informazioni su come eseguire i programmi di diagnostica e visualizzate le intere procedure in linea sulla risoluzione dei problemi.
	- Se il sistema operativo non viene avviato, rivolgersi all'assistenza tecnica.

# **Appendice A. IBM Lotus Software Offer**

**About the offer:** As a qualifying IBM personal computer customer, you are receiving a single, limited license for the Lotus Notes ″standalone″ client and a single license for the Lotus SmartSuite software. These licenses entitle you to install and use this software on your new IBM personal computer using one of the following options:

- v **Media for this software is not included in this offer. If you do not already have the appropriate Lotus Notes Client or Lotus SmartSuite software media**, you can order a CD and install the software onto your computer.\*\* Use one of the methods listed on the following page to order.
- v **If you already have a licensed copy of the software**, you are entitled to make and use one additional copy of the software you have.

**About IBM Lotus Notes:** With your standalone, limited use Notes client, you can integrate your most valuable messaging, collaborative and personal information management (PIM) resources -like e-mail, calendar, to-do list allowing you to access them while connected to or disconnected from your network. The standalone license does not include the right to access any IBM Lotus Domino servers; however this stand-alone license may be upgraded to a full Notes license at a reduced price. For more information visit http://www.lotus.com/notes.

**About IBM Lotus SmartSuite:** Lotus SmartSuite contains powerful applications with timesaving features that give you a head start on your work and guide you through individual tasks.

- Lotus Word Pro Word Processor
- v Lotus 1-2-3 Spreadsheet
- v Lotus Freelance Graphics Presentation Graphics
- Lotus Approach Database
- v Lotus Organizer Time, Contact, and Information Manager
- v Lotus FastSite Web Publisher
- Lotus SmartCenter Internet Information Manager

**Customer Support:** For support information and phone numbers to help with initial installation of software, visit http://www.pc.ibm.com/support. To purchase technical support beyond this initial installation support, visit http://www.lotus.com/passport.

**International License Agreement:** The software licensed to you under this offer does not include software upgrades or technical support, and is subject to the terms and conditions of the IBM International Program License Agreement (IPLA) that accompanies the software. Your use of the Lotus SmartSuite and Lotus Notes programs described in this offer constitutes acceptance of the

terms of this Offer and the IPLA. For further information regarding the IBM IPLA, visit http://www.ibm.com/software/sla/sladb.nsf. These programs are not for resale.

**Proof of Entitlement:** The proof of purchase for your qualifying personal computer, as well as this Offer document, should be retained as your proof of entitlement.

## **Purchasing Upgrades, Additional Licenses and Technical Support**

Software upgrades and technical support are available for a fee through IBM's Passport Advantage Program. For information about purchasing additional licenses for Notes, SmartSuite, or other Lotus products, visit http://www.ibm.com or http://www.lotus.com/passport.

## **To order a CD:**

**\*\*Important:** Pursuant to this Offer, you may order one CD media per license. You will need to provide the 7 digit serial number of the new IBM personal computer that you purchased. The CD is provided at no charge; however, applicable shipping, duties and taxes may be imposed by local jurisdictions. Please allow 10 to 20 business days from receipt of your request for delivery.

- v **In U. S. Or Canada:** Call 1-800-690-3899
- v **In Latin American Countries:**
	- Via the Internet: http://smartsuite.modusmedia.com
	- Mail address: IBM - Lotus Notes and SmartSuite Program Modus Media International 501 Innovation Avenue Morrisville, NC, USA 27560

Fax: 919-405-4495 To inquire about an order, contact: Smartsuite\_ibm@modusmedia.com

## v **In European Countries:**

- Via the Internet: http://ibm.modusmedia.co.uk
- Mail address: IBM - Lotus Notes and SmartSuite Program P.O. Box 3118 Cumbernauld, Scotland, G68 9JX

To inquire about an order, contact: ibm\_smartsuite@modusmedia.com

#### v **In Asia Pacific Countries:**

- Via the Internet: http://smartsuite.modusmedia.com
- Mail address: IBM - Lotus Notes and SmartSuite Program Modus Media International eFulfillment Solution Center 750 Chai Chee Road #03-10/14, Technopark at Chai Chee, Singapore 469000

Fax: +65 6448 5830 To inquire about an order, contact: Smartsuiteapac@modusmedia.com

# **Appendice B. Dichiarazione di garanzia IBM Z125-4753-08 04/2004**

# **Parte 1 - Condizioni generali**

*Questa Dichiarazione di garanzia limitata è costituita dalle seguenti parti: Parte 1 - Condizioni generali, Parte 2 - Condizioni specifiche del paese e Parte 3 - Informazioni sulla garanzia. Le condizioni previste nella Parte 2 potrebbero sostituire o modificare quelle presenti nella Parte 1. Le garanzie fornite dall'IBM in questa Dichiarazione di garanzia si riferiscono solo alle macchine acquistate per uso proprio (non per la rivendita). Il termine* ″*Macchina*″ *si riferisce ad una macchina IBM, alle relative funzioni, conversioni, potenziamenti, elementi o accessori o ad una qualsiasi combinazione di questi. Il termine* ″*Macchina*″ *non si riferisce al software, sia precaricato sulla macchina che installato successivamente*. **Nessuna parte di questa Dichiarazione di garanzia influisce sui diritti dell'utente che, per contratto, non possono subire limitazioni.**

#### **Cosa copre questa garanzia**

*La IBM garantisce l'assenza di difetti nel materiale o nella produzione di ciascuna macchina ed inoltre la conformità all'Official Published Specifications IBM (*″*Specifiche*″*), disponibile su richiesta. Il periodo di garanzia della Macchina ha inizio dalla data di installazione originale ed è specificato nella Parte 3 - Informazioni sulla garanzia. Per data di installazione si intende quella riportata sulla ricevuta di acquisto (fattura), se non diversamente specificato dalla IBM o dal rivenditore. Eventuali dispositivi o potenziamenti comportano la rimozione di alcuni componenti la relativa restituzione alla IBM. Per tale componente viene fornito lo stesso tipo di garanzia valido per il componente sostituito. A meno che la IBM non specifichi l'inverso, queste garanzie vengono applicate solo nel paese o nazione in cui viene acquistata la Macchina.***QUESTE GARANZIE SONO ESCLUSIVE E SOSTITUISCONO TUTTE LE ALTRE GARANZIE O CONDIZIONI, SIA ESPRESSE CHE IMPLICITE, IVI INCLUSE EVENTUALI GARANZIE DI COMMERCIABILITA' ED IDONEITA' AD UNO SCOPO PARTICOLARE. ALCUNE GIURISDIZIONI NON CONSENTONO ESCLUSIONI DI GARANZIE, SIA ESPRESSE CHE IMPLICITE, PERTANTO LE SUDDETTE ESCLUSIONI POTREBBERO NON ESSERE APPLICABILI NEL PROPRIO PAESE. IN TAL CASO, QUESTE GARANZIE SONO LIMITATE AL PERIODO DI DURATA DELLA GARANZIA STESSA. NESSUNA GARANZIA E' PREVISTA DOPO QUESTO PERIODO. ALCUNE GIURISDIZIONI NON CONSENTONO LIMITAZIONI DI GARANZIE, SIA ESPRESSE CHE IMPLICITE, PERTANTO LE SUDDETTE LIMITAZIONI POTREBBERO NON ESSERE APPLICABILI NEL PROPRIO PAESE.**

#### **Cosa non copre questa garanzia**

Questa garanzia non copre quanto segue:

- v i programmi software, sia precaricati sulla macchina sia installati successivamente;
- v danni causati da un cattivo utilizzo della macchina, incidenti, modifiche, ambienti operativi non appropriati o una manutenzione non corretta eseguita da parte dell'utente;
- danni causati da un prodotto di cui l'IBM non è responsabile;
- v prodotti non IBM, inclusi quelli prodotti e forniti dalla IBM o integrati in una macchina IBM su richiesta.

La garanzia risulta invalidata in caso di rimozione o alterazione delle etichette identificative della macchina o dei relativi componenti.

L'IBM non garantisce un funzionamento della macchina ininterrotto e privo di errori.

Eventuale assistenza tecnica o altri tipi di supporto forniti per una Macchina in garanzia, ad esempio l'assistenza con domande relative al funzionamento e all'installazione e configurazione della Macchina, verranno forniti **SENZA GARANZIE DI NESSUN TIPO**.

#### **Come ottenere il servizio di garanzia**

Se la macchina non funziona correttamente durante il periodo di garanzia, contattare il proprio rivenditore o l'IBM per richiedere l'assistenza. Se la macchina non viene registrata, potrebbe essere richiesta una prova d'acquisto per usufruire del servizio di garanzia.

## **Risoluzione dei problemi da parte dell'IBM**

Quando si richiede l'assistenza, è necessario seguire le procedure di determinazione e risoluzione specificate dall'IBM. Una diagnosi iniziale del problema può essere effettuata da un tecnico mediante telefono o elettronicamente accedendo al sito Web della IBM. Il tipo di servizio di garanzia valido per la propria macchina è specificato nella Parte 3 - Informazioni sulla garanzia. L'utente dovrà scaricare e installare il codice della macchina (microcode, BIOS, i programmi di utilità, i driver di periferica e il programma di diagnostica) e altri aggiornamenti software da un sito Web IBM o da altri supporti elettronici ed attenersi alle istruzioni fornite dalla IBM. Se il problema può essere risolto mediante un'unità CRU (Customer Replaceable Unit) (ad esempio, tastiera, mouse, altoparlante, memoria, unità disco fisso), la IBM invierà questo componente all'utente per l'installazione. Se la macchina non funziona correttamente durante il periodo di garanzia e il problema non può essere risolto telefonicamente o elettronicamente con un CRU, l'IBM o il rivenditore autorizzato, se previsto dal tipo di garanzia, riparerà la macchina o la sostituirà con un'altra equivalente. Se l'IBM non può riparare o sostituire la macchina, è possibile restituirla al rivenditore in modo da essere rimborsati. Inoltre, l'IBM o il rivenditore si occuperanno della gestione e dell'installazione di modifiche strutturali selezionate che riguardano la Macchina.

#### **Sostituzione della macchina o di un componente**

Se la garanzia prevede la sostituzione della macchina o di una parte di essa, il

componente da sostituire diventa proprietà della IBM o del rivenditore mentre quello fornito in sostituzione diventa proprietà dell'utente. L'utente garantisce che tutti i componenti sostituiti siano originali e che non siano stati manomessi. Le parti sostituite potrebbero non essere nuove, ma in buone condizioni e funzionalmente equivalenti al componente sostituito. Per tale componente viene fornito lo stesso tipo di garanzia valido per il componente sostituito.

#### **Ulteriori responsabilità dell'utente**

Prima che avvenga la sostituzione della Macchina o di una parte di essa da parte dell'IBM o del rivenditore, è necessario che l'utente acconsenta alla rimozione di tutti i dispositivi, componenti, opzioni, collegamenti non coperti da garanzia.

Inoltre, è necessario che accetti le seguenti condizioni:

- 1. assicurare che non vi siano limitazioni o obblighi legali di alcun genere che impediscano la sostituzione della macchina;
- 2. ottenere autorizzazione dal proprietario in modo da consentire all'IBM o al rivenditore di fornire assistenza per una macchina di cui si è proprietari e
- 3. quando possibile, prima che venga fornita l'assistenza:
	- a. seguire le procedure di richiesta assistenza fornite dalla IBM o dal rivenditore;
	- b. eseguire una copia di riserva e assicurare tutti i programmi, dati e informazioni presenti sulla macchina;
	- c. consentire all'IBM o al rivenditore di accedere a tutti i programmi al fine di permetterne l'esecuzione dei servizi e;
	- d. informare l'IBM o il rivenditore degli spostamenti della macchina.
- 4. (a) verificare che tutte le informazioni sui dati personali identificabili vengano cancellate dalla macchina, (b) consentire all'IBM, al proprio rivenditore o a un fornitore IBM di elaborare da parte dell'utente i dati personali restanti per adempiere agli obblighi indicati in questa Dichiarazione di garanzia limitata (tra cui, la spedizione della macchina ad altri centri di supporto IBM per tale elaborazione) e (c) verificare che l'elaborazione sia conforme alle leggi che regolano la gestione di tali dati.

## **Limitazione di responsabilità**

L'IBM è responsabile per l'eventuale perdita o danneggiamento della Macchina solo durante il periodo in cui è in possesso dell'IBM o durante il trasporto della macchina stessa.

Né l'IBM, né il rivenditore sono responsabili per qualsiasi tipo di informazione contenuta nella Macchina che si restituisce alla IBM o al rivenditore per una ragione qualsiasi. Prima di restituire la macchina, è necessario rimuovere tali informazioni.

È possibile che si verifichino casi in cui, a causa di inadempienza da parte dell'IBM, l'utente è autorizzato al risarcimento dei danni dalla IBM stessa. In tali casi, a prescindere dai motivi per i quali l'utente effettua il reclamo, la

responsabilità dell'IBM, eccetto per qualsiasi responsabilità che non può essere limitata da leggi applicabili) è limitata a:

- 1. danni alla persona (comprese l'evento morte) e alla proprietà reale e;
- 2. risarcimento per eventuali altri danni con una somma massima di 100.000 \$ (o l'equivalente in valuta locale) oppure indennizzi per la macchina oggetto del reclamo. Per lo scopo di tale voce, il termine 'Macchina' include Machine Code e Licensed Internal Code (LIC).

Tali limitazioni sono applicabili anche ai rifornitori e ai rivenditori IBM e rappresentano il massimo grado di responsabilità da parte di questi e della IBM stessa.

**IN NESSUN CASO L'IBM E' RESPONSABILE PER: 1) RECLAMI DI DANNI DA PARTE DI TERZI (DIVERSI DA QUELLI COMPRESI NELL'ELENCO SOPRA RIPORTATO); 2) PERDITA O DANNI AI DATI; 3) DANNI INDIRETTI O ACCIDENTALI O EVENTUALI DANNI ECONOMICI CONSEQUENZIALI (INCLUSI MANCATI GUADAGNI O RISPARMI) ANCHE NEL CASO IN CUI L'IBM, I FORNITORI O I RIVENDITORI VENGANO PREVENTIVAMENTE INFORMATI SU QUESTA EVENTUALITA'. ALCUNE GIURISDIZIONI NON PREVEDONO L'ESCLUSIONE O LA LIMITAZIONE DEI DANNI ACCIDENTALI O CONSEQUENZIALI PER CUI LE LIMITAZIONI O LE ESCLUSIONI SOPRA RIPORTATE POTREBBERO NON ESSERE APPLICABILI NEL PROPRIO PAESE. ALCUNE GIURISDIZIONI NON CONSENTONO LIMITAZIONI DI GARANZIE, SIA ESPRESSE CHE IMPLICITE, PERTANTO LE SUDDETTE LIMITAZIONI POTREBBERO NON ESSERE APPLICABILI NEL PROPRIO PAESE.**

#### **Legge governativa**

Sia l'utente che la IBM acconsentono all'applicazione delle leggi del paese in cui è stata acquistata la macchina al fine di disciplinare, interpretare e applicare tutti i diritti, i doveri e gli obblighi della IBM che scaturiscono o si riferiscono in qualche modo a questa dichiarazione, indipendentemente dai conflitti dei principi del diritto.

#### **TALI GARANZIE FORNISCONO ALL'UTENTE DIRITTI SPECIFICI E, IN ALCUNI CASI, ALTRI DIRITTI CHE VARIANO A SECONDA DELLA GIURISDIZIONE.**

#### **Giurisdizione**

Tutti i diritti, doveri e obblighi sono soggetti alle leggi vigenti nei paesi in cui viene acquistata la macchina.

# **Parte 2 - Condizioni specifiche**

## **AMERICA**

#### **ARGENTINA**

**Giurisdizione:** *Dopo la prima frase è stato aggiunto il seguente testo:* Ogni contenzioso relativo a questa Dichiarazione verrà trattato esclusivamente nella corte di Buenos Aires.

#### **BOLIVIA**

**Giurisdizione:** *Dopo la prima frase è stato aggiunto il seguente testo:* Any litigation arising from this Statement of Limited Warranty will be settled exclusively by the courts of the city of La Paz.

#### **BRASILE**

**Giurisdizione:** *Dopo la prima frase è stato aggiunto il seguente testo:* Any litigation arising from this Agreement will be settled exclusively by the court of Rio de Janeiro, RJ.

#### **CILE**

**Giurisdizione:** *Dopo la prima frase è stato aggiunto il seguente testo:* Any litigation arising from this Statement of Limited Warranty will be settled exclusively by the Civil Courts of Justice of Santiago.

#### **COLOMBIA**

**Giurisdizione:** *Dopo la prima frase è stato aggiunto il seguente testo:* Any litigation arising from this Statement of Limited Warranty will be settled exclusively by the Judges of the Republic of Colombia.

#### **EQUADOR**

**Giurisdizione:** *Dopo la prima frase è stato aggiunto il seguente testo:* Any litigation arising from this Statement of Limited Warranty will be settled exclusively by the Judges of Quito.

#### **MESSICO**

**Giurisdizione:** *Dopo la prima frase è stato aggiunto il seguente testo:* Any litigation arising from this Statement of Limited Warranty will be settled exclusively by the Federal Courts of Mexico City, Federal District.

#### **PARAGUAY**

**Giurisdizione:** *Dopo la prima frase è stato aggiunto il seguente testo:* Any litigation arising from this Statement of Limited Warranty will be settled exclusively by the courts of the city of Asuncion.

#### **PERÙ**

**Giurisdizione:** *Dopo la prima frase è stato aggiunto il seguente testo:* Any litigation arising from this Statement of Limited Warranty will be settled exclusively by the Judges and Tribunals of the Judicial District of Lima, Cercado.

**Limitazione di responsabilità:** *il seguente testo è stato aggiunto alla fine di questa*

*sezione:*In accordance with Article 1328 of the Peruvian Civil Code the limitations and exclusions specified in this section will not apply to damages caused by IBM's willful misconduct (″dolo″) or gross negligence (″culpa inexcusable″).

### **URUGUAY**

**Giurisdizione:** *Dopo la prima frase è stato aggiunto il seguente testo:* Any litigation arising from this Statement of Limited Warranty will be settled exclusively by the City of Montevideo Court's Jurisdiction.

## **VENEZUELA**

**Giurisdizione:** *Dopo la prima frase è stato aggiunto il seguente testo:* Any litigation arising from this Statement of Limited Warranty will be settled exclusively by the Courts of the Metropolitan Area Of the City of Caracas.

#### **NORD AMERICA**

**Servizio di garanzia:** *In questa sezione è stato aggiunto il seguente testo:* Per usufruire del servizio di garanzia IBM in Canada o negli Stati Uniti, chiamare il numero 1-800-IBM-SERV (426-7378).

#### **CANADA**

**Limitazione di responsabilità:** *Il testo di seguito riportato sostituisce il punto 1 di questa sezione:*

1. la responsabilità per i danni a persone (compreso l'evento morte) o la proprietà sarà limitata ai casi di negligenza da parte della IBM;

**Legge governativa:** *Il testo di seguito riportato sostituisce le "leggi del paese in cui è stata acquistata la Macchina":*

leggi nella provincia dell'Ontario.

#### **STATI UNITI**

**Legge governativa:** *Il testo di seguito riportato sostituisce le "leggi del paese in cui è stata acquistata la Macchina":*

leggi dello Stato di New York.

## **ASIA E ISOLE DEL PACIFICO**

#### **AUSTRALIA**

**Cosa copre questa garanzia:** *In questa sezione è stato aggiunto il seguente paragrafo:*

Le garanzie specificate in questa sezione sono aggiuntive ai diritti contenuti nel Trade Practices Act 1974 e sono limitate alle limitazioni consentite dalle legislazioni applicabili.

**Limitazione di responsabilità:** *In questa sezione viene aggiunto il seguente testo:* In caso di inadempienza della IBM nei confronti di una condizione o di una garanzia specificata nel Trade Practices Act 1974, la responsabilità della IBM è

limitata alla riparazione o alla sostituzione della macchina o di una parte di essa oppure alla fornitura di un prodotto equivalente. Nel caso in cui tale condizione sia relativa ai diritti di vendita, al possesso tacito o a pieno titolo oppure se il prodotto è stato acquistato per uso personale e domestico, nessuna delle limitazioni specificate in questo paragrafo risulta applicabile.

**Legge governativa:** *Il testo di seguito riportato sostituisce le "leggi del paese in cui è stata acquistata la Macchina":*

leggi dello Stato o del Territorio.

## **CAMBOGIA E LAOS**

**Legge governativa:** *Il testo di seguito riportato sostituisce le* "leggi del paese in cui è stata acquistata la Macchina" *:* leggi dello Stato di New York.

## **CAMBOGIA, INDONESIA E LAOS**

**Arbitrato:** *In questa sezione è stato aggiunto il seguente testo:*

Le dispute relative a questa Dichiarazione saranno competenza di Singapore in accordo con le norme previste dal SIAC (Singapore International Arbitration Center). L'assegnazione arbitrale sarà finale e vincolante per le parti senza appello e l'assegnazione arbitrale riporterà e stabilirà i fatti e le conclusioni di legge. Gli arbitri saranno tre, un arbitro per una parte del contenzioso. I due arbitri scelti dalle parti a loro volta sceglieranno un terzo arbitro prima di procedere. Se il presidente manca, tale ruolo verrà ricoperto dal presidente del SIAC. Gli altri posti disponibili possono essere occupati da persone nominate dalle rispettive parti. Il procedimento continuerà fino a quando viene a mancare uno degli arbitri. Se una delle parti rifiuta o non riesce a nominare un arbitro in 30 giorni dalla data in cui l'altra parte nomina il proprio arbitro, l'arbitro nominato sarà l'unico arbitro, se nominato correttamente e in modo valido. Tutti i procedimenti, inclusa la relativa documentazione, devono essere in lingua inglese. La versione in lingua inglese di tale Dichiarazione prevale sulle versioni in altre lingue.

## **HONG KONG S.A.R. DELLA CINA E MACAU S.A.R. DELLA CINA**

**Legge governativa:** *Il testo di seguito riportato sostituisce le* "leggi del paese in cui è stata acquistata la Macchina" *:*

leggi della Regione ad amministrazione speciale di Hong Kong.

## **INDIA**

**Limitazione di responsabilità:** *Il testo di seguito riportato sostituisce i punti 1 e 2 di questa sezione:*

- 1. La responsabilità per danni a persone (inclusa la morte) o la proprietà sarà limitata ai casi di negligenza da parte della IBM;
- 2. Per qualsiasi altro danno verificatosi in situazioni di inadempienza da parte della IBM in relazione a quanto previsto in questa Dichiarazione di garanzia, la responsabilità della IBM sarà limitata all'importo pagato

dall'utente per l'acquisto della macchina oggetto del reclamo. Il termine "Macchina" include il codice interno concesso su licenza ed il codice della Macchina ("LIC").

#### **Arbitrato:** *In questa sezione è stato aggiunto il seguente testo:*

Le dispute relative a questa Dichiarazione saranno competenza di Bangalore in accordo con le norme vigenti in India. L'assegnazione arbitrale sarà finale e vincolante per le parti senza appello e l'assegnazione arbitrale riporterà e stabilirà i fatti e le conclusioni di legge. Gli arbitri saranno tre, un arbitro per una parte del contenzioso. I due arbitri scelti dalle parti a loro volta sceglieranno un terzo arbitro prima di procedere. Se il presidente manca, tale ruolo verrà ricoperto dal presidente del tribunale indiano. Gli altri posti disponibili possono essere occupati da persone nominate dalle rispettive parti. Il procedimento continuerà fino a quando viene a mancare uno degli arbitri. Se una delle parti rifiuta o non riesce a nominare un arbitro in 30 giorni dalla data in cui l'altra parte nomina il proprio arbitro, l'arbitro nominato sarà l'unico arbitro, se nominato correttamente e in modo valido. Tutti i procedimenti, inclusa la relativa documentazione, devono essere in lingua inglese. La versione in lingua inglese di tale Dichiarazione prevale sulle versioni in altre lingue.

#### **GIAPPONE**

**Legge governativa:** *In questa sezione viene aggiunto il seguente testo:* Ciascun dubbio relativo a questa Dichiarazione di garanzia limitata verrà inizialmente risolto internamente in buona fede e nel rispetto del principio della fiducia reciproca.

## **MALESIA**

**Limitazione di responsabilità:** il termine ″*SPECIALI*″ nella voce 3 del quinto paragrafo è stato cancellato.

#### **NUOVA ZELANDA**

#### **Cosa copre questa garanzia:** *In questa sezione è stato aggiunto il seguente paragrafo:*

Di seguito sono riportate le garanzie fornite in aggiunta ai diritti specificati nel Consumer Guarantees Act 1993 o in altre legislazioni che non possono subire esclusioni o limitazioni. Il Consumer Guarantees Act 1993 non è applicabile per i prodotti che la IBM fornisce per scopi commerciali, come definito nel Consumer Guarantees Act.

**Limitazioni di responsabilità:** *In questa sezione viene aggiunta il seguente testo:* Nel caso in cui le Macchine non vengano acquistate per scopi commerciali così come definiti dal Consumer Guarantees Act 1993, le limitazioni specificate in questa sezione sono sottoposte a quelle specificate nel Consumer Guarantees Act.

#### **REPUBBLICA POPOLARE CINESE**

**Legge governativa:** *Il testo di seguito riportato sostituisce* ″le leggi del paese in cui è stata acquistata la Macchina″ *:* leggi dello Stato di New York, U.S.A.

#### **FILIPPINE**

**Limitazione di responsabilità:** *La voce 3 nel quinto paragrafo è stata sostituita dal seguente testo:*

# **DANNI MORALI, INDIRETTI, ACCIDENTALI O EVENTUALI DANNI ECONOMICI (INCLUSI DANNI ESEMPLARI E NOMINALI)**

**Arbitrato:** In questa sezione è stato aggiunto il seguente testo:

Le dispute relative a questa Dichiarazione saranno competenza di Metro Manila in accordo con le norme vigenti nelle Filippine. L'assegnazione arbitrale sarà finale e vincolante per le parti senza appello e l'assegnazione arbitrale riporterà e stabilirà i fatti e le conclusioni di legge. Gli arbitri saranno tre, un arbitro per una parte del contenzioso. I due arbitri scelti dalle parti a loro volta sceglieranno un terzo arbitro prima di procedere. Se il presidente manca, tale ruolo verrà ricoperto dal presidente del consiglio di risoluzione delle dispute nelle Filippine. Gli altri posti disponibili possono essere occupati da persone nominate dalle rispettive parti. Il procedimento continuerà fino a quando viene a mancare uno degli arbitri. Se una delle parti rifiuta o non riesce a nominare un arbitro in 30 giorni dalla data in cui l'altra parte nomina il proprio arbitro, l'arbitro nominato sarà l'unico arbitro, se nominato correttamente e in modo valido. Tutti i procedimenti, inclusa la relativa documentazione, devono essere in lingua inglese. La versione in lingua inglese di tale Dichiarazione prevale sulle versioni in altre lingue.

#### **SINGAPORE**

**Limitazione di responsabilità:** *I termini* ″*SPECIALI*″ *e* ″*ECONOMICI*″ *nella voce 3 del quinto paragrafo sono stati cancellati.*

## **EMEA (EUROPA, MEDIO ORIENTE, AFRICA)**

## *I SEGUENTI TERMINI SONO VALIDI PER TUTTI I PAESI EMEA*

La presente Dichiarazione di garanzia limitata si applica alle Macchine acquistate presso la IBM o un rivenditore IBM.

## **Come ottenere il servizio di garanzia**

*Aggiungere il seguente paragrafo in Europa occidentale (Andorra, Austria, Belgio, Cipro, Repubblica Ceca, Danimarca, Estonia, Finlandia, Francia, Germania, Grecia, Ungheria, Islanda, Irlanda, Italia, Lettonia, Liechtenstein, Lituania, Lussemburgo, Malta, Monaco, Paesi Bassi, Norvegia, Polonia, Portogallo, San Marino, Slovacchia, Slovenia, Spagna, Svezia, Svizzera, Regno Unito, Stato del Vaticano e qualsiasi paese aggiunto successivamente all'Unione Europea, dalla data di accesso):* La garanzia per le macchine acquistate in Europa occidentale deve essere valida e applicabile in tutti i paesi dell'Europa occidentale, che rendono disponibili tali macchine. Se

si acquista una Macchina in uno dei paesi dell'Europa occidentale, come definito, è possibile ottenere il servizio di garanzia per tale Macchina in uno di questi paesi da (1) un rivenditore IBM autorizzato all'esecuzione del servizio di garanzia o (2) presso la IBM, che ha fornito la Macchina resa disponibile nei paesi in cui è possibile reperire il servizio di garanzia. Se è stato acquistato un Personal Computer IBM in Albania, Armenia, Bielorussia, Bosnia e Erzegovina, Bulgaria, Croazia, Repubblica Ceca, Georgia, Ungaria, Kazakihstan, Kyrgyzstan, Repubblica Federale della Iugoslavia, Repubblica di Macedonia ex Iugoslavia (FYROM), Moldovia, Polonia, Romania, Russia, Repubblica Slovacca, Slovenia o Ucraina, è possibile ottenere il servizio di garanzia per la macchina in uno qualsiasi di questi paesi rivolgendosi sia ad (1) un rivenditore IBM autorizzato all'esecuzione del servizio di garanzia che (2) presso la IBM.Se la macchina IBM viene acquistata nei paesi Medio Orientali o Africani, è possibile usufruire dei servizi di garanzia nel paese di acquisto, se l'entità IBM fornisce servizi di garanzia in tale paese o dal rivenditore IBM riconosciuto dall'IBM per prestare servizi di garanzia su tale macchina in tale Paese. Il servizio di garanzia in Africa è disponibile in un'area di 50 chilometri dal fornitore IBM autorizzato. Voi siete responsabili del trasporto delle macchine ubicate oltre i 50 chilometri dal fornitore IBM autorizzato.

#### **Legge governativa:**

*La frase* "le leggi del paese in cui viene acquistata la macchina" *è stata sostituita dal seguente testo:*

1) ″le leggi in Austria″ **in Albania, Armenia, Azerbaijan, Bielorussia, Bosnia-Herzegovina, Bulgaria, Croazia, Georgia, Ungheria, Kazakhstan, Kyrgyzstan, FYR Macedonia, Moldavia, Polonia, Romania, Russia, Repubblica Slovacca, Slovenia, Tajikistan, Turkmenistan, Ucraina, Uzbekistan e Iugoslavia;** 2) ″le leggi in Francia″ **in Algeria, Benin, Burkina Faso, Cameroon, Capo Verde, Repubblica africana centrale, Ciad, Comoros, Repubblica democratica del Congo, Gibuti, Guinea, Guinea-Bissau, Polinesia francese, Gabon, Gambia, Costa d'Avorio, Libano, Madagascar, Mali, Mauritania, Mauritius, Mayotte, Marocco, Nuova Caledonia, Nigeria, Reunion, Senegal, Seychelles, Togo, Tunisia, Vanuatu e Wallis & Futuna;** 3) ″le leggi in Finlandia″ **in Estonia, Lettonia e Lituania;** 4) ″le leggi in Inghilterra″ **in Angola, Bahrain, Botswana, Burundi, Egitto, Eritrea, Etiopia, Ghana, Giordania, Kenya, Kuwait, Liberia, Malawi, Malta, Mozambico, Nigeria, Oman, Pakistan, Qatar, Ruanda, Sao Tome, Arabia Saudita, Sierra Leone, Somalia, Tanzania, Uganda, Emirati Arabi, Regno Unito, Bank/Gaza occidentale, Yemen, Zambia e Zimbabwe;** e 5) ″le leggi in Sud Africa″ **in Sud Africa, Namibia, Lesotho e Svizzera.**

**Giurisdizione:** *Le seguenti eccezioni sono state aggiunte a questa sezione:* 1) **In Austria** the choice of jurisdiction for all disputes arising out of this Statement of Limited Warranty and relating thereto, including its existence, will be the competent court of law in Vienna, Austria (Inner-City); 2) **in Angola, Bahrain, Botswana, Burundi, Egypt, Eritrea, Ethiopia, Ghana, Jordan, Kenya, Kuwait, Liberia, Malawi, Malta, Mozambique, Nigeria, Oman,**

**Pakistan, Qatar, Rwanda, Sao Tome, Saudi Arabia, Sierra Leone, Somalia, Tanzania, Uganda, United Arab Emirates, West Bank/Gaza, Yemen, Zambia, and Zimbabwe** all disputes arising out of this Statement of Limited Warranty or related to its execution, including summary proceedings, will be submitted to the exclusive jurisdiction of the English courts; 3) in **Belgium** and **Luxembourg**, all disputes arising out of this Statement of Limited Warranty or related to its interpretation or its execution, the law, and the courts of the capital city, of the country of your registered office and/or commercial site location only are competent; 4) **in France, Algeria, Benin, Burkina Faso, Cameroon, Cape Verde, Central African Republic, Chad, Comoros, Congo Republic, Djibouti, Democratic Republic of Congo, Equatorial Guinea, French Guiana, French Polynesia, Gabon, Gambia, Guinea, Guinea-Bissau, Ivory Coast, Lebanon, Madagascar, Mali, Mauritania, Mauritius, Mayotte, Morocco, New Caledonia, Niger, Reunion, Senegal, Seychelles, Togo, Tunisia, Vanuatu, and Wallis & Futuna** all disputes arising out of this Statement of Limited Warranty or related to its violation or execution, including summary proceedings, will be settled exclusively by the Commercial Court of Paris; 5) in **Russia**, all disputes arising out of or in relation to the interpretation, the violation, the termination, the nullity of the execution of this Statement of Limited Warranty shall be settled by Arbitration Court of Moscow; 6) **in South Africa, Namibia, Lesotho and Swaziland**, both of us agree to submit all disputes relating to this Statement of Limited Warranty to the jurisdiction of the High Court in Johannesburg; 7) **in Turkey** all disputes arising out of or in connection with this Statement of Limited Warranty shall be resolved by the Istanbul Central (Sultanahmet) Courts and Execution Directorates of Istanbul, the Republic of Turkey; 8) in each of the following specified countries, any legal claim arising out of this Statement of Limited Warranty will be brought before, and settled exclusively by, the competent court of a) Athens for **Greece**, b) Tel Aviv-Jaffa for **Israel**, c) Milan for **Italia**, d) Lisbon for **Portugal**, and e) Madrid for **Spain**; and 9) **in the United Kingdom**, both of us agree to submit all disputes relating to this Statement of Limited Warranty to the jurisdiction of the English courts.

**Arbitrato:** *In questa sezione è stato aggiunto il seguente testo:*

**In Albania, Armenia, Azerbaijan, Belarus, Bosnia-Herzegovina, Bulgaria, Croatia, Georgia, Hungary, Kazakhstan, Kyrgyzstan, FYR Macedonia, Moldova, Poland, Romania, Russia, Slovakia, Slovenia, Tajikistan, Turkmenistan, Ukraine, Uzbekistan, and FR Yugoslavia** all disputes arising out of this Statement of Limited Warranty or related to its violation, termination or nullity will be finally settled under the Rules of Arbitration and Conciliation of the International Arbitral Center of the Federal Economic Chamber in Vienna (Vienna Rules) by three arbitrators appointed in accordance with these rules. The arbitration will be held in Vienna, Austria, and the official language of the proceedings will be English. The decision of the arbitrators will be final and binding upon both parties. Therefore, pursuant to paragraph 598 (2) of the Austrian Code of Civil Procedure, the parties expressly waive the

application of paragraph 595 (1) figure 7 of the Code. IBM may, however, institute proceedings in a competent court in the country of installation.**In Estonia, Latvia and Lithuania** all disputes arising in connection with this Statement of Limited Warranty will be finally settled in arbitration that will be held in Helsinki, Finland in accordance with the arbitration laws of Finland then in effect. Each party will appoint one arbitrator. The arbitrators will then jointly appoint the chairman. If arbitrators cannot agree on the chairman, then the Central Chamber of Commerce in Helsinki will appoint the chairman.

## **UNIONE EUROPEA**

#### *I SEGUENTI TERMINI VENGONO APPLICATI A TUTTI I PAESI EUROPEI:*

La garanzia per le macchine acquistate nell'Unione Europea risulterà valida e applicabile in tutti i paesi dell'Unione Europea a condizione che le macchine siano state dichiarate e rese disponibili in quei paesi.

**Come ottenere il servizio di garanzia:** *In questa sezione è stato aggiunto il seguente testo:*

Per ottenere il servizio di garanzia dalla IBM in un paese europeo, consultare l'elenco dei numeri telefonici nella Parte 3 - Informazioni sulla garanzia. È possibile contattare l'IBM al seguente indirizzo:

IBM Warranty & Service Quality Dept.

PO Box 30 Spango Valley Greenock Scotland PA16 0AH

#### **CONSUMATORI**

I consumatori dell'Unione Europea sono tutelati dalla legislazione nazionale che regola la vendita dei beni al consumatore. Le garanzie fornite in questa Dichiarazione non influiscono su questi diritti.

## **AUSTRIA, DANIMARCA, FINLANDIA, GRECIA, ITALIA, PAESI BASSI, NORVEGIA, PORTOGALLO, SPAGNA, SVEZIA E SVIZZERA**

#### **Limitazione di responsabilità:** *Il testo di seguito riportato sostituisce i termini di questa sezione:*

Se non diversamente indicato dalla legge vigente:

1. La responsabilità della IBM per i danni e le perdite di dati che possono verificarsi durante l'adempimento dei propri obblighi in relazione a questa Dichiarazione di garanzia è limitata al solo risarcimento di questi danni o perdite per un importo massimo pari al costo della macchina. Per lo scopo di tale voce, il termine 'Macchina' include Machine Code e Licensed Internal Code (LIC).

Le precedenti limitazioni non si applicano ai danni alla persona (inclusa la morte) e alla proprietà reale per i quali l'IBM è legalmente responsabile.

2. **IN NESSUN CASO L'IBM E' RESPONSABILE PER: 1) 1) PERDITA O DANNI AI DATI; 2) DANNI INDIRETTI O ACCIDENTALI O EVENTUALI DANNI ECONOMICI CONSEQUENZIALI 3)MANCATI**

#### **PROFITTI, ANCHE SE RIPORTATI COME CONSEGUENZA DELL'EVENTO CHE HA GENERATO IL DANNO; 4)MANCATI GUADAGNI, ENTRATE, RAPPORTI COMMERCIALI O RISPARMI ANTICIPATI.**

## **FRANCIA E BELGIO**

**Limitazione di responsabilità:** *Il testo di seguito riportato sostituisce i termini di questa sezione:*

Se non diversamente indicato dalla legge vigente:

1. La responsabilità della IBM per i danni e le perdite di dati che possono verificarsi durante l'adempimento dei propri obblighi in relazione a questa Dichiarazione di garanzia è limitata al solo risarcimento di questi danni o perdite per un importo massimo pari al costo della macchina. Per lo scopo di tale voce, il termine 'Macchina' include Machine Code e Licensed Internal Code (LIC).

Le precedenti limitazioni non si applicano ai danni alla persona (inclusa la morte) e alla proprietà reale per i quali l'IBM è legalmente responsabile.

2. **IN NESSUN CASO L'IBM E' RESPONSABILE PER: 1) 1) PERDITA O DANNI AI DATI; 2) DANNI INDIRETTI O ACCIDENTALI O EVENTUALI DANNI ECONOMICI CONSEQUENZIALI 3)MANCATI PROFITTI, ANCHE SE RIPORTATI COME CONSEGUENZA DELL'EVENTO CHE HA GENERATO IL DANNO; 4)MANCATI GUADAGNI, ENTRATE, RAPPORTI COMMERCIALI O RISPARMI ANTICIPATI.**

#### **I SEGUENTI TERMINI SONO VALIDI PER I PAESI SPECIFICATI:**

#### **AUSTRIA**

**I termini di questa Dichiarazione di garanzia limitata sostituiscono le garanzie applicabili.**

**Cosa copre questa garanzia:** *Il testo di seguito riportato sostituisce la prima frase del primo paragrafo di questa sezione:*

La garanzia prevista per una Macchina IBM copre il funzionamento della Macchina in condizioni normali di utilizzo e la conformità della Macchina alle specifiche.

*I seguenti paragrafi sono stati aggiunti a questa sezione:*

Il periodo di limitazione per i consumatori coinvolti in un'azione legale per violazione di garanzia è il periodo minimo previsto dalla legge. Nel caso in cui il rivenditore o la IBM non possano procedere alla riparazione della macchina IBM, è possibile richiedere un rimborso solo parziale a causa del valore ridotto della macchina non riparata oppure richiedere l'annullamento dell'accordo previsto per la macchina ed ottenere il rimborso totale.

*Il secondo paragrafo non è applicabile.*

**Risoluzione dei problemi da parte dell'IBM:** *In questa sezione è stato aggiunto il seguente testo:*

Durante il periodo di garanzia, le spese per il trasporto alla IBM della macchina malfunzionante saranno a carico della IBM stessa.

**Limitazione di responsabilità** *In questa sezione è stato aggiunto il seguente paragrafo:*

Le esclusioni e le limitazioni specificate nella Dichiarazione di garanzia non sono applicabili in caso di danni provocati dalla IBM.

*La seguente frase è stata aggiunta alla fine del primo paragrafo al punto (2):* La responsabilità di IBM relativa al punto è limitata alla violazione dei termini contrattuali in caso di negligenza.

## **EGITTO**

**Limitazione di responsabilità:** *Il seguente testo sostituisce il punto 2 di questa sezione:*

Come per altri danni reali diretti, la responsabilità di IBM sarà limitata all'importo totale pagato dall'utente per la Macchina oggetto del reclamo. Per lo scopo di tale voce, il termine 'Macchina' include Machine Code e Licensed Internal Code (LIC).

*Applicabilità per i rifornitori e i rivenditori (invariato).*

## **FRANCIA**

**Limitazione di responsabilità:** *Quanto riportato di seguito sostituisce la seconda frase del primo paragrafo di questa sezione:*

In tali casi, a prescindere dai motivi per i quali l'utente effettua il reclamo, la responsabilità della IBM è limitata a (punti 1 e 2 non variati).

## **GERMANIA**

**Cosa copre questa garanzia:** *Il testo di seguito riportato sostituisce la prima frase del primo paragrafo di questa sezione:*

La garanzia prevista per una Macchina IBM copre il funzionamento della Macchina in condizioni normali di utilizzo e la conformità della Macchina alle specifiche.

*I seguenti paragrafi sono stati aggiunti a questa sezione:*

Il periodo minimo di garanzia previsto è di dodici mesi. Nel caso in cui il rivenditore o la IBM non possano procedere alla riparazione della macchina IBM, è possibile richiedere un rimborso solo parziale a causa del valore ridotto della macchina non riparata oppure richiedere l'annullamento dell'accordo previsto per la macchina ed ottenere il rimborso totale.

*Il secondo paragrafo non è applicabile.*

**Risoluzione dei problemi da parte dell'IBM:** *In questa sezione è stato aggiunto il seguente testo:*

Durante il periodo di garanzia, le spese per il trasporto all'IBM della Macchina malfunzionante saranno a carico dell'IBM stessa.

#### **Limitazione di responsabilità** *In questa sezione è stato aggiunto il seguente paragrafo:*

Le esclusioni e le limitazioni specificate nella Dichiarazione di garanzia non sono applicabili in caso di danni provocati dalla IBM.
*La seguente frase è stata aggiunta alla fine del primo paragrafo al punto (2):* La responsabilità di IBM relativa al punto è limitata alla violazione dei termini contrattuali in caso di negligenza.

### **UNGHERIA**

**Limitazione di responsabilità:** *In questa sezione è stato aggiunto il seguente testo:* Le esclusioni e le limitazioni specificate nella Dichiarazione di garanzia non sono applicabili in caso di danni fisici causati intenzionalmente da una grave negligenza o da un atto criminale. Le parti accettano le limitazioni di responsabilità come disposizioni valide e dichiarano che la sezione 314.(2) del codice civile ungherese si applica come prezzo di acquisto così come le condizioni vantaggiose derivanti dalla presente Dichiarazione di garanzia per bilanciare questa limitazione di responsabilità.

### **IRLANDA**

**Cosa copre questa garanzia:** *In questa sezione è stato aggiunto il seguente paragrafo:*

Salvo quanto esplicitamente previsto in questi termini e condizioni, sono escluse tutte le condizioni statutarie, incluse tutte le garanzie implicite e quelle previste dal Sale of Goods Act 1893 o dal Sale of Goods and Supply of Services Act 1980.

**Limitazione di responsabilità:** *Il testo di seguito riportato sostituisce i termini di questa sezione:*

Per lo scopo di questa sezione, un'″inadempienza″ indica una qualsiasi azione, omissione o negligenza da parte della IBM in relazione all'argomento trattato da questa Dichiarazione di garanzia limitata per cui l'IBM è legalmente responsabile. Un numero di inadempienze che insieme determinano o contribuiscono allo stesso danno o perdita verranno trattate come una sola inadempienza e la data sarà quella dell'ultima ricorrenza. È possibile che si verifichino casi in cui, a causa di inadempienza, l'utente è autorizzato al risarcimento dei danni dall'IBM stessa. In questa sezione viene indicato il grado di responsabilità della IBM e il rimedio associato.

- 1. L'IBM accetterà la responsabilità illimitata per i danni fisici (inclusa la morte) causati da una negligenza da parte della IBM.
- 2. Sempre in relazione alle **Voci per cui l'IBM non è responsabile**, l'IBM accetterà la responsabilità illimitata per i danni fisici alla proprietà derivanti da una negligenza da parte della IBM.
- 3. Eccetto quanto previsto nelle precedenti voci 1 e 2, l'intera responsabilità della IBM per i danni effettivi causati da una sua negligenza non supererà in alcun caso la somma di 125,000 euro o il 125% del costo della macchina.

### **Voci per cui l'IBM non è responsabile**

Eccetto quanto riportato nella voce 1, in nessun caso l'IBM o un suo rivenditore è responsabile di quanto descritto di seguito, anche se informata della possibilità di tali danni o perdite:

1. danni o perdite di dati;

- 2. danni consequenziali, indiretti o speciali
- 3. perdite di guadagni, affari, entrate o risparmi anticipati.

### **REPUBBLICA SLOVACCA**

**Limitazione di responsabilità:** *In questa sezione è stato aggiunto il seguente testo alla fine del paragrafo:*

Le limitazioni applicate non sono vietate nella §§ 373-386 del codice commerciale slovacco.

### **SUD AFRICA, NAMIBIA, BOTSWANA, LESOTHO E SVIZZERA**

**Limitazione di responsabilità:** *In questa sezione è stato aggiunto il seguente testo:* La responsabilità di IBM per danni reali verificatisi in situazione di inadempienza da parte di IBM in relazione a quanto previsto dalla presente Dichiarazione di garanzia è limitata all'importo pagato dall'utente per l'acquisto della Macchina oggetto del reclamo.

### **REGNO UNITO**

**Limitazione di responsabilità:** *Il testo di seguito riportato sostituisce i termini di questa sezione:*

Per lo scopo di questa sezione, un'″inadempienza″ indica una qualsiasi azione, omissione o negligenza da parte della IBM in relazione all'argomento trattato da questa Dichiarazione di garanzia limitata per cui l'IBM è legalmente responsabile. Un numero di inadempienze che insieme determinano o contribuiscono allo stesso danno o perdita verranno trattate come una sola inadempienza. È possibile che si verifichino casi in cui, a causa di inadempienza, l'utente è autorizzato al risarcimento dei danni dall'IBM stessa. In questa sezione viene indicato il grado di responsabilità della IBM e il rimedio associato.

- 1. IBM accetterà la responsabilità illimitata per:
	- a. danni fisici (inclusa la morte) causati da una negligenza da parte della IBM.
	- b. inadempienza degli obblighi previsti nella sezione 12 del Sale of Goods Act 1979, nella sezione 2 del Supply of Goods and Services Act 1982 o in qualsiasi sezione successiva.
- 2. Sempre in relazione alle voci per cui l'IBM non è responsabile, l'IBM accetterà **la responsabilità illimitata** per i danni fisici alle proprietà derivanti da una sua negligenza.
- 3. Eccetto quanto previsto nelle precedenti voci 1 e 2, l'intera responsabilità della IBM per i danni effettivi causati da una sua negligenza non supererà in alcun caso la somma di 75.000 sterline o il 125% del costo della macchina.

Queste limitazioni si applicano anche ai fornitori o rivenditori IBM. Viene indicato il massimo per cui l'IBM e i suoi fornitori o rivenditori sono responsabili.

### **Voci per cui l'IBM non è responsabile**

Eccetto quanto riportato nella voce 1, in nessun caso l'IBM o un suo rivenditore è responsabile di quanto descritto di seguito, anche se informata della possibilità di tali danni o perdite:

- 1. danni o perdite di dati;
- 2. danni consequenziali, indiretti o speciali
- 3. perdite di guadagni, affari, entrate o risparmi anticipati.

### **Parte 3 - Informazioni sulla garanzia**

Nella Parte 3 vengono fornite le informazioni sulla garanzia che verrà applicata alla propria macchina, sul periodo di garanzia e sul tipo di servizio fornito dalla IBM.

### **Periodo di garanzia**

Il periodo di garanzia può variare da paese a paese ed è specificato nella seguente tabella. NOTA: ″Paese″ indica Hong Kong o Macau Special Administrative Region of China.Un periodo di garanzia di 3 anni per le parti e di un anno per l'assistenza indica che il servizio di garanzia è disponibile per:

- 1. a. ricambi e assistenza durante il primo anno del periodo di garanzia;
- 2. b. solo parti, che vengono sostituite, nel secondo e terzo anno di garanzia. L'IBM addebita il servizio di assistenza fornito per lavori di riparazione o sostituzione nel secondo e terzo anno del periodo di garanzia.

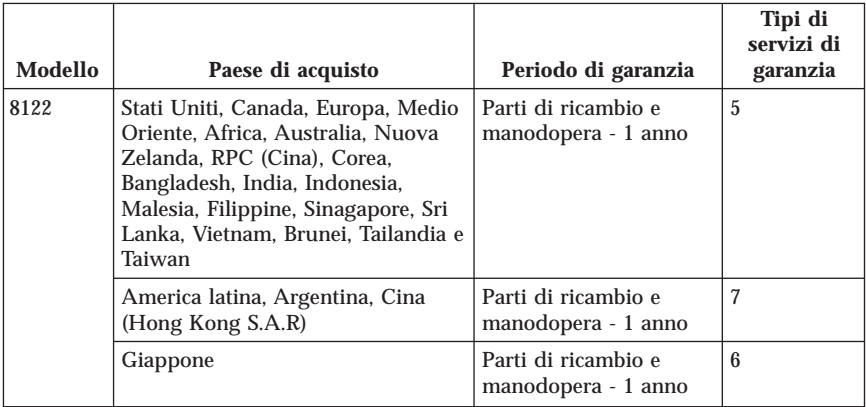

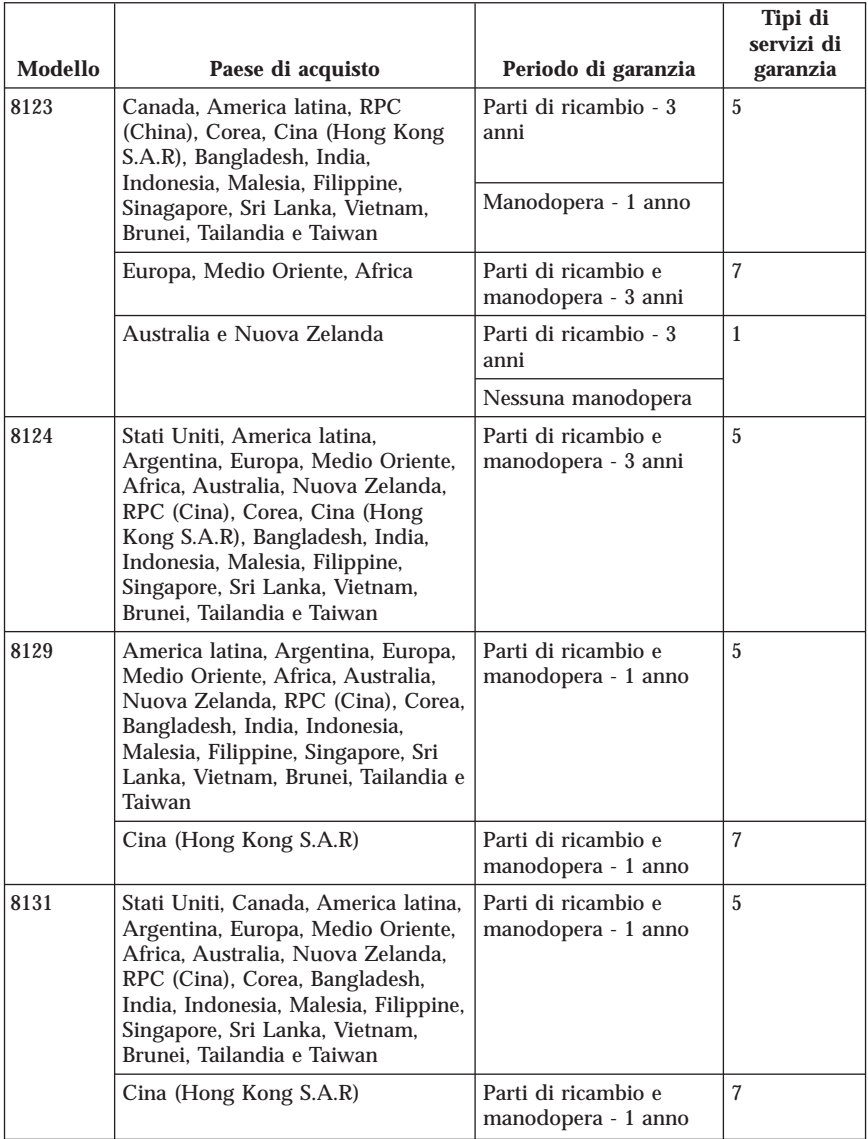

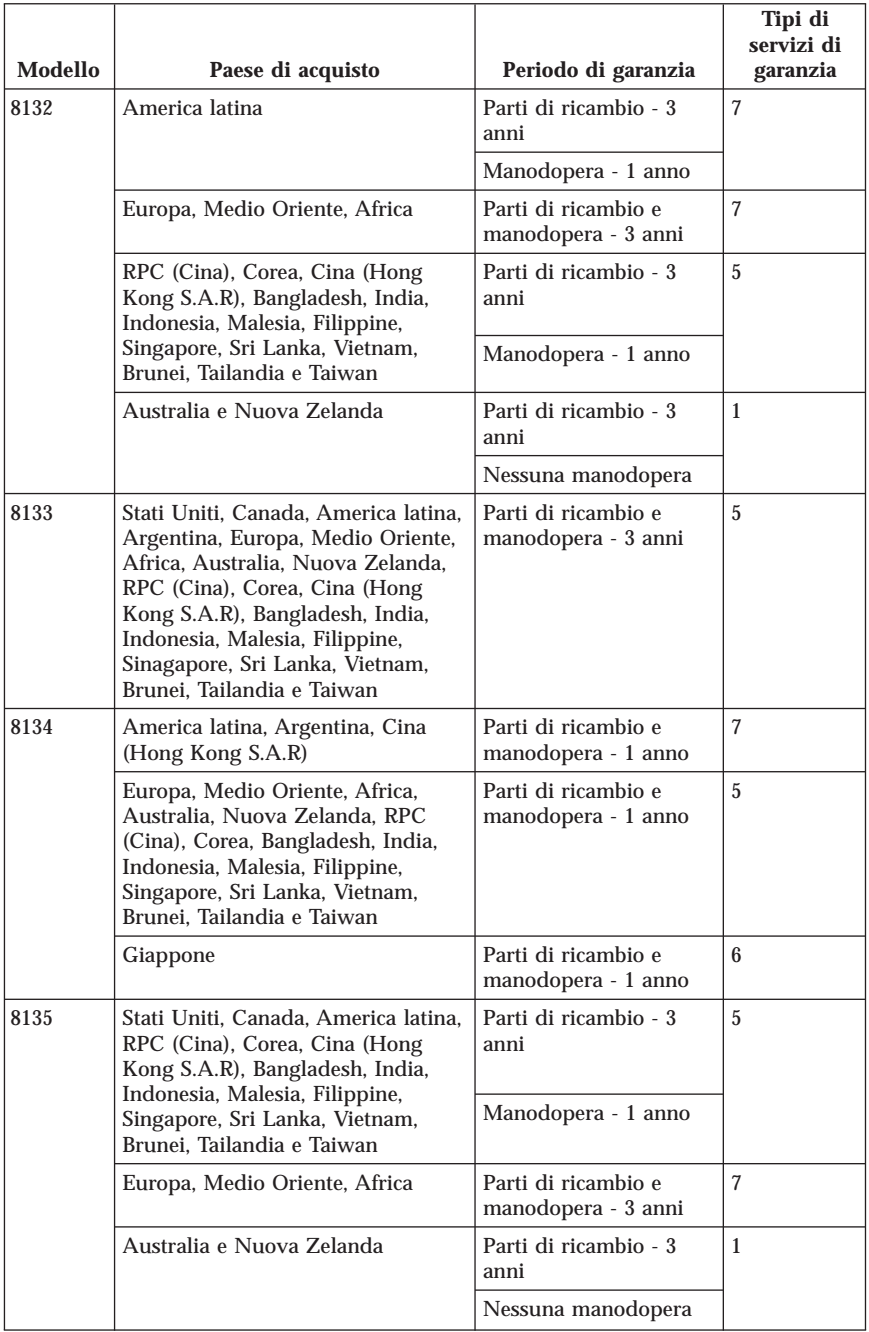

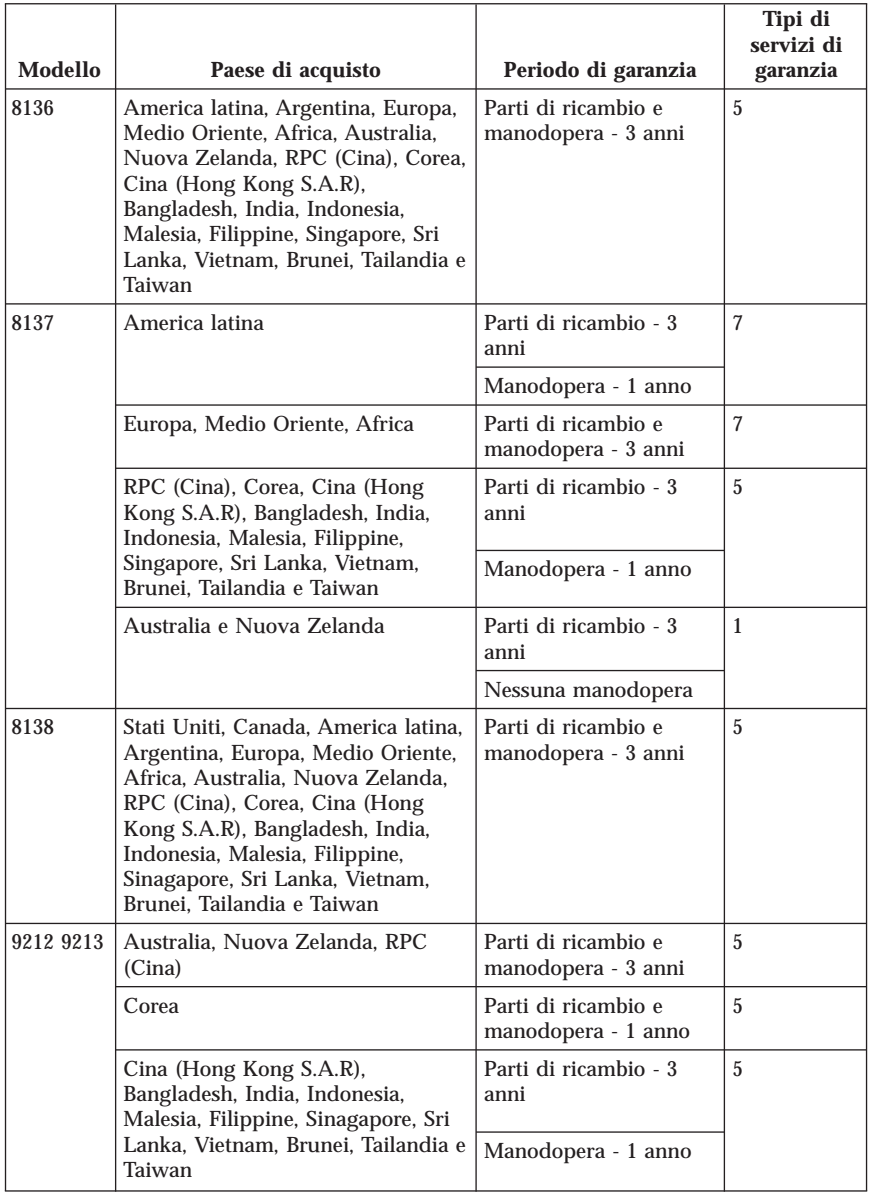

# **Tipi di servizi di garanzia**

Se richiesto, l'IBM fornisce il servizio di assistenza e sostituzione a seconda del tipo di garanzia specificato per la propria macchina nella precedente tabella come riportato di seguito. Il servizio di garanzia può essere fornito dal

rivenditore locale se autorizzato dalla IBM ad eseguire tale servizio. La pianificazione del servizio dipende dall'ora della chiamata ed è soggetta alla disponibilità dei pezzi richiesti. I livelli del servizio non sono garantiti. Il livello specificato del servizio di garanzia potrebbe non essere disponibile in tutto il mondo; tariffe aggiuntive potrebbero essere applicate al di fuori delle normali aree di servizio IBM, pertanto contattare il rivenditore IBM locale per ulteriori informazioni.

### 1. **Servizio CRU (Customer Replaceable Unit)**

La IBM fornisce le CRU sostitutive all'utente per l'installazione. Le istruzioni sulla sostituzione e le informazioni su CRU vengono fornite con la Macchina e sono disponibili presso la IBM. L'installazione del livello 1 CRU è di responsabilità dell'utente. Se la IBM installa un livello 1 CRU, l'utente è responsabile dell'installazione. È possibile installare un livello 2 CRU o richiedere alla IBM per installarlo, senza alcun costo, nel tipo di servizio di garanzia designato della Macchina. La IBM specifica i materiali forniti con un'unità CRU di sostituzione se un'unità CRU difettosa deve essere restituita alla IBM. Quando la restituzione viene richiesta, 1) le istruzioni di restituzione ed un contenitore vengono forniti con l'unità CRU sostitutiva e 2) è possibile pagare l'unità CRU di sostituzione se la IBM non riceve l'unità CRU difettosa entro 30 giorni della ricezione della sostituzione.

### 2. **Servizio a domicilio**

L'IBM o il rivenditore locale riparerà o sostituirà la macchina difettosa direttamente a domicilio e ne verificherà il funzionamento. È necessario adattare l'ambiente di lavoro per consentire il disassemblaggio e il riassemblaggio della macchina IBM. L'ambiente deve essere pulito, ben illuminato e adatto a tale scopo. Per alcune Macchine, alcune sostituzione potrebbero richiedere l'invio della Macchina ad un centro di supporto IBM.

### 3. **Servizio di trasporto o deposito \***

È necessario scollegare la macchina difettosa per poter essere prelevata da un corriere IBM. L'IBM infatti fornirà all'utente un contenitore in cui conservare la macchina da restituire al centro di assistenza indicato. Un corriere preleverà la macchina e la consegnerà al centro di assistenza designato. Una volta riparata o sostituita, la macchina verrà consegnata di nuovo all'utente. L'utente sarà quindi responsabile dell'installazione e della verifica.

### 4. **Servizio di spedizione per posta o consegna a mano**

L'utente consegnerà o spedirà per posta la macchina difettosa correttamente imballata al centro di assistenza stabilito dalla IBM. Una volta riparata, la macchina potrà essere prelevata dall'utente o spedita dalla IBM a sue spese, a meno che non diversamente specificato dalla stessa IBM. L'utente sarà responsabile della successiva installazione e verifica della macchina.

### 5. **CRU e servizio a domicilio**

Questo tipo di servizio di garanzia è una combinazione di Tipo 1 e Tipo 2 (consultare sopra).

6. **CRU e servizio di trasporto o deposito**

Questo tipo di servizio di garanzia è una combinazione di Tipo 1 e Tipo 3 (consultare sopra).

### 7. **CRU e servizio di spedizione per posta o a domicilio**

Questo tipo di servizio di garanzia è una combinazione di Tipo 1 e Tipo 4 (consultare sopra).

### **Quando un tipo 5, 6 o 7 del servizio di garanzia viene elencato, la IBM determina il tipo del servizio di garanzia è appropriato per la riparazione.**

\* Questo tipo di servizio viene definito ThinkPad EasyServ o EasyServ in alcuni paesi. Il sito Web IBM Machine Warranty all'indirizzo http://www.ibm.com/servers/support/machine\_warranties/ fornisce una panoramica sulla Garanzia limitata IBM per le Macchine IBM, un glossario dei termini utilizzati nella Dichiarazione di garanzia limitata, le FAQ (Frequently Asked Question) e i collegamenti alle pagine Web di supporto per il prodotto. **La Dichiarazione di garanzia limitata è disponibile su tale sito in 29 lingue.** Per ottenere il servizio di garanzia contattare l'IBM o il rivenditore IBM locale. In Canada o negli Stati Uniti, chiamare 1-800-IBM-SERV (426-7378). In tutti i paesi dell'Unione Europea, consultare i seguenti numeri di telefono.

# **Elenco telefonico mondiale**

I numeri telefonici sono soggetti a modifiche senza previa notifica. Per i numeri telefonici più aggiornati, visitare l'indirizzo www.ibm.com/pc/support e fare clic su **Support phone list.**

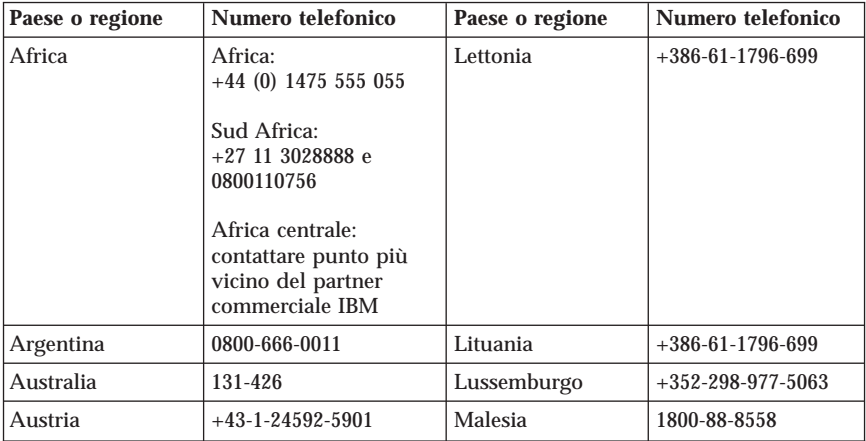

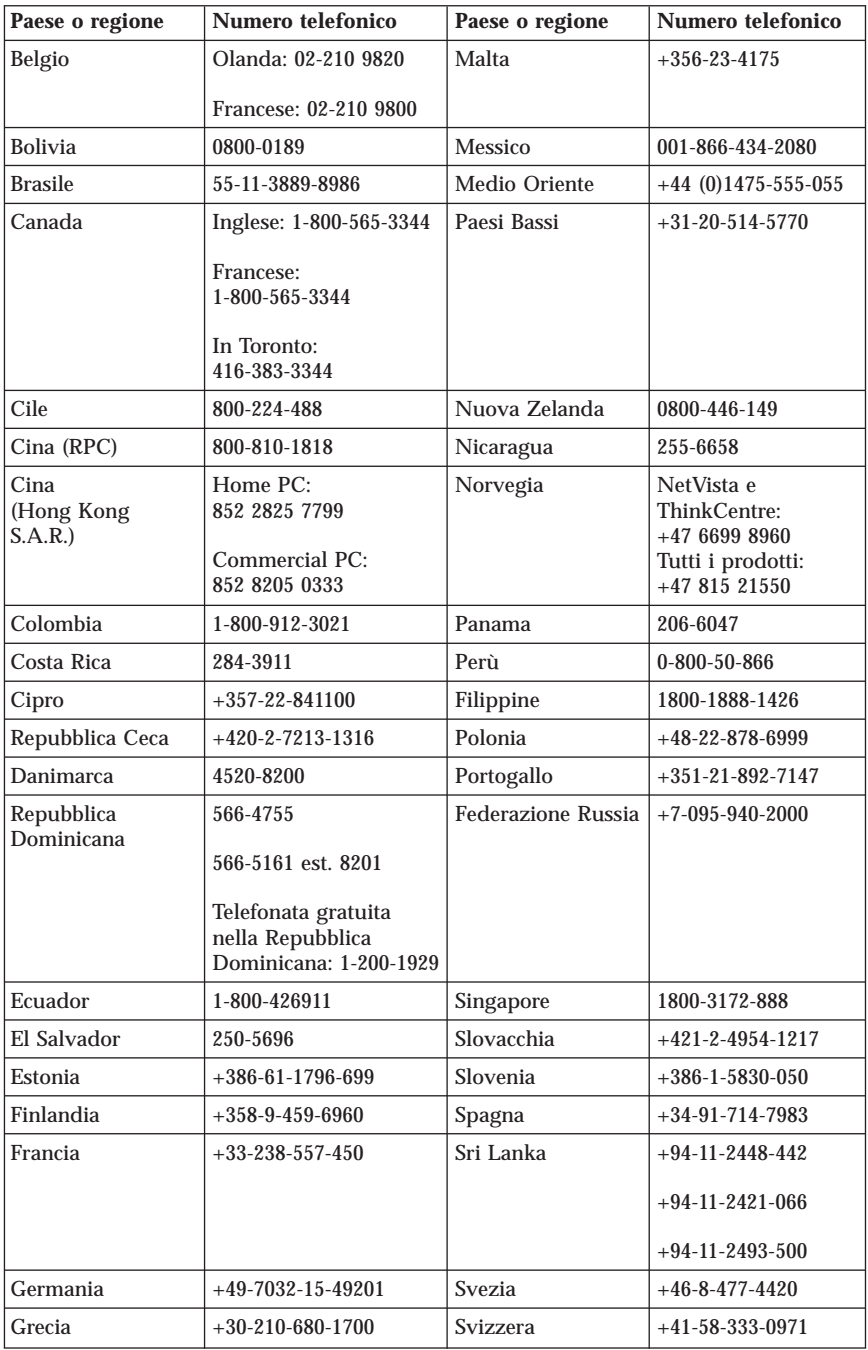

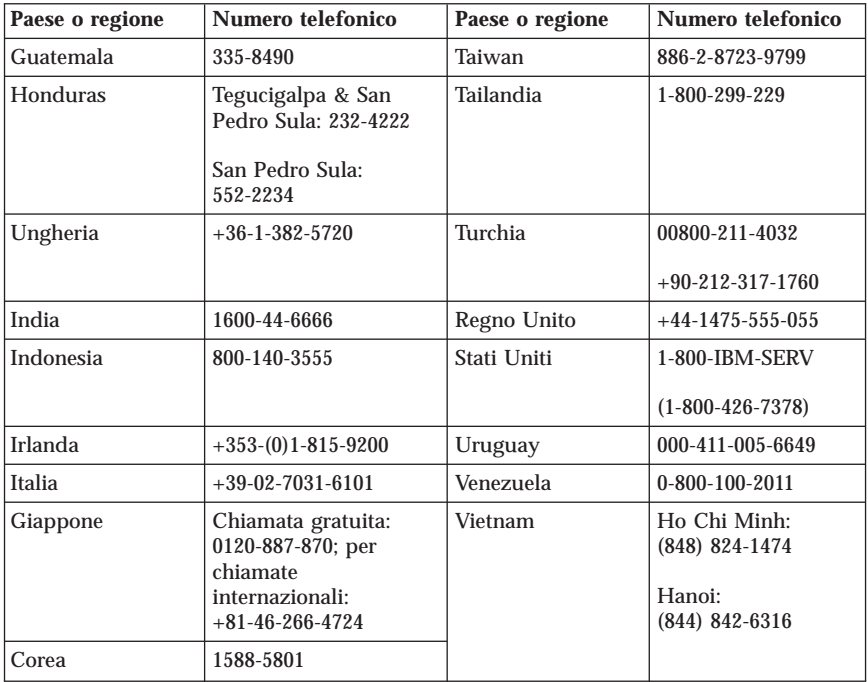

# **Guarantee supplement for Mexico**

This supplement is considered part of IBM's Statement of Limited Warranty and shall be effective solely and exclusively for products distributed and commercialized within Territory of the Mexican United States. In the event of a conflict, the terms of this supplement shall apply.

All software programs pre-loaded in the equipment shall only have a thirty- (30) day guarantee for installation defects from the date of purchase. IBM is not responsible for the information in such software programs and/or any additional software programs installed by you or installed after purchase of the product.

Services not chargeable to the guarantee shall be charged to the final user, prior an authorization.

In the event that warranty repair is required please call the Help Center at 001-866-434-2080, where you will be directed to the nearest Authorized Service Center. Should no Authorized Service Center exist in your city, location or within 70 kilometers of your city or location, the guarantee includes any reasonable delivery charges related to the transportation of the product to our

nearest Authorized Service Center. Please call the nearest Authorized Service Center to obtain the necessary approvals or information concerning the shipment of the product and the shipment address.

To obtain a list of Authorized Service Centers, please visit: http://www.pc.ibm.com/la/centros\_de\_servicio/servicio\_mexico/ servicio\_mex ico.html

**Manufactured by: SCI Systems de México, S.A. de C.V. Av. De la Solidaridad Iberoamericana No. 7020 Col. Club de Golf Atlas El Salto, Jalisco, México C.P. 45680, Tel. 01-800-3676900**

**Marketing by: IBM de México, Comercialización y Servicios, S. A. de C. V. Alfonso Nápoles Gándara No 3111 Parque Corporativo de Peña Blanca Delegación Álvaro Obregón México, D.F., México C.P. 01210, Tel. 01-800-00-325-00**

# **Appendice C. CRU (Customer Replacement Unit)**

È possibile rilevare le istruzioni per sostituire le unità CRU in base al tipo di macchina in uno dei materiali di riferimento elencato nelle seguenti tabelle.

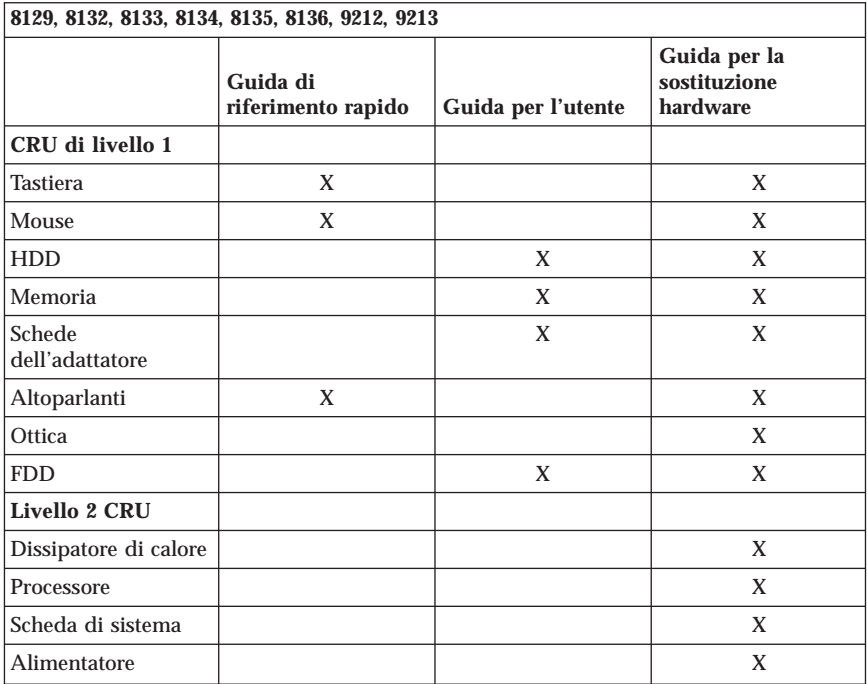

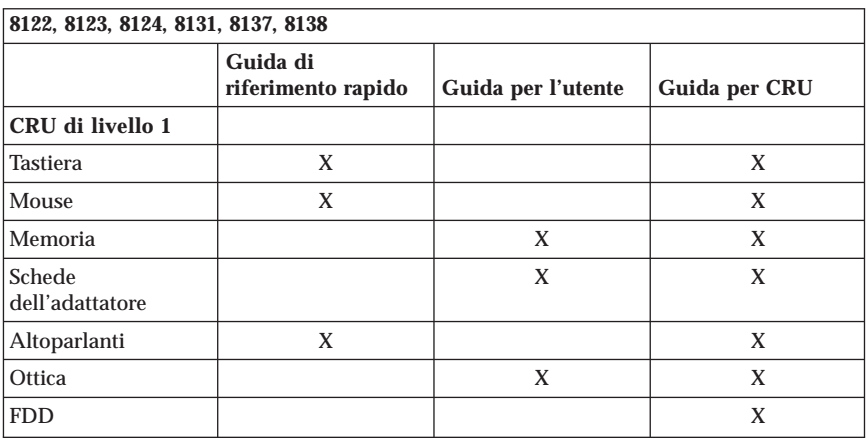

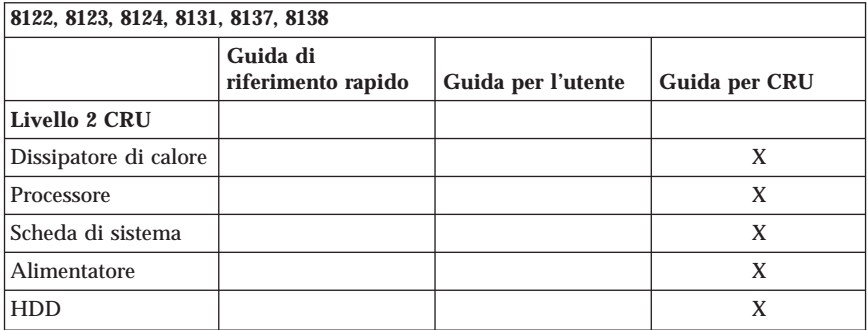

Se non è possibile accedere a tali istruzioni o se si ha difficoltà a sostituire un'unità CRU, è possibile utilizzare una delle seguenti risorse aggiuntive:

- v Il manuale per l'assistenza hardware in linea è disponibile sul sito Web di supporto della IBM all'indirizzo http://www.ibm.com/pc/support. Sarà necessario immettere le informazioni sul tipo di macchina e ricercare nelle pubblicazioni per rilevare il manuale per l'assistenza hardware appropriato.
- v Le istruzioni sulla sostituzione fornite con la nuova unità CRU.

# **Appendice D. Informazioni particolari**

È possibile che IBM non offra i prodotti, i servizi o le funzioni illustrate in questo documento in tutti i paesi. Consultare il rappresentante IBM locale per in formazioni sui prodotti e sui servizi disponibili nel proprio paese. Qualsiasi riferimento a programmi, prodotti o servizi IBM contenuto in questa pubblicazione non significa che soltanto tali prodotti, programmi o servizi possano essere usati. In sostituzione a quelli forniti dall'IBM, possono essere usati prodotti, programmi o servizi funzionalmente equivalenti che non comportino violazione di diritti di proprietà intellettuale o di altri diritti dell'IBM. Valutazioni e verifiche operative in relazione ad altri prodotti, eccetto quelli espressamente previsti dall'IBM, sono di esclusiva responsabilità dell'utente.

L'IBM può avere brevetti o domande di brevetto in corso relativi a quanto trattato nella presente pubblicazione. La fornitura di questa pubblicazione non implica la concessione di alcuna licenza su di essi. Chi desiderasse ricevere informazioni o licenze, può rivolgersi a:

*Director of Commercial Relations IBM Europe Schoenaicher Str. 220 D-7030 Boeblingen Deutschland*

L'INTERNATIONAL BUSINESS MACHINES CORPORATION FORNISCE QUESTA PUBBLICAZIONE "COSI' COM'E'" SENZA ALCUN TIPO DI GARANZIA, SIA ESPRESSA CHE IMPLICITA, INCLUSE EVENTUALI GARANZIE DI COMMERCIABILITA' ED IDONEITA' AD UNO SCOPO PARTICOLARE. Alcune giurisdizioni non escludono le garanzie implicite; di conseguenza la suddetta esclusione potrebbe, in questo caso, non essere applicabile.

Questa pubblicazione potrebbe contenere imprecisioni tecniche o errori tipografici. Le correzioni relative saranno incluse nelle nuove edizioni della pubblicazione. L'IBM si riserva il diritto di apportare miglioramenti e/o modifiche al prodotto o al programma descritto nel manuale in qualsiasi momento e senza preavviso.

I prodotti descritti in questa documentazione non sono destinati all'utilizzo di applicazioni che potrebbero causare danni a persone. Le informazioni contenute in questa documentazione non modificano o non influiscono sulle specifiche dei prodotti IBM o sulla garanzia. Nessuna parte di questa documentazione rappresenta l'espressione o una licenza implicita fornita nel rispetto dei diritti di proprietà intellettuale o di altri diritti IBM. Tutte le

informazioni in essa contenute sono state ottenute in ambienti specifici e vengono presentate come illustrazioni. Quindi, è possibile che il risultato ottenuto in altri ambienti operativi varii significativamente.

Tutti i commenti ed i suggerimenti inviati potranno essere utilizzati liberamente dall'IBM e dalla Selfin e diventeranno esclusiva delle stesse.

Ciascun riferimento in questa pubblicazione a siti non IBM è fornito unicamente a scopo informativo e non a scopo pubblicitario di tali siti Web. Il materiale relativo a tali siti Web non fa parte del materiale fornito con questo prodotto IBM e l'utilizzo è a vostro rischio e pericolo.

I dati di prestazioni contenuti sono stati determinati in un ambiente controllato. Quindi, è possibile che il risultato ottenuto in altri ambienti operativi varii in modo significativo. È possibile che alcune misure siano state create su sistemi di sviluppo e che non ci sia alcuna garanzia che tali misure siano uguali a quelle dei sistemi disponibili in modo generale. Inoltre, alcune misure potrebbero essere state stimate mediante estrapolazione. I risultati correnti potrebbero variare. Gli utenti di questo documento devono verificare i dati validi per l'ambiente specifico.

## **Marchi**

Il logo IBM e i seguenti termini sono marchi della IBM Corporation negli Stati Uniti e/o negli altri paesi:

IBM Lotus Lotus 1-2-3 Lotus Approach Lotus FastSite Lotus Freelance Graphics Lotus Notes Lotus Organizer Lotus SmartCenter Lotus SmartSuite Lotus Word Pro ThinkCentre IBM Update Connector

Microsoft, Windows e Windows NT sono marchi Microsoft Corporation negli Stati Uniti e/o in altri paesi.

PC Direct è un marchio della Ziff Communications Company, concesso su licenza alla IBM Corporation.

I nomi di altre società, prodotti o servizi potrebbero essere marchi di altre società.

## **Informazioni sulle emissioni elettromagnetiche**

Il seguente paragrafo è valido per i tipi di macchine 8122, 8123, 8124, 8129, 8131, 8132, 8133, 8134, 8135, 8136, 8137, 8138, 9212 e 9213.

# **Dichiarazione FCC (Federal Communications Commission)**

**Nota:** Quest'apparecchiatura è stata sottoposta a verifiche e trovata conforme con le limitazioni dei dispositivi digitali di classe B, secondo l'articolo 15 delle norme FCC. Queste limitazioni sono state progettate per fornire un'adeguata protezione contro interferenze nocive in caso di installazione domestica. Quest'apparecchiatura genera, utilizza, e può irradiare emissioni elettromagnetiche e, se non installata ed utilizzata secondo le istruzioni, potrebbe causare interferenze nocive alle comunicazioni radio. Tuttavia, non sussiste garanzia che non siano prodotte interferenze in una determinata installazione. Se l'apparecchiatura dovesse causare interferenze nocive alle ricezioni radiofoniche e televisive, determinate dallo spegnimento e dall'accensione del dispositivo, l'utente è invitato a ovviare a tali interferenze seguendo la\le fasi di seguito riportate:

- v Orientare o riposizionare l'antenna di ricezione.
- v Aumentare la distanza tra l'elaboratore e il ricevitore.
- v Collegare l'elaboratore ad una presa o un circuito diversi da quelli a cui è collegato il ricevitore.
- v Per informazioni, consultare un rivenditore autorizzato oppure un rappresentante del servizio assistenza.

È necessario utilizzare cavi e connettori adeguatamente schermati e muniti di messa a terra di sicurezza in conformità ai limiti di emissione FCC. I cavi e i connettori adeguati sono disponibili presso i rivenditori autorizzati. L'IBM non è responsabile per alcuna interferenza radiofonica o televisiva causata dall'utilizzo di cavi e connettori non consigliati, o da cambiamenti e modifiche dell'apparecchiatura effettuate da personale non autorizzato. Modifiche e cambiamenti effettuati da personale non autorizzato possono invalidare l'utilizzo dell'apparecchiatura.

L'apparecchio è conforme alla Parte 15 dei regolamenti della FCC. L'utilizzo è sottoposto alle due seguenti condizioni: (1) il dispositivo non deve causare interferenze dannose e (2) deve accettare qualsiasi interferenza ricevuta, incluse interferenze che possano causare un funzionamento indesiderato.

Parte responsabile:

International Business Machines Corporation New Orchard Road

Armonk, NY 10504  $Tel \cdot 1-919-543-2193$ 

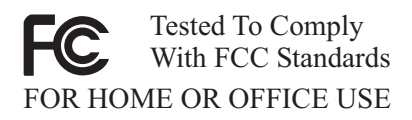

## **Industry Canada Class B emission compliance statement**

This Class B digital apparatus complies with Canadian ICES-003.

# **Dichiarazione di conformità per la comunità europea**

Questo prodotto è conforme ai requisiti di protezione della Direttiva del Consiglio 89/336/EEC per il riavvicinamento delle legislazioni degli stati membri relative alla compatibilità elettromagnetica. La IBM non si assume la responsabilità se, a causa di modifiche non consigliate apportate al prodotto, incluso l'adattamento di schede di opzioni non IBM, non vengono soddisfatti i requisiti di protezione.

Questo prodotto soddisfa i limiti di emissione della norma EN 55022 Classe B. Le limitazioni per le apparecchiature di classe B sono tese a una protezione adeguata, in ambienti tipici residenziali, contro le interferenze con i dispositivi di comunicazione.

## **Federal Communications Commission (FCC) and telephone company requirements**

- 1. This device complies with Part 68 of the FCC rules. A label is affixed to the device that contains, among other things, the FCC registration number, USOC, and Ringer Equivalency Number (REN) for this equipment. If these numbers are requested, provide this information to your telephone company.
	- **Nota:** If the device is an internal modem, a second FCC registration label is also provided. You may attach the label to the exterior of the computer in which you install the IBM modem, or you may attach the label to the external DAA, if you have one. Place the label in a location that is easily accessible, should you need to provide the label information to the telephone company.
- 2. The REN is useful to determine the quantity of devices you may connect to your telephone line and still have those devices ring when your number is called. In most, but not all areas, the sum of the RENs of all devices should not exceed five (5). To be certain of the number of devices you may connect to your line, as determined by the REN, you should call your local telephone company to determine the maximum REN for your calling area.
- 3. If the device causes harm to the telephone network, the telephone company may discontinue your service temporarily. If possible, they will notify you in advance; if advance notice is not practical, you will be notified as soon as possible. You will be advised of your right to file a complaint with the FCC.
- 4. Your telephone company may make changes in its facilities, equipment, operations, or procedures that could affect the proper operation of your equipment. If they do, you will be given advance notice to give you an opportunity to maintain uninterrupted service.
- 5. If you experience trouble with this product, contact your authorized reseller, or call IBM. In the United States, call IBM at **1-800-426-7378**. In Canada, call IBM at **1-800-565-3344**. You may be required to present proof of purchase.

The telephone company may ask you to disconnect the device from the network until the problem has been corrected, or until you are sure the device is not malfunctioning.

- 6. No customer repairs are possible to the device. If you experience trouble with the device, contact your Authorized Reseller or see the Diagnostics section of this manual for information.
- 7. This device may not be used on coin service provided by the telephone company. Connection to party lines is subject to state tariffs. Contact your state public utility commission or corporation commission for information.
- 8. When ordering network interface (NI) service from the local Exchange Carrier, specify service arrangement USOC RJ11C.

### **Canadian Department of Communications certification label**

**NOTICE:** The Industry Canada label identifies certified equipment. This certification means that the equipment meets telecommunications network protective, operational and safety requirements as prescribed in the appropriate Terminal Equipment Technical Requirements documents. The Department does not guarantee the equipment will operate to the user's satisfaction.

Before installing this equipment, users should ensure that it is permissible to be connected to the facilities of the local telecommunications company. The equipment must also be installed using an acceptable method of connection. The customer should be aware that compliance with the above conditions may not prevent degradation of service in some situations. .\* Repairs to certified equipment should be coordinated .\* by a representative designated by .\* the supplier. Any repairs or alterations made by the user to this equipment, or equipment malfunctions, may give the telecommunications company cause to request the user to disconnect the equipment.

Users should ensure for their own protection that the electrical ground connections of the power utility, telephone lines, and internal metallic water pipe system, if present, are connected together. This precaution may be particularly important in rural areas.

**Caution:** Users should not attempt to make such connections themselves, but should contact the appropriate electric inspection authority, or electrician, as appropriate.

**NOTICE:** The Ringer Equivalence Number (REN) assigned to each terminal device provides an indication of the maximum number of terminals allowed to be connected to a telephone interface. .\* The termination on an .\* interface may consist of any combination .\* of devices subject only to the requirement .\* that the sum of the Ringer Equivalence .\* Numbers of all the devices does not exceed 5.

## **Informazioni relative ai cavi di alimentazione**

Per la sicurezza dell'utente, l'IBM fornisce un cavo di alimentazione con spina munita di terra di sicurezza da utilizzare con questo prodotto. Per evitare pericolose scosse elettriche, utilizzare sempre il cavo di alimentazione e la spina con una presa di corrente munita di alveolo correttamente collegato alla terra di protezione.

I cavi di alimentazione IBM utilizzati negli Stati Uniti e in Canada sono accettati dai laboratori UL (Underwriter's Laboratories) e certificati dall'associazione CSA (Canadian Standards Association).

Per unità che devono funzionare a 115 volt: Utilizzare cavi di alimentazione approvati dai laboratori UL e certificati dalla CSA, con AWG 18 (minimo), di tipo SVT o SJT, con cavo a tre conduttori, di lunghezza massima di circa 4,5 metri con lama a tandem, con spina dotata di messa a terra da 15 Amp e 125 volt.

Per unità che devono funzionare a 230 volt (U.S.A): Utilizzare cavi di alimentazione approvati dai laboratori UL e certificati dalla CSA, con AWG 18 (minimo), di tipo SVT o SJT,con cavo a tre conduttori, di lunghezza massima di circa 4,5 metri con lama a tandem, con spina dotata di messa a terra da 15 Amp e 250 volt.

Per unità che devono funzionare a 230 volt (in nazioni diverse dagli Stati Uniti): Utilizzare un cavo con una spina munita di spinotto di terra. Il cavo deve essere conforme alle norme di sicurezza relative al paese in cui l'apparecchiatura viene installata.

Generalmente i cavi di alimentazione IBM per un Paese specifico sono reperibili solo in quel Paese:

Per le unità funzionanti in Danimarca: utilizzare un cavo con una presa munita di messa a terra. Il cavo deve essere conforme alle norme di sicurezza relative al paese in cui l'apparecchiatura viene installata.

Per le unità funzionanti in Norvegia, Svezia, Finlandia: utilizzare un cavo con una presa a due fili. Il cavo deve essere conforme alle norme di sicurezza relative al paese in cui l'apparecchiatura viene installata.

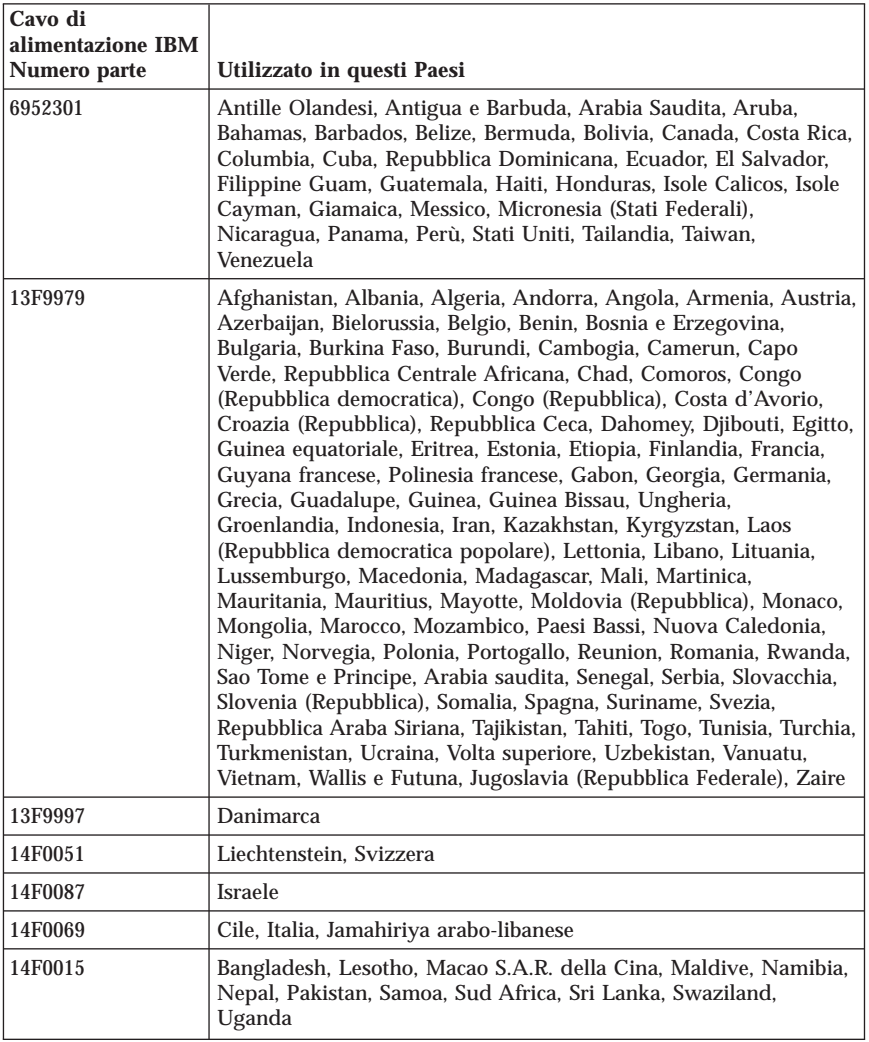

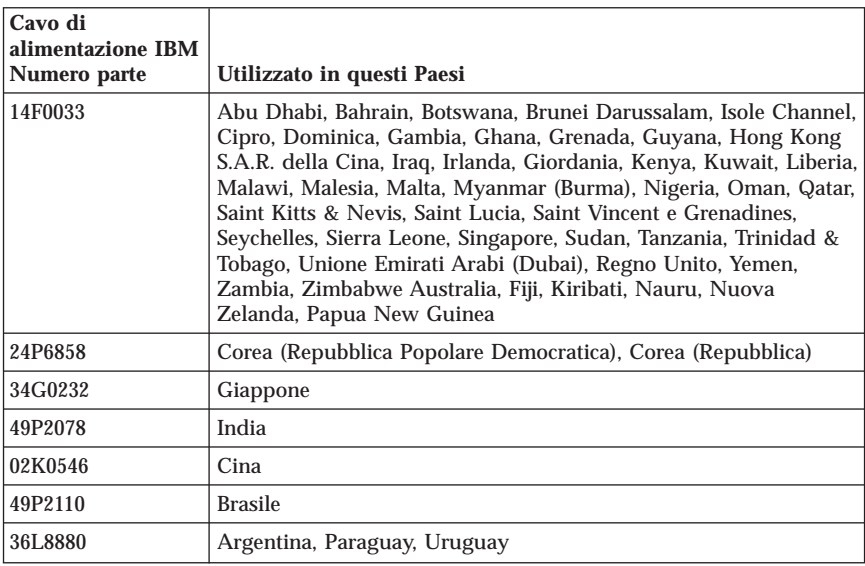

# **Polyvinyl Chloride (PVC) cable and cord notice**

**WARNING:** Handling the cord on this product or cords associated with accessories sold with this product will expose you to lead, a chemical known to the State of California to cause cancer, and birth defects or other reproductive harm. *Wash hands after handling*.

ThinkCentre™

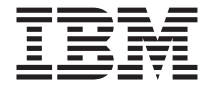

# Naslagboekje

### *Inhoud*

- **- Belangrijke veiligheidsvoorschriften**
- **- Garantiebepalingen en andere kennisge-**

## **vingen**

- **- Installatie van de computer**
- **- Software herstellen**
- **- Diagnose en probleemoplossing**
- **- Hulp en Service**
- **- Aanbod IBM Lotus-software**

ThinkCentre™

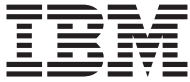

# Naslagboekje

### **Opmerking**

Lees eerst:

- v "Belangrijke [veiligheidsinformatie"](#page-388-0) op pagina v
- v Bijlage B, "IBM Verklaring van Beperkte Garantie [Z125-4753-08](#page-436-0) 04/2004", op [pagina](#page-436-0) 39
- v Bijlage D, ["Kennisgevingen",](#page-466-0) op pagina 69

# **Inhoudsopgave**

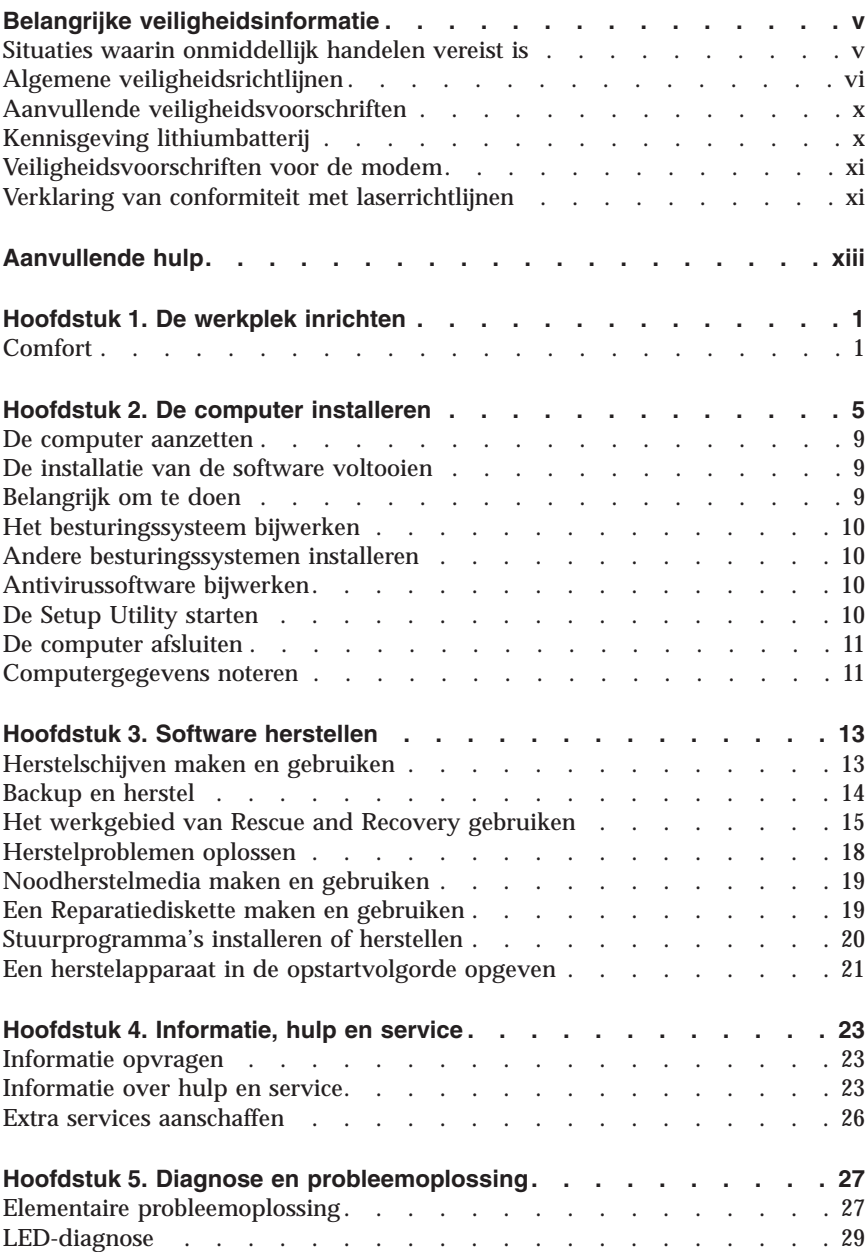

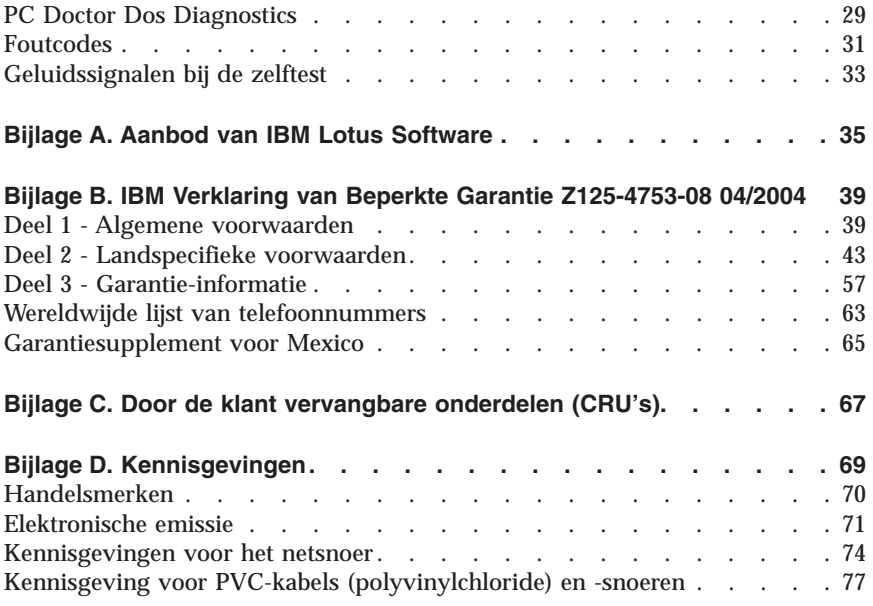

# <span id="page-388-0"></span>**Belangrijke veiligheidsinformatie**

**Opmerking**

Het is van belang dat u eerst de veiligheidsinformatie leest.

Deze informatie helpt u uw IBM personal computer veilig te gebruiken. Volg alle bij uw computer geleverde instructies en bewaar alle documentatie. De informatie in dit document vormt op geen enkele manier een wijziging van de voorwaarden in de koopovereenkomst of de IBM Garantieverklaring.

De veiligheid van de klant is belangrijk. Onze producten worden ontworpen met het oog op veiligheid en effectiviteit. Personal computers zijn echter elektronische apparaten. Netsnoeren, voedingsadapters en andere onderdelen kunnen een veiligheidsrisico opleveren dat, met name bij onjuist gebruik en misbruik, kan leiden tot schade en lichamelijk letsel. Volg, om deze risico's te verkleinen, alle instructies bij het product op, lees alle waarschuwingen op het product en in de instructies van het besturingssysteem en lees de informatie in dit document zorgvuldig door. Door de instructies in dit document en bij het product zorgvuldig op te volgen, kunt u zichzelf beschermen tegen gevaar en zorgen voor een veilige werkomgeving.

**Opmerking:** In deze informatie wordt gewag gemaakt van voedingsadapters en batterijen. IBM levert externe voedingsadapters niet alleen bij mobiele personal computers, maar ook bij bepaalde andere producten (zoals luidsprekers en beeldschermen). Deze informatie is van toepassing als u een dergelijk product hebt. Bovendien kunnen er in uw computer interne batterijen ter grootte van een munt (″knoopcellen″) zijn verwerkt, waarmee de systeemklok in stand wordt gehouden wanneer de stekker niet in het stopcontact zit. De veiligheidsvoorschriften voor batterijen gelden dus voor alle computers.

# **Situaties waarin onmiddellijk handelen vereist is**

**Door misbruik of achteloosheid kunnen producten beschadigd raken. Bepaalde schade aan producten is zó ernstig dat het product niet meer mag worden gebruikt voordat het is geïnspecteerd en, indien nodig, gerepareerd door een geautoriseerde onderhoudstechnicus.**

**Net als bij andere elektronische producten dient u goed op het product te letten wanneer u het aanzet. In zeer uitzonderlijke gevallen kan het zijn dat u een geur waarneemt of rook danwel vonkjes uit de machine ziet komen. Het kan ook zijn dat u een ploppend, krakend of sissend geluid hoort. Dit kan erop wijzen dat een van de interne elektronische componenten op een gecontroleerde manier defect is geraakt. Het kan echter ook een indicatie**

<span id="page-389-0"></span>**zijn van een mogelijk gevaarlijke situatie. Neem in dergelijke gevallen nooit risico's en probeer niet zelf een diagnose te stellen.**

**Controleer de computer en haar componenten regelmatig op schade, slijtage of andere tekenen van gevaar. Mocht u twijfels hebben over de conditie van een bepaalde component, gebruik het product dan niet. Neem contact op met het IBM Support Center of met de leverancier van het product en vraag om instructies voor inspectie van het product; laat het product indien nog repareren. De telefoonnummers van het IBM Support Center voor uw land vindt u in het gedeelte "Hulp en service" verderop in deze handleiding.**

**In het onwaarschijnlijke geval dat een van de onderstaande omstandigheden zich voordoet of als u twijfelt aan de veiligheid van het product, stopt u het gebruik van het product, haalt u de stekker uit het stopcontact en ontkoppelt u de telefoonkabels. Neem voor verdere instructies contact op met het IBM Support Center.**

De telefoonnummers van het IBM Support Center voor uw land vindt u in het gedeelte "Hulp en service" verderop in deze handleiding.

- v Gebarsten, gebroken of anderszins beschadigde netsnoeren, stekkers, voedingsadapters, verlengsnoeren, piekspanningsbeveiligingen of voedingseenheden.
- v Aanwijzingen voor oververhitting, rook, vonken, vuur.
- v Schade aan een batterij (zoals barsten of deuken), spontane ontlading of lekkage uit de batterij (herkenbaar aan vreemde stoffen).
- v Een krakend, sissend of knallend geluid of een sterke geur afkomstig uit het product.
- v Aanwijzingen dat er vloeistof is gemorst of dat er iets op de computer, het netsnoer of de voedingsadapter is gevallen.
- v De computer, het netsnoer of de voedingsadapter is blootgesteld aan water.
- Het product is gevallen of op welke manier dan ook beschadigd.
- v Het product werkt niet normaal als u de bedieningsinstructies volgt.

**Opmerking:** Als u een van deze situaties opmerkt bij een niet-IBM product (bijvoorbeeld een verlengsnoer), gebruik het dan niet meer totdat u contact hebt gehad met de fabrikant van het product en nadere instructies hebt ontvangen, of totdat u een geschikt vervangend product hebt.

# **Algemene veiligheidsrichtlijnen**

Neem altijd de volgende voorzorgsmaatregelen in acht om de kans op letsel of schade te verkleinen:

# **Onderhoud**

Probeer niet zelf onderhoud aan het product uit te voeren, tenzij u hiertoe instructies hebt gekregen van het IBM Support Center. Doe alleen een beroep op serviceleveranciers die door IBM zijn geautoriseerd voor het uitvoeren van reparaties aan uw specifieke product.

**Opmerking:** Bepaalde onderdelen kunnen door de klant zelf worden vervangen. Dergelijke onderdelen worden Customer Replaceable Units of CRU's genoemd. Indien er sprake is van een CRU en de klant een onderdeel dus zelf kan vervangen, wordt dit expliciet aangegeven en wordt er documentatie met instructies verstrekt. U dient zich bij het uitvoeren van dergelijke reparaties of vervangingen strikt aan de instructies te houden. Controleer altijd of het apparaat uit staat en of de stekker van het product uit het stopcontact is gehaald voordat u het onderdeel gaat vervangen. Bij vragen neemt u contact op met het IBM Support Center.

## **Netsnoeren en voedingsadapters**

Gebruik uitsluitend netsnoeren en voedingsadapters die door de fabrikant van het product zijn geleverd.

Wikkel het netsnoer nooit rond de voedingsadapter of enig ander voorwerp. Hierdoor kan er een mechanische spanning op het snoer komen te staan, waardoor het kan rafelen of scheuren. Dit kan gevaar opleveren.

Leid netsnoeren altijd zodanig dat ze niet in de knel zitten en dat niemand erop kan trappen of erover kan struikelen.

Voorkom dat het snoer en de voedingsadapter in aanraking komen met vloeistof. Laat een snoer of een voedingsadapter nooit achter in de buurt van een gootsteen, een bad of douche, een toilet of vloeren die met vloeibare schoonmaakmiddelen worden gereinigd. Vloeistoffen kunnen kortsluiting veroorzaken, met name als het netsnoer of de voedingsadapter slijtage vertoont ten gevolge van verkeerd gebruik. Bovendien kan vloeistof corrosie van de stekkers en/of aansluitpunten veroorzaken, hetgeen uiteindelijk kan leiden tot oververhitting.

Sluit de netsnoeren en signaalkabels altijd in de juiste volgorde aan en zorg dat de stekkers altijd stevig in het stopcontact zitten.

Gebruik geen voedingsadapter waarvan de pennetjes op de stekker sporen van roest of corrosie vertonen of waarvan de behuizing zichtbaar oververhit is geweest.

Maak nooit gebruik van een netsnoer waarvan de contactpunten sporen van roest, corrosie of oververhitting vertonen of waarvan het snoer of de stekker op welke manier dan ook beschadigd is.

## **Verlengsnoeren en aanverwante apparaten**

Controleer of elk verlengsnoer, elke piekspanningsbeveiliging, elke noodvoeding en elke verdeelstekker die u gebruikt, bestand is tegen de elektrische eisen van het product. Overbelast deze apparaten nooit. Als u een verdeelstekker gebruikt, mag de belasting niet hoger zijn dan de invoerspecificatie van die stekker. Raadpleeg een elektricien als u vragen hebt over de capaciteit, vereisten en invoerspanning van apparatuur.

## **Stekkers en aansluitingen**

Als het stopcontact waarop u de computerapparatuur wilt aansluiten beschadigd of verroest blijkt te zijn, gebruik het dan niet tot een gekwalificeerde elektricien het heeft vervangen.

Verbuig of verander de stekker niet. Als de stekker beschadigd is, bestel dan een vervangend exemplaar bij de fabrikant.

Bepaalde producten worden geleverd met een stekker met randaarde. Deze stekker past alleen in een geaard stopcontact. Dit is en veiligheidsvoorziening. Sluit de stekker niet aan op een stopcontact zonder aarde. Voorkom overbelasting van het stopcontact. De totale systeembelasting mag niet hoger zijn dan 80 procent van de specificatie van de groep. Raadpleeg een elektricien als u vragen hebt over belasting en de capaciteit van de verdeelkast.

Zorg dat het netsnoer dat u gebruikt, correct bedraad is, goed bereikbaar is en zich in de buurt van de apparatuur bevindt. Zorg dat het snoer niet helemaal strak staat; hierdoor kan het slijten.

Wees voorzichtig als u de stekker in het stopcontact steekt of daar uit haalt.

# **Batterijen**

Alle IBM personal computers bevatten een niet-oplaadbare knoopcelbatterij die stroom levert voor de systeemklok. Daarnaast zijn veel mobiele producten, zoals ThinkPad-notebooks, voorzien van een oplaadbare batterij die het systeem van stroom voorziet. De batterijen die door IBM voor uw product worden geleverd, zijn getest op compatibiliteit en mogen alleen worden vervangen door goedgekeurde onderdelen.

Probeer nooit de batterij open te maken of te repareren. Zorg dat de batterij niet gedeukt of doorboord wordt en niet in contact komt met open vuur. Voor-

kom kortsluiting van de metalen contactpunten. Stel de batterij niet bloot aan water of andere vloeistoffen. Laad de batterij uitsluitend op volgens de instructies in de productdocumentatie.

Door misbruik of onoordeelkundig gebruik kan de batterij oververhit raken, waardoor er gassen of vonken uit de batterij of knoopcel kunnen komen. Als de batterij beschadigd is of lekt of als zich op de polen materiaal heeft afgezet, mag u de batterij niet meer gebruiken en moet u een nieuwe aanschaffen.

Als batterijen lange tijd ongebruikt worden gelaten, kan de kwaliteit ervan teruglopen. Bij bepaalde oplaadbare batterijen (met name lithium-ionenbatterijen) kan het ongebruikt laten van de batterij in ontladen toestand leiden tot een verhoogde kans op kortsluiting, waardoor de levensduur van de batterij wordt verkort en er tevens een veiligheidsrisico ontstaat. Zorg dat oplaadbare lithium-ionenbatterijen niet helemaal ontladen raken en bewaar deze batterijen niet in ontladen toestand.

## **Warmte en ventilatie van het product**

Computers produceren warmte als ze aan staan en als de batterijen worden opgeladen. Door hun compacte formaat kunnen notebook-PC's een aanzienlijke hoeveelheid warmte produceren. Neem daarom altijd de volgende elementaire voorzorgsmaatregelen:

- v Houd de computer niet te lang op schoot als de computer in bedrijf is of de batterij wordt opgeladen. Tijdens de normale werking produceert de computer enige warmte. Langdurig contact met uw lichaam of kleding kan ongemak en zelfs brandwonden veroorzaken.
- v Gebruik de computer niet en laad de batterijen niet op in de buurt van licht ontvlambare of explosieve materialen.
- v Ventilatieopeningen, ventilatoren en/of koelribben maken deel uit van het product omwille van de veiligheid, het comfort en een betrouwbare werking. Deze voorzieningen kunnen per ongeluk geblokkeerd raken als u het product op een bed, zitbank, vloerkleed of andere zachte ondergrond plaatst. Zorg dat deze voorzieningen nooit worden geblokkeerd of uitgeschakeld.

# **Veiligheid van CD- en DVD-stations**

In CD- en DVD-stations draait de disc met een hoge snelheid rond. Indien een CD- of DVD-disc gebarsten of anderszins fysiek beschadigd is, kan het gebeuren dat deze bij gebruik in het CD- of DVD-station breekt of zelfs versplintert. Ter bescherming tegen letsel als gevolg hiervan en om het risico van beschadiging van het systeem te verminderen, doet u het volgende:

- Bewaar CD/DVD-discs altijd in hun originele verpakking.
- v Bewaar CD/DVD-discs nooit in de felle zon of in de buurt van een warmtebron.
- v Haal CD/DVD-discs uit de computer wanneer ze niet worden gebruikt.
- <span id="page-393-0"></span>v Zorg dat CD/DVD-discs niet worden verbogen en plaats ze niet met kracht in de computer of in de verpakking.
- v Controleer vóór gebruik steeds of de CD/DVD-discs geen barsten vertonen. Is een disc gebarsten of beschadigd, gebruik hem dan niet.

## **Aanvullende veiligheidsvoorschriften**

### **GEVAAR**

**Elektrische stroom van lichtnet-, telefoon- en communicatiekabels is gevaarlijk.**

**Houd u ter voorkoming van een schok aan het volgende:**

- v **Sluit tijdens onweer geen kabels aan en ontkoppel ze niet; voer ook geen installatie-, onderhouds- of configuratiewerkzaamheden aan dit product uit tijdens onweer.**
- v **Sluit alle netsnoeren aan op correct bedrade, geaarde stopcontacten.**
- v **Sluit ook het netsnoer van alle apparaten die op dit product worden aangesloten aan op een correct geaard stopcontact.**
- v **Gebruik indien mogelijk slechts één hand bij het aansluiten en loskoppelen van signaalkabels.**
- v **Zet een apparaat nooit aan als dit brand-, water- of structuurschade vertoont.**
- v **Ontkoppel alle netsnoeren, telecommunicatiesystemen, netwerken en modems voordat u de kap van het apparaat opent, tenzij de installatie- of configuratie-instructies expliciet anders voorschrijven.**
- v **Als u dit product of een aangesloten apparaat installeert, verplaatst of opent, houd u dan bij het aansluiten en loskoppelen van de kabels aan het volgende:**

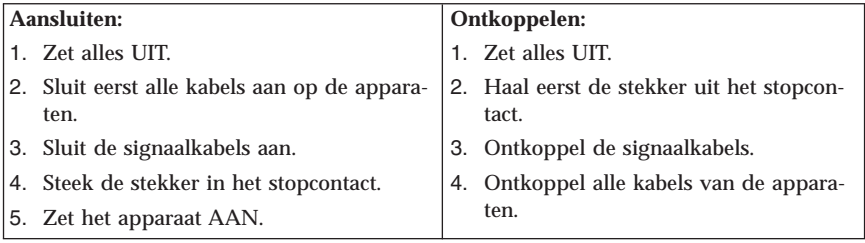

# **Kennisgeving lithiumbatterij**

## **Let op!**

**Als de batterij op onjuiste wijze wordt vervangen, bestaat er explosiegevaar.**

<span id="page-394-0"></span>Gebruik ter vervanging alleen IBM-batterijen met onderdeelnummer 33F8354 of een gelijksoortige batterij die door de leverancier wordt aanbevolen. De batterij bevat lithium en kan bij verkeerd gebruik exploderen.

### *Houd u aan het volgende:*

- v Gooi de batterij niet in water
- v Verwarm de batterij niet boven 100°C
- v Haal de batterij niet uit elkaar

Gooi de batterij niet zomaar weg, maar breng deze naar een vergaarplaats voor klein chemisch afval.

## **Veiligheidsvoorschriften voor de modem**

Neem ter voorkoming van brand, elektrische schokken of verwondingen bij het gebruik van telefonische apparatuur altijd de volgende voorzorgsmaatregelen in acht:

- v Installeer geen telefoonbedrading tijdens onweer.
- v Installeer geen telefoonaansluitingen in natte ruimtes tenzij de aansluiting speciaal ontworpen is voor gebruik in natte ruimtes.
- v Raak geen telefoonkabels of -stekkers aan die niet geïsoleerd zijn.
- v Wees voorzichtig bij het installeren of doortrekken van telefoonlijnen.
- v Gebruik de telefoon niet tijdens onweer, tenzij u een draadloos model hebt. Er bestaat een kleine kans op een elektrische schok als gevolg van blikseminslag.
- v Geef gaslekken in de buurt van de telefoon niet telefonisch door.

# **Verklaring van conformiteit met laserrichtlijnen**

Sommige IBM PC-modellen worden standaard geleverd met een CD-ROMstation of een DVD-station. CD-ROM-stations en DVD-stations zijn ook los als optie te verkrijgen. CD-ROM-stations en DVD-stations zijn laserproducten. Deze stations voldoen in de Verenigde Staten aan de eisen gesteld in de Department of Health and Human Services 21 Code of Federal Regulations (DHHS 21 CFR) Subchapter J voor laserproducten van Klasse 1. De stations voldoen aan de eisen gesteld in de International Electrotechnical Commission (IEC) 825 en CENELEC EN 60 825 bedoeld voor laserproducten van klasse 1.

Let bij het installeren van een CD-ROM- of DVD-station op het volgende.

### **Let op!**

**Het wijzigen van instellingen of het uitvoeren van procedures anders dan hier is beschreven, kan leiden tot blootstelling aan gevaarlijke straling.**

Als u de behuizing van het CD-ROM-station of het DVD-station opent, kunt u worden blootgesteld aan gevaarlijke laserstraling. Het CD-ROM-station of het DVD-station bevat geen onderdelen die moeten worden vervangen of onderhouden. **Open de behuizing van het CD-ROM-station of het DVD-station niet.**

Sommige CD-ROM-stations of DVD-stations bevatten een ingebouwde laserdiode van klasse 3A of 3B. Let op het volgende.

### **GEVAAR**

**Laserstraling indien geopend. Kijk niet in de laserstraal en vermijd direct contact met de laserstraal.**
# <span id="page-396-0"></span>**Aanvullende hulp**

In dit *Naslagboekje* kunt u snel opzoeken hoe u de IBM-computer moet installeren en het besturingssysteem moet starten. Dit document bevat ook informatie over het oplossen van de meest voorkomende problemen, herstelprocedures voor software, hulp, service en garantie.

Het *Handboek voor de gebruiker* voor uw computer bevat informatie over het installeren van optionele hardware. Dit PDF-bestand (portable document file) is beschikbaar onder Access IBM op het bureaublad van de computer. Met de Adobe Acrobat Reader kunt u het *Handboek voor de gebruiker* lezen en afdrukken voor gebruik bij het installeren van optionele hardware.

Voor Access IBM staat een pictogram op het bureaublad, maar u kunt ook op **Start → Access IBM** klikken voor meer informatie over de volgende onderwerpen:

- De computer gebruiken
- v Optionele hardware installeren
- v Communicatiekabels aansluiten
- v De meest voorkomende problemen oplossen
- v Uw computer registreren

Als u toegang hebt tot internet, kunt u de meest recente informatie voor uw computer bekijken.

De volgende informatie is beschikbaar:

- v Instructies voor het verwijderen en installeren van CRU's
- Publicaties
- v Informatie over het oplossen van problemen
- v Informatie over onderdelen
- v Downloads en stuurprogramma's
- v Links naar andere nuttige informatiebronnen

Voor toegang tot deze informatie gaat u met uw browser naar: http://www.ibm.com/pc/support/site.wss/document.do?lndocid=part-video

# **Hoofdstuk 1. De werkplek inrichten**

U haalt het meeste uit uw computer als u zowel de apparatuur als de werkplek afstemt op uw behoeften en op het soort werk dat u doet. Comfort is natuurlijk van groot belang, maar bij het inrichten van uw werkplek moet u ook letten op praktische zaken als lichtbronnen, luchtcirculatie en de plaats van de stopcontacten.

# **Comfort**

Hoewel er niet één werkhouding bestaat die ideaal is voor iedereen, kunt u met behulp van de volgende richtlijnen een houding vinden die voor u geschikt is.

Als u lange tijd in dezelfde houding zit, kan dit vermoeidheid veroorzaken. Een goede stoel kan een groot verschil uitmaken. De rugleuning en de zitting moeten onafhankelijk van elkaar kunnen worden ingesteld en moeten goed steun bieden. De zitting moet een gebogen voorkant hebben om druk op de bovenbenen te verminderen. Stel de zitting zo in, dat uw bovenbenen evenwijdig aan de vloer zijn en uw voeten plat op de vloer of op een voetsteun staan.

Als u met het toetsenbord werkt, moet u uw onderarmen in een horizontale houding en uw polsen in een neutrale, gemakkelijke stand houden. Probeer het toetsenbord met een lichte aanslag te bedienen en houd uw handen en vingers ontspannen. U kunt het toetsenbord in de meest comfortabele stand zetten door de toetsenbordsteunen te verstellen.

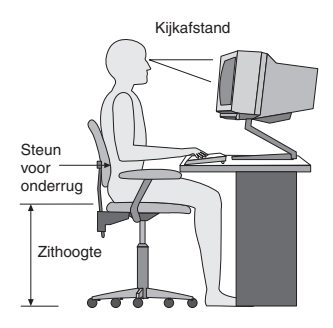

Stel het beeldscherm zo op dat de bovenkant van het scherm zich op ooghoogte bevindt, of iets lager. Plaats het beeldscherm op een prettige afstand (gewoonlijk is dit 50 tot 60 cm) en plaats het zodanig dat u kunt kijken zonder uw lichaam te hoeven verdraaien. Plaats ook andere apparatuur die u veel gebruikt, zoals de telefoon en de muis, zo dat u er gemakkelijk bij kunt.

# **Reflectie en verlichting**

Stel het beeldscherm zo op dat u zo min mogelijk last hebt van schittering en weerkaatsing van lampen, ramen en andere lichtbronnen. Zelfs licht dat wordt weerkaatst door glimmende oppervlakken kan hinderlijke reflecties op uw beeldscherm veroorzaken. Zet het beeldscherm indien mogelijk zo neer dat het een rechte hoek vormt met ramen en andere lichtbronnen. Verminder indien nodig de bovenverlichting door lampen uit te doen of door minder sterke lampen te gebruiken. Als u het beeldscherm in de buurt van een raam neerzet, scherm het zonlicht dan af met gordijnen of een zonnescherm. Wellicht moet u de helderheid en het contrast van het beeldscherm in de loop van de dag enkele malen anders instellen. De verlichting is immers niet de hele dag constant.

Wanneer het niet mogelijk is om reflecties te vermijden of de verlichting aan te passen, kan een anti-reflectiescherm uitkomst bieden. Een dergelijk scherm kan de duidelijkheid van het beeld echter verminderen. Het is daarom beter om er pas een te gebruiken wanneer geen van de andere mogelijkheden soelaas biedt.

Een stoflaag verergert de problemen die door reflectie worden veroorzaakt. Vergeet niet uw beeldscherm regelmatig schoon te maken met een zachte, vochtige doek en een vloeibare, niet-schurende glasreiniger.

# **Luchtcirculatie**

De computer en het beeldscherm produceren warmte. In de computer zit een ventilator die frisse lucht naar binnen zuigt en warme lucht naar buiten blaast. De warme lucht van het beeldscherm ontsnapt automatisch via ventilatiespleten. Wanneer de ventilatiespleten geblokkeerd zijn, kan er oververhitting ontstaan. Dit kan storingen of beschadigingen tot gevolg hebben. Plaats de computer en het beeldscherm zodanig dat de ventilatiespleten niet worden geblokkeerd; 5 cm ventilatieruimte is over het algemeen voldoende. Zorg er ook voor dat de lucht niet naar iemand anders wordt geblazen.

### **Stopcontacten en kabellengte**

De plaats van stopcontacten en de lengte van de netsnoeren en kabels van de printer en andere apparaten kunnen van invloed zijn op de uiteindelijke opstelling van de computer.

Denk bij het opstellen van de computer aan het volgende:

- v Vermijd het gebruik van verlengsnoeren. Sluit het netsnoer van de computer indien mogelijk direct op een stopcontact aan.
- v Houd netsnoeren en kabels uit de buurt van looppaden en andere plaatsen waar mensen erover kunnen struikelen of er per ongeluk tegenaan kunnen lopen.

Meer informatie over netsnoeren vindt u in ["Kennisgevingen](#page-471-0) voor het [netsnoer"](#page-471-0) op pagina 74 van dit boek.

# <span id="page-402-0"></span>**Hoofdstuk 2. De computer installeren**

**Opmerking:** Mogelijk heeft uw computer niet alle aansluitingen die zijn beschreven in dit hoofdstuk.

Lees de volgende informatie voordat u begint met het aansluiten van de computer. Zoek de kleine pictogrammen bij de aansluitingen aan de achterkant van de computer.

Als de kabels en het aansluitpaneel van de computer aansluitingen met een kleurcodering hebben, sluit de kabels dan aan op aansluitingen met dezelfde kleur. Koppel bijvoorbeeld een kabel met een blauw uiteinde aan een blauwe aansluiting, een rode kabel aan een rode aansluiting enz.

- 1. Controleer de stand van de voltage-keuzeschakelaar aan de achterkant van de computer. Zet de schakelaar zo nodig om met een balpen.
	- v Als het lichtnet een spanning heeft tussen 90–137 V AC, zet de schakelaar dan op 115 V.
	- v Bij een netspanning tussen 180–265 V AC moet de schakelaar op 230 V staan.

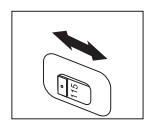

2. De kabel van het toetsenbord kan een standaard toetsenbordaansluiting 1 hebben of een USB-aansluiting (Universal Serial Bus) 2. Sluit de toetsenbordkabel op de juiste toetsenbordaansluiting aan.

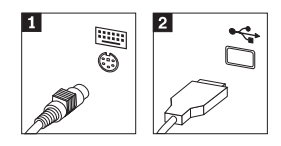

3. De kabel van de muis kan een standaard muisaansluiting 1 hebben of een USB-aansluiting 2. Koppel de muiskabel aan de juiste muisaansluiting.

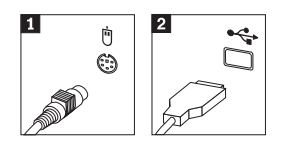

4. Verbind de kabel van het beeldscherm met de beeldschermaansluiting op de computer.

v Als u een SVGA-beeldscherm (Standard Video Graphics Array) hebt, sluit u de kabel aan zoals hieronder afgebeeld.

**Opmerking:** Als uw model beschikt over twee beeldschermaansluitingen, gebruik dan de aansluiting voor de AGPadapter (accelerated graphics port).

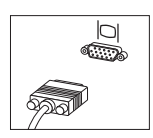

v Als u een DVI-beeldscherm (digital video interface) hebt, sluit u de kabel aan zoals hieronder afgebeeld.

**Opmerking:** In de computer moet een adapter zijn geïnstalleerd die het DVI-beeldscherm ondersteunt.

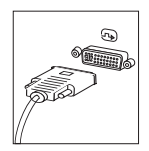

5. Sluit een eventuele modem aan als volgt:

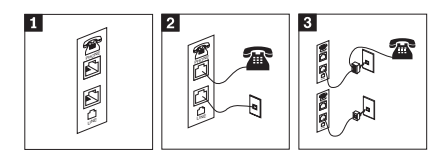

- 1- Op deze dubbele aansluiting aan de achterkant van de computer sluit <sup>u</sup> de modem aan.
- 2- Verbind de ene kant van de telefoonkabel met de telefoon en het andere einde met de telefoonaansluiting aan de achterkant van de computer. Verbind het ene einde van de modemkabel met de modemaansluiting aan de achterkant van de computer en de andere kant met het stopcontact van de telefoon.
- 3- In sommige gevallen is een splitter of een converter nodig om de kabels te verbinden met het stopcontact van de telefoon, zoals boven in de afbeelding is te zien. Ook kunt <sup>u</sup> de splitter gebruiken zonder telefoon, zoals onder aan de afbeelding is te zien.

6. Audioapparaten worden als volgt gekoppeld. Zie voor meer informatie over luidsprekers de stappen 7 en 8.

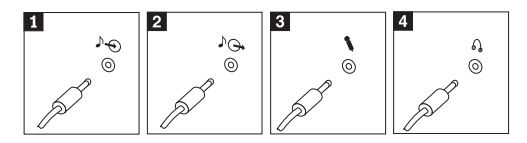

- 1 Audiolijningang Hier komen de audiosignalen binnen van een extern audioapparaat, zoals een stereo-set. 2 Audioliinuitgang Via deze aansluiting gaan audiosignalen van de computer naar externe apparaten, zoals actieve stereo-luidsprekers. 3 Microfoon Door deze aansluiting kunt u een microfoon met de computer verbinden voor het opnemen van geluid of het gebruik van spraakherkenningssoftware. 4 Hoofdtelefoon Dit is de aansluiting om een hoofdtelefoon op de computer aan te sluiten als u naar muziek of andere geluiden wilt luisteren zonder anderen te storen. Deze aansluiting kan ook aan de voorkant van de computer zitten.
- 7. Als u *actieve* luidsprekers met een AC-adapter gebruikt, gaat u als volgt te werk.

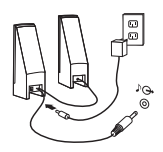

- a. Sluit zo nodig de kabel tussen de luidsprekers aan. Bij sommige luidsprekers kan deze kabel niet worden losgemaakt.
- b. Verbind de kabel van de AC-adapter met de luidspreker.
- c. Sluit de luidsprekers op de computer aan.
- d. Verbind de AC-adapter met het lichtnet.
- 8. Als u *passieve* luidsprekers zonder AC-adapter gebruikt, doet u het volgende.

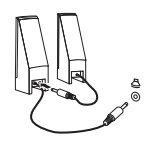

- a. Sluit zo nodig de kabel tussen de luidsprekers aan. Bij sommige luidsprekers kan deze kabel niet worden losgemaakt.
- b. Sluit de luidsprekers op de computer aan.
- 9. Sluit de overige apparaten aan die u hebt. Mogelijk zijn op uw computer niet alle afgebeelde aansluitingen aanwezig.

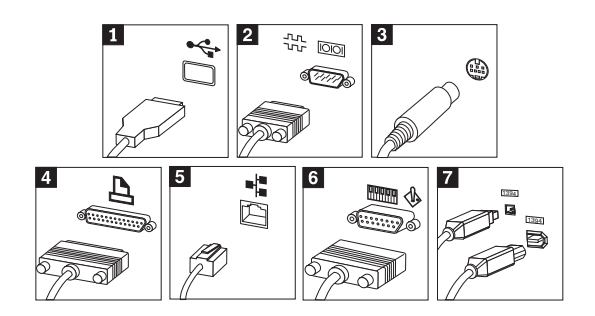

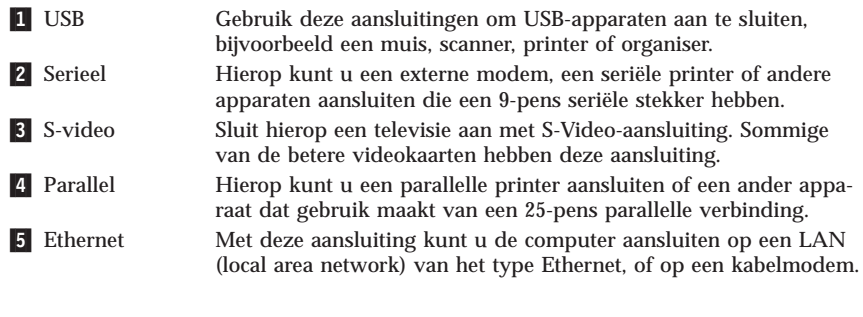

#### **Belangrijk**

Om bij aansluiting op een Ethernet-netwerk de computer te laten voldoen aan de FCC-richtlijnen, dient u een Ethernetkabel van categorie 5 te gebruiken.

- 6 MIDI/joystick Hierop kunt u een joystick, gamepad of MIDI-apparaat (musical instrument digital interface) zoals een keyboard aansluiten. **7** IEEE 1394 Deze aansluiting wordt ook wel Firewire genoemd omdat de gegevensoverdracht hier bijzonder snel gaat. Er zijn twee soortenaansluitingen van het type IEEE 1394: met vier en met zes pennen. IEEE 1394 biedt een koppeling met verschillende soorten consumentenelektronica, zoals digitale audioapparatuur en scanners.
- 10. Sluit de netsnoeren aan op stopcontacten met deugdelijke randaarde.

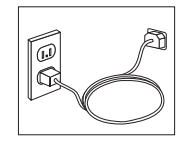

**Opmerking:** Voor meer informatie over aansluitingen kunt u kijken onder Access IBM op het bureaublad van de computer.

#### **De computer aanzetten**

Zet eerst het beeldscherm en de andere externe apparaten aan en dan pas de computer. Nadat de zelftest bij het opstarten is voltooid, wordt het venster met het IBM-logo gesloten. Als er op uw computer vooraf software is geïnstalleerd, wordt het installatieprogramma van de software gestart.

Als er problemen ontstaan tijdens het starten van de machine, zie dan [Hoofd](#page-424-0)stuk 5, "Diagnose en [probleemoplossing",](#page-424-0) op pagina 27 en [Hoofdstuk](#page-420-0) 4, "Informatie, hulp en [service",](#page-420-0) op pagina 23.

#### **De installatie van de software voltooien**

#### **Belangrijk**

Lees de licentieovereenkomsten zorgvuldig voordat u programma's installeert op deze computer. Deze overeenkomsten gaan nader in op uw rechten, verplichtingen en garanties ten aanzien van de software op deze computer. Door deze programma's te gebruiken gaat u akkoord met de voorwaarden in deze overeenkomsten. Als u de overeenkomsten niet accepteert, gebruik de programma's dan ook niet. Breng in plaats daarvan de hele computer terug tegen volledige terugbetaling van het aankoopbedrag.

**Opmerking:** Op sommige modellen kan vooraf een meertalige versie van Windows XP Pro zijn geïnstalleerd. Als op uw computer de meertalige versie aanwezig is, wordt u tijdens de eerste installatieprocedure gevraagd om de gewenste taal te selecteren. Na installatie kunt u de taalversie desgewenst wijzigen vanuit het Windows Configuratiescherm.

Nadat u de computer voor de eerste keer hebt gestart, volgt u de aanwijzingen op het scherm om de installatie van de software te voltooien. Als u de installatie van de software niet voltooit bij het eerste gebruik van de computer, kunnen er onvoorspelbare resultaten optreden. Als de installatie voltooid is, kunt u op **Access IBM** op het bureaublad klikken voor meer informatie over de computer.

#### **Belangrijk om te doen**

U kunt later tijd en moeite besparen door na het installeren van de computer het volgende te doen:

v Een *diagnosediskette* maken. Het diagnoseprogramma helpt u bij het opsporen van hardwareproblemen en maakt deel uit van het Herstelprogramma. Als u een *diagnosediskette* hebt klaarliggen, bent u er zeker van dat u het diagnoseprogramma kunt gebruiken als het Herstelprogramma ontoegankelijk wordt. Zie "Een [diagnosediskette](#page-427-0) maken" op pagina 30.

v Noteer het computertype, -model en serienummer. Als u service nodig heeft of technische ondersteuning zal u hiernaar worden gevraagd. Zie ["Computergegevens](#page-408-0) noteren" op pagina 11.

Bewaar dit *Naslagboekje* op een veilige plaats. Het is het enige document met belangrijke informatie over het opnieuw installeren van in de fabriek vooraf geïnstalleerde software. Zie Hoofdstuk 3, "Software [herstellen",](#page-410-0) op pagina 13.

## **Het besturingssysteem bijwerken**

Microsoft® stelt updates voor diverse besturingssystemen beschikbaar via de website Microsoft Windows Update. De website bepaalt automatisch welke Windows-updates beschikbaar zijn voor uw computer en beeldt alleen deze updates af. Onder deze updates vallen beveiligingsfixes, nieuwe versies van Windows-componenten (bijvoorbeeld de mediaspeler), fixes voor andere onderdelen van het Windows-besturingssysteem of verbeteringen.

Voor meer informatie over het bijwerken van uw besturingssysteem gaat u naar Access IBM.

## **Andere besturingssystemen installeren**

Als u zelf een besturingssysteem installeert, volgt u de aanwijzingen op de CD's of diskettes van het besturingssysteem. Vergeet niet alle stuurprogramma's te installeren na installatie van het besturingssysteem. Instructies voor installatie worden meestal met de stuurprogramma's meegeleverd.

# **Antivirussoftware bijwerken**

De computer wordt geleverd met Norton AntiVirus-software, waarmee u virussen kunt opsporen en verwijderen. Gebruik de toepassing LiveUpdate om de nieuwste updates op te halen van de website van Norton AntiVirus. LiveUpdate downloadt de nieuwe viruslijst en Norton AntiVirus gebruikt de nieuwe lijst als de computer de volgende keer wordt gescand.

Voor meer informatie over het bijwerken van de antivirussoftware gaat u naar Access IBM.

# **De Setup Utility starten**

Met de Setup Utility kunt u BIOS-configuratie-instellingen en -wachtwoorden bekijken, instellen of wijzigen.

1. Sluit het besturingssysteem af en zet de computer uit.

- <span id="page-408-0"></span>2. Houd de toets F1 ingedrukt terwijl u de computer aanzet. Als u een aantal geluidssignalen hoort, laat u de F1-toets weer los.
	- **Opmerking:** Als er een beheerderswachtwoord is ingesteld, wordt het programmamenu van de Setup Utility pas afgebeeld nadat u het wachtwoord hebt getypt. Meer informatie over de Setup Utility vindt u in het *Handboek voor de gebruiker*.

De Setup Utility kan automatisch worden gestart als er bij de POST (zelftest bij opstarten) wordt ontdekt dat er hardware is geïnstalleerd of verwijderd.

#### **De computer afsluiten**

Volg altijd de correcte afsluitprocedure van het besturingssysteem als u de computer wilt uitzetten. Zo voorkomt u dat er gegevens verloren gaan of programma's beschadigd raken. Om het besturingssysteem Microsoft Windows af te sluiten kiest u Afsluiten of Uitschakelen van de computer.

#### **Computergegevens noteren**

Het noteren van bepaalde gegevens van uw computer kan handig zijn als uw computer ooit gerepareerd moet worden. De onderhoudstechnicus zal hoogstwaarschijnlijk naar deze gegevens vragen.

Machinetype, model en serienummer staan op een sticker op uw computer. Leg de informatie vast aan de hand van onderstaande tabel.

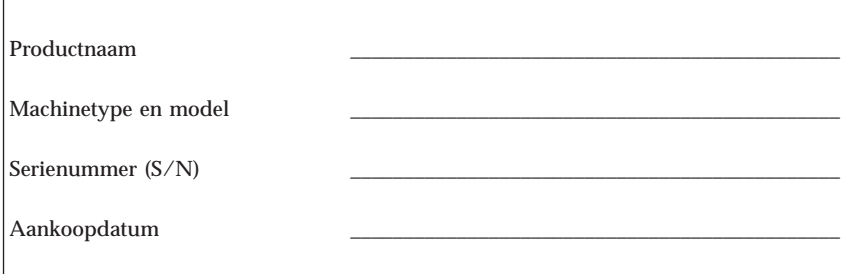

Registreer uw computer via internet als u de IBM-website voor de eerste maal bezoekt. Als u uw computer registreert, kunt u profiteren van de volgende voordelen:

- v U krijgt sneller service als u belt voor hulp
- v U wordt op de hoogte gehouden van het uitkomen van gratis software en speciale aanbiedingen

Ga naar http://www.ibm.com/pc/register/ en volg de aanwijzingen op het scherm. Ook kunt u onder Access IBM kijken hoe u de computer kunt registreren.

# <span id="page-410-0"></span>**Hoofdstuk 3. Software herstellen**

Het programma Rescue and Recovery biedt een aantal hersteloplossingen voor vrijwel elke situatie. Delen van het programma Rescue and Recovery staan bij de overige Windows-programma's, terwijl andere delen in een apart, verborgen gebied op de vaste schijf staan dat speciaal is bedoeld voor herstelbewerkingen. In dit hoofdstuk maakt u kennis met een aantal van de hersteloplossingen van het programma IBM Rescue and Recovery dat op uw computer is geïnstalleerd.

#### **Taken die u moet uitvoeren voordat er problemen optreden**

- v Herstelschijven maken. Zie ″Herstelschijven maken en gebruiken.″
- v Noodherstelmedia maken. Zie ["Noodherstelmedia](#page-416-0) maken en gebruiken" op [pagina](#page-416-0) 19.
- v Maak van tijd tot tijd een backup van de vaste schijf. Zie ["Backup](#page-411-0) en [herstel"](#page-411-0) op pagina 14.
- v Een Hersteldiskette maken. Zie ["Herstelproblemen](#page-415-0) oplossen" op pagina 18.

#### **Opmerking:** De Noodherstelschijf en de eerste schijf van de Herstel- en backupschijven zijn opstartbaar en kunnen worden gestart in elk type CD- of DVD-station. met uitzondering van DVD-RAM.

#### **Taken die u moet uitvoeren als er problemen optreden**

Het startpunt voor de meeste hersteltaken is het werkgebied van Rescue and Recovery. Zie "Het [werkgebied](#page-412-0) van Rescue and Recovery gebruiken" op [pagina](#page-412-0) 15.

#### **Herstelschijven maken en gebruiken**

Als uw computer beschikt over een CD- of DVD-station met schrijfmogelijkheid, kunt u een set herstelschijven maken waarmee de oorspronkelijke inhoud van de vaste schijf bij levering kunt herstellen. Deze herstelschijven zijn handig als u de computer overbrengt naar een ander gebied, als u de computer verkoopt of recycled. U kunt deze schijven ook gebruiken als laatste redmiddel, nadat alle andere herstelmethoden zijn mislukt. Het is verstandig om zo snel mogelijk een set herstelschijven te maken.

**Opmerking:** Volgens uw Microsoft Windows-licentie mag u slechts één set herstelschijven maken; het is daarom van belang dat u de schijven die u hebt gemaakt, op een veilige plaats opbergt.

Doe het volgende om herstelschijven te maken:

- <span id="page-411-0"></span>1. Klik op het Windows-bureaublad op **Start**, klik op **Programma's** (of onder Windows XP op **Alle programma's**), klik op **Access IBM** en klik daarna op **Herstelschijven maken**.
- 2. Volg de aanwijzingen op het scherm.

Om de herstelschijven te gebruiken, doet u het volgende:

**Waarschuwing:** Als u de oorspronkelijke inhoud van de vaste schijf herstelt met de herstelschijven worden alle bestanden die op dat moment op de vaste schijf staan, gewist en vervangen door de oorspronkelijke inhoud van de vaste schijf.

- 1. Plaats uw Rescue and Recovery-schijf in het CD- of DVD-station.
- 2. Start de computer opnieuw op.
- 3. Na een korte vertraging wordt het IBM Rescue and Recovery-werkgebied geopend.
	- **Opmerking:** Als het werkgebied voor Rescue and Recovery niet wordt afgebeeld, hebt u in het BIOS waarschijnlijk het opstartstation (CD-of DVD-station) niet correct opgegeven. Zie "Een [herstel](#page-418-0)apparaat in de [opstartvolgorde](#page-418-0) opgeven" op pagina 21.
- 4. In het menu Rescue and Recovery klikt u op **Fabrieksinhoud herstellen.**
- 5. Volg de aanwijzingen op het scherm. Plaats de juiste Herstelschijf wanneer daarom wordt gevraagd.
- **Opmerking:** Nadat u fabrieksinhoud hebt teruggezet op de vaste schijf, moet u wellicht bepaalde software en stuurprogramma's opnieuw installeren. Zie ″Opmerkingen na herstelprocedure″ op pagina [18](#page-415-0) voor nadere informatie.

### **Backup en herstel**

Met het programma Rescue and Recovery kunt u een backup maken van de volledige inhoud van de vaste schijf, inclusief het besturingssysteem, gegevensbestanden, toepassingsprogramma's en persoonlijke instellingen. U kunt aangeven waar het programma Rescue and Recovery de backup opslaat:

- v Op een beschermd gebied van de vaste schijf
- v Op een tweede vaste schijf die in de computer is geïnstalleerd
- v Op een aangesloten USB-vaste schijf
- Op een netwerkstation
- v Op beschrijfbare CD's of DVD's (een station voor beschrijfbare CD of DVD's is hiervoor nodig)

<span id="page-412-0"></span>Nadat u een backup hebt gemaakt van de vaste schijf, kun u de complete inhoud van de vaste schijf herstellen of alleen bepaalde bestanden terugzetten.

U voert de backupprocedure als volgt uit:

- 1. Klik op het bureaublad van Windows op **Start**, **Alle programma's**, **Access IBM** en daarna op **Rescue and Recovery**. Het programma Rescue and Recovery wordt geopend.
- 2. In de menubalk klikt u op **Backup**; klik daarna op **Backup nu maken**.
- 3. Volg de aanwijzingen op het scherm.

Om een herstelbewerking uit te voeren met het programma Rescue and Recovery gaat u als volgt te werk:

- 1. Klik op het bureaublad van Windows op **Start**, **Alle programma's**, **Access IBM** en daarna op **Rescue and Recovery**. Het programma Rescue and Recovery wordt dan geopend.
- 2. In de menubalk klikt u op **Herstellen**; doe daarna een van de volgende dingen:
	- v Klik op **Systeem herstellen** als u een eerder gemaakte backup van de vaste schijf wilt terugzetten. Met deze methode wist u alle gegevens die op dit moment op de vaste schijf zijn opgeslagen en worden de gegevens van de backup teruggezet. Tijdens de herstelprocedure krijgt u de gelegenheid bestanden die op dit moment op de vaste schijf zijn opgeslagen naar andere media te schrijven voordat de gegevens worden verwijderd.
	- v Klik op **Bestanden herstellen** als u alleen geselecteerde bestanden wilt herstellen vanaf de backup.
- 3. Volg de aanwijzingen op het scherm.

Meer informatie over een uitvoeren van een herstelbewerking vanuit het werkgebied van Rescue and Recovery vindt u in "Het werkgebied van Rescue and Recovery gebruiken".

### **Het werkgebied van Rescue and Recovery gebruiken**

Het werkgebied van Rescue and Recovery bevindt zich in een beschermd en verborgen gebied op de vaste schijf dat onafhankelijk van het Windowsbesturingssysteem werkt. Hierdoor kunt u herstelbewerkingen uitvoeren ook als het Windows-besturingssysteem niet gestart kan worden. U kunt de volgende herstelbewerkingen uitvoeren in het werkgebied van Rescue and Recovery:

v **Bestanden veiligstellen vanaf een vaste schijf of vanaf een backup:** Met het werkgebied van Rescue and Recovery kunt u bestanden op uw vaste schijf opzoeken en overbrengen naar een netwerkschijf of naar andere beschrijfbare media, zoals een USB-vaste schijf of een diskette. Deze functie is zelfs beschikbaar als u geen backup van uw bestanden hebt gemaakt of

als er wijzigingen in de bestanden zijn aangebracht na de laatste backupbewerking. U kunt ook afzonderlijke bestanden van een Rescue and Recovery (TM)-backup op de vaste schijf, een USB-apparaat of een netwerkstation veiligstellen.

- v **De vaste schijf herstellen vanaf een Rescue and Recovery-backup:** Nadat u een dergelijke backup hebt gemaakt met het programma Rescue and Recovery, kunt u herstelbewerkingen uitvoeren vanuit het werkgebied van Rescue and Recovery, zelfs als het niet lukt om Windows te starten.
- v **De oorspronkelijke inhoud van de vaste schijf herstellen**: Met het werkgebied van Rescue and Recovery kunt u de volledige inhoud van de vaste schijf herstellen in de toestand zoals die was bij het verlaten van de fabriek. Als de vaste schijf meerdere partities bevat, hebt u de mogelijkheid om de oorspronkelijke inhoud te herstellen in partitie C: terwijl de overige partities intact blijven. Omdat bewerkingen vanuit het werkgebied van Rescue and Recovery onafhankelijk van het Windows-besturingssysteem worden uitgevoerd, kunt u de oorspronkelijke inhoud van de vaste schijf zelfs herstellen als u Windows niet kunt starten.

**Waarschuwing:** Als u de vaste schijf herstelt met een Rescue and Recoverybackup of als u de oorspronkelijke inhoud van de vaste schijf herstelt, worden alle bestanden in de primaire partitie van de vaste schijf (meestal station C) tijdens het herstelproces gewist. Maak indien mogelijk kopieën van belangrijke bestanden. Als u Windows niet kunt starten, kunt u de functie Bestanden veiligstellen in het werkgebied van Rescue and Recovery gebruiken om bestanden te kopiëren vanaf uw vaste schijf naar andere media.

Het werkgebied van Rescue and Recovery kunt u als volgt starten:

- 1. Zet de computer uit en wacht tenminste 5 seconden.
- 2. Houd de Enter- of F11-toets ingedrukt terwijl u op de aan/uit-knop drukt.
- 3. Als u een geluidssignaal hoort of het logo-scherm ziet, laat u de Enter- of F11-toets los.
- 4. Als er een wachtwoord is ingesteld voor Rescue and Recovery, typt u het wachtwoord zodra daarom wordt gevraagd. Het scherm van Rescue and Recovery verschijnt dan.

**Opmerking:** Als u het scherm van Rescue and Recovery niet ziet, gaat u naar ["Herstelproblemen](#page-415-0) oplossen" op pagina 18.

- 5. Voer een van de volgende handelingen uit:
	- v Om bestanden veilig te stellen vanaf de vaste schijf of vanaf een backup, klikt u op **Bestanden veiligstellen**; volg daarna de aanwijzingen op het scherm.
	- v Om de inhoud van de vaste schijf te herstellen met vanuit een Rescue and Recovery-backup, klikt u op **Systeem herstellen** en volgt u de instructies op het scherm.

v Om de fabrieksinhoud te herstellen op de vaste schijf, klikt u op **Systeem herstellen** en volgt u de instructies op het scherm.

**Opmerking:** Nadat u fabrieksinhoud hebt teruggezet op de vaste schijf, moet u wellicht bepaalde software en stuurprogramma's opnieuw installeren. Zie ″Opmerkingen na herstelprocedure″ voor nadere informatie.

v Voor informatie over andere functies van het werkgebied van Rescue and Recovery klikt u op **Help**.

#### <span id="page-415-0"></span>**Opmerkingen na herstelprocedure**

#### **Opmerkingen:**

- 1. Nadat u fabrieksinhoud hebt teruggezet op de vaste schijf, moet u wellicht bepaalde stuurprogramma's opnieuw installeren. Zie ["Stuurprogramma's](#page-417-0) installeren of [herstellen"](#page-417-0) op pagina 20.
- 2. Op sommige computers is Microsoft Office of Microsoft Works vooraf geïnstalleerd. Als u de bestanden van Microsoft Office of Microsoft Works opnieuw moet installeren, gebruikt u daarvoor de *Microsoft Office CD* of *Microsoft Works CD*. Deze CD's worden alleen geleverd bij computers waarop Microsoft Office of Microsoft Works vooraf is geïnstalleerd.

### **Herstelproblemen oplossen**

Het werkgebied van IBM Rescue and Recovery kan onafhankelijk van het besturingssysteem worden uitgevoerd. Om naar het werkgebied te gaan, houdt u tijdens het opstarten de toets Enter of F11 ingedrukt. Als u het werkgebied van Rescue and Recovery niet met deze methode kunt starten, hebt u drie opties:

- v Start het werkgebied van Rescue and Recovery met de noodherstelmedia (CD, DVD of USB-vaste schijf). Raadpleeg voor meer informatie ["Nood](#page-416-0)[herstelmedia](#page-416-0) maken en gebruiken" op pagina 19.
- v Installeer met een reparatiediskette een bestand dat u toegang geeft tot het werkgebied van Rescue and Recovery. Raadpleeg voor meer informatie ["Een](#page-416-0) [Reparatiediskette](#page-416-0) maken en gebruiken" op pagina 19.
- v Als u de fabrieksinhoud op de vaste schijf wilt terugzetten, kunt u een set Herstelschijven gebruiken. Zie ["Herstelschijven](#page-410-0) maken en gebruiken" op [pagina](#page-410-0) 13.

Het is daarom een goed idee zo snel mogelijk een reparatiediskette, noodherstelmedia en een set herstelschijven voor uw product te maken en deze op een veilige plaats op te bergen. Als u geen toegang hebt tot het werkgebied van Rescue and Recovery vanaf noodherstelmedia of een set Herstelschijven, is het herstelapparaat (CD- of DVD-station of USB-vaste schijf) mogelijk niet gedefinieerd in de BIOS-opstartvolgorde. Zie "Een [herstelapparaat](#page-418-0) in de [opstartvolgorde](#page-418-0) opgeven" op pagina 21.

Met noodherstelmedia kunt u het programma Rescue and Recovery starten vanaf CD, DVD of een extern aangesloten USB-vasteschijfstation). Herstelmedia zijn bijzonder belangrijk als u het programma Rescue and Recovery niet met de toetsen Enter en F11 kunt starten.

## <span id="page-416-0"></span>**Noodherstelmedia maken en gebruiken**

Met Noodherstelmedia kunt u het programma Rescue and Recovery starten vanaf CD, DVD of een extern aangesloten USB-vasteschijfstation. Noodherstelmedia zijn bijzonder belangrijk als u het programma Rescue and Recovery niet met de toetsen Enter en F11 kunt starten.

U maakt noodherstelmedia als volgt:

- 1. Klik op het Windows-bureaublad op **Start**, klik op **Programma's** (of onder Windows XP op **Alle programma's**), klik op **Access IBM** en daarna op **Noodherstelmedia maken**.
- 2. Kies het keuzerondje voor het type noodherstelmedia dat u wilt maken.
- 3. Kies **OK**.
- 4. Volg de aanwijzingen op het scherm.

Om de noodherstelmedia te gebruiken, doet u het volgende:

- v Plaats de noodherstelschijf (CD of DVD) in het CD- of DVD-station en start de computer opnieuw op.
- v Sluit het USB-vasteschijfstation aan op een van de USB-poorten van de computer; start de computer daarna opnieuw op.

Zodra de noodherstelmedia worden gestart, verschijnt het werkgebied van het programma Rescue and Recovery. Voor elk van de functies is Help beschikbaar in het werkgebied van Rescue and Recovery. Als uw noodherstelmedium (CDstation, DVD-station of USB-apparaat) weigert te starten, hebt u in het BIOS waarschijnlijk niet correct opgegeven welk medium uw noodherstelmedium is. Zie "Een herstelapparaat in de [opstartvolgorde](#page-418-0) opgeven" op pagina 21.

#### **Een Reparatiediskette maken en gebruiken**

Om een Reparatiediskette te maken, doet u het volgende:

- 1. Als u nog niet met internet bent verbonden, maakt u nu verbinding.
- 2. Open een Internet-browser en ga naar het volgende Webadres: http://www.ibm.com/pc/support/site.wss/document.do?lndocid=MIGR-54483
- 3. Plaats een lege diskette in diskettestation A.
- 4. Dubbelklik op het bestand Recovery Repair diskette.exe; volg daarna de aanwijzingen op het scherm. De Reparatiediskette wordt gemaakt.
- 5. Verwijder de diskette en voorzie deze van een etiket met de tekst Reparatiediskette.

U gebruikt de reparatiediskette als volgt:

1. Sluit het besturingssysteem af en zet de computer uit.

- <span id="page-417-0"></span>2. Plaats de Reparatiediskette in diskettestation A.
- 3. Zet de computer aan en volg de instructies op het scherm.

Als de reparatie zonder fouten wordt voltooid, kunt u toegang tot het werkgebied van het programma Rescue and Recovery krijgen door de toets Enter of F11 ingedrukt te houden terwijl u de computer opnieuw opstart.

Als er tijdens de reparatie een foutbericht verschijnt, en de reparatie niet kan worden voortgezet, is er wellicht een probleem met de partitie waarop het programma Rescue and Recovery zich bevindt. Ga met behulp van herstelmedia naar het Herstelprogramma. Voor het maken van een set Herstelschijven, gaat u naar ["Noodherstelmedia](#page-416-0) maken en gebruiken" op pagina 19.

#### **Stuurprogramma's installeren of herstellen**

Voordat u stuurprogramma's kunt herstellen of installeren, moet er een besturingssysteem op uw computer zijn geïnstalleerd. Zorg dat u beschikt over de documentatie en de diskette(s) of CD('s) met de software voor het apparaat.

Stuurprogramma's voor door IBM geïnstalleerde apparaten bevinden zich op de vaste schijf van de computer (doorgaans station C) in de map ibmtools\drivers. De instructies voor het installeren van de stuurprogramma's (readme.txt) bevinden zich ook in de map ibmtools\drivers. Andere stuurprogramma's worden meegeleverd bij de desbetreffende apparaten.

De meest recente stuurprogramma's voor door IBM geïnstalleerde apparaten vindt u ook op de website http://www.ibm.com/pc/support/.

U herstelt als volgt een stuurprogramma voor een door IBM geïnstalleerd apparaat:

- 1. Start de computer en het besturingssysteem op.
- 2. Roep met behulp van de Windows Verkenner of Deze Computer de directorystructuur van uw vaste schijf op.
- 3. Open de map C:\IBMTOOLS.
- 4. Open de map met stuurprogramma's (drivers). In deze map bevinden zich submappen die zijn genoemd naar de diverse apparaten die op uw computer zijn geïnstalleerd (bijvoorbeeld voor audio, video en dergelijke).
- 5. Open de gewenste submap.
- 6. Herstel het stuurprogramma met een van de volgende methoden:
	- v In de submap van het apparaat zoekt u het bestand readme.txt of een ander bestand met de extensie .txt dat informatie bevat voor het opnieuw installeren van het stuurprogramma. Dit bestand heeft mogelijk de naam

<span id="page-418-0"></span>van het besturingssysteem, bijvoorbeeld win98.txt. In het tekstbestand vindt u informatie over het opnieuw installeren van het stuurprogramma.

- v Als de onderliggende map voor het apparaat een bestand met de extensie .inf bevat, kunt u met het programma Nieuwe hardware (in het Windows Configuratiescherm) het stuurprogramma opnieuw installeren. Niet alle stuurprogramma's kunnen opnieuw worden geïnstalleerd met dit programma. Wanneer u in het programma Nieuwe hardware wordt gevraagd om het te installeren stuurprogramma, klikt u op **Diskette** en **Bladeren**. Vervolgens selecteert u het juiste stuurprogrammabestand (.inf) in de submap voor het apparaat.
- v Zoek in de submap van het apparaat naar een bestand met de naam setup.exe. Dubbelklik op **SETUP.EXE** en volg de instructies op het scherm.

#### **Een herstelapparaat in de opstartvolgorde opgeven**

Voordat u een herstelprocedure start vanaf een CD, DVD, USB HHD of ander extern apparaat, moet u eerst de opstartvolgorde wijzigen in de Setup Utility.

- 1. Bij het aanzetten van uw computer drukt u een aantal malen op de toets F1 om de Setup Utility te openen.
- 2. Kies Startup en druk op Enter.
- 3. In de opstartvolgorde (Startup sequence) kiest u het opstartapparaat.
- 4. Sla uw instellingen op en sluit de Setup Utility af.
- 5. Sluit het besturingssysteem af en zet de computer uit.
- 6. Voer een van de volgende handelingen uit:
	- v Als u een extern apparaat hebt, sluit u dit aan op de computer.
	- v Als u een CD of DVD hebt, plaatst u die in de computer.
- 7. Zet de computer aan.

# <span id="page-420-0"></span>**Hoofdstuk 4. Informatie, hulp en service**

Als u hulp, service of technische ondersteuning nodig hebt of als u gewoon meer informatie wilt hebben over IBM-producten, dan staat IBM u terzijde met een ruime hoeveelheid verschillende mogelijkheden. In dit gedeelte leest u waar u meer informatie kunt krijgen over IBM en IBM-producten, wat u moet doen als er zich problemen voordoen met uw computer en wie u moet bellen wanneer u hulp nodig hebt.

### **Informatie opvragen**

Informatie over de computer en de vooraf geïnstalleerde software, indien aanwezig, vindt u in de documentatie die wordt geleverd bij uw computer. De documentatie bestaat uit gedrukte boeken, online boeken, Readme-bestanden en Help-bestanden. Daarnaast is er informatie over IBM-producten beschikbaar op internet.

De homepage op Internet bevat informatie over PC-producten en -ondersteuning. Het adres van de homepage van Personal Computing is http://www.ibm.com/pc/.

Informatie over producten, onder andere de ondersteunde opties, vindt u op http://www.ibm.com/pc/support/.

U kunt ook publicaties bestellen via het IBM Publications Ordering System op http://www.elink.ibmlink.ibm.com/public/applications/publications/ cgibin/pbi.cgi.

#### **Informatie over hulp en service**

Als er problemen optreden op uw computer, kunt u voor hulp terecht bij een groot aantal verschillende bronnen.

### **Documentatie en diagnoseprogramma's gebruiken**

Veel computerproblemen kunnen worden opgelost zonder hulp van buitenaf. Als er een probleem met uw computer optreedt, begint u met het lezen van het gedeelte over probleemoplossing in de documentatie bij uw computer. Als u vermoedt dat er een softwareprobleem is, raadpleegt u de documentatie, met inbegrip van de README-bestanden en de online Help, die wordt geleverd bij het besturingssysteem of het toepassingsprogramma.

De meeste computers en servers worden geleverd met een aantal diagnoseprogramma's die u kunt gebruiken om hardwareproblemen op te sporen.

Raadpleeg de informatie over de probleemoplossing in de documentatie bij uw computer voor instructies voor het gebruik van deze diagnoseprogramma's.

De uitkomst van de probleemoplossingsprocedure of de diagnoseprogramma's is wellicht dat u aanvullende of bijgewerkte stuurprogramma's of andere software nodig hebt. Er zijn IBM-pagina's op internet beschikbaar waarop u de nieuwste technische informatie kunt vinden en stuurprogramma's en updates kunt downloaden. Ga naar http://www.ibm.com/pc/support en volg de instructies.

# **Service aanvragen**

Als u hebt geprobeerd het probleem zelf op te lossen, maar nog steeds hulp nodig hebt, kunt u tijdens de garantieperiode voor telefonische hulp en informatie terecht bij het Support Center. De volgende services zijn beschikbaar gedurende de garantieperiode:

- v **Probleembepaling** Speciaal opgeleid personeel staat klaar om u te helpen om vast te stellen of een probleem wordt veroorzaakt door de hardware en wat er moet gebeuren om het probleem te verhelpen.
- v **Reparatie van hardware** Als is vastgesteld dat een probleem wordt veroorzaakt door hardware die onder de garantie valt, zal speciaal opgeleid onderhoudspersoneel zorgdragen voor de noodzakelijke service.
- v **Ontwerpwijzigingen** In sommige gevallen moet een product na de verkoop worden aangepast. IBM of de wederverkoper, indien daartoe gemachtigd door IBM, zal in dat geval een selectie van Engineering Changes (EC's) beschikbaar stellen die op de hardware van toepassing zijn.

De volgende handelingen vallen niet onder de garantie:

- v Vervanging of gebruik van onderdelen van andere leveranciers of van IBMonderdelen zonder garantie. Alle onderdelen met garantie hebben een identificatienummer van zeven tekens met de indeling IBM FRU XXXXXXX.
- v Identificatie van de oorzaak van softwareproblemen.
- v Configuratie van het BIOS als onderdeel van een installatie of upgrade.
- v Wijzigingen, aanpassingen of upgrades van stuurprogramma's.
- v Installatie en onderhoud van netwerkbesturingssystemen (NOS).
- Installatie en onderhoud van toepassingsprogramma's.

Raadpleeg de Verklaring van Beperkte Garantie voor de volledige garantievoorwaarden. Om in aanmerking te komen voor de garantieservice hebt u het aankoopbewijs nodig.

In de V.S. en Canada zijn deze services 24 uur per dag en zeven dagen per week beschikbaar. In het Verenigd Koninkrijk is deze service maandag tot en met vrijdag van 9:00 tot 18:00 uur bereikbaar.

**Opmerking:** De responstijden wisselen; op sommige feestdagen wordt niet gewerkt.

Het is het handigst als u de telefoon in de buurt van de computer plaatst. Zorg ervoor dat u de volgende gegevens bij de hand hebt:

- Machinetype en model
- v De serienummers van de IBM-hardwareproducten
- v Een beschrijving van het probleem
- De exacte tekst van foutberichten
- v Gegevens over de configuratie (hardware en software)

## **Telefoonnummers**

Een lijst van telefoonnummers voor Service en Support vindt u bij ["Wereld](#page-460-0)wijde lijst van [telefoonnummers"](#page-460-0) op pagina 63. Telefoonnummers kunnen zonder aankondiging worden gewijzigd. Voor de meest recente telefoonnummers gaat u naar www.ibm.com/pc/support en klikt u op Support phone list.

In alle overige landen en regio's dient u contact op te nemen met uw leverancier of vertegenwoordiger.

# **Overige services**

Update Connector™ is een communicatieprogramma dat u op bepaalde computers kunt gebruiken voor communicatie met het Support Center. Met Update Connector kunt u updates downloaden van de softwareprogramma's die bij levering al op uw systeem geïnstalleerd waren.

Als u uw computer meeneemt op reis of als u verhuist naar een land waar dit ThinkCentre-machinetype wordt verkocht, is de Internationale Garantieservice (IWS) voor uw computer beschikbaar, waardoor u recht heeft op garantieservice gedurende de garantieperiode. De service wordt verleend door IBM of door IBM-leveranciers die zijn gemachtigd om garantieservice te verlenen.

Servicemethoden en procedures verschillen per land en sommige services zijn niet in alle landen beschikbaar. Internationale Garantieservice (IWS) wordt geleverd via de servicemethode (zoals depot, carry-in of on-site) die in het desbetreffende land wordt geboden. Servicebureaus in sommige landen kunnen mogelijk geen service bieden voor alle modellen van een bepaald machinetype. In sommige landen worden er mogelijk kosten in rekening gebracht of gelden beperkingen voor service.

Om vast te stellen of uw computer in aanmerking komt voor Internationale Garantieservice (IWS) en om een lijst te bekijken van landen waar service beschikbaar is, gaat u naar http://www.ibm.com/pc/support/ en klikt u op **Warranty Lookup**. In aanmerking komende computers worden aangegeven met de vier tekens van het machinetype. Voor meer informatie over Internationale Garantieservice (IWS) raadpleegt u Service Announcement 601-034 op

http://www.ibm.com/. Klik op **Support & downloads**, klik op **Announcement letters**, en klik op **Announcements search**. Typ in het veld **Search by letter number only** 601-034 en klik op **Search**.

IBM Integrated Technology Services biedt een groot aantal service op het gebied van informatietechnologie, implementatie en management. Voor meer informatie over deze services raadpleegt u de website van Integrated Technology Services op http://www.ibm.com/services/its/.

Voor technische ondersteuning bij de installatie van, of vragen over, Service Packs voor uw vooraf geïnstalleerde Microsoft Windows-product, raadpleegt u de website Microsoft Product Support Services op

http://support.microsoft.com/directory/. U kunt ook contact opnemen met het Support Center. Hiervoor worden kosten in rekening gebracht.

### **Extra services aanschaffen**

Zowel tijdens als na de garantieperiode kunt u extra diensten aanschaffen, zoals ondersteuning voor IBM-hardware en niet-IBM-hardware, besturingssystemen en toepassingsprogramma's, instellen en configureren van het netwerk, uitgebreide reparatiediensten voor hardware en installatie op maat. De naam en beschikbaarheid van een service kan per land en regio verschillen.

Raadpleeg de online informatie als u meer wilt weten over deze services.

# <span id="page-424-0"></span>**Hoofdstuk 5. Diagnose en probleemoplossing**

In dit hoofdstuk worden enkele hulpprogramma's voor elementaire probleemoplossing en diagnose beschreven. Mocht uw computerprobleem hier niet zijn beschreven, dan kunt u Access IBM raadplegen voor meer gedetailleerde informatie over probleemoplossing of raadpleegt u ["Aanvullende](#page-396-0) hulp" op pagina [xiii.](#page-396-0)

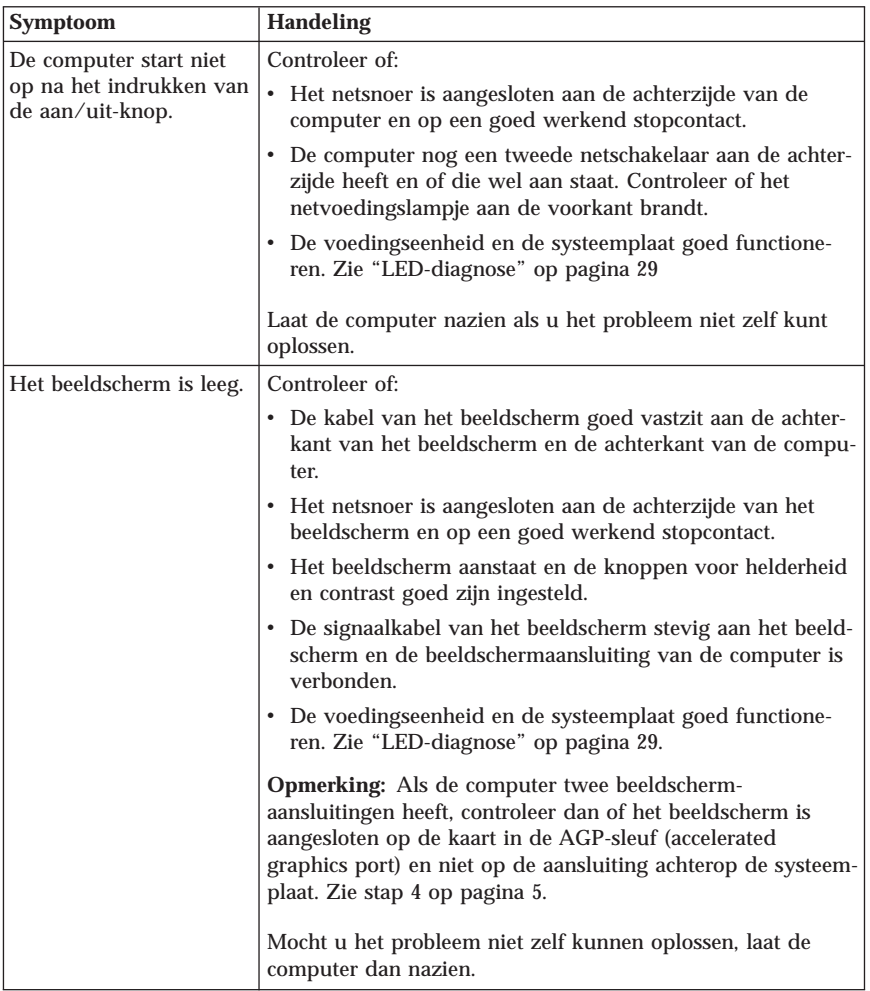

## **Elementaire probleemoplossing**

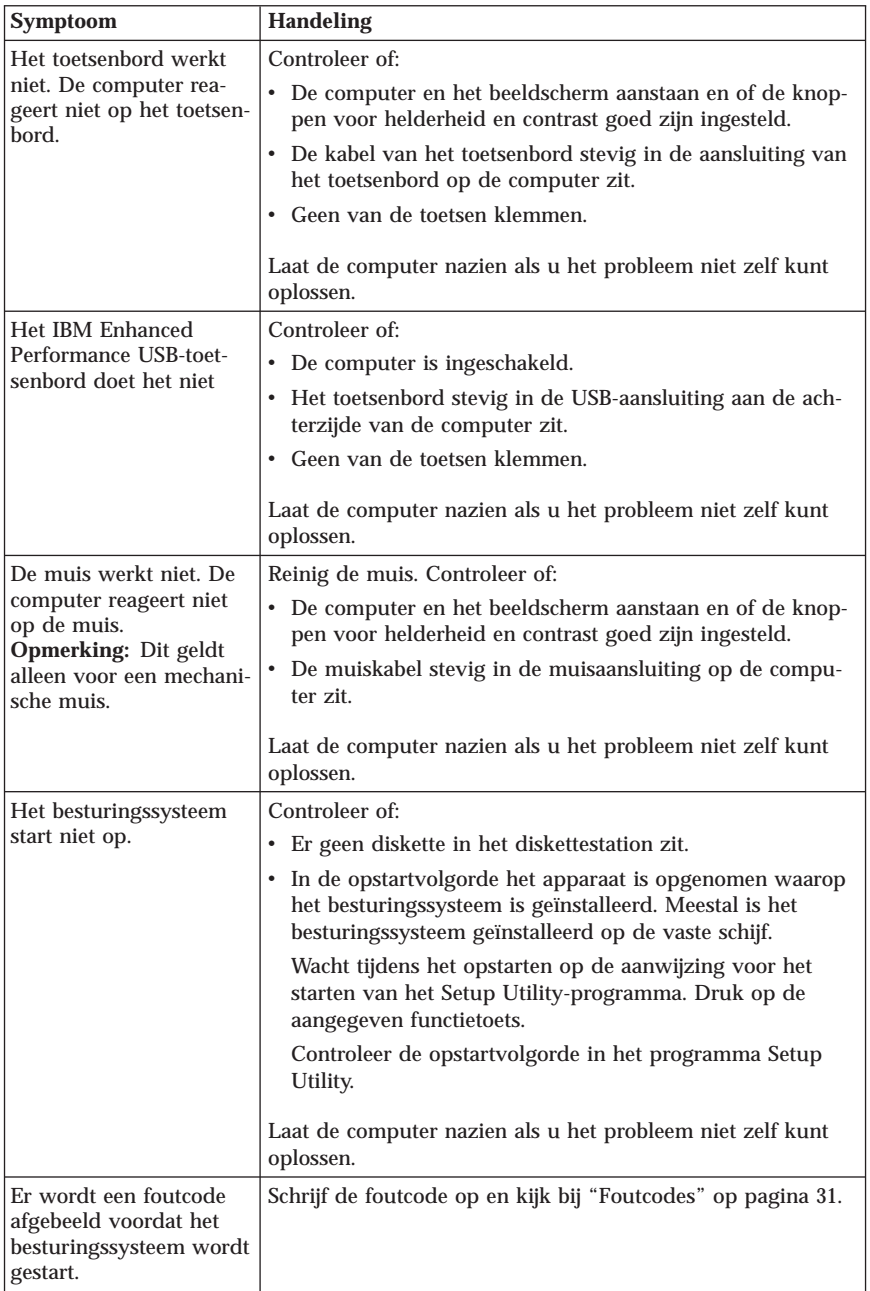

<span id="page-426-0"></span>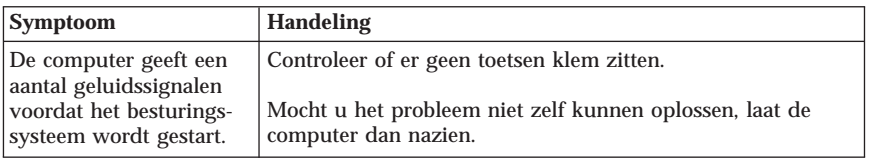

## **LED-diagnose**

Sommige machinetypes hebben twee LED's op de voedingseenheid achterop de computer. De LED voor de aan/uit-knop aan de voorzijde van de computer en de twee LED's op de achterzijde kunnen u helpen vaststellen of de voedingseenheid of systeemplaat correct functioneren. In de onderstaande tabel vindt u de diagnose-informatie over de LED's.

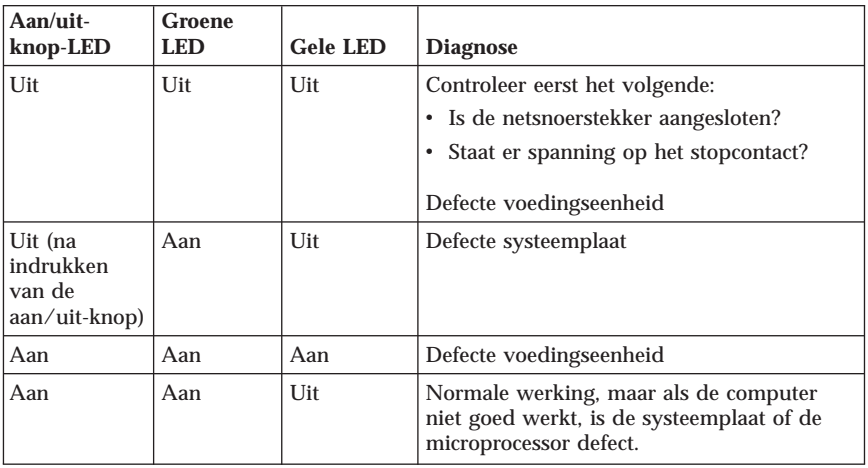

Laat de computer nazien als u het probleem niet zelf kunt oplossen.

**Opmerking:** Als u de computer wilt resetten wanneer er een gele LED brandt, haalt u het netsnoer uit het stopcontact.

# **PC Doctor Dos Diagnostics**

Het programma PC Doctor Dos Diagnostics kan onafhankelijk van het besturingssysteem worden uitgevoerd. Met dit programma kunt u hardwarecomponenten van de computer testen. Gebruik dit programma wanneer andere testmethoden niet beschikbaar zijn of als u hiermee er niet in bent geslaagd een mogelijke hardwarefout op te sporen.

<span id="page-427-0"></span>Het diagnoseprogramma kunt u openen vanuit het programma Product Recovery op de vaste schijf. Ook kunt u opstartbare *diagnosediskettes* maken met het programma Product Recovery.

De meest recente versie van het diagnoseprogramma kunt u ook downloaden vanaf internetadres http://www.ibm.com/pc/support/. Voer type en model van de machine in het veld **Quick Path** in om de bestanden te downloaden die specifiek voor uw computer zijn.

## **Het diagnoseprogramma uitvoeren vanuit het programma Product Recovery**

Voer de volgende stappen uit om de diagnosetest uit te voeren vanuit het Herstelprogramma:

- 1. Sluit het besturingssysteem af en zet de computer uit.
- 2. Zet de computer weer aan en druk, zodra dat wordt aangegeven, op Enter om het Herstelprogramma te starten.
- 3. Kies in het hoofdmenu **Hardwarediagnose**.
- 4. Volg de aanwijzingen op het scherm.
- 5. Start de computer opnieuw op.

# **Een diagnosediskette maken**

Met de onderstaande stappen kunt u een *diagnosediskette* maken:

- 1. Sluit het besturingssysteem af en zet de computer uit.
- 2. Zet de computer weer aan en druk, zodra dat wordt aangegeven, op Enter om het Herstelprogramma te starten.
- 3. Kies in het hoofdmenu **Diagnosediskette maken**.
- 4. Volg de aanwijzingen op het scherm.
- 5. Als wordt gevraagd om een diskette, plaatst u een lege, geformatteerde diskette in het diskettestation en volgt u de aanwijzingen op het scherm.

#### **Opmerkingen:**

- 1. De laatste versie van het Diagnoseprogramma kunt u ook downloaden van internet op http://www.ibm.com/pc/support/. Voer het machinetype in in het veld **Quick Path** om de bestanden te downloaden die specifiek zijn voor uw computer.
- 2. U kunt een opstartbaar CD-image (of .iso-image) van het diagnoseprogramma downloaden van http://www.ibm.com/pc/support voor systemen zonder diskettestation.

# **Diagnoseprogramma uitvoeren vanaf diskette**

Met de onderstaande stappen kunt u het *diagnoseprogramma* uitvoeren vanaf diskette of CD:

- <span id="page-428-0"></span>1. Sluit het besturingssysteem af en zet de computer uit.
- 2. Plaats de *diagnosediskette of -CD* in het daarvoor bedoelde station.
- 3. Zet de computer aan.
- 4. Volg de aanwijzingen op het scherm op. Druk op F1 voor Help.
- 5. Als het programma klaar is, verwijdert u de diskette of CD uit het station.
- 6. Sluit de computer af en start hem opnieuw op.

### **Foutcodes**

In de volgende tabel staan enkele veel voorkomende foutcodes die kunnen verschijnen wanneer de computer de zelftest bij opstarten uitvoert.

- v Noteer de getoonde foutcodes. Als u contact opneemt met de helpdesk wordt u hierom gevraagd.
- v Als er meerdere foutcodes worden afgebeeld, moet u deze altijd proberen op te lossen in de volgorde waarin ze zijn afgebeeld. Meestal worden met het oplossen van de eerste fout ook volgende fouten opgelost.
- v Als de foutcode niet in de onderstaande tabel staat, is een uitgebreidere probleemoplossing vereist.
	- Wanneer het besturingssysteem wordt opgestart als u de computer aanzet zie dan "PC Doctor Dos [Diagnostics"](#page-426-0) op pagina 29 voor het uitvoeren van het Diagnoseprogramma. Ook onder Access IBM kunt u meer vinden over probleemoplossing.
	- Als het besturingssysteem niet kan worden opgestart, laat u de computer nazien.

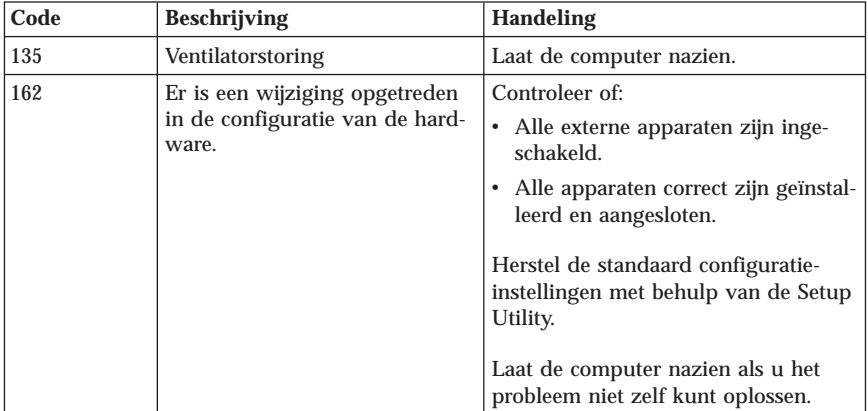

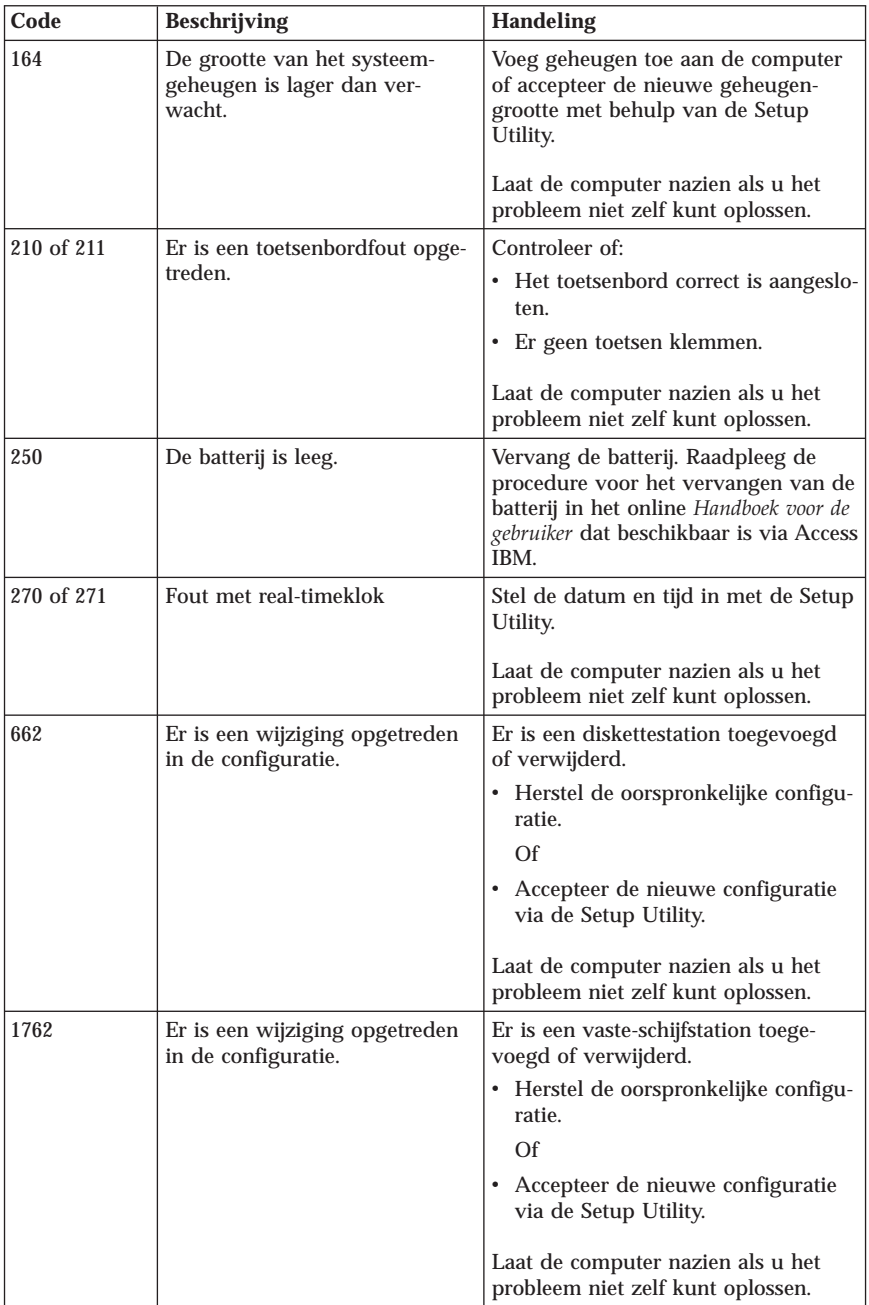

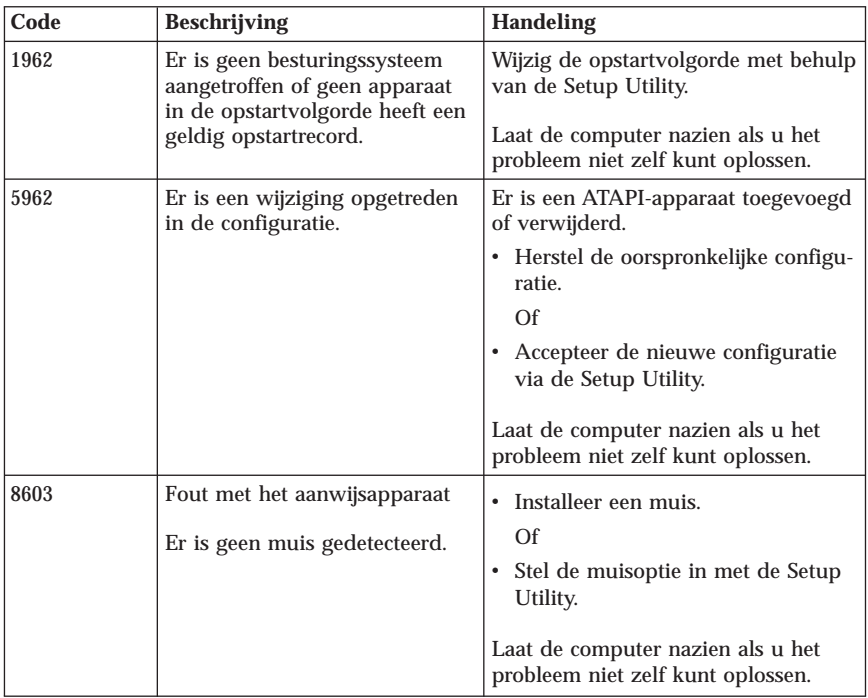

# **Geluidssignalen bij de zelftest**

Ook met geluidssignalen wordt u tijdens de zelftest gewaarschuwd voor fouten. Een patroon van piepjes vertegenwoordigt een getalswaarde en geeft informatie over de locatie van een mogelijk probleem.

Hier volgen de meest voorkomende geluidssignalen die u eventueel hoort tijdens de zelftest bij opstarten.

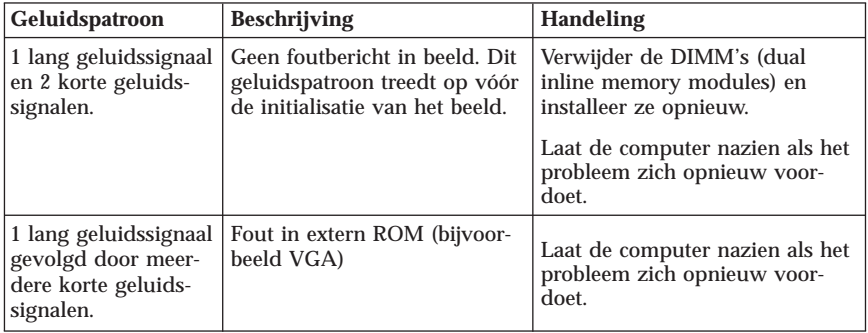

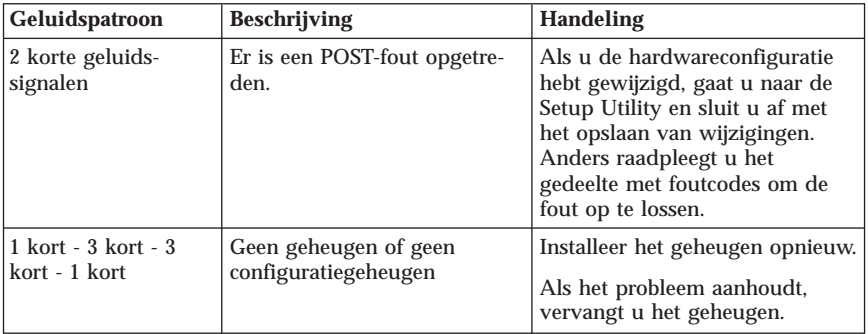

Enkele algemene richtlijnen voor het werken met geluidssignalen tijdens de zelftest:

- v Noteer alle geluidspatronen die u hoort. Als u contact opneemt met de helpdesk wordt u hierom gevraagd.
- v Als het geluidspatroon niet in dit boek staat, is een uitgebreider probleemonderzoek vereist.
	- Wanneer het besturingssysteem wordt opgestart als u de computer aanzet, kijk dan onder Access IBM hoe het Diagnoseprogramma moet worden uitgevoerd en wat de beschikbare online probleemoplossingsprocedures zijn.
	- Als het besturingssysteem niet kan worden opgestart, laat u de computer nazien.
# **Bijlage A. Aanbod van IBM Lotus Software**

**Over het aanbod:** Als klant van een IBM Personal Computer komt u in aanmerking voor een enkele, beperkte, licentie voor een Lotus Notes ″standalone″-client en een enkele licentie voor de Lotus SmartSuite-software. Deze licenties geven u het recht op installatie en gebruik van deze software op uw nieuwe IBM personal computer op een van de volgende manieren:

- v **Media voor deze software is niet bij dit aanbod inbegrepen. Als u de media voor de toepasselijke software voor Lotus Notes Client of Lotus SmartSuite software nog niet hebt**, kunt u een CD bestellen en de software op uw computer installeren.\*\* Met een van de methoden die op de volgende pagina worden genoemd, kunt u de bestelling uitvoeren.
- v **Als u al een gelicentieerd exemplaar van de software hebt**, bent u gerechtigd een kopie van de software te maken en te gebruiken.

**Over IBM Lotus Notes:** Met de beperkte stand-alone Notes-client hebt u een geïntegreerde toepassing voor berichten, samenwerking en PIM (personal information management) - zoals e-mail, agenda, to-do-lijsten - die u kunt gebruiken terwijl u al dan niet verbonden bent met het netwerk. De standalone-licentie geeft u geen toegang tot IBM Lotus Domino-servers; u kunt de stand-alone-licentie echter tegen een gereduceerd tarief upgraden naar een volledige Notes-licentie. Ga voor meer informatie naar http://www.lotus.com/notes.

**IBM Lotus SmartSuite:** Lotus SmartSuite bevat een aantal krachtige toepassingen met tijdsbesparende functies waarmee u snel aan de slag kunt en die zijn voorzien van helpfuncties die u door de afzonderlijke taken gidsen.

- v Lotus Word Pro Tekstverwerker
- v Lotus 1-2-3 Spreadsheet
- v Lotus Freelance Graphics Presentatie
- v Lotus Approach Database
- v Lotus Organizer Agenda, contacten en aantekeningen
- v Lotus FastSite Web Publisher
- v Lotus SmartCenter Internetinformatiebeheer

**Ondersteuning:** Informatie en telefoonnummers voor hulp bij de installatie van de software vindt u op http://www.pc.ibm.com/support. Voor technische ondersteuning na de initiële installatie gaat u naar http://www.lotus.com/passport.

**Internationale licentieovereenkomst:** Bij de software die onder dit aanbod aan u wordt gelicentieerd zijn geen software-upgrades en technische ondersteuning inbegrepen; de software is onderhevig aan de voorwaarden en bepalingen van de IBM International Program License Agreement (IPLA) die bij de software is

geleverd. Uw gebruik van Lotus SmartSuite en Lotus Notes beschreven in dit aanbod houdt in dat u akkoord gaat met de bepalingen van dit aanbod en de IPLA. Meer informatie over de IBM IPLA vindt u op http://www.ibm.com/software/sla/sladb.nsf. Deze programma's zijn niet voor wederverkoop.

**Bewijs van gebruiksrecht:** Het aankoopbewijs van uw personal computer en dit document dat het aanbod omschrijft, dienen samen te worden bewaard als bewijs van gebruiksrecht.

**Aankoop van upgrades, aanvullende licenties en technische ondersteuning** Software-upgrades en technische ondersteuning zijn tegen betaling beschikbaar via het IBM Passport Advantage-programma. Meer informatie over de aankoop van extra licenties voor Notes, SmartSuite of andere Lotus-producten vindt u op http://www.ibm.com or http://www.lotus.com/passport.

## **U bestelt als volgt een CD:**

**\*\*Belangrijk:** Onder dit aanbod kunt u één CD per licentie bestellen. U dient het 7-cijferige nummer van de door u aangeschafte nieuwe IBM personal computer aan te geven. De CD is gratis; mogelijk zijn er echter verzendkosten van toepassing. Tussen bestelling en levering van de CD kunnen 10-20 werkdagen zitten.

- v **In de V.S. of Canada:** Bel 1-800-690-3899
- v **In Latijns-Amerikaanse landen:**
	- Via internet: http://smartsuite.modusmedia.com
	- Postadres:

IBM - Lotus Notes and SmartSuite Program Modus Media International 501 Innovation Avenue Morrisville, NC, USA 27560

Fax: 919-405-4495 Informatie over bestellingen: Smartsuite\_ibm@modusmedia.com

- v **In Europese landen:**
	- Via internet: http://ibm.modusmedia.co.uk
	- Postadres: IBM - Lotus Notes and SmartSuite Program P.O. Box 3118 Cumbernauld, Scotland, G68 9JX

Informatie over bestellingen: ibm\_smartsuite@modusmedia.com

## v **In Zuid-Oost Azië:**

- Via internet: http://smartsuite.modusmedia.com
- Postadres: IBM - Lotus Notes and SmartSuite Program Modus Media International eFulfillment Solution Center 750 Chai Chee Road #03-10/14, Technopark at Chai Chee, Singapore 469000

Fax: +65 6448 5830 Informatie over bestellingen: Smartsuiteapac@modusmedia.com

# **Bijlage B. IBM Verklaring van Beperkte Garantie Z125- 4753-08 04/2004**

## **Deel 1 - Algemene voorwaarden**

*Deze Verklaring van Beperkte Garantie bestaat uit: Deel 1 - Algemene voorwaarden, Deel 2 - Landspecifieke voorwaarden en Deel 3 - Garantie-informatie. De voorwaarden in Deel 2 kunnen in de plaats treden van of een wijziging vormen op die in Deel 1. De in deze Verklaring van Beperkte Garantie door IBM geboden garanties zijn uitsluitend van toepassing op Machines die u koopt voor eigen gebruik en niet om door te verkopen. Een* ″*Machine*″ *is een IBM-machine, haar voorzieningen, conversies, upgrades, onderdelen of accessoires, of enige combinatie hiervan. De term* ″*Machine*″ *omvat geen software, vooraf geïnstalleerd op de machine, later geïnstalleerd of anderszins*. **Niets in deze Verklaring van Beperkte Garantie tast enig wettelijke recht van consumenten aan waar contractueel niet van kan worden afgeweken of dat contractueel niet kan worden beperkt.**

### **Wat door deze Garantie wordt gedekt**

*IBM garandeert dat iedere Machine 1) vrij is van gebreken in materiaal en uitvoering, en 2) voldoet aan de officieel door IBM gepubliceerde specificaties (*″*Specificaties*″*) die op aanvraag beschikbaar zijn. De garantieperiode voor de Machine begint op de oorspronkelijke Installatiedatum en wordt gespecificeerd in Deel 3 - Garantie-informatie. De datum op uw factuur of aankoopnota is de Installatiedatum, tenzij anders aangegeven door IBM of uw wederverkoper. Bepaalde voorzieningen, conversies en upgrades brengen verwijdering van onderdelen en het retourneren ervan naar IBM met zich mee. Onderdelen die ter vervanging van een verwijderd onderdeel worden geïnstalleerd, krijgen de onderhoudsservicestatus van het verwijderde onderdeel. Tenzij door IBM anders aangegeven, zijn deze garantiebepalingen uitsluitend van toepassing in het land of de regio waar u de Machine hebt aangeschaft.* **DEZE GARANTIES ZIJN UW UITSLUITENDE GARANTIES EN TREDEN IN DE PLAATS VAN ALLE OVERIGE GARANTIES EN VOORWAARDEN, UITDRUKKELIJK OF STIL-ZWIJGEND, MET INBEGRIP VAN DIE VOOR HET VOORGENOMEN GEBRUIK WAARVOOR DE MACHINE IS BESTEMD OF GESCHIKTHEID VOOR EEN BEPAALD DOEL. IN SOMMIGE STATEN OF JURISDICTIES IS HET UITSLUITEN VAN UITDRUKKELIJKE OF STILZWIJGENDE GARANTIES NIET TOEGESTAAN, ZODAT DE VOORGAANDE UITSLUI-TING WELLICHT NIET OP U VAN TOEPASSING IS. IN DAT GEVAL ZIJN DERGELIJKE GARANTIES IN DUUR BEPERKT TOT DE GARANTIE-PERIODE. NA DIE PERIODE VERVALT ELK RECHT OP GARANTIE. IN SOMMIGE STATEN OF JURISDICTIES IS HET BEPERKEN VAN DE DUUR VAN STILZWIJGENDE GARANTIES NIET TOEGESTAAN, ZODAT DE VOORGAANDE BEPERKING WELLICHT NIET OP U VAN TOEPAS-SING IS.**

## **Wat door deze Garantie niet wordt gedekt**

Het volgende wordt door deze garantie niet gedekt:

- v softwareprogramma's, hetzij vooraf geïnstalleerd, hetzij bij de Machine geleverd, of later geïnstalleerd;
- v storingen die voortvloeien uit misbruik (met inbegrip van, maar niet beperkt tot, gebruik van enige capaciteit of mogelijkheid van de Machine anders dan door IBM schriftelijk geautoriseerd), een ongeval, aanpassing, een ongeschikte fysieke omgeving of gebruiksomgeving, of onjuist onderhoud door u;
- v storingen die zijn veroorzaakt door een product waarvoor IBM niet verantwoordelijk is; en
- v niet-IBM producten, met inbegrip van die producten die IBM op uw verzoek verstrekt bij, of inbouwt in, een IBM Machine.

De garantie vervalt wanneer de identificatielabels van de Machine of van onderdelen ervan worden verwijderd of gewijzigd.

IBM garandeert niet dat de Machine zonder onderbreking of foutloos zal functioneren.

Iedere technische of andere ondersteuning die wordt verstrekt voor een Machine onder garantie, zoals assistentie bij "how-to"-vragen en vragen met betrekking tot de "set-up" en installatie van de Machine, wordt geleverd **ZON-DER ENIGE GARANTIE**.

#### **Hoe u garantieservice aanvraagt**

Indien de Machine gedurende de garantieperiode niet functioneert zoals gegarandeerd, neemt u contact op met IBM of uw wederverkoper om garantieservice aan te vragen. Indien u uw Machine niet bij IBM registreert, kan u worden gevraagd uw aankoopbewijs te tonen om te bewijzen dat u recht hebt op garantieservice.

#### **Wat IBM doet om de problemen op te lossen**

Wanneer u contact met IBM opneemt om service aan te vragen, dient u de procedures voor probleembepaling en -oplossing die IBM opgeeft, te volgen. De eerste diagnose van uw probleem kan worden gesteld hetzij door de technicus via de telefoon, hetzij elektronisch door toegang tot een IBM-website. Het type garantieservice dat op uw Machine van toepassing is, is aangegeven in Deel 3 - Garantie-informatie. U bent verantwoordelijk voor het downloaden en installeren van alle updates van de aangewezen Machine Code (microcode, ″BIOS″ (basic input/output system), hulpprogramma's, stuurprogramma's en diagnoseprogramma's die bij een IBM Machine zijn geleverd) en andere software-updates vanaf een website van IBM op internet of vanaf enig ander elektronisch medium, alsmede voor het navolgen van alle instructies die IBM verstrekt. Indien uw probleem kan worden opgelost middels een Customer Replaceable Unit (″CRU″, door de gebruiker te vervangen eenheid, bijvoorbeeld toetsenbord, muis, luidspreker, geheugen, vaste-schijfstation) verzendt IBM de CRU naar u zodat u de installatie kunt uitvoeren. Indien de Machine gedurende de garantieperiode niet functioneert zoals gegarandeerd en uw pro-

bleem niet kan worden opgelost of via de telefoon of langs elektronische weg, via het door u aanbrengen van updates aan de Machine Code of aan software, of met behulp van een CRU, zal IBM of uw wederverkoper, indien door IBM gemachtigd tot het verlenen van garantieservice, naar eigen inzicht hetzij 1) de Machine repareren om deze weer te laten functioneren zoals gegarandeerd, hetzij 2) de Machine vervangen door een ten minste gelijkwaardig exemplaar. Mocht IBM tot geen van beide in staat zijn, dan kunt u uw Machine terugbrengen naar de plaats van aanschaf en wordt het door u betaalde bedrag terugbetaald. IBM of uw wederverkoop zal tevens bepaalde ontwerpwijzigingen (″engineering changes″) die op uw Machine van toepassing zijn, beheren en installeren.

#### **Vervanging van een Machine of een onderdeel**

Wanneer de garantieservice het vervangen van een Machine of een onderdeel daarvan met zich meebrengt, wordt het vervangen onderdeel eigendom van IBM of uw wederverkoper, en het vervangende onderdeel wordt uw eigendom. U verklaart dat alle verwijderde zaken echt en ongewijzigd zijn. De vervangende zaak is mogelijk niet nieuw, maar verkeert in goed werkende staat en is functioneel tenminste gelijkwaardig aan de vervangen zaak. Wat betreft verdere garantieservice krijgt de vervangende zaak de status van de vervangen zaak.

## **Uw aanvullende verantwoordelijkheden**

Voordat IBM of uw wederverkoper tot vervanging van een Machine of een onderdeel daarvan overgaat, dient u alle voorzieningen, onderdelen, opties, wijzigingen, en aansluitingen die niet onder de garantieservice vallen te verwijderen.

Tevens verklaart u:

- 1. ervoor te zorgen dat de Machine vrij is van verplichtingen of beperkingen die haar vervanging in de weg staan;
- 2. wanneer de Machine niet uw eigendom is ervoor te zorgen dat de eigenaar IBM of uw wederverkoper machtigt om service te verlenen voor de Machine;
- 3. indien van toepassing, en voordat de service wordt verleend:
	- a. de door IBM of uw wederverkoper vastgestelde procedures voor het indienen van een verzoek om serviceverlening te volgen;
	- b. te zorgen voor een backup of veilige opslag van alle programma's, gegevens, geld en waardepapieren die zich in de Machine bevinden;
	- c. voldoende, vrije en veilige toegang te verlenen om IBM in staat te stellen aan zijn verplichtingen te kunnen voldoen; en
	- d. IBM of uw wederverkoper op de hoogte te brengen van wijzigingen in de locatie van de Machine.
- 4. (a) ervoor zorg te dragen dat alle informatie over geïdentificeerde of identificeerbare personen (Persoonlijke Gegevens) van de Machine is gewist (voor zover technisch mogelijk), (b) het IBM, uw wederverkoper of een toeleverancier van IBM toe te staan om namens u alle resterende Persoonlijke

Gegevens te verwerken zoals IBM of uw wederverkoper noodzakelijk acht ter nakoming van haar verplichtingen onder deze Verklaring van Beperkte Garantie (hetgeen kan inhouden dat de Machine voor dergelijke verwerking naar een andere IBM servicelocatie waar ook ter wereld wordt verzonden), en (c) ervoor zorg te dragen dat dergelijke verwerking niet in strijd is met de voor dergelijke Persoonlijke Gegevens geldende wet- en regelgeving.

### **Beperking van aansprakelijkheid**

IBM is uitsluitend verantwoordelijk voor verlies van, of beschadiging aan, uw Machine 1) wanneer zij in het bezit is van IBM, of 2) tijdens het vervoer ervan in die gevallen waarin de vervoerskosten voor rekening van IBM zijn. IBM noch uw wederverkoper is verantwoordelijk voor uw vertrouwelijke, door eigendomsrechten beschermde of persoonlijke informatie die zich in een Machine bevindt die u om wat voor reden dan ook aan IBM terugzendt. Al dit soort informatie dient u van uw Machine te hebben verwijderd voordat u haar terugzendt.

Er kunnen zich omstandigheden voordoen waarin u, als gevolg van het doen of nalaten van IBM, of op basis van een andere aansprakelijkheid, gerechtigd bent uw schade op IBM te verhalen. In een dergelijk geval is IBM, ongeacht de grond waarop uw vordering is gebaseerd, uitsluitend aansprakelijk voor:

- 1. schade aan zaken of wegens lichamelijk letsel; en
- 2. het bedrag van enige andere aantoonbare, werkelijk geleden schade, beperkt tot de prijs van de Machine (bij doorlopende periodiek vervallende bedragen geldt het bedrag over 12 maanden) waarop de vordering betrekking heeft. Binnen dit artikel vallen Machine Code en Gelicentieerde Interne Code (″LIC″) eveneens onder de term ″Machine″.

Deze beperking geldt ook voor toeleveranciers van IBM en uw wederverkoper. Het is het maximumbedrag waarvoor IBM, haar toeleveranciers en uw wederverkoper gezamenlijk aansprakelijk zijn.

**IN GEEN GEVAL IS IBM, HAAR TOELEVERANCIERS OF UW WEDER-VERKOPER AANSPRAKELIJK VOOR HET VOLGENDE, OOK NIET INDIEN ZIJ OP DE HOOGTE ZIJN GESTELD VAN DE MOGELIJKHEID VAN DERGELIJKE SCHADE.: 1) VORDERINGEN DOOR DERDEN TEGEN U INGESTELD (MET UITZONDERING VAN DE HIERBOVEN ONDER SUB 1 GENOEMDE VORDERINGEN); 2) VERLIES VAN, OF BESCHADI-GING AAN, UW GEGEVENS; OF 3) BIJZONDERE, INCIDENTELE OF INDIRECTE SCHADE, OF 4) ENIGE GEVOLGSCHADE OF SCHADE WEGENS GEDERFDE WINST, OMZET, GOODWILL OF VOORZIENE BESPARINGEN. IN SOMMIGE STATEN OF RECHTSGEBIEDEN IS HET UITSLUITEN OF BEPERKEN VAN INCIDENTELE OF GEVOLGSCHADE NIET TOEGESTAAN, ZODAT DEZE UITSLUITING OF BEPERKING MOGELIJK NIET OP U VAN TOEPASSING IS. IN SOMMIGE STATEN OF JURISDICTIES IS HET BEPERKEN VAN DE DUUR VAN STILZWIJGENDE**

#### **GARANTIES NIET TOEGESTAAN, ZODAT DE VOORGAANDE BEPER-KING WELLICHT NIET OP U VAN TOEPASSING IS.**

#### **Toepasselijk recht**

Partijen komen overeen dat het recht van het land waarin u de Machine hebt aangeschaft van toepassing is op de interpretatie en handhaving van alle rechten, plichten en verplichtingen van u en IBM die voortvloeien uit of op enigerlei wijze verband houden met de inhoud van deze Verklaring van Beperkte Garantie, ongeacht beginselen van conflicterend recht.

### **DEZE GARANTIES GEVEN U SPECIFIEKE WETTELIJKE RECHTEN. HIERNAAST KUNT U NOG ANDERE RECHTEN HEBBEN DIE PER RECHTSGEBIED OF PER STAAT KUNNEN VERSCHILLEN.**

#### **Rechtsgebied**

Op al uw rechten, plichten en verplichtingen is de rechtspraak can toepassing van het land waarin u de Machine hebt aangeschaft.

## **Deel 2 - Landspecifieke voorwaarden**

### **NOORD-, MIDDEN- EN ZUID-AMERIKA**

### **ARGENTINIË**

**Jurisdictie:** *Het volgende is toegevoegd na de eerste zin:* Elke uit deze Verklaring van Beperkte Garantie voortvloeiende procedure wordt uitsluitend behandeld door het Ordinary Commercial Court van de stad Buenos Aires.

#### **BOLIVIA**

**Jurisdictie:** *Het volgende is toegevoegd na de eerste zin:* Elke uit deze Verklaring van Beperkte Garantie voortvloeiende procedure wordt uitsluitend behandeld door de rechtbank van de stad La Paz.

#### **BRAZILIË**

**Jurisdictie:** *Het volgende is toegevoegd na de eerste zin:* Elke uit deze Overeenkomst voortvloeiende procedure wordt uitsluitend behandeld door de rechtbank van Rio de Janeiro, RJ.

#### **CHILI**

**Jurisdictie:** *Het volgende is toegevoegd na de eerste zin:* Elke uit deze Verklaring van Beperkte Garantie voortvloeiende procedure wordt uitsluitend behandeld door het civiele gerechtshof van de stad Santiago.

**COLOMBIA Jurisdictie:** *Het volgende is toegevoegd na de eerste zin:*

Elke uit deze Verklaring van Beperkte Garantie voortvloeiende procedure wordt uitsluitend behandeld door de rechters van de republiek Colombia.

## **ECUADOR**

**Jurisdictie:** *Het volgende is toegevoegd na de eerste zin:* Elke uit deze Verklaring van Beperkte Garantie voortvloeiende procedure wordt uitsluitend behandeld door de rechters van Quito.

## **MEXICO**

**Jurisdictie:** *Het volgende is toegevoegd na de eerste zin:*

Elke uit deze Verklaring van Beperkte Garantie voortvloeiende procedure wordt uitsluitend behandeld door het federaal gerechtshof van Mexico Stad, Federaal District.

## **PARAGUAY**

**Jurisdictie:** *Het volgende is toegevoegd na de eerste zin:*

Elke uit deze Verklaring van Beperkte Garantie voortvloeiende procedure wordt uitsluitend behandeld door de rechtbank van de stad Asunción.

### **PERU**

**Jurisdictie:** *Het volgende is toegevoegd na de eerste zin:*

Elke uit deze Verklaring van Beperkte Garantie voortvloeiende procedure wordt uitsluitend behandeld door de rechters en tribunalen van de gerechtelijk district Lima, Cercado.

**Beperking van aansprakelijkheid:** *Het volgende is toegevoegd aan het eind van dit gedeelte:* Overeenkomstig Artikel 1328 van het Peruviaans Burgerlijk Wetboek zijn de in dit gedeelte genoemde beperkingen en uitsluitingen niet van toepassing op schade die is veroorzaakt door moedwillig wangedrag (″dolo″) of grove nalatigheid (″culpa inexcusable″) van IBM.

## **URUGUAY**

**Jurisdictie:** *Het volgende is toegevoegd na de eerste zin:*

Elke uit deze Verklaring van Beperkte Garantie voortvloeiende procedure wordt uitsluitend behandeld door de jurisdictie van de rechtbank van de stad Montevideo.

## **VENEZUELA**

**Jurisdictie:** *Het volgende is toegevoegd na de eerste zin:*

Elke uit deze Verklaring van Beperkte Garantie voortvloeiende procedure wordt uitsluitend behandeld door de rechtbanken van het grootstedelijk gebied van de stad Caracas.

## **NOORD-AMERIKA**

**Hoe u garantieservice aanvraagt:** *Het volgende is aan dit gedeelte toegevoegd:* Voor het verkrijgen van garantieservice van IBM in Canada of de Verenigde Staten belt u 1-800-IBM-SERV (426-7378).

## **CANADA**

**Beperking van aansprakelijkheid:** *Het volgende treedt in de plaats van Sub 1 van dit gedeelte:*

1. lichamelijk letsel (met inbegrip van overlijden) of schade aan roerende en onroerende zaken die is veroorzaakt door nalatigheid van IBM;

**Toepasselijk recht:** *Het volgende treedt in de plaats van de zinsnede "recht van het land waarin u de Machine hebt aangeschaft" in de eerste zin:* recht in de provincie Ontario.

### **VERENIGDE STATEN**

**Toepasselijk recht:** *Het volgende treedt in de plaats van de zinsnede "recht van het land waarin u de Machine hebt aangeschaft" in de eerste zin:* recht van de staat New York.

## **AZIË EN OCEANIË**

### **AUSTRALIË**

**Wat door deze Garantie wordt gedekt:** *De volgende alinea is aan dit gedeelte toegevoegd:*

De garanties die in dit gedeelte worden genoemd, vormen een aanvulling op de rechten die u zou kunnen hebben op basis van de Trade Practices Act 1974 of andere, vergelijkbare wetgeving, en worden alleen beperkt door de van toepassing zijnde wetgeving.

**Beperking van aansprakelijkheid:***Het volgende is aan dit gedeelte toegevoegd:* Indien IBM een voorwaarde of garantie niet nakomt die wordt geïmpliceerd door de Trade Practices Act 1974 of andere, vergelijkbare wetgeving, is de aansprakelijkheid van IBM beperkt tot reparatie of vervanging van de zaken of levering van gelijkwaardige zaken. Waar die voorwaarde of garantie betrekking heeft op het recht op verkoop, stille eigendom of ″clear title″, of de zaken van een soort zijn dat gewoonlijk wordt aangeschaft voor persoonlijk, huishoudelijk of thuisgebruik, of consumptief gebruik, is geen van de beperkingen in deze paragraaf van toepassing.

**Toepasselijk recht:** *Het volgende treedt in de plaats van de zinsnede "recht van het land waarin u de Machine hebt aangeschaft" in de eerste zin:* recht van de staat of het territorium.

## **CAMBODJA EN LAOS**

**Toepasselijk recht:** *Het volgende treedt in de plaats van de zinsnede* "recht van het land waarin u de Machine hebt aangeschaft" *in de eerste zin:* recht van de staat New York, Verenigde Staten van Amerika.

## **CAMBODJA, INDONESIË EN LAOS**

**Arbitrage:** *Het volgende wordt onder dit kopje toegevoegd:*

Geschillen die voortvloeien uit of verband houden met deze Verklaring van Beperkte Garantie worden in hoogste instantie afgedaan door arbitrage die plaatsvindt in Singapore op grond van de op dat moment geldende regels van het Arbitration Rules of Singapore International Arbitration Center (de ″SIAC Rules″). Het arbitrageoordeel is definitief en voor alle partijen bindend zonder mogelijkheid van hoger beroep, is schriftelijk en vermeldt de vastgestelde feiten en de juridische conclusies. Het aantal arbiters is drie, waarbij elk der partijen in het geding het recht heeft één arbiter te benoemen. De twee door de partijen benoemde arbiters benoemen een derde arbiter die in de behandeling zal optreden als voorzitter. Vacatures voor de post van voorzitter worden vervuld door de president van het SIAC. Andere vacatures worden opgevuld door de respectievelijke nominerende partij. De behandeling wordt hervat vanaf het stadium waarin de vacature optrad.Indien een der partijen weigert of er anderszins niet in slaagt een arbiter te benoemen binnen 30 dagen nadat de andere partij haar arbiter heeft benoemd, is de eerst benoemde arbiter de enige arbiter, mits die arbiter op een geldige en deugdelijke wijze benoemd is. De volledige behandeling, met inbegrip van alle documenten die daarin worden overlegd, vindt plaats in de Engelse taal. De Engelse versie van deze Verklaring van Beperkte Garantie prevaleert boven enige versie in een andere taal.

## **HONGKONG S.A.R. VAN CHINA EN MACAO S.A.R. VAN CHINA**

**Toepasselijk recht:** *Het volgende treedt in de plaats van de zinsnede* "recht van het land waarin u de Machine hebt aangeschaft" *in de eerste zin:* recht van de Hongkong Special Administrative Region van China.

## **INDIA**

**Beperking van aansprakelijkheid:** *Het volgende treedt in de plaats van de items 1 en 2 van dit gedeelte:*

- 1. aansprakelijkheid voor lichamelijk letsel (met inbegrip van overlijden) of schade aan roerende en onroerende zaken is beperkt tot datgene wat is veroorzaakt door nalatigheid van IBM; en
- 2. voor elke andere werkelijke schade die voortvloeit uit enig niet-nakomen door IBM met betrekking tot, of op enige wijze verband houdend met, de inhoud van deze Verklaring van Beperkte Garantie, het bedrag dat u hebt betaald voor de individuele Machine waarop de vordering betrekking heeft. Binnen dit artikel vallen Machine Code en Gelicentieerde Interne Code ("LIC") eveneens onder de term "Machine".

#### **Arbitrage:** *Het volgende wordt onder dit kopje toegevoegd:*

Geschillen die voortvloeien uit of verband houden met deze Verklaring van Beperkte Garantie worden in hoogste instantie afgedaan door arbitrage die plaatsvindt in Bangalore, India, op grond van de op dat moment geldende wetten van India. Het arbitrageoordeel is definitief en voor alle partijen bindend zonder mogelijkheid van hoger beroep, is schriftelijk en vermeldt de vastgestelde feiten en de juridische conclusies. Het aantal arbiters is drie, waar-

bij elk der partijen in het geding het recht heeft één arbiter te benoemen. De twee door de partijen benoemde arbiters benoemen een derde arbiter die in de behandeling zal optreden als voorzitter. Vacatures voor de post van voorzitter worden vervuld door de president van de Bar Council van India. Andere vacatures worden opgevuld door de respectievelijke nominerende partij. De behandeling wordt hervat vanaf het stadium waarin de vacature optrad.Indien een der partijen weigert of er anderszins niet in slaagt een arbiter te benoemen binnen 30 dagen nadat de andere partij haar arbiter heeft benoemd, is de eerst benoemde arbiter de enige arbiter, mits die arbiter op een geldige en deugdelijke wijze benoemd is. De volledige behandeling, met inbegrip van alle documenten die daarin worden overlegd, vindt plaats in de Engelse taal. De Engelse versie van deze Verklaring van Beperkte Garantie prevaleert boven enige versie in een andere taal.

#### **JAPAN**

**Toepasselijk recht:** *De volgende zin is aan dit gedeelte toegevoegd:*

Alle geschillen met betrekking tot deze Verklaring van Beperkte Garantie zullen in eerste instantie onderling worden opgelost, op basis van wederzijds vertrouwen.

#### **MALEISIË**

**Beperking van aansprakelijkheid:** Het woord ″*BIJZONDERE* in Sub 3 van de vijfde alinea vervalt.

#### **NIEUW-ZEELAND**

**Wat door deze Garantie wordt gedekt:** *De volgende alinea is aan dit gedeelte toegevoegd:*

De garanties die in dit gedeelte worden genoemd, vormen een aanvulling op de rechten die u zou kunnen hebben op basis van de Consumer Guarantees Act 1993 of andere wetgeving die niet kan worden uitgesloten of beperkt. De Consumer Guarantees Act 1993 is niet van toepassing op zaken die IBM aan u levert ten behoeve van de uitoefening van een bedrijf zoals gedefinieerd in die Act.

**Beperking van aansprakelijkheid:** *Het volgende is aan dit gedeelte toegevoegd:* Indien een Machine niet is verkregen ten behoeve van de uitoefening van een onderneming zoals gedefinieerd in de Consumer Guarantees Act 1993, zijn de beperkingen in dit gedeelte onderworpen aan de beperkingen in die Act.

#### **VOLKSREPUBLIEK CHINA**

**Toepasselijk recht:** *Het volgende treedt in de plaats van de zinsnede* ″recht van het land waarin u de Machine hebt aangeschaft″ *in de eerste zin:*

recht van de staat New York, Verenigde Staten van Amerika (tenzij anders bindend voorgeschreven door het plaatselijk recht)

#### **FILIPPIJNEN**

**Beperking van aansprakelijkheid:** *De volgende tekst treedt in de plaats van item 3*

## **BIJZONDERE (MET INBEGRIP VAN NOMINALE SCHADEVERGOEDING EN BOETES), MORELE, INCIDENTELE, OF INDIRECTE SCHADE VOOR ENIGE ECONOMISCHE GEVOLGSCHADE;**

**Arbitrage:** Het volgende wordt onder dit kopje toegevoegd:

Geschillen die voortvloeien uit of verband houden met deze Verklaring van Beperkte Garantie worden in hoogste instantie afgedaan door arbitrage die plaatsvindt in Metro Manilla, Filippijnen, op grond van de op dat moment geldende wetten van de Filippijnen. Het arbitrageoordeel is definitief en voor alle partijen bindend zonder mogelijkheid van hoger beroep, is schriftelijk en vermeldt de vastgestelde feiten en de juridische conclusies. Het aantal arbiters is drie, waarbij elk der partijen in het geding het recht heeft één arbiter te benoemen. De twee door de partijen benoemde arbiters benoemen een derde arbiter die in de behandeling zal optreden als voorzitter. Vacatures voor de post van voorzitter worden vervuld door de president van het Philippine Dispute Resolution Center, Inc. Andere vacatures worden opgevuld door de respectievelijke nominerende partij. De behandeling wordt hervat vanaf het stadium waarin de vacature optrad.Indien een der partijen weigert of er anderszins niet in slaagt een arbiter te benoemen binnen 30 dagen nadat de andere partij haar arbiter heeft benoemd, is de eerst benoemde arbiter de enige arbiter, mits die arbiter op een geldige en deugdelijke wijze benoemd is. De volledige behandeling, met inbegrip van alle documenten die daarin worden overlegd, vindt plaats in de Engelse taal. De Engelse versie van deze Verklaring van Beperkte Garantie prevaleert boven enige versie in een andere taal.

## **SINGAPORE**

**Beperking van aansprakelijkheid:** *De woorden* ″*BIJZONDERE* ″ *en* ″*ECONO-MISCHE* ″ *onder Sub 3 van de vijfde alinea vervallen.*

## **EUROPA, MIDDEN-OOSTEN, AFRIKA (EMEA)**

*DE VOLGENDE BEPALINGEN GELDEN VOOR ALLE EMEA-LANDEN:* Deze Verklaring van Beperkte Garantie is van toepassing op Machines die van IBM of van een IBM-wederverkoper zijn gekocht.

## **Hoe u garantieservice aanvraagt:**

*De volgende alinea moet worden ingevoegd inWest-Europa (Andorra, België, Cyprus, Denemarken, Duitsland, Estland, Finland, Frankrijk, Griekenland, Hongarije, IJsland, Ierland, Italië, Letland, Liechtenstein, Litouwen, Luxemburg, Malta, Monaco, Nederland, Noorwegen, Oostenrijk, Polen, Portugal, San Marino, Slowakije, Slovenië, Spanje, Tsjechië, Vaticaanstad, Verenigd Koninkrijk, Zweden, Zwitserland, en alle landen die nadien toetreden tot de Europese Unie, vanaf de datum van toetreding):* De garantie voor Machines die in West-Europa zijn aangeschaft, is geldig en toepasselijk in alle West-Europese landen mits de Machines in die landen zijn geannonceerd en beschikbaar zijn gesteld. Indien u een Machine aanschaft in een van de West-Europese landen zoals hierboven gedefinieerd, dan kunt u in elk willekeurig land uit deze groep garantieservice krijgen (1) van een tot het

verlenen van garantieservice geautoriseerde IBM-wederverkoper, of (2) van IBM, op voorwaarde dat de Machine door IBM is geannonceerd en beschikbaar is gesteld in het land waarin u service wenst te ontvangen. Indien u een Personal Computer Machine hebt aangeschaft in Albanië, Armenië, Bosnië-Herzegovina, Bulgarije, Federale Republiek Joegoslavië, Georgië, Hongarije, Kazakstan, Kirgizstan, Kroatië, de Voormalige Joegoslavische Republiek Macedonië (Former Yugoslav Republic of Macedonia, ″FYROM″), Moldavië, Oekraïne, Polen, Roemenië, Rusland, Servië-Montenegro, Slovenië, Slowakije, Tsjechië of Wit-Rusland, dan kunt u in elk willekeurig land uit deze groep garantieservice krijgen (1) van een tot het verlenen van garantieservice geautoriseerde IBM-wederverkoper, of (2) van IBM.Indien u een Machine aanschaft in een land in het Midden-Oosten of Afrika, kunt u voor die Machine garantieservice krijgen van de IBM-entiteit in het land van aankoop, indien die IBMentiteit in dat land garantieservice verleent, of van een IBM-wederverkoper die door IBM is gemachtigd om in dat land voor die Machine garantieservice te verlenen. In Afrika is garantieservice beschikbaar binnen een straal van 50 kilometer van de door IBM gemachtigde serviceverlener. U bent verantwoordelijk voor de transportkosten voor Machines die zich buiten een straal van 50 kilometer van de door IBM gemachtigde serviceverlener bevinden.

#### **Toepasselijk recht:**

*De zinsnede* "recht van het land waarin u de machine hebt aangeschaft" *wordt vervangen door:*

1) ″het Oostenrijks recht″ **in Albanië, Armenië, Azerbeidzjan, Bosnië-Herzegovina, Bulgarije, Georgië, Hongarije, Kazakstan, Kirgizstan, Kroatië, VJR Macedonië, Moldavië, Oekraïne, Oezbekistan, Polen, Roemenië, Rusland, Slowakije, Slovenië, Tadzjikistan, Turkmenistan, Wit-Rusland, en FR Joegoslavië;** 2) ″het Frans recht″ **in Algerije, Benin, Burkina Faso, Centraal-Afrikaanse Republiek, Comoren, Republiek Kongo, Djibouti, Democratische Republiek Kongo, Equatoriaal-Guinea, Frans-Guyana, Frans Polynesië, Gabon, Gambia, Guinea, Guinee-Bissau, Ivoorkust, Kameroen, Kaapverdië, Libanon, Madagaskar, Mali, Mauritanië, Mauritius, Mayotte, Marokko, Nieuw-Caledonië, Niger, Réunion, Senegal, Seychellen, Togo, Tsjaad, Tunesië, Vanuatu en Wallis &Futuna;** 3) ″het Fins recht″ **in Estland, Letland en Litouwen;** 4) ″het Engels recht″ **in Angola, Bahrein, Botswana, Burundi, Egypte, Eritrea, Ethiopië, Ghana, Jemen, Jordanië, Kenia, Koeweit, Liberia, Malawi, Malta, Mozambique, Nigeria, Oman, Pakistan, Katar, Ruanda, Sao Tomé, Saoedi-Arabië, Sierra Leone, Somalia, Tanzania, Oeganda, Verenigde Arabische Emiraten, het Verenigd Koninkrijk, West Bank/Gaza, Jemen, Zambia en Zimbabwe;** en 5) ″het Zuid-Afrikaans recht″ **in Zuid-Afrika, Namibië, Lesotho en Swaziland.**

**Jurisdictie:** *De volgende uitzonderingen worden aan dit gedeelte toegevoegd:* 1) In **Oostenrijk** ligt de keuze van de rechtsgebied voor alle uit deze Verklaring van Beperkte Garantie voortvloeiende of daarmee verband houdende geschillen, met inbegrip van het bestaan ervan, bij de bevoegde rechtbank in Wenen, Oostenrijk (Binnenstad); 2) in **Angola, Bahrein, Botswana, Burundi,**

**Egypte, Eritrea, Ethiopië, Ghana, Jemen, Jordanië, Kenia, Koeweit, Liberia, Malawi, Malta, Mozambique, Nigeria, Oeganda, Oman, Pakistan, Qatar, Rwanda, Sao Tome, Saudi-Arabië, Sierra Leone, Somalië, Tanzania, Verenigde Arabische Emiraten, Westelijke Jordaanoever/Gaza, Zambia en Zimbabwe** worden alle uit deze Verklaring van Beperkte Garantie voortvloeiende of met de uitvoering ervan verband houdende geschillen, met inbegrip van verkorte procesgang, onderworpen aan de exclusieve rechtspraak van de Engelse rechtbanken; 3) in **België** en **Luxemburg** zijn met betrekking tot alle uit deze Verklaring van Beperkte Garantie voortvloeiende of met de interpretatie of uitvoering ervan verband houdende geschillen, uitsluitend het recht en de rechtbanken van de hoofdstad van het land van uw geregistreerde vestiging en/of commerciële vestiging bevoegd; 4) in **Frankrijk, Algerije, Benin, Burkina Faso, Kameroen, Kaapverdië, Centraal-Afrikaanse Republiek, Tsjaad, Comoren, Republiek Kongo, Djibouti, Democratische Republiek Kongo, Equatoriaal-Guinea, Frans Guyana, Frans Polynesië, Gabon, Gambia, Guinea, Guinee-Bissau, Ivoorkust, Libanon, Madagaskar, Mali, Mauritanië, Mauritius, Mayotte, Marokko, Nieuw-Caledonië, Niger, Réunion, Senegal, Seychellen, Togo, Tunesië, Vanuatu en Wallis & Futuna** worden alle uit deze Verklaring van Beperkte Garantie voortvloeiende of met de schending of uitvoering ervan verband houdende geschillen, met inbegrip van verkorte procesgang, uitsluitend afgedaan door het Handelshof van Parijs; 5) in **Rusland**, worden alle geschillen die voortvloeien uit of verband houden met de interpretatie, de schending, de beëindiging, de nietigheid of de uitvoering van deze Verklaring van Beperkte Garantie afgedaan door het Hof van Arbitrage van Moskou; 6) **in Zuid-Afrika, Namibië, Lesotho en Swaziland**, komen partijen overeen dat alle met deze Verklaring van Beperkte Garantie verband houdende geschillen worden onderworpen aan de jurisdictie van het Hooggerechtshof in Johannesburg; 7) **in Turkije** worden alle geschillen die voortvloeien uit of verband houden met deze Verklaring van Beperkte Garantie afgedaan door het Centraal (Sultanahmet) Gerechtshof van Istanboel en de Uitvoeringsdirectoraten van Istanboel, Turkije; 8) in elk van de volgende aangegeven landen wordt elke wettelijke vordering die voortvloeit uit deze Verklaring van Beperkte Garantie voorgelegd aan en exclusief afgedaan door de bevoegde rechtbank van a) Athene voor **Griekenland**, b) Tel Aviv-Jaffa voor **Israël**, c) Milaan voor **Italië**, d) Lissabon voor **Portugal** en e) Madrid voor **Spanje**; en 9) **in het Verenigd Koninkrijk**, worden alle met deze Verklaring van Beperkte Garantie verband houdende geschillen onderworpen aan de exclusieve jurisdictie van de Engelse rechtbanken

**Arbitrage:** *Het volgende wordt onder dit kopje toegevoegd:*

**In Albanië, Armenië, Azerbeidzjan, Bosnië-Herzegovina, Bulgarije, Georgië, Hongarije, Kazakstan, Kirgizstan, Kroatië, de Voormalige Joegoslavische Republiek Macedonië (FYROM), Moldavië, Oekraïne, Oezbekistan, Polen, Roemenië, Rusland, Slovenië, Slowakije, Tadzjikistan, Turkmenistan, Tsjechië en Wit-Rusland en de Federale Republiek Joegoslavië** worden alle geschillen die voortvloeien uit deze Verklaring van Beperkte Garantie of in ver-

band staan met de niet-nakoming, beëindiging of ongeldigheid ervan, in laatste instantie afgedaan onder de Regels voor Arbitrage en Bemiddeling van het Internationale Arbitragecentrum van de Federale Handelskamer in Wenen (Weense Regels), door een drietal arbiters die conform deze regels zijn aangesteld. De arbitrage vindt plaats in Wenen (Oostenrijk) en de officiële taal van de behandeling is Engels. De beslissing van de arbiters is definitief en voor beide partijen bindend. Derhalve doen beide partijen, met het oog op artikel 598 (2) van het Oostenrijks Wetboek van Burgerlijke Rechtsvordering, uitdrukkelijk afstand van de toepassing van artikel 595 (1) cijfer 7 van het Wetboek. IBM kan echter stappen ondernemen bij een bevoegde rechtbank in het land van installatie. **In Estland, Letland en Litouwen** worden alle geschillen die voortvloeien uit deze Verklaring van Beperkte Garantie in laatste instantie afgedaan in een arbitragezaak die wordt gehouden in Helsinki, Finland, in overeenstemming met de dan geldende Finse wetgeving inzake arbitrage.Elk der partijen benoemt één arbiter. De arbiters benoemen gezamenlijk een voorzitter. Indien de arbiters geen overeenstemming kunnen bereiken over de voorzitter, wordt de voorzitter benoemd door de Centrale Kamer van Koophandel in Helsinki.

#### **EUROPESE UNIE (EU)**

*DE VOLGENDE BEPALINGEN GELDEN VOOR ALLE EU-LANDEN:* De garantie voor Machines die in landen van de EU zijn aangeschaft, is geldig en toepasselijk in alle landen van de EU, op voorwaarde dat de Machines in die landen zijn geannonceerd en beschikbaar zijn gesteld.

**Hoe u garantieservice aanvraagt:** *Het volgende is aan dit gedeelte toegevoegd:* Om in een van de EU-landen garantieservice van IBM aan te vragen, raadpleegt u de telefoonlijst in Deel 3 - Garantie-informatie.

U kunt contact met IBM opnemen op het volgende adres:

IBM Warranty &Service Quality Dept. PO Box 30 Spango Valley

Greenock

Scotland PA16 0AH

#### **CONSUMENTEN**

Krachtens de toepasselijke nationale wetgeving inzake de verkoop van consumentengoederen hebben consumenten bepaalde rechten. Dergelijke rechten worden niet aangetast door de garanties die onder deze Verklaring van Beperkte Garantie worden verleend.

### **DENEMARKEN, FINLAND, GRIEKENLAND, ITALIË╚, NEDERLAND, NOORWEGEN, OOSTENRIJK, PORTUGAL, SPANJE, ZWEDEN en ZWIT-SERLAND**

**Beperking van aansprakelijkheid:** *Het volgende treedt in de plaats van alle voorwaarden van dit gedeelte:*

Tenzij anders voorgeschreven door dwingend recht geldt het volgende:

- 1. IBM's aansprakelijkheid voor schade en verliezen die voortvloeien uit de nakoming van IBM's verplichtingen onder of in samenhang met deze Verklaring van Beperkte Garantie of die het gevolg zijn van enige andere oorzaak die samenhangt met deze Verklaring van Beperkte Garantie is beperkt tot vergoeding van slechts die schade of verliezen waarvan bewezen is dat ze feitelijk een onmiddellijk en rechtstreeks gevolg zijn van de niet-nakoming van dergelijke verplichtingen (indien IBM in gebreke is) of van die oorzaak, voor een maximumbedrag dat gelijk is aan het bedrag dat u voor de Machine hebt betaald. Binnen dit artikel vallen Machine Code en Gelicentieerde Interne Code (″LIC″) eveneens onder de term ″Machine″. Deze beperking geldt niet voor lichamelijk letsel (met inbegrip van overlijden), noch voor schade aan roerende en onroerende goederen waarvoor IBM rechtens aansprakelijk is.
- 2. **IN GEEN GEVAL ZIJN IBM, HAAR TOELEVERANCIERS OF WEDER-VERKOPERS AANSPRAKELIJK VOOR HET VOLGENDE, ZELFS NIET INDIEN ZIJ VAN DE MOGELIJKHEID HIERVAN OP DE HOOGTE ZIJN GESTELD: 1) VERLIES VAN, OF SCHADE AAN, GEGEVENS; 2) INCIDENTELE OF INDIRECT SCHADE, OF ENIGE ECONOMISCHE GEVOLGSCHADE; 3) GEDERFDE WINST, ZELFS NIET INDIEN DEZE WINSTDERVING EEN DIRECT GEVOLG IS VAN DE GEBEURTENIS DIE DE SCHADE HEEFT VEROORZAAKT; OF 4) VERLIES VAN KLANTEN, INKOMSTEN, GOODWILL, OF VERWACHTE BESPARIN-GEN.**

## **FRANKRIJK EN BELGIË**

**Beperking van aansprakelijkheid:** *Het volgende treedt in de plaats van alle voorwaarden van dit gedeelte:*

Tenzij anders voorgeschreven door dwingend recht geldt het volgende:

1. IBM's aansprakelijkheid voor schade en verliezen die voortvloeien uit de nakoming van IBM's verplichtingen onder of in samenhang met deze Verklaring van Beperkte Garantie is beperkt tot vergoeding van slechts die schade of verliezen waarvan bewezen is dat ze feitelijk een onmiddellijk en rechtstreeks gevolg zijn van de niet-nakoming van dergelijke verplichtingen (indien IBM in gebreke is), voor een maximumbedrag dat gelijk is aan het bedrag dat u hebt betaald voor de Machine die de schade heeft veroorzaakt. Binnen dit artikel vallen Machine Code en Gelicentieerde Interne Code (″LIC″) eveneens onder de term ″Machine″.

Deze beperking geldt niet voor lichamelijk letsel (met inbegrip van overlijden), noch voor schade aan roerende en onroerende goederen waarvoor IBM rechtens aansprakelijk is.

2. **IN GEEN GEVAL ZIJN IBM, HAAR TOELEVERANCIERS OF WEDER-VERKOPERS AANSPRAKELIJK VOOR HET VOLGENDE, ZELFS NIET INDIEN ZIJ VAN DE MOGELIJKHEID HIERVAN OP DE HOOGTE ZIJN GESTELD: 1) VERLIES VAN, OF SCHADE AAN, GEGEVENS; 2) INCIDENTELE OF INDIRECT SCHADE, OF ENIGE ECONOMISCHE GEVOLGSCHADE; 3) GEDERFDE WINST, ZELFS NIET INDIEN DEZE WINSTDERVING EEN DIRECT GEVOLG IS VAN DE GEBEURTENIS**

#### **DIE DE SCHADE HEEFT VEROORZAAKT; OF 4) VERLIES VAN KLANTEN, INKOMSTEN, GOODWILL, OF VERWACHTE BESPARIN-GEN.**

#### **DE VOLGENDE BEPALINGEN GELDEN VOOR HET GENOEMDE LAND:**

#### **OOSTENRIJK**

**De bepalingen in deze Verklaring van Beperkte Garantie treden in de plaats van alle wettelijke garanties.**

**Wat door deze Garantie wordt gedekt:** *Het volgende treedt in de plaats van de eerste zin van de eerste alinea van dit gedeelte:*

Onder de garantie voor een IBM Machine valt (1) de functionaliteit van de Machine voor haar normale gebruik, en (2) het voldoen van de Machine aan haar Specificaties.

*De volgende alinea is aan dit gedeelte toegevoegd:*

De beperkte periode waarbinnen de consument een procedure kan starten voor niet-nakoming van de garantie heeft de wettelijke periode als minimum. In geval IBM of uw wederverkoper niet in staat is een IBM Machine te repareren, kunt u vragen om een gedeeltelijke restitutie voor zover gerechtvaardigd door de verminderde waarde van de niet gerepareerde Machine, of vragen om annulering van de toepasselijke overeenkomst voor een dergelijke Machine en restitutie van het betaalde bedrag.

*De tweede alinea is niet van toepassing.*

**Wat IBM doet om de problemen op te lossen:** *Het volgende is aan dit gedeelte toegevoegd:*

Tijdens de garantieperiode vergoedt IBM de kosten voor verzending van de defecte Machine naar IBM.

**Beperking van aansprakelijkheid:** *De volgende alinea is aan dit gedeelte toegevoegd:*

De beperkingen en uitsluitingen in de Garantieverklaring zijn niet van toepassing op schade die is veroorzaakt door fraude of grove nalatigheid van IBM, noch op uitdrukkelijke garantie.

*De volgende zin is toegevoegd aan het eind van item 2:*

IBM's aansprakelijkheid onder dit artikel is beperkt tot inbreuk op essentiële contractuele bepalingen bij normale nalatigheid.

#### **EGYPTE**

**Beperking van aansprakelijkheid:** *Het volgende treedt in de plaats van item 2 van dit gedeelte:*

voor elke andere werkelijke directe schade is de aansprakelijkheid van IBM beperkt tot het totaalbedrag dat u hebt betaald voor de Machine waarop de vordering betrekking heeft. Binnen dit artikel vallen Machine Code en Gelicentieerde Interne Code (″LIC″) eveneens onder de term ″Machine″. *Toepasbaarheid op toeleveranciers en wederverkopers (ongewijzigd).*

## **FRANKRIJK**

**Beperking van aansprakelijkheid:** *Het volgende treedt in de plaats van de tweede zin van de eerste alinea van dit gedeelte:*

In dergelijke gevallen, ongeacht de grond waarop uw vordering is gebaseerd, is IBM uitsluitend aansprakelijk voor: (items 1 en 2 ongewijzigd).

## **DUITSLAND**

**Wat door deze Garantie wordt gedekt:** *Het volgende treedt in de plaats van de eerste zin van de eerste alinea van dit gedeelte:*

Onder de garantie voor een IBM Machine valt (1) de functionaliteit van de Machine voor haar normale gebruik, en (2) het voldoen van de Machine aan haar Specificaties.

*De volgende alinea is aan dit gedeelte toegevoegd:*

De minimumgarantieperiode voor Machines is twaalf maanden. In geval IBM of uw wederverkoper niet in staat is een IBM Machine te repareren, kunt u vragen om een gedeeltelijke restitutie voor zover gerechtvaardigd door de verminderde waarde van de niet gerepareerde Machine, of vragen om annulering van de toepasselijke overeenkomst voor een dergelijke Machine en restitutie van het betaalde bedrag.

*De tweede alinea is niet van toepassing.*

**Wat IBM doet om de problemen op te lossen:** *Het volgende is aan dit gedeelte toegevoegd:*

Tijdens de garantieperiode komen de kosten voor verzending van de defecte Machine naar IBM voor rekening van IBM.

**Beperking van aansprakelijkheid:** *De volgende alinea is aan dit gedeelte toegevoegd:*

De beperkingen en uitsluitingen in de Garantieverklaring zijn niet van toepassing op schade die is veroorzaakt door fraude of grove nalatigheid van IBM, noch op uitdrukkelijke garantie.

*De volgende zin is toegevoegd aan het eind van item 2:*

IBM's aansprakelijkheid onder dit artikel is beperkt tot inbreuk op essentiële contractuele bepalingen bij normale nalatigheid.

## **HONGARIJE**

**Beperking van aansprakelijkheid:** *Het volgende is aan het eind van dit gedeelte toegevoegd:*

De hierin opgegeven beperkingen en uitzonderingen zijn niet van toepassing op aansprakelijkheid voor enig niet-nakomen van de overeenkomst dat leidt tot overlijden, fysiek ongemak of schade aan de gezondheid die moedwillig, door grove nalatigheid of door strafbaar handelen is ontstaan. Partijen aanvaarden de beperkingen van de aansprakelijkheid als geldige bepalingen en verklaren dat Sectie 314.(2) van het Hongaars Burgerlijk Wetboek van toepassing is aangezien de aanschafprijs plus andere voordelen die voortvloeien uit deze Verklaring van Beperkte Garantie een compensatie vormen voor deze beperking van de aansprakelijkheid.

## **IERLAND**

**Wat door deze Garantie wordt gedekt:** *Het volgende is aan dit gedeelte toegevoegd:*

Tenzij uitdrukkelijk bepaald in deze Garantieverklaring, alle wettelijk voorgeschreven voorwaarden, met inbegrip van alle stilzwijgende garanties, behoudens het voorafgaande, worden alle garanties zoals bedoeld in de Sale of Goods Act 1893 of de Sale of Goods and Supply of Services Act 1980 hierbij uitgesloten.

#### **Beperking van aansprakelijkheid:** *Het volgende treedt in de plaats van alle voorwaarden van dit gedeelte:*

Binnen dit gedeelte wordt onder een ″Doen of Nalaten″ verstaan: enig handelen, enige uitspraak, enig verzuim of enig nalaten van de zijde van IBM in verband of samenhangend met de inhoud van deze Verklaring van Beperkte Garantie waarvoor IBM jegens u wettelijk aansprakelijk is, hetzij contractueel hetzij uit onrechtmatige daad. Een aantal gevallen van een Doen of Nalaten die samen leiden tot, of bijdragen aan, in grote lijnen hetzelfde verlies of dezelfde schade, worden behandeld als één geval van Doen of Nalaten op de datum van het laatste geval van Doen of Nalaten. Er kunnen zich omstandigheden voordoen waarin u, naar aanleiding van IBM's Doen of Nalaten, gerechtigd bent uw schade op IBM te verhalen. In dit gedeelte worden de aansprakelijkheid van IBM en uw uitsluitende verhaalsmogelijkheden uiteengezet.

- 1. IBM aanvaardt onbeperkte aansprakelijkheid bij overlijden of letsel veroorzaakt door nalatigheid van IBM.
- 2. IBM aanvaardt onbeperkte aansprakelijkheid, echter steeds met inachtneming van de onderstaande **Zaken waarvoor IBM niet aansprakelijk is**, voor werkelijke schade aan uw tastbare eigendommen die is veroorzaakt door nalatigheid van IBM.
- 3. Met uitzondering van hetgeen onder Sub 1 en 2 hierboven is vastgelegd, is de totale aansprakelijkheid van IBM voor feitelijke schade ten gevolge van ieder afzonderlijk Doen of Nalaten in geen geval groter dan het hoogste van de volgende twee bedragen: 1) EUR 125.000, of 2) 125% van het bedrag dat u hebt betaald voor de Machine die direct gerelateerd is aan het Doen of Nalaten.

#### **Zaken waarvoor IBM niet aansprakelijk is**

Afgezien van hetgeen onder Sub 1 hierboven met betrekking tot aansprakelijkheid is vastgelegd, zijn IBM, haar toeleveranciers of wederverkopers in geen geval aansprakelijk voor het volgende, zelfs niet indien IBM, haar toeleveranciers of wederverkopers van de mogelijkheid van dergelijke verliezen op de hoogte zijn gesteld:

- 1. verlies van, of schade aan uw gegevens;
- 2. bijzondere, indirecte of gevolgschade; of
- 3. gederfde winsten, verlies van klanten, inkomsten, goodwill of verwachte besparingen.

## **SLOWAKIJE**

**Beperking van aansprakelijkheid:** *Het volgende is aan het eind van de laatste alinea toegevoegd:*

De beperkingen zijn van toepassing voor zover ze niet verboden zijn onder §§ 373-386 van het Slowaaks Wetboek van Handel.

#### **ZUID-AFRIKA, NAMIBIË, BOTSWANA, LESOTHO EN SWAZILAND**

**Beperking van aansprakelijkheid:** *Het volgende is aan dit gedeelte toegevoegd:* De volledige aansprakelijkheid van IBM voor uw werkelijke schade die voortvloeit uit enige niet-nakoming door IBM met betrekking tot, of op enige wijze samenhangend met, de inhoud van deze Verklaring van Beperkte Garantie, is beperkt tot het bedrag dat u hebt betaald voor de individuele Machine waarop uw vordering op IBM betrekking heeft.

### **VERENIGD KONINKRIJK**

**Beperking van aansprakelijkheid:** *Het volgende treedt in de plaats van alle voorwaarden van dit gedeelte:*

Binnen dit gedeelte wordt onder een ″Doen of Nalaten″ verstaan: enig handelen, enige uitspraak, enig verzuim of enig nalaten van de zijde van IBM in verband of samenhangend met de inhoud van deze Verklaring van Beperkte Garantie waarvoor IBM jegens u wettelijk aansprakelijk is, hetzij contractueel hetzij uit onrechtmatige daad. Een aantal gevallen van Doen of Nalaten die samen leiden tot, of bijdragen aan, in grote lijnen hetzelfde verlies of dezelfde schade, worden behandeld als ''n geval van Doen of Nalaten. Er kunnen zich omstandigheden voordoen waarin u, naar aanleiding van IBM's Doen of Nalaten, gerechtigd bent uw schade op IBM te verhalen. In dit gedeelte worden de aansprakelijkheid van IBM en uw uitsluitende verhaalsmogelijkheden uiteengezet.

- 1. IBM aanvaardt onbeperkte aansprakelijkheid voor:
	- a. overlijden of letsel veroorzaakt door nalatigheid van IBM; en
	- b. niet-nakoming van haar verplichtingen zoals geïmpliceerd door Section 12 van de Sale of Goods Act 1979 of Section 2 van de Supply of Goods and Services Act 1982, of enige wijziging in jurisprudentie of wetswijziging van een dergelijke Section.
- 2. IBM aanvaardt onbeperkte aansprakelijkheid, echter steeds met inachtneming van de onderstaande **Zaken waarvoor IBM niet aansprakelijk is**, voor werkelijke schade aan uw tastbare eigendommen die is veroorzaakt door nalatigheid van IBM.
- 3. Met uitzondering van hetgeen onder Sub 1 en 2 hierboven is vastgelegd, is de totale aansprakelijkheid van IBM voor feitelijke schade ten gevolge van ieder afzonderlijk Doen of Nalaten in geen geval groter dan het hoogste van de volgende twee bedragen: 1) 75.000 Pond Sterling, of 2) 125% van de totaal te betalen aanschafprijs of de verschuldigde bedragen voor de Machine die direct gerelateerd is aan het Doen of Nalaten.

Deze beperking geldt tevens voor de toeleveranciers en wederverkopers van IBM. Het is het maximumbedrag waarvoor IBM en haar toeleveranciers en wederverkopers gezamenlijk aansprakelijk zijn.

#### **Zaken waarvoor IBM niet aansprakelijk is**

Afgezien van hetgeen onder Sub 1 hierboven met betrekking tot aansprakelijkheid is vastgelegd, zijn IBM of welke van haar toeleveranciers of wederverkopers dan ook, in geen geval aansprakelijk voor het volgende, zelfs niet indien IBM, haar toeleveranciers of wederverkopers van de mogelijkheid van dergelijke verliezen op de hoogte zijn gesteld:

- 1. verlies van, of schade aan uw gegevens;
- 2. bijzondere, indirecte of gevolgschade; of
- 3. gederfde winsten, verlies van klanten, inkomsten, goodwill of verwachte besparingen.

# **Deel 3 - Garantie-informatie**

Dit Deel 3 verschaft informatie met betrekking tot de garantie die op uw Machine van toepassing is, met inbegrip van de garantieperiode en het type garantieservice dat IBM verleent.

### **Garantieperiode**

De garantieperiode verschilt per land of regio en is gespecificeerd in de onderstaande tabel. OPMERKING: ″Regio″ betekent ofwel Hongkong, ofwel Macau Speciale Administratieve Regio van China. Een garantieperiode van 3 jaar op onderdelen en 1 jaar op arbeid betekent dat IBM kosteloos garantieservice verleent voor:

- 1. a. onderdelen en arbeid gedurende het eerste jaar van de garantieperiode; en
- 2. b. alleen op onderdelen op basis van vervanging in het tweede en derde jaar van de garantieperiode. IBM brengt u kosten in rekening voor arbeid die in het tweede of derde jaar van de garantieperiode is verricht voor het uitvoeren van reparaties of vervangingen.

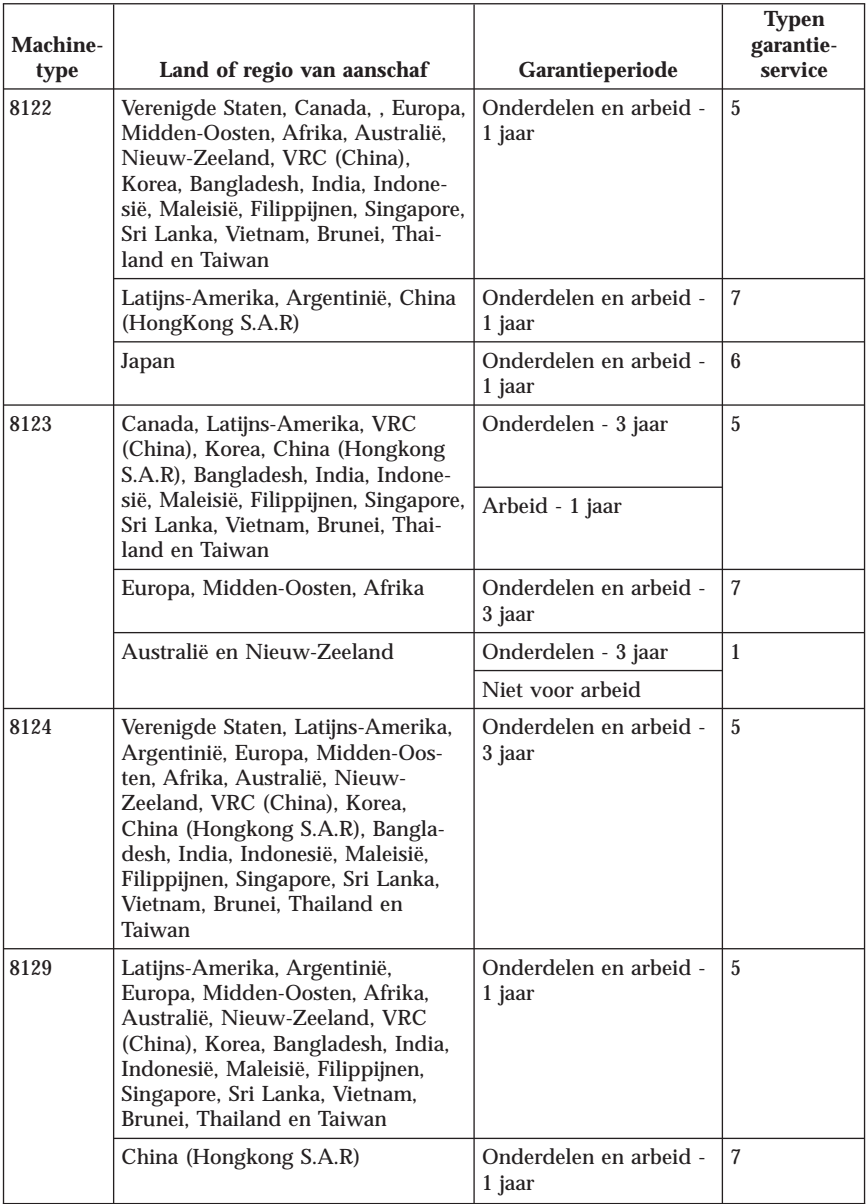

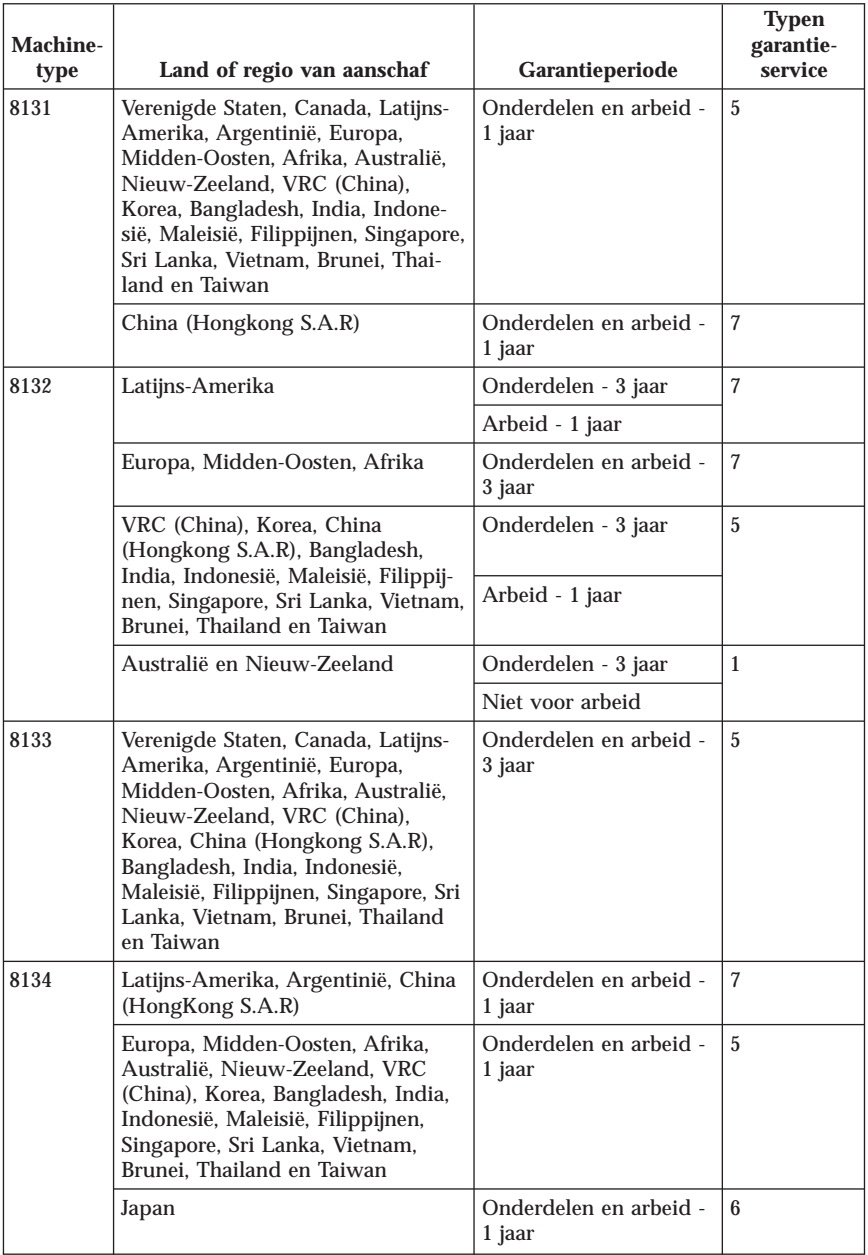

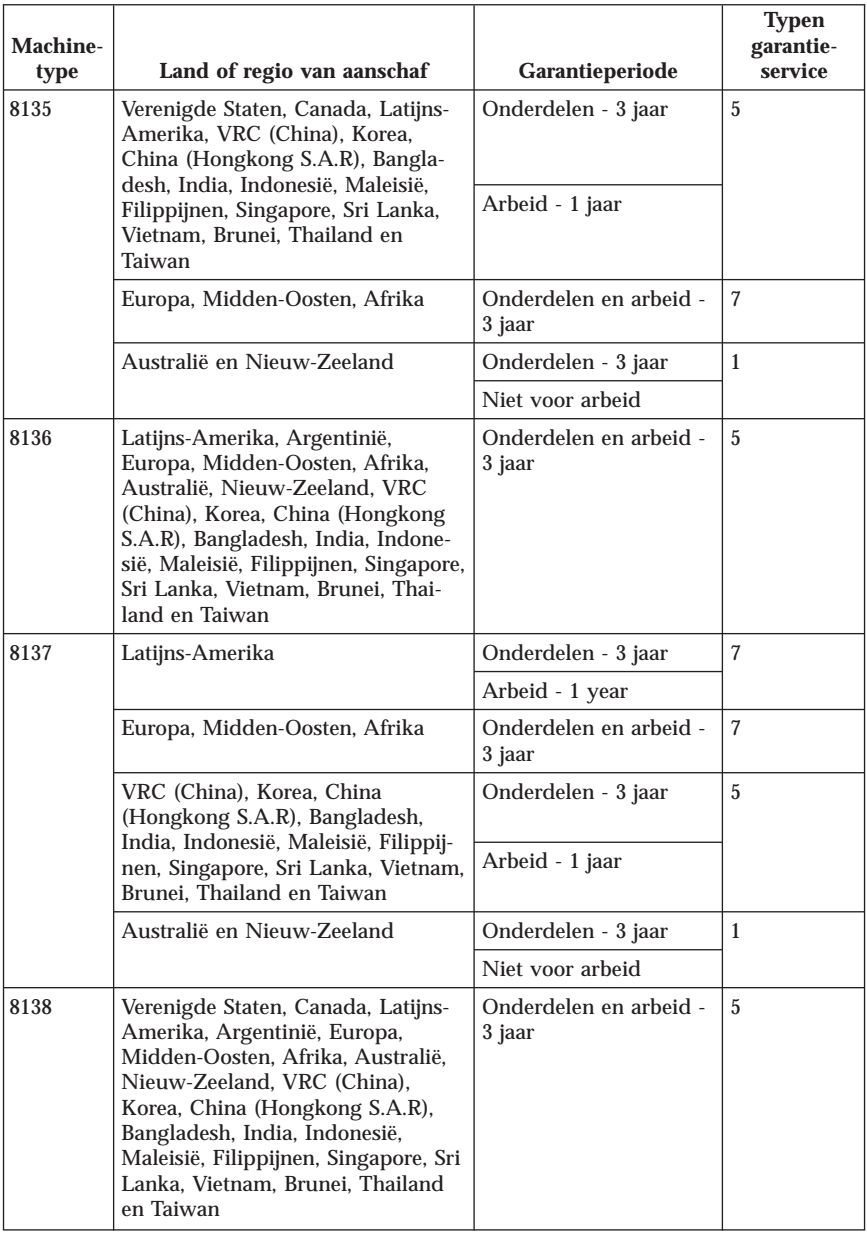

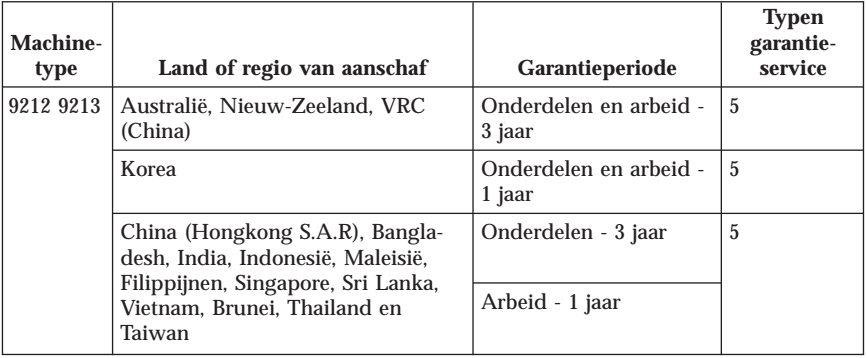

# **Typen garantieservice**

Indien nodig verleent IBM reparatie- of vervangingsservice, afhankelijk van het type garantieservice dat voor uw Machine in de bovenstaande tabel is aangegeven en zoals hieronder beschreven. Garantieservice kan door uw wederverkoper worden verleend indien deze van IBM toestemming heeft verkregen voor het verlenen van garantieservice. Op welk moment de service wordt uitgevoerd, hangt af van het moment waarop u om service verzoekt en van de beschikbaarheid van onderdelen. De serviceniveaus geven doelstellingen voor de responstijd aan en worden niet gegarandeerd. Het is mogelijk dat het aangegeven niveau van garantieservice niet op alle locaties wereldwijd beschikbaar is en buiten de normale servicegebieden van IBM kunnen er aanvullende kosten in rekening worden gebracht. Neem voor informatie die specifiek is voor uw land of locatie contact op met uw plaatselijke IBM-vertegenwoordiger of uw wederverkoper.

## 1. **Customer Replaceable Unit (**″**CRU**″**) Service**

IBM levert u vervangende CRU's die u zelf kunt installeren. Informatie over de CRU en instructies voor het vervangen ervan worden bij uw Machine geleverd en kunnen te allen tijde worden aangevraagd bij IBM. De installatie van CRU's van Laag 1 komt voor uw verantwoordelijkheid. Als IBM CRU's van Laag 1 op uw verzoek installeert, worden u voor die installatie kosten in rekening gebracht. U kunt een CRU van Laag 2 zelf installeren of IBM verzoeken de installatie uit te voeren, kosteloos en onder het type garantieservice dat voor uw machine is aangegeven. In het materiaal dat bij de vervangende CRU wordt geleverd, geeft IBM aan of de te vervangen, defecte CRU aan IBM moet worden teruggestuurd. Als van u wordt verlangd dat u de CRU terugstuurt, 1) worden er bij de vervangende CRU retourzendingsinstructies en verpakkingsmateriaal geleverd, en 2) kunnen u de kosten voor de vervangende CRU in rekening worden gebracht indien IBM de defecte CRU niet ontvangt binnen 30 dagen nadat u de vervangende CRU hebt ontvangen.

2. **Service op locatie**

IBM of uw wederverkoper repareert of vervangt de defecte Machine op uw locatie en verifieert de werking van de gerepareerde of vervangende Machine. U dient zorg te dragen voor een geschikte werkomgeving om de reparatiewerkzaamheden aan de IBM Machine mogelijk te maken. De omgeving moet schoon zijn, goed verlicht zijn en geschikt zijn voor dit doel. Voor bepaalde Machines kan het bij bepaalde reparaties noodzakelijk zijn de Machine naar een IBM servicecentrum te zenden.

### 3. **Koeriers- of depotservice \***

U ontkoppelt de defecte Machine zodat deze door of namens IBM kan worden opgehaald. IBM verstrekt u verzendmateriaal waarin u uw Machine kunt verzenden aan een aangegeven servicecentrum. Uw Machine wordt door een koerier bij u opgehaald en bij het aangegeven servicecentrum afgeleverd. Na reparatie of vervanging laat IBM de Machine afleveren op uw locatie. U bent verantwoordelijk voor installatie en voor verificatie van de werking.

## 4. **Service na bezorging bij IBM (**″**Customer Carry-In or Mail-In Service**″**)**

U draagt zorg voor het afleveren of verzenden (franco, tenzij door IBM anders aangegeven) van de defecte Machine in een geschikte verpakking bij/naar een locatie die IBM aangeeft. Nadat IBM de Machine heeft gerepareerd of vervangen, maakt IBM de Machine gereed om te worden opgehaald of, bij Mail-in Service, zendt IBM de Machine aan u terug op kosten van IBM, tenzij IBM anders aangeeft. U bent verantwoordelijk voor de daaropvolgende installatie en verificatie van de Machine.

#### 5. **CRU- en On-site-service**

Dit type Garantieservice is een combinatie van Type 1 en Type 2 (zie boven).

6. **CRU- en Koeriers- of depotservice**

Dit type Garantieservice is een combinatie van Type 1 en Type 3 (zie boven).

7. **CRU-service en service na bezorging bij IBM (**″**Customer Carry-In or Mail-In Service**″**)**

Dit type Garantieservice is een combinatie van Type 1 en Type 4 (zie boven).

### **Als er garantieservice van type 5, 6 of 7 wordt genoemd, bepaalt IBM welk type garantieservice van toepassing is op de reparatie.**

\* Dit type service wordt in bepaalde landen ThinkPad EasyServ of EasyServ genoemd. Op de website van IBM Machine Warranty op http://www.ibm.com/servers/support/machine\_warranties/ vindt u een wereldwijd overzicht van de IBM's Beperkte Garantie voor Machines (″Limited Warranty for Machines″), een woordenlijst (″Glossary″) met definities van IBM, veelgestelde vragen (″Frequently Asked Questions″, FAQ's) en ondersteuning per product (″Support by Product″, (Machine)) met koppelingen naar Product

#### Support-pagina's. **Op deze site is de Verklaring van Beperkte Garantie tevens beschikbaar in 29 talen.**

Voor het verkrijgen van garantieservice neemt u contact op met IBM of uw IBM wederverkoper. In Canada of de Verenigde Staten belt u 1-800-IBM-SERV (426-7378). In EU-landen zoekt u hieronder het telefoonnummer op.

# **Wereldwijde lijst van telefoonnummers**

Telefoonnummers kunnen zonder aankondiging worden gewijzigd. Voor de meest recente telefoonnummers gaat u naar www.ibm.com/pc/support en klikt u op **Support phone list.**

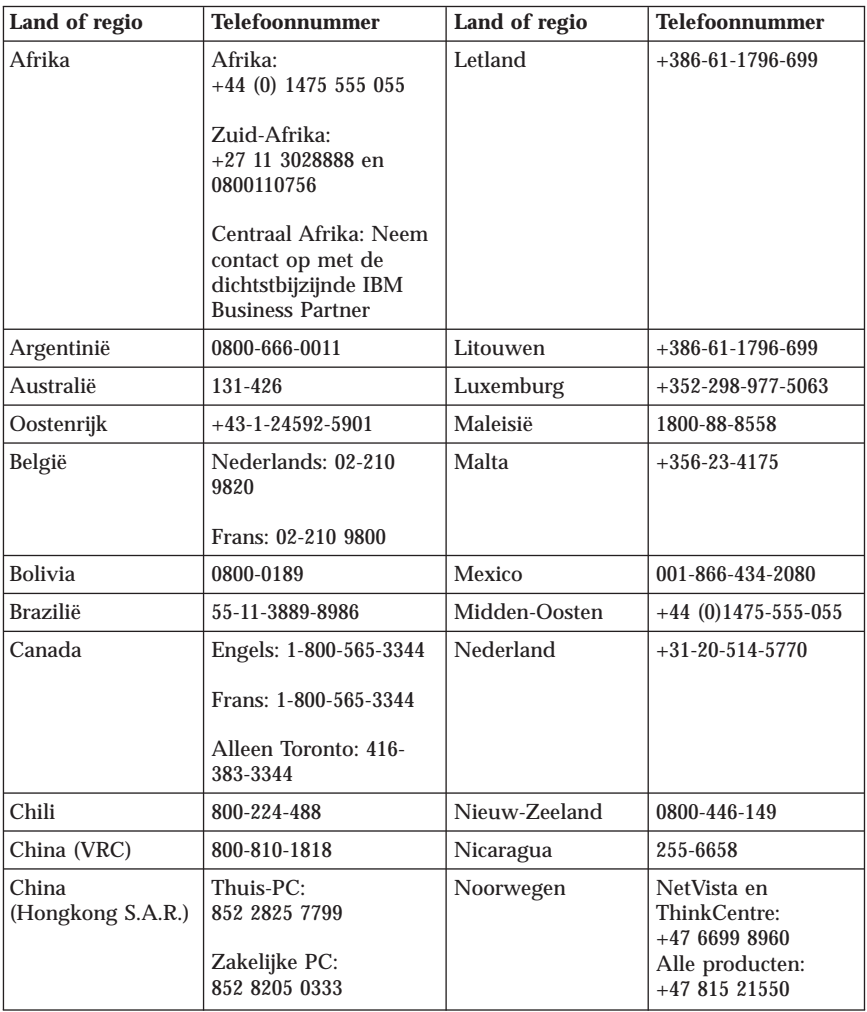

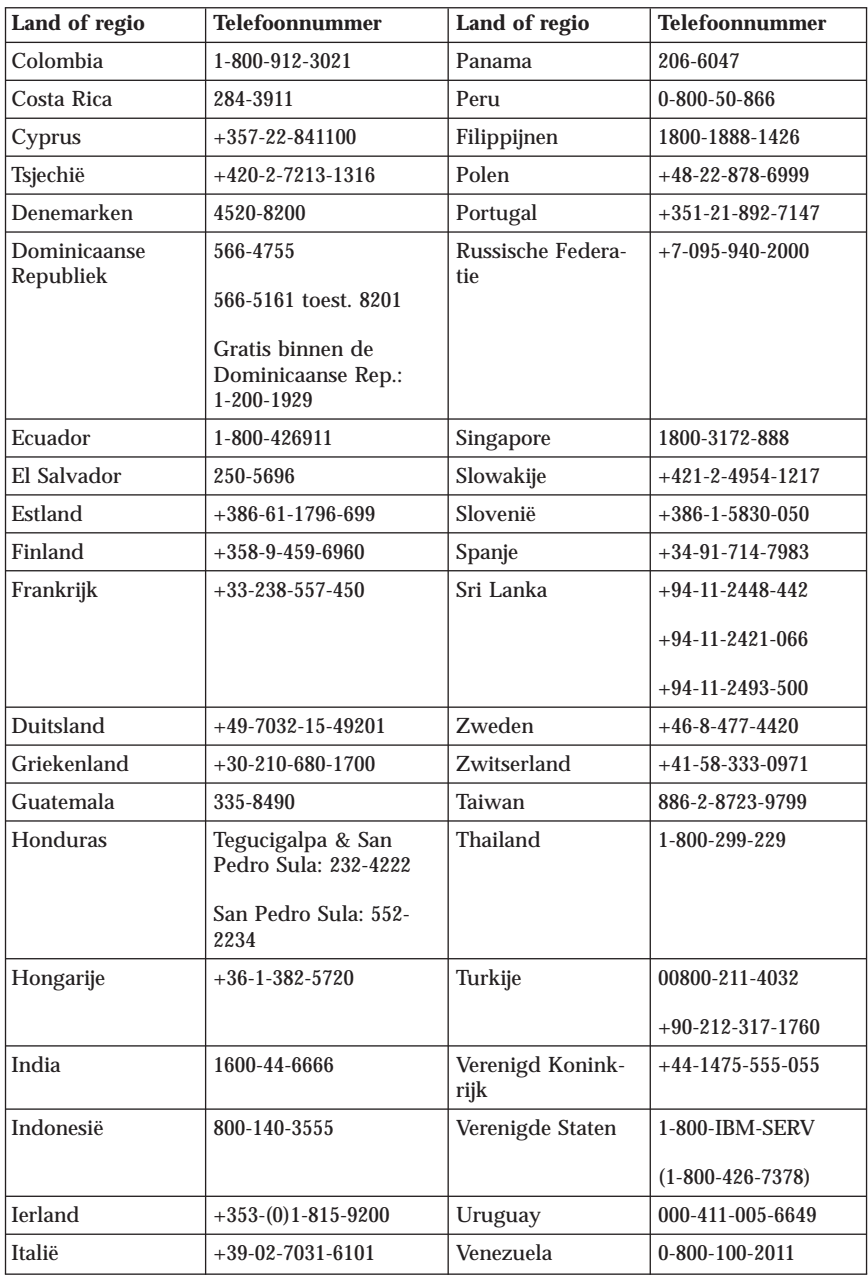

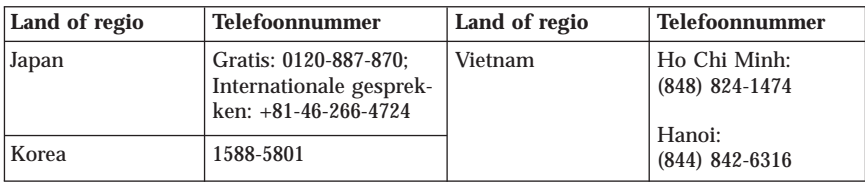

# **Garantiesupplement voor Mexico**

Dit supplement wordt beschouwd als onderdeel van IBM's Verklaring van Beperkte garantie en geldt uitsluitend voor producten die zijn gedistribueerd en verkocht binnen het grondgebied van Mexico. In geval van tegenstrijdigheid zijn de voorwaarden van dit supplement van toepassing.

Voor alle softwareprogramma's die vooraf geïnstalleerd op de machine worden geleverd, geldt een garantieperiode van dertig (30) dagen vanaf de datum van aanschaf voor installatiedefecten. IBM is niet verantwoordelijk voor de informatie in dergelijke softwareprogramma en/of eventuele aanvullende softwareprogramma's die door u na aanschaf van het product zijn geïnstalleerd.

Service die niet door de garantie wordt gedekt, wordt in rekening gebracht aan de laatste gebruiker.

In geval dat er reparatie onder garantie vereist is, belt u met het HelpCenter op

001-866-434-2080, waar u wordt doorgestuurd naar het dichtstbijzijnde Authorized Service Center. Als er in uw stad of locatie of binnen 70 kilometer buiten uw stad of locatie geen Geautoriseerd Servicecentrum is, dekt de garantie ook redelijke bezorgkosten die verband houden met het vervoer van het product naar het dichtstbijzijnde Geautoriseerde Servicecentrum. Neem contact op met het dichtstbijzijnde Authorized Service Center voor het verkrijgen van de vereiste goedkeuring en voor informatie met betrekking tot de verzending van het product en het bestemmingsadres.

Een lijst van Geautoriseerde Servicecentra vindt u op: http://www.pc.ibm.com/la/centros\_de\_servicio/servicio\_mexico/ servicio\_mex ico.html

**Gemaakt door: SCI Systems de México, S.A. de C.V. Av. De la Solidaridad Iberoamericana No. 7020 Col. Club de Golf Atlas El Salto, Jalisco, México C.P. 45680, Tel. 01-800-3676900**

**Marketing door: IBM de México, Comercialización y Servicios, S. A. de C. V. Alfonso Nápoles Gándara No 3111 Parque Corporativo de Peña Blanca Delegación Álvaro Obregón México, D.F., México C.P. 01210, Tel. 01-800-00-325-00**

# **Bijlage C. Door de klant vervangbare onderdelen (CRU's)**

Instructies (per computertype) voor het vervangen van CRU's (Customer Replacement Units) vindt u in de informatiebronnen die in de onderstaande overzichten worden vermeld.

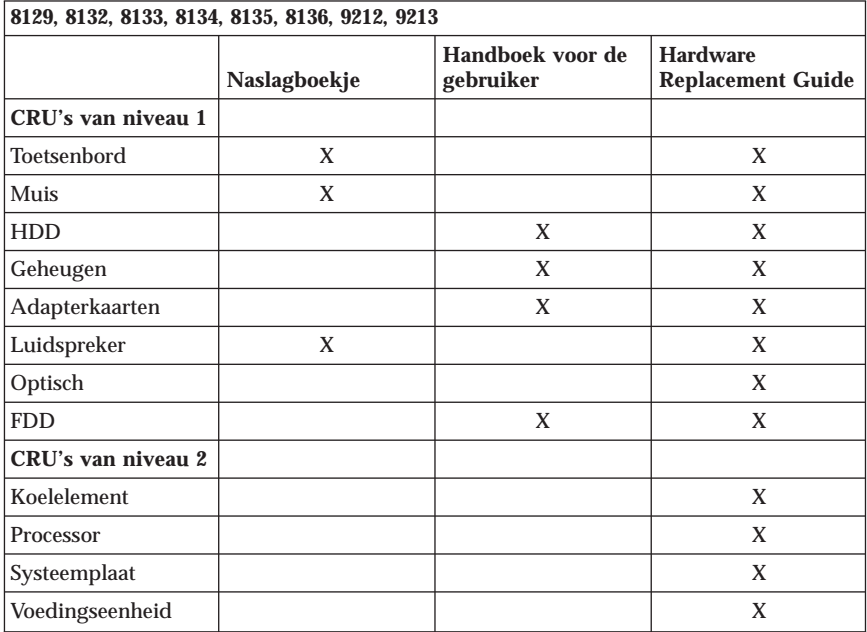

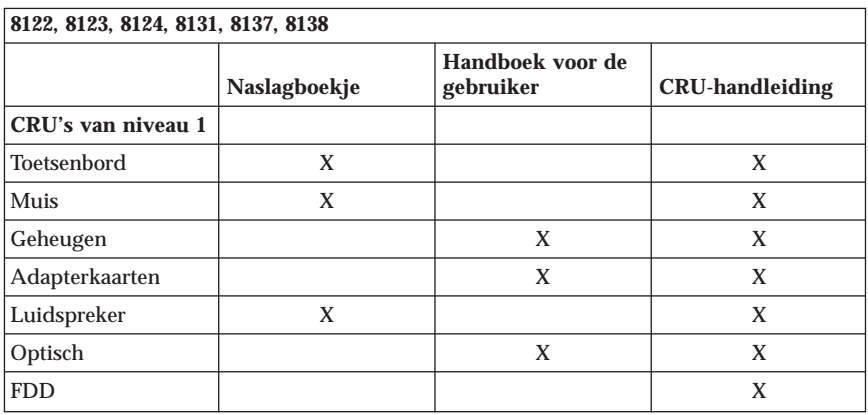

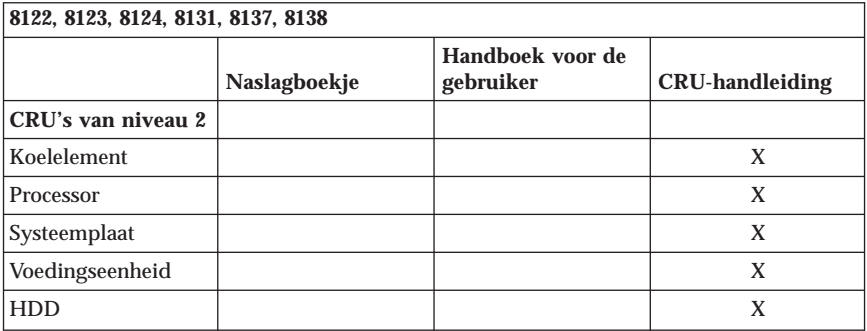

Als u geen toegang hebt tot deze instructies of als u problemen ondervindt bij het vervangen van een CRU, kunt u een van de volgende aanvullende resources raadplegen:

- v De Online Hardware Maintenance Manual die beschikbaar is op de IBM Support-website http://www.ibm.com/pc/support . Geef het machinetype op en zoek de gewenste Hardware Maintenance Manual in de lijst van publicaties.
- v De vervangingsinstructies die bij de nieuwe CRU zijn geleverd.

# **Bijlage D. Kennisgevingen**

Verwijzing in deze publicatie naar producten (apparatuur en programmatuur) of diensten van IBM houdt niet in dat IBM deze ook zal uitbrengen in alle landen waar IBM werkzaam is. Uw IBM-vertegenwoordiger kan u vertellen welke producten en diensten op dit moment worden aangeboden. Verwijzing in deze publicatie naar producten of diensten van IBM houdt niet in dat uitsluitend IBM-producten of -diensten gebruikt kunnen worden. Functioneel gelijkwaardige producten of diensten kunnen in plaats daarvan worden gebruikt, mits dergelijke producten of diensten geen inbreuk maken op intellectuele eigendomsrechten of andere rechten van IBM. De gebruiker is verantwoordelijk voor de samenwerking van IBM-producten of -diensten met producten of diensten van anderen, tenzij uitdrukkelijk anders aangegeven door IBM.

Mogelijk heeft IBM octrooien of octrooi-aanvragen met betrekking tot bepaalde in deze publicatie genoemde producten. Aan het feit dat deze publicatie aan u ter beschikking is gesteld, kan geen recht op licentie of ander recht worden ontleend. Vragen over licenties kunt u schriftelijk richten tot:

*IBM Director of Licensing IBM Corporation North Castle Drive Armonk, NY 10504-1785 U.S.A.*

INTERNATIONAL BUSINESS MACHINES CORPORATION LEVERT DEZE PUBLICATIE OP "AS IS"-BASIS ZONDER ENIGE GARANTIE, UITDRUKKE-LIJK NOCH STILZWIJGEND, MET INBEGRIP VAN, MAAR NIET BEPERKT TOT, DE GARANTIES OF VOORWAARDEN VAN VOORGENOMEN GEBRUIK OF GESCHIKTHEID VOOR EEN BEPAALD DOEL. Onder sommige jurisdicties is het uitsluiten van stilzwijgende garanties niet toegestaan, zodat bovenstaande uitsluiting mogelijk niet op u van toepassing is.

In dit boek kunnen technische onjuistheden en/of typfouten voorkomen. De informatie in deze publicatie is onderhevig aan wijzigingen. Wijzigingen zullen in nieuwe uitgaven van deze publicatie worden opgenomen. IBM kan de producten en/of programma's die in deze publicatie worden beschreven zonder aankondiging wijzigen.

De producten die in dit document worden beschreven, zijn niet bedoeld voor gebruik in implantatie-apparatuur of andere levensondersteunende toepassingen waarbij gebreken kunnen resulteren in letsel of overlijden van personen. De informatie in dit document heeft geen invloed op IBM-productspecificaties of -garanties en wijzigt die niet. Niets in dit document doet dienst als uitdrukkelijke of stilzwijgende licentie of vrijwaring onder de intellectuele eigendomsrechten van IBM of derden. Alle informatie in dit document is afkomstig van specifieke omgevingen en wordt hier uitsluitend ter illustratie afgebeeld. In andere gebruiksomgevingen kan informatie anders zijn.

IBM behoudt zich het recht voor om door u verstrekte informatie te gebruiken of te distribueren op iedere manier die zij relevant acht, zonder dat dit enige verplichting voor IBM jegens u schept.

Verwijzingen in deze publicatie naar andere dan IBM-websites zijn uitsluitend opgenomen ter volledigheid en gelden op geen enkele wijze als aanbeveling voor deze websites. Het materiaal op dergelijke websites maakt geen deel uit van het materiaal voor dit IBM-product. Gebruik van dergelijke websites is geheel voor eigen risico.

De prestatiegegevens in dit document zijn vastgesteld in een gecontroleerde omgeving. De resultaten in andere gebruiksomgevingen kunnen aanzienlijk afwijken. Sommige metingen kunnen afkomstig zijn van systemen in de ontwikkelingsfase en er kunnen geen garanties worden gegeven dat deze metingen hetzelfde zullen zijn op de algemeen beschikbare systemen. Ook is het mogelijk dat sommige metingen schattingen zijn die door extrapolatie zijn verkregen. Werkelijke resultaten kunnen afwijken. Gebruikers van dit document dienen de gegevens te verifiëren die gelden voor hun omgeving.

## **Handelsmerken**

Het IBM-logo en de volgende benamingen zijn handelsmerken van IBM Corporation in de Verenigde Staten en/of andere landen:

IBM Lotus Lotus 1-2-3 Lotus Approach Lotus FastSite Lotus Freelance Graphics Lotus Notes Lotus Organizer Lotus SmartCenter Lotus SmartSuite Lotus Word Pro ThinkCentre IBM Update Connector

Microsoft, Windows en Windows NT zijn handelsmerken van Microsoft Corporation.
PC Direct is een handelsmerk van Ziff Communications Company in de Verenigde Staten en/of andere landen of in beide en wordt onder licentie gebruikt door IBM Corporation.

Andere namen van bedrijven, producten en diensten kunnen handelsmerken zijn van derden.

#### **Elektronische emissie**

De volgende alinea heeft betrekking op computertypen 8122, 8123, 8124, 8129, 8131, 8132, 8133, 8134, 8135, 8136, 8137, 8138, 9212 en 9213.

## **Verklaring van de Federal Communications Commission (FCC)**

**Opmerking:** Uit tests is gebleken dat deze apparatuur voldoet aan de beperkingen die in Deel 15 van de FCC Rules worden opgelegd aan digitale apparaten van Klasse B. Deze beperkingen zijn bedoeld om in een woonomgeving een redelijke mate van bescherming te bieden tegen hinderlijke interferentie. Deze apparatuur genereert, gebruikt en verzendt energie op radiofrequenties en kan, bij installatie en gebruik anders dan conform de instructies, hinderlijke interferentie met radiografische communicatie veroorzaken. Er is echter geen garantie dat dergelijke interferentie in een specifieke installatie niet zal optreden. Indien deze apparatuur hinderlijke interferentie met radio- of televisieontvangst veroorzaakt, hetgeen kan worden vastgesteld door de apparatuur aan en uit te zetten, kan de gebruiker proberen dit te verhelpen door een of meer van de volgende maatregelen te treffen:

- v Richt de antenne anders of verplaats hem.
- v Plaats de apparatuur op grotere afstand van de ontvanger.
- v Sluit de apparatuur aan op een ander stopcontact of een andere groep dan de ontvanger.
- Neem voor hulp contact op met een geautoriseerde dealer of servicemedewerker.

Om te voldoen aan de beperkingen voor straling van de FCC, moeten correct afgeschermde en geaarde kabels en stekkers worden gebruikt. Deze zijn verkrijgbaar via de geautoriseerde dealer. IBM aanvaardt geen aansprakelijkheid voor storing van radio- en televisie-ontvangst die wordt veroorzaakt door andere dan aanbevolen kabels en aansluitingen of door niet-geautoriseerde wijzigingen aan deze apparatuur. Bij niet-geautoriseerde wijzigingen kan het recht van de gebruiker om de apparatuur te gebruiken, vervallen.

Dit apparaat voldoet aan Deel 15 van de FCC Rules. Aan het gebruik ervan worden de volgende twee voorwaarden gesteld: (1) dit apparaat mag geen hinderlijke interferentie veroorzaken, en (2) dit apparaat moet elke ontvangen interferentie accepteren, met inbegrip van interferentie die een ongewenste werking kan veroorzaken.

Verantwoordelijke partij:

International Business Machines Corporation New Orchard Road Armonk, NY 10504 Telephone: 1-919-543-2193

Tested To Comply With FCC Standards FOR HOME OR OFFICE USE

# **Verklaring van conformiteit met industriële emissierichtlijn Canada Klasse B**

Dit digitale apparaat van Klasse B voldoet aan Canadian ICES-003.

# **Verklaring van conformiteit met EU-richtlijn**

Dit product voldoet aan de voorwaarden voor bescherming zoals opgenomen in EU-richtlijn 89/336/EU van de Europese Commissie inzake de harmonisering van de wetgeving van Lidstaten met betrekking tot elektromagnetische compatibiliteit. IBM aanvaardt geen verantwoordelijkheid voor het niet voldoen aan deze voorwaarden indien dit het gevolg is van het doorvoeren van een niet aanbevolen wijziging aan het product, inclusief het aanbrengen van niet door IBM geleverde optiekaarten.

Uit tests is gebleken dat dit product voldoet aan de beperkingen voor ITapparatuur van Klasse B conform CISPR 22/Europese Standaard EN 55022. De beperkingen voor apparatuur van Klasse B zijn bedoeld om in normale woonomgevingen een redelijke bescherming te bieden tegen interferentie met goedgekeurde communicatieapparatuur.

### **Vereisten van de Federal Communications Commission (FCC) en telefoonmaatschappijen**

1. Dit apparaat voldoet aan Deel 68 van de FCC Rules. Op dit apparaat is een etiket bevestigd dat, onder andere, het FCC registratienummer, USOC en REN (Ringer Equivalency Number) voor deze apparatuur vermeldt. Mocht uw telefoonmaatschappij naar deze nummers vragen, dan dient u ze te verstrekken.

**Opmerking:** Als het apparaat een interne modem is, wordt er nog een tweede FCC registratie-etiket bijgeleverd. U kunt dit etiket

bevestigen op de buitenkant van de computer waarin u de IBM-modem installeert, of aan de externe DAA, indien van toepassing. Bevestig het etiket op een plaats waar u het gemakkelijk kunt zien, dit voor het geval u de op het etiket vermelde gegevens moet doorgeven aan de telefoonmaatschappij.

- 2. Het REN is nuttig om te bepalen hoeveel apparaten u op uw telefoonlijn kunt aansluiten zonder dat u het risico loopt dat een of meer van die apparaten niet overgaat (″rinkelt″) als uw nummer wordt gebeld. In de meeste, maar niet alle, gebieden mag de som van het aantal REN's van alle apparaten niet groter zijn dan vijf (5). Voor het maximum aantal apparaten dat u op uw telefoonlijn kunt aansluiten, zoals bepaald door de REN, dient u contact op te nemen met uw telefoonmaatschappij.
- 3. Als het apparaat schade aanricht aan het telefoonnet, kan de telefoonmaatschappij de dienstverlening aan u opschorten. De telefoonmaatschappij zal u, indien mogelijk, vooraf op de hoogte stellen; indien dit echter niet haalbaar is, wordt u zo snel mogelijk op de hoogte gesteld. U wordt gewezen op uw recht om een klacht te deponeren bij de FCC.
- 4. Uw telefoonmaatschappij kan wijzigingen aanbrengen in haar faciliteiten, apparatuur, werking of procedures die van invloed kunnen zijn op de juiste werking van uw apparatuur. In dat geval wordt u vooraf op de hoogte gesteld om u de gelegenheid te bieden ononderbroken van de dienstverlening gebruik te blijven maken.
- 5. Als u problemen ondervindt met dit product, kunt u contact opnemen met een geautoriseerde wederverkoper of met IBM. In de Verenigde Staten belt u IBM op **1-800-426-7378**. In Canada kunt u IBM bellen op **1-800-565-3344**. U kan worden gevraagd uw aankoopbewijs te tonen.

De telefoonmaatschappij kan het apparaat ook van het netwerk afsluiten totdat het probleem is verholpen, of totdat u er zeker van bent dat het apparaat naar behoren functioneert.

- 6. Het apparaat kan niet door de klant zelf worden gerepareerd. In geval van problemen met het apparaat kunt u voor informatie contact opnemen met uw geautoriseerde wederverkoper, of het gedeelte over het oplossen in deze handleiding raadplegen.
- 7. Dit apparaat mag niet worden gebruikt in combinatie met munttelefoondiensten die de telefoonmaatschappij aanbiedt. Bij aansluiting op partijlijnen is er een staatstarief van toepassing. Voor informatie kunt u contact opnemen met de staatscommissie voor openbare nutsbedrijven of met uw bedrijfscommissie.
- 8. Bij het bestellen van netwerkinterfacediensten van de plaatselijke Exchange Carrier dient u melding te maken van serviceregeling USOC RJ11C.

#### **Waarmerk van het Canadian Department of Communications**

**KENNISGEVING:** Het etiket van Industry Canada geeft gewaarmerkte apparatuur aan. Dit waarmerk betekent dat de apparatuur voldoet aan de

beschermings-, werkings- en veiligheidseisen voor telecommunicatienetwerken zoals voorgeschreven in de van toepassing zijnde Terminal Equipment Technical Requirements-documenten. Het Department garandeert niet dat de apparatuur zal functioneren naar tevredenheid van de gebruiker.

Alvorens dit apparaat te installeren, dient de gebruiker te controleren of het mag worden aangesloten op de faciliteiten van de plaatselijke telecommunicatiemaatschappij. De apparatuur moet op een acceptabele manier worden aangesloten. De klant dient er echter rekening mee te houden dat, ook indien het bovenstaande in acht wordt genomen, de kwaliteit van de service in bepaalde situaties achteruit kan gaan. Reparatie aan gewaarmerkte apparatuur dient te worden uitgevoerd door een door de leverancier aangewezen technicus. Alle reparaties of veranderingen die de gebruiker aan deze apparatuur heeft aangebracht, of defecten aan de apparatuur, kunnen de telefoonmaatschappij aanleiding geven de gebruiker te verzoeken om de apparatuur af te sluiten.

Voor uw eigen veiligheid dient u ervoor te zorgen dat de aardeaansluitingen van netstroomleidingen, telefoonlijnen en metalen waterleidingen (indien aanwezig) met elkaar in verbinding staan. Deze voorzorgsmaatregel is vooral van belang in landelijke gebieden.

**Waarschuwing:** Probeer deze verbindingen niet zelf aan te leggen; raadpleeg een elektricien of installatiebedrijf.

**KENNISGEVING:** Het REN (Ringer Equivalence Number) dat aan elk terminalapparaat is toegekend, geeft een indicatie van het maximum aantal terminals dat op de telefoonlijn mag worden aangesloten. Als terminator voor de lijn kan elke willekeurige combinatie van apparaten dienen, waarbij als beperking uitsluitend geldt dat de som van het aantal REN's niet groter mag zijn dan 5.

#### **Kennisgevingen voor het netsnoer**

IBM levert bij dit product een netsnoer voorzien van een stekker met randaarde. Om elektrische schokken te voorkomen, dient u dit netsnoer alleen in combinatie met een stopcontact met randaarde te gebruiken.

Gebruik bij een netspanning van 115 V een netsnoer dat is geregistreerd door UL en gewaarmerkt door de CSA, met drie koperen aders met een doorsnede van minimaal 0,82 mm (18 AWW), een lengte van maximaal 5 meter en een geaarde stekker voor 125 V die geschikt is voor 15 A.

Gebruik bij een netspanning van 230 V (in de Verenigde Staten) een netsnoer dat is geregistreerd door UL en gewaarmerkt door de CSA, met drie koperen

aders met een doorsnede van minimaal 0,82 mm (18 AWG), een lengte van maximaal 5 meter en een geaarde stekker voor 250 V die geschikt is voor 15 A.

Gebruik bij een netspanning van 230 V (buiten de Verenigde Staten) een netsnoer met een aangepaste, geaarde stekker. De combinatie van netsnoer en stekker dient goedgekeurd te zijn voor gebruik in het land waarin de apparatuur wordt geïnstalleerd.

IBM-netsnoeren voor een bepaald land of regio zijn gewoonlijk alleen in dat land verkrijgbaar.

Bij gebruik in Denemarken dient u een netsnoer met een aangepaste, geaarde stekker te gebruiken. De combinatie van netsnoer en stekker dient goedgekeurd te zijn voor gebruik in het land waarin de apparatuur wordt geïnstalleerd.

Bij gebruik in Noorwegen, Zweden of Finland dient u een netsnoer met een aangepaste, tweepens stekker te gebruiken. De combinatie van netsnoer en stekker dient goedgekeurd te zijn voor gebruik in het land waarin de apparatuur wordt geïnstalleerd.

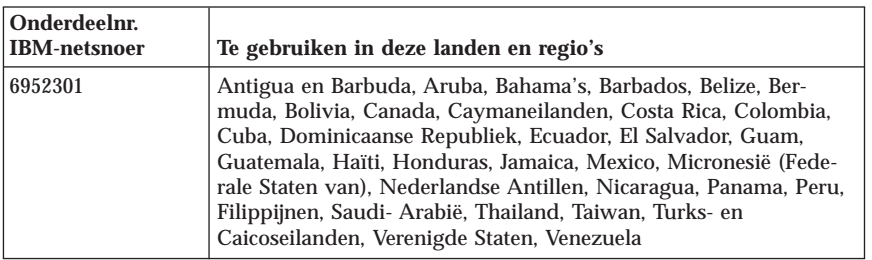

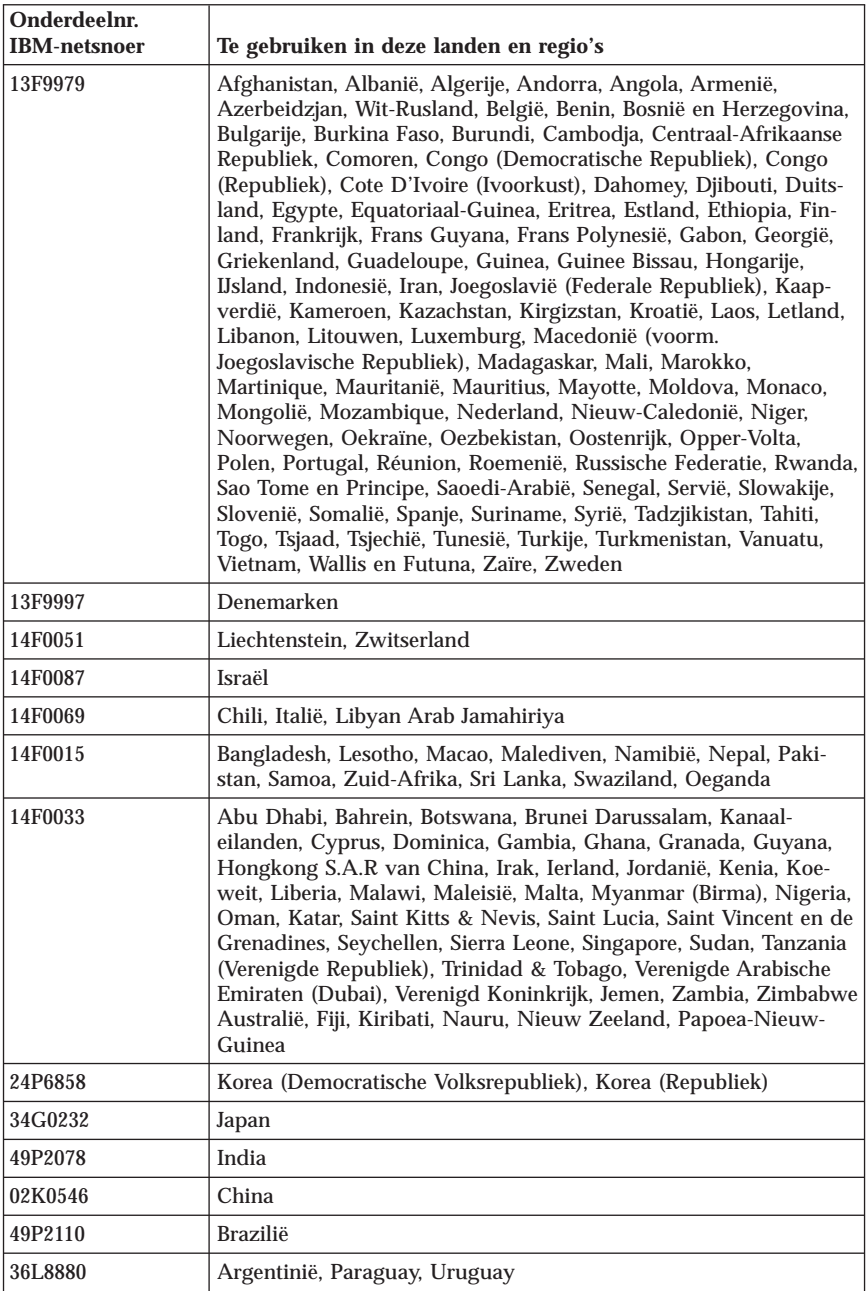

# **Kennisgeving voor PVC-kabels (polyvinylchloride) en -snoeren**

**WAARSCHUWING:** Als u in aanraking komt met het snoer van dit product of snoeren van accessoires die voor dit product worden verkocht, kunt u blootgesteld worden aan lood; lood wordt in de staat Californië beschouwd als kankerverwekkend, en als veroorzaker van geboorteafwijkingen of andere reproductieve schade. *Was de handen na aanraking*.

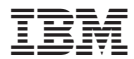

Onderdeelnummer: 39J6175

Printed in USA

(1P) P/N: 39J6175

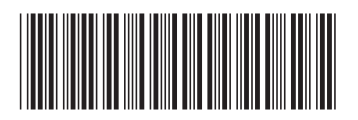